# MiCOM P40 Agile Enhanced P14D, P14N, P94V

Technical Manual Feeder Management IED

Hardware Version: E Software Version: 03

Publication Reference: P40AEnh-TM-EN-3

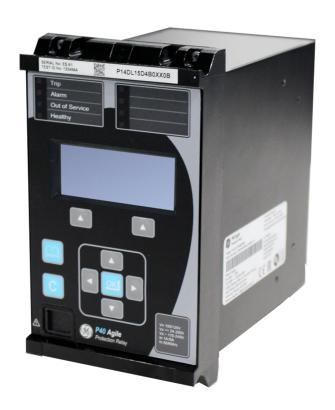

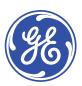

### Contents

| Cna      | pter 1 Introduction                                            | 1  |
|----------|----------------------------------------------------------------|----|
| 1        | Chapter Overview                                               | 3  |
| 2        | Foreword                                                       | 4  |
| 2.1      | Target Audience                                                | 4  |
| 2.2      | Typographical Conventions                                      | 4  |
| 2.3      | Nomenclature                                                   | 4  |
| 2.4      | Compliance                                                     | 5  |
| 3        | Product Scope                                                  | 6  |
| 3.1      | Ordering Options                                               | 6  |
| 4        | Features and Functions                                         | 7  |
| 4.1      | Description of the P40 Agile Enhanced Feeder Protection System | 7  |
| 4.2      | Introduction to Logical Devices                                | 7  |
| 4.3      | Protection Functions                                           | 8  |
| 4.4      | Control Functions                                              | g  |
| 4.5      | Measurement Functions                                          | 10 |
| 4.6      | Communication Functions                                        | 12 |
| 4.7      | System Functions                                               | 12 |
| 4.8      | HMI Main Menu                                                  | 14 |
| <b>5</b> | Logic Diagrams                                                 | 15 |
| 6        | Functional Overview                                            | 16 |
| U        | Turictional Overview                                           | 10 |
| Cha      | pter 2 Safety Information                                      | 17 |
|          | •                                                              | 10 |
| 1        | Chapter Overview                                               | 19 |
| 2        | Health and Safety                                              | 20 |
| 3        | Symbols                                                        | 21 |
| 4        | Installation, Commissioning and Servicing                      | 22 |
| 4.1      | Lifting Hazards                                                | 22 |
| 4.2      | Electrical Hazards                                             | 22 |
| 4.3      | Fusing Requirements                                            | 23 |
| 4.4      | Equipment Connections                                          | 23 |
| 4.5      | Protection Class 1 Equipment Requirements                      | 24 |
| 4.6      | Pre-energisation Checklist                                     | 24 |
| 4.7      | Peripheral Circuitry                                           | 25 |
| 4.8      | Upgrading/Servicing                                            | 26 |
| 5        | Decommissioning and Disposal                                   | 27 |
| 6        | Regulatory Compliance                                          | 28 |
| 6.1      | EMC Compliance: 2014/30/EU                                     | 28 |
| 6.2      | LVD Compliance: 2014/35/EU                                     | 28 |
| 6.3      | RoHS Compliance 2011/65/EU and (EU) 2015/863                   | 28 |
| Cha      | pter 3 Hardware Design                                         | 29 |
| 1        | Chapter Overview                                               | 31 |
| 2        | Hardware Architecture                                          | 32 |
| 2.1      | Memory and Real Time Clock                                     | 32 |
| 3        | Mechanical Implementation                                      | 34 |
| 3.1      | Housing Variants                                               | 35 |
| 3.2      | 20TE Rear Panel                                                | 36 |
| 4        | Terminal Connections                                           | 37 |
| 4.1      | I/O Options                                                    | 37 |
| 5        | Front Panel                                                    | 38 |
| 5.1      | 20TE Front Panel                                               | 38 |
| J. ±     | 20.2                                                           | 50 |

| 5.2            | Keypad                                                                               | 38              |
|----------------|--------------------------------------------------------------------------------------|-----------------|
| 5.3            | Liquid Crystal Display                                                               | 39              |
| 5.4            | USB Port                                                                             | 39              |
| 5.5            | Fixed Function LEDs                                                                  | 39              |
| 5.6            | Programmable LEDs                                                                    | 40              |
| Chap           | oter 4 Software Design                                                               | 41              |
| 1              | Chapter Overview                                                                     | 43              |
| 2              | Software Design Overview                                                             | 44              |
| 3              | System Level Software                                                                | 45              |
| 3.1            | Real Time Operating System                                                           | 45              |
| 3.2            | System Services Software                                                             | 45              |
| 3.3            | Self-Diagnostic Software                                                             | 45              |
| 3.4            | Startup Self-Testing                                                                 | 45              |
| 3.4.1          | System Boot                                                                          | 45              |
| 3.4.2<br>3.4.3 | System Level Software Initialisation Platform Software Initialisation and Monitoring | 45<br>46        |
| 3.5            | Continuous Self-Testing                                                              | 46              |
| 4              | Platform Software                                                                    | 47              |
| 4.1            | Record Logging                                                                       | 47              |
| 4.2            | Settings Database                                                                    | 47              |
| 4.3            | Interfaces                                                                           | 47              |
| 5              | Protection and Control Functions                                                     | 48              |
| 5.1            | Acquisition of Samples                                                               | 48              |
| 5.2            | Frequency Tracking                                                                   | 48              |
| 5.3            | Fourier Signal Processing                                                            | 48              |
| 5.4            | Programmable Scheme Logic                                                            | 49              |
| 5.5            | Event Recording                                                                      | 49              |
| 5.6            | Disturbance Recorder                                                                 | 49              |
| 5.7            | Fault Locator                                                                        | 50              |
| Chap           | oter 5 Configuration                                                                 | 51              |
| 1              | Chapter Overview                                                                     | 53              |
| 2              | Settings Application Software                                                        | 54              |
| 2.1            | Setting Entry Methods                                                                | 54              |
| 2.2            | Common Settings                                                                      | 54              |
| 2.3            | Settings Text Abbreviations                                                          | 56<br><b>57</b> |
| <b>3</b> 3.1   | Using the HMI Panel Navigating the HMI Panel                                         | 58              |
| 3.2            | Getting Started                                                                      | 58              |
| 3.3            | Default Display                                                                      | 58              |
| 3.4            | Default Display  Default Display Navigation                                          | 59              |
| 3.5            | Password Entry and Role Based Access Control (RBAC)                                  | 59              |
| 3.6            | Processing Alarms and Records                                                        | 60              |
| 3.7            | Menu Structure                                                                       | 60              |
| 3.8            | Changing the Settings                                                                | 61              |
| 4              | Device                                                                               | 62              |
| 4.1            | Date and Time Configuration                                                          | 62              |
| 4.1.1          | Clock                                                                                | 63              |
| 4.1.2          | PTP Protocol                                                                         | 63              |
| 4.1.3          | IRIG-B                                                                               | 63              |
| 4.1.4          | SNTP Protocol                                                                        | 64              |
| 4.2<br>4.3     | Security Communications                                                              | 64<br>64        |
| 4.3<br>4.4     | Disturbance Recorder                                                                 | 64              |
| →.→            | Distal Dalice Necolael                                                               | 04              |

| 4.5<br>4.6<br>4.7<br>4.8<br>4.9<br>4.9.1 | Data Logger Fault Records Event Data Flex States Front Panel Display Properties | 64<br>65<br>65<br>66<br>66 |
|------------------------------------------|---------------------------------------------------------------------------------|----------------------------|
| 4.9.2                                    | Default Screens                                                                 | 66                         |
| 4.10                                     | Resetting                                                                       | 66                         |
| 4.11                                     | Installation                                                                    | 66                         |
| 4.12                                     | Clear Records                                                                   | 67                         |
| 5                                        | System                                                                          | 68                         |
| 5.1                                      | CT Ratio                                                                        | 68                         |
|                                          |                                                                                 |                            |
| 5.2                                      | VT Ratio                                                                        | 69                         |
| 5.3                                      | Power System                                                                    | 69                         |
| 5.4                                      | CB Setup                                                                        | 69                         |
| 5.5                                      | User Curves                                                                     | 70                         |
| Chap                                     | ter 6 Current Protection Functions                                              | 71                         |
| 1                                        | Chapter Overview                                                                | 73                         |
| 2                                        | Overcurrent Protection Principles                                               | 74                         |
| 2.1                                      | IDMT Characteristics                                                            | 74                         |
| 2.1.1                                    | IEC 60255 IDMT Curves                                                           | 75                         |
| 2.1.2                                    | European Standards                                                              | 77                         |
| 2.1.3                                    | North American Standards                                                        | 79                         |
| 2.1.4                                    | IAC Curves                                                                      | 80                         |
| 2.1.5                                    | 12T Curves                                                                      | 81                         |
| 2.1.6                                    | 14T Curves                                                                      | 81                         |
| 2.1.7                                    | Differences Between the North american and European Standards                   | 81                         |
| 2.1.8                                    | Programmable Curves                                                             | 82                         |
| 2.2                                      | Principles of Implementation                                                    | 82                         |
| 2.2.1                                    | Timer Hold Facility                                                             | 83                         |
| 2.3                                      | Function Setting Application                                                    | 83                         |
| 3                                        | Phase Overcurrent Protection                                                    | 84                         |
| 3.1                                      | Phase Overcurrent Protection Implementation                                     | 84                         |
| 3.2                                      | Non-Directional Overcurrent Logic                                               | 85                         |
| 3.3                                      | Directional Element                                                             | 86                         |
| 3.4                                      | Directional Overcurrent Logic                                                   | 88                         |
| 3.5                                      | Application Notes                                                               | 89                         |
| 3.5.1                                    | Parallel Feeders                                                                | 89                         |
| 3.5.2                                    | Ring Main Arrangements                                                          | 90                         |
| 3.5.3                                    | Setting Guidelines                                                              | 90                         |
| 3.5.4                                    | Setting Guidelines (Directional Element)                                        | 91                         |
| 4                                        | Voltage Dependent Overcurrent Element                                           | 92                         |
| 4.1                                      | Voltage Dependent Overcurrent Protection Implementation                         | 92                         |
| 4.1.1                                    | Voltage Controlled Overcurrent Protection                                       | 92                         |
| 4.1.2                                    | Voltage Restrained Overcurrent Protection                                       | 93                         |
| 4.1.3                                    | Voltage Dependent Overcurrent Logic                                             | 94                         |
| 4.2                                      | Application Notes                                                               | 95                         |
| 4.2.1                                    | Setting Guidelines                                                              | 95                         |
| 5                                        | Negative Sequence Overcurrent Protection                                        | 96                         |
| 5.1                                      | Negative Sequence Overcurrent Protection Implementation                         | 96                         |
| 5.2                                      | Non-Directional Negative Sequence Overcurrent Logic                             | 97                         |
| 5.3                                      | Directional Element                                                             | 97                         |
| 5.3.1                                    | Directional Negative Sequence Overcurrent                                       | 97                         |
| 5.3.2                                    | Directional Negative Sequence Overcurrent Logic                                 | 98                         |
| 5.4                                      | Application Notes                                                               | 99                         |
| 5.4.1                                    | Setting Guidelines (Current Threshold)                                          | 99                         |

| 5.4.2  | Setting Guidelines (Time Delay)                            | 99  |
|--------|------------------------------------------------------------|-----|
| 5.4.3  | Setting Guidelines (Directional element)                   | 100 |
| 6      | Earth Fault Protection                                     | 101 |
| 6.1    | Earth Fault Protection Elements                            | 101 |
| 6.2    | Non-directional Earth Fault Logic                          | 102 |
| 6.3    | Directional Element                                        | 103 |
| 6.3.1  | Residual Voltage Polarisation                              | 104 |
| 6.4    | Application Notes                                          | 106 |
| 6.4.1  | Setting Guidelines (Directional Element)                   | 106 |
| 6.4.2  | Petersen Coil Earthed Systems                              | 106 |
| 6.4.3  | Setting Guidelines (Compensated networks)                  | 110 |
| 7      | Sensitive Earth Fault Protection                           | 112 |
| 7.1    | SEF Protection Implementation                              | 112 |
| 7.2    | Non-directional SEF Logic                                  | 113 |
| 7.3    | Directional Element                                        | 113 |
| 7.3.1  | Directional SEF Logic                                      | 113 |
| 7.4    | Application Notes                                          | 115 |
| 7.4.1  | Insulated Systems                                          | 115 |
| 7.4.2  | Setting Guidelines (Insulated Systems)                     | 117 |
| 8      | Cold Load Pickup                                           | 119 |
| 8.1    | Implementation                                             | 119 |
| 8.2    | CLP Logic                                                  | 120 |
| 8.3    | Application Notes                                          | 120 |
| 8.3.1  | CLP for Resistive Loads                                    | 120 |
| 8.3.2  | CLP for Motor Feeders                                      | 120 |
| 8.3.3  | CLP for Switch On To Fault Conditions                      | 121 |
| 9      | Thermal Overload Protection                                | 122 |
| 9.1    | Single Time Constant Characteristic                        | 122 |
| 9.2    | Dual Time Constant Characteristic                          | 122 |
| 9.3    | Thermal Overload Protection Implementation                 | 123 |
| 9.4    | Thermal Overload Protection Logic                          | 123 |
| 9.5    | Application Notes                                          | 123 |
| 9.5.1  | Setting Guidelines for Dual Time Constant Characteristic   | 123 |
| 9.5.2  | Setting Guidelines for Single Time Constant Characteristic | 125 |
| 10     | Broken Conductor Protection                                | 127 |
| 10.1   | Broken Conductor Protection Implementation                 | 127 |
| 10.2   | Broken Conductor Protection Logic                          | 127 |
| 10.3   | Application Notes                                          | 128 |
| 10.3.1 | Setting Guidelines                                         | 128 |
| 11     | Blocked Overcurrent Protection                             | 129 |
| 11.1   | Blocked Overcurrent Implementation                         | 129 |
| 11.2   | Application Notes                                          | 129 |
| 11.2.1 | Busbar Blocking Scheme                                     | 129 |
| 12     | SOTF Protection                                            | 131 |
| 12.1   | SOTF Implementationn                                       | 131 |
| 12.2   | SOTF Logic                                                 | 131 |
| 13     | Undercurrent Protection                                    | 132 |
| 13.1   | Undercurrent Implementation                                | 132 |
| 13.2   | Undercurrent Logic                                         | 132 |
|        | •                                                          |     |
| Cnap   | ter 7 Restricted Earth Fault Protection                    | 133 |
| 1      | Chapter Overview                                           | 135 |
| 2      | REF Protection Principles                                  | 136 |
| 2.1    | Resistance-Earthed Star Windings                           | 137 |
| 2.2    | Solidly-Earthed Star Windings                              | 137 |
| 2.3    | Through Fault Stability                                    | 138 |
|        |                                                            |     |

| 1              | Chapter Overview                                               | 175        |
|----------------|----------------------------------------------------------------|------------|
| Chap           | oter 10 Voltage Protection Functions                           | 173        |
|                |                                                                |            |
| 2.9            | Use of ANSI C-class CTs                                        | 171        |
| 2.8            | Use of Metrosil Non-linear Resistors                           | 169        |
| 2.7            | High Impedance Busbar Protection                               | 169        |
| 2.6            | High Impedance REF Protection                                  | 169        |
| 2.5            | Low Impedance REF Protection                                   | 168        |
| 2.4.2          | Non-directional Elements                                       | 168        |
| 2.4.1          | Directional Elements                                           | 168        |
| 2.3.2          | SEF Protection (Core-Balanced CT)                              | 168        |
| 2.3.1          | Non-directional Elements                                       | 167        |
| 2.3<br>2.3.1   | SEF Protection (Residually Connected) Directional Elements     | 167<br>167 |
| 2.2.2          | Non-directional Elements SEE Protection (Posidually Connected) | 167<br>167 |
| 2.2.1          | Directional Elements                                           | 167<br>167 |
| 2.2            | Earth Fault Protection                                         | 167        |
| 2.1.2          | Non-directional Elements                                       | 167        |
| 2.1.1          | Directional Elements                                           | 166        |
| 2.1            | Phase Overcurrent Protection                                   | 166        |
| 2              | CT requirements                                                | 166        |
| 1              | Chapter Overview                                               | 165        |
|                | · · · · · · · · · · · · · · · · · · ·                          |            |
| Char           | oter 9 Current Transformer Requirements                        | 163        |
| 6.2            | Setting Guidelines (CB fail Timer)                             | 161        |
| 6.1            | Reset Mechanisms for CB Fail Timers                            | 161        |
| 6              | Application Notes                                              | 161        |
| 5              | Circuit Breaker Mapping                                        | 160        |
| 4              | Circuit Breaker Fail Logic                                     | 159        |
| 3.3            | Circuit Breaker Failure Outputs                                | 158        |
| 3.2            | Circuit Breaker Failure Determination                          | 157        |
| 3.1            | Circuit Breaker Failure Initiation                             | 157        |
| 3              | Circuit Breaker Fail Implementation                            | 157        |
| 2              | Circuit Breaker Fail Protection                                | 156        |
| 1              | Chapter Overview                                               | 155        |
|                |                                                                |            |
| Char           | oter 8 CB Fail Protection                                      | 153        |
| 4.3.2          | Setting Guidelines for High Impedance Operation                | 149        |
| 4.3.1<br>4.3.2 | High Impedance REF Operating Modes                             | 147<br>149 |
| 4.3            | High Impedance REF Protection Application                      | 147        |
| 4.2.3          | Parameter Calculations                                         | 147        |
| 4.2.2          | Low Impedance REF Scaling Factor                               | 146        |
| 4.2.1          | Setting Guidelines for Biased Operation                        | 146        |
| 4.2            | Low Impedance REF Protection Application                       | 146        |
| 4.1            | Star Winding Resistance Earthed                                | 145        |
| 4              | Application Notes                                              | 145        |
| 3.3.1          | High Impedance REF Calculation Principles                      | 144        |
| 3.3            | High Impedance REF                                             | 143        |
| 3.2.1          | Setting the Bias Characteristic                                | 142        |
| 3.2            | Low Impedance REF                                              | 142        |
| 3.1            | Restricted Earth Fault Protection Settings                     | 142        |
| 3              | Restricted Earth Fault Protection Implementation               | 142        |
| 2.4.2          | High Impedance REF Principle                                   | 140        |
| 2.4.1          | Low Impedance REF Principle                                    | 139        |
| 2.4            | Restricted Earth Fault Types                                   | 138        |

|                                                                                                    | Undervoltage Protection                                                                                                    | 176                                                                                      |
|----------------------------------------------------------------------------------------------------|----------------------------------------------------------------------------------------------------|------------------------------------------------------------------------------------------|
| 2.1                                                                                                    | Undervoltage Protection Implementation                                                                                                    | 176                                                                                      |
| 2.2                                                                                                    | Undervoltage Protection Logic                                                                                                    | 177                                                                                      |
| 2.3                                                                                                    | Application Notes                                                                                                    | 178                                                                                      |
| 2.3.1                                                                                                    | Undervoltage Setting Guidelines                                                                                                    | 178                                                                                      |
| 3                                                                                                    | Overvoltage Protection                                                                                                    | 179                                                                                      |
| 3.1                                                                                                    | Overvoltage Protection Implementation                                                                                                    | 179                                                                                      |
| 3.2                                                                                                    | Overvoltage Protection Logic                                                                                                    | 180                                                                                      |
| 3.3                                                                                                    | Application Notes                                                                                                    | 181                                                                                      |
| 3.3.1                                                                                                    | Overvoltage Setting Guidelines                                                                                                    | 181                                                                                      |
| 4                                                                                                    | Residual Overvoltage Protection                                                                                                    | 182                                                                                      |
| 4.1                                                                                                    | Residual Overvoltage Protection Implementation                                                                                                    | 182                                                                                      |
| 4.2                                                                                                    | Residual Overvoltage Logic                                                                                                    | 183                                                                                      |
| 4.3                                                                                                    | Application Notes                                                                                                    | 183                                                                                      |
| 4.3.1                                                                                                    | Calculation for Solidly Earthed Systems                                                                                                    | 183                                                                                      |
| 4.3.2                                                                                                    | Calculation for Impedance Earthed Systems                                                                                                    | 184                                                                                      |
| 4.3.3                                                                                                    | Setting Guidelines                                                                                                    | 185                                                                                      |
| 5                                                                                                    | Negative Sequence Overvoltage Protection                                                                                                    | 186                                                                                      |
| 5.1                                                                                                    | Negative Sequence Overvoltage Implementation                                                                                                    | 186                                                                                      |
| 5.2                                                                                                    | Negative Sequence Overvoltage Logic                                                                                                    | 186                                                                                      |
| 5.3                                                                                                    | Application Notes                                                                                                    | 186                                                                                      |
| 5.3.1                                                                                                    | Setting Guidelines                                                                                                    | 186                                                                                      |
| 6                                                                                                    | Positive Sequence Undervoltage Protection                                                                                                    | 188                                                                                      |
| 6.1                                                                                                    | Positive Sequence Undervoltage Implementation                                                                                                    | 188                                                                                      |
| 6.2                                                                                                    | Positive Sequence Undervoltage Logic                                                                                                    | 188                                                                                      |
| 7                                                                                                    | Positive Sequence Overvoltage Protection                                                                                                    | 189                                                                                      |
| <b>7</b> .1                                                                                                    | Positive Sequence Overvoltage Implementation                                                                                                    | 189                                                                                      |
| 7.1<br>7.2                                                                                                    | Positive Sequence Overvoltage Logic                                                                                                    | 189                                                                                      |
| 1.2                                                                                                    | Positive Sequence Overvoltage Logic                                                                                                    | 109                                                                                      |
| - •                                                                                                    | stan 11 - Francisco de Duata atian Francisco                                                                                                    |                                                                                          |
| Chap                                                                                                    | oter 11 Frequency Protection Functions                                                                                                    | 191                                                                                      |
|                                                                                                    |                                                                                                    |                                                                                          |
| 1                                                                                                    | Chapter Overview                                                                                                    | 193                                                                                      |
| 1                                                                                                    | Chapter Overview Frequency Protection Overview                                                                                                    | 193<br>194                                                                               |
| 1<br>2<br>2.1                                                                                                    | Chapter Overview Frequency Protection Overview Frequency Protection Implementation                                                                                                    | <b>193</b><br><b>194</b><br>194                                                          |
| 1<br>2<br>2.1<br>3                                                                                                    | Chapter Overview Frequency Protection Overview Frequency Protection Implementation Underfrequency Protection                                                                                                    | <b>193</b><br><b>194</b><br>19 <b>5</b>                                                  |
| 1<br>2<br>2.1<br>3<br>3.1                                                                                                    | Chapter Overview Frequency Protection Overview Frequency Protection Implementation Underfrequency Protection Underfrequency Protection Implementation                                                                                                    | <b>193</b><br><b>194</b><br>19 <b>5</b><br>195                                           |
| 1<br>2<br>2.1<br>3<br>3.1<br>3.2                                                                                                    | Chapter Overview Frequency Protection Overview Frequency Protection Implementation Underfrequency Protection Underfrequency Protection Implementation Underfrequency Protection Logic                                                                                                    | <b>193 194</b> 195 195                                                                   |
| 1<br>2<br>2.1<br>3<br>3.1<br>3.2<br>3.3                                                                                                    | Chapter Overview Frequency Protection Overview Frequency Protection Implementation Underfrequency Protection Underfrequency Protection Implementation Underfrequency Protection Logic Application Notes                                                                                                    | 193<br>194<br>194<br>195<br>195<br>195<br>195                                            |
| 1<br>2<br>2.1<br>3<br>3.1<br>3.2<br>3.3<br>3.3.1                                                                                                    | Chapter Overview Frequency Protection Overview Frequency Protection Implementation Underfrequency Protection Underfrequency Protection Implementation Underfrequency Protection Logic Application Notes Setting Guidelines                                                                                                    | 193<br>194<br>194<br>195<br>195<br>195<br>195                                            |
| 1<br>2<br>2.1<br>3<br>3.1<br>3.2<br>3.3<br>3.3,3<br>3.3.1                                                                                              | Chapter Overview Frequency Protection Overview Frequency Protection Implementation Underfrequency Protection Underfrequency Protection Implementation Underfrequency Protection Logic Application Notes Setting Guidelines Overfrequency Protection                                                                                                    | 193<br>194<br>194<br>195<br>195<br>195<br>195                                            |
| 1<br>2<br>2.1<br>3<br>3.1<br>3.2<br>3.3<br>3.3,3<br>3.3.1<br>4                                                                                         | Chapter Overview Frequency Protection Overview Frequency Protection Implementation Underfrequency Protection Underfrequency Protection Implementation Underfrequency Protection Logic Application Notes Setting Guidelines Overfrequency Protection Overfrequency Protection Implementation                                                                                                    | 193<br>194<br>194<br>195<br>195<br>195<br>195<br>197                                     |
| 1 2 2 2 . 1 3 3 . 3 . 1 3 . 2 3 . 3 . 3 . 3 . 3 . 3 . 4 4 . 1 4 . 2                                                                                    | Chapter Overview Frequency Protection Overview Frequency Protection Implementation Underfrequency Protection Underfrequency Protection Implementation Underfrequency Protection Logic Application Notes Setting Guidelines Overfrequency Protection Overfrequency Protection Implementation Overfrequency Protection Logic                                                                                                    | 193<br>194<br>194<br>195<br>195<br>195<br>195<br>197<br>197                              |
| 1 2 2 2.1 3 3 3.1 3.2 3.3 3.3.1 4 4.1 4.2 4.3                                                                                                    | Chapter Overview Frequency Protection Overview Frequency Protection Implementation Underfrequency Protection Underfrequency Protection Implementation Underfrequency Protection Logic Application Notes Setting Guidelines Overfrequency Protection Overfrequency Protection Implementation Overfrequency Protection Logic Application Notes                                                                                                    | 193<br>194<br>194<br>195<br>195<br>195<br>195<br>197<br>197<br>197                       |
| 1 2 2 2.1 3 3.1 3.2 3.3 3.3.1 4 4.1 4.2 4.3 4.3.1                                                                                                    | Chapter Overview Frequency Protection Overview Frequency Protection Implementation Underfrequency Protection Underfrequency Protection Implementation Underfrequency Protection Logic Application Notes Setting Guidelines Overfrequency Protection Overfrequency Protection Implementation Overfrequency Protection Logic Application Notes Setting Guidelines                                                                                                    | 193 194 194 195 195 195 195 197 197 197                                                  |
| 1 2 2 2.1 3 3.1 3.2 3.3 3.3.1 4 4.1 4.2 4.3 5                                                                                                    | Chapter Overview Frequency Protection Overview Frequency Protection Implementation Underfrequency Protection Underfrequency Protection Implementation Underfrequency Protection Logic Application Notes Setting Guidelines Overfrequency Protection Overfrequency Protection Implementation Overfrequency Protection Logic Application Notes Setting Guidelines Independent R.O.C.O.F Protection                                                                                                    | 193 194 194 195 195 195 195 197 197 197 197                                              |
| 1 2 2 2.1 3 3.1 3.2 3.3 3.3.1 4 4.1 4.2 4.3 5 5.1                                                                                                    | Chapter Overview Frequency Protection Overview Frequency Protection Implementation Underfrequency Protection Underfrequency Protection Implementation Underfrequency Protection Logic Application Notes Setting Guidelines Overfrequency Protection Overfrequency Protection Implementation Overfrequency Protection Logic Application Notes Setting Guidelines Independent R.O.C.O.F Protection Independent R.O.C.O.F Protection Implementation                                                                                                    | 193 194 194 195 195 195 195 197 197 197 197 197                                          |
| 1 2 2 2.1 3 3.1 3.2 3.3 3.3.1 4 4.1 4.2 4.3 5 5.1 5.2                                                                                                  | Chapter Overview Frequency Protection Overview Frequency Protection Implementation Underfrequency Protection Underfrequency Protection Implementation Underfrequency Protection Logic Application Notes Setting Guidelines Overfrequency Protection Overfrequency Protection Implementation Overfrequency Protection Logic Application Notes Setting Guidelines Independent R.O.C.O.F Protection Independent R.O.C.O.F Protection Implementation Independent R.O.C.O.F Protection Logic                                                                                                    | 193 194 194 195 195 195 195 197 197 197 197 197 199 199                                  |
| 1<br>2<br>2.1<br>3<br>3.1<br>3.2<br>3.3<br>3.3.1<br>4.1<br>4.2<br>4.3<br>4.3.1<br>5<br>5.1<br>5.2<br>5.3                                               | Chapter Overview Frequency Protection Overview Frequency Protection Implementation Underfrequency Protection Implementation Underfrequency Protection Implementation Underfrequency Protection Logic Application Notes Setting Guidelines Overfrequency Protection Overfrequency Protection Implementation Overfrequency Protection Logic Application Notes Setting Guidelines Independent R.O.C.O.F Protection Independent R.O.C.O.F Protection Implementation Independent R.O.C.O.F Protection Logic Application Notes                                                                                                    | 193 194 194 195 195 195 195 197 197 197 197 197 199 199 200 200                          |
| 1 2 2 2.1 3 3.1 3.2 3.3 3.3.1 4 4.1 4.2 4.3 5 5.1 5.2                                                                                                  | Chapter Overview Frequency Protection Overview Frequency Protection Implementation Underfrequency Protection Underfrequency Protection Implementation Underfrequency Protection Logic Application Notes Setting Guidelines Overfrequency Protection Overfrequency Protection Implementation Overfrequency Protection Logic Application Notes Setting Guidelines Independent R.O.C.O.F Protection Independent R.O.C.O.F Protection Implementation Independent R.O.C.O.F Protection Logic                                                                                                    | 193 194 194 195 195 195 195 197 197 197 197 197 199 199                                  |
| 1 2 2 2.1 3 3.1 3.2 3.3 3.3.1 4 4.1 4.2 4.3 5 5.1 5.2 5.3 5.3.1                                                                                        | Chapter Overview Frequency Protection Overview Frequency Protection Implementation Underfrequency Protection Implementation Underfrequency Protection Implementation Underfrequency Protection Logic Application Notes Setting Guidelines Overfrequency Protection Overfrequency Protection Implementation Overfrequency Protection Logic Application Notes Setting Guidelines Independent R.O.C.O.F Protection Independent R.O.C.O.F Protection Implementation Independent R.O.C.O.F Protection Logic Application Notes                                                                                                    | 193 194 194 195 195 195 195 197 197 197 197 197 199 199 200 200                          |
| 1<br>2<br>2.1<br>3<br>3.1<br>3.2<br>3.3<br>3.3.1<br>4<br>4.1<br>4.2<br>4.3<br>4.3.1<br>5<br>5.1<br>5.2<br>5.3<br>5.3.1                                 | Chapter Overview Frequency Protection Overview Frequency Protection Implementation Underfrequency Protection Implementation Underfrequency Protection Implementation Underfrequency Protection Logic Application Notes Setting Guidelines Overfrequency Protection Implementation Overfrequency Protection Logic Application Notes Setting Guidelines Independent R.O.C.O.F Protection Independent R.O.C.O.F Protection Implementation Independent R.O.C.O.F Protection Logic Application Notes Setting Guidelines Independent R.O.C.O.F Protection Implementation Independent R.O.C.O.F Protection Logic Application Notes Setting Guidelines  Oter 12 Power Protection Functions | 193 194 194 195 195 195 195 197 197 197 197 197 199 199 200 200 200                      |
| 1<br>2<br>2.1<br>3<br>3.1<br>3.2<br>3.3<br>3.3.1<br>4<br>4.1<br>4.2<br>4.3<br>4.3.1<br>5<br>5.1<br>5.2<br>5.3<br>5.3.1<br><b>Chap</b>                  | Chapter Overview Frequency Protection Overview Frequency Protection Implementation Underfrequency Protection Implementation Underfrequency Protection Implementation Underfrequency Protection Logic Application Notes Setting Guidelines Overfrequency Protection Overfrequency Protection Implementation Overfrequency Protection Logic Application Notes Setting Guidelines Independent R.O.C.O.F Protection Independent R.O.C.O.F Protection Implementation Independent R.O.C.O.F Protection Logic Application Notes Setting Guidelines Oter 12 Power Protection Functions Chapter Overview                                                                                    | 193 194 194 195 195 195 195 197 197 197 197 197 200 200 200 203                          |
| 1<br>2<br>2.1<br>3<br>3.1<br>3.2<br>3.3<br>3.3.1<br>4<br>4.1<br>4.2<br>4.3<br>4.3.1<br>5<br>5.1<br>5.2<br>5.3<br>5.3.1<br><b>Chap</b>                  | Chapter Overview Frequency Protection Overview Frequency Protection Implementation Underfrequency Protection Underfrequency Protection Implementation Underfrequency Protection Logic Application Notes Setting Guidelines Overfrequency Protection Overfrequency Protection Implementation Overfrequency Protection Logic Application Notes Setting Guidelines Independent R.O.C.O.F Protection Independent R.O.C.O.F Protection Implementation Independent R.O.C.O.F Protection Logic Application Notes Setting Guidelines Oter 12 Power Protection Functions Chapter Overview Overpower Protection                                                                              | 193 194 194 195 195 195 195 197 197 197 197 197 200 200 200 200 205 205 205              |
| 1<br>2<br>2.1<br>3<br>3.1<br>3.2<br>3.3<br>3.3.1<br>4<br>4.1<br>4.2<br>4.3<br>4.3.1<br>5<br>5.1<br>5.2<br>5.3<br>5.3.1<br><b>Chap</b><br>1<br>2<br>2.1 | Chapter Overview Frequency Protection Overview Frequency Protection Implementation Underfrequency Protection Underfrequency Protection Implementation Underfrequency Protection Logic Application Notes Setting Guidelines Overfrequency Protection Overfrequency Protection Implementation Overfrequency Protection Logic Application Notes Setting Guidelines Independent R.O.C.O.F Protection Independent R.O.C.O.F Protection Implementation Independent R.O.C.O.F Protection Logic Application Notes Setting Guidelines Oter 12 Power Protection Functions  Chapter Overview Overpower Protection Implementation Overpower Protection Implementation                          | 193 194 194 195 195 195 195 197 197 197 197 197 200 200 200 200 200 200 200 200 2006 206 |
| 1<br>2<br>2.1<br>3<br>3.1<br>3.2<br>3.3<br>3.3.1<br>4<br>4.1<br>4.2<br>4.3<br>4.3.1<br>5<br>5.1<br>5.2<br>5.3<br>5.3.1<br><b>Chap</b>                  | Chapter Overview Frequency Protection Overview Frequency Protection Implementation Underfrequency Protection Underfrequency Protection Implementation Underfrequency Protection Logic Application Notes Setting Guidelines Overfrequency Protection Overfrequency Protection Implementation Overfrequency Protection Logic Application Notes Setting Guidelines Independent R.O.C.O.F Protection Independent R.O.C.O.F Protection Implementation Independent R.O.C.O.F Protection Logic Application Notes Setting Guidelines Oter 12 Power Protection Functions Chapter Overview Overpower Protection                                                                              | 193 194 194 195 195 195 195 197 197 197 197 197 200 200 200 200 205 205 205              |

| 2.3.1<br>2.3.2<br>2.3.3<br><b>3</b><br>3.1<br>3.2<br>3.3<br>3.3.1<br>3.3.2 | Forward Overpower Setting Guidelines Reverse Power Considerations Reverse Overpower Setting Guidelines Underpower Protection Underpower Protection Implementation Underpower Logic Application Notes Low Forward Power Considerations Low Forward Power Setting Guidelines | 207<br>207<br>207<br><b>209</b><br>209<br>209<br>210<br>210 |
|----------------------------------------------------------------------------|----------------------------------------------------------------------------------------------------|-------------------------------------------------------------|
| Chap                                                                       | oter 13 Autoreclose                                                                                                    | 211                                                         |
| 1                                                                          | Chapter Overview                                                                                                    | 213                                                         |
| 2                                                                          | Introduction to 3-phase Autoreclose                                                                                                    | 214                                                         |
| 3                                                                          | Implementation                                                                                                    | 215                                                         |
| 4                                                                          | Autoreclose Function Inputs                                                                                                    | 216                                                         |
| 4.1                                                                        | CB Healthy                                                                                                    | 216                                                         |
| 4.2                                                                        | Block AR                                                                                                    | 216                                                         |
| 4.3                                                                        | Reset Lockout                                                                                                    | 216                                                         |
| 4.4                                                                        | AR Auto Mode                                                                                                    | 216                                                         |
| 4.5                                                                        | AR LiveLine Mode                                                                                                    | 216                                                         |
| 4.6                                                                        | Telecontrol Mode                                                                                                    | 216                                                         |
| 4.7                                                                        | Live/Dead Ccts OK (Live/Dead Circuits OK)                                                                                                    | 216                                                         |
| 4.8                                                                        | AR Sys Checks (AR System Checks)                                                                                                    | 216                                                         |
| 4.9                                                                        | Ext AR Prot Trip (External AR Protection Trip)                                                                                                    | 217                                                         |
| 4.10                                                                       | Ext AR Prot Start (External AR Protection Start)                                                                                                    | 217                                                         |
| 4.11                                                                       | DAR Complete (Delayed Autoreclose Complete)                                                                                                    | 217                                                         |
| 4.12                                                                       | CB in Service (Circuit Breaker in Service)                                                                                                    | 217                                                         |
| 4.13                                                                       | AR Restart                                                                                                    | 217                                                         |
| 4.14                                                                       | DT OK To Start (Dead Time OK to Start)                                                                                                    | 217                                                         |
| 4.15                                                                       | DeadTime Enabled                                                                                                    | 217                                                         |
| 4.16                                                                       | AR Init TripTest (Initiate Trip Test)                                                                                                    | 218                                                         |
| 4.17                                                                       | AR Skip Shot 1                                                                                                    | 218                                                         |
| 4.17                                                                       | ·                                                                                                    |                                                             |
|                                                                            | Inh Reclaim Time (Inhibit Reclaim Time)                                                                                                    | 218                                                         |
| <b>5</b>                                                                   | Autoreclose Function Outputs                                                                                                    | 219                                                         |
| 5.1<br>5.2                                                                 | AR In Progress                                                                                                    | 219                                                         |
|                                                                            | DAR In Progress                                                                                                    | 219                                                         |
| 5.3                                                                        | Sequence Counter Status signals                                                                                                    | 219                                                         |
| 5.4                                                                        | Successful Close                                                                                                    | 219                                                         |
| 5.5                                                                        | AR In Service                                                                                                    | 219                                                         |
| 5.6                                                                        | AR Blk Main Prot (Block Main Protection)                                                                                                    | 219                                                         |
| 5.7                                                                        | AR Blk SEF Prot (Block SEF Protection)                                                                                                    | 219                                                         |
| 5.8                                                                        | Reclose Checks                                                                                                    | 219                                                         |
| 5.9                                                                        | DeadTime In Prog                                                                                                    | 220                                                         |
| 5.10                                                                       | DT Complete (Dead Time Complete)                                                                                                    | 220                                                         |
| 5.11                                                                       | AR Sync Check (AR Synchronisation Check)                                                                                                    | 220                                                         |
| 5.12                                                                       | AR SysChecks OK (AR System Checks OK)                                                                                                    | 220                                                         |
| 5.13                                                                       | Auto Close                                                                                                    | 220                                                         |
| 5.14                                                                       | Protection Lockt (Protection Lockout)                                                                                                    | 220                                                         |
| 5.15                                                                       | Reset Lckout Alm (Reset Lockout Alarm)                                                                                                    | 220                                                         |
| 5.16                                                                       | Reclaim In Prog                                                                                                    | 220                                                         |
| 5.17                                                                       | Reclaim Complete                                                                                                    | 220                                                         |
| 6                                                                          | Autoreclose Function Alarms                                                                                                    | 221                                                         |
| 6.1                                                                        | AR No Sys Check                                                                                                    | 221                                                         |
| 6.2                                                                        | AR CB Unhealthy                                                                                                    | 221                                                         |
| 6.3                                                                        | AR Lockout                                                                                                    | 221                                                         |
| 7                                                                          | Autoreclose Operation                                                                                                    | 222                                                         |

P40AEnh-TM-EN-3 vii

| 7.1            | Operating Modes                                                    | 222        |
|----------------|--------------------------------------------------------------------|------------|
| 7.1.1          | Four-Position Selector Switch Implementation                       | 222        |
| 7.1.2          | Operating Mode Selection Logic                                     | 224        |
| 7.1.3          | Autoreclose Initiation                                             | 224        |
| 7.1.4          | Blocking Instantaneous Protection for Selected Trips               | 227        |
| 7.1.5          | Blocking Instantaneous Protection for Lockouts                     | 228        |
| 7.1.6          | Dead Time Control                                                  | 229        |
| 7.1.7          | AR System Checks                                                   | 231        |
| 7.1.8          | Reclaim Timer Initiation                                           | 232        |
| 7.1.9          | Autoreclose Inhibit                                                | 233        |
| 7.1.10         | Autoreclose Lockout                                                | 234        |
| 7.1.11         | Sequence Co-ordination                                             | 236        |
| 7.1.12         | System Checks for First Reclose                                    | 237        |
| 8              | Setting Guidelines                                                 | 238        |
| 8.1            | Number of Shots                                                    | 238        |
| 8.2            | Dead Timer Setting                                                 | 238        |
| 8.2.1          | Stability and Synchronism Requirements                             | 238        |
| 8.2.2          | Operational Convenience                                            | 238        |
| 8.2.3          | Load Requirements                                                  | 239        |
| 8.2.4          | Circuit Breaker                                                    | 239        |
| 8.2.5          | Fault De-ionisation Time                                           | 239        |
| 8.2.6          | Protection Reset Time                                              | 239        |
| 8.3            | Reclaim Timer Setting                                              | 240        |
| Chap           | oter 14 Monitoring and Control                                     | 241        |
| 1              | Chapter Overview                                                   | 243        |
| 2              | Event Records                                                      | 244        |
| 2.1            | Event Types                                                        | 244        |
| 2.1.1          | Opto-input Events                                                  | 245        |
| 2.1.2          | Alarm and Self-Test Error Events                                   | 245        |
| 2.1.3          | Fault Record Events                                                | 245        |
| 2.1.4          | Security Events                                                    | 245        |
| 2.1.5          | Protection Events                                                  | 245        |
| 2.2            | Setpoint Group                                                     | 245        |
| 3              | Disturbance Recorder                                               | 247        |
| 4              | Data Logger                                                        | 249        |
| 5              | Fault Records                                                      | 251        |
| 5.1            | Fault Locator Settings Example                                     | 251        |
| 6              | Event Data                                                         | 253        |
| 7              | Flex States                                                        | 254        |
| 8              | Flex Elements                                                      | 255        |
| 9              | Measurements                                                       | 257        |
| 9.1            | Measured Quantities                                                | 257<br>257 |
|                | Measured and Calculated Currents                                   | 257<br>257 |
| 9.1.1<br>9.1.2 | Measured and Calculated Carrents  Measured and Calculated Voltages | 257<br>257 |
| 9.1.3          | Power and Energy Quantities                                        | 257        |
| 9.1.4          | Demand Values                                                      | 257        |
| 9.1.5          | Frequency Measurements                                             | 258        |
| 9.1.6          | Other Measurements                                                 | 258        |
| 9.2            | Opto-input Time Stamping                                           | 258        |
| 10             | CB Health Monitoring                                               | 259        |
| 10.1           | Application Notes                                                  | 259        |
| 10.1.1         | Setting the Thresholds for the Arc Energy                          | 259        |
| 10.1.1         | Setting the thresholds for the Number of Operations                | 259        |
| 10.1.2         | Setting the thresholds for the Operating Time                      | 259        |
| 10.1.4         | Setting the Thresholds for Excesssive Fault Frequency              | 260        |
| 11             | CB State Monitoring                                                | 261        |
|                |                                                                    |            |

viii P40AEnh-TM-EN-3

| 11.1                                                                                                    | CB State Monitoring Logic                                                                                                    | 262                                                                                                 |
|----------------------------------------------------------------------------------------------------|----------------------------------------------------------------------------------------------------|----------------------------------------------------------------------------------------------------|
| 12                                                                                                    | Circuit Breaker Control                                                                                                    | 263                                                                                                 |
| 12.1                                                                                                    | CB Control using the IED Menu                                                                                                    | 263                                                                                                 |
| 12.2                                                                                                    | CB Control using the Hotkeys                                                                                                    | 264                                                                                                 |
| 12.3                                                                                                    | CB Control using the Opto-inputs                                                                                                    | 264                                                                                                 |
| 12.4                                                                                                    | Remote CB Control                                                                                                    | 265                                                                                                 |
| 12.5                                                                                                    | Synchronisation Check                                                                                                    | 265                                                                                                 |
| 12.6                                                                                                    | CB Healthy Check                                                                                                    | 265                                                                                                 |
| 12.7                                                                                                    | CB Control Logic                                                                                                    | 266                                                                                                 |
| 13                                                                                                    | Pole Dead Function                                                                                                    | 267                                                                                                 |
| 13.1                                                                                                    | Pole Dead Logic                                                                                                    | 267                                                                                                 |
| 14                                                                                                    | Contact Events                                                                                                    | 268                                                                                                 |
| 15                                                                                                    | Synchrocheck                                                                                                    | 269                                                                                                 |
| 15.1                                                                                                    |                                                                                                    | 269                                                                                                 |
|                                                                                                    | Synchrocheck Implementation VT Connections                                                                                                    | 269                                                                                                 |
| 15.1.1<br>15.1.2                                                                                                    | Voltage Monitoring                                                                                                    | 269                                                                                                 |
| 15.1.2                                                                                                    | Check Synchronisation                                                                                                    | 270                                                                                                 |
| 15.1.4                                                                                                    | System Check Logic                                                                                                    | 271                                                                                                 |
| 16                                                                                                    | System Check PSL                                                                                                    | 272                                                                                                 |
| 17                                                                                                    | Switch Status and Control                                                                                                    | 273                                                                                                 |
| 17.1                                                                                                    |                                                                                                    |                                                                                                    |
|                                                                                                    | Switch Status Logic                                                                                                    | 275                                                                                                 |
| 17.2                                                                                                    | Switch Control Logic                                                                                                    | 276                                                                                                 |
| 18                                                                                                    | Harmonic Detection                                                                                                    | 277                                                                                                 |
| 19                                                                                                    | Pole Discrepancy                                                                                                    | 278                                                                                                 |
| 20                                                                                                    | Demand                                                                                                    | 284                                                                                                 |
| 20.1                                                                                                    | Current Demand                                                                                                    | 284                                                                                                 |
| 20.2                                                                                                    | Active Power Demand                                                                                                    | 284                                                                                                 |
| 20.3                                                                                                    | Reactive Power Demand                                                                                                    | 284                                                                                                 |
|                                                                                                    |                                                                                                    |                                                                                                    |
| 21                                                                                                    | Digital Counters                                                                                                    | 286                                                                                                 |
| 21<br>22                                                                                                    | Digital Counters<br>Loss Of Communications                                                                                                    | 286<br>287                                                                                          |
| 22                                                                                                    | •                                                                                                    |                                                                                                    |
| <sup>22</sup><br>Chap                                                                                                    | Loss Of Communications oter 15 Supervision                                                                                                    | 287<br><b>28</b> 9                                                                                  |
| <sup>22</sup><br>Chap<br>1                                                                                                    | Loss Of Communications  oter 15 Supervision  Chapter Overview                                                                                                    | 287<br><b>28</b> 9<br>291                                                                           |
| 22<br><b>Chap</b><br>1<br>2                                                                                                    | Loss Of Communications  oter 15 Supervision  Chapter Overview DC Supply Monitor                                                                                                    | 287<br>289<br>291<br>292                                                                            |
| 22<br>Chap<br>1<br>2<br>2.1                                                                                                    | Loss Of Communications  oter 15 Supervision  Chapter Overview DC Supply Monitor DC Supply Monitor Implementation                                                                                                    | 287 289 291 292 292                                                                                 |
| 22<br>Chap<br>1<br>2<br>2.1<br>2.2                                                                                                    | Loss Of Communications  oter 15 Supervision  Chapter Overview DC Supply Monitor DC Supply Monitor Implementation DC Supply Monitor Logic                                                                                                    | 287 289 291 292 292 293                                                                             |
| 22<br>Chap<br>1<br>2<br>2.1<br>2.2<br>3                                                                                                    | Loss Of Communications  oter 15 Supervision  Chapter Overview DC Supply Monitor DC Supply Monitor Implementation DC Supply Monitor Logic Voltage Transformer Supervision                                                                                                    | 287 289 291 292 293 293 294                                                                         |
| 22<br>Chap<br>1<br>2<br>2.1<br>2.2<br>3<br>3.1                                                                                                    | Loss Of Communications  oter 15 Supervision  Chapter Overview DC Supply Monitor DC Supply Monitor Implementation DC Supply Monitor Logic Voltage Transformer Supervision Loss of One or Two Phase Voltages                                                                                                    | 287 289 291 292 293 294 294                                                                         |
| 22<br>Chap<br>1<br>2<br>2.1<br>2.2<br>3<br>3.1<br>3.1<br>3.2                                                                                             | Chapter Overview DC Supply Monitor DC Supply Monitor Implementation DC Supply Monitor Logic Voltage Transformer Supervision Loss of One or Two Phase Voltages Loss of all Three Phase Voltages                                                                                                    | 287 289 291 292 293 294 294 294                                                                     |
| 22<br>Chap<br>1<br>2<br>2.1<br>2.2<br>3<br>3.1<br>3.2<br>3.3                                                                                             | Chapter Overview DC Supply Monitor DC Supply Monitor Implementation DC Supply Monitor Logic Voltage Transformer Supervision Loss of One or Two Phase Voltages Loss of all Three Phase Voltages VTS Implementation                                                                                                    | 287 289 291 292 293 294 294 294 294                                                                 |
| 22<br>Chap<br>1<br>2<br>2.1<br>2.2<br>3<br>3.1<br>3.2<br>3.3<br>3.4                                                                                      | Chapter Overview DC Supply Monitor DC Supply Monitor Implementation DC Supply Monitor Logic Voltage Transformer Supervision Loss of One or Two Phase Voltages Loss of all Three Phase Voltages VTS Implementation VTS Logic                                                                                                    | 287 289 291 292 293 294 294 294 295                                                                 |
| 22<br>Chap<br>1<br>2<br>2.1<br>2.2<br>3<br>3.1<br>3.2<br>3.3<br>3.4<br>4                                                                                 | Chapter Overview DC Supply Monitor DC Supply Monitor Implementation DC Supply Monitor Logic Voltage Transformer Supervision Loss of One or Two Phase Voltages Loss of all Three Phase Voltages VTS Implementation VTS Logic Current Transformer Supervision                                                                                                    | 287 289 291 292 293 294 294 294 295 295                                                             |
| 22<br>Chap<br>1<br>2<br>2.1<br>2.2<br>3<br>3.1<br>3.2<br>3.3<br>3.4<br>4<br>4.1                                                                          | Chapter Overview DC Supply Monitor DC Supply Monitor Implementation DC Supply Monitor Logic Voltage Transformer Supervision Loss of One or Two Phase Voltages Loss of all Three Phase Voltages VTS Implementation VTS Logic Current Transformer Supervision CTS Implementation                                                                                                    | 287 289 291 292 293 294 294 294 295 296 296                                                         |
| 22<br>Chap<br>1<br>2<br>2.1<br>2.2<br>3<br>3.1<br>3.2<br>3.3<br>3.4<br>4<br>4.1<br>4.2                                                                   | Chapter Overview DC Supply Monitor DC Supply Monitor Implementation DC Supply Monitor Logic Voltage Transformer Supervision Loss of One or Two Phase Voltages Loss of all Three Phase Voltages VTS Implementation VTS Logic Current Transformer Supervision CTS Implementation CTS Logic                                                                                                    | 287 289 291 292 293 294 294 294 294 295 296 296                                                     |
| 22<br>Chap<br>1<br>2<br>2.1<br>2.2<br>3<br>3.1<br>3.2<br>3.3<br>3.4<br>4<br>4.1<br>4.2<br>4.3                                                            | Chapter Overview DC Supply Monitor DC Supply Monitor Implementation DC Supply Monitor Logic Voltage Transformer Supervision Loss of One or Two Phase Voltages Loss of all Three Phase Voltages VTS Implementation VTS Logic Current Transformer Supervision CTS Implementation CTS Logic Application Notes                                                                                                    | 287 289 291 292 293 294 294 294 294 295 296 296 297 297                                             |
| 22<br>Chap<br>1<br>2<br>2.1<br>2.2<br>3<br>3.1<br>3.2<br>3.3<br>3.4<br>4<br>4.1<br>4.2<br>4.3<br>4.3.1                                                   | Chapter Overview DC Supply Monitor DC Supply Monitor Implementation DC Supply Monitor Logic Voltage Transformer Supervision Loss of One or Two Phase Voltages Loss of all Three Phase Voltages VTS Implementation VTS Logic Current Transformer Supervision CTS Implementation CTS Logic Application Notes Setting Guidelines                                                                                                    | 287 289 291 292 293 294 294 294 294 295 296 297 297                                                 |
| 22<br>Chap<br>1<br>2<br>2.1<br>2.2<br>3<br>3.1<br>3.2<br>3.3<br>3.4<br>4<br>4.1<br>4.2<br>4.3<br>4.3.1<br>5                                              | Chapter Overview DC Supply Monitor DC Supply Monitor Implementation DC Supply Monitor Logic Voltage Transformer Supervision Loss of One or Two Phase Voltages Loss of all Three Phase Voltages VTS Implementation VTS Logic Current Transformer Supervision CTS Implementation CTS Logic Application Notes Setting Guidelines Trip Circuit Supervision                                                                                                    | 287 289 291 292 293 294 294 294 295 296 297 297 297                                                 |
| 22<br>Chap<br>1<br>2<br>2.1<br>2.2<br>3<br>3.1<br>3.2<br>3.3<br>3.4<br>4<br>4.1<br>4.2<br>4.3<br>4.3.1<br>5<br>5.1                                       | Chapter Overview DC Supply Monitor DC Supply Monitor Implementation DC Supply Monitor Logic Voltage Transformer Supervision Loss of One or Two Phase Voltages Loss of all Three Phase Voltages VTS Implementation VTS Logic Current Transformer Supervision CTS Implementation CTS Logic Application Notes Setting Guidelines Trip Circuit Supervision Scheme 1                                                                                                    | 287 289 291 292 293 294 294 294 295 296 297 297 297 298                                             |
| 22<br>Chap  1 2 2.1 2.2 3 3.1 3.2 3.3 3.4 4 4.1 4.2 4.3 4.3.1 5 5.1 5.1.1                                                                                | Chapter Overview DC Supply Monitor DC Supply Monitor Implementation DC Supply Monitor Logic Voltage Transformer Supervision Loss of One or Two Phase Voltages Loss of all Three Phase Voltages VTS Implementation VTS Logic Current Transformer Supervision CTS Implementation CTS Logic Application Notes Setting Guidelines Trip Circuit Supervision Trip Circuit Supervision Scheme 1 Resistor Values                                                                                                    | 287 289 291 292 293 294 294 294 295 296 297 297 297 298                                             |
| 22<br>Chap  1 2 2.1 2.2 3 3.1 3.2 3.3 3.4 4 4.1 4.2 4.3 4.3.1 5 5.1 5.1.1 5.1.2                                                                          | Chapter Overview DC Supply Monitor DC Supply Monitor Implementation DC Supply Monitor Logic Voltage Transformer Supervision Loss of One or Two Phase Voltages Loss of all Three Phase Voltages VTS Implementation VTS Logic Current Transformer Supervision CTS Implementation CTS Logic Application Notes Setting Guidelines Trip Circuit Supervision Trip Circuit Supervision Scheme 1 Resistor Values PSL for TCS Scheme 1                                                                                                    | 287 289 291 292 293 294 294 294 295 296 297 297 297 298 298 298 298                                 |
| 22<br>Chap  1 2 2.1 2.2 3 3.1 3.2 3.3 3.4 4 4.1 4.2 4.3 4.3.1 5 5.1 5.1.1 5.1.2 5.2                                                                      | Chapter Overview DC Supply Monitor DC Supply Monitor Implementation DC Supply Monitor Logic Voltage Transformer Supervision Loss of One or Two Phase Voltages Loss of all Three Phase Voltages VTS Implementation VTS Logic Current Transformer Supervision CTS Implementation CTS Logic Application Notes Setting Guidelines Trip Circuit Supervision Trip Circuit Supervision Scheme 1 Resistor Values PSL for TCS Scheme 1 Trip Circuit Supervision Scheme 2                                                                        | 287 289 291 292 293 294 294 294 294 295 296 297 297 297 298 298 298 298 298                         |
| 22<br>Chap<br>1<br>2<br>2.1<br>2.2<br>3<br>3.1<br>3.2<br>3.3<br>3.4<br>4<br>4.1<br>4.2<br>4.3<br>4.3.1<br>5.1.1<br>5.1.2<br>5.2<br>5.2.1                 | Chapter Overview DC Supply Monitor DC Supply Monitor Implementation DC Supply Monitor Logic Voltage Transformer Supervision Loss of One or Two Phase Voltages Loss of all Three Phase Voltages VTS Implementation VTS Logic Current Transformer Supervision CTS Implementation CTS Logic Application Notes Setting Guidelines Trip Circuit Supervision Trip Circuit Supervision Scheme 1 Resistor Values PSL for TCS Scheme 1 Trip Circuit Supervision Scheme 2 Resistor Values                                                        | 287 289 291 292 293 294 294 294 294 295 296 297 297 297 298 298 298 298 298 298 298                 |
| 22<br>Chap<br>1<br>2<br>2.1<br>2.2<br>3<br>3.1<br>3.2<br>3.3<br>3.4<br>4<br>4.1<br>4.2<br>4.3<br>4.3.1<br>5.1.1<br>5.1.2<br>5.2<br>5.2<br>5.2.1<br>5.2.2 | Chapter Overview DC Supply Monitor DC Supply Monitor Implementation DC Supply Monitor Logic Voltage Transformer Supervision Loss of One or Two Phase Voltages Loss of all Three Phase Voltages VTS Implementation VTS Logic Current Transformer Supervision CTS Implementation CTS Implementation CTS Logic Application Notes Setting Guidelines Trip Circuit Supervision Trip Circuit Supervision Scheme 1 Resistor Values PSL for TCS Scheme 1 Trip Circuit Supervision Scheme 2 Resistor Values PSL for TCS Scheme 2                | 287 289 291 292 293 294 294 294 294 295 296 297 297 297 297 298 298 298 298 298 298 298 298 298 298 |
| <b>Chap</b> 1 2 2.1 2.2 3 3.1 3.2 3.3 3.4 4 4.1 4.2 4.3 4.3.1 5 5.1 5.1.2 5.2 5.2.1 5.2.2 5.3                                                            | Chapter Overview DC Supply Monitor DC Supply Monitor Implementation DC Supply Monitor Logic Voltage Transformer Supervision Loss of One or Two Phase Voltages Loss of all Three Phase Voltages VTS Implementation VTS Logic Current Transformer Supervision CTS Implementation CTS Logic Application Notes Setting Guidelines Trip Circuit Supervision Trip Circuit Supervision Scheme 1 Resistor Values PSL for TCS Scheme 1 Trip Circuit Supervision Scheme 2 Resistor Values PSL for TCS Scheme 2 Trip Circuit Supervision Scheme 3 | 287 289 291 292 293 294 294 294 294 295 296 297 297 297 297 298 298 298 299 300 300 300             |
| 22<br>Chap<br>1<br>2<br>2.1<br>2.2<br>3<br>3.1<br>3.2<br>3.3<br>3.4<br>4<br>4.1<br>4.2<br>4.3<br>4.3.1<br>5.1.1<br>5.1.2<br>5.2<br>5.2.1                 | Chapter Overview DC Supply Monitor DC Supply Monitor Implementation DC Supply Monitor Logic Voltage Transformer Supervision Loss of One or Two Phase Voltages Loss of all Three Phase Voltages VTS Implementation VTS Logic Current Transformer Supervision CTS Implementation CTS Implementation CTS Logic Application Notes Setting Guidelines Trip Circuit Supervision Trip Circuit Supervision Scheme 1 Resistor Values PSL for TCS Scheme 1 Trip Circuit Supervision Scheme 2 Resistor Values PSL for TCS Scheme 2                | 287 289 291 292 293 294 294 294 294 295 296 297 297 297 297 298 298 298 298 298 298 298 298 298 298 |

P40AEnh-TM-EN-3 ix

| 5.4            | Trip Circuit Supervision Scheme 4                                       | 302                |
|----------------|-------------------------------------------------------------------------|--------------------|
| 5.4.1          | Resistor Values                                                         | 302                |
| 5.4.2          | PSL for TCS Scheme 4                                                    | 303                |
| Chap           | oter 16 Digital I/O and PSL Configuration                               | 305                |
| 1              | Chapter Overview                                                        | 307                |
| 2              | Configuring Digital Inputs and Outputs                                  | 308                |
| 3              | Programmable Scheme Logic                                               | 309                |
| 3.1            | PSL Editor                                                              | 310                |
| 3.2            | PSL Schemes                                                             | 310                |
| 4              | Configuring the Opto-Inputs                                             | 312                |
| 5              | Fixed Function LEDs                                                     | 313                |
| 6              | Programmable LEDs                                                       | 314                |
| 7              | Virtual Inputs                                                          | 315                |
| 8              | GOOSE Subscribe (Remote Inputs, RI DPS, GOOSE Analog) and Remote Output | 317                |
| 9              | Relay Outputs                                                           | 318                |
| 9.1            | Assigning Relay Outputs                                                 | 318                |
| 10             | Virtual Outputs                                                         | 320                |
| Chap           | oter 17 Communications                                                  | 321                |
| 1              | Chapter Overview                                                        | 323                |
| 2              | Communication Interfaces                                                | 324                |
| 3              | Serial Communication                                                    | 326                |
| 3.1            | EIA(RS)485 Biasing Requirements                                         | 326                |
| 3.2            | EIA(RS)485 Bus                                                          | 326                |
| 4              | Standard Ethernet Communication                                         | 328                |
| 4.1            | USB                                                                     | 328                |
| 5              | Redundant Ethernet Communication                                        | 329                |
| 5.1            | Supported Protocols and Functionality                                   | 329                |
| 5.2            | Parallel Redundancy Protocol (PRP)                                      | 329                |
| 5.3            | High-Availability Seamless Redundancy (HSR)                             | 331                |
| 5.3.1          | HSR Multicast Topology                                                  | 331                |
| 5.3.2          | HSR Unicast Topology                                                    | 332                |
| 5.4            | Link Loss Alert Functionality (LLA)                                     | 333                |
| 6              | Data Protocols                                                          | 334                |
| 6.1            | IEC 60870-5-103                                                         | 334                |
| 6.1.1          | Physical Connection and Link Layer                                      | 335                |
| 6.1.2          | Initialisation                                                          | 335                |
| 6.1.3          | Time Synchronisation                                                    | 335                |
| 6.1.4          | EC103 Interoperability                                                  | 335                |
| 6.1.5          | IEC 60870-5-103 Application Level                                       | 341                |
| 6.2            | DNP 3.0                                                                 | 344                |
| 6.2.1          | Physical Connection and Link Layer                                      | 344                |
| 6.2.2          | Object 1 Binary Inputs                                                  | 345                |
| 6.2.3          | Object 10 Binary Outputs                                                | 345                |
| 6.2.4          | Object 20 Binary Counters                                               | 345                |
| 6.2.5          | Object 30 Analogueue Input                                              | 347                |
| 6.2.6          | DNP 3.0 Device Profile                                                  | 347                |
| 6.3            | Modbus  Physical Connection and Link Layer                              | 355                |
| 6.3.1          | Physical Connection and Link Layer                                      | 356<br>356         |
| 6.3.2<br>6.3.3 | Response Codes                                                          | 356<br>356         |
| 6.3.3<br>6.4   | Supported Function Codes IEC 61850                                      | 356<br>357         |
| 6.4.1          | Benefits of IEC 61850                                                   | 35 <i>1</i><br>357 |
| 6.4.2          | IEC 61850 Interoperability                                              | 35 <i>7</i><br>357 |
| 6.4.3          | The IEC 61850 Data Model                                                | 357                |
| J. 1.J         |                                                                         | 551                |

| 6.4.4<br>6.4.5<br>6.4.6<br>6.4.7<br>6.4.8<br>6.4.9<br>6.4.10<br>6.4.11<br>7<br>7.1<br>7.1.1<br>7.1.2<br>7.2<br>7.2.1<br>7.3<br>7.4 | IEC 61850 in IEDs IEC 61850 Data Model Implementation IEC 61850 Communication Services Implementation IEC 61850 Peer-to-peer (GOOSE) communications Mapping GOOSE Messages to Remote Inputs Ethernet Disconnection Loss of Power IEC 61850 Configuration Time Synchronisation IEEE 1588 Precision Time Protocol (PTP Version 2) Feature Summary System Operation Demodulated IRIG-B Demodulated IRIG-B Implementation SNTP Time Synchronisation using the Communication Protocols | 358<br>359<br>359<br>359<br>360<br>360<br>361<br>361<br>362<br>362<br>363<br>363<br>364 |
|----------------------------------------------------------------------------------------------------|----------------------------------------------------------------------------------------------------|-----------------------------------------------------------------------------------------|
| Chap                                                                                                    | oter 18 Cyber-Security                                                                                                    | 365                                                                                     |
| 1                                                                                                    | Overview                                                                                                    | 367                                                                                     |
| 2                                                                                                    | The Need for Cyber-Security                                                                                                    | 368                                                                                     |
| 3                                                                                                    | Standards                                                                                                    | 369                                                                                     |
| 3.1                                                                                                    | NERC Compliance                                                                                                    | 369                                                                                     |
| 3.1.1                                                                                                    | CIP 002                                                                                                    | 370                                                                                     |
| 3.1.2                                                                                                    | CIP 003                                                                                                    | 370                                                                                     |
| 3.1.3                                                                                                    | CIP 004                                                                                                    | 370                                                                                     |
| 3.1.4                                                                                                    | CIP 005                                                                                                    | 370                                                                                     |
| 3.1.5                                                                                                    | CIP 006                                                                                                    | 370                                                                                     |
| 3.1.6                                                                                                    | CIP 007                                                                                                    | 371                                                                                     |
| 3.1.7                                                                                                    | CIP 008                                                                                                    | 371                                                                                     |
| 3.1.8                                                                                                    | CIP 009                                                                                                    | 371                                                                                     |
| 3.2                                                                                                    | IEEE 1686-2013                                                                                                    | 371                                                                                     |
| 3.3                                                                                                    | IEC 62351                                                                                                    | 372                                                                                     |
| 4                                                                                                    | Cyber-Security Implementation                                                                                                    | 374                                                                                     |
| 4.1                                                                                                    | RBAC Functionality                                                                                                    | 375                                                                                     |
| 4.2                                                                                                    | Basic Security Implementation                                                                                                    | 375                                                                                     |
| 4.2.1                                                                                                    | Device/Local Authentication                                                                                                    | 375                                                                                     |
| 4.2.2                                                                                                    | Four-level Access                                                                                                    | 375                                                                                     |
| 4.2.3                                                                                                    | Bypass Access                                                                                                    | 376                                                                                     |
| 4.2.4                                                                                                    | Enhanced Password Security                                                                                                    | 376                                                                                     |
| 4.2.5                                                                                                    | Disabling Physical and Logical Ports                                                                                                    | 377                                                                                     |
| 4.2.6                                                                                                    | Non-Encrypted/Clear Text Modbus                                                                                                    | 377                                                                                     |
| 4.2.7                                                                                                    | Security Events                                                                                                    | 378                                                                                     |
| 4.3                                                                                                    | Advanced Cyber-Security Implementation                                                                                                    | 378                                                                                     |
| 4.3.1                                                                                                    | Server/Remote Authentication                                                                                                    | 378                                                                                     |
| 4.3.2                                                                                                    | Unique Configurable Usernames                                                                                                    | 379                                                                                     |
| 4.3.3                                                                                                    | Secure Encrypted Communication                                                                                                    | 379                                                                                     |
| 4.3.4                                                                                                    | Syslog                                                                                                    | 380                                                                                     |
| 4.3.5                                                                                                    | Increased Product Hardening                                                                                                    | 382                                                                                     |
| 4.4                                                                                                    | Additional Features                                                                                                    | 382                                                                                     |
| 4.4.1                                                                                                    | Lost Password                                                                                                    | 382                                                                                     |
| 4.4.2                                                                                                    | Loading Factory Configuration                                                                                                    | 382                                                                                     |
| Chap                                                                                                    | oter 19 Installation                                                                                                    | 383                                                                                     |
| 1                                                                                                    | Chapter Overview                                                                                                    | 385                                                                                     |
| 2                                                                                                    | Product Identification                                                                                                    | 386                                                                                     |
| 3                                                                                                    | Handling the Goods                                                                                                    | 387                                                                                     |

P40AEnh-TM-EN-3 xi

| 3.1                                                                                                    | Receipt of the Goods                                                                                                    | 387                                                                                                    |
|----------------------------------------------------------------------------------------------------|----------------------------------------------------------------------------------------------------|----------------------------------------------------------------------------------------------------|
| 3.2                                                                                                    | Unpacking the Goods                                                                                                    | 387                                                                                                    |
| 3.3                                                                                                    | Storing the Goods                                                                                                    | 387                                                                                                    |
| 3.4                                                                                                    | Dismantling the Goods                                                                                                    | 387                                                                                                    |
| 4                                                                                                    | Mounting the Device                                                                                                    | 388                                                                                                    |
| 4.1                                                                                                    | Flush Panel Mounting                                                                                                    | 388                                                                                                    |
| 4.1.1                                                                                                    | Rack Mounting                                                                                                    | 388                                                                                                    |
| 4.1.2                                                                                                    | Draw-out Unit Withdrawal and Insertion                                                                                                    | 389                                                                                                    |
| 4.2                                                                                                    | Software Only                                                                                                    | 390                                                                                                    |
| 5                                                                                                    | Cables and Connectors                                                                                                    | 391                                                                                                    |
| 5.1                                                                                                    | Lug Orientation                                                                                                    | 391                                                                                                    |
| 5.2                                                                                                    | Terminal Blocks                                                                                                    | 391                                                                                                    |
| 5.3                                                                                                    | Power Supply Connections                                                                                                    | 392                                                                                                    |
| 5.4                                                                                                    | Earth Connnection                                                                                                    | 393                                                                                                    |
| 5.5                                                                                                    | Phase Sequence and Transformer Polarity                                                                                                    | 393                                                                                                    |
| 5.6                                                                                                    | Current Transformers                                                                                                    | 393                                                                                                    |
| 5.7                                                                                                    | Voltage Transformer Connections                                                                                                    | 394                                                                                                    |
| 5.8                                                                                                    | Watchdog (Critical Fail) Connections                                                                                                    | 394                                                                                                    |
| 5.9                                                                                                    | EIA(RS)485 Connections                                                                                                    | 394                                                                                                    |
| 5.10                                                                                                    | IRIG-B Connection                                                                                                    | 395                                                                                                    |
| 5.11                                                                                                    | Opto-input Connections                                                                                                    | 396                                                                                                    |
| 5.12                                                                                                    | Output Relay Connections                                                                                                    | 396                                                                                                    |
| 5.13                                                                                                    | Ethernet Copper Connections                                                                                                    | 396                                                                                                    |
| 5.14                                                                                                    | Ethernet Fibre Connections                                                                                                    | 396                                                                                                    |
| 5.15                                                                                                    | USB Connection                                                                                                    | 396                                                                                                    |
| 6                                                                                                    | Case Dimensions and Panel Cutout                                                                                                    | 397                                                                                                    |
| Chap                                                                                                    | oter 20 Commissioning Instructions                                                                                                    | 399                                                                                                    |
|                                                                                                    | <u> </u>                                                                                                    |                                                                                                    |
| 1                                                                                                    | Chapter Overview                                                                                                    | 401                                                                                                    |
|                                                                                                    | Chapter Overview General Guidelines                                                                                                    | 401<br>402                                                                                                    |
| 2                                                                                                    | General Guidelines                                                                                                    | 402                                                                                                    |
| 2<br>3                                                                                                    | General Guidelines<br>Commissioning Test Menu                                                                                                    | 402<br>403                                                                                                    |
| <b>2</b><br><b>3</b><br>3.1                                                                                                    | General Guidelines                                                                                                    | 402                                                                                                    |
| 2<br>3<br>3.1<br>3.1.1                                                                                                    | General Guidelines Commissioning Test Menu Simulation                                                                                                    | <b>402</b><br><b>403</b><br>403                                                                                                    |
| 2<br>3<br>3.1<br>3.1.1<br>3.1.2                                                                                                    | General Guidelines<br>Commissioning Test Menu<br>Simulation<br>Pre-Fault                                                                                                    | <b>402</b><br><b>403</b><br>403<br>404                                                                                                    |
| 2<br>3<br>3.1<br>3.1.1<br>3.1.2<br>3.1.3                                                                                                    | General Guidelines Commissioning Test Menu Simulation Pre-Fault Fault                                                                                                    | <b>402</b><br><b>403</b><br>403<br>404<br>404                                                                                                   |
| 2<br>3<br>3.1<br>3.1.1<br>3.1.2<br>3.1.3<br>3.2                                                                                                    | General Guidelines Commissioning Test Menu Simulation Pre-Fault Fault Post-Fault                                                                                                    | 402<br>403<br>404<br>404<br>404<br>404                                                                                                    |
| 2<br>3<br>3.1<br>3.1.1<br>3.1.2<br>3.1.3<br>3.2                                                                                                    | General Guidelines Commissioning Test Menu Simulation Pre-Fault Fault Post-Fault Test LEDs                                                                                                    | 402<br>403<br>404<br>404<br>404<br>404<br>405                                                                                                   |
| 2<br>3<br>3.1<br>3.1.1<br>3.1.2<br>3.1.3<br>3.2<br>3.3                                                                                                    | General Guidelines Commissioning Test Menu Simulation Pre-Fault Fault Post-Fault Test LEDs Opto-Inputs                                                                                                    | 402<br>403<br>403<br>404<br>404<br>404<br>405<br>405                                                                                            |
| 2<br>3<br>3.1<br>3.1.1<br>3.1.2<br>3.1.3<br>3.2<br>3.3<br>3.4<br>3.5                                                                                                    | General Guidelines Commissioning Test Menu Simulation Pre-Fault Fault Post-Fault Test LEDs Opto-Inputs Relay Outputs                                                                                                    | 402<br>403<br>403<br>404<br>404<br>405<br>405<br>405                                                                                            |
| 2<br>3<br>3.1<br>3.1.1<br>3.1.2<br>3.1.3<br>3.2<br>3.3<br>3.4<br>3.5<br>3.6                                                                                             | General Guidelines Commissioning Test Menu Simulation Pre-Fault Fault Post-Fault Test LEDs Opto-Inputs Relay Outputs Autoreclose                                                                                                    | 402<br>403<br>403<br>404<br>404<br>405<br>405<br>405<br>405                                                                                     |
| 2<br>3<br>3.1<br>3.1.1<br>3.1.2<br>3.1.3<br>3.2<br>3.3<br>3.4<br>3.5<br>3.6<br>4                                                                                        | General Guidelines Commissioning Test Menu Simulation Pre-Fault Fault Post-Fault Test LEDs Opto-Inputs Relay Outputs Autoreclose GOOSE                                                                                                    | 402<br>403<br>403<br>404<br>404<br>405<br>405<br>405<br>405<br>406                                                                              |
| 2<br>3<br>3.1<br>3.1.1<br>3.1.2<br>3.1.3<br>3.2<br>3.3<br>3.4<br>3.5<br>3.6<br>4<br>4.1                                                                                 | General Guidelines Commissioning Test Menu Simulation Pre-Fault Fault Post-Fault Test LEDs Opto-Inputs Relay Outputs Autoreclose GOOSE Commissioning Equipment                                                                                                    | 402<br>403<br>403<br>404<br>404<br>405<br>405<br>405<br>406<br>406                                                                              |
| 2<br>3<br>3.1<br>3.1.1<br>3.1.2<br>3.1.3<br>3.2<br>3.3<br>3.4<br>3.5<br>3.6<br>4<br>4.1<br>4.2                                                                          | General Guidelines Commissioning Test Menu Simulation Pre-Fault Fault Post-Fault Test LEDs Opto-Inputs Relay Outputs Autoreclose GOOSE Commissioning Equipment Recommended Commissioning Equipment                                                                                                    | 402<br>403<br>404<br>404<br>405<br>405<br>405<br>406<br>407<br>407                                                                              |
| 2<br>3<br>3.1<br>3.1.1<br>3.1.2<br>3.1.3<br>3.2<br>3.3<br>3.4<br>3.5<br>3.6<br>4<br>4.1<br>4.2                                                                          | General Guidelines Commissioning Test Menu Simulation Pre-Fault Fault Post-Fault Test LEDs Opto-Inputs Relay Outputs Autoreclose GOOSE Commissioning Equipment Recommended Commissioning Equipment Essential Commissioning Equipment                                                                                                    | 402<br>403<br>404<br>404<br>405<br>405<br>405<br>406<br>407<br>407<br>407                                                                       |
| 2<br>3<br>3.1<br>3.1.1<br>3.1.2<br>3.1.3<br>3.2<br>3.3<br>3.4<br>3.5<br>3.6<br>4<br>4.1<br>4.2<br>4.3<br>5                                                              | General Guidelines Commissioning Test Menu Simulation Pre-Fault Fault Post-Fault Test LEDs Opto-Inputs Relay Outputs Autoreclose GOOSE Commissioning Equipment Recommended Commissioning Equipment Essential Commissioning Equipment Advisory Test Equipment Product Checks                                                                                                    | 402<br>403<br>404<br>404<br>405<br>405<br>405<br>405<br>406<br>407<br>407<br>407                                                                |
| 2<br>3<br>3.1<br>3.1.1<br>3.1.2<br>3.1.3<br>3.2<br>3.3<br>3.4<br>3.5<br>3.6<br>4<br>4.1<br>4.2<br>4.3<br>5                                                              | General Guidelines Commissioning Test Menu Simulation Pre-Fault Fault Post-Fault Test LEDs Opto-Inputs Relay Outputs Autoreclose GOOSE Commissioning Equipment Recommended Commissioning Equipment Essential Commissioning Equipment Advisory Test Equipment                                                                                                    | 402<br>403<br>404<br>404<br>405<br>405<br>405<br>406<br>407<br>407<br>408<br>408                                                                |
| 2<br>3<br>3.1<br>3.1.1<br>3.1.2<br>3.1.3<br>3.2<br>3.3<br>3.4<br>3.5<br>3.6<br>4<br>4.1<br>4.2<br>4.3<br>5<br>5.1<br>5.1.1                                              | General Guidelines Commissioning Test Menu Simulation Pre-Fault Fault Post-Fault Test LEDs Opto-Inputs Relay Outputs Autoreclose GOOSE Commissioning Equipment Recommended Commissioning Equipment Essential Commissioning Equipment Advisory Test Equipment Product Checks Product Checks with the IED De-energised                                                                                                    | 403<br>403<br>403<br>404<br>404<br>405<br>405<br>405<br>406<br>407<br>407<br>407<br>408<br>409<br>409                                           |
| 2<br>3<br>3.1<br>3.1.1<br>3.1.2<br>3.1.3<br>3.2<br>3.3<br>3.4<br>3.5<br>3.6<br>4<br>4.1<br>4.2<br>4.3<br>5<br>5.1<br>5.1.1<br>5.1.2<br>5.1.3                            | General Guidelines Commissioning Test Menu Simulation Pre-Fault Fault Post-Fault Test LEDs Opto-Inputs Relay Outputs Autoreclose GOOSE Commissioning Equipment Recommended Commissioning Equipment Essential Commissioning Equipment Advisory Test Equipment Product Checks Product Checks with the IED De-energised Visual Inspection Insulation External Wiring                                                                                                    | 403<br>403<br>403<br>404<br>404<br>405<br>405<br>405<br>406<br>407<br>407<br>407<br>408<br>409<br>410<br>410<br>410<br>410                      |
| 2<br>3<br>3.1<br>3.1.1<br>3.1.2<br>3.1.3<br>3.2<br>3.3<br>3.4<br>3.5<br>3.6<br>4<br>4.1<br>4.2<br>4.3<br>5<br>5.1<br>5.1.1<br>5.1.2<br>5.1.3<br>5.1.4                   | General Guidelines Commissioning Test Menu Simulation Pre-Fault Fault Post-Fault Test LEDs Opto-Inputs Relay Outputs Autoreclose GOOSE Commissioning Equipment Recommended Commissioning Equipment Essential Commissioning Equipment Advisory Test Equipment Product Checks Product Checks with the IED De-energised Visual Inspection Insulation External Wiring Watchdog (Critical Fail) Contact                                                                                                   | 403<br>403<br>403<br>404<br>404<br>405<br>405<br>406<br>407<br>407<br>407<br>408<br>409<br>410<br>410<br>410<br>410                             |
| 2<br>3<br>3.1<br>3.1.1<br>3.1.2<br>3.1.3<br>3.2<br>3.3<br>3.4<br>3.5<br>3.6<br>4<br>4.1<br>4.2<br>4.3<br>5.1<br>5.1.1<br>5.1.2<br>5.1.3<br>5.1.4<br>5.1.5               | General Guidelines Commissioning Test Menu Simulation Pre-Fault Fault Post-Fault Test LEDs Opto-Inputs Relay Outputs Autoreclose GOOSE Commissioning Equipment Recommended Commissioning Equipment Essential Commissioning Equipment Advisory Test Equipment Product Checks Product Checks with the IED De-energised Visual Inspection Insulation External Wiring Watchdog (Critical Fail) Contact Power Supply                                                                                      | 403 403 403 404 404 404 405 405 405 406 407 407 407 408 409 410 410 410 410                                                                     |
| 2<br>3<br>3.1<br>3.1.1<br>3.1.2<br>3.1.3<br>3.2<br>3.3<br>3.4<br>3.5<br>3.6<br>4<br>4.1<br>4.2<br>4.3<br>5<br>5.1.1<br>5.1.2<br>5.1.3<br>5.1.4<br>5.1.5<br>5.2          | General Guidelines Commissioning Test Menu Simulation Pre-Fault Fault Post-Fault Test LEDs Opto-Inputs Relay Outputs Autoreclose GOOSE Commissioning Equipment Recommended Commissioning Equipment Essential Commissioning Equipment Advisory Test Equipment Product Checks Product Checks with the IED De-energised Visual Inspection Insulation External Wiring Watchdog (Critical Fail) Contact Power Supply Product Checks with the IED Energised                                                | 402<br>403<br>404<br>404<br>404<br>405<br>405<br>405<br>406<br>407<br>407<br>407<br>408<br>409<br>410<br>410<br>410<br>410<br>410<br>410<br>410 |
| 2<br>3<br>3.1<br>3.1.1<br>3.1.2<br>3.1.3<br>3.2<br>3.3<br>3.4<br>3.5<br>3.6<br>4<br>4.1<br>4.2<br>4.3<br>5<br>5.1.1<br>5.1.2<br>5.1.3<br>5.1.4<br>5.1.5<br>5.2<br>5.2.1 | General Guidelines Commissioning Test Menu Simulation Pre-Fault Fault Post-Fault Test LEDs Opto-Inputs Relay Outputs Autoreclose GOOSE Commissioning Equipment Recommended Commissioning Equipment Essential Commissioning Equipment Advisory Test Equipment Product Checks Product Checks with the IED De-energised Visual Inspection Insulation External Wiring Watchdog (Critical Fail) Contact Power Supply Product Checks with the IED Energised Watchdog (Critical Fail) Contact               | 403 403 403 404 404 404 405 405 405 406 407 407 408 410 410 410 411 411                                                                         |
| 2<br>3<br>3.1<br>3.1.1<br>3.1.2<br>3.1.3<br>3.2<br>3.3<br>3.4<br>3.5<br>3.6<br>4<br>4.1<br>4.2<br>4.3<br>5<br>5.1.1<br>5.1.2<br>5.1.3<br>5.1.5<br>5.2<br>5.2.1          | General Guidelines Commissioning Test Menu Simulation Pre-Fault Fault Post-Fault Test LEDs Opto-Inputs Relay Outputs Autoreclose GOOSE Commissioning Equipment Recommended Commissioning Equipment Essential Commissioning Equipment Advisory Test Equipment Product Checks Product Checks with the IED De-energised Visual Inspection Insulation External Wiring Watchdog (Critical Fail) Contact Power Supply Product Checks with the IED Energised Watchdog (Critical Fail) Contact Date and Time | 403 403 403 404 404 404 405 405 405 406 407 407 408 410 410 410 411 411 411                                                                     |
| 3.1.1<br>3.1.2<br>3.1.3<br>3.2<br>3.3<br>3.4<br>3.5<br>3.6<br><b>4</b><br>4.1<br>4.2<br>4.3<br><b>5</b><br>5.1.1<br>5.1.2<br>5.1.3<br>5.1.4<br>5.1.5                    | General Guidelines Commissioning Test Menu Simulation Pre-Fault Fault Post-Fault Test LEDs Opto-Inputs Relay Outputs Autoreclose GOOSE Commissioning Equipment Recommended Commissioning Equipment Essential Commissioning Equipment Advisory Test Equipment Product Checks Product Checks with the IED De-energised Visual Inspection Insulation External Wiring Watchdog (Critical Fail) Contact Power Supply Product Checks with the IED Energised Watchdog (Critical Fail) Contact               | 403 403 403 404 404 404 405 405 405 406 407 407 408 410 410 410 411 411                                                                         |

xii P40AEnh-TM-EN-3

| 5.2.5  | Test Relay Outputs                              | 412 |
|--------|-------------------------------------------------|-----|
| 5.2.6  | Test Serial Communication Port COM1             | 412 |
| 5.2.7  | Test Serial Communication Port COM2             | 413 |
| 5.2.8  | Test Ethernet Communication                     | 413 |
| 5.2.9  | Test Current Inputs                             | 413 |
| 5.2.10 | Test Voltage Inputs                             | 413 |
| 6      | Setting Checks                                  | 415 |
| 6.1    | Apply Application-specific Settings             | 415 |
| 6.1.1  | Transferring Settings from a Settings File      | 415 |
| 6.1.2  | Entering settings using the HMI                 | 415 |
| 7      | Protection Timing Checks                        | 417 |
| 7.1    | Overcurrent Check                               | 417 |
| 7.2    | Connecting the Test Circuit                     | 417 |
| 7.3    | Performing the Test                             | 417 |
| 7.4    | Check the Operating Time                        | 417 |
| 8      | Onload Checks                                   | 418 |
| 8.1    | Confirm Current Connections                     | 418 |
| 8.2    | Confirm Voltage Connections                     | 418 |
| 8.3    | On-load Directional Test                        | 418 |
| 9      | Final Checks                                    | 420 |
| Chap   | ter 21 Maintenance and Troubleshooting          | 421 |
| 1      | Chapter Overview                                | 423 |
| 2      | Maintenance                                     | 424 |
| 2.1    | Maintenance Checks                              | 424 |
| 2.1.1  | Targets and Alarms                              | 424 |
| 2.1.2  | Opto-Inputs                                     | 424 |
| 2.1.3  | Relay Output Contacts                           | 424 |
| 2.1.4  | Measurement Accuracy                            | 425 |
| 2.1.5  | External Damage                                 | 425 |
| 2.1.6  | Records                                         | 425 |
| 2.1.7  | Out-of-Service Maintenance                      | 425 |
| 2.1.8  | Unscheduled Maintenance (system interruption)   | 425 |
| 2.2    | Replacing the Unit                              | 425 |
| 2.3    | Cleaning                                        | 426 |
| 3      | Troubleshooting                                 | 427 |
| 3.1    | Self-Diagnostic Software                        | 427 |
| 3.2    | Power-up Errors                                 | 427 |
| 3.3    | Self-test Errors                                | 427 |
| 3.4    | Error Code during Operation                     | 431 |
| 3.5    | Mal-operation during testing                    | 431 |
| 3.5.1  | Failure of Relay Output Contacts                | 431 |
| 3.5.2  | Failure of Opto-inputs                          | 432 |
| 3.5.3  | Incorrect Analogue Signals                      | 432 |
| 3.6    | PSL Editor Troubleshooting                      | 433 |
| 3.7    | USB Port Troubleshooting                        | 433 |
| 3.8    | Repair and Modification Procedure               | 433 |
| Chap   | ter 22 Technical Specifications                 | 435 |
| 1      | Chapter Overview                                | 437 |
| 2      | Interfaces                                      | 438 |
| 2.1    | Front USB Port                                  | 438 |
| 2.2    | Rear Serial Port 1 (COM1)                       | 438 |
| 2.3    | Rear Serial Port 2 (COM2)                       | 438 |
| 2.4    | IRIG-B Port (shared with rear serial port COM1) | 438 |
| 2.5    | Rear Ethernet Ports Copper (ETH1, ETH2, ETH3)   | 439 |
|        |                                                 |     |

P40AEnh-TM-EN-3 xiii

| 2.6             | Rear Ethernet Ports Fibre (ETH1, ETH2, ETH3)                           | 439        |
|-----------------|------------------------------------------------------------------------|------------|
| 3               | Performance of Current Protection Functions                            | 440        |
| 3.1             | Three-phase Overcurrent Protection (Directional/ Non-directional)      | 440        |
| 3.1.1           | Three-phase Overcurrent Directional Parameters                         | 440        |
| 3.2             | Earth Fault Protection (Directional/ Non-directional)                  | 440        |
| 3.2.1           | Earth Fault Directional Parameters                                     | 441        |
| 3.3             | Sensitive Earth Fault Protection (Directional/Non-directional)         | 441        |
| 3.3.1           | SEF Directional Parameters                                             | 441        |
| 3.4             | Restricted Earth Fault Protection                                      | 441        |
| 3.5             | Negative Sequence Overcurrent Protection (Directional/Non-directional) | 441        |
| 3.5.1           | Directional Parameters                                                 | 442        |
| 3.6             | Circuit Breaker Fail                                                   | 442        |
| 3.7             | Broken Conductor Protection                                            | 442        |
| 3.8             | Thermal Overload Protection                                            | 442        |
| 3.9             | Cold Load Pickup Protection                                            | 443        |
| 3.10            | Undercurrent                                                           | 443        |
| 3.11            | Switch On To Fault                                                     | 443        |
| 4               | Performance of Voltage Protection Functions                            | 444        |
| <b>4</b> .1     | Undervoltage Protection                                                | 444        |
| 4.2             | Overvoltage Protection                                                 | 444        |
| 4.3             | Residual Overvoltage Protection                                        | 444        |
| 4.4             | Positive Sequence Voltage Protection                                   | 444        |
| 4.5             | Negative Sequence Voltage Protection                                   | 445        |
| գ.յ<br><b>5</b> | Performance of Frequency Protection Functions                          | 445<br>446 |
| <b>5</b><br>5.1 | Overfrequency Protection                                               | 446        |
| 5.1<br>5.2      | Underfrequency Protection                                              | 446        |
|                 | · · ·                                                                  |            |
| 5.3             | Frequency Rate of Change Protection                                    | 446        |
| <b>6</b>        | Power Protection Functions Overnower / Undernower Protection           | 447        |
| 6.1<br><b>7</b> | Overpower / Underpower Protection                                      | 447        |
| <b>7</b><br>7 1 | Performance of Monitoring and Control Functions                        | 448        |
| 7.1             | Voltage Transformer Supervision                                        | 448        |
| 7.2             | Current Transformer Supervision                                        | 448        |
| 7.3             | CB State and Condition Monitoring                                      | 448        |
| 7.4             | PSL Timers                                                             | 448        |
| 7.5             | DC Supply Monitor                                                      | 448        |
| 7.6             | Pole Discrepancy                                                       | 449        |
| 7.7             | Check Sync                                                             | 449        |
| 8               | Measurements and Recording                                             | 450        |
| 8.1             | Metering                                                               | 450        |
| 8.2             | Disturbance Records                                                    | 450        |
| 8.3             | Event and Fault Records                                                | 450        |
| 8.4             | Fault Locator (Fault Records)                                          | 450        |
| 9               | Regulatory Compliance                                                  | 451        |
| 9.1             | EMC Compliance: 2014/30/EU                                             | 451        |
| 9.2             | EMC Compliance: 2574-14 of ramadan 1436                                | 451        |
| 9.3             | LVD Compliance: 2014/35/EU                                             | 451        |
| 9.4             | LVD Compliance: 2573-14 of ramadan 1436                                | 451        |
| 9.5             | RoHS Compliance 2011/65/EU and (EU) 2015/863                           | 451        |
| 9.6             | Mechanical Specifications                                              | 451        |
| 9.6.1           | Physical Parameters                                                    | 451        |
| 9.6.2           | Enclosure Protection                                                   | 452        |
| 9.6.3           | Mechanical Robustness                                                  | 452        |
| 9.6.4           | Transit Packaging Performance                                          | 452        |
| 10              | Ratings                                                                | 453        |
| 10.1            | AC Measuring Inputs                                                    | 453        |
| 10.2            | Current Transformer Inputs                                             | 453        |
| 10.3            | Voltage Transformer Inputs                                             | 453        |

xiv P40AEnh-TM-EN-3

| 11     | Power Supply                                                         | 454 |
|--------|----------------------------------------------------------------------|-----|
| 11.1   | Auxiliary Power Supply Voltage                                       | 454 |
| 11.2   | Nominal Burden                                                       | 454 |
| 11.3   |                                                                      |     |
|        | Auxiliary Power Supply Interruption                                  | 454 |
| 12     | Input/Output Connections                                             | 455 |
| 12.1   | Opto-Isolated Digital Inputs                                         | 455 |
| 12.1.1 | Nominal Pickup and Reset Thresholds                                  | 455 |
| 12.1.2 | Opto-Isolated 4 and 5 Trip Circuit Supervision Inputs (TCS)          | 455 |
| 12.2   | RL1, RL2, and RL3 Output Contacts                                    | 456 |
| 12.3   | Auxiliary Output Contacts                                            | 456 |
| 12.4   | Watchdog Contact                                                     | 456 |
| 13     | Environmental Conditions                                             | 458 |
| 13.1   | Ambient Temperature Range                                            | 458 |
|        | · · · · · · · · · · · · · · · · · · ·                                |     |
| 13.2   | Temperature Endurance Test                                           | 458 |
| 13.3   | Ambient Humidity Range                                               | 458 |
| 14     | Type Tests                                                           | 459 |
| 14.1   | Insulation                                                           | 459 |
| 14.2   | Creepage Distances and Clearances                                    | 459 |
| 14.3   | High Voltage (Dielectric) Withstand                                  | 459 |
| 14.4   | Impulse Voltage Withstand Test                                       | 459 |
| 15     | Electromagnetic Compatibility                                        | 460 |
| 15.1   | 1 MHz Burst High Frequency Disturbance Test                          | 460 |
| 15.2   | Damped Oscillatory Test                                              | 460 |
|        |                                                                      |     |
| 15.3   | Immunity to Electrostatic Discharge                                  | 460 |
| 15.4   | Electrical Fast Transient or Burst Requirements                      | 460 |
| 15.5   | Surge Withstand Capability                                           | 460 |
| 15.6   | Surge Immunity Test                                                  | 461 |
| 15.7   | Immunity to Radiated Electromagnetic Energy                          | 461 |
| 15.8   | Radiated Immunity from Digital Communications                        | 461 |
| 15.9   | Immunity to Conducted Disturbances Induced by Radio Frequency Fields | 461 |
| 15.10  | Magnetic Field Immunity                                              | 462 |
| 15.11  | Conducted Emissions                                                  | 462 |
| 15.12  | Radiated Emissions                                                   | 462 |
| 15.12  |                                                                      | 462 |
| 13.13  | Power Frequency                                                      | 402 |
|        |                                                                      |     |
| Chap   | ter 23 EnerVista Flex                                                | 463 |
| 1      | Chapter Overview                                                     | 465 |
| 2      | Install EnerVista Flex                                               | 466 |
| 3      | Uninstall EnerVista Flex                                             | 467 |
| 4      | Configure the USB Port                                               | 468 |
| 5      | <u> </u>                                                             | 469 |
|        | Access Management                                                    |     |
| 5.1    | Password Requirements                                                | 469 |
| 6      | Login                                                                | 470 |
| 7      | User Settings                                                        | 471 |
| 7.1    | Edit My Profile                                                      | 471 |
| 7.1.1  | Information                                                          | 471 |
| 7.2    | Logout                                                               | 472 |
| 8      | Quick Connect                                                        | 473 |
| 8.1    | Monitor                                                              | 474 |
| 8.2    | User Configuration                                                   | 475 |
| 9      | Error List                                                           | 476 |
|        |                                                                      |     |
| 10     | IED Configuration                                                    | 477 |
| 10.1   | Profile Tab                                                          | 477 |
| 10.2   | Setting Tab                                                          | 477 |
| 10.2.1 | Protection Summary                                                   | 478 |
| 10.3   | PSL Editor                                                           | 479 |

P40AEnh-TM-EN-3 xv

| Appe             | ndix C                  | Wiring Diagrams             | 501        |
|------------------|-------------------------|-----------------------------|------------|
| Appe             | ndix B                  | Settings and Signals        | 499        |
| Appe             | ndix A                  | Ordering Options            | 497        |
| 17               | Settings                | s Conversion                | 495        |
| 16               | Open D                  | evice                       | 494        |
| 15               | IEC 618                 | 50 Configuration            | 493        |
| 14.3.8           |                         | n Properties                | 491        |
| 14.3.7           | Gate Pro                | •                           | 491        |
| 14.3.6           | Timer Pro               |                             | 491        |
| 14.3.5           |                         | Conditioner Properties      | 490        |
| 14.3.4           | •                       | ditioner Properties         | 490        |
| 14.3.2           |                         | ignal Properties            | 489        |
| 14.3.1<br>14.3.2 | Link Prop               | perties<br>Inal Properties  | 489<br>489 |
| 14.3             |                         | gnal Properties             | 489        |
| 14.2.1           | Logic Syr               |                             | 488        |
| 14.2             |                         | or Toolbar                  | 488        |
| 14.1             | _                       | Schemes from Files          | 488        |
| 14               | PSL Edit                |                             | 488        |
| 13.8             |                         | ice Language                | 486        |
| 13.7             |                         | D File to Device            | 486        |
| 13.6             |                         | vice Configuration Settings | 486        |
| 13.5             | Receive                 | CID from Device             | 485        |
| 13.4             | Edit a De               | evice                       | 485        |
| 13.3             | Add a N                 | lew Device                  | 484        |
| 13.2             | IEC 6185                | 50 Configuration            | 483        |
| 13.1             | Topolog                 | y View                      | 483        |
| 13               | _                       | Configuration               | 483        |
| 12               | Manage                  | e Projects                  | 482        |
| 11               |                         | a New Project               | 481        |
| 10.5             | IEC 61850 Configuration |                             | 480        |
| 10.4             | Records                 |                             | 479        |

xvi P40AEnh-TM-EN-3

# Table of Figures

| Figure 1:  | HMI Main Menu Hierarchy                                                                     | 14  |
|------------|---------------------------------------------------------------------------------------------|-----|
| Figure 2:  | Key to logic diagrams                                                                       | 15  |
| Figure 3:  | Functional Overview                                                                         | 16  |
| Figure 4:  | Hardware design overview                                                                    | 32  |
| Figure 5:  | Exploded view of IED                                                                        | 35  |
| Figure 6:  | 20TE rear panel                                                                             | 36  |
| Figure 7:  | Front panel (20TE)                                                                          | 38  |
| Figure 8:  | LED Numbering                                                                               | 40  |
| Figure 9:  | Typical LED Indicator Panel                                                                 | 40  |
| Figure 10: | Software structure                                                                          | 44  |
| Figure 11: | Main Settings Display Hierarchy                                                             | 53  |
| Figure 12: | Navigating the HMI                                                                          | 58  |
| Figure 13: | Default display navigation                                                                  | 59  |
| Figure 14: | Device menu hierarchy                                                                       | 62  |
| Figure 15: | System Menu Hierarchy                                                                       | 68  |
| Figure 16: | IEC 60255 IDMT curves                                                                       | 77  |
| Figure 17: | Principle of protection function implementation                                             | 82  |
| Figure 18: | Non-directional Overcurrent Logic diagram                                                   | 85  |
| Figure 19: | Directional trip angles                                                                     | 87  |
| Figure 20: | Directional Overcurrent Logic diagram (Phase A only)                                        | 88  |
| Figure 21: | Typical distribution system using parallel transformers                                     | 89  |
| Figure 22: | Typical ring main with associated overcurrent protection                                    | 90  |
| Figure 23: | Modification of current pickup level for voltage controlled overcurrent protection          | 93  |
| Figure 24: | Modification of current pickup level for voltage restrained overcurrent protection          | 94  |
| Figure 25: | Voltage dependant overcurrent logic (Phase A to phase B)                                    | 94  |
| Figure 26: | Negative Sequence Overcurrent logic - non-directional operation                             | 97  |
| Figure 27: | Negative Sequence Directional Characteristic                                                | 98  |
| Figure 28: | Negative Sequence Overcurrent logic - directional operation                                 | 99  |
| Figure 29: | Non-directional EF logic (single stage)                                                     | 102 |
| Figure 30: | Earth directional voltage-polarised characteristics                                         | 104 |
| Figure 31: | Directional angles                                                                          | 105 |
| Figure 32: | Directional EF logic with neutral voltage polarization (single stage)                       | 106 |
| Figure 33: | Current level (amps) at which transient faults are self-extinguishing                       | 107 |
| Figure 34: | Earth fault in Petersen Coil earthed system                                                 | 107 |
| Figure 35: | Distribution of currents during a Phase C fault                                             | 108 |
| Figure 36: | Phasors for a phase C earth fault in a Petersen Coil earthed system                         | 108 |
| Figure 37: | Zero sequence network showing residual currents                                             | 109 |
| Figure 38: | Phase C earth fault in Petersen Coil earthed system: practical case with resistance present | 110 |

Table of Figures P14D, P14N, P94V

| Figure 39: | Non-directional SEF logic                                             | 113 |
|------------|-----------------------------------------------------------------------|-----|
| Figure 40: | SEF voltage-polarised characteristics                                 | 114 |
| Figure 41: | Directional SEF with VN polarisation (single stage)                   | 115 |
| Figure 42: | Current distribution in an insulated system with C phase fault        | 116 |
| Figure 43: | Phasor diagrams for insulated system with C phase fault               | 117 |
| Figure 44: | Positioning of core balance current transformers                      | 118 |
| Figure 45: | Cold Load Pickup logic                                                | 120 |
| Figure 46: | Thermal overload protection logic diagram                             | 123 |
| Figure 47: | Spreadsheet calculation for dual time constant thermal characteristic | 124 |
| Figure 48: | Dual time constant thermal characteristic                             | 124 |
| Figure 49: | Broken conductor logic                                                | 128 |
| Figure 50: | Simple busbar blocking scheme                                         | 129 |
| Figure 51: | Simple busbar blocking scheme characteristics                         | 130 |
| Figure 52: | SOTF Logic diagram                                                    | 131 |
| Figure 53: | Undercurrent Logic diagram                                            | 132 |
| Figure 54: | REF protection for delta side                                         | 136 |
| Figure 55: | REF protection for star side                                          | 136 |
| Figure 56: | REF Protection for resistance-earthed systems                         | 137 |
| Figure 57: | REF Protection for solidly earthed system                             | 137 |
| Figure 58: | Low Impedance REF Connection                                          | 139 |
| Figure 59: | Three-slope REF bias characteristic                                   | 139 |
| Figure 60: | High Impedance REF principle                                          | 140 |
| Figure 61: | High Impedance REF Connection                                         | 141 |
| Figure 62: | REF bias characteristic                                               | 143 |
| Figure 63: | Star winding, resistance earthed                                      | 145 |
| Figure 64: | Percentage of winding protected                                       | 146 |
| Figure 65: | Low Impedance REF Scaling Factor                                      | 146 |
| Figure 66: | Hi-Z REF protection for a grounded star winding                       | 148 |
| Figure 67: | Hi-Z REF protection for a delta winding                               | 148 |
| Figure 68: | Hi-Z REF Protection for autotransformer configuration                 | 149 |
| Figure 69: | High Impedance REF for the LV winding                                 | 150 |
| Figure 70: | Circuit Breaker Fail logic                                            | 159 |
| Figure 71: | Circuit Breaker mapping                                               | 160 |
| Figure 72: | CB Fail timing                                                        | 161 |
| Figure 73: | Undervoltage - single and three phase tripping mode (single stage)    | 177 |
| Figure 74: | Overvoltage - single and three phase tripping mode (single stage)     | 180 |
| Figure 75: | Residual Overvoltage logic                                            | 183 |
| Figure 76: | Residual voltage for a solidly earthed system                         | 184 |
| Figure 77: | Residual voltage for an impedance earthed system                      | 185 |
| Figure 78: | Negative Sequence Overvoltage logic                                   | 186 |
|            |                                                                       |     |

xviii P40AEnh-TM-EN-3

P14D, P14N, P94V Table of Figures

| Figure 79:  | Positive Sequence Undervoltage logic                                   | 188 |
|-------------|------------------------------------------------------------------------|-----|
| Figure 80:  | Positive Sequence Overvoltage logic                                    | 189 |
| Figure 81:  | Underfrequency logic (single stage)                                    | 195 |
| Figure 82:  | Overfrequency logic (single stage)                                     | 197 |
| Figure 83:  | Power system segregation based upon frequency measurements             | 198 |
| Figure 84:  | Independent rate of change of frequency logic (single stage)           | 200 |
| Figure 85:  | Overpower logic                                                        | 206 |
| Figure 86:  | Underpower logic                                                       | 209 |
| Figure 87:  | Four-position selector switch implementation                           | 223 |
| Figure 88:  | Autoreclose mode select logic                                          | 224 |
| Figure 89:  | Start signal logic                                                     | 225 |
| Figure 90:  | Trip signal logic                                                      | 226 |
| Figure 91:  | Blocking signal logic                                                  | 226 |
| Figure 92:  | Shots Exceeded logic                                                   | 226 |
| Figure 93:  | AR initiation logic                                                    | 227 |
| Figure 94:  | Blocking instantaneous protection for selected trips                   | 228 |
| Figure 95:  | Blocking instantaneous protection for lockouts                         | 229 |
| Figure 96:  | Dead Time Control logic                                                | 230 |
| Figure 97:  | AR CB Close Control logic                                              | 231 |
| Figure 98:  | AR System Check logic                                                  | 232 |
| Figure 99:  | Reclaim Time logic                                                     | 233 |
| Figure 100: | AR Initiation inhibit                                                  | 234 |
| Figure 101: | Overall Lockout logic                                                  | 235 |
| Figure 102: | Lockout for protection trip when AR is not available                   | 236 |
| Figure 103: | Flex Element logic diagram                                             | 255 |
| Figure 104: | CB State Monitoring logic                                              | 262 |
| Figure 105: | Hotkey menu navigation                                                 | 264 |
| Figure 106: | Remote Control of Circuit Breaker                                      | 265 |
| Figure 107: | CB Control logic                                                       | 266 |
| Figure 108: | Pole Dead logic                                                        | 267 |
| Figure 109: | System Check logic                                                     | 271 |
| Figure 110: | System Check PSL                                                       | 272 |
| Figure 111: | Representation of typical feeder bay                                   | 273 |
| Figure 112: | Switch Status logic                                                    | 275 |
| Figure 113: | Switch Control logic                                                   | 276 |
| Figure 114: | Harmonic detection logic                                               | 277 |
| Figure 115: | Breaker contacts arrangement for detecting pole discrepancy externally | 278 |
| Figure 116: | Breaker contacts wiring for pole discrepancy detected by the IED       | 279 |
| Figure 117: | Pole discrepancy detectionmain logic                                   | 280 |
| Figure 118: | Auxiliary status based pole discrepancy detection logic                | 281 |

P40AEnh-TM-EN-3 xix

Table of Figures P14D, P14N, P94V

| Figure 119: | Current based pole discrepancy detection logic      | 282 |
|-------------|-----------------------------------------------------|-----|
| Figure 120: | Pole discrepancy: breaker pole failure signal logic | 283 |
| Figure 121: | Current demand logic diagram                        | 284 |
| Figure 122: | Active demand logic diagram                         | 284 |
| Figure 123: | Reactive power demand logic diagram                 | 285 |
| Figure 124: | DC Supply Monitor zones                             | 292 |
| Figure 125: | DC Supply Monitor logic                             | 293 |
| Figure 126: | VTS logic                                           | 295 |
| Figure 127: | CTS logic diagram                                   | 297 |
| Figure 128: | TCS Scheme 1                                        | 298 |
| Figure 129: | PSL for TCS Scheme 1                                | 299 |
| Figure 130: | TCS Scheme 2                                        | 300 |
| Figure 131: | PSL for TCS Scheme 2                                | 300 |
| Figure 132: | TCS Scheme 3                                        | 301 |
| Figure 133: | PSL for TCS Scheme 3                                | 301 |
| Figure 134: | TCS Scheme 4                                        | 302 |
| Figure 135: | PSL for TCS Scheme 4                                | 303 |
| Figure 136: | Scheme Logic Interfaces                             | 310 |
| Figure 137: | Virtual inputs scheme logic                         | 315 |
| Figure 138: | RS485 biasing circuit                               | 326 |
| Figure 139: | IED attached to separate LANs                       | 330 |
| Figure 140: | HSR multicast topology                              | 332 |
| Figure 141: | HSR unicast topology                                | 333 |
| Figure 142: | Data model layers in IEC61850                       | 358 |
| Figure 143: | GPS Satellite timing signal                         | 363 |
| Figure 144: | Cyber security implementation                       | 374 |
| Figure 145: | RADIUS server/client communication                  | 379 |
| Figure 146: | Syslog implementation                               | 380 |
| Figure 147: | Rack mounting of products                           | 389 |
| Figure 148: | IP20 cover with teeth removed, alone and installed  | 391 |
| Figure 149: | Terminal block with 3-pole jumper                   | 392 |
| Figure 150: | Case dimensions and panel cutout                    | 397 |
| Figure 151: | Minor error events and message generation           | 428 |
| Figure 152: | Major error events and message generation           | 428 |
| Figure 153: | The quick connect dialog box                        | 473 |
|             |                                                     |     |

# **CHAPTER 1**

# INTRODUCTION

# 1 CHAPTER OVERVIEW

This chapter provides some general information about the technical manual and an introduction to the device(s) described in this technical manual.

This chapter contains the following sections:

| Chapter Overview       | 3  |
|------------------------|----|
| Foreword               | 4  |
| Product Scope          | 6  |
| Features and Functions | 7  |
| Logic Diagrams         | 15 |
| Functional Overview    | 16 |

#### 2 FOREWORD

This technical manual provides a functional and technical description of General Electric's P40 Agile Enhanced IED, as well as a comprehensive set of instructions for using the device. The level at which this manual is written assumes that you are already familiar with protection engineering and have experience in this discipline. The description of principles and theory is limited to that which is necessary to understand the product. For further details on general protection engineering theory, we refer you to General Electric's publication, PAAG (Protection & Automation Application Guide), which is available online or from our contact centre.

We have attempted to make this manual as accurate, comprehensive and user-friendly as possible. However we cannot guarantee that it is free from errors. Nor can we state that it cannot be improved. We would therefore be very pleased to hear from you if you discover any errors, or have any suggestions for improvement. Our policy is to provide the information necessary to help you safely specify, engineer, install, commission, maintain, and eventually dispose of this product. We consider that this manual provides the necessary information, but if you consider that more details are needed, please contact us.

All feedback should be sent to our contact centre via:

contact.centre@ge.com

#### 2.1 TARGET AUDIENCE

This manual is aimed towards all professionals charged with installing, commissioning, maintaining, troubleshooting, or operating any of the products within the specified product range. This includes installation and commissioning personnel as well as engineers who will be responsible for operating the product.

The level at which this manual is written assumes that installation and commissioning engineers have knowledge of handling electronic equipment and follow all safety precautions. Also, system and protection engineers have a thorough knowledge of protection systems and associated equipment.

#### 2.2 TYPOGRAPHICAL CONVENTIONS

The following typographical conventions are used throughout this manual.

- The names for special keys appear in capital letters. For example: ENTER
- When describing software applications, menu items, buttons, labels etc as they appear on the screen are written in bold type.
  - For example: Select **Save** from the file menu.
- Filenames and paths use the courier font For example: Example\File.text
- Special terminology is written with leading capitals
   For example: Sensitive Earth Fault
- If reference is made to the IED's internal settings and signals database, the menu group heading text is written in upper case italics
   For example: The SYSTEM DATA
- IED menu paths are shown with \ separators
   For Example: SETPOINTS\CONTROL\AUTORECLOSE
- If reference is made to the IED's internal settings and signals database, the value is written as follows: The *Language* setting in the *SYSTEM DATA* heading contains the value *English*

#### 2.3 NOMENCLATURE

Due to the technical nature of this manual, many special terms, abbreviations and acronyms are used throughout the manual. Some of these terms are well-known industry-specific terms while others may be special product-specific terms used by General Electric. The first instance of any acronym or term used in a particular chapter is

explained. In addition, a separate glossary is available on the General Electric website, or from the General Electric contact centre.

We would like to highlight the following changes of nomenclature however:

- The word 'relay' is no longer used to describe the device itself. Instead, the device is referred to as the 'IED' (Intelligent Electronic Device), the 'device', or the 'product'. The word 'relay' is used purely to describe the electromechanical components within the device, i.e. the output relays.
- British English is used throughout this manual.
- The British term 'Earth' is used in favour of the American term 'Ground'.

#### 2.4 COMPLIANCE

The device has undergone a range of extensive testing and certification processes to ensure and prove compatibility with all target markets. A detailed description of these criteria can be found in the Technical Specifications chapter.

#### 3 PRODUCT SCOPE

P40 Agile Enhanced IEDs are microprocessor-based devices for primary and backup over-current protection of medium and low voltage distribution feeders. P40 Agile Enhanced IEDs provide integral directional and non-directional overcurrent, overvoltage and earth-fault protection and is suitable for application on solidly earthed, impedance earthed, Petersen coil earthed, and isolated systems.

In addition to the protection features, each device provides protection, control, and monitoring functions with both local and remote human interfaces. They also display the present trip/alarm conditions, and the available measured system parameters. Recording of past trip, alarm or control events, maximum demand levels, and energy consumption is also performed.

The P14D is a Directional IED with two functional variants:

- The P14DB is the base device for Directional Feeder applications
- The P14DL is an advanced Directional IED with Autoreclose, Fault Locator, Check Sync, df/dt and power protection functions

The P14N is a Non-Directional IED with two functional variants:

- The P14NB is the base device for Non-Directional Feeder applications
- The P14NL is advanced Non-Directional IED with Autoreclose functions

The P94V is a Voltage and Frequency IED with two functional variants:

- The P94VB is the base device for Voltage and Frequency applications
- The P94VP is advanced Voltage and frequency IED with Check sync and Autoreclose functions

All models are available with a range of Input/Output options, which are described in the hardware design chapter and summarised in the ordering options.

The small footprint and the withdrawable option make the P40 Agile Enhanced ideal for panel mounting on either new or retrofit installations.

Setting programming can be accomplished with the front panel keys and display. Due to the numerous settings, this manual method can be somewhat laborious. Settings can also be entered with a PC running the EnerVista Flex software. Even with minimal computer knowledge, this menu-driven software provides easy access to all front panel functions and to the IEC61850 configuration tool. IEC 61850 standard is cortec dependent (if available for the IED it should be configured using Enervista Flex). Actual values and settings can be displayed, altered, stored, and printed. If settings are stored in a CID file, they can be downloaded at any time via the front panel port of the device using a USB cable connected to the USB port of a personal computer.

#### 3.1 ORDERING OPTIONS

All current models and variants for this product are defined in an interactive spreadsheet called the CORTEC. This is available on the company website.

Alternatively, you can obtain it via the Contact Centre at:

#### contact.centre@ge.com

A copy of the CORTEC is also supplied as a static table in the Appendices of this document. However, it should only be used for guidance as it provides a snapshot of the interactive data taken at the time of publication.

#### 4 FEATURES AND FUNCTIONS

#### 4.1 DESCRIPTION OF THE P40 AGILE ENHANCED FEEDER PROTECTION SYSTEM

#### **CPU**

IED functions are controlled by a Texas Instruments AM5706 Sitara Processor, which measures all analogue signals and digital inputs, controls all output IEDs; and all the Ethernet communication protocols.

#### **Analogue Input and Waveform Capture**

Magnetic transformers are used to scale-down the incoming analogue signals from the source instrument transformers. The analogue signals are then passed through a low pass anti-aliasing filter. All signals are then simultaneously captured by sample and hold buffers to ensure there are no phase shifts. The signals are converted to digital values by a 16KHz 24-bit A/D converter before finally being passed on to the CPU for analysis. Both current and voltage are sampled sixty-four times per power frequency cycle. These 'raw' samples are scaled in software, then placed into the waveform capture buffer, thus emulating a fault recorder. The sampling rate for the Disturbance Recorder can be selected via setting from (128\64\32\16\8) samples per cycle. The waveforms can be retrieved from the IED via the EnerVista Flex software for display and diagnostics or using the SCADA system.

#### **Frequency**

Frequency measurement is accomplished by measuring the time between zero crossings of the composite signal of three-phase bus voltages. The signals are passed through a low pass filter to prevent false zero crossings. Frequency tracking utilizes the measured frequency to set the sampling rate for voltage which results in better accuracy for the Discrete Fourier Transform (DFT) algorithm for off nominal frequencies.

The main frequency tracking source uses three-phase bus voltages. If a stable frequency signal is not available, then the tracking frequency defaults to the nominal system frequency.

#### Phasors, Transients, and Harmonics

All waveforms are processed eight times every cycle.

#### **Processing of AC Current Inputs**

The DC Decaying Removal Filter is a short window digital filter, which removes the DC decaying component from the asymmetrical current present at the moment a fault occurs. This is done for all current signals used for overcurrent protection; voltage signals use the same DC Decaying Removal Filter. This filter ensures no overreach of the overcurrent protection.

The Discrete Fourier Transform (DFT) uses exactly one cycle of samples to calculate a phasor quantity which represents the signal at the fundamental frequency; all harmonic components are removed. All subsequent calculations (e.g. power, etc.) are based upon the current and voltage phasors, such that the resulting values have no harmonic components. RMS (root mean square) values are calculated from one cycle of samples prior to filtering.

#### **Protection Elements**

Most of the voltage, current and frequency protection elements are processed eight times every cycle to determine if a pickup has occurred or a timer has expired. The voltage and current protection elements use RMS current/voltage, or the magnitude of the phasor.

#### 4.2 INTRODUCTION TO LOGICAL DEVICES

#### **Logical Device definitions**

The P40 Agile Enhanced IED implements an IEC 61850 server that can contain one or more Logical Devices. Each Logical Device contains a data model built from instances of specific Logical Nodes and must consist of at least an

instance of the LPHD Logical Node (which is responsible for providing physical device information) and an instance of the LLNO Logical Node (for addressing common issues across the Logical Device).

The IEC 61850 data model is contained within the Logical Devices detailed in the table below. All P40 Agile Enhanced devices will name the supported Logical Devices consistently to ensure that data model variables with the same purpose will have the same name within each P40 Agile Enhanced IED server.

| Logical Device | Comment/Usage                          |
|----------------|----------------------------------------|
| Ctrl           | P40 Agile Enhanced Controls Domain     |
| Meter          | P40 Agile Enhanced Measurements Domain |
| Prot           | P40 Agile Enhanced Protection Domain   |
| Master         | P40 Agile Enhanced System Domain       |

#### IEC 61850 Logical Device data model

The IEC 61850 Logical Device top-level data model consists of instances of Logical Nodes. The data model name for a Logical Node instance is constructed from an optional prefix (known as the wrapper), the Logical Node name, and an instance ID (or suffix).

The data model in P40 Agile Enhanced is in an alphabetically sorted order, rather than a logical order, because this is the natural order of the data when presented by a native MMS browser. (Higher level browsers can of course impart any ordering that they desire).

#### 4.3 PROTECTION FUNCTIONS

The P40 Agile Enhanced IEDs offer the following protection functions. The IEC 61850 Logical Device data model for the P40 Agile Enhanced Protection Domain (Prot) is listed in the following table along with the protection functions description.

| IEC 61850 Protection Domain<br>(LD: Prot) | PRODUCT |      | ANSI | PROTECTION DESCRIPTION | STAGES                                                       |    |
|-------------------------------------------|---------|------|------|------------------------|--------------------------------------------------------------|----|
| LN INSTANCE                               | P14N    | P14D | P94V |                        |                                                              |    |
| auxPTOVX                                  | No      | Yes  | Yes  | 59X                    | Residual OV (M) Measured (Auxiliary<br>Overvoltage*)         | 4  |
| BrknCondGAPC1                             | Yes     | Yes  | No   | 46BC                   | Broken Conductor                                             | 1  |
| gndPIOCX                                  | Yes     | Yes  | No   | 50G                    | Ground (EF1 Measured)<br>Instantaneous Overcurrent           | 4  |
| gndPTOCX                                  | Yes     | Yes  | No   | 51G                    | Ground (EF1 Measured) Time<br>Overcurrent                    | 2  |
| gndRDIRX                                  | No      | Yes  | No   | 67G                    | Ground (EF1 Measured) Directional<br>Overcurrent             | 4  |
| hsePIOCX                                  | Yes     | Yes  | No   | 50SG<br>(50SEF)        | Sensitive Ground (SEF Measured)<br>Instantaneous Overcurrent | 4  |
| hsePTOCX                                  | Yes     | Yes  | No   | 51SG                   | Sensitive Ground (SEF Measured)<br>Time Overcurrent          | 2  |
| hseRDIRX                                  | No      | Yes  | No   | 67SG                   | Sensitive Ground (SEF Measured)<br>Directional Overcurrent   | 4  |
| LLNO                                      | Yes     | Yes  | Yes  |                        | Protection Logical Device                                    | NA |
| LPHD                                      | Yes     | Yes  | Yes  |                        | Physical Device Information                                  | NA |
| ndPIOCX                                   | Yes     | Yes  | No   | 50N                    | Neutral (EF2 Derived) Instantaneous<br>Overcurrent           | 4  |
| ndPTOCX                                   | Yes     | Yes  | No   | 51N                    | Neutral (EF2 Derived) Time<br>Overcurrent                    | 2  |

| ndPTOVX        | No  | Yes         | Yes         | 59N                      | Residual OV (D) Derived (Neutral                                             | 4 |
|----------------|-----|-------------|-------------|--------------------------|------------------------------------------------------------------------------|---|
|                |     |             |             |                          | OV*)                                                                         |   |
| ndRDIRX        | No  | Yes         | No          | 67N                      | Neutral (EF2 Derived) Directional Overcurrent                                | 4 |
| ngseqPIOCX     | Yes | Yes         | No          | 50_2 (46)                | Negative Sequence Instantaneous<br>Overcurrent                               | 4 |
| ngseqPTOCX     | Yes | Yes         | No          | 51_2                     | Negative Sequence Time<br>Overcurrent                                        | 4 |
| ngseqPTOVX     | No  | Yes         | Yes         | 59_2 (47)                | Negative Sequence Overvoltage                                                | 2 |
| ngseqRDIRX     | No  | Yes         | No          | 67_2                     | Negative Sequence Directional<br>Overcurrent                                 | 4 |
| PDOPX          | No  | Yes (P14DL) | No          | 320F                     | Underpower                                                                   | 2 |
| PDUPX          | No  | Yes (P14DL) | No          | 32LF                     | Overpower                                                                    | 2 |
| PFRCX          | No  | Yes (P14DL) | Yes (P94VP) | 81R (81<br>df/dt)        | Rate Of Change Of Frequency<br>(ROCOF)                                       | 9 |
| phsPIOCX       | Yes | Yes         | No          | 50P (50)                 | Phase Instantaneous Overcurrent                                              | 6 |
| phsPTOCX       | Yes | Yes         | No          | 51P (51) /<br>51PV (51V) | Phase Time Overcurrent /<br>Phase time overcurrent with voltage<br>restraint | 3 |
| phsPTOVX       | No  | Yes         | Yes         | 59P (59)                 | Phase Overvoltage                                                            | 4 |
| phsPTUVX       | No  | Yes         | Yes         | 27P (27)                 | Phase Undervoltage                                                           | 4 |
| phRDIRX        | No  | Yes         | No          | 67P (67)                 | Phase Directional Overcurrent                                                | 6 |
| PoleDeaGAPC1   | Yes | Yes         | No          |                          | Pole Dead                                                                    | 1 |
| posseqPTOVX    | No  | Yes         | Yes         | 59_1 (59V)               | Positive Sequence Overvoltage                                                | 2 |
| posseqPTUVX    | No  | Yes         | Yes         | 27_1 (27V)               | Positive Sequence Undervoltage                                               | 2 |
| PTOFX          | No  | Yes         | Yes         | 810                      | Over Frequency                                                               | 9 |
| PTUC1          | Yes | Yes         | No          | 37                       | Undercurrent                                                                 | 1 |
| PTUFX          | No  | Yes         | Yes         | 81U                      | Under Frequency                                                              | 9 |
| RGFPDIF1       | Yes | Yes         | No          | 64N                      | Restricted Earth Fault                                                       | 1 |
| SwOntoFltGAPC1 | Yes | Yes         | No          | 50 SOTF                  | Switch On To Fault                                                           | 1 |
| ThmOvlPTTR1    | Yes | Yes         | No          | 49                       | Thermal Overload                                                             | 1 |

Note:

'X' represents the instance number of the function.

Note:

\*indicates IEC 61850 naming description

#### 4.4 CONTROL FUNCTIONS

The P40 Agile Enhanced IEDs offer the following control functions:

| Featu | re |
|-------|----|
|-------|----|

Power-up diagnostics and continuous self-monitoring

| Feature                                                |
|--------------------------------------------------------|
| Alternative setting groups (4)                         |
| Programmable LEDs (4)                                  |
| Watchdog contact (Critical Fail)                       |
| Basic and Advanced Cyber-Security (cortec dependant)   |
| Programmable allocation of digital inputs and outputs  |
| Control inputs                                         |
| Graphical programmable scheme logic (PSL)              |
| Circuit breaker control, status & condition monitoring |
| Trip circuit and coil supervision                      |
| CT supervision (only for products with CT inputs)      |
| VT supervision (only for products with CT & VT inputs) |
| Fault locator (only for products with CT & VT inputs)  |

The IEC 61850 Logical Device data model for the P40 Agile Enhanced Controls Domain (Ctrl) is listed in the following table along with the control functions description.

| IEC 61850 Controls Domain (LD: Ctrl) | PRODUCT     |             | ANSI        | CONTROL DESCRIPTION | STAGES                                  |        |
|--------------------------------------|-------------|-------------|-------------|---------------------|-----------------------------------------|--------|
| LN Name                              | P14N        | P14D        | P94V        | AINSI               | CONTROL DESCRIPTION                     | SIAGES |
| ColdLodGAPC1                         | Yes         | Yes         | No          | CLP                 | Cold Load Pickup                        | 1      |
| CSWX                                 | Yes         | Yes         | Yes         | 1                   | Switch Controller                       | 8      |
| CTSupGAPC1                           | Yes         | Yes         | No          | CTS                 | CT Supervision                          | 1      |
| HaDetPHARX                           | Yes         | Yes         | No          |                     | Harmonic Detection                      | 4      |
| LLNO                                 | Yes         | Yes         | Yes         |                     | Controls Logical Device                 | N/A    |
| LPHD                                 | Yes         | Yes         | Yes         |                     | Physical Device Information             | N/A    |
| PoleDscGAPC1                         | Yes         | Yes         | No          | 52                  | Pole Discrepancy (Pole<br>Discordance*) | 1      |
| RBRF1                                | Yes         | Yes         | No          | 50BF                | Breaker Failure (CB Fail & I<)          | 1      |
| RREC1                                | Yes (P14NL) | Yes (P14DL) | Yes (P94VP) | 79                  | Autoreclose (3 phases)                  | 1      |
| SynChkRSYN1                          | No          | Yes (P14DL) | Yes (P94VP) | 25                  | Check Sync (Synchrocheck*)              | 1      |
| TVTR1                                | No          | Yes         | No          | VTS (60)            | VT Supervision                          | 1      |
| XCBR1                                | Yes         | Yes         | Yes         | 52                  | CB Control (Circuit Breaker)            | 1      |
| XSWIX                                | Yes         | Yes         | Yes         | 33                  | SW Control (Circuit Switch)             | 8      |

Note:

'X' represents the instance number of the function.

Note.

\*indicates IEC 61850 naming description

#### 4.5 MEASUREMENT FUNCTIONS

The device offers the following measurement functions:

| Measurement Function                                                                                        | Details                                                                                                    |
|----------------------------------------------------------------------------------------------------|----------------------------------------------------------------------------------------------------|
| Measurements (Exact range of measurements depend on the device model)                                       | <ul> <li>Measured currents and calculated sequence and RMS currents</li> <li>Measured voltages and calculated sequence and RMS voltages</li> <li>Power and energy quantities</li> <li>Peak, fixed and rolling demand values</li> <li>Frequency measurements</li> <li>Others measurements</li> </ul> |
| Disturbance records (waveform capture, oscillography) Channels / duration each or total / samples per cycle | 128\64\32\16\8 samples/cycle                                                                                                    |
| Fault Reports                                                                                               | 25                                                                                                    |
| Event Records / Event logging                                                                               | 2048                                                                                                    |
| Time Stamping of Opto-inputs                                                                                | Yes                                                                                                    |

The IEC 61850 Logical Device data model for the P40 Agile Enhanced Measurements Domain (Meter) is listed in the following table.

| IEC 61850 Measurements Domain<br>(LD: Meter) | PRODUCT |      | ANSI | METER DESCRIPTION | STAGES                                                       |     |
|----------------------------------------------|---------|------|------|-------------------|--------------------------------------------------------------|-----|
| LN Instance                                  | P14N    | P14D | P94V |                   |                                                              |     |
| HThdMHAI1                                    | Yes     | Yes  | No   |                   | Harmonic Currents Metering<br>(Harmonics and Interharmonics) | N/A |
| LLNO                                         | Yes     | Yes  | Yes  |                   | Meter Logical Device                                         | N/A |
| LPHD                                         | Yes     | Yes  | Yes  |                   | Physical Device Information (name plate, health)             | N/A |
| MMTR1                                        | No      | Yes  | No   |                   | Energy Metering (+Whr, -Whr,<br>+VARhr, -VARhr)              | N/A |
| MMXU1                                        | Yes     | No   | No   |                   | CT Bank-B Metering                                           | N/A |
| MMXU1                                        | No      | Yes  | No   |                   | VT Bank-A, CT Bank-B, Frequency and Power Metering           | N/A |
| MMXU1                                        | No      | No   | Yes  |                   | VT Bank-A and Frequency Metering for P94V                    | N/A |
| MSQI1                                        | No      | Yes  | No   |                   | Sequence Currents and Voltages (Sequence Metering*)          | N/A |
| MSQI1                                        | Yes     | No   | No   |                   | Sequence Currents (Sequence<br>Metering*)                    | N/A |
| MSQI1                                        | No      | No   | Yes  |                   | Sequence Voltages (Sequence<br>Metering*)                    | N/A |

Note:

'X' represents the instance number of the function.

Note:

\*indicates IEC 61850 naming description

#### 4.6 COMMUNICATION FUNCTIONS

The device offers the following communication functions:

| Communication Function                                                            | Details                                                                                                    |
|-----------------------------------------------------------------------------------|----------------------------------------------------------------------------------------------------|
| Local HMI                                                                         | Yes                                                                                                    |
| Multi-language HMI (English (UK), English (US), Spanish, French, Russian, Turkish | Yes                                                                                                    |
| Front port                                                                        | USB (Maintenance)                                                                                                    |
| Rear serial port 1 (COM1)                                                         | RS485 or IRIG-B                                                                                                    |
| Rear serial port 2 (COM2)                                                         | RS485*                                                                                                    |
| Rear Ethernet port 1 (ETH1)                                                       | Single channel Ethernet (Copper or Fibre*) for Engineering/SCADA communication                                                                                                    |
| Rear Ethernet ports 2 and 3 (ETH2 & ETH3)*                                        | Dual channel Ethernet (Copper or Fibre) supporting redundant/LLA/ independent mode of SCADA communication Ethernet Protocols available*: Modbus TCP, DNP30E, IEC61850 Ed.2*, IEC62439-3 (PRP/HSR) |
| Serial Protocols available                                                        | Modbus RTU, DNP3 Serial, IEC 60870-5-103                                                                                                    |
| Ethernet Protocols available                                                      | Modbus TCP, DNP30E, IEC 61850 Ed.2*                                                                                                    |
| Time synchronisation                                                              | IRIG-B, SNTP*, PTP*, communication protocols synchronisation*                                                                                                    |
| Virtual inputs                                                                    | 128                                                                                                    |
| Cyber-security                                                                    | Yes*                                                                                                    |
| EnerVista Flex                                                                    | Yes                                                                                                    |

<sup>\*</sup>Cortec dependent options

#### 4.7 SYSTEM FUNCTIONS

P40 Agile Enhanced IEDs offer the following generic system functions. The IEC 61850 Logical Device data model for the P40 Agile Enhanced System Domain (Master) is listed in the following table along with the generic system functions description.

| IEC 61850 System Domain (LD: Master) | PRODUCT |      | ANCI | MACTED DESCRIPTION | CTACEC                                                                                       |                   |
|--------------------------------------|---------|------|------|--------------------|----------------------------------------------------------------------------------------------|-------------------|
| LN Instance                          | P14N    | P14D | P94V | ANSI               | MASTER DESCRIPTION                                                                           | STAGES            |
| GGIO1                                | Yes     | Yes  | Yes  |                    | GGIO1 Indication (1 to 32 Status)                                                            | 32                |
| GGIO2                                | Yes     | Yes  | Yes  |                    | Opto Inputs Status (the number of opto inputs depends of the Cortec I/O option selected)     | Cortec<br>related |
| GGIO3                                | Yes     | Yes  | Yes  |                    | Virtual Inputs (1-128)                                                                       | 128               |
| GGIO4                                | Yes     | Yes  | Yes  |                    | Virtual Outputs (1-128)                                                                      | 128               |
| GGIO5                                | Yes     | Yes  | Yes  |                    | Remote Inputs (1-128)                                                                        | 128               |
| GGI06                                | Yes     | Yes  | Yes  |                    | Output Relays status (the number of relay outputs depends of the Cortec I/O option selected) | Cortec<br>related |
| LGOSX                                | Yes     | Yes  | Yes  |                    | GOOSE Subscription (1 to 32)                                                                 | 32                |
| LLN0                                 | Yes     | Yes  | Yes  |                    | Master Logical Device                                                                        | N/A               |
| LPHD                                 | Yes     | Yes  | Yes  |                    | Physical Device Information                                                                  | N/A               |
| RptRFLOX                             | Yes     | Yes  | Yes  | 21FL               | Fault Locator (Fault Report*)                                                                | 25                |

Note:

X' represents the instance number of the function.

Note:

\*indicates IEC 61850 naming description

# 4.8 **HMI MAIN MENU Targets Device Status** Circuit Breaker Switch Control Relay Outputs **Setpoints** Device Virtual Inputs System Virtual Outputs Outputs Device Status Protection Clock Control FlexLogic Testing Measurements CT1 Bank-B Phase VT1Bank-A 4th VT1 Bank-A Records Data Logger Fault Records Power 1 Energy Circuit Breaker CT1 Demand Digital Counters Clear Records Thermal State

Figure 1: HMI Main Menu Hierarchy

14 P40AEnh-TM-EN-3

894335A1\_2

DC Supply Supv.

FlexElements

## 5 LOGIC DIAGRAMS

This technical manual contains many logic diagrams, which should help to explain the functionality of the device. Although this manual has been designed to be as specific as possible to the chosen product, it may contain diagrams, which have elements applicable to other products. If this is the case, a qualifying note will accompany the relevant part.

The logic diagrams follow a convention for the elements used, using defined colours and shapes. A key to this convention is provided below. We recommend viewing the logic diagrams in colour rather than in black and white. The electronic version of the technical manual is in colour, but the printed version may not be. If you need coloured diagrams, they can be provided on request by calling the contact centre and quoting the diagram number.

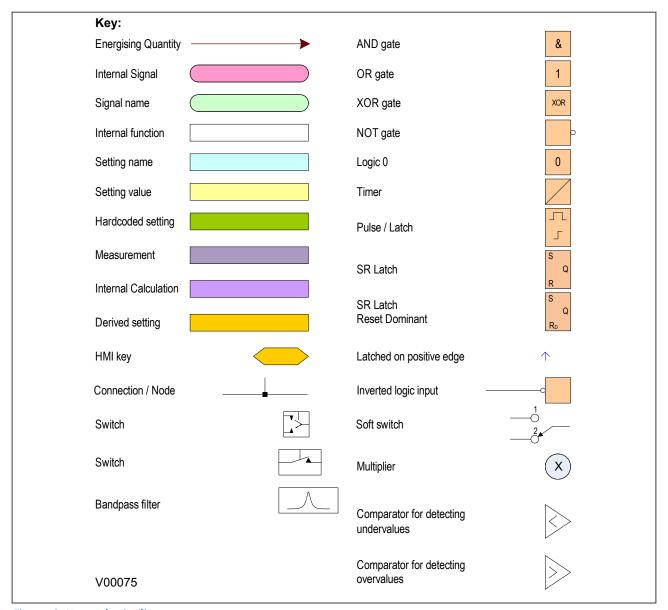

Figure 2: Key to logic diagrams

Chapter 1 - Introduction P14D, P14N, P94V

## 6 FUNCTIONAL OVERVIEW

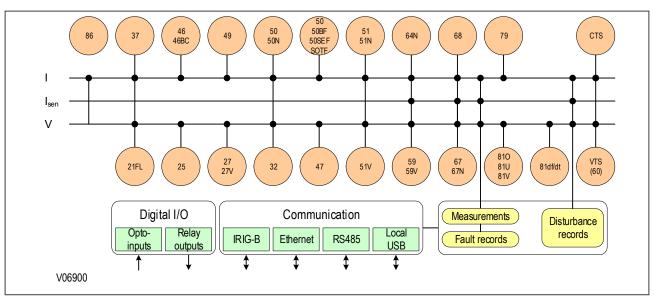

Figure 3: Functional Overview

## **CHAPTER 2**

# **SAFETY INFORMATION**

## 1 CHAPTER OVERVIEW

This chapter provides information about the safe handling of the equipment. The equipment must be properly installed and handled in order to maintain it in a safe condition and to keep personnel safe at all times. You must be familiar with information contained in this chapter before unpacking, installing, commissioning, or servicing the equipment.

This chapter contains the following sections:

| Chapter Overview                          | 19 |
|-------------------------------------------|----|
| Health and Safety                         | 20 |
| Symbols                                   | 21 |
| Installation, Commissioning and Servicing | 22 |
| Decommissioning and Disposal              | 27 |
| Regulatory Compliance                     | 28 |

## 2 HEALTH AND SAFETY

Personnel associated with the equipment must be familiar with the contents of this Safety Information.

When electrical equipment is in operation, dangerous voltages are present in certain parts of the equipment. Improper use of the equipment and failure to observe warning notices Could cause irreversible damage to the equipment and could lead to property damage, personal injury, and/or death.

Only qualified personnel may work on or operate the equipment. Qualified personnel are individuals who are:

- familiar with the installation, commissioning, and operation of the equipment and the system to which it is being connected.
- familiar with accepted safety engineering practises and are authorised to energise and de-energise equipment in the correct manner.
- trained in the care and use of safety apparatus in accordance with safety engineering practises
- trained in emergency procedures (first aid).

The documentation provides instructions for installing, commissioning and operating the equipment. It cannot, however cover all conceivable circumstances. In the event of questions or problems, do not take any action without proper authorisation. Please contact your local sales office and request the necessary information.

## 3 SYMBOLS

Throughout this manual you will come across the following symbols. You will also see these symbols on parts of the equipment.

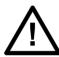

**Caution:** 

Refer to equipment documentation. Failure to do so could result in damage to the equipment

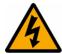

Warning:

Risk of electric shock

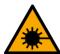

Warning:

Risk of damage to eyesight

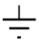

Earth terminal. Note: This symbol may also be used for a protective conductor (earth) terminal if that terminal is part of a terminal block or sub-assembly.

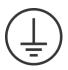

Protective conductor (earth) terminal

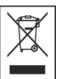

Instructions on disposal requirements

Note:

The term 'Earth' used in this manual is the direct equivalent of the North American term 'Ground'.

## 4 INSTALLATION, COMMISSIONING AND SERVICING

## 4.1 LIFTING HAZARDS

Many injuries are caused by:

- Lifting heavy objects
- Lifting things incorrectly
- Pushing or pulling heavy objects
- Using the same muscles repetitively

Plan carefully, identify any possible hazards and determine how best to move the product. Look at other ways of moving the load to avoid manual handling. Use the correct lifting techniques and Personal Protective Equipment (PPE) to reduce the risk of injury.

## 4.2 ELECTRICAL HAZARDS

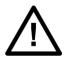

#### Caution:

All personnel involved in installing, commissioning, or servicing this equipment must be familiar with the correct working procedures.

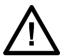

#### Caution:

Consult the equipment documentation before installing, commissioning, or servicing the equipment.

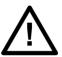

## Caution:

Always use the equipment as specified. Failure to do so will jeopardise the protection provided by the equipment.

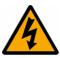

#### Warning:

Removal of equipment panels or covers may expose hazardous live parts. Do not touch until the electrical power is removed. Take care when there is unlocked access to the rear of the equipment.

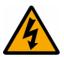

## Warning:

Isolate the equipment before working on the terminal strips.

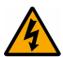

#### Warning:

Use a suitable protective barrier for areas with restricted space, where there is a risk of electric shock due to exposed terminals.

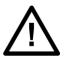

## **Caution:**

Disconnect power before disassembling. Disassembly of the equipment may expose sensitive electronic circuitry. Take suitable precautions against electrostatic voltage discharge (ESD) to avoid damage to the equipment.

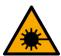

## Warning:

NEVER look into optical fibres or optical output connections. Always use optical power meters to determine operation or signal level.

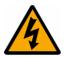

#### Warning:

Testing may leave capacitors charged to dangerous voltage levels. Discharge capacitors by reducing test voltages to zero before disconnecting test leads.

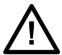

## **Caution:**

Operate the equipment within the specified electrical and environmental limits.

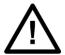

## Caution:

Before cleaning the equipment, ensure that no connections are energised. Use a lint free cloth dampened with clean water.

#### Note:

Contact fingers of test plugs are normally protected by petroleum jelly, which should not be removed.

## 4.3 FUSING REQUIREMENTS

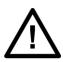

#### Caution:

Where UL/CSA listing of the equipment is not required, a high rupture capacity (HRC) fuse type with a maximum current rating of 16 Amps and a minimum dc rating of 250 V dc may be used for the auxiliary supply (for example Red Spot type NIT or TIA).

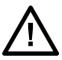

## Caution:

Digital input circuits should be protected by a high rupture capacity NIT or TIA fuse with maximum rating of 16 A. for safety reasons, current transformer circuits must never be fused. Other circuits should be appropriately fused to protect the wire used.

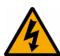

#### Caution:

CTs must NOT be fused since open circuiting them may produce lethal hazardous voltages

## 4.4 EQUIPMENT CONNECTIONS

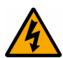

#### Warning:

Terminals exposed during installation, commissioning and maintenance may present a hazardous voltage unless the equipment is electrically isolated.

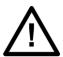

## Caution:

Tighten M3.5 clamping screws of heavy duty terminal block connectors to a nominal torque of 0.8 Nm.

Tighten captive screws of terminal blocks to a nominal torque value of 0.5 Nm.

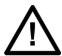

#### Caution:

It is highly recommended that insulated crimp terminations for voltage and current connections.

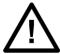

#### Caution:

Always use the correct crimp terminal and tool according to the wire size.

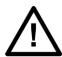

#### Caution:

Watchdog (self-monitoring) contacts are provided to indicate the health of the device on some products. We strongly recommend that you hard wire these contacts into the substation's automation system, for alarm purposes.

## 4.5 PROTECTION CLASS 1 EQUIPMENT REQUIREMENTS

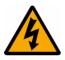

#### Caution:

Earth the equipment with the supplied PCT (Protective Conductor Terminal).

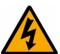

#### Caution:

Do not remove the PCT.

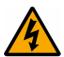

#### Caution:

The PCT is sometimes used to terminate cable screens. Always check the PCT's integrity after adding or removing such earth connections.

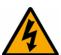

## Caution:

Use a locknut or similar mechanism to ensure the integrity of stud-connected PCTs.

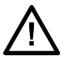

## Caution:

The recommended minimum PCT wire size is 2.5 mm² for countries whose mains supply is 230 V (e.g. Europe) and 3.3 mm² for countries whose mains supply is 110 V (e.g. North America). This may be superseded by local or country wiring regulations.

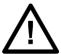

#### Caution:

The PCT connection must have low-inductance and be as short as possible.

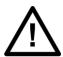

## Caution:

All connections to the equipment must have a defined potential. Connections that are pre-wired, but not used, should be earthed, or connected to a common grouped potential.

## 4.6 PRE-ENERGISATION CHECKLIST

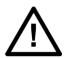

## Caution:

Check voltage rating/polarity (rating label/equipment documentation).

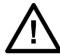

## Caution:

Check CT circuit rating (rating label) and integrity of connections.

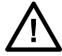

#### Caution:

Check protective fuse or miniature circuit breaker (MCB) rating.

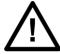

## **Caution:**

Check integrity of the PCT connection.

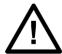

#### Caution:

Check voltage and current rating of external wiring, ensuring it is appropriate for the application.

## 4.7 PERIPHERAL CIRCUITRY

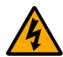

## Warning:

Do not open the secondary circuit of a live CT since the high voltage produced may be lethal to personnel and could damage insulation. Short the secondary of the line CT before opening any connections to it.

#### Note:

For this IED, the current transformers remain in the chassis if the unit is disassembled. Therefore external shorting of the CTs may not be required.

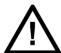

#### Caution:

Where external components such as resistors or voltage dependent resistors (VDRs) are used, these may present a risk of electric shock or burns if touched.

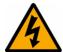

#### Warning:

Data communication cables with accessible screens and/or screen conductors, (including optical fibre cables with metallic elements), may create an electric shock hazard in a sub-station environment if both ends of the cable screen are not connected to the same equipotential bonded earthing system.

To reduce the risk of electric shock due to transferred potential hazards:

- i. The installation shall include all necessary protection measures to ensure that no fault currents can flow in the connected cable screen conductor.
- ii. The connected cable shall have its screen conductor connected to the protective conductor terminal (PCT) of the connected equipment at both ends.
- iii. The protective conductor terminal (PCT) of each piece of connected equipment shall be connected directly to the same equipotential bonded earthing system.
- iv. If, for any reason, both ends of the cable screen are not connected to the same equipotential bonded earth system, precautions must be taken to ensure that such screen connections are made safe before work is done to, or in proximity to, any such cables.
- v. No equipment shall be connected to any download or maintenance circuits or connectors of this product except temporarily and for maintenance purposes only.
- vi. Equipment temporarily connected to this product for maintenance purposes shall be protectively earthed (if the temporary equipment is required to be protectively earthed), directly to the same equipotential bonded earthing system as the product.

## 4.8 UPGRADING/SERVICING

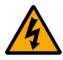

## Warning:

Do not insert or withdraw modules, PCBs or expansion boards from the equipment while energised, as this may result in damage to the equipment. Hazardous live voltages would also be exposed, endangering personnel.

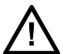

#### Caution:

Internal modules and assemblies can be heavy and may have sharp edges. Take care when inserting or removing modules into or out of the IED.

## **DECOMMISSIONING AND DISPOSAL**

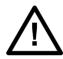

5

#### Caution:

Before decommissioning, completely isolate the equipment power supplies (both poles of any dc supply). The auxiliary supply input may have capacitors in parallel, which may still be charged. To avoid electric shock, discharge the capacitors using the external terminals before decommissioning.

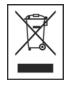

#### Caution:

Avoid incineration or disposal to water courses. This product cannot be disposed of as unsorted municipal waste in the European Union. For proper recycling return this product to your supplier or a designated collection point. For more information go to www.recyclethis.info

#### Note

Store the unit indoors in a cool, dry place. If possible, store in the original packaging. Follow the storage temperature range outlined in the Specifications. To avoid deterioration of electrolytic capacitors, power up units that are stored in a deenergized state once per year, for one hour continuously.

## 6 REGULATORY COMPLIANCE

Compliance with the European Commission Direction on EMC, LVD and RoHS is via the self certification route.

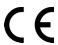

## 6.1 EMC COMPLIANCE: 2014/30/EU

The product specific Declaration of Conformity (DoC) lists the relevant harmonised standard(s) or conformity assessment used to demonstrate compliance with the EMC directive.

## 6.2 LVD COMPLIANCE: 2014/35/EU

The product specific Declaration of Conformity (DoC) lists the relevant harmonized standard(s) or conformity assessment used to demonstrate compliance with the LVD directive.

Safety related information, such as the installation I overvoltage category, pollution degree and operating temperature ranges are specified in the Technical Data section of the relevant product documentation and/or on the product labelling.

Unless otherwise stated in the Technical Data section of the relevant product documentation, the equipment is intended for indoor use only. Where the equipment is required for use in an outdoor location, it must be mounted in a specific cabinet or housing to provide the equipment with the appropriate level of protection from the expected outdoor environment.

## 6.3 ROHS COMPLIANCE 2011/65/EU AND (EU) 2015/863

The product complies with the directive of the Council of the European Communities on harmonization of the laws of the Member States concerning restriction on usage of hazardous substances in electrical and electronic equipment (RoHS Directive 2011/65/EU). This conformity has been proved by tests performed according to the Council Directive in accordance with the standard EN 50581.

## **CHAPTER 3**

# HARDWARE DESIGN

## 1 CHAPTER OVERVIEW

This chapter provides information about the product's hardware design.

This chapter contains the following sections:

| this chapter contains the following sections: |    |
|-----------------------------------------------|----|
| Chapter Overview                              | 31 |
| Hardware Architecture                         | 32 |
| Mechanical Implementation                     | 34 |
| Terminal Connections                          | 37 |
| Front Panel                                   | 38 |

## 2 HARDWARE ARCHITECTURE

The main components comprising devices based on the P40Agile Enhanced platform are as follows:

- The housing, consisting of a front panel and connections at the rear
- The Main processor module consisting of the main CPU (Central Processing Unit), memory and an interface to the front panel HMI (Human Machine Interface)
- An I/O board consisting of output relay contacts and digital opto-inputs with optional redundant rear communications
- Power supply with rear communication connectors

All modules are connected by a parallel data and address bus, which allows the processor module to send and receive information to and from the other modules as required. There is also a separate serial data CAN bus for conveying sampled data from the modules to the CPU. These parallel and serial databuses are shown as a single interconnection module in the following figure, which shows typical modules and the flow of data between them.

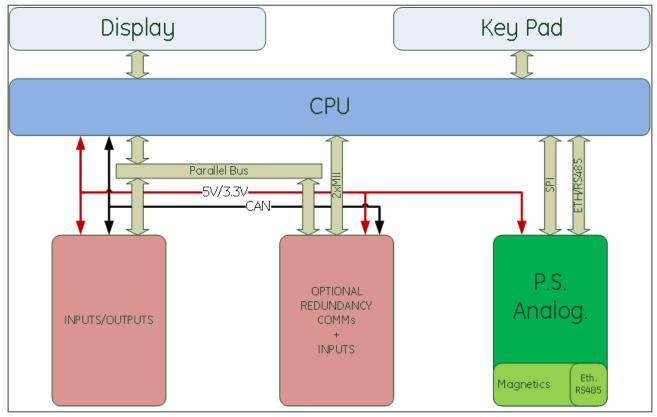

Figure 4: Hardware design overview

## 2.1 MEMORY AND REAL TIME CLOCK

The IED contains flash memory for storing the following operational information:

- Fault and Disturbance Records
- Events
- Alarms
- Measurement values
- Latched trips
- Latched contacts

Flash memory is non-volatile and therefore no backup battery is required.

A dedicated Supercapacitor keeps the on board real time clock operational for up to seven days after power down.

## 3 MECHANICAL IMPLEMENTATION

This equipment is suitable for mounting on the flat surface of a Type 1 Enclosure. All products based on the P40 Agile Enhanced platform have common hardware architecture. The hardware comprises two main parts; the cradle and the housing.

The cradle consists of the front panel which is attached to a carrier board into which all of the hardware boards and modules are connected. The products have been designed such that all the boards and modules comprising the product are fixed into the cradle and are not intended to be removed or inserted after the product has left the factory.

The housing comprises the housing metalwork, magnetic module and connectors at the rear into which the boards in the cradle plug into.

Note:

The magnetic module remains attached to the chassis to avoid opening the current transformers circuit.

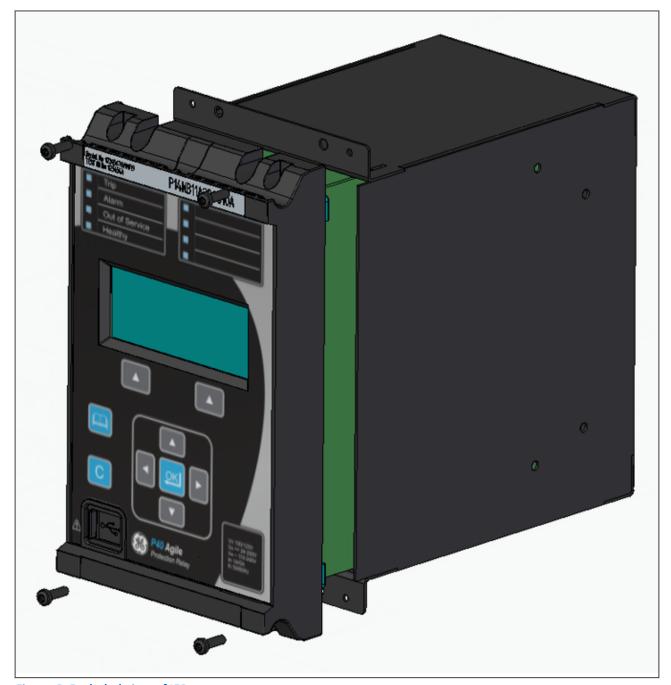

Figure 5: Exploded view of IED

## 3.1 HOUSING VARIANTS

The P40 Agile range of products are implemented in one case size. Case dimensions for industrial products usually follow modular measurement units based on rack sizes. These are: U for height and TE for width, where:

- 1U = 1.75 inches = 44.45 mm
- 1TE = 0.2 inches = 5.08 mm

The products are available in panel-mount or standalone versions. All products are nominally 4U high. This equates to 177.8 mm or 7 inches.

The cases are pre-finished steel with a black covering of hybrid epoxi-polyester powder. This provides good grounding at all joints, providing a low resistance path to earth that is essential for performance in the presence of external noise.

The case width depends on the product type and its hardware options. The case dimensions are as follows:

| Case width (TE) | Case width (mm)     |
|-----------------|---------------------|
| 20TE            | 102.4 mm (4 inches) |

## 3.2 20TE REAR PANEL

The basic 20TE rear panel consists of one 16-pole terminal block connector and one 24-pole 45 degree connector. An optional I/O module can be ordered with an additional 16-pole 45 degree connector.

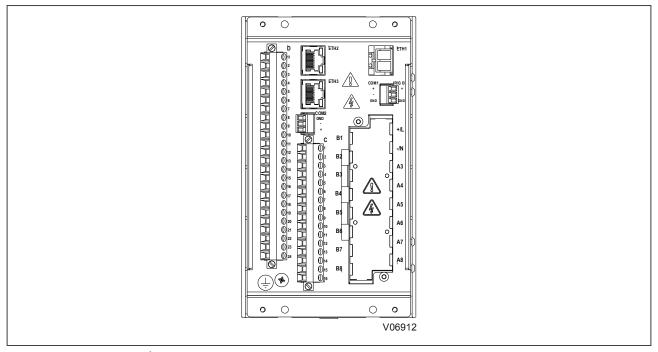

Figure 6: 20TE rear panel

#### TERMINAL CONNECTIONS 4

#### 4.1 I/O OPTIONS

| Cortec I/O Option | I/O option B                                                                        |
|-------------------|-------------------------------------------------------------------------------------|
| В                 | 5 inputs (2 for Trip Circuit Supervision) + 7 outputs + 1 watchdog (Critical Fail)  |
| С                 | 8 inputs (2 for Trip Circuit Supervision) + 5 outputs + 1 watchdog (Critical Fail)  |
| D                 | 11 inputs (2 for Trip Circuit Supervision) + 11 outputs + 1 (Critical Fail)         |
| Е                 | 14 inputs (2 for Trip Circuit Supervision) + 9 outputs + 1 watchdog (Critical Fail) |

## Note:

All I/O options have two Trip Circuit Supervision (TCS) inputs.

All I/O options have a Critical Fail NC output contact
For details of terminal connections, refer to the Wiring Diagrams Appendix.
For details of inputs and output selections, refer to the Ordering Options.Appendix

## 5 FRONT PANEL

## 5.1 20TE FRONT PANEL

The IED's front panel provides an interface with a liquid crystal display, LED status indicators, control keys, and a USB program port. The display and status indicators show device information automatically. The control keys are used to select the appropriate menu to enter setpoints or display measured values. The USB program port is also provided for connection with a computer.

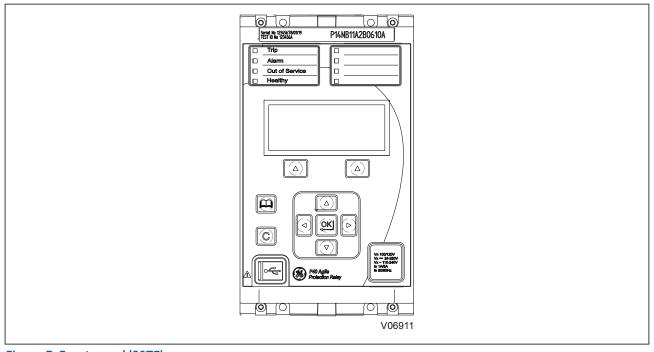

Figure 7: Front panel (20TE)

The figures show the front panels for the 20TE variant.

It consists of:

- LCD display
- Keypad
- USB port
- 4 x fixed function tri-colour LEDs
- 4 x programmable tri-colour LEDs

## 5.2 KEYPAD

The keypad consists of the following keys:

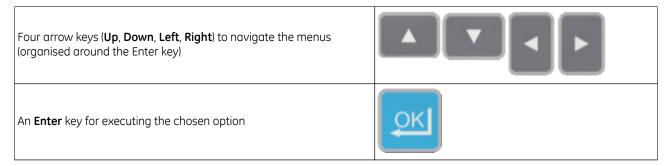

| A <b>Clear</b> key for clearing the last enter key execution. If maintained it will issue a <b>Reset</b> command.                                                                     | C |
|----------------------------------------------------------------------------------------------------|---|
| A <b>Read</b> key for accessing <b>Targets</b> menu if the Alarm LED is on. And, for accessing <b>Last Trip</b> data if the <b>Trip LED</b> is on.(arrow keys now used for scrolling) |   |
| Two hot keys for accessing the <b>Reset Command</b> (Up) and <b>CB Control</b> (Down). These are situated directly below the LCD display.                                             |   |

## 5.3 LIQUID CRYSTAL DISPLAY

The LCD is a high resolution monochrome display with 16 characters by 3 lines and controllable back light.

#### 5.4 USB PORT

The USB port is situated on the front panel in the bottom left hand corner, and is used to communicate with a locally connected PC. It has two main purposes:

- To transfer settings information to/from the PC from/to the device.
- For downloading firmware updates and menu text editing.

The port is intended for temporary connection during testing, installation and commissioning. It is not intended to be used for permanent SCADA communications. This port supports the MODBUS communication protocol only to allow communication with a range of protection equipment, and between the device and the Windows-based support software package.

You can connect the unit to a PC with a USB cable up to 5 m in length.

The inactivity timer for the front port is set to 15 minutes. This controls how long the unit maintains its level of password access on the front port. If no messages are received on the front port for 15 minutes, any password access level that has been enabled is cancelled.

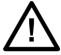

#### **Caution:**

When not in use, always close the cover of the USB port to prevent contamination.

## 5.5 FIXED FUNCTION LEDS

Four fixed-function LEDs on the left-hand side of the front panel indicate the following conditions.

- Trip (Red) switches ON when the IED issues a trip signal. It is reset when the associated fault record is cleared.
- Alarm (Orange) flashes when the IED registers an alarm. This may be triggered by a fault, event or
  maintenance record. For non-latched Alarms the LED flashes until the alarm conditions disappear, then it
  switches OFF. For Latched Alarms the LED flashes until the alarm conditions disappear, then changes to
  constantly ON. When the alarms are cleared, the LED switches OFF.
- Out of service (Red) is ON when the IED's functions are unavailable.
- Healthy (Green) is ON when the IED is in correct working order, and should be ON at all times. It goes OFF if
  the unit's self-tests show there is an error in the hardware or software. The state of the Out of service and
  healthy LED is reflected by the watchdog contacts at the back of the unit.

## 5.6 PROGRAMMABLE LEDS

The device has a number of programmable LEDs. All of the programmable LEDs on the unit are tri-colour and can be set to RED, ORANGE or GREEN.

In the 20TE case, four programmable LEDs are available.

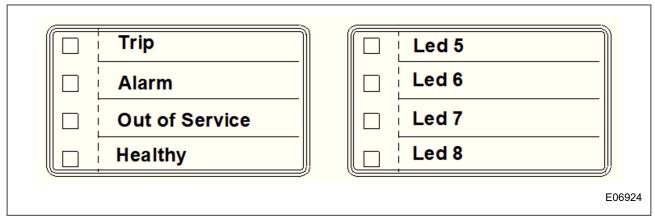

Figure 8: LED Numbering

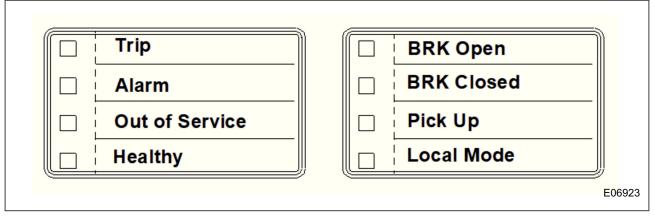

Figure 9: Typical LED Indicator Panel

## **CHAPTER 4**

# SOFTWARE DESIGN

48

## 1 CHAPTER OVERVIEW

Protection and Control Functions

| This chapter contains the following sections:  Chapter Overview  Software Design Overview  System Level Software  43 |                                                        |    |
|----------------------------------------------------------------------------------------------------|--------------------------------------------------------|----|
| Chapter Overview  Software Design Overview  System Level Software  43  44  45                                        | This chapter describes the software design of the IED. |    |
| Software Design Overview  System Level Software  45                                                                  | This chapter contains the following sections:          |    |
| System Level Software 45                                                                                             | Chapter Overview                                       | 43 |
|                                                                                                    | Software Design Overview                               | 44 |
| Platform Software 47                                                                                                 | System Level Software                                  | 45 |
|                                                                                                    | Platform Software                                      | 47 |

## 2 SOFTWARE DESIGN OVERVIEW

The range of products based on the P40 Agile Enhanced platform can be conceptually categorised into several elements as follows:

- The system level software
- The platform software
- The protection and control software

These elements are not distinguishable to the user, and the distinction is made purely for the purposes of explanation.

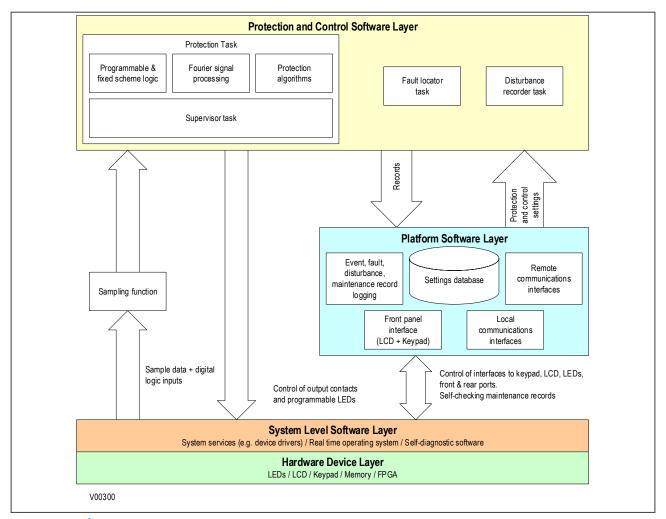

Figure 10: Software structure

The software can be divided into a number of functions as illustrated above. Each function is further broken down into a number of separate tasks. These tasks are then run according to a scheduler. They are run at either a fixed rate or they are event driven. The tasks communicate with each other as required.

## 3 SYSTEM LEVEL SOFTWARE

#### 3.1 REAL TIME OPERATING SYSTEM

The real-time operating system is used to schedule the processing of the various tasks. This ensures that they are processed in the time available and in the desired order of priority. The operating system also plays a part in controlling the communication between the software tasks.

## 3.2 SYSTEM SERVICES SOFTWARE

The system services software provides the layer between the hardware and the higher-level functionality of the platform software and the protection and control software. For example, the system services software provides drivers for items such as the LCD display, the keypad and the remote communication ports. It also controls things like the booting of the processor and the downloading of the processor code into RAM at startup.

## 3.3 SELF-DIAGNOSTIC SOFTWARE

The device includes several self-monitoring functions to check the operation of its hardware and software while in service. If there is a problem with the hardware or software, it should be able to detect and report the problem.

If a problem is detected by the self-monitoring functions, the device attempts to store a record to allow the nature of the problem to be communicated to the user.

The self-monitoring is implemented in two stages: firstly a thorough diagnostic check which is performed on bootup, and secondly a continuous self-checking operation, which checks the operation of the critical functions while the device is in service.

## 3.4 STARTUP SELF-TESTING

The self-testing takes a few seconds to complete, during which time the IED's measurement, recording, control, and protection functions are unavailable. On a successful start-up and self-test, the 'Healthy' state LED on the front of the device is switched on. If a problem is detected during the start-up testing, the device remains out of service until it is manually restored to working order.

The operations that are performed at start-up are:

- 1. System boot
- 2. System software initialisation
- 3. Platform software initialisation and monitoring

#### 3.4.1 SYSTEM BOOT

The integrity of the Flash memory is verified using a checksum before the program code and stored data is loaded into RAM for execution by the processor. When the loading has been completed, the data held in RAM is compared to that held in the Flash memory to ensure that no errors have occurred in the data transfer and that the two are the same. The entry point of the software code in RAM is then called. This is the IED's initialisation code.

#### 3.4.2 SYSTEM LEVEL SOFTWARE INITIALISATION

The initialisation process initialises the processor registers and interrupts, starts the watchdog timers (used by the hardware to determine whether the software is still running), starts the real-time operating system and creates and starts the supervisor task. In the initialisation process the device checks the following:

- The integrity of the non-volatile memory, which is used to store event, fault and disturbance records
- The operation of the LCD controller
- The watchdog operation

At the conclusion of the initialization software the supervisor task begins the process of starting the platform software.

#### 3.4.3 PLATFORM SOFTWARE INITIALISATION AND MONITORING

When starting the platform software, the IED checks the following:

- The integrity of the data held in non-volatile memory (using a checksum)
- The operation of the real-time clock
- The presence and condition of the input board
- The analog data acquisition system (it does this by sampling the reference voltage)

At the successful conclusion of all of these tests the unit is entered into service and the application software is started up.

## 3.5 CONTINUOUS SELF-TESTING

When the IED is in service, it continually checks the operation of the critical parts of its hardware and software. The checking is carried out by the system services software and the results are reported to the platform software. The functions that are checked are as follows:

- The Flash memory containing all program code and language text is verified by a checksum
- The code and constant data held in system memory is checked against the corresponding data in Flash memory to check for data corruption
- The system memory containing all data other than the code and constant data is verified with a checksum
- The integrity of the digital signal I/O data from the opto-isolated inputs and the output relay coils is checked by the data acquisition function every time it is executed.
- The operation of the analogue data acquisition system is continuously checked by the acquisition function every time it is executed. This is done by sampling the reference voltages
- The operation of the optional Ethernet board is checked by the software on the main processor card. If the Ethernet board fails to respond an alarm is raised and the card is reset in an attempt to resolve the problem.
- The operation of the optional IRIG-B function is checked by the software that reads the time and date from the board

In the event that one of the checks detects an error in any of the subsystems, the platform software is notified and it attempts to log a maintenance record.

If the self-check detected is a minor error the IED continues in service and the cause of the error is displayed in the IED records as well as in the Targets menu. If the self-check is a major error, the device takes itself permanently out of service. In both cases the Alarm LED is active while the self-test error is active. This is indicated by the 'Healthy' state LED on the front of the device, which switches OFF, and the watchdog contact which switches ON.

## 4 PLATFORM SOFTWARE

The platform software has three main functions:

- To control the logging of records generated by the protection software, including alarms, events, faults, and maintenance records
- To store and maintain a database of all of the settings in non-volatile memory
- To provide the internal interface between the settings database and the user interfaces, using the front panel interface and the front and rear communication ports

## 4.1 RECORD LOGGING

The logging function is used to store all alarms, events, faults and maintenance records. The records are stored in non-volatile memory to provide a log of what has happened. The IED maintains four types of log on a first in first out basis (FIFO). These are:

- Targets
- Event records
- Fault records
- Maintenance records

The logs are maintained such that the oldest record is overwritten with the newest record. The logging function can be initiated from the protection software. The platform software is responsible for logging a maintenance record in the event of an IED failure. This includes errors that have been detected by the platform software itself or errors that are detected by either the system services or the protection software function. See the Monitoring and Control chapter for further details on record logging.

## 4.2 SETTINGS DATABASE

The settings database contains all the settings and data, which are stored in non-volatile memory. The platform software manages the settings database and ensures that only one user interface can modify the settings at any one time. This is a necessary restriction to avoid conflict between different parts of the software during a setting change.

Changes to protection settings and disturbance recorder settings, are first written to a temporary location SRAM memory. This is sometimes called 'Scratchpad' memory. These settings are not written into non-volatile memory immediately. This is because a batch of such changes should not be activated one by one, but as part of a complete scheme. Once the complete scheme has been stored in SRAM, the batch of settings can be committed to the non-volatile memory where they will become active.

## 4.3 INTERFACES

The settings and measurements database must be accessible from all of the interfaces to allow read and modify operations. The platform software presents the data in the appropriate format for each of the interfaces (LCD display, keypad and all the communications interfaces).

## 5 PROTECTION AND CONTROL FUNCTIONS

The protection and control software processes all of the protection elements and measurement functions. To achieve this it has to communicate with the system services software, the platform software as well as organise its own operations.

The protection task software has the highest priority of any of the software tasks in the main processor board. This ensures the fastest possible protection response.

The protection and control software provides a supervisory task, which controls the start-up of the task and deals with the exchange of messages between the task and the platform software.

## 5.1 ACQUISITION OF SAMPLES

After initialisation, the protection and control task waits until there are enough samples to process. The acquisition of samples on the main processor board is controlled by a 'sampling function' which is called by the system services software.

The sampling rate is adapted to the frequency of the electrical power system to provide a fixed sampling acquisition rate of 64 samples/ cycle.

The sampling function waits until the reception of 8 consecutive samples, it calculates the DFT or RMS value of the last 64 samples,--8 consecutive blocks of 8 sample each-- and raises an interrupt to the rest of the system indicating a new measurement has been acquired. Thus, the sampling rate of the protection system is executed 8 times per electrical power cycle.

## 5.2 FREQUENCY TRACKING

The device provides a frequency tracking algorithm so that there are always 64 samples per cycle irrespective of frequency drift within a certain frequency range (see technical specifications). If the frequency falls outside this range, the sample rate reverts to its default rate of 3200 samples for 50 Hz or 3840 samples for 60 Hz.

Frequency measurement is accomplished by measuring the time between zero crossings of the composite signal of three-phase bus voltages. The signals are passed through a low pass filter to prevent false zero crossings.

Frequency tracking utilises the measured frequency to set the sampling rate for voltage which results in better accuracy for the Discrete Fourier Transform (DFT) algorithm for offnominal frequencies. The main frequency tracking source uses three-phase bus voltages. If a stable frequency signal is not available from all sources, then the tracking frequency defaults to the nominal system frequency.

The minimum voltage needed for frequency calculation is 10% Vn.

The frequency is limited to the range between 45 Hz and 65 Hz.

## 5.3 FOURIER SIGNAL PROCESSING

When the protection and control task is re-started by the sampling function, it calculates the Fourier components for the analogue signals. Although some protection algorithms use some Fourier-derived harmonics (e.g. second harmonic for magnetising inrush), most protection functions are based on the Fourier-derived fundamental components of the measured analogue signals. The Fourier components of the input current and voltage signals are stored in memory so that they can be accessed by all of the protection elements' algorithms.

The Fourier components are calculated using single-cycle Fourier algorithm. This Fourier algorithm always uses the most recent 64 samples.

Most protection algorithms use the fundamental component. In this case, the Fourier algorithm extracts the power frequency fundamental component from the signal to produce its magnitude and phase angle. This can be represented in either polar format or rectangular format, depending on the functions and algorithms using it.

The Fourier function acts as a filter, with zero gain at DC and unity gain at the fundamental, but with good harmonic rejection for all harmonic frequencies up to the nyquist frequency. Frequencies beyond this nyquist

frequency are known as alias frequencies, which are introduced when the sampling frequency becomes less than twice the frequency component being sampled. However, the alias frequencies are significantly attenuated by an anti-aliasing filter (low pass filter), which acts on the analogue signals before they are sampled. The ideal cut-off point of an anti-aliasing low pass filter would be set at:

(samples per cycle)  $\times$  (fundamental frequency)/2

At 64 samples per cycle, this would be nominally 1600 Hz for a 50 Hz system, or 1920 Hz for a 60 Hz system.

#### 5.4 PROGRAMMABLE SCHEME LOGIC

The purpose of the programmable scheme logic (PSL) is to allow you to configure your own protection schemes to suit your particular application. This is done with programmable logic gates and delay timers.

The input to the PSL is any combination of the status of the digital input signals from the opto-isolators on the input board, virtual inputs, virtual outputs, output relays, remote inputs, remote GOOSES, remote inputs DPS, the outputs of the protection elements such as protection starts and trips. The PSL consists of software logic gates and timers. The logic gates can be programmed to perform a range of different logic functions and can accept any number of inputs. The timers are used either to create a programmable delay, and/or to condition the logic outputs, such as to create a pulse of fixed duration on the output regardless of the length of the pulse on the input. The outputs of the PSL can be assigned to the LEDs on the front panel of the IED and the relay output contacts at the rear.

The execution of the PSL logic is event driven. The logic is processed whenever any of its inputs change, for example as a result of a change in one of the digital input signals or a trip output from a protection element. Also, only the part of the PSL logic that is affected by the particular input change that has occurred is processed. This reduces the amount of processing time that is used by the PSL. The protection & control software updates the logic delay timers and checks for a change in the PSL input signals every time it runs.

The PSL can be configured to create very complex schemes. Because of this PSL design is achieved by means of a PC support package called the PSL Editor. This is available as part of the EnerVista Flex settings application software.

#### 5.5 EVENT RECORDING

A change in any digital input signal or protection element output signal is used to indicate that an event has taken place. When this happens, the protection and control task sends a message to the supervisor task to indicate that an event is available to be processed and writes the event data to a fast buffer controlled by the supervisor task. When the supervisor task receives an event record, it instructs the platform software to create the appropriate log in non-volatile memory (flash memory). The operation of the record logging to RAM is slower than the supervisor buffer. This means that the protection software is not delayed waiting for the records to be logged by the platform software. However, in the rare case when a large number of records to be logged are created in a short period of time, it is possible that some will be lost.

Maintenance records are created in a similar manner, with the supervisor task instructing the platform software to log a record when it receives a maintenance record message. However, it is possible that a maintenance record may be triggered by a fatal error in the device, in which case it may not be possible to successfully store a maintenance record, depending on the nature of the problem.

For more information, see the Monitoring and Control chapter.

#### 5.6 DISTURBANCE RECORDER

The disturbance recorder can record the waveforms of the calibrated analogue channels, plus the values of the digital signals. The number of records is user selectable up to 16 and the maximum length of one record at 8 samples/cycle is approximately 4895.125 cycles. The disturbance recorder is supplied with data by the protection and control task once per cycle, and collates the received data into the required length disturbance record. The disturbance records can be extracted using EnerVista Flex software or the SCADA system, which can also store the data in COMTRADE format, allowing the use of other packages to view the recorded data.

For more information, see the Monitoring and Control chapter.

## 5.7 FAULT LOCATOR

The fault locator uses the analogue input signals to calculate the fault location. The result is returned to the protection and control task, which includes it in the fault record. The pre-fault and post-fault voltages are also presented in the fault record. When the fault record is complete, including the fault location, the protection and control task sends a message to the supervisor task to log the fault record.

# **CHAPTER 5**

# CONFIGURATION

## 1 CHAPTER OVERVIEW

The P40 Agile Enhanced IED has a considerable number of programmable settings, all of which make the IED extremely flexible. These settings have been grouped into a variety of menus which are available from the paths shown below. Each settings menu has sub-sections that describe in detail the settings found on that menu. The main settings menu is called *Settings* in the IED.

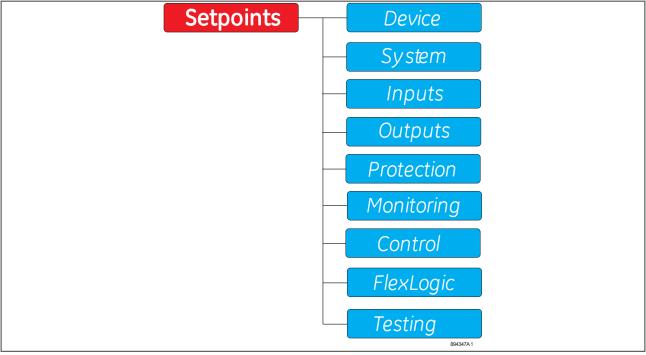

Figure 11: Main Settings Display Hierarchy

Note:

Use the path provided to access the menus from the front panel and from the EnerVista Flex software.

This chapter contains the following sections:

| Chapter Overview              | 53 |
|-------------------------------|----|
| Settings Application Software | 54 |
| Using the HMI Panel           | 57 |
| Device                        | 62 |
| System                        | 68 |

## 2 SETTINGS APPLICATION SOFTWARE

To configure this device you will need to use the Settings Application Software called EnerVista Flex, which is used for setting up and managing the IED.

Although you can change many settings using the front panel HMI, some of the features cannot be configured without the Settings Application Software; for example the programmable scheme logic, or IEC 61850 communications.

If you do not already have a copy of the Settings Application Software, you can obtain it from General Electric at www.gegridsolutions.com.

Note:

For more information, refer to the EnerVista Flex chapter.

## 2.1 SETTING ENTRY METHODS

Before placing the IED in operation, settings defining system characteristics, inputs, IED outputs, and protection settings must be entered, using one of the following methods:

- Front panel, using the keypad and the display (used to configure all settings except PSL and IEC61850).
- Front USB port, connected to a portable computer running the Enervista Flex software (used to configure all settings including PSL and IEC61850).
- Rear Ethernet (copper or fiber ports connected to portable computer running the EnerVista Flex software (used to configure all settings including PSL and IEC61850).
- Rear RS485 ports and a SCADA system running user-written software. (used to configure all settings except PSL and IEC61850)

Any of these methods can be used to enter most of the IED settings. A computer, running the Enervista Flex software is the prefered settings entry method as it makes entry much easier. Files can be stored and downloaded for fast, error free entry when a computer is used. The IED leaves the factory with settings programmed to default values, and it is these values that are shown in the setting message illustrations.

At a minimum, the *SETTINGS\SYSTEM* settings must be entered for the system to function correctly. To safeguard against the installation of a IED whose settings have not been entered, the Out-Of-Service self-test warning is displayed. In addition, the Critical Fail output relay is de-energized and the Healthy LED is OFF (red). Once the IED has been programmed for the intended application, the *SETTINGS\DEVICE\INSTALLATION\Device In Service* setting should be changed from 'Not Ready' (default value) to 'Ready' and the Healthy LED will turn ON (green). Before putting the IED in 'Ready' state, each setting should be worked through to ensure that proper device settings have been configured, entering values either by keypad or computer.

## 2.2 COMMON SETTINGS

To make the application of this device as simple as possible, similar methods of operation and similar types of settings are incorporated in various features. Rather than repeat operation descriptions for this class of setting

throughout the manual, a general description is presented in this overview. Details that are specific to a particular feature are included in the discussion of the feature. The form and nature of these settings is described below.

• **FUNCTION** setting: The <<u>ELEMENT\_NAME</u>> **FUNCTION** setting determines the operational characteristic of each feature. The range for this setting is: 'Disabled', 'Trip', 'Alarm', 'Latched Alarm', and 'Configurable'.

If the **FUNCTION** setting is selected as 'Disabled', then the feature is not operational.

If the **FUNCTION** setting is selected as 'Trip', then the feature is operational. When the 'Trip' function is selected and the feature operates, the output IED 'Trip' operates, and the LED 'TRIP' is lit. The LED 'TRIP' can be reset by issuing reset command or pressing 'C' key.

If the **FUNCTION** setting is selected as 'Alarm' or 'Latched Alarm', then the feature is operational. When this function is selected, and the feature operates, the LED 'ALARM' is lit, and any assigned auxiliary output IED operates. The 'Trip' output IED does not operate, and the LED 'TRIP' is not lit.

When **Alarm** function is selected and the feature operates, the LED 'ALARM' flashes, and it self-resets when the operating conditions are cleared.

When *Latched Alarm* function is selected, and the feature operates, the LED 'ALARM' will flash during the operating condition, and will be steady lit after the conditions are cleared. The LED 'ALARM' can be reset by issuing reset command or pressing the 'C' key.

If the **FUNCTION** setting is selected as 'Configurable', the feature is fully operational but outputs are not driving any action, such as TRIP IED , Alarm LED or anything else. The User has to program operands from this element to a desirable action which may be the auxiliary output IED from the list of available IEDs in the element itself, Flexlogic, etc.

#### Note:

The FlexLogic operands generated by the operation of each feature are active, and available to assign to outputs, or use in FlexLogic equations in PSL, regardless of the selected function, except when the function is set to 'Disabled'.

- Current set/Voltage set: This setting selects the threshold equal to or above (for over elements) or equal to or below (for under elements) which the measured parameter causes an output from the measuring element.
- Time Delay: This setting selects a fixed time interval to delay an input signal from appearing as an output.
- **tRESET (Dropout delay)**: This setting selects a fixed time interval to delay dropping out the output signal after being generated.
- **Time Dial/TMS**: This setting provides a selection for Time Dial Multiplier which modifies the operating times per the selected inverse curve. For example, if an IEEE Extremely Inverse curve is selected with TDM=2, and the fault current is 5 times bigger than the PKP level, operation of the element can not occur before an elapsed time of 2.59 s from Pickup.
- **Relay O/P X**: The <<u>ELEMENT\_NAME</u>> **Relay O/P X** setting selects the IEDs required to operate when the feature generates an output. The range is any combination of the Auxiliary output IEDs. The letter 'X' denotes the number of auxiliary output IEDs defined for the IED's cortec.

- **DIRECTION**: The <<u>ELEMENT\_NAME</u>> **DIRECTION** setting is available for overcurrent features which are subject to control from a directional element. The range is 'Non-Directional', 'Forward', and 'Reverse'. If set to 'Non-Directional', the element is allowed to operate for current flow in any direction. There is no supervision from the directional element. If set to 'Forward', the OC element is allowed to operate when the fault is detected by the directional element in forward direction. In this mode, the OC element does not operate for fault in reverse direction. If set to 'Reverse', the OC element is allowed to operate when the fault is detected in reverse direction, and does not operate in forward direction.
- RESET CHAR: Selection of an Instantaneous DT or a Timed reset (Inverse) is provided by this setting. If
  Instantaneous reset (DT) is selected, the element resets instantaneously providing the quantity drops below
  the percentage or absolute value of the PKP (START) level corresponding to each element before the time for
  operation is reached. More information on the dropout levels for each element can be found in the
  Technical Specifications chapter. If Timed reset (Inverse) is selected, the time to reset is calculated based on
  the reset equation for the selected inverse curve.
- **INHIBIT**: The <*ELEMENT\_NAME*> **INHIBIT** setting selects an operand from the list of FlexLogic operands, which when active, blocks the feature from running.

## 2.3 SETTINGS TEXT ABBREVIATIONS

The following abbreviations are used in the settings pages.

- A: amperes
- kA: kiloamperes
- V: volts
- kV: kilovolts
- kW· kilowatts
- kvar: kilovars
- kVA: kilo-volt-amperes
- AUX: auxiliary
- COM, Comms: communications
- CT: current transformer
- GND: ground (earth)
- Hz: Hertz
- MAX: maximum
- MIN: minimum
- SEC, s: seconds
- UV: undervoltage
- OV: overvoltage
- VT: voltage transformer
- Ctrl: control
- Hr & hr: hour
- O/L: overload
- CT1 IN2: EF2 Derived Current
- CT1 IN1: EF1 Measured Current
- ISEF: Sensitive Earth Fault Current or SEF Current
- PTP: Precision Time Protocol
- PRP: Parallel Redundancy Protocol
- HSR: High-availability Seamless Redundancy
- LLA: Link Loss Alert functionality

## 3 USING THE HMI PANEL

Using the HMI, you can:

- Display and modify settings
- View the digital I/O signal status
- Display measurements
- Display fault records
- Reset fault and alarm indications

The keypad provides full access to the device functionality using a range of menu options. The information is displayed on the LCD.

| Keys       | Description                | Function                                                                                                    |
|------------|----------------------------|----------------------------------------------------------------------------------------------------|
| <b>A V</b> | Up and down cursor keys    | To change the menu level or change between settings in a particular setting level, or changing values within a setting                                                         |
| <b>▼</b>   | Left and right cursor keys | To navigate between default displays, and in the event of a text length longer than 16 characters, this keys can be used to display the whole text                             |
| OK         | ENTER key                  | For accepting setting values changes                                                                                                    |
|            | Hotkeys                    | Shortcuts for executing Reset command and enter CB Control menu. Also, for confirming or not confirming changes when navigating through settings                               |
| C          | Clear key                  | To return to a higher level menu header from any lower level menu. To clear the insertion whilst inputting a setting. To ask for settings confirmation when changing a setting |
|            | Read key                   | To read alarm messages and enter Last Trip data menu                                                                                                    |

#### Note

As the LCD display has a resolution of 16 characters by 3 lines, some of the information is in a condensed mnemonic form.

#### 3.1 NAVIGATING THE HMI PANEL

The cursor keys are used to navigate the menus. These keys have an auto-repeat function if held down continuously. This can be used to speed up the setting value changes and menu navigation. The longer the key is held pressed, the faster the rate of change or movement.

The navigation map below shows how to navigate the menu items.

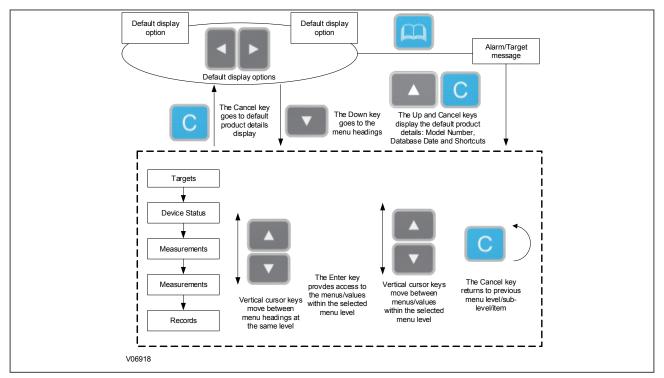

Figure 12: Navigating the HMI

## 3.2 GETTING STARTED

When the IED first starts, it will go through its power up procedure. After a few seconds it will settle down into the default display menu.

Even though the device itself should be in full working order when it first starts, an alarm could still be present, for example, if there is no network connection for a device that has the Ethernet port physically connected with a copper cable. If this is the case, the orange Alarms LED will be flashing and the alarm can be read by pressing the 'Read' key.

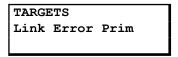

If this is the case, the IED will be need to be connected to an active Ethernet network to clear the alarm.

If there are other alarms present, these must also be cleared to set the Alarm LED OFF.

## 3.3 DEFAULT DISPLAY

The HMI display provides Date, Time and Measurements for the system voltages, currents, power, and frequency, depending on the device model.

## Date and time, and Metering values

For example (P14D):

Ia 0.0 A Va 0.0 V Ib 0.0 A Vb 0.0 V Ic 0.0 A Vc 0.0 V

In 0.0 A Vn 0.0 V f 0.00 Hz DC 0.0 V

## 3.4 DEFAULT DISPLAY NAVIGATION

The following diagram is an example of the default display navigation. This is an example only and may not apply in its entirety to all models. The actual display options available depend on the exact model.

Use the horizontal cursor keys to step through from one display to the next.

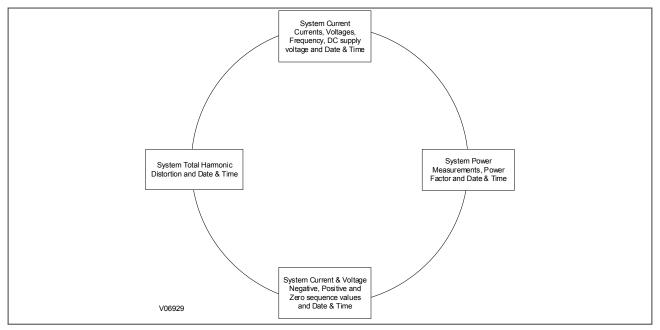

Figure 13: Default display navigation

## 3.5 PASSWORD ENTRY AND ROLE BASED ACCESS CONTROL (RBAC)

## **Role Based Access Control (RBAC)**

Role based access control, RBAC, is the core of session management. Every login attempt will connect to the RBAC service and it will allow or deny the login of the user.

In IEDs with Basic Cyber-Security (default option), the default connection is done as Viewer, without any password requirement. Basic Cyber-Security IEDs support 4 fixed roles: Administrator, Engineer, Operator and Viewer. Administrator, Engineer and Operator are password protected roles. The default password for those roles is 0.

In IEDs with Advanced Cyber-Security (see ordering options for more detail), a username and password always will be required. If the login is successful, the access level will correspond to the role defined to this user.

The maximum number of concurrent sessions is only one for all roles, except of Viewer role, which has the limit of 5 sessions.

Only Administrator can change other user's passwords. All IED users can change their own passwords. For password reset/recovery procedure the Administrator role will be required.

There is a session timeout adjustable by settings. This timeout means that open sessions are automatically closed if they remain inactive till the timer elapses. This inactivity timer defines the period that IED waits in idleness before a logged in user will be automatically logged out. This timeout is different for HMI interface and other interfaces (serial, Ethernet, etc.).

For more detail information regarding Basic and Advanced Cyber-Security Implementation (cortec dependant), please refer to the Cyber-Security chapter.

#### **Password entry**

When configuring the default display or any other settings modification, the user will be prompted for a Role and a password before any changes can be made in the IED. The default Viewer Role is not password protected (select Viewer as role and press Enter), Viewer role just allows settings visualisation. For any other role a password will be required as follows.

LOGIN Role: Admoinistrator

LOGIN Password A\*\*\*\*\*\*

- 1. Select the Role in the Role login screen using the up or down cursor keys and press Enter key to confirm it.
- 2. A Password screen will be prompted, a fix cursor shows which character field of the password can be changed. Press the up or down cursor keys to change each character.
- 3. Use the left and right cursor keys to move between the character fields of the password.
- 4. Press the **Enter** key to confirm the password. If you enter an incorrect password, an invalid password message followed by an **AUTH FAILED** message is displayed. The display then reverts to **PASSWORD**. On entering a valid password, if this Role is sufficient to edit the selected setting, the display returns to the setting screen to allow the edit to continue. If the correct level of password has not been entered, the password prompt screen appears again.
- 5. To escape from this password prompt, press the **Clear** key. If the keypad is inactive for a number of minutes, the password protection of the front panel user interface reverts to the default access level.

## 3.6 PROCESSING ALARMS AND RECORDS

If there are any alarm messages, they will appear on the Target Messages display and the orange alarm LED will flash. The alarm messages can either be self-resetting or latched. If they are latched, they must be cleared manually.

- 1. To view the alarm messages, press the **Read** key.
- 2. Scroll through the pages of the latest fault record, using the cursor keys.

#### 3.7 MENU STRUCTURE

IED display messages are organized into a main menu, menus and different levels of sub-menus.. The five main menu headers are Targets, Device Status, Measurements, Settings and Records.

Pressing the **Down** key scrolls through the Main Menu.

Pressing the **Enter** key from the main menu headers displays the corresponding menus. Use the **Up** and **Down** keys to scroll through the available menus and sub-menus.

## 3.8 CHANGING THE SETTINGS

Starting at the default display, press the **Down** cursor key to show the Setpoint heading.

- 1. Use the **Enter** key to access to the settings menus and sub-menus.
- 2. Use the **Up** and **Down** keys to scroll through the available menus and press the **Enter** key to select the menu required. Repeat this sequence to access to the subsequent sub-menus.
- 3. To return to the previous menu level press the **Clear** key.
- 4. To return to the default display, press the **Clear** key repeatedly from any of the menus and sub-menus.
- 5. To change the value of a setting, go to the relevant Setting in the menu, then press the **Enter** key to change the setting value. A marking cursor on the LCD shows that the value can be changed. You may be prompted for a password first.
- 6. To change the setting value, use the **Up** and **Down** keys to select the required value to be changed.
- 7. Press the **Enter** key to confirm the new setting value or the **Clear** key to discard it. The new setting is automatically discarded if it is not confirmed within 15 seconds.
- 8. The changes must be confirmed before they are used. When all required changes have been entered, press the **Clear** key. Before returning to the previous menu level, the following prompt appears.

CONFIRM CHANGES? NO YES

9. Press the relevant hotkey to accept or discard the new settings.

## 4 DEVICE

The following diagram is an example of the Device settings display navigation, so it may not apply in its entirety to all IEDs. The actual display options available are dependent on the exact IED cortec selection.

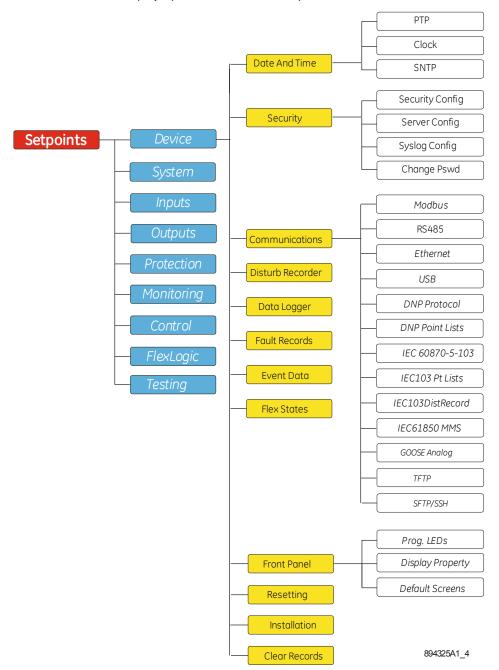

Figure 14: Device menu hierarchy

## 4.1 DATE AND TIME CONFIGURATION

The date and time setting will normally be updated automatically by the chosen UTC (Universal Time Coordination) time synchronisation mechanism when the device is in service. You can also set the date and time manually using the *Clock* setting under the path *SETPOINTS\DEVICE\DATE AND TIME*.

#### 4.1.1 CLOCK

The P40 Agile Enhanced IED is capable of receiving a time reference from several time sources in addition to its own internal clock for the purpose of time-stamping events, disturbance records and other occurrences within the IED. The accuracy of the time stamp is based on the time reference that is used. The P40 Agile Enhanced IED supports an internal clock, SNTP, IRIG-B and PTP IEEE 1588, as potential time references.

If two or more time sources are available, the time source with the higher priority shown in Time Sources table is used where 1 is considered to be the highest priority.

#### Note:

The time source priority of PTP and IRIG-B can be swapped. If both PTP and IRIG-B are available to the P40 Agile Enhanced IED, by default the P40 Agile Enhanced IED clock syncs to PTP over IRIG-B. If PTP is not available, the IED syncs the internal clock to IRIG-B.

The following table shows the priority of each time source.

| Time Source    | Priority |
|----------------|----------|
| PTP (IEEE1588) | 1*       |
| IRIG-B         | 2*       |
| SNTP           | 3        |
| Internal Clock | 4        |

<sup>\*</sup>The priority of IRIG-B and PTP can be swapped in **SETTINGS\ DEVICE\ DATE AND TIME\ CLOCK\ SYNC SRC PRIO**. path by selecting either PTP/IRIG B/OTHER setting value.

#### Path: SETTINGS\DEVICE\DATE AND TIME\CLOCK

In the clock settings the date and time can be set manually or sync the IED to computer clock.

The System Clock (device date and time) and RTC Sync Source (Type of synchronization in place) are available at **DEVICE STATUS**\ **CLOCK** path

#### Note:

Synchronisation via communication protocols, IEC 60870-5-103, DNP3 Serial and DNP30E, Modbus RTU and Modbus TCP, etc will not be accepted if the sync source is from IRIG-B, SNTP or PTP.

#### 4.1.2 PTP PROTOCOL

The IED implements PTP functionality on each of its Ethernet ports independently, and automatically selects the port with the best time using the Best Master Clock Algorithm. Depending on the cortec selection the device will have just one Ethernet port (ETHT1) or three (ETH1 and ETH2, ETH3 for redundancy).

The PTP settings are placed under the path: **SETPOINT**\ **DEVICE**\ **DATE AND TIME**\ **PTP**.

The PTP status can be viewed in the at **DEVICE STATUS\ PTP** 

#### 4.1.3 IRIG-B

All models have the option of accepting a demodulated IRIG-B input through the rear serial port 1 (COM1)

To set the device to use IRIG-B, Set the IRIG-B setting under path,  $SETPOINT \setminus DEVICE \setminus DATE \ AND \ TIME$  to Enabled.

For more information, refer to Demodulated IRIG-B sub-chapter under Time Synchronisation in Communications chapter.

#### 4.1.4 SNTP PROTOCOL

SNTP is used to synchronise the clocks of computer systems over packet-switched, variable-latency data networks, such as IP.

The device is synchronised by the main SNTP server. This is achieved by entering the IP address of the SNTP server into the IED.

SNTP settings are found under the path: SETPOINTS\DEVICE\DATE AND TIME\SNTP.

For more information, refer to SNTP sub-chapter under Time Synchronisation in Communications chapter.

## 4.2 SECURITY

The following security features are available:

- Basic Security The basic security feature present in the default offering of the product.
- Advanced Cyber-security The feature refers to the advanced security options available as a software option. When this option is purchased, it is automatically enabled and Basic Security is disabled.

Basic and Advanced Cyber-Security settings are found under the path: SETPOINTS\DEVICE\SECURITY.

For more information, refer to the Cyber-Security chapter.

#### 4.3 COMMUNICATIONS

This product supports Substation Automation System (SAS), and Supervisory Control and Data Acquisition (SCADA) communication.

Communication settings are found under the path: SETPOINTS\DEVICE\COMMUNICATIONS.

Refer to the Communications chapter for more information.

## 4.4 DISTURBANCE RECORDER

The disturbance recorder feature allows to record the waveform capture of the calibrated analogue channels, together with selected values for the configurable digital and analogue channels available in the device. The disturbance recorder allows the user to configure up to 64 digital channels (up to 64) and up to 16 analogue channels.

The Disturbance Recorder settings are found under the path: SETPOINTS\DEVICE\DISTURB RECORDER.

For more information, refer to the Monitoring and Control chapter.

## 4.5 DATA LOGGER

The data logger samples and records up to 16 analogue parameters at rate defined by the user. All data is stored in non-volatile memory, where the information will be retained upon relay control power lost.

The data logger can be configured with a few channels over a long period of time, or with larger number of channels for a shorter period of time. The IED automatically partitions the available memory between the channels in use.

The selection of the rate for logging data also affects the duration of recorded data. The data logger will have longer duration for sampling rates at longer periods of time (e.g. '1 minute', '30 minutes', '1 hour', etc.), as compared to sampling rates at short periods (e.g. '1 cycle', or '1 second', etc.).

The recorded data can be downloaded to Enervista Flex software and displayed.

The data logger settings are found under the path: SETPOINTS\DEVICE\DATA LOGGER.

For more information, refer to the Monitoring and Control chapter.

#### 4.6 FAULT RECORDS

The P40 Agile Enhanced IED supports up to 25 fault reports and an associated fault locator before overwriting the oldest one. The trigger conditions and the characteristics of the feeder, as well as the analog quantities to be stored, are configured in this setting menu.

When enabled, this function monitors the pre-fault trigger. The pre-fault data are stored in the memory for prospective creation of the fault report on the rising edge of the pre-fault trigger. The element waits for the fault trigger as long as the pre-fault trigger is asserted, but not shorter than 1 second. When the fault trigger occurs, the fault data is stored, and the complete report is created. If the fault trigger does not occur within 1 second after the pre-fault trigger drops out, the element resets and no record is created.

The user programmable fault report contains a header with the following information:

- IED model
- Device name
- Firmware revision
- Date and time of trigger
- Name of pre-fault trigger operand
- Name of Fault trigger operand
- Active setting group at the time of pre-fault trigger
- Active setting group at the time of fault trigger

The fault report continues with the following information:

- All current and voltage phasors (four cycles after the fault trigger)
- Pre-fault values for all programmed analogue channels (one cycle before pre-fault trigger)
- Fault values of all programmed analogue channels (one cycle after the fault trigger)

Each Fault Report is created as a text file with flt extension that can be visualized and shared using the EnerVista Flex software. The file name is numbered with sequential numbers showing which one is older than the other.

The captured data also includes the type of fault and the distance to the fault location, as well as the autoreclose shot number (when applicable).

The Fault Records settings are found under the path: SETPOINTS\DEVICE\FAULT RECORDS.

For more information, refer to the Monitoring and Control chapter.

## 4.7 EVENT DATA

The Event Data feature stores 64 configurable analogue values each time an event occurs. The IED is able to capture a maximum of 2048 Event records. The Event Data behaviour matches that of the Event Recorder.

There is no Enabling/Disabling of the feature. It is always 'ON'.

When changes are made to the Event Data settings, the Event data is cleared and the Snapshot.txt file where the Event Data is stored internally in the IED is deleted. The Event Record remains as it is and is not cleared.

The data logger settings are found under the path: SETPOINTS\DEVICE\EVENT DATA.

For more information, refer to the Monitoring and Control chapter.

#### 4.8 FLEX STATES

The Flex State feature provides a mechanism where any of 256 selected FlexLogic operand states or any inputs can be used for efficient monitoring.

The feature allows user-customised access to the FlexLogic operand states in the IED. The state bits are packed so that 16 states may be read out in a single Modbus register. The state bits can be configured so that all of the states which are of interest are available in a minimum number of Modbus registers.

There are 256 Flex State bits available. The status value indicates the state of the given Flex State bit.

The Flex States settings are found under the path: SETPOINTS\DEVICE\FLEX STATES.

For more information, refer to the Monitoring and Control chapter.

## 4.9 FRONT PANEL

#### 4.9.1 DISPLAY PROPERTIES

The available language options in the IED include English (UK), English (US), Spanish, Russian and Turkish.

The *Display Property* setting in which the language can be selected is found under the path: *SETPOINTS\DEVICE* \FRONT PANEL\DISPLAY PROPERTY.

#### 4.9.2 DEFAULT SCREENS

The default display screens show the measurement values. The sequence of displaying the screens starts after a time of inactivity, when no key has been pressed. The displaying sequence goes as follows:

First screen: System Currents, Voltages, Frequency, DC supply voltage.

Second screen: System Power Measurements and Power Factor.

Third screen: System Current & Voltage Negative, Positive and Zero sequence values.

Fourth screen: System Total Harmonic Distorsion.

All default screens show Date & Time data.

The measurement values shown in the default display screens and its configuration are fixed by default. The display time for the default screens is configurable.

The Display Time setting can be found under the path: SETPOINTS\DEVICE\FRONT PANEL\DEFAULT SCREENS.

## 4.10 RESETTING

Some events can be programmed to latch the front panel LEDs. Depending on the application some auxiliary relay outputs can be programmed to latch after the triggering event is cleared. Once set, the latching mechanism holds all the latched indicators, messages, and auxiliary relay outputs in the set state, after the initiating condition has cleared, until a *RESET* command is received to return these latches (except the FlexLogic NV latches) to the reset state.

The **RESET** command can be initiated by pressing the Cancel key for a few seconds, or by a configurable operand or by a remote device via a communication channel.

The Reset Input X setting (Being X from 1 to 3) under the path:  $SETPOINTS \setminus DEVICE \setminus RESETTING$ , allows to selects an operand from the list of Flexlogic operands in the IED.

The targets, LEDs, and latched relay outputs will reset, upon assertion from any of the operand selected as Reset Inputs.

## 4.11 INSTALLATION

The Installation settings allow the user to:

Set the Device Name assigning an alphanumeric name to the device up to 13 alphanumeric characters.

Put the device in service or out of service. The relay is defaulted to the 'Not Ready' state when it leaves the factory. This safeguards against the installation of an IED whose settings have not been entered. The IED in the 'Not Ready' state blocks signaling of any relay output. These conditions remain until the IED is explicitly put in the 'Ready' state. When the IED is in 'Not Ready' state, the Out of Service LED is ON and the Healthy LED is OFF

Establish the Service Command for the IED.

Select the engineering units of temperature display to Celsius or Fahrenheit

Set the current and voltages cutoff levels.

The Installation settings can be found under the path: SETPOINTS\DEVICE\INSTALLATION.

#### Note:

Lower the Voltage Cutoff and Current Cutoff levels with care as the IED will accept lower signals as valid measurements. The default IED cuttoff settings are '0.020 pu' for current and '1.0 V' for voltage.'

## 4.12 CLEAR RECORDS

The Clear Records commands are accessible from the front panel and from the EnerVista Flex software.

The Clear Records commands available in the IED are: All Records, Event Records, Disturb Recorder, Data Logger, Fault Records, Max Cur Demand, Max P Demand, Max Q Demand, Energy Use Data, Reset Thermal, Digital Counters, CB1 Arc Current, CB1 Health Data, Security Records, Autoreclose, Last Trip Data.

Each record clear command operand can be set under the path: SETPOINTS\DEVICE\CLEAR RECORDS.

Each record can be cleared either by assigning 'On' or a FlexLogic operand to the appropriate setting.

#### Note:

The Clear Records commands are also available from the front panel under the path: **RECORDS**\CLEAR RECORDS and from the Enervista Flex software under the path: **MONITORING\CLEAR RECORDS**, however there the allowable settings are only 'ON' and 'OFF'. (FlexLogic operands cannot be used.)

## 5 SYSTEM

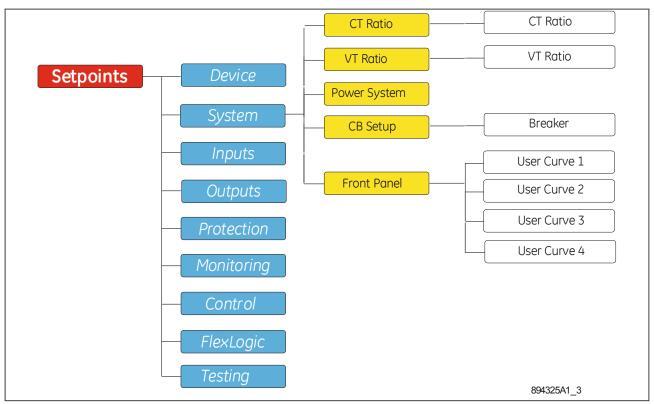

Figure 15: System Menu Hierarchy

#### 5.1 CT RATIO

The CT RATIO menu provides the setup menu for the Current Transformers (CTs) connected to the P40 Agile Enhanced IED terminals. The setup of the three-phase CTs, the Earth CT, and the Sensitive Earth CT requires a selection of primary and secondary CT ratings.

The P40 Agile Enhanced IED has three inputs for phase currents A, B, and C, and one input for earth/residual current.

For PHASE CT PRIMARY settings, enter the primary rating of the three-phase feeder CTs wired to the IED phase CT terminals. With the phase CTs connected in wye (star), the calculated phasor sum of the three phase currents (la + lb + lc = Neutral Current = 310) is used as the input for the neutral.

For PHASE CT SEC'y, the EARTH CT PRIMARY and SEC'Y settings are displayed only if the Earth input is installed.

The SENSITIVE EARTH CT PRIMARY and SEC'Y settings are displayed only if the Sensitive Earth input is installed.

For both cases, and depending on the Earth or Sensitive Earth input selected, enter the primary rating of the Earth / Sensitive Earth CT wired to the relay Earth / Sensitive Earth CT terminals. When the Earth input is used for measuring the residual 310 current, the primary current must be the same as the one selected for the phase CTs.

The CT Ratio settings can be found under the path: SETPOINTS\SYSTEM\CT RATIO\CT RATIO.

For more information regarding ranges and default values, refer to the Settings and Signal appendix.

Note:

CT Ratio functionality is only available for products with CT inputs (P14D and P14N).

#### 5.2 VT RATIO

The VT RATIO menu provides the setup for all VTs (PTs) connected to the IED voltage terminals

Note:

The nominal **MAIN VT SEC'Y** and the **4TH VT SEC'Y** voltage settings are the voltages across the phase VT terminals and the auxiliary VT terminals correspondingly when nominal voltage is applied.

For example, on a system of 13.8kV nominal primary voltage, and a 14400:120 volt VT in a Delta connection, the secondary voltage would be 115V, i.e. (13800/14400)\*120. For a Wye connection, the voltage value entered must be the phase to neutral voltage which would be  $115/\sqrt{3} = 66.4$  V.

On a 14.4 kV system with a Delta connection and a VT primary to secondary turns ratio of 14400:120, the voltage value entered would be 120 V, i.e. 14400/120.

The VT Ratio settings can be found under the path: SETPOINTS\SYSTEM\VT RATIO\VT RATIO.

For more information regarding ranges and default values, refer to the Settings and Signal appendix.

PH VT INPUT Selects the type of phase VT connection to match the VTs (PTs) connected to the IED.

MAIN VT PRIMARY Selects the phase VT ratio to match the ratio of the VTs connected to the VT bank.

MAIN VT SEC'Y Selects the output secondary voltage for phase VTs connected to the VT bank.

**4th VT INPUT** Selects the voltage type corresponding to the one applied to the Aux VT IED terminals from VT Bank. Select Vn (neutral voltage), if the neutral voltage is applied to the IED auxiliary VT.

**4th VT PRIMARY** Selects the phase VT ratio to match the ratio of the VT connected to the aux VT input from VT bank.

4TH VT SEC'Y Selects the output secondary voltage of the aux. VT connected to the aux. VT input from VT bank.

Note:

VT Ratio functionality is only available for products with VT inputs (P14D and P94V).

## 5.3 POWER SYSTEM

The Power System menu allows the user to set the system nominal frequency and phase sequence.

The **NOM. FREQUENCY** setting is used as a default to set the digital sampling rate if the system frequency cannot be measured from available AC signals. This may happen if the signals selected for frequency tracking are not present, or a valid frequency is not detected. Before reverting to the nominal frequency, the frequency tracking algorithm holds the last valid frequency measurement for a safe period of time while waiting for the signals to reappear or for the distortions to decay.

The selection of the PHASE SEQUENCE setting shall match the power system phase rotation. This setting is required to properly calculate sequence components and power parameters. Note that this setting informs the IED of the actual system phase sequence, either ABC or ACB. CT and VT inputs on the IED corresponding to a, b, and c, must be connected to system phases A, B, and C for correct operation.

The Power System settings can be found under the path: SETPOINTS\SYSTEM\POWER SYSTEM.

For more information regarding ranges and default values, refer to the Settings and Signal appendix .

## 5.4 CB SETUP

Breaker detection is performed on the IED by monitoring the state/states of either one, or preferably two, contact inputs. It is highly recommended to monitor the status of the feeder breaker using both breaker auxiliary contacts 52a, and 52b. However using only one of them is also acceptable.

CB STATUS INPUT setting selects the CB input configuration with one contact(52a or 52b) or two contacts (Both 52a and 52b).

CB AUX 3PH (52A) and CB AUX 3PH (52B) settings select the Input connected to the breaker auxiliary contacts 52a and 52b.

The Breaker settings can be found under the path: **SETPOINTS\SYSTEM\CB SETUP\BREAKER**.

For more information regarding ranges and default values, refer to the Settings and Signal appendix.

## 5.5 USER CURVES

The IED incorporates four programmable User Curves: User Curve 1, 2, 3 and 4. The points for these curves are defined in the Enervista Flex software. User-defined curves can be used for Time Overcurrent protection in the same way as IEEE, IAC, ANSI, and IEC curves. Each of the four User Curves (1, 2, 3 and 4) has 120-point settings for entering times to reset and operate, 40 points for reset (from 0 to 0.98 times the Pickup value) and 80 for operate (from 1.03 to 20 times the Pickup). The data is converted into two continuous curves by linear interpolation between data points.

The User Curves Data settings for each User Curve can be found under the path: **SETPOINTS\SYSTEM\USER CURVES DATA\USER CURVE X**, where X is 1 to 4.

For more information regarding ranges and default values, refer to the Settings and Signal appendix.

Note:

Use the EnerVista Flex software to select, design or modify any of the User Curves' data.

# **CHAPTER 6**

# **CURRENT PROTECTION FUNCTIONS**

## 1 CHAPTER OVERVIEW

The P14D and P14N provide a wide range of current protection functions. This chapter describes the operation of these functions including the principles, logic diagrams and applications.

This chapter contains the following sections:

| Chapter Overview                         | 73  |
|------------------------------------------|-----|
| Overcurrent Protection Principles        | 74  |
| Phase Overcurrent Protection             | 84  |
| Voltage Dependent Overcurrent Element    | 92  |
| Negative Sequence Overcurrent Protection | 96  |
| Earth Fault Protection                   | 101 |
| Sensitive Earth Fault Protection         | 112 |
| Cold Load Pickup                         | 119 |
| Thermal Overload Protection              | 122 |
| Broken Conductor Protection              | 127 |
| Blocked Overcurrent Protection           | 129 |
| SOTF Protection                          | 131 |
| Undercurrent Protection                  | 132 |

## Note:

For any protection element setting set below 0.02xCT value, the Current Cutoff setting under the **DEVICE\INSTALLATION** path must be taken into account and set accordingly, as the default value is 0.020.

## 2 OVERCURRENT PROTECTION PRINCIPLES

Most electrical power system faults result in an overcurrent of one kind or another. It is the job of protection devices, formerly known as 'relays' but now known as Intelligent Electronic Devices (IEDs) to protect the power system from faults. The general principle is to isolate the faults as quickly as possible to limit the danger and prevent fault currents flowing through systems, which can cause severe damage to equipment and systems. At the same time, we wish to switch off only the parts of the power grid that are absolutely necessary, to prevent unnecessary blackouts. The protection devices that control the tripping of the power grid's circuit breakers are highly sophisticated electronic units, providing an array of functionality to cover the different fault scenarios for a multitude of applications.

The described products offer a range of overcurrent protection functions including:

- Phase Overcurrent protection
- Earth Fault Overcurrent protection
- Negative Sequence Overcurrent protection
- Sensitive Earth Fault protection

To ensure that only the necessary circuit breakers are tripped and that these are tripped with the smallest possible delay, the IEDs in the protection scheme need to co-ordinate with each other. Various methods are available to achieve correct co-ordination between IEDs in a system. These are:

- By means of time alone
- By means of current alone
- By means of a combination of both time and current.

Grading by means of current alone is only possible where there is an appreciable difference in fault level between the two locations where the devices are situated. Grading by time is used by some utilities but can often lead to excessive fault clearance times at or near source substations where the fault level is highest.

For these reasons the most commonly applied characteristic in co-ordinating overcurrent devices is the IDMT (Inverse Definite Minimum Time) type.

## 2.1 IDMT CHARACTERISTICS

There are two basic requirements to consider when designing protection schemes:

- All faults should be cleared as quickly as possible to minimise damage to equipment
- Fault clearance should result in minimum disruption to the electrical power grid.

The second requirement means that the protection scheme should be designed such that only the circuit breaker(s) in the protection zone where the fault occurs, should trip.

These two criteria are actually in conflict with one another, because to satisfy (1), we increase the risk of shutting off healthy parts of the grid, and to satisfy (2) we purposely introduce time delays, which increase the amount of time a fault current will flow. With IDMT protection applied to radial feeders, this problem is exacerbated by the nature of faults in that the protection devices nearest the source, where the fault currents are largest, actually need the longest time delay.

IDMT characteristics are described by operating curves. Traditionally, these were defined by the performance of electromechanical relays. In numerical protection, equations are used to replicate these characteristics so that they can be used to grade with older equipment.

The old electromechanical relays countered this problem somewhat due to their natural operate time v. fault current characteristic, whereby the higher the fault current, the quicker the operate time. The characteristic typical of these electromechanical relays is called Inverse Definite Minimum Time or IDMT for short.

## 2.1.1 IEC 60255 IDMT CURVES

There are seven well-known variants of this characteristic:

- Standard Inverse
- Very Inverse
- Extremely Inverse
- UK Long Time Inverse
- Rectifier
- FR Short Time Inverse
- Standard Inverse (1.3s)

These equations and corresponding curves governing these characteristics are very well known in the power industry.

#### **Standard Inverse**

This characteristic is commonly known as the 3/10 characteristic, i.e. at ten times setting current and TMS of 1, the IED will operate in 3 seconds.

The characteristic curve can be defined by the mathematical expression:

$$t_{op} = T \frac{0.14}{\left(\frac{I}{I_s}\right)^{0.02} - 1}$$

The standard inverse time characteristic is widely applied at all system voltages – as back up protection on EHV systems and as the main protection on HV and MV distribution systems.

In general, the standard inverse characteristics are used when:

- There are no co-ordination requirements with other types of protective equipment further out on the system, e.g. Fuses, thermal characteristics of transformers, motors etc.
- The fault levels at the near and far ends of the system do not vary significantly.
- There is minimal inrush on cold load pick up. Cold load inrush is that current which occurs when a feeder is energised after a prolonged outage. In general the IED cannot be set above this value but the current should decrease below the IED setting before the IED operates.

## **Very Inverse**

This type of characteristic is normally used to obtain greater time selectivity when the limiting overall time factor is very low, and the fault current at any point does not vary too widely with system conditions. It is particularly suitable, if there is a substantial reduction of fault current as the distance from the power source increases. The steeper inverse curve gives longer time grading intervals. Its operating time is approximately doubled for a reduction in setting from 7 to 4 times the IED current setting. This permits the same time multiplier setting for several IEDs in series.

The characteristic curve can be defined by the mathematical expression:

$$t_{op} = T \frac{13.5}{\left(\frac{I}{I_s}\right) - 1}$$

#### **Extremely Inverse**

With this characteristic the operating time is approximately inversely proportional to the square of the current. The long operating time of the IED at peak values of load current make the IED particularly suitable for grading with

fuses and also for protection of feeders which are subject to peak currents on switching in, such as feeders supplying refrigerators, pumps, water heaters etc., which remain connected even after a prolonged interruption of supply.

For cases where the generation is practically constant and discrimination with low tripping times is difficult to obtain, because of the low impedance per line section, an extremely inverse configured IED can be very useful since only a small difference of current is necessary to obtain an adequate time difference.

Another application for this IED is with auto reclosers in low voltage distribution circuits. As the majority of faults are of a transient nature, the IED is set to operate before the normal operating time of the fuse, thus preventing perhaps unnecessary blowing of the fuse.

Upon reclosure, if the fault persists, the recloser locks itself in the closed position and allows the fuse to blow to clear the fault.

This characteristic is also widely used for protecting plant against overheating since overheating is usually an I2t function.

This characteristic curve can be defined by the mathematical expression:

$$t_{op} = T \frac{80}{\left(\frac{I}{I_s}\right)^2 - 1}$$

## **UK Long Time Inverse**

This type of characteristic has a long time characteristic and may be used for protection of neutral earthing resistors (which normally have a 30 second rating). The IED operating time at 5 times current setting is 30 seconds at a TMS of 1.

This can be defined by:

$$t_{op} = T \frac{120}{\left(\frac{I}{I_s}\right) - 1}$$

#### Rectifier

This characteristic curve can be defined by the mathematical expression:

$$t_{op} = T \frac{45900}{\left[\frac{I}{I_c}\right]^{5.6} - 1}$$

#### **FR Short Time Inverse**

This characteristic curve can be defined by the mathematical expression:

$$t_{op} = T \frac{0.05}{\left[\frac{I}{I_S}\right]^{0.04} - 1}$$

#### Standard Inverse (1.3S)

This characteristic curve can be defined by the mathematical expression:

$$t_{op} = T \frac{0.00607}{\left[\frac{I}{I_S}\right]^{0.02} - 1}$$

In the above equations:

- top is the operating time
- T is the time multiplier setting
- I is the measured current
  - I<sub>s</sub> is the current threshold setting.

The ratio  $\rm I/I_S$  is sometimes defined as 'M' or 'PSM' (Plug Setting Multiplier).

These curves are plotted as follows:

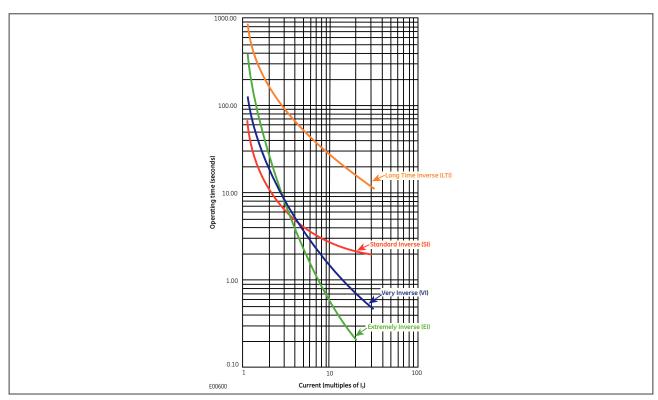

Figure 16: IEC 60255 IDMT curves

## 2.1.2 EUROPEAN STANDARDS

The IEC 60255 IDMT Operate equation is:

$$t_{op} = T \left( \frac{\beta}{M^{\alpha} - 1} + L \right) + C$$

and the IEC 60255 IDMT Reset equation is:

$$t_r = T \left( \frac{\beta}{1 - M^{\alpha}} \right)$$

#### where:

- t<sub>op</sub> is the operating time
- t<sub>r</sub> is the reset time
- T is the Time Multiplier setting
- M is the ratio of the measured current divided by the threshold current (I/Is)
- β is a constant, which can be chosen to satisfy the required curve characteristic
- $\bullet$  a is a constant, which can be chosen to satisfy the required curve characteristic
- C is a constant for adding Definite Time (Definite Time adder)
- L is a constant (usually only used for ANSI/IEEE curves)

The constant values for the IEC IDMT curves are as follows:

| Curve Description               | β constant | α constant | L constant |
|---------------------------------|------------|------------|------------|
| IEC Standard Inverse Operate    | 0.14       | 0.02       | 0          |
| IEC Standard Inverse Reset      | 8.2        | 6.45       | 0          |
| IEC Very Inverse Operate        | 13.5       | 1          | 0          |
| IEC Very Inverse Reset          | 50.92      | 2.4        | 0          |
| IEC Extremely Inverse Operate   | 80         | 2          | 0          |
| IEC Extremely Inverse Reset     | 44.1       | 3.03       | 0          |
| UK Long Time Inverse Operate*   | 120        | 1          | 0          |
| Rectifier Operate*              | 45900      | 5.6        | 0          |
| FR Short Time Inverse Operate*  | 0.05       | 0.04       | 0          |
| Standard Inverse (1.3s) Operate | 0.0607     | 0.02       | 0          |
| Standard Inverse (1.3s) Reset   | 3.55       | 6.45       | 0          |

#### Note:

\* When using UK Long Time Inverse, Rectifier or FR Short time Inverse for the Operate characteristic, DT (Definite Time) is always used for the Reset characteristic.

#### Rapid Inverse (RI) characteristic

The RI operate curve is represented by the following equation:

$$t_{op} = K \left( \frac{1}{0.339 - \frac{0.236}{M}} \right)$$

#### where:

- t<sub>op</sub> is the operating time
- K is the Time Multiplier setting
- M is the ratio of the measured current divided by the threshold current (I/I<sub>s</sub>)

#### Note:

\* When using RI for the Operate characteristic, DT (Definite Time) is always used for the Reset characteristic.

## 2.1.3 NORTH AMERICAN STANDARDS

The IEEE IDMT Operate equation is:

$$t_{op} = TD\left(\frac{\beta}{M^{\alpha} - 1} + L\right) + C$$

and the IEEE IDMT Reset equation is:

$$t_r = TD\left(\frac{\beta}{1 - M^{\alpha}}\right)$$

where:

- t<sub>op</sub> is the operating time
- t<sub>r</sub> is the reset time
- TD is the Time Dial setting
- M is the ratio of the measured current divided by the threshold current (I/I<sub>s</sub>)
- β is a constant, which can be chosen to satisfy the required curve characteristic
- $\alpha$  is a constant, which can be chosen to satisfy the required curve characteristic
- C is a constant for adding Definite Time (Definite Time adder)
- L is a constant (usually only used for ANSI/IEEE curves)

The constant values for the IEEE curves are as follows:

| Curve Description                 | β constant | α constant | L constant |
|-----------------------------------|------------|------------|------------|
| IEEE Moderately Inverse Operate   | 0.0515     | 0.02       | 0.114      |
| IEEE Moderately Inverse Reset     | 4.85       | 2          | 0          |
| IEEE Very Inverse Operate         | 19.61      | 2          | 0.491      |
| IEEE Very Inverse Reset           | 21.6       | 2          | 0          |
| IEEE Extremely Inverse Operate    | 28.2       | 2          | 0.1217     |
| IEEE Extremely Inverse Reset      | 29.1       | 2          | 0          |
| CO8 US Inverse Operate            | 5.95       | 2          | 0.18       |
| CO8 US Inverse Reset              | 5.95       | 2          | 0          |
| CO2 US Short Time Inverse Operate | 0.16758    | 0.02       | 0.11858    |
| CO2 US Short Time Inverse Reset   | 2.261      | 2          | 0          |

## 2.1.3.1 ANSI CURVES

The ANSI Operate equation is:

$$T = TD \times \left[ A + \frac{B}{\left( I / I_{pickup} \right) - C} + \frac{D}{\left( \left( I / I_{pickup} \right) - C \right)^{2}} + \frac{E}{\left( \left( I / I_{pickup} \right) - C \right)^{3}} \right]$$

$$t_{r} = TD \left( \frac{\beta}{1 - M^{\alpha}} \right)$$

And the ANSI Reset equation is:

$$T_{RESET} = TD \times \left[ \frac{t_r}{1 - \left( I / I_{pickup} \right)^2} \right]$$

where:

- T = operate time (in seconds)
- TD = Time Dial setting
- I = measured current
- Ipickup = threshold Current
- A to E = constants
- tr = characteristic constant
- TRESET = reset time in seconds

The constant values for the ANSI curves are as follows:

| Curve Description       | A constant | B constant | C constant | D constant | E constant | tr constant |
|-------------------------|------------|------------|------------|------------|------------|-------------|
| ANSI Extremely Inverse  | 0.0399     | 0.2294     | 0.5000     | 3.0094     | 0.7222     | 5.67        |
| ANSI Very Inverse       | 0.0615     | 0.7989     | 0.3400     | -0.2840    | 4.0505     | 3.88        |
| ANSI Normally Inverse   | 0.0274     | 2.2614     | 0.3000     | -4.1899    | 9.1272     | 5.95        |
| ANSI Moderately Inverse | 0.1735     | 0.6791     | 0.8000     | -0.0800    | 0.1271     | 1.08        |

#### 2.1.4 IAC CURVES

The IAC Operate equation is:

$$T = TD \times \left[ A + \frac{B}{\left( I / I_{pickup} \right) - C} + \frac{D}{\left( \left( I / I_{pickup} \right) - C \right)^{2}} + \frac{E}{\left( \left( I / I_{pickup} \right) - C \right)^{3}} \right]$$

And the IAC Reset equation is:

$$T_{RESET} = TD \times \left[ \frac{t_r}{1 - \left( I / I_{pickup} \right)^2} \right]$$

where:

- T = operate time (in seconds),
- TD = Time Dial setting,
- I = measured current,
- Ipickup = threshold Current,
- A to E = constants,
- tr = characteristic constant, and
- TRESET = reset time in seconds

The constant values for the IAC curves are as follows:

| Curve Description     | A constant | B constant | C constant | D constant | E constant | tr constant |
|-----------------------|------------|------------|------------|------------|------------|-------------|
| IAC Extremely Inverse | 0.0040     | 0.6379     | 0.6200     | 1.7872     | 0.2461     | 6.008       |
| IAC Very Inverse      | 0.0900     | 0.7965     | 0.1000     | -1.2885    | 7.9586     | 4.678       |

| IAC Normally Inverse   | 0.2078 | 0.8630 | 0.8000 | -0.4180 | 0.1947 | 0.990 |
|------------------------|--------|--------|--------|---------|--------|-------|
| IAC Moderately Inverse | 0.0428 | 0.0609 | 0.6200 | -0.0010 | 0.0221 | 0.222 |

## 2.1.5 I2T CURVES

The I2T Operate equation is:

$$T = TD \times \left[ \frac{100}{\left( I / I_{pickup} \right)^2} \right]$$

And the I2T Reset equation is:

$$T_{RESET} = TD \times \left[ \frac{100}{\left( I / I_{pickup} \right)^{-2}} \right]$$

where:

- T = operate time (in seconds),
- TD = Time Dial setting.
- I = measured current.
- Ipickup = threshold Current and
- TRESET = reset time in seconds

#### 2.1.6 I4T CURVES

The I4T Operate equation is:

$$T = TD \times \left[ \frac{100}{\left( I / I_{pickup} \right)^4} \right]$$

And the I4T Reset equation is:

$$T_{RESET} = TD \times \left[ \frac{100}{\left( I / I_{pickup} \right)^{-4}} \right]$$

where:

- T = operate time (in seconds),
- TD = Time Dial setting,
- I = measured current,
- Ipickup = threshold Current and
- TRESET = reset time in seconds

#### 2.1.7 DIFFERENCES BETWEEN THE NORTH AMERICAN AND EUROPEAN STANDARDS

The IEEE and US curves are set differently to the IEC/UK curves, with regard to the time setting. A time multiplier setting (TMS) is used to adjust the operating time of the IEC curves, whereas a time dial setting is used for the IEEE/US curves. The menu is arranged such that if an IEC/UK curve is selected, the *I>1 Time Dial* setting is not visible and vice versa for the TMS setting.

#### 2.1.8 PROGRAMMABLE CURVES

In addition to the standard curves as defined by various countries and standardising bodies, it is possible to program custom curves using User Curves, which can be programmed either through the IED front panel or through the EnerVista Flex software (preferred option). There are 4 User Curves available. Each User Curve can be configured at the *User Curve (n)* menu available at *SETPOINTS\SYSTEM\USER CURVES DATA*. The EnerVista Flex software allows the creation of curves either by formula or by entering data points, allowing the user to have a standard curve as a reference. If the mode of entry selected is the IED's front panel, the curve is created just by entering manually the curve data points.

User Curves help match more closely the withstand characteristics of the electrical equipment than the standard curves.

## 2.2 PRINCIPLES OF IMPLEMENTATION

The range of protection products provides a very wide range of protection functionality. Despite the diverse range of functionality provided, there is some commonality between the way many of the protection functions are implemented. It is important to describe some of these basic principles before going deeper into the individual protection functions.

A simple representation of protection functionality is shown in the following diagram:

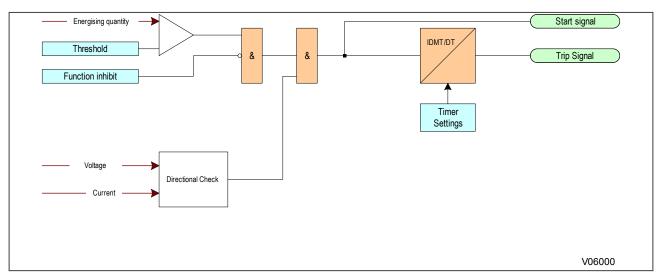

Figure 17: Principle of protection function implementation

An energising quantity is either a voltage input from a system voltage transformer, a current input from a system current transformer or another quantity derived from one or both of these. The energising quantities are extracted from the power system. The signals are converted to digital quantities where they can be processed by the IEDs internal processor.

In general, an energising quantity, be it a current, voltage, power, frequency, or phase quantity, is compared with a threshold value, which may be settable, or hard-coded depending on the function. If the quantity exceeds (for overvalues) or falls short of (for undervalues) the threshold, a signal is produced, which when gated with the various inhibit functions becomes the Start signal for that protection function. This Start signal is generally made available to Programmable Scheme Logic (PSL) for further processing. It is also passed through a timer function to produce the Trip signal. The timer function may be an IDMT curve, or a Definite Time delay, depending on the function. The timer can be configured by a range of settings to define such parameters as the type of curve, The Time Multiplier Setting, the IDMT constants, the Definite Time delay etc.

In General Electric products, there are usually several independent stages for each of the functions, and for three-phase functions, there are usually independent stages for each of the three phases.

PTOC protection elements use an Inverse Definite Minimum Time (IDMT) timer function, and a Definite Time timer (DT) function. If the DT time delay is set to '0', then the function is known to be "instantaneous". In many instances,

the term 'instantaneous protection" is used loosely to describe Definite Time protection stages, even when the stage may not theoretically be instantaneous.

Many protection functions require a direction-dependent decision. Such functions can only be implemented where both current and voltage inputs are available. For such functions, a directional check is required, whose output can block the Start signal should the direction of the fault be wrong.

#### Note:

In the logic diagrams and descriptive text, it is usually sufficient to show only the first stage, as the design principles for subsequent stages are usually the same (or at least very similar). Where there are differences between the functionality of different stages, this is clearly indicated.

#### 2.2.1 TIMER HOLD FACILITY

The Timer Hold facility is available for stages with IDMT functionality, and is controlled by the timer reset settings for the relevant stages (e.g. *I>1 tReset*, *I>2 tReset*). These values are not visible for the IEEE/US curves if an inverse time reset characteristic has been selected, because in this case the reset time is determined by the time dial setting (TDS).

This feature may be useful in certain applications, such as when grading with upstream electromechanical overcurrent relays, which have inherent reset time delays. If you set the hold timer to a value other than zero, the resetting of the protection element timers will be delayed for this period. This allows the element to behave in a similar way to an electromechanical relay. If you set the hold timer to zero, the overcurrent timer for that stage will reset instantaneously as soon as the current falls below a specified percentage of the current setting (typically 95%).

Another situation where the timer hold facility may be used to reduce fault clearance times is for intermittent faults. An example of this may occur in a plastic insulated cable. In this application it is possible that the fault energy melts and reseals the cable insulation, thereby extinguishing the fault. This process repeats to give a succession of fault current pulses, each of increasing duration with reducing intervals between the pulses, until the fault becomes permanent.

When the reset time is instantaneous, the device will repeatedly reset and not be able to trip until the fault becomes permanent. By using the Timer Hold facility the device will integrate the fault current pulses, thereby reducing fault clearance time.

## 2.3 FUNCTION SETTING APPLICATION

The Function setting has an enumeration of <code>Disabled</code>, <code>Trip</code>, <code>Alarm</code>, <code>Latched Alarm</code> or <code>Configurable</code> and is available in most of the elements. Selection of <code>Trip</code>, <code>Alarm</code>, <code>Latched Alarm</code> or <code>Configurable</code> enables the element.

When the **Alarm** function is selected, and the element operates, the LED "ALARM" will flash, and will self-reset, when the operating conditions are cleared.

When the *Latched Alarm* function is selected, and the element operates, the LED "ALARM" will flash during the element operating condition and will be steady lit after the conditions are cleared. The LED "ALARM" can be cleared by issuing reset command. The output relay #1 "Trip" will not operate if Latched Alarm or Alarm setting is selected. The Output relay #1 "Trip" can be configured to operate using the element output operands and the PSL.

The output relay #1 "Trip" will operate only when the *Trip* function is selected, and the element operates. The LED "ALARM" will not turn on, if the element operates when set to function *Trip*.

When the **Configurable** function is selected, neither the trip output, nor the ALARM LED will turn on automatically. They need be configured using their own menus, FlexLogic operands and PSL.

## 3 PHASE OVERCURRENT PROTECTION

Phase current faults are faults where fault current flows between two or more phases of a power system. The fault current may be between the phase conductors only or, between two or more phase conductors and earth.

Although not as common as earth faults (single phase to earth), phase faults are typically more severe.

## 3.1 PHASE OVERCURRENT PROTECTION IMPLEMENTATION

Phase Time Overcurrent Protection (PTOC) is configured under the path **SETPOINTS\PROTECTION\GROUP** [1-4]\CURRENT PROT.\PHASE TOC

Phase Instantaneous Overcurrent Protection (PIOC) is configured under the path **SETPOINTS\PROTECTION\GROUP** [1-4]\CURRENT PROT.\PHASE IOC

The product provides segregated three-phase time overcurrent protection and six-phase instantaneous overcurrent protection, each with independent time delay characteristics. The settings are independent for each stage, but for each stage, the settings apply to all phases.

Each stage of PTOC provides a choice of operate and reset characteristics, where you can select between:

- A range of IDMT (Inverse Definite Minimum Time) curves based on IEC, IEEE, ANSI and IAC standards
- A range of programmable user-defined curves
- DT (Definite Time) characteristic

For PTOC stage 1, this is achieved using the following settings:

- *I>1 Curve* for the overcurrent operate characteristic
- *I>1 Reset Char* if available, according to the *I>1 Curve* setting selection, for the overcurrent reset characteristic

The setting names for other stages follow the same principles.

For PIOC stage 1, there are no operate or reset characteristics but there are current pickup levels (current set), reset time and time delays:

- *I>1 Current Set* for the overcurrent pickup level
- I>1 tRESET for the overcurrent reset time
- *I>1 Time Delay* for the overcurrent time delay

The setting names for other stages follow the same principles.

Notes: This diagram does not show all stages. Other stages follow

V06001

AR will block in DT elements, and raise the threshold in IDMT

similar principles

## PTOC I>1 Start A PTOC I>1 Trip A I>1 Current Set Timer Settings PTOC I>1 Start B IDMANDI PTOC I>1 Trip B I>1 Current Set Timer Settings PTOC I>1 Start C IC PTOC I>1 Trip C I>1 Current Set PTOC I>1 Start Timer Settings PTOC I>1 Trip

## 3.2 NON-DIRECTIONAL OVERCURRENT LOGIC

Figure 18: Non-directional Overcurrent Logic diagram

Phase Overcurrent Modules are level detectors that detect when the current magnitude exceeds a set threshold. When this happens, a Start signal is generated unless it is inhibited by a blocking signal. This Start signal initiates the timer module, which can be configured as an IDMT timer or DT timer, for PTOC, or DT timer for PIOC respectively. The Start signal is also available for use in the PSL. For each stage, there are three Phase Overcurrent Modules, one for each phase. The three Start signals from each of these phases are combined to form a 3-phase Start signal.

The timer can be configured with several settings depending on which type of curve is selected.

Taking stage 1 as an example:

AR Blk Main Prot

I> Blocking

AR Blocks I>3

*I>1 Time Dial* setting is the Time Multiplier Setting to adjust the operate time of IEEE M/V/E Inverse OR US Inverse/Short Time OR ANSI E/V/N/M Inverse OR IAC E/V/N/S Inverse OR I2T OR I4T curves.

Note:

The **I>1 Time Dial** setting can be made visible from setting management, only when Curve setting is selected as IEEE/US/ ANSI/IAC/I2T/I4T IDMT curves

*I>1 TMS* setting is the Time Multiplier Setting to adjust the operate time of IEC S/V/E Inverse OR UK Long Time Inverse OR FR Short Time OR Rectifier OR Standard Inverse (1.3s).

Note

The **I>1 TMS** setting can be made visible from setting management, only when the **Curve** setting is selected as IEC/UK IDMT, Rectifier/Standard inverse curves.

*I>1 k (RI)* setting defines the TMS constant to adjust the operate time of the RI curve.

#### Note:

The I>1 k (RI) setting can be made visible from setting management, only when the Curve setting is selected as RI curves.

*I>1 Time Delay* setting sets the definite Time delay for the Phase TOC element, when operate time is selected as Definite Time.

Note.

The **I>1 Time Delay** setting can be made visible from setting management, only when the **Curve** setting is selected as DT (Definite Time).

**I>1 Reset Char** setting allows the selection of an Definite Time (DT) or Inverse reset time. If **DT** reset is selected, the Phase TOC element will reset after a time delay provided by **tRESET** setting. If **Inverse** reset is selected, the time to reset is calculated based on the reset equation for the selected inverse curve.

When using UK Long Time Inverse, Rectifier, FR Short Time Inverse, RI curves for the Operate characteristic, it is always recommended to use DT for the Reset characteristic.

The outputs of the timer modules are the single-phase trip signals. These trip signals are combined to form a 3-phase Trip signal. The Trip signal is also available for use in the PSL.

## 3.3 DIRECTIONAL ELEMENT

If fault current can flow in both directions through a protected location, you will need to use a directional overcurrent element to determine the direction of the fault. Once the direction has been determined the device can decide whether to allow tripping or to block tripping. To determine the direction of a phase overcurrent fault, the device must compare the phase angle of the fault current with that of a known reference quantity. The phase angle of this known reference quantity must be independent of the faulted phase. Typically this will be the line voltage between the other two phases.

The phase fault elements of the IEDs are internally polarized by the quadrature phase-phase voltages, as shown in the table below:

| Phase of protection | Operate current | Polarizing voltage |
|---------------------|-----------------|--------------------|
| A Phase             | IA              | VBC                |
| B Phase             | IB              | VCA                |
| C Phase             | IC              | VAB                |

Under system fault conditions, the fault current vector lags its nominal phase voltage by an angle depending on the system X/R ratio. The IED must therefore operate with maximum sensitivity for currents lying in this region. This is achieved using the relay characteristic angle (RCA) setting. The RCA is the angle by which the current applied to the IED must be displaced from the voltage applied to the IED to obtain maximum sensitivity.

The characteristic angle can be set independently for each stage. For PTOC stage 1, for example, this would be the setting l>1 Char Angle. It is possible to set characteristic angles anywhere in the range 0° to + 359°.

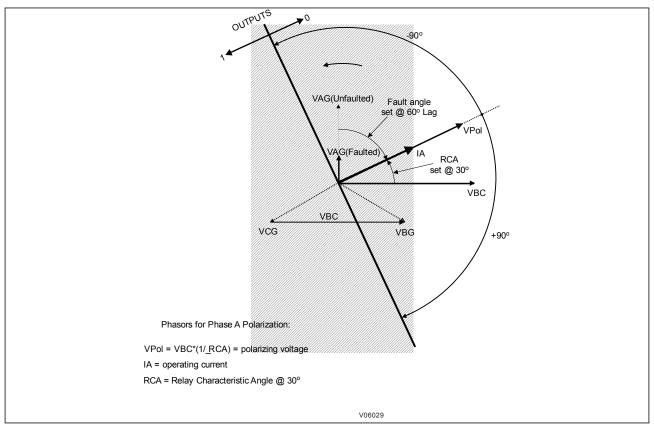

Figure 19: Directional trip angles

For close up three-phase faults, all three voltages will collapse to zero and no healthy phase voltages will be present. For this reason, the device includes a polarisation feature that stores the pre-fault voltage information and continues to apply this to the directional overcurrent elements for a period of 3 cycles. This ensures that either instantaneous or time-delayed directional overcurrent elements will be allowed to operate, even with a three-phase voltage collapse.

# 3.4 DIRECTIONAL OVERCURRENT LOGIC

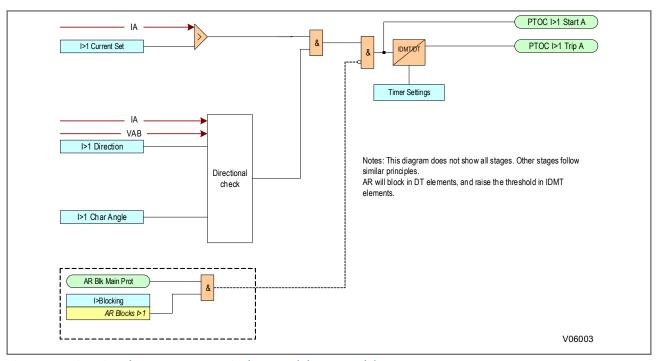

Figure 20: Directional Overcurrent Logic diagram (Phase A only)

Note:

Directional functionality is available for P14D only.

# 3.5 APPLICATION NOTES

#### 3.5.1 PARALLEL FEEDERS

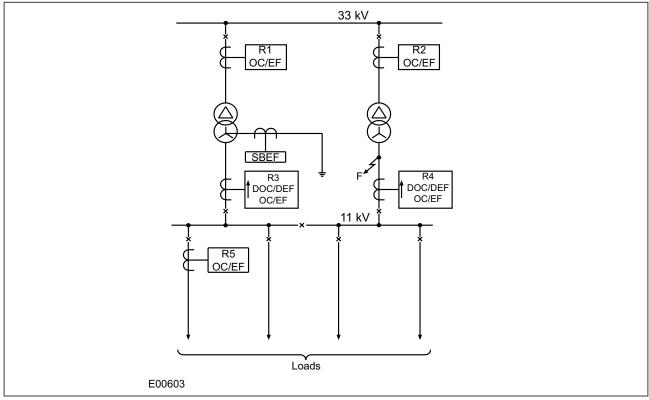

Figure 21: Typical distribution system using parallel transformers

In the application shown in the diagram, a fault at 'F' could result in the operation of both R3 and R4 resulting in the loss of supply to the 11 kV busbar. Hence, with this system configuration, it is necessary to apply directional protection devices at these locations set to 'look into' their respective transformers. These devices should coordinate with the non-directional devices, R1 and R2, to ensure discriminative operation during such fault conditions.

In such an application, R3 and R4 may commonly require non-directional overcurrent protection elements to provide protection to the 11 kV busbar, in addition to providing a back-up function to the overcurrent devices on the outgoing feeders (R5).

For this application, stage 1 of the R3 and R4 overcurrent protection would be set to non-directional and time graded with R5, using an appropriate time delay characteristic. Stage 2 could then be set to directional (looking back into the transformer) and also have a characteristic which provides correct co-ordination with R1 and R2. Directionality for each of the applicable overcurrent stages can be set in the directionality setting (I>1 Direction) as FWD or REV. The directional settings (RCA angle, etc.) are to be set at the different Dir OC menus available for each of the overcurrent stages. The direction for each overcurrent stage (Non-directional, Forward (FWD), Reverse(REV)) is set at each of the overcurrent protection function settings (I>1 Direction).

#### Note:

The principles outlined for the parallel transformer application are equally applicable for plain feeders that are operating in parallel.

### 3.5.2 RING MAIN ARRANGEMENTS

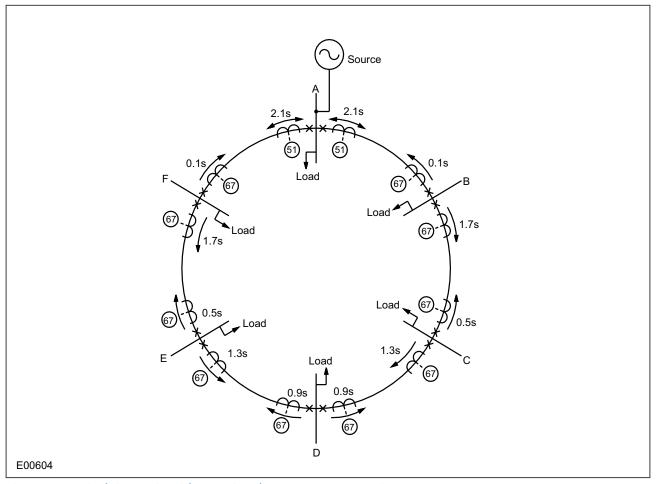

Figure 22: Typical ring main with associated overcurrent protection

In a ring main arrangement, current may flow in either direction through the various device locations, therefore directional overcurrent devices are needed to achieve correct discrimination.

The normal grading procedure for overcurrent devices protecting a ring main circuit is to consider the ring open at the supply point and to grade the devices first clockwise and then anti-clockwise. The arrows shown at the various device locations depict the direction for forward operation of the respective devices (i.e. the directional devices are set to look into the feeder that they are protecting).

The diagram shows typical time settings (assuming definite time co-ordination is used), from which it can be seen that any faults on the interconnections between stations are cleared discriminatively by the devices at each end of the feeder.

Any of the overcurrent stages may be configured to be directional and co-ordinated, but bear in mind that IDMT characteristics are not selectable on all the stages.

# 3.5.3 SETTING GUIDELINES

Standard principles should be applied in calculating the necessary current and time settings. The example detailed below shows a typical setting calculation and describes how the settings are applied.

This example is for a device feeding a LV switchboard and makes the following assumptions:

- CT Ratio = 500/1
- Full load current of circuit = 450A
- Slowest downstream protection = 100A Fuse

The current setting on the device must account for both the maximum load current and the reset ratio, therefore:

I> must be greater than: 450/dropoff = 450/0.95 = 474A.

The required setting is 475A in terms of primary current.

A suitable time delayed characteristic will now need to be chosen. When co-ordinating with downstream fuses, the applied characteristic should be closely matched to the fuse characteristic. Therefore, assuming IDMT co-ordination is to be used, an Extremely Inverse (EI) characteristic would normally be chosen. This is found under the *I>1 Curve* setting as *IEC E Inverse*.

Finally, a suitable time multiplier setting (TMS) must be calculated and entered in setting l>1 TMS.

#### 3.5.4 SETTING GUIDELINES (DIRECTIONAL ELEMENT)

The applied current settings for directional overcurrent devices are dependent upon the application in question. In a parallel feeder arrangement, load current is always flowing in the non-operate direction. Hence, the current setting may be less than the full load rating of the circuit.

You need to observe some setting constraints when applying directional overcurrent protection at the receivingend of parallel feeders. These minimum safe settings are designed to ensure that there is no possibility of undesired tripping during clearance of a source fault. For a linear system load, these settings are as follows:

We recommend the following settings to ensure that there is no possibility of malaoperation:

- Parallel plain feeders: Set to 50% pre-fault load current
- Parallel transformer feeders: Set to 87% pre-fault load current

In a ring main application, the load current can flow in either direction. The current setting must be above the maximum load current.

The required characteristic angle settings for directional devices depend on the application. We recommend the following settings:

- Plain feeders, or applications with an earthing point behind the device location, should use a +30° RCA setting
- Transformer feeders, or applications with a zero sequence source in front of the device location, should use a +45° RCA setting

Although it is possible to set the RCA to exactly match the system fault angle, we recommend that you adhere to the above guidelines, as these settings provide satisfactory performance and stability under a wide range of system conditions.

# 4 VOLTAGE DEPENDENT OVERCURRENT ELEMENT

An overcurrent protection scheme is co-ordinated throughout a system such that cascaded operation is achieved. This means that if for some reason a downstream circuit breaker fails to trip for a fault condition, the next upstream circuit breaker should trip.

However, where long feeders are protected by overcurrent protection, the detection of remote phase-to-phase faults may prove difficult due to the fact that the current pick-up of phase overcurrent elements must be set above the maximum load current, thereby limiting the minimum sensitivity.

If the current seen by a local device for a remote fault condition is below its overcurrent setting, a voltage dependent element may be used to increase the sensitivity to such faults. As a reduction in system voltage will occur during overcurrent conditions, this may be used to enhance the sensitivity of the overcurrent protection by reducing the pick up level.

Voltage dependent overcurrent devices are often applied in generator protection applications in order to give adequate sensitivity for close up fault conditions. The fault characteristic of this protection must then co-ordinate with any of the downstream overcurrent devices that are responsive to the current decrement condition. It therefore follows that if the device is to be applied to an outgoing feeder from a generator station, the use of voltage dependent overcurrent protection in the feeder device may allow better co-ordination with the Voltage Dependent device on the generator.

Note:

Voltage Dependent Overcurrent element is available in P14D only.

#### 4.1 VOLTAGE DEPENDENT OVERCURRENT PROTECTION IMPLEMENTATION

Voltage Dependent Overcurrent Protection (V Dep OC) is set in Phase TOC.

The function is available for each stage of *PTOC*. When *I>1 V Dep OC* is enabled, the overcurrent setting is modified when the voltage falls below the thresholds set in the voltage dependent overcurrent settings.

If voltage dependant overcurrent operation is selected, the element can be set in one of two modes, voltage controlled overcurrent or voltage restrained overcurrent.

# 4.1.1 VOLTAGE CONTROLLED OVERCURRENT PROTECTION

In Voltage Controlled Operation (VCO) mode of operation, the under voltage detector is used to produce a step change in the current setting, when the voltage falls below the voltage setting **V Dep OC V<1**. The operating characteristic of the current setting when voltage controlled mode is selected is as follows:

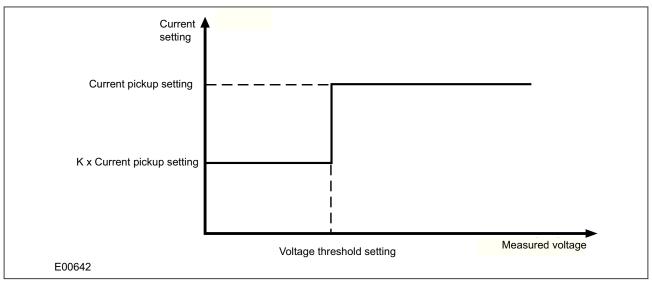

Figure 23: Modification of current pickup level for voltage controlled overcurrent protection

#### 4.1.2 VOLTAGE RESTRAINED OVERCURRENT PROTECTION

In Voltage Restrained Operation (VRO) mode the effective operating current of the protection element is continuously variable as the applied voltage varies between two voltage thresholds. This protection mode is considered to be better suited to applications where the generator is connected to the system via a generator transformer

With indirect connection of the generator, a solid phase-phase fault on the local busbar will result in only a partial phase-phase voltage collapse at the generator terminals.

The voltage-restrained current setting is related to measured voltage as follows:

- If V is greater than V<1, the current setting (Is) = I>
- If V is greater than V<2 but less than V<1, the current setting (Is) =

$$KI > +(I > -KI)\frac{V - V < 2}{V < 1 - V < 2}$$

• If V is less than V<2, the current setting (Is) = K.I>

# where:

- I> = Over current stage setting
- Is = Current setting at voltage V
- V = Voltage applied to IED element
- V<1 = V Dep OC V<1</li>
- V<2 = V Dep OC V<2</li>

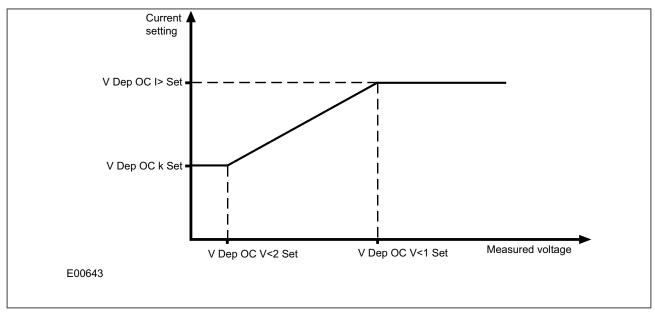

Figure 24: Modification of current pickup level for voltage restrained overcurrent protection

### 4.1.3 VOLTAGE DEPENDENT OVERCURRENT LOGIC

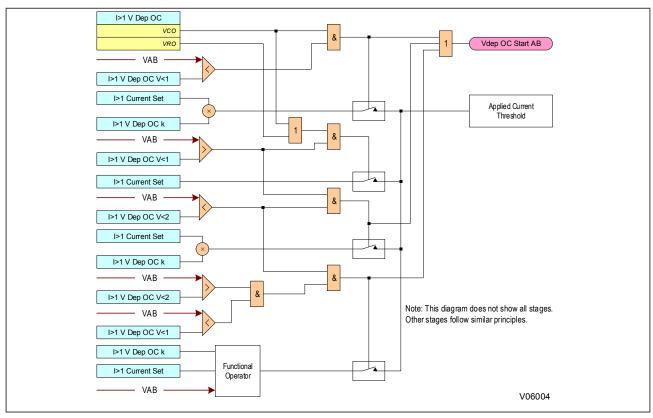

Figure 25: Voltage dependant overcurrent logic (Phase A to phase B)

The current threshold setting for the Overcurrent function is determined by the voltage.

If the voltage is greater than *I>1 V Dep OC V<1* setting, the normal overcurrent setting *I>1 Current Set* is used. this applies to both VCO and VRO modes.

If the voltage is less than the *I>1 V Dep OC V<1* setting AND it is in VCO mode, the overcurrent setting *I>1 Current* **Set** is multiplied by the factor set in the *I>1 V Dep OC k* setting.

If the voltage is less than the *I>1 V Dep OC V<2* setting AND it is in VRO mode, the overcurrent setting *I>1 Current* **Set** is multiplied by the factor set in the *I>1 V Dep OC k* setting.

If the voltage is between *I>1 V Dep OC V<1* and *I>1 V Dep OC V<2* settings AND it is in VRO mode, the overcurrent setting is multiplied by a functional operator to determine the setting.

# 4.2 APPLICATION NOTES

# 4.2.1 SETTING GUIDELINES

The *I>1 V Dep OC k* setting should be set low enough to allow operation for remote phase-to-phase faults, typically:

$$k = \frac{I_F}{1.2I} >$$

where:

- $I_F$  = Minimum fault current expected for the remote fault
- I> = Phase current setting for the element to have VCO control

### Example

If the overcurrent device has a setting of 160% In, but the minimum fault current for the remote fault condition is only 80% In, then the required k factor is given by:

$$k = \frac{0.8}{1.6 \times 1.2} = 0.42$$

The voltage threshold, *I>1 V Dep OC V<(n)* setting would be set below the lowest system voltage that may occur under normal system operating conditions, whilst ensuring correct detection of the remote fault.

# 5 NEGATIVE SEQUENCE OVERCURRENT PROTECTION

When applying standard phase overcurrent protection, the overcurrent elements must be set significantly higher than the maximum load current. This limits the element's sensitivity. Most protection schemes also use an earth fault element operating from residual current, which improves sensitivity for earth faults. However, certain faults may arise which can remain undetected by such schemes. Negative Phase Sequence Overcurrent elements can help in such cases.

Any unbalanced fault condition will produce a negative sequence current component. Therefore, a negative phase sequence overcurrent element can be used for both phase-to-phase and phase-to-earth faults. Negative Phase Sequence Overcurrent protection offers the following advantages:

- Negative phase sequence overcurrent elements are more sensitive to resistive phase-to-phase faults, where phase overcurrent elements may not operate.
- In certain applications, residual current may not be detected by an earth fault element due to the system
  configuration. For example, an earth fault element applied on the delta side of a delta-star transformer is
  unable to detect earth faults on the star side. However, negative sequence current will be present on both
  sides of the transformer for any fault condition, irrespective of the transformer configuration. Therefore, a
  negative phase sequence overcurrent element may be used to provide time-delayed back-up protection for
  any uncleared asymmetrical faults downstream.

# 5.1 NEGATIVE SEQUENCE OVERCURRENT PROTECTION IMPLEMENTATION

Negative Sequence Time Overcurrent Protection is implemented under the path **Setpoints\Protection\Group** [1-4]\Current Prot.\Neg Seq TOC.

Negative Sequence Instantaneous Overcurrent Protection is implemented under the path *Setpoints\Protection* \ *Group [1-4]\Current Prot.\Neg Seq IOC*.

This relay is equipped with the Negative Sequence Time and Instantaneous Overcurrent protection element. The Negative Sequence Time Overcurrent element may be used to determine and clear unbalance in the system. The input for computing negative sequence current is the fundamental phasor value. The relay computes the negative sequence current magnitude |12| using the following formula:

 $|12|=1/3 * |1A + 1B*(1 \angle 240^\circ) + 1C*(1 \angle 120^\circ)|$ 

Neg Seg TOC pickup = |12|

The Negative Sequence Instantaneous Overcurrent element may be used to determine and clear unbalance in the system. The input for computing negative sequence current is the fundamental phasor value. The relay computes the negative sequence current magnitude |12| using the following formula:

```
|12|=1/3 * |1A + 1B*(1 \angle 240^\circ) + 1C*(1 \angle 120^\circ)|
```

The element responds to the negative-sequence current and applies a positive sequence restraint for better performance. A small portion (12.5%) of the positive sequence current magnitude is subtracted from the negative sequence current magnitude when forming the operating quantity:

Neg Seq IOC pickup = |12| - K \* |11|

where K = 1/8 and  $|11| = 1/3 * |1A + 1B*(1 \angle 120^{\circ}) + 1C*(1 \angle 240^{\circ})|$ 

The positive sequence restraint allows for more sensitive settings by counterbalancing spurious negative-sequence currents resulting from:

- System unbalances under heavy load conditions
- Current transformer (CT) transformation errors during three-phase faults
- Fault inception and switch-off transients during three-phase faults

The product provides multiple stages of negative sequence overcurrent protection with independent time delay characteristics.

Each NEG SEQ TOC stage provides a choice of operate and reset characteristics, where you can select between:

- A range of standard IDMT (Inverse Definite Minimum Time) curves
- A range of User-defined curves
- DT (Definite Time)

For Neg Seg TOC stage 1, this is achieved using the following settings:

- 12>1 Curve for the overcurrent operate characteristic
- *I2>1 Reset Char* if available, depending on the *I>1 Curve* setting selection, for the overcurrent reset characteristic

The setting names for other stages follow the same principles.

For **Neg Seq IOC** stage 1, there are no operate or reset characteristic settings but there are current pickup levels (Current Set), reset time and time delays:

- *I>1 Current Set* for the negative sequence instantaneous overcurrent pickup level
- I>1 tReset for the negative sequence instantaneous overcurrent reset time
- I>1 Time Delay for the negative sequence instantaneous overcurrent time delay

The setting names for other stages follow the same principles.

# 5.2 NON-DIRECTIONAL NEGATIVE SEQUENCE OVERCURRENT LOGIC

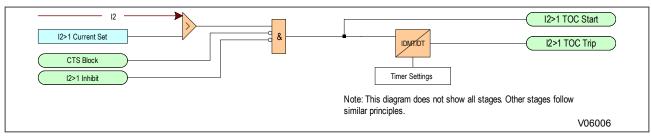

Figure 26: Negative Sequence Overcurrent logic - non-directional operation

For Negative Phase Sequence Overcurrent Protection, the energising quantity *I2* is compared with the threshold voltage *I2>1 Current Set*. If the value exceeds this setting a Start signal is generated, provided there are no blocks.

The function can be blocked if a CTS condition is detected with inhibit signal.

The I2>1 (IOC, TOC) Start signal is fed into a timer to produce the I2>1 (IOC, TOC) Trip signal.

This diagram and description applies to each stage.

#### 5.3 DIRECTIONAL ELEMENT

Where negative phase sequence current may flow in either direction, directional control should be used.

Directionality is achieved by comparing the angle between the negative phase sequence voltage and the negative phase sequence current. A directional element is available for all of the negative sequence overcurrent stages. This is found in the *I2>1 Direction* setting for the relevant stage. It can be set to non-directional, directional forward, or directional reverse.

A suitable characteristic angle setting (*I2>1 Char Angle*) is chosen to provide optimum performance. This setting should be set equal to the phase angle of the negative sequence current with respect to the inverted negative sequence voltage (-V2), in order to be at the centre of the directional characteristic.

# 5.3.1 DIRECTIONAL NEGATIVE SEQUENCE OVERCURRENT

| Mode | Operating Current |
|------|-------------------|
|------|-------------------|

| Negative Sequence | $lop =  I_2  - K \times  I_1 $ |
|-------------------|--------------------------------|
|-------------------|--------------------------------|

| Direction | Compared Phasors |                |  |
|-----------|------------------|----------------|--|
| Forward   | -V_2             | I_2 × 1∠RCA    |  |
| Reverse   | -V_2             | -(I_2 × 1∠RCA) |  |

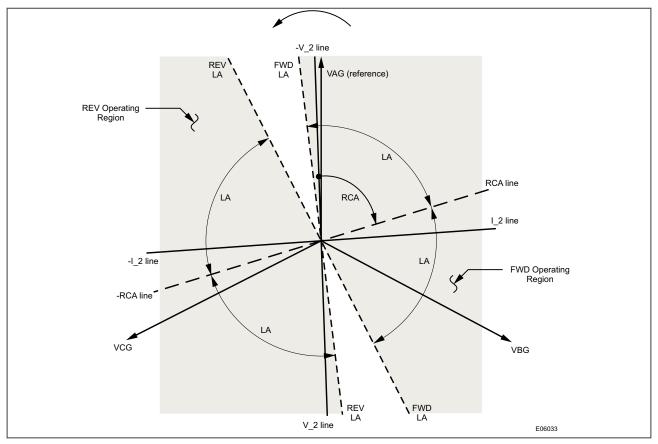

Figure 27: Negative Sequence Directional Characteristic

# 5.3.2 DIRECTIONAL NEGATIVE SEQUENCE OVERCURRENT LOGIC

Directionality is achieved by comparing the angle between the negative phase sequence voltage and the negative phase sequence current. The element may be selected to operate in either the forward or reverse direction. A suitable characteristic angle setting (*I2>1 Char Angle*) is chosen to provide optimum performance. This setting should be set equal to the phase angle of the negative sequence current with respect to the inverted negative sequence voltage (–V2), in order to be at the centre of the directional characteristic.

The P40 Agile Enhanced IED equipped with the Negative Sequence Directional Overcurrent protection element provides both forward and reverse fault direction indications through its output operands  $NEG\ SEQ\ DIR\ OC\ FWD$  and  $NEG\ SEQ\ DIR\ OC\ REV$ , respectively. The output operand is asserted if the magnitude of the operating current is above a Pickup level (overcurrent unit) and the fault direction is seen as forward or reverse, respectively (directional unit).

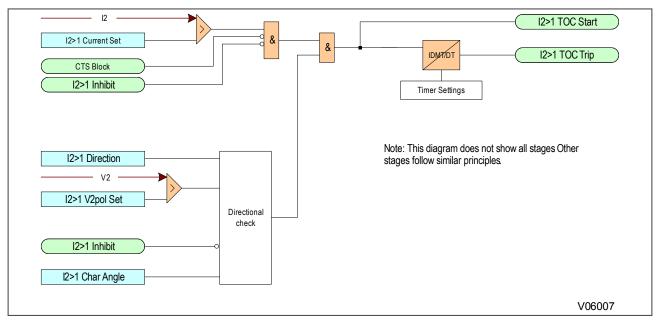

Figure 28: Negative Sequence Overcurrent logic - directional operation

Note: Directional functionality is available in P14D only.

# 5.4 APPLICATION NOTES

# 5.4.1 SETTING GUIDELINES (CURRENT THRESHOLD)

A negative phase sequence element can be connected in the primary supply to the transformer and set as sensitively as required to protect for secondary phase-to-earth or phase-to-phase faults. This function will also provide better protection than the phase overcurrent function for internal transformer faults. The NPS overcurrent protection should be set to coordinate with the low-side phase and earth elements for phase-to-earth and phase-to-phase faults.

The current pickup threshold must be set higher than the negative phase sequence current due to the maximum normal load imbalance. This can be set practically at the commissioning stage, making use of the measurement function to display the standing negative phase sequence current. The setting should be at least 20% above this figure.

Where the negative phase sequence element needs to operate for specific uncleared asymmetric faults, a precise threshold setting would have to be based on an individual fault analysis for that particular system due to the complexities involved. However, to ensure operation of the protection, the current pickup setting must be set approximately 20% below the lowest calculated negative phase sequence fault current contribution to a specific remote fault condition.

#### 5.4.2 SETTING GUIDELINES (TIME DELAY)

Correct setting of the time delay for this function is vital. You should also be very aware that this element is applied primarily to provide back-up protection to other protection devices or to provide an alarm. It would therefore normally have a long time delay.

The time delay set must be greater than the operating time of any other protection device (at minimum fault level) that may respond to unbalanced faults such as phase overcurrent elements and earth fault elements.

# 5.4.3 SETTING GUIDELINES (DIRECTIONAL ELEMENT)

Where negative phase sequence current may flow in either direction through an IED location, such as parallel lines or ring main systems, directional control of the element should be employed (VT models only).

Directionality is achieved by comparing the angle between the negative phase sequence voltage and the negative phase sequence current and the element may be selected to operate in either the forward or reverse direction. A suitable IED characteristic angle setting (*I2>1 Char Angle*) is chosen to provide optimum performance. This setting should be set equal to the phase angle of the negative sequence current with respect to the inverted negative sequence voltage (–V2), in order to be at the centre of the directional characteristic.

The angle that occurs between V2 and I2 under fault conditions is directly dependent on the negative sequence source impedance of the system. However, typical settings for the element are as follows:

- For a transmission system the relay characteristic angle (RCA) should be set equal to -60°
- For a distribution system the relay characteristic angle (RCA) should be set equal to -45°

# 6 EARTH FAULT PROTECTION

Earth faults are overcurrent faults where the fault current flows to earth. Earth faults are the most common type of fault.

Earth faults can be measured directly from the system by means of:

- A separate current Transformer (CT) located in a power system earth connection
- A separate Core Balance Current Transformer (CBCT), usually connected to the SEF transformer input
- A residual connection of the three line CTs, where the Earth faults can be derived mathematically by summing the three measured phase currents.

Depending on the device model, it will provide one or more of the above means for Earth fault protection.

# 6.1 EARTH FAULT PROTECTION ELEMENTS

Earth Fault Time Overcurrent protection is implemented under the **SETPOINTS\PROTECTION\GROUP [1-4]\CURRENT PROT\(EF1 TOC, EF2 TOC)**.

Earth Fault Instantaneous Overcurrent protection is implemented under the **SETPOINTS\PROTECTION\GROUP** [1-4]\CURRENT PROT\(EF1 IOC, EF2 IOC).

**EARTH FAULT 1** (**EF1**) is used for earth fault current that is measured directly from the system (measured). **EARTH FAULT 2** (**EF2**) uses quantities derived internally from summing the three-phase currents.

The EF2 TOC protection element computes the neutral current (IN) using the following formula:

|IN| = |IA + IB + IC|

IN2 TOC pickup = |IN|

The EF2 IOC protection element computes the neutral current (IN) using the following formula:

$$|IN| = |IA + IB + IC|$$

The element essentially responds to the magnitude of a neutral current fundamental frequency phasor calculated from the phase currents. A positive-sequence restraint is applied for better performance. A small portion (6.25%) of the positive-sequence current magnitude (I1) is subtracted from the zero-sequence current magnitude (I0) when forming the operating quantity of the element as follows:

IN2 IOC pickup = 3 \* (|10| - K \* |11|) where K = 1/16 and |10| = 1/3 \* |1N|

The P14D and P14N provide Earth Fault protection with independent time delay characteristics.

Each Earth Fault Time Overcurrent stage provides a choice of operate and reset characteristics, where you can select between:

- A range of IDMT (Inverse Definite Minimum Time) curves
- A range of User-defined curves
- DT (Definite Time)

For the EF1 TOC element, this is achieved using the following settings:

- IN1>(n) Curve for the overcurrent operate characteristics
- IN1>(n) Reset Char if available, depending on the I>1 Curve setting selection, for the overcurrent reset characteristic

For the EF2 TOC element, this is achieved using the following settings:

- IN2>(n) Curve for the overcurrent operate characteristics
- IN2>(n) Reset Char if available, depending on the I>1 Curve setting selection, for the overcurrent reset characteristic where (n) is the number of the stage.

The fact that both EF1 and EF2 elements may be enabled at the same time leads to a number of applications advantages. For example, some applications may require directional earth fault protection for upstream equipment and backup earth fault protection for downstream equipment. This can be achieved with a single IED, rather than two.

#### Note:

EF/SEF protection availability in the IED settings is depending on the Cortec selection for Current/Voltage Types:

#### Note:

EF2/EF1 protection functions available for option 1 (Standard Earth CT) EF2/SEF protection functions available for option 2 (Sensitive Earth Fault CT)

# 6.2 NON-DIRECTIONAL EARTH FAULT LOGIC

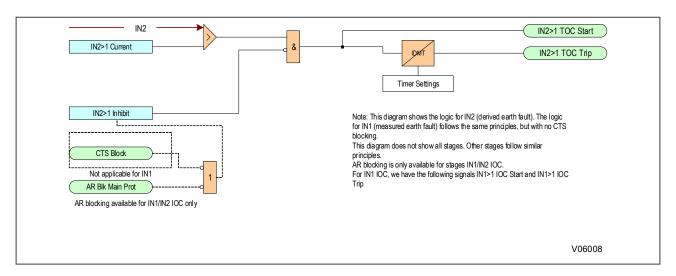

#### Note

\*1 If a CLP condition exists, the **I>(n) Current** threshold is taken from the COLD LOAD PICKUP settings, at CLP setting menu under **SETPOINT\CONTROL\CLP** path

\*2The CTS blocking is not applicable for IN1, however this can be achieved using the IED settings

# Figure 29: Non-directional EF logic (single stage)

The Earth Fault current is compared with a set threshold (*IN2>(n) Current*) for each stage (TOC/IOC). If it exceeds this threshold, a Start signal is triggered, providing it is not blocked. This can be blocked by an Inhibit signal configured in the *IN2>(n) Inhibit* setting.

The autoreclose logic can be set to block the Earth Fault IOC start and trip after a prescribed number of shots (set in the *Trip (n) Main* settings at *SETPOINTS\CONTROL\AUTORECLOSE\AR SETUP* menu. *AR Blk Main Prot* is the FlexLogic signal that shows the AR blocking status for PIOC and EF1/EF2 IOC protection functions. This signal can be used as an inhibition signal for the EF2 IOC if selected in *IN2>(n) Inhibit* settings. It also can be used to create some logic configuration in the PLS Editor (*AR Blk Main Prot* signal can be found under the Control Elements category in the PSL inputs selection).

Earth Fault Time Overcurrent protection can follow a subset of the IDMT characteristics as described in the Overcurrent Protection Principles section. Please refer to that section for details of IDMT characteristics.

The diagram and description also applies to the Earth Fault 1 element (IN1).

#### 6.3 DIRECTIONAL ELEMENT

If Earth fault current can flow in both directions through a protected location, you will need to use a directional overcurrent element to determine the direction of the fault. Typical systems that require such protection are parallel feeders and ring main systems.

A directional element is available for all of the Earth Fault stages. These are found in the IN[x]-(n) Direction direction setting for the relevant stage. They can be set to non-directional (Non-directional), directional forward (EF[X] Dir OC (n) FWD), or directional reverse (EF[X] Dir OC (n) REV).

Directional control can be blocked by the VTS element if required.

For earth fault protection, three options are available for polarisation selectable in *IN[x]> (n) Pol Mode* as *Voltage* for; Residual voltage (zero sequence), *Current* for polarising current or *Dual* for both.

With earth fault protection, the polarising signal needs to be representative of the earth fault condition. As residual voltage is generated during earth fault conditions, this quantity is commonly used to polarise directional earth fault elements. This is known as Zero Sequence Voltage polarisation, Residual Voltage polarisation or Neutral Voltage Displacement (NVD) polarisation.

Small levels of residual voltage could be present under normal system conditions due to system imbalances, VT inaccuracies, device tolerances etc. For this reason, the device includes a user settable threshold (IN[x]>(n) VNpol Set), which must be exceeded in order for the DEF function to become operational. The residual voltage measurement is provided in the MEASUREMENTS\PH VT1 BANK-A menu or MEASUREMENTS\4th VT1 BANK-A menu depending if the residual voltage is derived or measured in the 4th VT. The MEASUREMENTS menu can be found in the MONITOR tab in EnerVista Flex or in the main menu of the IED front panel. The residual voltage measurement may assist in determining the required threshold setting during the commissioning stage, as this will indicate the level of standing residual voltage present.

| DIRECTIONAL UNIT |           |                  | OVERCURRENT UNIT |                               |
|------------------|-----------|------------------|------------------|-------------------------------|
| POLARIZING MODE  | DIRECTION | COMPARED PHASORS |                  | OVERCORRENT ONLY              |
| Voltage          | Forward   | -V_0             | I_0 × 1∠RCA      | lop = 3 × ( I_0  - K ×  I_1 ) |
|                  | Reverse   | -V_0             | -I_0 × 1∠RCA     |                               |
| Current          | Forward   | Ig               | I_0              |                               |
|                  | Reverse   | Ig               | -I_0             |                               |
| Dual             |           | -V_0             | I_0 × 1∠RCA      | if  I_1  > 0.8 × CT           |
|                  | Forward   | or               |                  | $  lop = 3 \times ( l_0 )$    |
|                  |           | Ig               | I_0              | if  I_1  ≤ 0.8 × CT           |
|                  | Reverse   | -V_0             | -I_0 × 1∠RCA     |                               |
|                  |           | or               |                  |                               |
|                  |           | Ig               | -I_0             |                               |

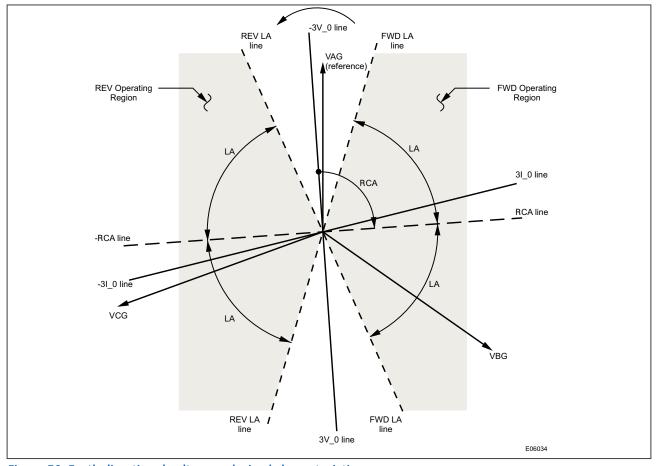

Figure 30: Earth directional voltage-polarised characteristics

Some of the models derive the Residual Voltage quantity internally, from the 3-phase voltage input supplied from either a 5-limb or three single-phase VTs. On models with 4th VT input, this feature can be used for Check Sync or to measure the Residual Voltage VN. The 4th VT input can be configured by selecting Vn as 4th VT Input setting at SETPOINT\SYSTEM\VT RATIO for measured or derived voltage. The type of polarization voltage (Measured VN or Calculated V0) is selected at IN(x)>(n) VNpol Volt setting, for each Earth directional overcurrent function at the EF(x) Dir OC settings menu at SETPOINTS\PROTECTION\GROUP(X)\CURRENT PROT.

# 6.3.1 RESIDUAL VOLTAGE POLARISATION

With earth fault protection, the polarising signal needs to be representative of the earth fault condition. As residual voltage is generated during earth fault conditions, this quantity is commonly used to polarise directional earth fault elements. This is known as Zero Sequence Voltage polarisation, Residual Voltage polarisation or Neutral Voltage Displacement (NVD) polarisation.

Small levels of residual voltage could be present under normal system conditions due to system imbalances, VT inaccuracies, device tolerances etc. For this reason, the device includes a user settable threshold (IN[x]>(n) VNPol Set), which must be exceeded in order for the DEF function to become operational. The residual voltage measurement is provided under MEASUREMENTS\PH VT1 BANK-A MENU OR MEASUREMENTS\4th VT1 BANK-A MENU DEPENDING IF THE RESIDUAL VOLTAGE IS DERIVED OR MEASURED IN THE 4TH VT in the menu. The residual voltage measurement may assist in determining the required threshold setting during the commissioning stage, as this will indicate the level of standing residual voltage present.

#### Note:

Residual voltage is nominally 180° out of phase with residual current. Consequently, the DEF elements are polarised from the "-Vres" quantity. This 180° phase shift is automatically introduced within the device.

The directional criteria with residual voltage polarisation is given below:

#### **Directional forward**

 $(\angle VN + 180^\circ) + RCA - 90^\circ + (180^\circ - tripping angle)/2 < \angle IN < (\angle VN + 180^\circ) + RCA + 90^\circ - (180^\circ - tripping angle)/2$ 

#### **Directional reverse**

 $(\angle VN + 180^{\circ}) + RCA - 90^{\circ} - (180^{\circ} - tripping angle)/2 > \angle IN > (\angle VN + 180^{\circ}) + RCA + 90^{\circ} + (180^{\circ} - tripping angle)/2$ 

This can be best visualised with reference to the following diagram:

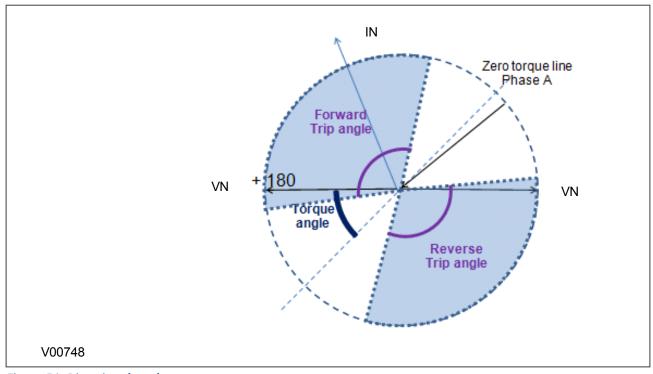

Figure 31: Directional angles

Some of the models derive the Residual Voltage quantity internally, from the 3-phase voltage input supplied from either a 5-limb or three single-phase VTs. On models with 4th VT input, this feature can be used for Check Sync or to measure the Residual Voltage VN. The 4th VT input can be configured by selecting Vn as Ath VT Input setting at SETPOINT\SYSTEM\VT RATIO for measured or derived voltage. The type of polarization voltage (Measured VN or Calculated V0) is selected at IN[x]-(n) VNpol Volt setting, for each Earth directional overcurrent function at the EF[x] Dir OC settings menu at SETPOINTS\PROTECTION\GROUP[X]\CURRENT PROT.

### 6.3.1.1 DIRECTIONAL EARTH FAULT LOGIC WITH RESIDUAL VOLTAGE POLARISATION

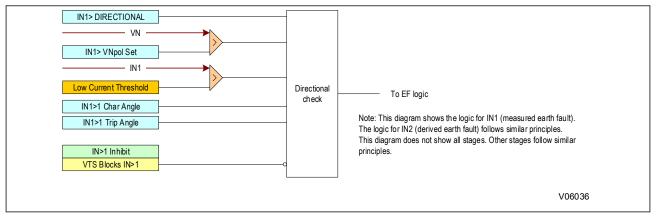

Figure 32: Directional EF logic with neutral voltage polarization (single stage)

Voltage Transformer Supervision (VTS) selectively blocks the directional protection or causes it to revert to non-directional operation. When selected to block the directional protection, VTS blocking is applied to the directional checking which effectively blocks the Start outputs as well.

# 6.4 APPLICATION NOTES

### 6.4.1 SETTING GUIDELINES (DIRECTIONAL ELEMENT)

With directional earth faults, the residual current under fault conditions lies at an angle lagging the polarising voltage. Hence, negative RCA settings are required for DEF applications. Set this under *IN(x)>(n) Char Angle* in the relevant earth fault menu.

We recommend the following RCA settings:

- Resistance earthed systems: 0°
- Distribution systems (solidly earthed): +45°
- Transmission systems (solidly earthed): +60°

#### 6.4.2 PETERSEN COIL EARTHED SYSTEMS

A Petersen Coil earthing system is used in compensated earthing systems, as well as being used in cases of high impedance earthing. Petersen Coil earthed systems (also called compensated or resonant systems) are commonly found in areas where the system consists mainly of rural overhead lines. They are particularly beneficial in locations which are subject to a high incidence of transient faults. In a Petersen Coil earthed system, the network is earthed via a reactor, whose reactance is tuned to be nominally equal to the total system capacitance to earth. Similar to insulated systems, if a single-phase to earth fault is applied to a Petersen Coil earthed system, under steady state conditions no earth fault current flows. The effectiveness of the method in reducing the current to zero is dependent on the accuracy of the tuning of the reactance value and any changes in system capacitance (for example due to system configuration changes) require changes to the coil reactance. In practice, perfect matching of the coil reactance to the system capacitance is difficult to achieve, so that a small earth fault current will flow.

In isolated and compensated earthed systems, if an earth fault current is below a certain level, then the fault will self-extinguish due to the low current magnitude. It therefore appears as a transient phenomenon. The figure below shows earth fault current levels, below which they self-extinguish on these types of system. Statistics demonstrate that around 80% of earth faults in Petersen Coil earthed systems self-extinguish. This, in part, explains their popularity.

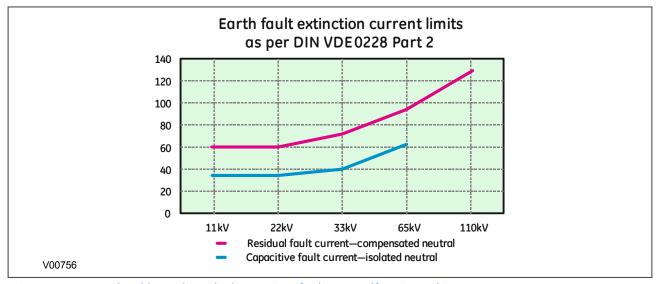

Figure 33: Current level (amps) at which transient faults are self-extinguishing

The following figure depicts a simple network earthed through a Petersen Coil reactance. It can be shown that if the reactor is correctly tuned, theoretically no earth fault current will flow.

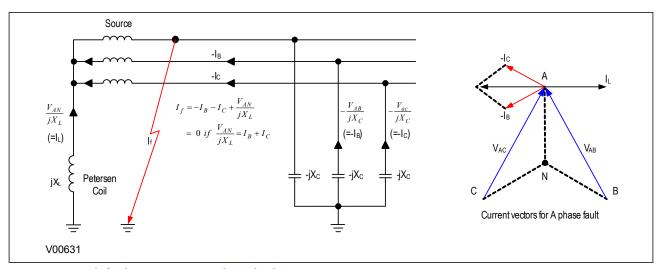

Figure 34: Earth fault in Petersen Coil earthed system

Consider a radial distribution system earthed using a Petersen Coil with a phase to earth fault on phase C, shown in the figure below:

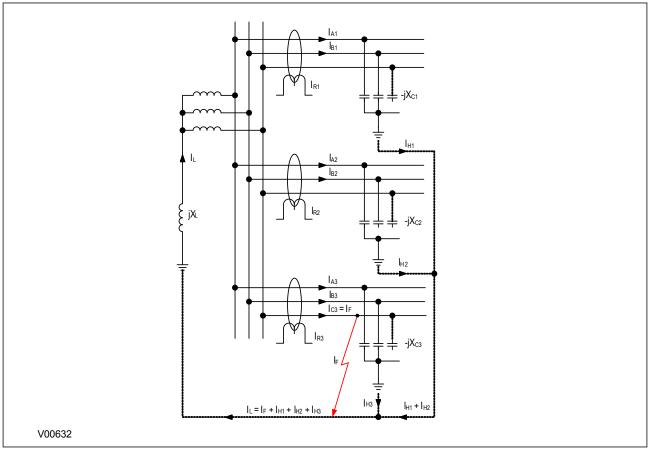

Figure 35: Distribution of currents during a Phase C fault

Assuming that no resistance is present in  $X_L$  or  $X_C$ , the resulting phasor diagrams will be as shown in the figure below:

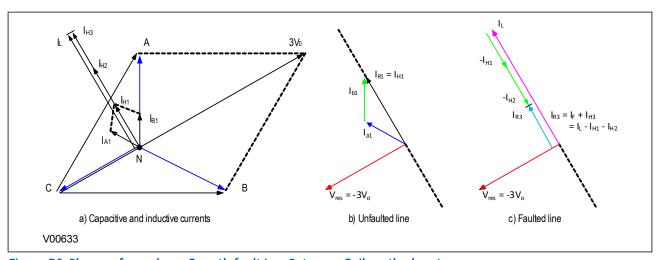

Figure 36: Phasors for a phase C earth fault in a Petersen Coil earthed system

It can be seen that:

- The voltage in the faulty phase reduces to almost 0V
- The healthy phases raise their phase to earth voltages by a factor of  $\sqrt{3}$
- The triangle of voltages remains balanced
- The charging currents lead the voltages by 90°

Using a core-balance current transformer (CBCT), the current imbalances on the healthy feeders can be measured. They correspond to simple vector addition of  $I_{A1}$  and  $I_{B1}$ ,  $I_{A2}$  and  $I_{B2}$ ,  $I_{A3}$  and  $I_{B3}$ , and they lag the residual voltage by exactly 90°.

The magnitude of the residual current  $I_{R1}$  is equal to three times the steady-state charging current per phase. On the faulted feeder, the residual current is equal to  $I_L - I_{H1} - I_{H2}$  (C). This is shown in the zero sequence network shown in the following figure:

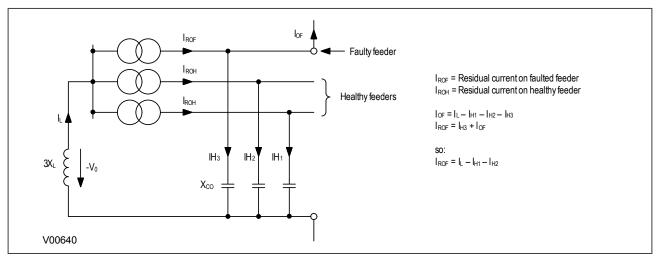

Figure 37: Zero sequence network showing residual currents

In practical cases, however, resistance is present, resulting in the following phasor diagrams:

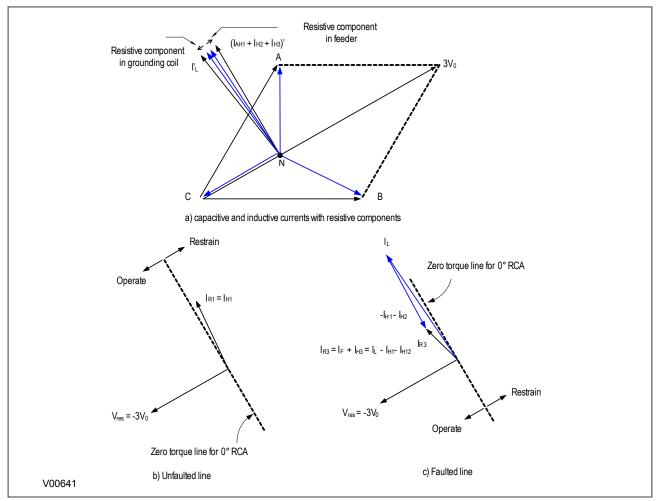

Figure 38: Phase C earth fault in Petersen Coil earthed system: practical case with resistance present

If the residual voltage is used as the polarising voltage, the residual current is phase shifted by an angle less than 90° on the faulted feeder, and greater than 90° on the healthy feeders. With an RCA of 0°, the healthy feeder residual current will fall in the 'restrain' area of the characteristic while the faulted feeder residual current falls in the 'operate' area.

Often, a resistance is deliberately inserted in parallel with the Petersen Coil to ensure a measurable earth fault current and increase the angular difference between the residual signals to reinforce the directional decision.

# 6.4.3 SETTING GUIDELINES (COMPENSATED NETWORKS)

The directional setting should be such that the forward direction is looking down into the protected feeder (away from the busbar), with a 0° RCA setting.

For a fully compensated system, the residual current detected by the IED on the faulted feeder is equal to the coil current minus the sum of the charging currents flowing from the rest of the system. Further, the addition of the two healthy phase charging currents on each feeder gives a total charging current which has a magnitude of three times the steady state per phase value. Therefore, for a fully compensated system, the detected unbalanced current is equal to three times the per phase charging current of the faulted circuit. A typical setting may therefore be in the order of 30% of this value, i.e. equal to the per phase charging current of the faulted circuit. In practise, the exact settings may well be determined on site, where system faults can be applied and suitable settings can be adopted based on practically obtained results.

In most situations, the system will not be fully compensated and consequently a small level of steady state fault current will be allowed to flow. The residual current seen by the protection on the faulted feeder may therefore be

a larger value, which further emphasises the fact that the protection settings should be based upon practical current levels, wherever possible.

The above also holds true for the RCA setting. As has been shown, a nominal RCA setting of 0° is required. However, fine-tuning of this setting on-site may be necessary in order to obtain the optimum setting in accordance with the levels of coil and feeder resistances present. The loading and performance of the CT will also have an effect in this regard. The effect of CT magnetising current will be to create phase lead of current. Whilst this would assist with operation of faulted feeder IEDs, it would reduce the stability margin of healthy feeder IEDs. A compromise can therefore be reached through fine adjustment of the RCA. This is adjustable in 1° steps.

# 7 SENSITIVE EARTH FAULT PROTECTION

With some earth faults, the fault current flowing to earth is limited by either intentional resistance (as is the case with some HV systems) or unintentional resistance (e.g. in very dry conditions and where the substrate is high resistance, such as sand or rock).

To provide protection in such cases, it is necessary to provide an earth fault protection system with a setting that is considerably lower than for normal line protection. Such sensitivity cannot be provided with conventional CTs, therefore the SEF input would normally be fed from a core balance current transformer (CBCT) mounted around the three phases of the feeder cable. The SEF transformer should be a special measurement class transformer.

# 7.1 SEF PROTECTION IMPLEMENTATION

SEF Time Overcurrent Protection is implemented under the path **SETPOINTS\PROTECTION\GROUP [1-4]\CURRENT PROT.\SEF TOC** 

SEF Instantaneous Overcurrent Protection is implemented under the path **SETPOINTS\PROTECTION\GROUP** [1-4]\CURRENT PROT.\SEF IOC

The product provides **SEF TOC** protection with independent time delay characteristics:

- A range of IDMT (Inverse Definite Minimum Time) curves
- A range of User-defined curves
- DT (Definite Time)

For **SEF TOC** this is achieved using the following setpoints:

- ISEF>(n) Curve for the overcurrent operate characteristic
- ISEF>(n) Reset Chr if available, depending on the I>1 Curve setting selection, for the overcurrent reset characteristic

where (n) is the number of the stage.

For **SEF IOC** there are no operate or reset characteristic settings but current pickup levels (current) and reset time:

- ISEF>(n) Current for the SEF overcurrent pickup level
- ISEF>(n) tReset for the SEF overcurrent reset time
- ISEF>(n) Time Delay for the overcurrent time delay

where (n) is the number of the stage.

#### Note.

The Current Cutoff setting configured under **SETPOINTS\DEVICE\INSTALLATION\CURRENT CUTOFF** is set to 0.020 p.u. as default factory value, so the SEF measurement starts metering from 20 mA on. If currents under 20 mA need to be measured, the **CURRENT CUTOFF** setting should be set to 0 p.u. or to whichever value meets the customer's requirement.

# 7.2 NON-DIRECTIONAL SEF LOGIC

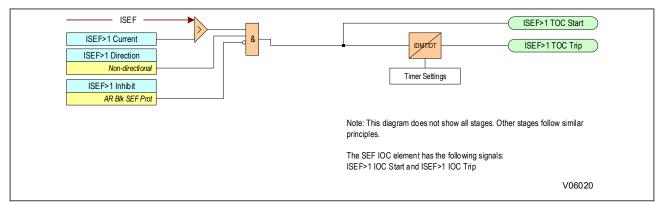

Figure 39: Non-directional SEF logic

The SEF current is compared with a set threshold (*ISEF>(n) Current*) for each stage. If it exceeds this threshold, a Start signal is triggered, providing it is not blocked. This can be blocked by an Inhibit signal configured at *ISEF>(n) Inhibit* setting.

The autoreclose logic can be set to block the SEF IOC start and trip after a prescribed number of shots in the *Trip* (n) SEF settings at SETPOINTS\CONTROL\AUTORECLOSE\AR SETUP menu. AR Blk SEF Prot is the FlexLogic signal that shows the AR blocking status for SEF IOC protection functions. This signal can be used as an inhibition signal for the SEF IOC if selected in ISEF>(n) Inhibit setting. It can also be used to create some logic configuration in the PLS Editor (AR Blk Main Prot signal can be found under the Control Elements category in the PSL inputs selection).

SEF Time Overcurrent protection can follow a subset of the IDMT characteristics as described in the Overcurrent Protection Principles section. Please refer to this section for details of the relevant IDMT characteristics.

### 7.3 DIRECTIONAL ELEMENT

Where current may flow in either direction, directional control should be used.

A directional element is available for all of the SEF overcurrent stages. This is found in the *ISEF>(n) Direction* setting for the relevant stage. It can be set to non-directional, directional forward, or directional reverse.

The device supports standard core-balanced directional control.

#### 7.3.1 DIRECTIONAL SEF LOGIC

The P40 Agile Enhanced IED equipped with the Sensitive Earth Fault Directional Overcurrent protection element provides both forward and reverse fault direction indications: the SEF Dir OC FWD and SEF Dir OC REV operands, respectively. The output operands are asserted if the magnitude of the operating current is above a Pickup level (overcurrent unit) and the fault direction is seen as forward or reverse, respectively (directional unit).

The overcurrent unit responds to the magnitude of a fundamental frequency phasor of the sensitive ground current. There are separate Pickup settings for the forward-looking and reverse-looking functions.

The directional unit uses the sensitive ground current (Isg) for fault direction discrimination and may be programmed to use zero-sequence voltage ("Calculated VO" or "Measured VX"), for polarising. The following tables define the sensitive ground directional overcurrent element.

| DIRECTIONAL UNIT |           |                  | OVERCURRENT UNIT |                                |
|------------------|-----------|------------------|------------------|--------------------------------|
| POLARISING MODE  | DIRECTION | COMPARED PHASORS |                  |                                |
| Voltage          | Forward   | V_0              | Isg              | SENSITIVE GROUND CURRENT (Isg) |
|                  | Reverse   | -V_0             | -lsg             |                                |

Where:  $V_0 = 1/3 * (Vag + Vbg + Vcg) = zero sequence voltage$ 

When **POLARISING VOLTAGE** is set to "Measured VX", one-third of this voltage is used in place of V\_0. The following figure explains the usage of the voltage polarized directional unit of the element.

The figure below shows the voltage-polarised phase angle comparator characteristics for a phase A to ground fault, with:

- RCA = 90° (element characteristic angle = centerline of operating characteristic)
- FWD LA =  $80^{\circ}$  (forward limit angle = the  $\pm$  angular limit with the RCA for operation)
- REV LA = 80° (reverse limit angle = the  $\pm$  angular limit with the RCA for operation)

The element incorporates a current reversal logic: if the reverse direction is indicated for at least 1.25 of a power system cycle, the prospective forward indication will be delayed by 1.5 of a power system cycle. The element is designed to emulate an electromechanical directional device. Larger operating and polarising signals will result in faster directional discrimination bringing more security to the element operation.

The forward-looking function is designed to be more secure as compared to the reverse-looking function, and therefore, should be used for the tripping direction. The reverse-looking function is designed to be faster as compared to the forward-looking function and should be used for the blocking direction. This allows for better protection coordination.

The above bias should be taken into account when using the sensitive ground directional overcurrent element to directionalise other protection elements.

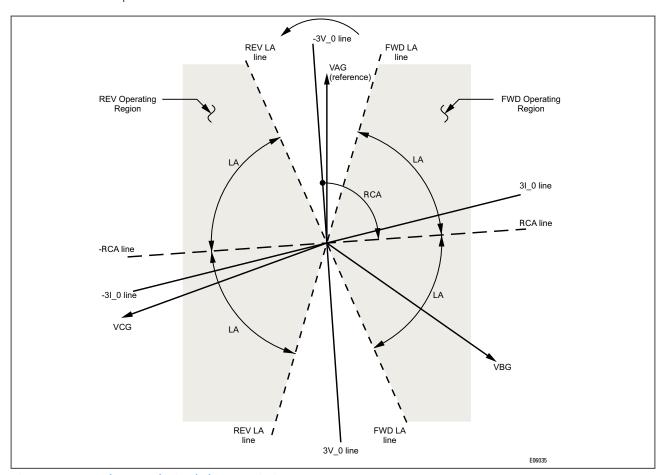

Figure 40: SEF voltage-polarised characteristics

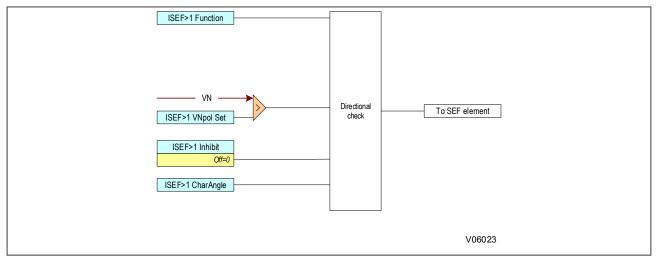

Figure 41: Directional SEF with VN polarisation (single stage)

The polarisation voltage can be selected between the derived and measured values of the residual voltage by selecting  $Calculated\ VO$  or  $Measured\ VN$  in the  $ISEF>1\ VNpol\ Inp$  setting. If the Measured VN option is selected, the  $Ath\ VT\ Input$  setting at  $Ath\ VT\ Input$  setting at  $Ath\ VT\ Input$  set

Note: Directional functionality is available in P14D only.

# 7.4 APPLICATION NOTES

### 7.4.1 INSULATED SYSTEMS

When insulated systems are used, it is not possible to detect faults using standard earth fault protection. It is possible to use a residual overvoltage device to achieve this, but even with this method full discrimination is not possible. Fully discriminative earth fault protection on this type of system can only be achieved by using a SEF (Sensitive Earth Fault) element. This type of protection detects the resultant imbalance in the system charging currents that occurs under earth fault conditions. A core balanced CT must be used for this application. This eliminates the possibility of spill current that may arise from slight mismatches between residually connected line CTs. It also enables a much lower CT ratio to be applied, thereby allowing the required protection sensitivity to be more easily achieved.

The following diagram shows an insulated system with a C-phase fault.

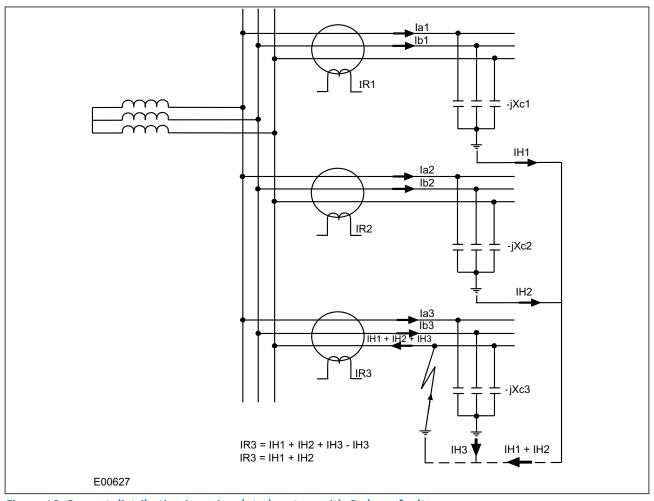

Figure 42: Current distribution in an insulated system with C phase fault

The protection elements on the healthy feeder see the charging current imbalance for their own feeder. The protection element on the faulted feeder, however, sees the charging current from the rest of the system (IH1 and IH2 in this case). Its own feeder's charging current (IH3) is cancelled out.

With reference to the associated vector diagram, it can be seen that the C-phase to earth fault causes the voltages on the healthy phases to rise by a factor of  $\sqrt{3}$ . The A-phase charging current (Ia1), leads the resultant A phase voltage by 90°. Likewise, the B-phase charging current leads the resultant Vb by 90°.

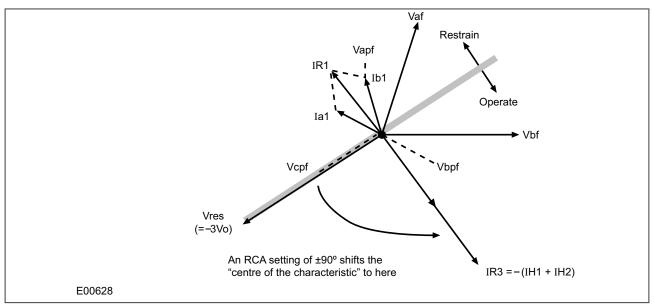

Figure 43: Phasor diagrams for insulated system with C phase fault

The current imbalance detected by a core balanced current transformer on the healthy feeders is the vector addition of Ia1 and Ib1. This gives a residual current which lags the polarising voltage (–3Vo) by 90°. As the healthy phase voltages have risen by a factor of  $\sqrt{3}$ , the charging currents on these phases are also  $\sqrt{3}$  times larger than their steady state values. Therefore, the magnitude of the residual current IR1, is equal to 3 times the steady state per phase charging current.

The phasor diagram indicates that the residual currents on the healthy and faulted feeders (IR1 and IR3 respectively) are in anti-phase. A directional element (if available) could therefore be used to provide discriminative earth fault protection.

If the polarising is shifted through +90°, the residual current seen by the IED on the faulted feeder will lie within the operate region of the directional characteristic and the current on the healthy feeders will fall within the restrain region.

The required characteristic angle setting for the SEF element when applied to insulated systems, is  $+90^{\circ}$ . This is for the case when the protection is connected such that its direction of current flow for operation is from the source busbar towards the feeder. If the forward direction for operation were set such that it is from the feeder into the busbar, then a  $-90^{\circ}$  RCA would be required.

Note.

Discrimination can be provided without the need for directional control. This can only be achieved, however, if it is possible to set the IED in excess of the charging current of the protected feeder and below the charging current for the rest of the system.

#### 7.4.2 SETTING GUIDELINES (INSULATED SYSTEMS)

The residual current on the faulted feeder is equal to the sum of the charging currents flowing from the rest of the system. Further, the addition of the two healthy phase charging currents on each feeder gives a total charging current which has a magnitude of three times the per phase value. Therefore, the total imbalance current is equal to three times the per phase charging current of the system. A typical setting may therefore be in the order of 30% of this value, i.e. equal to the per phase charging current of the remaining system. Practically though, the required setting may well be determined on site, where suitable settings can be adopted based on practically obtained results.

When using a core-balanced transformer, care must be taken in the positioning of the CT with respect to the earthing of the cable sheath:

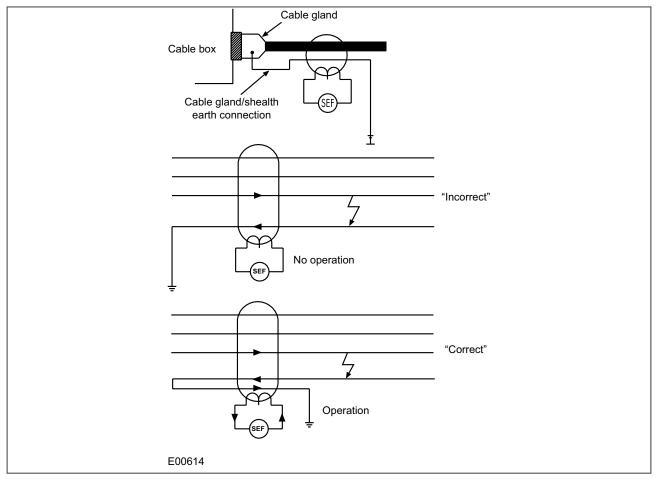

Figure 44: Positioning of core balance current transformers

If the cable sheath is terminated at the cable gland and directly earthed at that point, a cable fault (from phase to sheath) will not result in any unbalanced current in the core balance CT. Therefore, prior to earthing, the connection must be brought back through the CBCT and earthed on the feeder side. This then ensures correct IED operation during earth fault conditions.

# 8 COLD LOAD PICKUP

When a feeder circuit breaker is closed in order to energise a load, the current levels that flow for a period of time following energisation may be far greater than the normal load levels. Consequently, overcurrent settings that have been applied to provide overcurrent protection may not be suitable during this period of energisation (cold load), as they may initiate undesired tripping of the circuit breaker. This scenario can be prevented with Cold Load Pickup (CLP) functionality.

The Cold Load Pickup (CLP) logic works by either:

- Blocking one or more stages of the overcurrent protection for a set duration
- Raising the overcurrent settings of selected stages, for the cold loading period.

The CLP logic therefore provides stability, whilst maintaining protection during the start-up.

#### 8.1 IMPLEMENTATION

Cold Load Pickup Protection is configured under the path SETPOINTS\CONTROL\CLP.

This function acts upon the following protection functions:

- All overcurrent stages (both non-directional and directional if applicable)
- All Earth Fault 1 stages (both non-directional and directional if applicable)
- All Earth Fault 2 stages (both non-directional and directional if applicable)
- All negative sequence overcurrent stages

CLP operation occurs when the circuit breaker remains open for a time greater than **tcold Time Delay** and is subsequently closed. CLP operation is applied after **tcold Time Delay** and remains for a set time delay of **tclp Time Delay** following closure of the circuit breaker. Whilst CLP operation is in force, the CLP settings are enabled. After the time delay **tclp Time Delay** has elapsed, the normal overcurrent settings are applied and the CLP settings are disabled.

If desired, instead of applying different current setting thresholds for the cold load time, it is also possible to completely block the overcurrent operation during this time, for any of the overcurrent stages.

Voltage-dependent operation can also affect the overcurrent settings. If a Voltage Dependent condition arises, this takes precedence over the CLP function. If the CLP condition prevails and the Voltage Dependent function resets, the device will operate using the CLP settings. Time-delayed elements are reset to zero if they are disabled during the transitions between normal settings and CLP settings.

### 8.2 CLP LOGIC

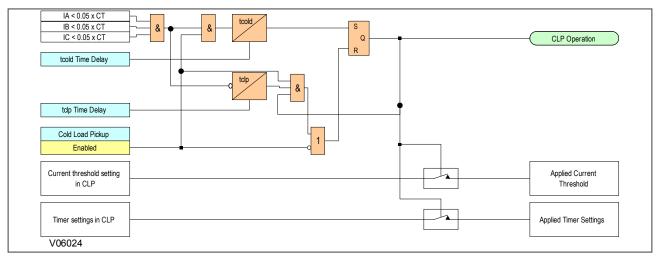

Figure 45: Cold Load Pickup logic

The CLP Operation signal indicates that CLP logic is in operation. This only happens when CLP is enabled AND CLP is initiated from an undercurrent function after the *tcold Time Delay* period has elapsed. The CLP Operation indicator goes low when CLP is disabled or when there is a CB closed condition.

tcold Time Delay and tclp Time Delay are initiated via the undercurrent signals generated within the device.

# 8.3 APPLICATION NOTES

#### 8.3.1 CLP FOR RESISTIVE LOADS

A typical example of where CLP logic may be used is for resistive heating loads such as such as air conditioning systems. Resistive loads typically offer less resistance when cold than when warm, hence the start-up current will be higher.

The settings should be chosen in accordance with the expected load profile. Where it is not necessary to alter the setting of a particular stage, the CLP settings should be set to zero, so that the same overcurrent setting applies during CLP condition.

It may not be necessary to alter the protection settings following a short supply interruption. In this case a suitable *tcold* timer setting can be used.

#### 8.3.2 CLP FOR MOTOR FEEDERS

In general, a dedicated motor protection device would protect feeders supplying motor loads. However, if CLP logic is available in a feeder device, this may be used to modify the overcurrent settings during start-up.

Depending on the magnitude and duration of the motor starting current, it may be sufficient to simply block operation of instantaneous elements. If the start duration is long, the time-delayed protection settings may also need to be raised. A combination of both blocking and raising of the overcurrent settings may be adopted. The CLP overcurrent settings in this case must be chosen with regard to the motor starting characteristic.

This may be useful where instantaneous earth fault protection needs to be applied to the motor. During motor start-up conditions, it is likely that incorrect operation of the earth fault element would occur due to asymmetric CT saturation. This is due to the high level of starting current causing saturation of one or more of the line CTs feeding the overcurrent/earth fault protection. The resultant transient imbalance in the secondary line current quantities is therefore detected by the residually connected earth fault element. For this reason, it is normal to either apply a nominal time delay to the element, or to use a series stabilising resistor.

The CLP logic may be used to allow reduced operating times or current settings to be applied to the earth fault element under normal running conditions. These settings could then be raised prior to motor starting, by means of the logic.

# 8.3.3 CLP FOR SWITCH ON TO FAULT CONDITIONS

In some feeder applications, fast tripping may be required if a fault is already present on the feeder when it is energised. Such faults may be due to a fault condition not having been removed from the feeder, or due to earthing clamps having been left on following maintenance. In either case, it is desirable to clear the fault condition quickly, rather than waiting for the time delay imposed by IDMT overcurrent protection.

The CLP logic can cater for this situation. Selected overcurrent/earth fault stages could be set to instantaneous operation for a defined period following circuit breaker closure (typically 200 ms). Therefore, instantaneous fault clearance would be achieved for a switch on to fault (SOTF) condition.

# 9 THERMAL OVERLOAD PROTECTION

The heat generated within an item of plant is the resistive loss. The thermal time characteristic is therefore based on the equation I<sup>2</sup>Rt. Over-temperature conditions occur when currents in excess of their maximum rating are allowed to flow for a period of time.

Temperature changes during heating follow exponential time constants. The device provides two characteristics for thermal overload protection; a single time constant characteristic and a dual time constant characteristic. These can be selected according to the application.

#### 9.1 SINGLE TIME CONSTANT CHARACTERISTIC

This characteristic is used to protect cables, dry type transformers and capacitor banks.

The single constant thermal characteristic is given by the equation:

$$T_{op} = \tau_1 * ln \left[ \frac{\left(\frac{I_{phase}}{k * I_{pickup}}\right)^2 - \theta_0}{\left(\frac{I_{phase}}{k * I_{pickup}}\right)^2 - \theta} \right]$$

where:

- $T_{op}$  = time to trip, from thermal capacity from  $\theta_0$  to  $\theta$  following application of the overload current
- $\theta_0$  = initial thermal capacity
- $\theta$  = final thermal capacity, Thermal trip set to 100%
- $\tau_1$  = heating and cooling time constant of the protected plant
- $I_{phase}/I_{pickup}$  = ratio of actual phase current and the pickup setting
- $\kappa$  = overload factor, a constant, settable between 1 and 1.5

# 9.2 DUAL TIME CONSTANT CHARACTERISTIC

This characteristic is used to protect equipment such as oil-filled transformers with natural air cooling. The thermal model is similar to that with the single time constant, except that two time constants must be set.

For marginal overloading, heat will flow from the windings into the bulk of the insulating oil. Therefore, at low current, the replica curve is dominated by the long time constant for the oil. This provides protection against a general rise in oil temperature.

For severe overloading, heat accumulates in the transformer windings, with little opportunity for dissipation into the surrounding insulating oil. Therefore at high current levels, the replica curve is dominated by the short time constant for the windings. This provides protection against hot spots developing within the transformer windings.

Overall, the dual time constant characteristic serves to protect the winding insulation from ageing and to minimise gas production by overheated oil. Note however that the thermal model does not compensate for the effects of ambient temperature change.

The dual time constant thermal characteristic is given by the equation:

$$0.4 * e^{-\frac{t-t_0}{\tau_1}} + 0.6 * e^{-\frac{t-t_0}{\tau_2}} = \left[ \frac{\left(\frac{I_{phase}}{k * I_{pickup}}\right)^2 - \theta}{\left(\frac{I_{phase}}{k * I_{nickup}}\right)^2 - \theta_0} \right]$$

where:

- $\tau_1$  = heating and cooling time constant of the transformer windings
- $\tau_2$  = heating and cooling time constant of the insulating oil

#### 9.3 THERMAL OVERLOAD PROTECTION IMPLEMENTATION

The device incorporates a current-based thermal characteristic, using RMS load current to model heating and cooling of the protected plant. The element can be set with both alarm and trip stages.

Thermal Overload Protection is implemented under SETPOINTS\PROTECTION\GROUP [1-4]\CURRENT PROT. \THERMAL OVERLOAD\THERMAL O/L 1

This contains the settings for the characteristic type, the alarm and trip thresholds and the time constants.

## 9.4 THERMAL OVERLOAD PROTECTION LOGIC

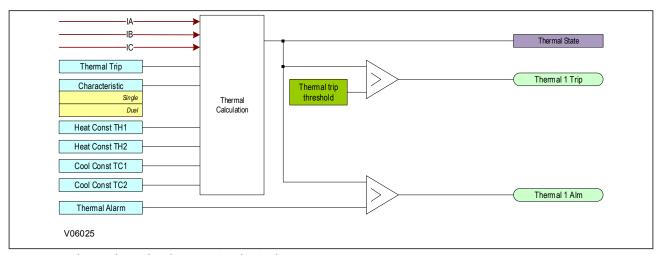

Figure 46: Thermal overload protection logic diagram

Three phase input currents are taken as the input to the thermal overload function. If this current exceeds the thermal trip threshold setting a start condition is asserted.

The Start signal is applied to the chosen thermal characteristic module, which has three outputs signals; alarm trip and thermal state measurement.

The thermal state can be reset under the clear records menu.

## 9.5 APPLICATION NOTES

## 9.5.1 SETTING GUIDELINES FOR DUAL TIME CONSTANT CHARACTERISTIC

The easiest way of solving the dual time constant thermal equation is to express the current in terms of time and to use a spreadsheet to calculate the current for a series of increasing operating times using the following equation, then plotting a graph.

$$I = \sqrt{\frac{0.4I_p^2.e^{(-t/\tau 1)} + 0.6I_p^2.e^{(-t/\tau 2)} - k^2.I_{FLC}^2}{0.4e^{(-t/\tau 1)} + 0.6e^{(-t/\tau 2)} - 1}}$$

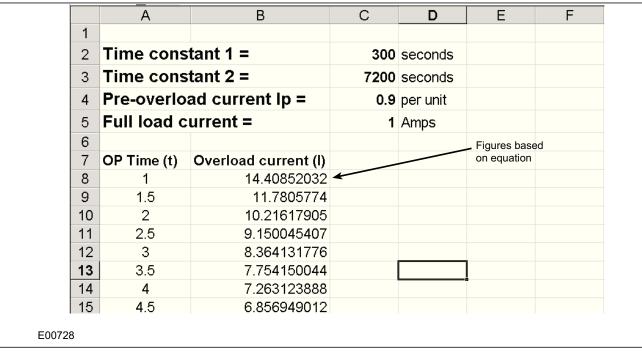

Figure 47: Spreadsheet calculation for dual time constant thermal characteristic

Note: K factor = 1.05 in the above figure.

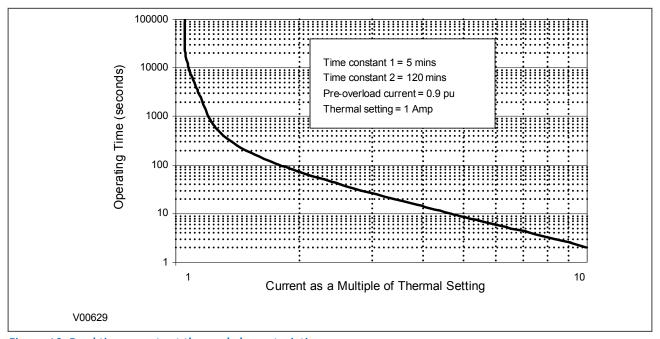

Figure 48: Dual time constant thermal characteristic

The current setting is calculated as:

Thermal Trip = Permissible continuous loading of the transformer item/CT ratio.

For an oil-filled transformer with rating 400 to 1600 kVA, the approximate time constants are:

- $\tau_1 = 5$  minutes
- $\tau_2 = 120$  minutes

An alarm can be raised on reaching a thermal state corresponding to a percentage of the trip threshold. A typical setting might be "Thermal Alarm" = 70% of thermal capacity.

Note:

The thermal time constants given in the above tables are typical only. Reference should always be made to the plant manufacturer for accurate information.

## 9.5.2 SETTING GUIDELINES FOR SINGLE TIME CONSTANT CHARACTERISTIC

The time to trip varies depending on the load current carried before application of the overload, i.e. whether the overload was applied from hot or cold.

The thermal time constant characteristic may be rewritten as:

$$e^{(-t/\tau)} = \left[\frac{\theta - \theta_p}{\theta - 1}\right]$$

where:

- $\theta = \text{thermal state} = I^2/K^2I_{FLC}^2$
- $\theta_p$  = pre-fault thermal state =  $I_p^2/K^2I_{FLC}^2$
- I<sub>p</sub> is the pre-fault thermal state
- IFLC is the full load current

Note:

A current of 105% Is  $(KI_{FLC})$  has to be applied for several time constants to cause a thermal state measurement of 100%.

The current setting is calculated as:

Thermal Trip = Permissible continuous loading of the plant item/CT ratio.

The following tables show the approximate time constant in minutes, for different cable rated voltages with various conductor cross-sectional areas, and other plant equipment.

| Area mm <sup>2</sup> | 6 - 11 kV  | 22 kV      | 33 kV      | 66 kV      |
|----------------------|------------|------------|------------|------------|
| 25 – 50              | 10 minutes | 15 minutes | 40 minutes | -          |
| 70 – 120             | 15 minutes | 25 minutes | 40 minutes | 60 minutes |
| 150                  | 25 minutes | 40 minutes | 40 minutes | 60 minutes |
| 185                  | 25 minutes | 40 minutes | 60 minutes | 60 minutes |
| 240                  | 40 minutes | 40 minutes | 60 minutes | 60 minutes |
| 300                  | 40 minutes | 60 minutes | 60 minutes | 90 minutes |

| Plant type                          | Time Constant (Minutes) |
|-------------------------------------|-------------------------|
| Dry-type transformer <400 kVA       | 40                      |
| Dry-type transformers 400 – 800 kVA | 60 - 90                 |
| Air-core Reactors                   | 40                      |

| Plant type                                              | Time Constant (Minutes) |
|---------------------------------------------------------|-------------------------|
| Capacitor Banks                                         | 10                      |
| Overhead Lines with cross section > 100 mm <sup>2</sup> | 10                      |
| Overhead Lines                                          | 10                      |
| Busbars                                                 | 60                      |

## 10 BROKEN CONDUCTOR PROTECTION

One type of unbalanced fault is the 'Series' or 'Open Circuit' fault. This type of fault can arise from, among other things, broken conductors. Series faults do not cause an increase in phase current and so cannot be detected by overcurrent protection. However, they do produce an imbalance, resulting in negative phase sequence current, which can be detected.

It is possible to apply a negative phase sequence overcurrent element to detect broken conductors. However, on a lightly loaded line, the negative sequence current resulting from a series fault condition may be very close to, or less than, the full load steady state imbalance arising from CT errors and load imbalances, making it very difficult to distinguish. A regular negative sequence element would therefore not work at low load levels. To overcome this, the device incorporates a special Broken Conductor protection element.

The **Broken Conductor** element measures the ratio of negative to positive phase sequence current (I2/I1). This ratio is approximately constant with variations in load current, therefore making it more sensitive to series faults than standard negative sequence protection.

#### 10.1 BROKEN CONDUCTOR PROTECTION IMPLEMENTATION

Broken Conductor protection is implemented under the SETPOINTS\PROTECTION\GROUP [1-4]\CURRENT PROT.\BROKEN CONDUCTOR\BROKENCONDUCTOR1

The **Broken Conductor** feature contains the settings to enable the function, for the pickup threshold and the time delay.

## 10.2 BROKEN CONDUCTOR PROTECTION LOGIC

This function will detect a line broken conductor condition or a single-pole breaker malfunction condition through checking the phase current input phasors and the I2/I1 ratio. In normal and balanced load situations this ratio is zero, while in severe load fault conditions an unbalance is produced and this ratio increases. The intention of this function is to detect only single-phase broken conductors. Two phase or three-phase broken conductors will not be detected.

To distinguish between single-phase disappearance and system disturbance in all three phases (such as load change, switching, etc.), the broken conductor element monitors the change in all three phase currents at the present instance and at four cycles previous. It also monitors changes in the I2/I1 ratio, I1 minimum, and I1 maximum.

This function should not be used to respond to fault transients and single-pole tripping/reclosing conditions. The time delay should therefore be programmed to a sufficient length to ensure coordination with the breaker dead time of the recloser function.

Bkn Line 1 Start will be high when the I2/I1 ratio of the current bank is above the threshold value, the positive current is in a range of nominal, and phase current changes. The broken conductor Trip flag is asserted if the element stays picked up for the time defined by the time delay. The element instantaneously resets without operation if the I2/I1 ratio decreases to between 96% and 99% of the threshold set before the time for operation is reached.

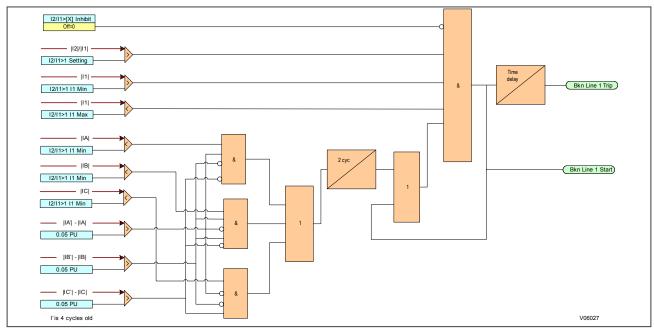

Figure 49: Broken conductor logic

## 10.3 APPLICATION NOTES

## 10.3.1 SETTING GUIDELINES

For a broken conductor affecting a single point earthed power system, there will be little zero sequence current flow and the ratio of  $I_2/I_1$  that flows in the protected circuit will approach 100%. In the case of a multiple earthed power system (assuming equal impedance's in each sequence network), the ratio  $I_2/I_1$  will be 50%.

In practise, the levels of standing negative phase sequence current present on the system govern this minimum setting. This can be determined from a system study, or by making use of the measurement facilities at the commissioning stage. If the latter method is adopted, it is important to take the measurements during maximum system load conditions, to ensure that all single-phase loads are accounted for.

Since sensitive settings have been employed, we can expect that the element will operate for any unbalanced condition occurring on the system (for example, during a single pole autoreclose cycle). For this reason, a long time delay is necessary to ensure co-ordination with other protection devices. A 60 second time delay setting may be typical.

The following example was recorded by an IED during commissioning:

$$I_{full\ load} = 500A$$

$$I_2 = 50A$$

therefore the quiescent  $I_2/I_1$  ratio = 0.1

To allow for tolerances and load variations a setting of 20% of this value may be typical: Therefore set:

$$I_2/I_1 = 0.2$$

In a double circuit (parallel line) application, using a 40% setting will ensure that the broken conductor protection will operate only for the circuit that is affected. A setting of 0.4 results in no pickup for the parallel healthy circuit.

Set  $I_2/I_1$  Time Delay = 60 s to allow adequate time for short circuit fault clearance by time delayed protections.

## 11 BLOCKED OVERCURRENT PROTECTION

With Blocked Overcurrent schemes, the start contacts from downstream IEDs are connected to the blocking inputs of upstream IEDs. This allows identical current and time settings to be used on each of the IEDs in the scheme, as the device nearest to the fault does not receive a blocking signal and so trips discriminatively. This type of scheme therefore reduces the number of required grading stages, and consequently fault clearance times.

The principle of Blocked Overcurrent protection may be extended by setting fast-acting overcurrent elements on the incoming feeders to a substation, which are then arranged to be blocked by start contacts from the devices protecting the outgoing feeders. The fast-acting element is thus allowed to trip for a fault condition on the busbar, but is stable for external feeder faults due to the blocking signal.

This type of scheme provides much reduced fault clearance times for busbar faults than would be the case with conventional time-graded overcurrent protection. The availability of multiple overcurrent and earth fault stages in the General Electric IEDs allows additional time-graded overcurrent protection for back-up purposes.

## 11.1 BLOCKED OVERCURRENT IMPLEMENTATION

Blocked Overcurrent schemes can be implemented using the IED's settings or the PSL. The start outputs, available from each stage of the overcurrent and earth fault elements (including the sensitive earth fault element) can be mapped to output relay contacts. These outputs can then be connected to the relevant block inputs of the upstream IEDs via opto-inputs.

#### 11.2 APPLICATION NOTES

## 11.2.1 BUSBAR BLOCKING SCHEME

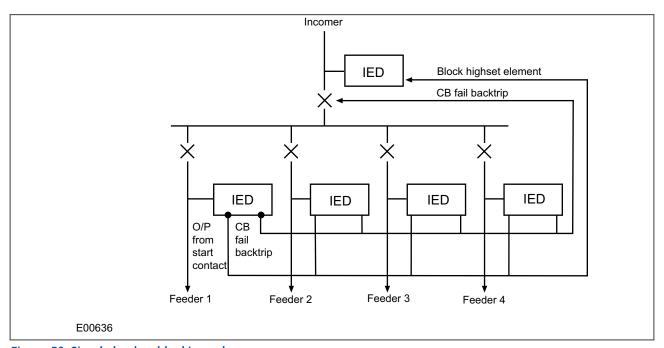

Figure 50: Simple busbar blocking scheme

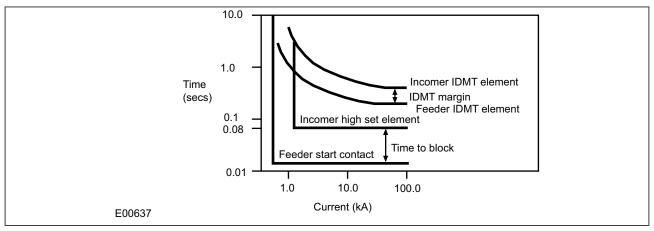

Figure 51: Simple busbar blocking scheme characteristics

For further guidance on the use of blocked busbar schemes, refer to General Electric.

## 12 SOTF PROTECTION

Switch on to fault protection (SOTF) is provided for high speed clearance of any detected fault immediately following manual closure or closure after a long open time of the circuit breaker. Without SOTF, there is a risk that if the breaker is closed onto close-in three-phase fault, the measured voltages may be too small for the impedance zones or the directional overcurrent stages to operate reliably.

## 12.1 SOTF IMPLEMENTATIONN

SOTF Protection is configured under the path **SETPOINTS\PROTECTION\GROUP [1-4]\CURRENT PROT.\SOTF\SOTF 1**.

## 12.2 SOTF LOGIC

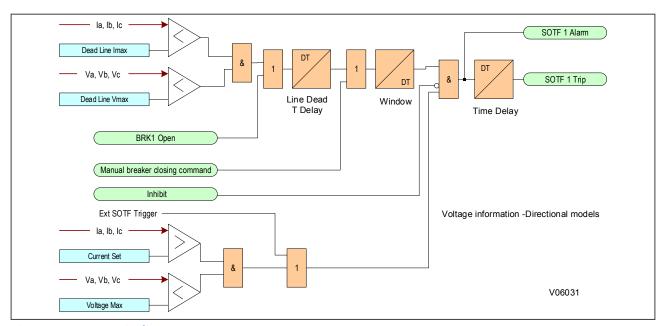

Figure 52: SOTF Logic diagram

Note: This applies to the P14D only.

## 13 UNDERCURRENT PROTECTION

The IED provides one *UNDERCURRENT* element per protection group. The element responds to a per-phase current. An alarm will occur if the magnitude of any phase current falls below the undercurrent alarm pickup level for the time specified by the undercurrent alarm delay. Furthermore, a trip will occur if the magnitude of any phase current falls below the undercurrent trip pickup level for the time specified by the undercurrent trip delay. The alarm and trip pickup levels should be set lower than the lowest feeder loading during normal operations.

Undercurrent requires breaker 'close' status to active the element. In addition, the Undercurrent element can be blocked upon the closing of the feeder breaker for a period of time defined by the setting Start Block Delay. This block may be used in applications when load requires time to build up to a certain operating level before the undercurrent element trips or alarms.

## 13.1 UNDERCURRENT IMPLEMENTATION

Undercurrent Protection is configured under the path **SETPOINTS\PROTECTION\GROUP [1-4]\CURRENT PROT.** \UNDERCURRENT\UNDERCURRENT 1.

#### 13.2 UNDERCURRENT LOGIC

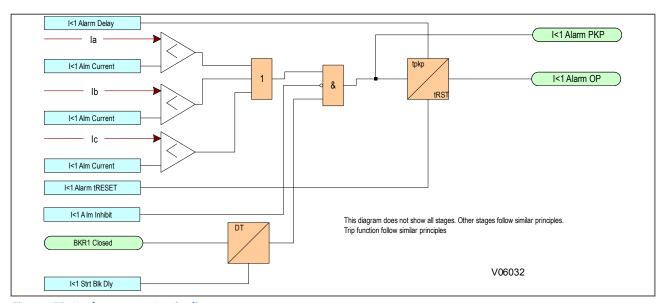

Figure 53: Undercurrent Logic diagram

## **CHAPTER 7**

# **RESTRICTED EARTH FAULT PROTECTION**

## 1 CHAPTER OVERVIEW

The device provides extensive Restricted Earth Fault functionality. This chapter describes the operation of this function including the principles of operation, logic diagrams and applications.

This chapter contains the following sections:

| Chapter Overview                                 | 135 |
|--------------------------------------------------|-----|
| REF Protection Principles                        | 136 |
| Restricted Earth Fault Protection Implementation | 142 |
| Application Notes                                | 145 |

## 2 REF PROTECTION PRINCIPLES

Winding-to-core faults in a transformer can be caused by insulation breakdown. Such faults can have very low fault currents, but they still need to be picked up. If such faults are not identified, this could result in extreme damage to very expensive equipment.

Often the associated fault currents are lower than the nominal load current. Neither overcurrent nor percentage differential protection is sufficiently sensitive in this case. We therefore require a different type of protection arrangement. Not only should the protection arrangement be sensitive, but it must create a protection zone, which is limited to each transformer winding. Restricted Earth Fault protection (REF) is the protection mechanism used to protect individual transformer winding sets.

The following figure shows a REF protection arrangement for protecting the delta side of a delta-star transformer.

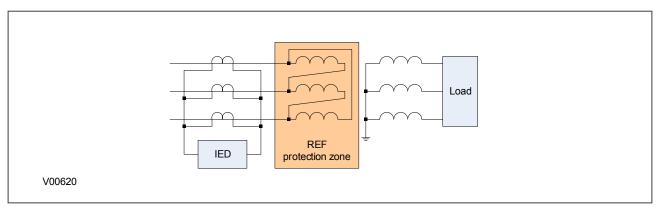

Figure 54: REF protection for delta side

The current transformers measuring the currents in each phase are connected in parallel. The currents from all three phases are summed to form a differential current, sometimes known as a spill current. Under normal operating conditions the currents of the three phases add up to zero resulting in zero spill current. A fault on the star side will also not result in a spill current, as the fault current would simply circulate in the delta windings. However, if any of the three delta windings were to develop a fault, the impedance of the faulty winding would change and that would result in a mismatch between the phase currents, resulting in a spill current. If the spill current is large enough, it will trigger a trip command.

The following figure shows a REF protection arrangement for the star side of a delta-star transformer.

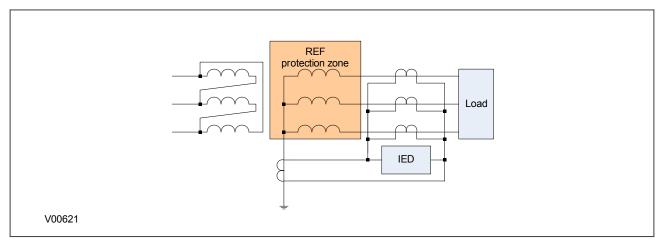

Figure 55: REF protection for star side

Here we have a similar arrangement of current transformers connected in parallel. The difference is that we need to measure the zero sequence current in the neutral line as well. An external unbalanced fault causes zero sequence current to flow through the neutral line, resulting in uneven currents in the phases, which could cause

the protection to maloperate. By measuring this zero sequence current and placing it in parallel with the other three, the currents are balanced, resulting in stable operation. Now only a fault inside the star winding can create an imbalance sufficient to cause a trip.

### 2.1 RESISTANCE-EARTHED STAR WINDINGS

Most distribution systems use resistance-earthed systems to limit the fault current. Consider the diagram below, which depicts an earth fault on the star winding of a resistance-earthed Dyn transformer (Dyn = Delta-Star with star-point neutral connection).

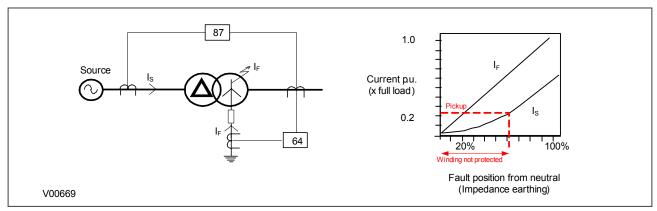

Figure 56: REF Protection for resistance-earthed systems

The value of fault current (I<sub>F</sub>) depends on two factors:

- The value of earthing resistance (which makes the fault path impedance negligible)
- The fault point voltage (which is governed by the fault location).

Because the fault current  $(I_F)$  is governed by the resistance, its value is directly proportional to the location of the fault.

A restricted earth fault element is connected to measure  $I_F$  directly. This provides very sensitive earth fault protection. The overall differential protection is less sensitive, since it only measures the HV current  $I_S$ . The value of  $I_S$  is limited by the number of faulty secondary turns in relation to the HV turns.

## 2.2 SOLIDLY-EARTHED STAR WINDINGS

Most transmission systems use solidly-earthed systems. Consider the diagram below, which depicts an earth fault on the star winding of a solidly-earthed Dyn transformer.

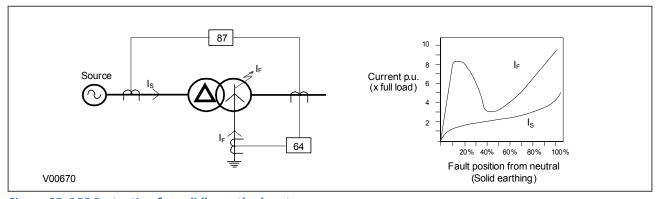

Figure 57: REF Protection for solidly earthed system

In this case, the fault current  $I_F$  is dependent on:

- The leakage reactance of the winding
- The impedance in the fault path
- The fault point voltage (which is governed by the fault location)

In this case, the value of fault current  $(I_F)$  varies with the fault location in a complex manner.

A restricted earth fault element is connected to measure  $I_F$  directly. This provides very sensitive earth fault protection.

For solidly earthed systems, the operating current for the transformer differential protection is still significant for faults over most of the winding. For this reason, independent REF protection may not have been previously considered, especially where an additional device would have been needed. But with this product, it can be applied without extra cost.

## 2.3 THROUGH FAULT STABILITY

In an ideal world, the CTs either side of a differentially protected system would be identical with identical characteristics to avoid creating a differential current. However, in reality CTs can never be identical, therefore a certain amount of differential current is inevitable. As the through-fault current in the primary increases, the discrepancies introduced by imperfectly matched CTs is magnified, causing the differential current to build up. Eventually, the value of the differential current reaches the pickup current threshold, causing the protection element to trip. In such cases, the differential scheme is said to have lost stability. To specify a differential scheme's ability to restrain from tripping on external faults, we define a parameter called 'through-fault stability limit', which is the maximum through-fault current a system can handle without losing stability.

## 2.4 RESTRICTED EARTH FAULT TYPES

There are two different types of Restricted Earth Fault; Low Impedance REF (also known as Biased REF) and High Impedance REF. Each method compensates for the effect of through-fault errors in a different manner.

With Low Impedance REF, the through-fault current is measured and this is used to alter the sensitivity of the REF element accordingly by applying a bias characteristic. So the higher the through fault current, the higher the differential current must be for the device to issue a trip signal, Often a transient bias component is added to improve stability during external faults.

Low impedance protection used to be considered less secure than high impedance protection. This is no longer true as numerical IEDs apply sophisticated algorithms to match the performance of high-impedance schemes. Some advantages of using Low Impedance REF are listed below:

- There is no need for dedicated CTs. As a result CT cost is substantially reduced.
- The wiring is simpler as it does not require an external resistor or Metrosil.
- Common phase current inputs can be used.
- It provides internal CT ratio mismatch compensation. It can match CT ratios up to 1:40 resulting flexibility in substation design and reduced cost.
- Advanced algorithms make the protection secure.

With High Impedance REF, there is no bias characteristic, and the trip threshold is set to a constant level. However, the High Impedance differential technique ensures that the impedance of the circuit is sufficiently high such that the differential voltage under external fault conditions is lower than the voltage needed to drive differential current through the device. This ensures stability against external fault conditions so the device will operate only for faults occurring inside the protected zone.

High Impedance REF protection responds to a voltage across the differential junction points. During external faults, even with severe saturation of some of the CTs, the voltage does not rise above certain level, because the other

CTs will provide a lower-impedance path compared with the device input impedance. The principle has been used for more than half a century. Some advantages of using High Impedance REF are listed below:

- It provides a simple proven algorithm, which is fast, robust and secure.
- It is less sensitive to CT saturation.

#### 2.4.1 LOW IMPEDANCE REF PRINCIPLE

Low Impedance REF can be used for either delta windings or star windings in both solidly grounded and resistance grounded systems. The connection to a modern IED is as follows:

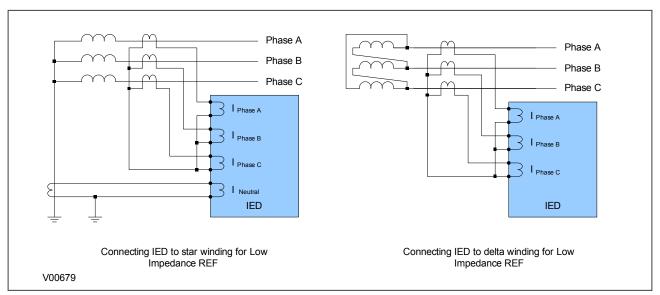

Figure 58: Low Impedance REF Connection

#### 2.4.1.1 LOW IMPEDANCE BIAS CHARACTERISTIC

Usually, a triple slope biased characteristic is used as follows:

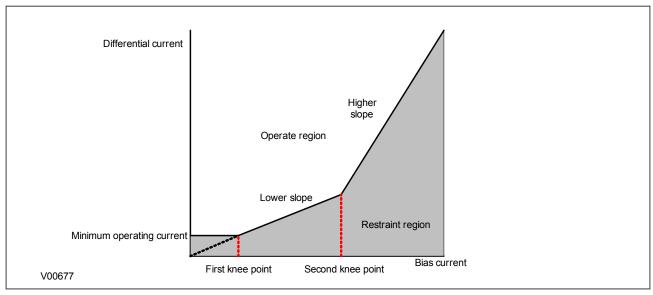

Figure 59: Three-slope REF bias characteristic

The flat area of the characteristic is the minimum differential current required to cause a trip (operate current) at low bias currents. From the first kneepoint onwards, the operate current increases linearly with bias current, as shown by the lower slope on the characteristic. This lower slope provides sensitivity for internal faults. From the

second knee point onwards, the operate current further increases linearly with bias current, but at a higher rate. The second slope provides stability under through fault conditions.

Note:

In Restricted Earth Fault applications, Bias Current Compensation is also known as Low Impedance REF.

#### 2.4.2 HIGH IMPEDANCE REF PRINCIPLE

This scheme is very sensitive and can protect against low levels of fault current, typical of winding faults.

High Impedance REF protection is based on the differential principle. It works on the circulating current principle as shown in the following diagram.

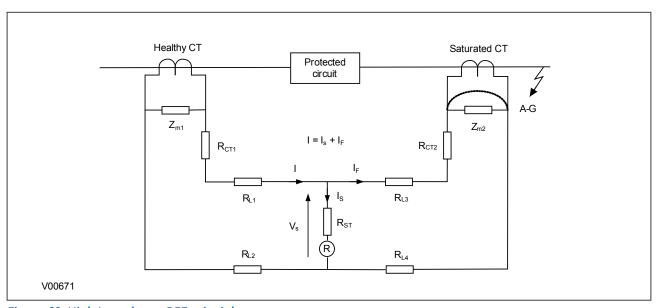

Figure 60: High Impedance REF principle

When subjected to heavy through faults the line current transformer may enter saturation unevenly, resulting in imbalance. To ensure stability under these conditions a series connected external resistor is required, so that most of the unbalanced current will flow through the saturated CT. As a result, the current flowing through the device will be less than the setting, therefore maintaining stability during external faults.

Voltage across REF element  $V_s = I_F (R_{CT2} + R_{L3} + R_{L4})$ 

Stabilising resistor  $R_{ST} = V_S/I_S - R_R$ 

where:

- I<sub>F</sub> = maximum secondary through fault current
- R<sub>R</sub> = device burden
- R<sub>CT</sub> = CT secondary winding resistance
- $R_{1,2}$  and  $R_{1,3}$  = Resistances of leads from the device to the current transformer
- R<sub>ST</sub> = Stabilising resistor

High Impedance REF can be used for either delta windings or star windings in both solidly grounded and resistance grounded systems. The connection to a modern IED are as follows:

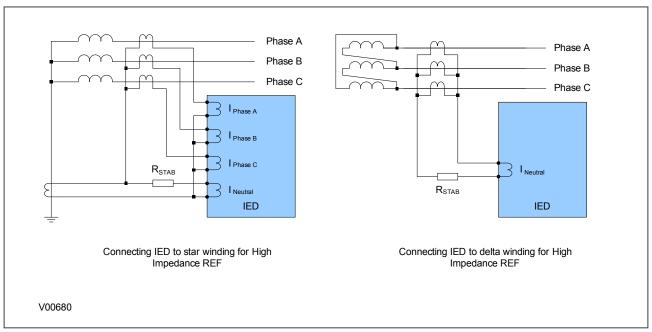

Figure 61: High Impedance REF Connection

## 3 RESTRICTED EARTH FAULT PROTECTION IMPLEMENTATION

## 3.1 RESTRICTED EARTH FAULT PROTECTION SETTINGS

Restricted Earth Fault Protection is implemented in the Restricted E/F menu of the relevant settings group. It is here that the constants and bias currents are set.

The REF protection may be configured to operate as either a high impedance or biased element.

## 3.2 LOW IMPEDANCE REF

## 3.2.1 SETTING THE BIAS CHARACTERISTIC

Low impedance REF uses a bias characteristic for increasing sensitivity and stabilising for through faults. The current required to trip the differential IED is called the Operate current. This Operate current is a function of the differential current and the bias current according to the bias characteristic.

The differential current is defined as follows:

$$I_{diff} = (\overline{I}_A + \overline{I}_B + \overline{I}_C) + K\overline{I}_N$$

The bias current is as follows:

$$I_{bias} = \frac{1}{2} \left\{ \max \left[ |I_A|, |I_B|, |I_C| \right] + K |I_N| \right\}$$

where:

- K = Neutral CT ratio / Line CT ratio
- IN = current measured by the neutral CT

The allowable range for K is:

0.05 < K < 15 for standard CTs

0.05 < K < 20 for sensitive CTs

The operate current is calculated according to the following characteristic:

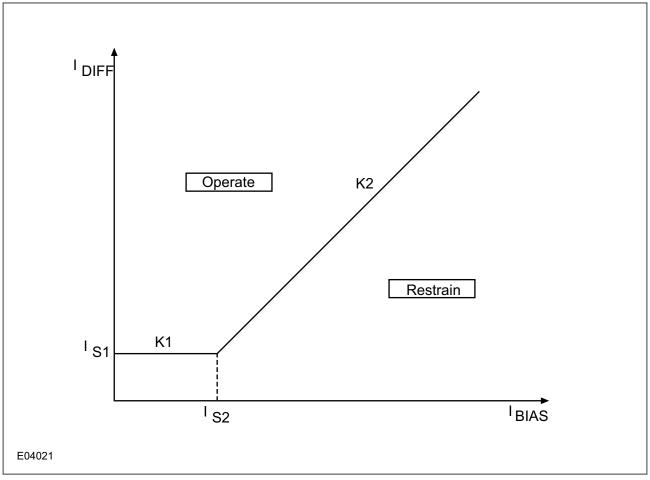

Figure 62: REF bias characteristic

The following settings are provided to define this bias characteristic:

- IREF> Is1: sets the minimum trip threshold
- IREF> Is2: sets the bias current kneepoint whereby the required trip current starts increasing
- IREF> k1: defines the first slope (often set to 0%)
- IREF> k2: defines the second slope

Note:

Is1 and Is2 are relative to the line CT, which is always the reference CT.

## 3.3 HIGH IMPEDANCE REF

The device provides a high impedance restricted earth fault protection function. An external resistor is required to provide stability in the presence of saturated line current transformers. Current transformer supervision signals do not block the high impedance REF protection. The appropriate logic must be configured in PSL to block the high impedance REF when any of the above signals is asserted.

## 3.3.1 HIGH IMPEDANCE REF CALCULATION PRINCIPLES

The primary operating current (lop) is a function of the current transformer ratio, the device operate current (*IREF>Is*), the number of current transformers in parallel with a REF element (n) and the magnetizing current of each current transformer (le) at the stability voltage (Vs). This relationship can be expressed in three ways:

1. The maximum current transformer magnetizing current to achieve a specific primary operating current with a particular operating current:

$$I_e < \frac{1}{n} \left( \frac{I_{op}}{CT \ ratio} - [IREF > Is] \right)$$

2. The maximum current setting to achieve a specific primary operating current with a given current transformer magnetizing current:

$$[IREF > Is] < \left(\frac{I_{op}}{CT\ ratio} - nI_e\right)$$

3. The protection primary operating current for a particular operating current with a particular level of magnetizing current:

$$I_{op} = (CT \ ratio)([IREF > Is] + nI_e)$$

To achieve the required primary operating current with the current transformers that are used, you must select a current setting for the high impedance element, as shown in item 2 above. The value of the stabilising resistor ( $R_{st}$ ) can be calculated in the following manner.

$$R_{st} = \frac{V_S}{\left[IREF > I_S\right]} = \frac{I_F \left(R_{CT} + 2R_L\right)}{\left[IREF > I_S\right]}$$

where:

- R<sub>CT</sub> = the resistance of the CT winding
- $R_I$  = the resistance of the lead from the CT to the IED

Note

The above formula assumes negligible IED burden.

We recommend a stabilizing resistor, which is continuously adjustable up to its maximum declared resistance.

## 4 APPLICATION NOTES

## 4.1 STAR WINDING RESISTANCE EARTHED

Consider the following resistance earthed star winding below.

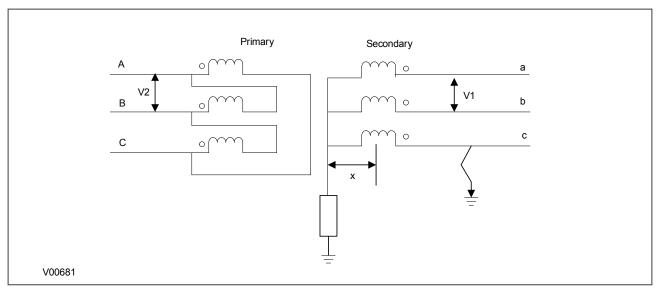

Figure 63: Star winding, resistance earthed

An earth fault on such a winding causes a current which is dependent on the value of earthing impedance. This earth fault current is proportional to the distance of the fault from the neutral point since the fault voltage is directly proportional to this distance.

The ratio of transformation between the primary winding and the short circuited turns also varies with the position of the fault. Therefore the current that flows through the transformer terminals is proportional to the square of the fraction of the winding which is short circuited.

The earthing resistor is rated to pass the full load current  $I_{FLC} = V1/\sqrt{3}R$ 

Assuming that V1 = V2 then T2 =  $\sqrt{3}$ T1

For a fault at x PU distance from the neutral, the fault current If =  $xV1/\sqrt{3}R$ 

Therefore the secondary fault current referred to the primary is  $I_{primary} = x^2 I_{FLC} / \sqrt{3}$ 

If the fault is a single end fed fault, the primary current should be greater than 0.2 pu (Is1 default setting) for the differential protection to operate. Therefore  $x^2/\sqrt{3} > 20\%$ 

The following diagram shows that 41% of the winding is protected by the differential element.

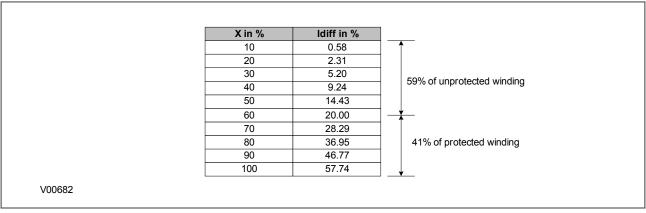

Figure 64: Percentage of winding protected

## 4.2 LOW IMPEDANCE REF PROTECTION APPLICATION

#### 4.2.1 SETTING GUIDELINES FOR BIASED OPERATION

Two bias settings are provided in the REF characteristic. The K1 level of bias is applied up to through currents of Is2, which is normally set to the rated current of the transformer. K1 is normally be set to 0% to give optimum sensitivity for internal faults. However, if any CT mismatch is present under normal conditions, then K1 may be increased accordingly, to compensate. We recommend a setting of 20% in this case.

K2 bias is applied for through currents above Is2 and would typically be set to 150%.

According to ESI 48-3 1977, typical settings for the Is1 thresholds are 10-60% of the winding rated current when solidly earthed and 10-25% of the minimum earth fault current for a fault at the transformer terminals when resistance earthed.

### 4.2.2 LOW IMPEDANCE REF SCALING FACTOR

The three line CTs are connected to the three-phase CTs, and the neutral CT is connected to the neutral CT input. These currents are then used internally to derive both a bias and a differential current quantity for use by the low impedance REF protection. The advantage of this mode of connection is that the line and neutral CTs are not differentially connected, so the neutral CT can also be used to provide the measurement for the Standby Earth Fault Protection. Also, no external components such as stabilizing resistors or Metrosils are required.

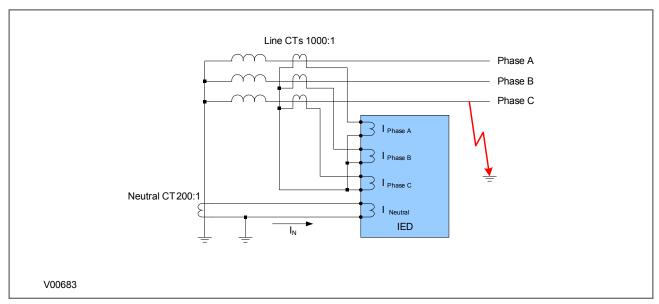

Figure 65: Low Impedance REF Scaling Factor

Another advantage of Low Impedance REF protection is that you can use a neutral CT with a lower ratio than the line CTs in order to provide better earth fault sensitivity. In the bias calculation, the device applies a scaling factor to the neutral current. This scaling factor is as follows:

Scaling factor = K = Neutral CT ratio / Line CT ratio

This results in the following differential and bias current equations:

$$I_{diff} = (\overline{I}_A + \overline{I}_B + \overline{I}_C) + K\overline{I}_N$$

$$I_{bias} = \frac{1}{2} \left\{ \max \left[ \left| I_A \right|, \left| I_B \right|, \left| I_C \right| \right] + K \left| I_N \right| \right\}$$

## 4.2.3 PARAMETER CALCULATIONS

Consider a solidly earthed 90 MVA 132 kV transformer with a REF-protected star winding. Assume line CTS with a ratio of 400:1.

Is1 is set to 10% of the winding nominal current:

- $= (0.1 \times 90 \times 10^6) / (\sqrt{3} \times 132 \times 10^3)$
- = 39 Amps primary
- = 39/400 = 0.0975 Amps secondary (approx 0.1 A)

**Is2** is set to the rated current of the transformer:

- $= 90 \times 10^6 / (\sqrt{3} \times 132 \times 10^3)$
- = 390 Amps primary
- = 390/400 = 0.975 Amps secondary (approx 1 A)

Set **K1** to 0% and **K2** to 150%

## 4.3 HIGH IMPEDANCE REF PROTECTION APPLICATION

## 4.3.1 HIGH IMPEDANCE REF OPERATING MODES

In the examples below, the respective Line CTS and measurement CTs must have the same CT ratios and similar magnetising characteristics.

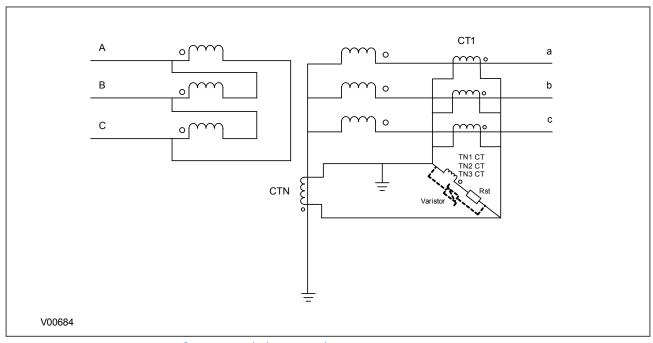

Figure 66: Hi-Z REF protection for a grounded star winding

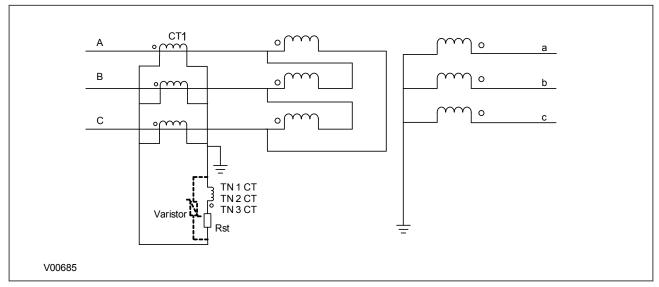

Figure 67: Hi-Z REF protection for a delta winding

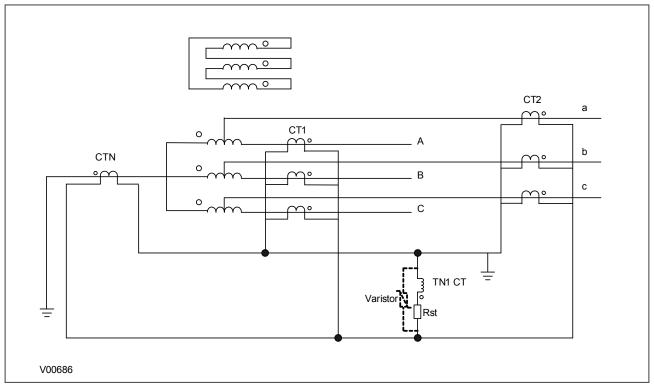

Figure 68: Hi-Z REF Protection for autotransformer configuration

## 4.3.2 SETTING GUIDELINES FOR HIGH IMPEDANCE OPERATION

This scheme is very sensitive and can protect against low levels of fault current in resistance grounded systems. In this application, the *IREF>Is* settings should be chosen to provide a primary operating current less than 10-25% of the minimum earth fault level.

This scheme can also be used in a solidly grounded system. In this application, the *IREF>Is* settings should be chosen to provide a primary operating current between 10% and 60 % of the winding rated current.

The following diagram shows the application of a high impedance REF element to protect the LV winding of a power transformer.

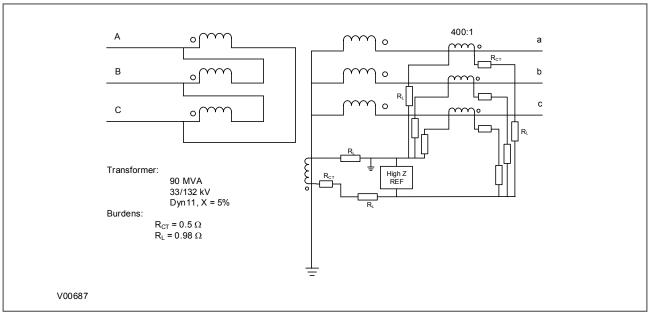

Figure 69: High Impedance REF for the LV winding

#### 4.3.2.1 STABILITY VOLTAGE CALCULATION

The transformer full load current, IFLC, is:

$$I_{FLC} = (90 \times 10^6) / (132 \times 10^3 \times \sqrt{3}) = 394 \text{ A}$$

To calculate the stability voltage the maximum through fault level should be considered. The maximum through fault level, ignoring the source impedance,  $I_F$ , is:

$$I_F = I_{FLC} / X_{TX} = 394 / 0.05 = 7873 A$$

The required stability voltage, VS, and assuming one CT saturated is:

$$V_S = KI_F(R_{CT} + 2R_I)$$

The following figure can be used to determine the K factor and the operating time. The K factor is valid when:

• 5 ≤ X/R ≤ 120

and

•  $0.5 \ln \le 1 \text{ f} \le 40 \ln 1$ 

We recommend a value of VK/VS = 4.

With the transformer at full load current and percentage impedance voltage of 394A and 5% respectively, the prospective fault current is 7873 A and the required stability voltage Vs (assuming that one CT is saturated) is:

$$V_s = 0.9 \times 7873 \times (0.5 + 2 \times 0.98) / 400 = 45.5 \text{ V}$$

The CTs knee point voltage should be at least 4 times Vs so that an average operating time of 40 ms is achieved.

## 4.3.2.2 PRIMARY CURRENT CALCULATION

The primary operating current should be between 10 and 60 % of the winding rated current. Assuming that the IED effective setting or primary operating current is approximately 30% of the full load current, the calculation below shows that a setting of less than 0.3 A is required.

Effective setting =  $0.3I_{FLC}$  / CT Ratio =  $0.3 \times 394 / 400$  = approximately 0.3 A

#### 4.3.2.3 STABILISING RESISTOR CALCULATION

Assuming that a setting of 0.1A is selected the value of the stabilizing resistor, RST, required is

$$R_{ST} = V_S / (IREF > Is1 (HV)) = 45.5 / 0.1 = 455 \text{ ohms}$$

To achieve an average operating time of 40 ms, Vk/Vs should be 3.5.

The Kneepoint voltage is:

$$V_K = 4V_S = 4 \times 45.5 = 182 \text{ V}.$$

If the actual  $V_K$  is greater than 4 times  $V_S$ , then the K factor increases. In this case,  $V_S$  should be recalculated.

Note:

K can reach a maximum value of approximately 1.

#### 4.3.2.4 CURRENT TRANSFORMER CALCULATION

The effective primary operating current setting is:

$$I_P = N(I_S + nI_e)$$

By re-arranging this equation, you can calculate the excitation current for each of the current transformers at the stability voltage. This turns out to be:

$$I_e = (0.3 - 0.1) / 4 = 0.05 A$$

In summary, the current transformers used for this application must have a kneepoint voltage of 182 V or higher (note that maximum Vk/Vs that may be considered is 16 and the maximum K factor is 1), with a secondary winding resistance of 0.5 ohms or lower and a magnetizing current at 45.5 V of less than 0.05 A.

Assuming a CT kneepoint voltage of 200 V, the peak voltage can be estimated as:

$$V_P = 2\sqrt{2}V_K(V_F-V_K) = 2\sqrt{2}(200)(9004-200) = 3753 \text{ V}$$

This value is above the peak voltage of 3000 V and therefore a non-linear resistor is required.

Note:

The kneepoint voltage value used in the above formula should be the actual voltage obtained from the CT magnetizing characteristic and not a calculated value.

# **CHAPTER 8**

# **CB FAIL PROTECTION**

## 1 CHAPTER OVERVIEW

The device provides a Circuit Breaker Fail Protection function. This chapter describes the operation of this function including the principles, logic diagrams and applications.

This chapter contains the following sections:

| Chapter Overview                    | 155 |
|-------------------------------------|-----|
| Circuit Breaker Fail Protection     | 156 |
| Circuit Breaker Fail Implementation | 157 |
| Circuit Breaker Fail Logic          | 159 |
| Circuit Breaker Mapping             | 160 |
| Application Notes                   | 161 |

## 2 CIRCUIT BREAKER FAIL PROTECTION

When a fault occurs, one or more protection devices will operate and issue a trip command to the relevant circuit breakers. Operation of the circuit breaker is essential to isolate the fault and prevent, or at least limit, damage to the power system. For transmission and sub-transmission systems, slow fault clearance can also threaten system stability.

For these reasons, it is common practice to install Circuit Breaker Failure protection (CBF). CBF protection monitors the circuit breaker and establishes whether it has opened within a reasonable time. If the fault current has not been interrupted following a set time delay from circuit breaker trip initiation, the CBF protection will operate, whereby the upstream circuit breakers are back-tripped to ensure that the fault is isolated.

Note:

CBF protection is available in the P14D and P14N.

## 3 CIRCUIT BREAKER FAIL IMPLEMENTATION

Circuit Breaker Failure Protection is implemented under the SETPOINTS\CONTROL\CB FAIL\CB1 FAIL.

The circuit beaker failure element determines that a breaker signaled to trip has not cleared a fault within a definite time. The circuit breaker failure scheme must Trip all breakers that can supply current to the faulted zone. Operation of a circuit breaker failure element causes clearing of a larger section of the power system than the initial Trip. As circuit breaker failure can result in tripping a large number of breakers, which can affect system safety and stability, a very high level of security is required.

The circuit breaker failure function monitors phase and neutral currents and/or status of the breaker while the protection trip or external initiation command exists. If circuit breaker failure is declared, the function operates the selected output relays, forces the autoreclose scheme to lockout and raises signals.

The operation of a circuit breaker failure element consists of three stages: initiation, determination of a failure condition, and outputs.

## 3.1 CIRCUIT BREAKER FAILURE INITIATION

The protection signals initially sent to the breaker or external initiation (signal that initiates circuit breaker failure) initiates the circuit breaker failure scheme. The initiating signal should be sealed-in if primary fault detection can reset before the breaker failure timers have finished timing. The seal-in is supervised by current level, so it is reset when the fault is cleared. If required, an incomplete sequence seal-in reset can be implemented by using the initiating operands to initiate a FlexLogic timer, set longer than any breaker failure time, whose output operand is selected to block the breaker failure scheme.

When the scheme is initiated, it sends a Trip signal, after a pickup delay, to the circuit breaker initially signalled to trip (this function is configured as Re-Trip and phase and neutral overcurrent condition is satisfied). This reduces the possibility of widespread tripping that can result from a declaration of a failed circuit breaker.

## 3.2 CIRCUIT BREAKER FAILURE DETERMINATION

The schemes determine a circuit breaker failure condition supervised by one of the following:

- Current supervision only
- Circuit beaker status only
- Both (current and circuit breaker status)

Each type of supervision is equipped with a time delay, after which a failed circuit breaker is declared and trip signals are sent to all breakers required to clear the zone. The delays are associated with breaker failure timers 1, 2, and 3.

Timer 1 logic is supervised by current level only. If fault current is detected after the delay interval, an output is issued. The continued presence of current indicates that the breaker has failed to interrupt the circuit. This logic detects a breaker that opens mechanically but fails to interrupt fault current.

Timer 2 logic is supervised by both current supervision and circuit breaker status. If the circuit breaker is still closed (as indicated by the auxiliary contact) and fault current is detected after the delay interval, an output is issued.

Timer 3 logic is supervised by a circuit breaker auxiliary contact only. There is no current level check in this logic as it is intended to detect low magnitude faults. External logic may be created to include the control switch contact used to indicate that the circuit breaker is in out-of-service mode, disabling this logic when the circuit breaker is out-of-service for maintenance.

Timer 1 and 2 logic provide two levels of current supervision - high-set and low-set - that allow the supervision level to change (for example: from a current which flows before a circuit breaker inserts an opening resistor into the faulted circuit to a lower level after resistor insertion). The high-set detector is enabled after the timeout of timer 1 or 2, along with a timer low-set delay that enables the low-set detector after its delay interval. The delay interval between high-set and low-set is the expected breaker opening time. Both current detectors provide a fast operating time for currents at small multiples of the pickup value. The overcurrent detectors are required to

operate after the circuit breaker failure delay interval to eliminate the need for very fast resetting overcurrent detectors.

## 3.3 CIRCUIT BREAKER FAILURE OUTPUTS

The outputs from the circuit breaker failure schemes are:

- Re-trip of the protected breaker
- FlexLogic operand that reports on the operation of the portion of the scheme where high-set or low-set current supervision is used
- FlexLogic operand that reports on the operation of the portion of the scheme where 52b status supervision is used only
- FlexLogic operand that initiates tripping required to clear the faulted zone. The Breaker Failure output can be sealed-in for an adjustable period

### 4 CIRCUIT BREAKER FAIL LOGIC

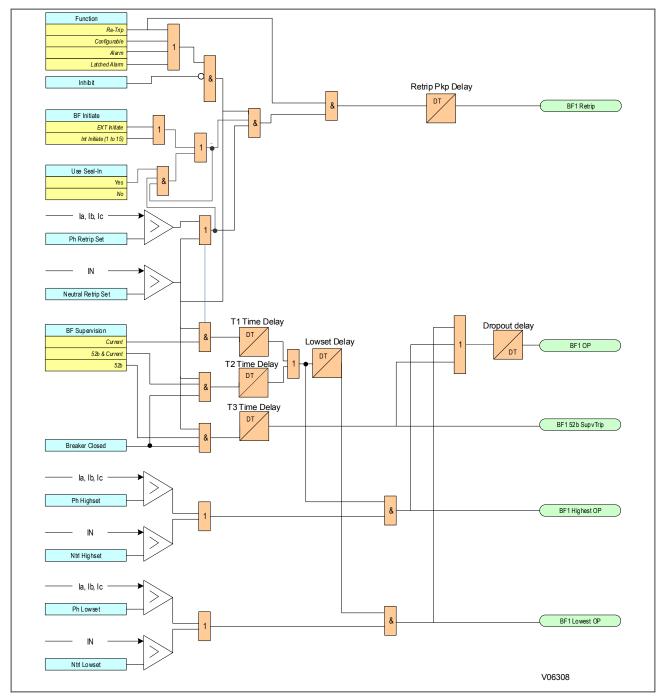

Figure 70: Circuit Breaker Fail logic

# CB Closed 3 ph CB in Service V02026

Figure 71: Circuit Breaker mapping

#### 6 APPLICATION NOTES

#### 6.1 RESET MECHANISMS FOR CB FAIL TIMERS

It is common practise to use low set undercurrent elements to indicate that circuit breaker poles have interrupted the fault or load current. This covers the following situations:

- Where circuit breaker auxiliary contacts are defective, or cannot be relied on to definitely indicate that the breaker has tripped.
- Where a circuit breaker has started to open but has become jammed. This may result in continued arcing at
  the primary contacts, with an additional arcing resistance in the fault current path. Should this resistance
  severely limit fault current, the initiating protection element may reset. Therefore, reset of the element may
  not give a reliable indication that the circuit breaker has opened fully.

For any protection function requiring current to operate, the device uses operation of undercurrent elements to detect that the necessary circuit breaker poles have tripped and reset the CB fail timers. However, the undercurrent elements may not be reliable methods of resetting CBF in all applications. For example:

- Where non-current operated protection, such as under/overvoltage or under/overfrequency, derives
  measurements from a line connected voltage transformer. Here, I< only gives a reliable reset method if the
  protected circuit would always have load current flowing. In this case, detecting dropoff of the initiating
  protection element might be a more reliable method.</li>
- Where non-current operated protection, such as under/overvoltage or under/overfrequency, derives
  measurements from a busbar connected voltage transformer. Again using I< would rely on the feeder
  normally being loaded. Also, tripping the circuit breaker may not remove the initiating condition from the
  busbar, and so dropoff of the protection element may not occur. In such cases, the position of the circuit
  breaker auxiliary contacts may give the best reset method.</li>

#### 6.2 SETTING GUIDELINES (CB FAIL TIMER)

The following timing chart shows the CB Fail timing during normal and CB Fail operation. The maximum clearing time should be less than the critical clearing time which is determined by a stability study. The CB Fail back-up trip time delay considers the maximum CB clearing time, the CB Fail reset time plus a safety margin. Typical CB clearing times are 1.5 or 3 cycles. The CB Fail reset time should be short enough to avoid CB Fail back-trip during normal operation.

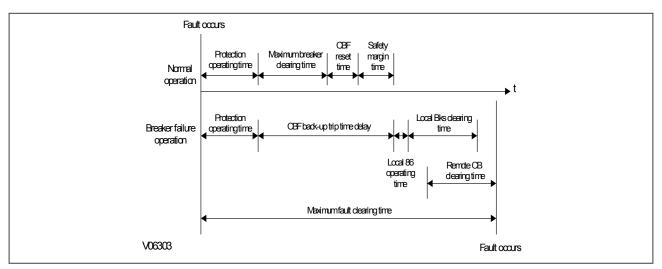

Figure 72: CB Fail timing

The following examples consider direct tripping of a 2-cycle circuit breaker. Typical timer settings to use are as follows:

| CB Fail Reset Mechanism  | tBF Time Delay                                                                          | Typical Delay For 2 Cycle Circuit<br>Breaker |
|--------------------------|-----------------------------------------------------------------------------------------|----------------------------------------------|
| Initiating element reset | CB interrupting time + element reset time (max.) + error in tBF timer + safety margin   | 50 + 50 + 10 + 50 = 160 ms                   |
| CB open                  | CB auxiliary contacts opening/ closing time (max.) + error in tBF timer + safety margin | 50 + 10 + 50 = 110 ms                        |
| Undercurrent elements    | CB interrupting time + undercurrent element (max.) + safety margin operating time       | 50 + 25 + 50 = 125 ms                        |

## **CHAPTER 9**

**CURRENT TRANSFORMER REQUIREMENTS** 

## 1 CHAPTER OVERVIEW

| This  | chapter | contains  | the | follo | wina   | sections:   |
|-------|---------|-----------|-----|-------|--------|-------------|
| 11113 | CHAPTEL | COLICALIS |     | 10110 | vviiig | Section 13. |

| Chapter Overview | 165 |
|------------------|-----|
| CT requirements  | 166 |

#### 2 CT REQUIREMENTS

The current transformer requirements are based on a maximum fault current of 50 times the rated current (In) with the device having an instantaneous overcurrent setting of 25 times the rated current. The current transformer requirements are designed to provide operation of all protection elements.

Where the criteria for a specific application are in excess of this, or the lead resistance exceeds the limiting lead resistance shown in the following table, the CT requirements may need to be modified according to the formulae in the subsequent sections:

| Nominal<br>Rating | Nominal Output | Accuracy<br>Class | Accuracy Limited<br>Factor | Limiting Lead<br>Resistance |
|-------------------|----------------|-------------------|----------------------------|-----------------------------|
| 1A                | 2.5 VA         | 10P               | 20                         | 1.3 ohms                    |
| 5A                | 7.5 VA         | 10P               | 20                         | 0.11 ohms                   |

The formula subscripts used in the subsequent sections are as follows:

K = A constant affected by the dynamic response of the IED

 $I_{cn}$  = Maximum prospective secondary earth fault current or 31 times I> setting (whichever is lower) (amps)

 $I_{CD}$  = Maximum prospective secondary phase fault current or 31 times I> setting (whichever is lower) (amps)

 $I_f = Maximum through-fault current level (amps)$ 

I<sub>fn</sub> = Maximum prospective secondary earth fault current (amps)

I<sub>fp</sub> = Maximum prospective secondary phase fault current (amps)

 $I_n = Rated secondary current (amps)$ 

 $I_s$  = Current setting of REF elements (amps)

 $I_{sn}$  = Stage 2 & 3 earth fault setting (amps)

 $I_{Sp}$  = Stage 2 and 3 setting (amps)

 $I_{st}$  = Motor start up current referred to CT secondary side (amps)

 $R_{CT}$  = Resistance of current transformer secondary winding (ohms)

 $R_L$  = Resistance of a single lead from IED to current transformer (ohms)

 $R_n$  = Impedance of the neutral current input at 30In (ohms)

 $R_p$  = Impedance of the phase current input at 30In (ohms)

 $R_{st}$  = Value of stabilising resistor for REF applications (ohms)

 $V_K$  = Required CT knee-point voltage (volts)

 $V_S$  = Required stability voltage

#### 2.1 PHASE OVERCURRENT PROTECTION

#### 2.1.1 DIRECTIONAL ELEMENTS

Time-delayed phase overcurrent elements

$$V_{K} = \frac{I_{cp}}{2} (R_{CT} + R_{L} + R_{p})$$

Instantaneous phase overcurrent elements

$$V_{K} = \frac{I_{fp}}{2} (R_{CT} + R_{L} + R_{p})$$

#### 2.1.2 NON-DIRECTIONAL ELEMENTS

Time-delayed phase overcurrent elements

$$V_K = \frac{I_{cp}}{2} (R_{CT} + R_L + R_p)$$

Instantaneous phase overcurrent elements

$$V_K = I_{sp}(R_{CT} + R_L + R_p)$$

#### 2.2 EARTH FAULT PROTECTION

#### 2.2.1 DIRECTIONAL ELEMENTS

Instantaneous earth fault overcurrent elements

$$V_{K} = \frac{I_{fn}}{2} (R_{CT} + 2R_{L} + R_{p} + Rn)$$

#### 2.2.2 NON-DIRECTIONAL ELEMENTS

Time-delayed earth fault overcurrent elements

$$V_{K} = \frac{I_{cn}}{2} (R_{CT} + 2R_{L} + R_{p} + R_{n})$$

Instantaneous earth fault overcurrent elements

$$V_K = I_{sn}(R_{CT} + 2R_L + R_p + R_n)$$

#### 2.3 SEF PROTECTION (RESIDUALLY CONNECTED)

#### 2.3.1 DIRECTIONAL ELEMENTS

Time delayed SEF protection

$$V_K \ge \frac{I_{cn}}{2} (R_{CT} + 2R_L + R_p + Rn)$$

**Instantaneous SEF protection** 

$$V_{K} \ge \frac{I_{fn}}{2} (R_{CT} + 2R_{L} + R_{p} + Rn)$$

#### 2.3.2 NON-DIRECTIONAL ELEMENTS

Time delayed SEF protection

$$V_K \ge \frac{I_{cn}}{2} (R_{CT} + 2R_L + R_p + Rn)$$

**Instantaneous SEF protection** 

$$V_K \ge \frac{I_{sn}}{2} (R_{CT} + 2R_L + R_p + Rn)$$

#### 2.4 SEF PROTECTION (CORE-BALANCED CT)

#### 2.4.1 DIRECTIONAL ELEMENTS

Instantaneous element

$$V_{\scriptscriptstyle K} \geq \frac{I_{\scriptscriptstyle fn}}{2} (R_{\scriptscriptstyle CT} + 2R_{\scriptscriptstyle L} + Rn)$$

Note

Ensure that the phase error of the applied core balance current transformer is less than 90 minutes at 10% of rated current and less than 150 minutes at 1% of rated current.

#### 2.4.2 NON-DIRECTIONAL ELEMENTS

Time delayed element

$$V_K \ge \frac{I_{cn}}{2} (R_{CT} + 2R_L + Rn)$$

Instantaneous element

$$V_K \ge I_{sn}(R_{CT} + 2R_L + Rn)$$

Note:

Ensure that the phase error of the applied core balance current transformer is less than 90 minutes at 10% of rated current and less than 150 minutes at 1% of rated current.

#### 2.5 LOW IMPEDANCE REF PROTECTION

For X/R < 40 and  $I_f$  < 15 $I_n$ 

$$V_K \ge 24I_n(R_{CT} + 2R_L)$$

For 40 < X/R < 120 and  $15I_n < If < <math>40I_n$ 

$$V_K \ge 48I_n(R_{CT} + 2R_L)$$

Note:

Class x or Class 5P CTs should be used for low impedance REF applications.

#### 2.6 HIGH IMPEDANCE REF PROTECTION

The high impedance REF element will maintain stability for through-faults and operate in less than 40ms for internal faults, provided the following equations are met:

$$R_{st} = \frac{I_f (R_{CT} + 2R_L)}{I_s}$$

$$V_{K} \ge 4I_{s}R_{st}$$

Note:

Class  $\times$  CTs should be used for high impedance REF applications.

#### 2.7 HIGH IMPEDANCE BUSBAR PROTECTION

The high impedance bus bar protection element will maintain stability for through faults and operate for internal faults. You should select Vk/Vs based on the X/R of the system. The equation is:

$$V_s = K^* I_f^* (R_{CT} + R_L)$$

For X/R <= 40

$$V_k/V_S >= 2$$

*Typical operating time = 25 ms* 

For X/R > 40

$$V_k/V_s>=4$$

Typical operating time = 30 ms

Note:

K is a constant affected by the dynamic response of the device. K is always equal to 1.

#### 2.8 USE OF METROSIL NON-LINEAR RESISTORS

Current transformers can develop high peak voltages under internal fault conditions. Metrosils are used to limit these peak voltages to a value below the maximum withstand voltage (usually 3 kV).

You can use the following formulae to estimate the peak transient voltage that could be produced for an internal fault. The peak voltage produced during an internal fault is a function of the current transformer kneepoint voltage and the prospective voltage that would be produced for an internal fault if current transformer saturation did not occur.

$$Vp = 2\sqrt{2VK(V_F - V_K)}$$

$$Vf = I'f(R_{CT} + 2_{RL} + R_{ST})$$

#### where:

- Vp = Peak voltage developed by the CT under internal fault conditions
- Vk = Current transformer kneepoint voltage
- Vf = Maximum voltage that would be produced if CT saturation did not occur
- I'f = Maximum internal secondary fault current
- R<sub>CT</sub> = Current transformer secondary winding resistance
- $R_I = Maximum lead burden from current transformer to IED$
- R<sub>ST</sub> = IED stabilising resistor

You should always use Metrosils when the calculated values are greater than 3000 V. Metrosils are connected across the circuit to shunt the secondary current output of the current transformer from the device to prevent very high secondary voltages.

Metrosils are externally mounted and take the form of annular discs. Their operating characteristics follow the expression:

$$V = CI^{0.25}$$

#### where:

- V = Instantaneous voltage applied to the Metrosil
- C = Constant of the Metrosil
- I = Instantaneous current through the Metrosil

With a sinusoidal voltage applied across the Metrosil, the RMS current would be approximately  $0.52 \times$  the peak current. This current value can be calculated as follows:

$$I_{RMS} = 0.52 \left(\frac{\sqrt{2}V_{S(RMS)}}{C}\right)^4$$

#### where:

V<sub>S(RMS)</sub> = RMS value of the sinusoidal voltage applied across the metrosil.

This is due to the fact that the current waveform through the Metrosil is not sinusoidal but appreciably distorted.

The Metrosil characteristic should be such that it complies with the following requirements:

- The Metrosil current should be as low as possible, and no greater than 30 mA RMS for 1 A current transformers or 100 mA RMS for 5 A current transformers.
- At the maximum secondary current, the Metrosil should limit the voltage to 1500 V RMS or 2120 V peak for 0.25 second. At higher device voltages it is not always possible to limit the fault voltage to 1500 V rms, so higher fault voltages may have to be tolerated.

The following tables show the typical Metrosil types that will be required, depending on IED current rating, REF voltage setting etc.

#### Metrosils for devices with a 1 Amp CT

The Metrosil units with 1 Amp CTs have been designed to comply with the following restrictions:

- The Metrosil current should be less than 30 mA rms.
- At the maximum secondary internal fault current the Metrosil should limit the voltage to 1500 V rms if possible.

The Metrosil units normally recommended for use with 1Amp CTs are as shown in the following table:

|                        | Nominal Characteristic |      | Recommended Metrosil Type |                 |  |
|------------------------|------------------------|------|---------------------------|-----------------|--|
| Device Voltage Setting | С                      | β    | Single Pole IED           | Triple Pole IED |  |
| Up to 125 V RMS        | 450                    | 0.25 | 600A/S1/S256              | 600A/S3/1/S802  |  |
| 125 to 300 V RMS       | 900                    | 0.25 | 600A/S1/S1088             | 600A/S3/1/S1195 |  |

#### Note:

Single pole Metrosil units are normally supplied without mounting brackets unless otherwise specified by the customer.

#### Metrosils for devices with a 5 Amp CT

These Metrosil units have been designed to comply with the following requirements:

- The Metrosil current should be less than 100 mA rms (the actual maximum currents passed by the devices shown below their type description.
- At the maximum secondary internal fault current the Metrosil should limit the voltage to 1500 V rms for 0.25secs. At the higher IED settings, it is not possible to limit the fault voltage to 1500 V rms so higher fault voltages have to be tolerated.

The Metrosil units normally recommended for use with 5 Amp CTs and single pole IEDs are as shown in the following table:

| Secondary Internal Fault Current | Recommended Metrosil types for various voltage settings |                                              |                                              |                                             |
|----------------------------------|---------------------------------------------------------|----------------------------------------------|----------------------------------------------|---------------------------------------------|
| Amps RMS                         | Up to 200 V RMS                                         | 250 V RMS                                    | 275 V RMS                                    | 300 V RMS                                   |
| 50A                              | 600A/S1/S1213<br>C = 540/640<br>35 mA RMS               | 600A/S1/S1214<br>C = 670/800<br>40 mA RMS    | 600A/S1/S1214<br>C =670/800<br>50 mA RMS     | 600A/S1/S1223<br>C = 740/870<br>50 mA RMS   |
| 100A                             | 600A/S2/P/<br>S1217<br>C = 470/540<br>70 mA RMS         | 600A/S2/P/S1215<br>C = 570/670<br>75 mA RMS  | 600A/S2/P/S1215<br>C =570/670<br>100 mA RMS  | 600A/S2/P/S1196<br>C =620/740<br>100 mA RMS |
| 150A                             | 600A/S3/P/<br>S1219<br>C = 430/500<br>100 mA RMS        | 600A/S3/P/S1220<br>C = 520/620<br>100 mA RMS | 600A/S3/P/S1221<br>C = 570/670<br>100 mA RMS | 600A/S3/P/S1222<br>C =620/740<br>100 mA RMS |

In some situations single disc assemblies may be acceptable, contact General Electric for detailed applications.

#### Note:

The Metrosils recommended for use with 5 Amp CTs can also be used with triple pole devices and consist of three single pole units mounted on the same central stud but electrically insulated from each other. To order these units please specify "Triple pole Metrosil type", followed by the single pole type reference. Metrosil for higher voltage settings and fault currents are available if required.

#### 2.9 USE OF ANSI C-CLASS CTS

Where American/IEEE standards are used to specify CTs, the C class voltage rating can be used to determine the equivalent knee point voltage according to IEC. The equivalence formula is:

 $V_K = 1.05(C \ rating \ in \ volts) + 100R_{CT}$ 

## **CHAPTER 10**

## **VOLTAGE PROTECTION FUNCTIONS**

#### 1 CHAPTER OVERVIEW

The device provides a wide range of voltage protection functions. This chapter describes the operation of these functions including the principles, logic diagrams and applications.

This chapter contains the following sections:

| Chapter Overview                          | 175 |
|-------------------------------------------|-----|
| Undervoltage Protection                   | 176 |
| Overvoltage Protection                    | 179 |
| Residual Overvoltage Protection           | 182 |
| Negative Sequence Overvoltage Protection  | 186 |
| Positive Sequence Undervoltage Protection | 188 |
| Positive Sequence Overvoltage Protection  | 189 |

#### 2 UNDERVOLTAGE PROTECTION

Undervoltage conditions may occur on a power system for a variety of reasons, some of which are outlined below:

- Undervoltage conditions can be related to increased loads, whereby the supply voltage will decrease in magnitude. This situation would normally be rectified by voltage regulating equipment such as AVRs (Auto Voltage Regulators) or On Load Tap Changers. However, failure of this equipment to bring the system voltage back within permitted limits leaves the system with an undervoltage condition, which must be cleared.
- If the regulating equipment is unsuccessful in restoring healthy system voltage, then tripping by means of an undervoltage element is required.
- Faults occurring on the power system result in a reduction in voltage of the faulty phases. The proportion by
  which the voltage decreases is dependent on the type of fault, method of system earthing and its location.
  Consequently, co-ordination with other voltage and current-based protection devices is essential in order to
  achieve correct discrimination.
- Complete loss of busbar voltage. This may occur due to fault conditions present on the incomer or busbar
  itself, resulting in total isolation of the incoming power supply. For this condition, it may be necessary to
  isolate each of the outgoing circuits, such that when supply voltage is restored, the load is not connected.
  Therefore, the automatic tripping of a feeder on detection of complete loss of voltage may be required. This
  can be achieved by a three-phase undervoltage element.
- Where outgoing feeders from a busbar are supplying induction motor loads, excessive dips in the supply may cause the connected motors to stall, and should be tripped for voltage reductions that last longer than a pre-determined time.

#### 2.1 UNDERVOLTAGE PROTECTION IMPLEMENTATION

Undervoltage Protection is implemented under the path SETPOINTS/PROTECTION/GROUP [1-4]/VOLTAGE PROT/PHASE UV.

The product provides four stages of Undervoltage protection with independent time delay characteristics.

Each stage provides a choice of operate characteristics, where you can select between:

- An IDMT characteristic
- A range of user-defined curves
- DT (Definite Time)

You set this using the *V<(n) Curve*, depending on the stage.

The IDMT characteristic is defined by the following formula:

$$T = D/(1 - V/Vpkp)$$

where:

- T = Operating time in seconds
- D = Undervoltage Pickup Time Delay setpoint (for D = 0.00 operates instantaneously)
- V = Voltage as a fraction of the nominal VT Secondary Voltage
- Vpkp = Undervoltage Pickup Level

If FlexCurves are selected, the operating time is determined based on the following equation:

T= Flexcurve(Vpkp / V)

The undervoltage stages can be configured either as phase-to-neutral or phase-to-phase voltages in the setting V < [n] Meas Mode.

Additional stages are included in order to provide multiple output types, such as alarm and trip stages. Alternatively, different time settings may be required depending upon the severity of the voltage dip. For example, motor loads will be able to cope with a small voltage dip for a longer time than a major one.

Outputs are available for single, double or three phase conditions via the V < (n) Operate Mode setting for each stage.

#### 2.2 UNDERVOLTAGE PROTECTION LOGIC

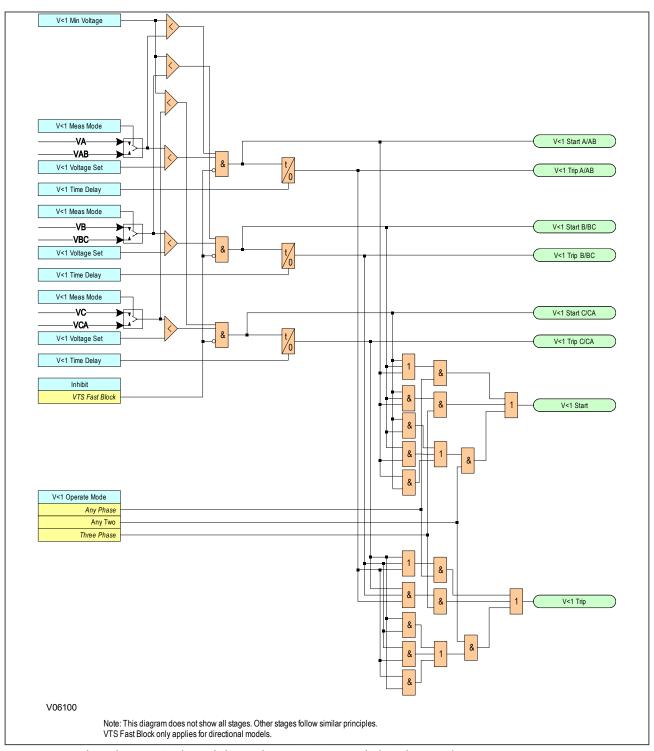

Figure 73: Undervoltage - single and three phase tripping mode (single stage)

The Undervoltage protection function detects when the voltage magnitude for a certain stage falls short of a set threshold. If this happens a **Start** signal, signifying the "Start of protection", is produced. This Start signal can be blocked by the **VTS Fast Block** signal and a **V<(n) Min Voltage** threshold setting. This **Start** signal is applied to the timer module to produce the **Trip** signal. For each stage, there are three Phase undervoltage detection modules, one for each phase. The three **Start** signals from each of these phases are OR'd together to create a 3-phase Start signal (**V<(n) Start**), which can be be activated when any of the three phases start (Any Phase), or when all three phases start (Three Phase), depending on the chosen **V<(n) Operate Mode** setting.

The outputs of the timer modules are the trip signals which are used to drive the tripping output relay. These tripping signals are also OR'd together to create a 3-phase Trip signal, which are also controlled by the **V<(n) Operate Mode** setting.

In some cases, we do not want the undervoltage element to trip; for example, when the protected feeder is deenergised, or the circuit breaker is opened, an undervoltage condition would obviously be detected, but we would not want to start protection. To cater for this, a *V<(n) Min Voltage* threshold setting blocks the *Start* signal for each phase.

#### 2.3 APPLICATION NOTES

#### 2.3.1 UNDERVOLTAGE SETTING GUIDELINES

In most applications, undervoltage protection is not required to operate during system earth fault conditions. If this is the case you should select phase-to-phase voltage measurement, as this quantity is less affected by single-phase voltage dips due to earth faults.

The voltage threshold setting for the undervoltage protection should be set at some value below the voltage excursions that may be expected under normal system operating conditions. This threshold is dependent on the system in question but typical healthy system voltage excursions may be in the order of 10% of nominal value.

The same applies to the time setting. The required time delay is dependent on the time for which the system is able to withstand a reduced voltage.

If motor loads are connected, then a typical time setting may be in the order of 0.5 seconds.

#### 3 OVERVOLTAGE PROTECTION

Overvoltage conditions are generally related to loss of load conditions, whereby the supply voltage increases in magnitude. This situation would normally be rectified by voltage regulating equipment such as AVRs (Auto Voltage Regulators) or On Load Tap Changers. However, failure of this equipment to bring the system voltage back within permitted limits leaves the system with an overvoltage condition which must be cleared.

Note:

During earth fault conditions on a power system there may be an increase in the healthy phase voltages. Ideally, the system should be designed to withstand such overvoltages for a defined period of time.

#### 3.1 OVERVOLTAGE PROTECTION IMPLEMENTATION

Overvoltage Protection is implemented under the path **SETPOINTS/PROTECTION/GROUP [1-4]/VOLTAGE PROT/PHASE OV**.

The product provides overvoltage protection with independent time delay characteristics.

Each stage provides a choice of operate characteristics, where you can select between:

- An IDMT characteristic
- A range of user-defined curves
- DT (Definite Time)

You set this using the V>(n) Curve.

The IDMT characteristic is defined by the following formula:

The operating time is defined by the following formula:

$$T = \frac{D}{\left(\frac{V}{V_{pickup}} - 1\right)}$$

when V > Vpickup

Where:

- T = trip time in seconds
- D = Overvoltage Pickup Delay setpoint
- V = actual phase-phase voltage
- Vpickup = Overvoltage Pickup setpoint

The overvoltage stages can be configured either as phase-to-neutral or phase-to-phase voltages in the V>(n) Meas Mode setting.

Additional stages are included in order to provide multiple output types, such as alarm and trip stages. Alternatively, different time settings may be required depending upon the severity of the voltage increase.

Outputs are available for single, double or three-phase conditions via the V>(n) Operate Mode setting for each stage.

## V>1 Meas Mode V>1 Start A/AB ·VA VAB V>1 Voltage Set V>1 Trip A/AB V>1 Time Delay V>1 Meas Mode V>1 Start B/BC -VBC V>1 Voltage Set V>1 Trip B/BC V>1 Time Delay V>1 Meas Mode VC. V>1 Start C/CA VCA V>1 Voltage Set V>1 Trip C/CA V>1 Time Delay Inhibit V>1 Start V>1 Operate Mode Any Two Three Phase V>1 Trip V06101 Note: This diagram does not show all stages. Other stages follow similar principles.

#### 3.2 OVERVOLTAGE PROTECTION LOGIC

Figure 74: Overvoltage - single and three phase tripping mode (single stage)

VTS Fast Block only applies for directional models.

The Overvoltage protection function detects when the voltage magnitude for a certain stage exceeds a set threshold. If this happens a **Start** signal, signifying the "Start of protection", is produced. This Start signal can be blocked by the **Inhibit** signal. This start signal is applied to the timer module to produce the **Trip** signal. For each stage, there are three Phase overvoltage detection modules, one for each phase. The three **Start** signals from each of these phases are OR'd together to create a 3-phase Start signal (**V>(n) Start**), which can then be activated when any of the three phases start (Any Phase), or when all three phases start (Three Phase), depending on the chosen **V>(n) Operate Mode** setting.

The outputs of the timer modules are the trip signals which are used to drive the tripping output relay. These tripping signals are also OR'd together to create a 3-phase Trip signal, which are also controlled by the **V>(n) Operate Mode** setting.

#### 3.3 APPLICATION NOTES

#### 3.3.1 OVERVOLTAGE SETTING GUIDELINES

The provision of multiple stages and their respective operating characteristics allows for a number of possible applications:

- Definite Time can be used for both stages to provide the required alarm and trip stages.
- Use of the IDMT characteristic allows grading of the time delay according to the severity of the overvoltage. As the voltage settings for both of the stages are independent, the second stage could then be set lower than the first to provide a time-delayed alarm stage.
- If only one stage of overvoltage protection is required, or if the element is required to provide an alarm only, the remaining stage may be disabled.

This type of protection must be co-ordinated with any other overvoltage devices at other locations on the system.

#### 4 RESIDUAL OVERVOLTAGE PROTECTION

On a healthy three-phase power system, the sum of the three-phase to earth voltages is nominally zero, as it is the vector sum of three balanced vectors displaced from each other by 120°. However, when an earth fault occurs on the primary system, this balance is upset and a residual voltage is produced. This condition causes a rise in the neutral voltage with respect to earth. Consequently this type of protection is also commonly referred to as 'Neutral Voltage Displacement' or NVD for short.

This residual voltage may be derived (from the phase voltages) or measured (from a measurement class open delta VT). Derived values will normally only be used where the model does not support measured functionality (a dedicated measurement class VT). If a measurement class VT is used to produce a measured Residual Voltage, it cannot be used for other features such as Check Synchronisation.

This offers an alternative means of earth fault detection, which does not require any measurement of current. This may be particularly advantageous in high impedance earthed or insulated systems, where the provision of core balanced current transformers on each feeder may be either impractical, or uneconomic, or for providing earth fault protection for devices with no current transformers.

#### 4.1 RESIDUAL OVERVOLTAGE PROTECTION IMPLEMENTATION

Residual Overvoltage Protection is implemented under the paths **SETPOINTS/PROTECTION/GROUP [1-4]/VOLTAGE PROT/RESIDUAL OV(M)**--for measured values, and **SETPOINTS/PROTECTION/GROUP [1-4]/VOLTAGE PROT/RESIDUAL OV(D)**--for derived values.

Some applications require more than one stage. For example an insulated system may require an alarm stage and a trip stage. It is common in such a case for the system to be designed to withstand the associated healthy phase overvoltages for a number of hours following an earth fault. In such applications, an alarm is generated soon after the condition is detected, which serves to indicate the presence of an earth fault on the system. This gives time for system operators to locate and isolate the fault. The second stage of the protection can issue a trip signal if the fault condition persists.

The product provides Residual Overvoltage protection with independent time delay characteristics.

Each stage provides a choice of operate characteristics, where you can select between:

- An IDMT characteristic
- A range of user-defined curves
- DT (Definite Time)

The operating time is given by:

$$T = \frac{D}{\left(\frac{V}{V_{pickup}} - 1\right)}$$

when V > Vpickup

Where:

- T = trip time in seconds
- D = overvoltage Pickup Delay setpoint
- V = measured or derived phase-phase voltage
- Vpickup = overvoltage Pickup setpoint

You set this and all others in this section using the VN(x)>(n) Curve technically.

The residual voltage may be derived from the phase voltages (Vres = Va + Vb + Vc) or measured from the 4th VT input.

The device derives the residual voltage internally from the three-phase voltage inputs supplied from either a 5-limb VT or three single-phase VTs. These types of VT design provide a path for the residual flux and consequently permit the device to derive the required residual voltage. In addition, the primary star point of the VT must be earthed. Three-limb VTs have no path for residual flux and are therefore unsuitable for this type of protection.

#### 4.2 RESIDUAL OVERVOLTAGE LOGIC

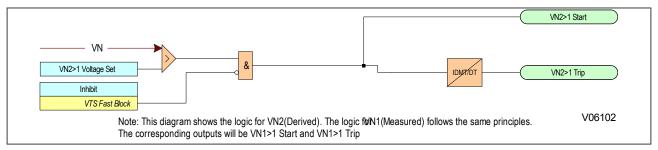

Figure 75: Residual Overvoltage logic

The Residual Overvoltage module (VN>) is a level detector that detects when the voltage magnitude exceeds a set threshold, for each stage. When this happens, the comparator output produces a *Start* signal (*VN>(n) Start*), which signifies the "Start of protection". This can be blocked by a *VTS Fast block* signal (in P14D only). This *Start* signal is applied to the timer module. The output of the timer module is the *VN> (n) Trip* signal which is used to drive the tripping output relay.

#### 4.3 APPLICATION NOTES

#### 4.3.1 CALCULATION FOR SOLIDLY EARTHED SYSTEMS

Consider a Phase-A to Earth fault on a simple radial system.

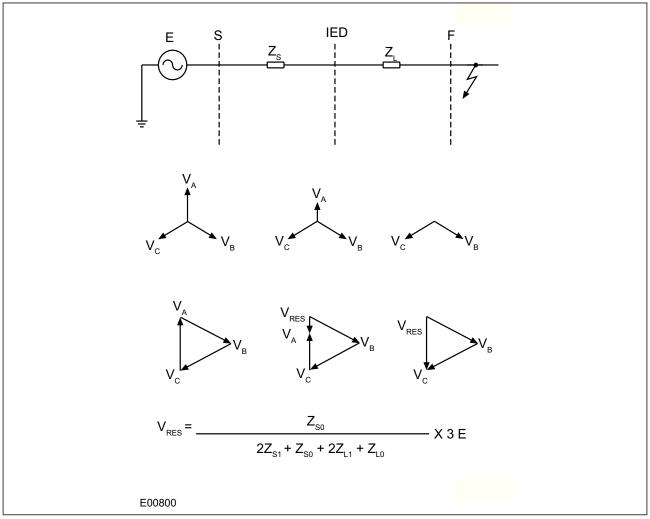

Figure 76: Residual voltage for a solidly earthed system

As can be seen from the above diagram, the residual voltage measured on a solidly earthed system is solely dependent on the ratio of source impedance behind the protection to the line impedance in front of the protection, up to the point of fault. For a remote fault far away, the  $Z_S/Z_L$ : ratio will be small, resulting in a correspondingly small residual voltage. Therefore, the protection only operates for faults up to a certain distance along the system. The maximum distance depends on the device setting.

#### 4.3.2 CALCULATION FOR IMPEDANCE EARTHED SYSTEMS

Consider a Phase-A to Earth fault on a simple radial system.

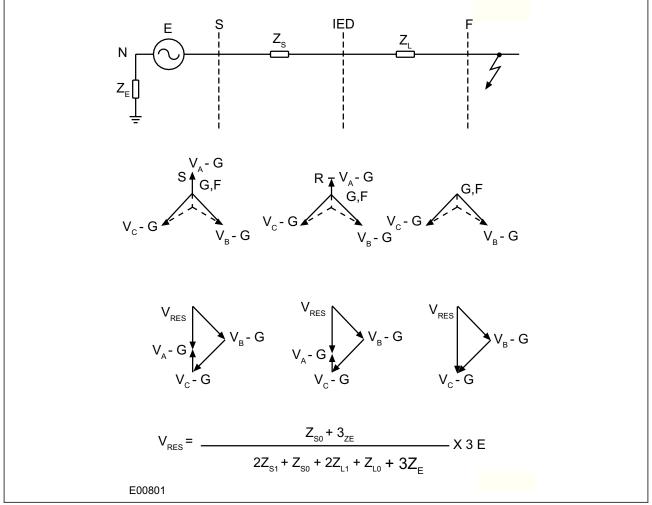

Figure 77: Residual voltage for an impedance earthed system

An impedance earthed system will always generate a relatively large degree of residual voltage, as the zero sequence source impedance now includes the earthing impedance. It follows then that the residual voltage generated by an earth fault on an insulated system will be the highest possible value (3 x phase-neutral voltage), as the zero sequence source impedance is infinite.

#### 4.3.3 SETTING GUIDELINES

The voltage setting applied to the elements is dependent on the magnitude of residual voltage that is expected to occur during the earth fault condition. This in turn is dependent on the method of system earthing employed.

Also, you must ensure that the protection setting is set above any standing level of residual voltage that is present on the system.

#### 5 NEGATIVE SEQUENCE OVERVOLTAGE PROTECTION

Where an incoming feeder is supplying rotating plant equipment such as an induction motor, correct phasing and balance of the supply is essential. Incorrect phase rotation will result in connected motors rotating in the wrong direction. For directionally sensitive applications, such as elevators and conveyor belts, it is unacceptable to allow this to happen.

Imbalances on the incoming supply cause negative phase sequence voltage components. In the event of incorrect phase rotation, the supply voltage would effectively consist of 100% negative phase sequence voltage only.

#### 5.1 NEGATIVE SEQUENCE OVERVOLTAGE IMPLEMENTATION

Negative Sequence Overvoltage Protection is implemented under the path SETPOINTS\PROTECTION\GROUP [1-4]\VOLTAGE PROT\NEG SEQ OV.

The device includes one Negative Phase Sequence Overvoltage element with multiple stages. Only Definite time is possible.

This element monitors the input voltage rotation and magnitude (normally from a bus connected voltage transformer) and may be interlocked with the motor contactor or circuit breaker to prevent the motor from being energised whilst incorrect phase rotation exists.

The element is enabled using the *V2>1 Function* setting.

#### 5.2 NEGATIVE SEQUENCE OVERVOLTAGE LOGIC

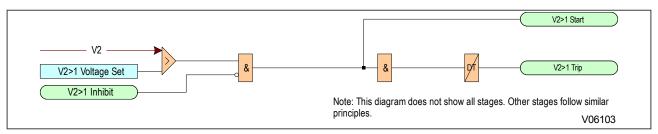

Figure 78: Negative Sequence Overvoltage logic

The Negative Voltage Sequence Overvoltage module detects when the voltage magnitude exceeds a set threshold. When this happens, the comparator output Overvoltage Module produces a *Start* signal (e.g. for stage 1: *V2>1 Start*), which signifies the "Start of protection". This can be blocked by a *V2>1 Inhibit* signal. This *Start* signal is applied to the DT timer module. The output of the DT timer module is the trip signal which is used to drive the tripping output relay.

#### 5.3 APPLICATION NOTES

#### 5.3.1 SETTING GUIDELINES

The primary concern is usually the detection of incorrect phase rotation (rather than small imbalances), therefore a sensitive setting is not required. The setting must be higher than any standing NPS voltage, which may be present due to imbalances in the measuring VT, device tolerances etc.

A setting of approximately 15% of rated voltage may be typical.

Note:

Standing levels of NPS voltage (V2) are displayed in the V2 Magnitude setting under MEASUREMENTS.

The operation time of the element depends on the application, but a typical setting would be in the region of 5 seconds.

#### 6 POSITIVE SEQUENCE UNDERVOLTAGE PROTECTION

#### 6.1 POSITIVE SEQUENCE UNDERVOLTAGE IMPLEMENTATION

Positive Sequence Undervoltage Protection is implemented under the path  $SETPOINTS \PROTECTION \GROUP \[1-4] \VOLTAGE PROT \POS SEQ UV.$ 

The product provides Positive Sequence Undervoltage protection with independent time delay characteristics.

Each stage provides a choice of operate characteristics, where you can select between:

- An IDMT characteristic
- DT (Definite Time)

You set this using the V1<1 Curve

The IDMT characteristic is defined by the following formula:

$$T = TMS/(1 - V/Vpkp)$$

#### where:

- T = Operating time in seconds
- TMS = Time Multiplier Setting
- V = Measured positive sequence voltage
- Vpkp = Undervoltage Pickup Level

Additional stages are included in order to provide multiple output types, such as alarm and trip stages.

#### 6.2 POSITIVE SEQUENCE UNDERVOLTAGE LOGIC

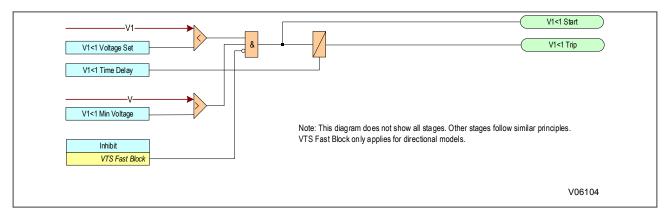

Figure 79: Positive Sequence Undervoltage logic

#### 7 POSITIVE SEQUENCE OVERVOLTAGE PROTECTION

#### 7.1 POSITIVE SEQUENCE OVERVOLTAGE IMPLEMENTATION

Positive Sequence Overvoltage Protection is implemented under the path  $SETPOINTS \PROTECTION \GROUP$  [1-4] \VOLTAGE PROT\POS SEQ OV

The product provides Positive Sequence Overvoltage protection with independent time delay characteristics.

Each stage provides a choice of operate characteristics, where you can select between:

- An IDMT characteristic
- DT (Definite Time)

You set this using the V1>1 Curve setting.

The IDMT characteristic is defined by the following formula:

$$T = \frac{TMS}{\left(\frac{V}{V_{pickup}} - 1\right)}$$

where:

- T = operate time (in seconds)
- TMS = Time Multiplier setting
- V = measured positive sequence voltage
- Vpickup = Pickup Voltage setting

Multiple stages are included in order to provide multiple output types, such as alarm and trip stages.

#### 7.2 POSITIVE SEQUENCE OVERVOLTAGE LOGIC

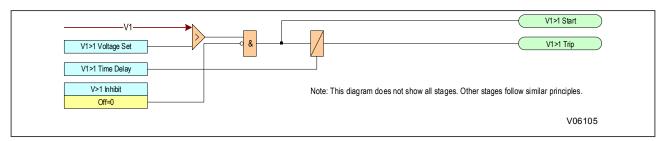

Figure 80: Positive Sequence Overvoltage logic

## **CHAPTER 11**

# FREQUENCY PROTECTION FUNCTIONS

#### 1 CHAPTER OVERVIEW

The device provides a range of frequency protection functions. This chapter describes the operation of these functions including the principles, logic diagrams and applications.

This chapter contains the following sections:

| Chapter Overview                 | 193 |
|----------------------------------|-----|
| Frequency Protection Overview    | 194 |
| Underfrequency Protection        | 195 |
| Overfrequency Protection         | 197 |
| Independent R.O.C.O.F Protection | 199 |

#### 2 FREQUENCY PROTECTION OVERVIEW

Power generation and utilisation needs to be well balanced in any industrial, distribution or transmission network. These electrical networks are dynamic entities, with continually varying loads and supplies, which are continually affecting the system frequency. Increased loading reduces the system frequency and generation needs to be increased to maintain the frequency of the supply. Conversely decreased loading increases the system frequency and generation needs to be reduced. Sudden fluctuations in load can cause rapid changes in frequency, which need to be dealt with quickly.

Unless corrective measures are taken at the appropriate time, frequency decay can go beyond the point of no return and cause widespread network collapse, which has dire consequences.

Protection devices capable of detecting low frequency conditions are generally used to disconnect unimportant loads in order to re-establish the generation-to-load balance. However, with such devices, the action is initiated only after the event and this form of corrective action may not be effective enough to cope with sudden load increases that cause large frequency decays in very short times. In such cases a device that can anticipate the severity of frequency decay and act to disconnect loads before the frequency reaches dangerously low levels, are very effective in containing damage. This is called instantaneous rate of change of frequency protection (ROCOF).

#### 2.1 FREQUENCY PROTECTION IMPLEMENTATION

Frequency Protection is implemented under the path SETPOINTS\PROTECTION\GROUP [1-4]\FREQUENCY PROT.

The device includes multiple stages for the following frequency protection methods:

- Underfrequency Protection: abbreviated to F<(n)</li>
- Overfrequency Protection: abbreviated to F>(n)
- Independent Rate of Change of Frequency Protection: abbreviated to df/dt>(n)

Each stage can be disabled or enabled with the *Function* setting. The frequency protection can also be blocked by an undervoltage condition if required.

# 3 UNDERFREQUENCY PROTECTION

A reduced system frequency implies that the net load is in excess of the available generation. Such a condition can arise, when an interconnected system splits, and the load left connected to one of the subsystems is in excess of the capacity of the generators in that particular subsystem. Industrial plants that are dependent on utilities to supply part of their loads will experience underfrequency conditions when the incoming lines are lost.

Many types of industrial loads have limited tolerances on the operating frequency and running speeds (e.g. synchronous motors). Sustained underfrequency has implications on the stability of the system, whereby any subsequent disturbance may damage equipment and even lead to blackouts. It is therefore essential to provide protection for underfrequency conditions.

# 3.1 UNDERFREQUENCY PROTECTION IMPLEMENTATION

Under Frequency Protection is implemented under the path SETPOINTS\PROTECTION\GROUP [1-4]\FREQUENCY PROT. \UNDER FREQUENCY

The following settings are relevant for underfrequency:

- F<(n) Function: determines whether the stage is underfrequency or disabled
- F<(n) Freq Set: defines the frequency pickup setting
- F<(n) Time Delay: sets the time delay

# 3.2 UNDERFREQUENCY PROTECTION LOGIC

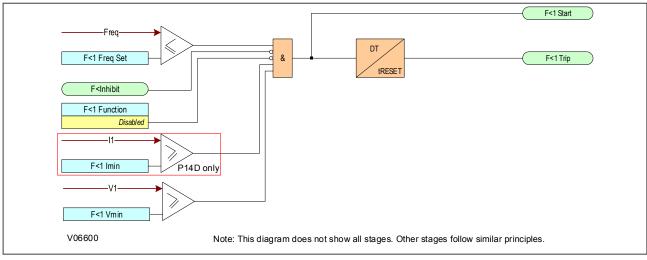

Figure 81: Underfrequency logic (single stage)

If the frequency is below the setting and not blocked the DT timer is started. If the frequency cannot be determined, the function is blocked.

## 3.3 APPLICATION NOTES

#### 3.3.1 SETTING GUIDELINES

In order to minimise the effects of underfrequency, a multi-stage load shedding scheme may be used with the plant loads prioritised and grouped. During an underfrequency condition, the load groups are disconnected sequentially, with the highest priority group being the last one to be disconnected.

The effectiveness of each load shedding stage depends on the proportion of power deficiency it represents. If the load shedding stage is too small compared with the prevailing generation deficiency, then there may be no improvement in the frequency. This should be taken into account when forming the load groups.

Time delays should be sufficient to override any transient dips in frequency, as well as to provide time for the frequency controls in the system to respond. These should not be excessive as this could jeopardize system stability. Time delay settings of 5 - 20 s are typical.

An example of a four-stage load shedding scheme for 50 Hz systems is shown below:

| Stage | Element      | Frequency Setting (Hz) | Time Setting (Sec) |
|-------|--------------|------------------------|--------------------|
| 1     | F>1 Freq Set | 49.0                   | 20 s               |
| 2     | F>2 Freq Set | 48.6                   | 20 s               |
| 3     | F>3 Freq Set | 48.2                   | 10 s               |
| 4     | F>4 Freq Set | 47.8                   | 10 s               |

The relatively long time delays are intended to provide sufficient time for the system controls to respond. This will work well in a situation where the decline of system frequency is slow. For situations where rapid decline of frequency is expected, this load shedding scheme should be supplemented by rate of change of frequency protection elements.

# 4 OVERFREQUENCY PROTECTION

An increased system frequency arises when the mechanical power input to a generator exceeds the electrical power output. This could happen, for instance, when there is a sudden loss of load due to tripping of an outgoing feeder from the plant to a load centre. Under such conditions, the governor would normally respond quickly to obtain a balance between the mechanical input and electrical output, thereby restoring normal frequency. Overfrequency protection is required as a backup to cater for cases where the reaction of the control equipment is too slow.

#### 4.1 OVERFREQUENCY PROTECTION IMPLEMENTATION

Over Frequency Protection is implemented under the path SETPOINTS\PROTECTION\GROUP [1-4]\FREQUENCY PROT. \OVER FREQUENCY

The following settings are relevant for overfrequency:

- F>(n) Function: determines whether the stage is overfrequency or disabled
- F>(n) Freq Set: defines the frequency pickup setting
- F>(n) Time Delay: sets the time delay

# 4.2 OVERFREQUENCY PROTECTION LOGIC

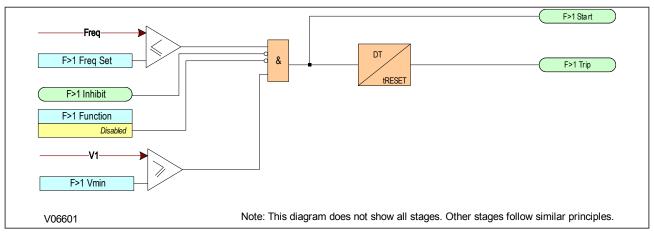

Figure 82: Overfrequency logic (single stage)

If the frequency is above the setting and not blocked, the DT timer is started and after this has timed out, the trip is produced. If the frequency cannot be determined, the function is blocked.

#### 4.3 APPLICATION NOTES

#### 4.3.1 SETTING GUIDELINES

Following changes on the network caused by faults or other operational requirements, it is possible that various subsystems will be formed within the power network. It is likely that these subsystems will suffer from a generation/load imbalance. The "islands" where generation exceeds the existing load will be subject to overfrequency conditions. Severe over frequency conditions may be unacceptable to many industrial loads, since running speeds of motors will be affected. The overfrequency element can be suitably set to sense this contingency.

An example of two-stage overfrequency protection is shown below using stages 5 and 6. However, settings for a real system will depend on the maximum frequency that equipment can tolerate for a given period of time.

| Stage | Element      | Frequency Setting (Hz) | Time Setting (Sec.) |
|-------|--------------|------------------------|---------------------|
| 1     | F>5 Freq Set | 50.5                   | 30                  |
| 2     | F>6 Freq Set | 51.0                   | 20                  |

The relatively long time delays are intended to provide time for the system controls to respond and will work well in a situation where the increase of system frequency is slow.

For situations where rapid increase of frequency is expected, the protection scheme above could be supplemented by rate of change of frequency protection elements.

In the system shown below, the generation in the MV bus is sized according to the loads on that bus, whereas the generators linked to the HV bus produce energy for export to utility. If the links to the grid are lost, the generation will cause the system frequency to rise. This rate of rise could be used to isolate the MV bus from the HV system.

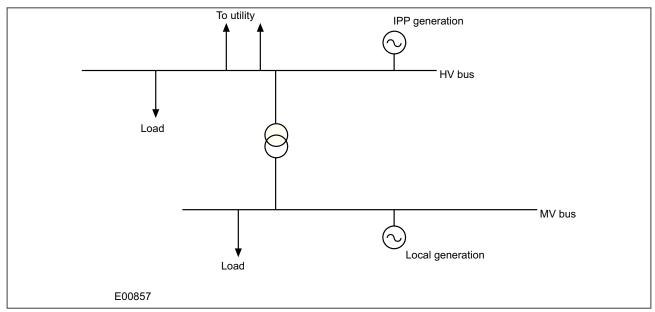

Figure 83: Power system segregation based upon frequency measurements

# 5 INDEPENDENT R.O.C.O.F PROTECTION

Where there are very large loads, imbalances may occur that result in rapid decline in system frequency. The situation could be so bad that shedding one or two stages of load is unlikely to stop this rapid frequency decline. In such a situation, standard underfrequency protection will normally have to be supplemented with protection that responds to the rate of change of frequency. An element is therefore required which identifies the high rate of decline of frequency, and adapts the load shedding scheme accordingly.

Such protection can identify frequency variations occurring close to nominal frequency thereby providing early warning of a developing frequency problem. The element can also be used as an alarm to warn operators of unusually high system frequency variations.

#### 5.1 INDEPENDENT R.O.C.O.F PROTECTION IMPLEMENTATION

Rate Of Change Of Frequency Protection is implemented under the path SETPOINTS\PROTECTION\GROUP [1-4]\FREQUENCY PROT. \ROCOF

The device provides independent stages of protection. Each stage can respond to either rising or falling frequency conditions. This depends on whether the df/dt>(n) Dir'n is set to negative or positive or Both. For example, if the trend is set to positive, the rate of change of frequency setting is considered as positive and the element will operate for rising frequency conditions. If the trend is set to negative, the element will operate for falling frequency conditions.

The following settings are relevant for df/dt protection:

- df/dt>(n) Dir'n: determines whether the stage is for falling or rising frequency conditions
- df/dt>(n) Set: defines the rate of change of frequency pickup setting
- df/dt>(n) Delay: sets the time delay

# df/dt 1 Vmin P14D only df/dt 1 Imin & df/dt 1 Trip df/dt 1 Fmin df/dt 1 Up Trip df/dt 1 Fmax df/dt 1 Function df/dt 1 Dn Trip df/dt 1 Dir n Positive Both df/dt 1 Delay Negative df/dt 1 Up Start df/dt 1 Dn Start df/dt 1 Inhibit df/dt 1 Start df/dt df/dt 1 Set -df/dt Note: This diagram does not show all stages. Other stages follow similar principles. V06602

# 5.2 INDEPENDENT R.O.C.O.F PROTECTION LOGIC

Figure 84: Independent rate of change of frequency logic (single stage)

#### 5.3 APPLICATION NOTES

#### 5.3.1 SETTING GUIDELINES

Considerable care should be taken when setting this element because it is not supervised by a frequency setting. Setting of the time delay will improve stability but this is traded against reduced tripping times.

It is likely that this element would be used in conjunction with other frequency based protection elements to provide a scheme that accounts for severe frequency fluctuations. An example scheme is shown below:

| Stage | Rate of Change of Frequency "df/dt [81R]" Elements                 |     |  |
|-------|--------------------------------------------------------------------|-----|--|
|       | Rate of Change of Frequency Setting (Hz/Sec.)  Time Setting (Sec.) |     |  |
| 1     | -                                                                  | -   |  |
| 2     | -                                                                  | -   |  |
| 3     | -3.0                                                               | 0.5 |  |
| 4     | -3.0                                                               | 0.5 |  |
| 5     | -3.0                                                               | 0.1 |  |

In this scheme, tripping of the last two stages is accelerated by using the independent rate of change of frequency element. If the frequency starts falling at a high rate (> 3 Hz/s in this example), then stages 3 & 4 are shed at around 48.5 Hz, with the objective of improving system stability. Stage 5 serves as an alarm and gives operators advance warning that the situation is critical.

# **CHAPTER 12**

# POWER PROTECTION FUNCTIONS

# 1 CHAPTER OVERVIEW

Power protection is used for protecting generators. Although the main function of this device is for feeder applications, it can also be used as a cost effective alternative for protecting small distributed generators, typically less than 2 MW.

Power protection applies to the P14D only.

This chapter contains the following sections:

| Chapter Overview      | 205 |
|-----------------------|-----|
| Overpower Protection  | 206 |
| Underpower Protection | 209 |

#### 2 OVERPOWER PROTECTION

With Overpower, we should consider two distinct conditions: Forward Overpower and Reverse Overpower.

A forward overpower condition occurs when the system load becomes excessive. A generator is rated to supply a certain amount of power and if it attempts to supply power to the system greater than its rated capacity, it could be damaged. Therefore overpower protection in the forward direction can be used as an overload indication. It can also be used as back-up protection for failure of governor and control equipment. Generally the Overpower protection element would be set above the maximum power rating of the machine.

A reverse overpower condition occurs if the generator prime mover fails. When this happens, the power system may supply power to the generator, causing it to motor. This reversal of power flow due to loss of prime mover can be very damaging and it is important to be able to detect this with a Reverse Overpower element.

#### 2.1 OVERPOWER PROTECTION IMPLEMENTATION

Overpower Protection is implemented under the path **SETPOINTS\PROTECTION\GROUP [1-4]\POWER PROT.** \**OVERPOWER** 

The Overpower Protection element provides two stages of directional overpower for both active and reactive power. The directional element can be configured as forward or reverse and can activate single-phase or three-phase trips.

The elements use three-phase power and single phase power measurements as the energising quantities. A Start condition occurs when measurements exceed the setting threshold. A trip condition occurs if the Start condition is present for the set time delay. This can be inhibited by the VTS Slow Block and Pole Dead logic if desired.

The Start and Trip timer resets if the power falls below the dropoff level or if an inhibit condition occurs. The reset mechanism is similar to the overcurrent functionality for a pecking fault condition, where the percentage of elapsed time for the operate timer is memorised for a set reset time delay. If the Start condition returns before the reset timer has timed out, the operate time initialises from the memorised travel value. Otherwise the memorised value is reset to zero after the reset time times out.

## 2.2 OVERPOWER LOGIC

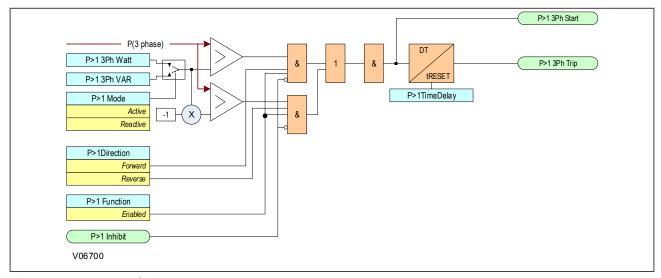

Figure 85: Overpower logic

#### 2.3 APPLICATION NOTES

#### 2.3.1 FORWARD OVERPOWER SETTING GUIDELINES

The relevant power threshold settings should be set greater than the full load rated power.

The operating mode should be set to Forward.

A time delay setting (*P>(n) TimeDelay*) should be applied. This setting is dependant on the application. The delay on the reset timer (*P>(n) tRESET*), would normally be set to zero.

#### 2.3.2 REVERSE POWER CONSIDERATIONS

A generator is expected to supply power to the connected system in normal operation. If the generator prime mover fails, it will begin to take motoring power from the power system (if the power system to which it is connected has other generating sources). The consequences of this reversal of power and the level of power drawn from the power system will be dependent on the type of prime mover.

Typical levels of motoring power and possible motoring damage that could occur for various types of generating plant are given in the following table.

| Prime mover                                                                                                    | Motoring power                                               | Possible damage (percentage rating)                                                                                                    |  |
|----------------------------------------------------------------------------------------------------|--------------------------------------------------------------|----------------------------------------------------------------------------------------------------|--|
| Diesel Engine                                                                                                    | 5% - 25%                                                     | Risk of fire or explosion from unburned fuel                                                                                                    |  |
| Motoring level depends on compression ratio and cylinder bore stiffness. Rapid disconnection is required to limit power loss and risk of damage.                                                                 |                                                              |                                                                                                    |  |
| Gas Turbine                                                                                                    | 10% - 15% (Split-shaft)<br>>50% (Single-shaft)               | With some gear-driven sets, damage may arise due to reverse torque on gear teeth.                                                                        |  |
| Compressor load on single shaft machines leads to a high motoring power compared to split-shaft machines. Rapid disconnection is required to limit power loss or damage.                                         |                                                              |                                                                                                    |  |
| Hydraulic Turbines                                                                                                    | 0.2 - >2% (Blades out of water) >2.0% (Blades in water)      | Blade and runner damage may occur with a long period of motoring                                                                                         |  |
| Power is low when blades are above tail-race water level. Hydraulic flow detection devices are often the main means of detecting loss of drive. Automatic disconnection is recommended for unattended operation. |                                                              |                                                                                                    |  |
| Steam Turbines                                                                                                    | 0.5% - 3% (Condensing sets)<br>3% - 6% (Non-condensing sets) | Thermal stress damage may be inflicted on low-<br>pressure turbine blades when steam flow is not<br>available to dissipate losses due to air resistance. |  |
| Damage may occur rapidly with non-condensing sets or when vacuum is lost with condensing sets. Reverse power protection may be used as a secondary method of detection and might only be used to raise an alarm. |                                                              |                                                                                                    |  |

In some applications, the level of reverse power in the case of prime mover failure may fluctuate. This may be the case for a failed diesel engine. To prevent cyclic initiation and reset of the main trip timer, an adjustable reset time delay is provided. You will need to set this time delay longer than the period for which the reverse power could fall below the power setting. This setting needs to be taken into account when setting the main trip time delay.

Note

A delay in excess of half the period of any system power swings could result in operation of the reverse power protection during swings.

#### 2.3.3 REVERSE OVERPOWER SETTING GUIDELINES

Each stage of power protection can be selected to operate as a reverse power stage by setting **P>(n)** Direction to Reverse.

The relevant power threshold settings should be set to less than 50% of the motoring power.

The operating mode should be set to Reverse.

The reverse power protection function should be time-delayed to prevent false trips or alarms being given during power system disturbances or following synchronisation.

A time delay setting, of approximately 5 s would be typically applied.

The delay on the reset timer, *P>1 tRESET* or *P>2 tRESET*, would normally be set to zero.

When settings of greater than zero are used for the reset time delay, the pickup time delay setting may need to be increased to ensure that false tripping does not result in the event of a stable power swinging event.

Reverse overpower protection can also be used for loss of mains applications. If the distributed generator is connected to the grid but not allowed to export power to the grid, it is possible to use reverse power detection to switch off the generator. In this case, the threshold setting should be set to a sensitive value, typically less than 2% of the rated power. It should also be time-delayed to prevent false trips or alarms being given during power system disturbances, or following synchronisation. A typical time delay is 5 seconds.

# 3 UNDERPOWER PROTECTION

Although the Underpower protection is directional and can be configured as forward or reverse, the most common application is for Low Forward Power protection.

When a machine is generating and the circuit breaker connecting the generator to the system is tripped, the electrical load on the generator is cut off. This could lead to overspeeding of the generator if the mechanical input power is not reduced quickly. Large turbo-alternators, with low-inertia rotor designs, do not have a high over speed tolerance. Trapped steam in a turbine, downstream of a valve that has just closed, can rapidly lead to over speed. To reduce the risk of over speed damage, it may be desirable to interlock tripping of the circuit breaker and the mechanical input with a low forward power check. This ensures that the generator circuit breaker is opened only after the mechanical input to the prime mover has been removed, and the output power has reduced enough such that overspeeding is unlikely. This delay in tripping the circuit breaker may be acceptable for non-urgent protection trips (e.g. stator earth fault protection for a high impedance earthed generator). For urgent trips however (e.g. stator current differential protection), this Low Forward Power interlock should not be used.

#### 3.1 UNDERPOWER PROTECTION IMPLEMENTATION

Underpower Protection is implemented under the path  $SETPOINTS \PROTECTION \GROUP [1-4] \POWER \UNDERPOWER 1$ 

The UNDERPOWER Protection element provides multiple stages of directional underpower for both active and reactive power. The directional element can be configured as forward or reverse and can activate single-phase or three-phase trips.

The elements use three-phase power and single phase power measurements as the energising quantity. A start condition occurs when two consecutive measurements fall below the setting threshold. A trip condition occurs if the start condition is present for the set trip time. This can be inhibited by the VTS slow block and pole dead logic if desired.

The Start and Trip timer resets if the power exceeds the dropoff level or if an inhibit condition occurs. The reset mechanism is similar to the overcurrent functionality for a pecking fault condition, where the percentage of elapsed time for the operate timer is memorised for a set reset time delay. If the Start condition returns before the reset timer has timed out, the operate time initialises from the memorised travel value. Otherwise the memorised value is reset to zero after the reset time times out.

#### 3.2 UNDERPOWER LOGIC

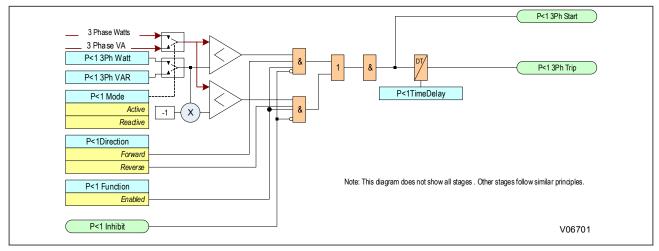

Figure 86: Underpower logic

#### 3.3 APPLICATION NOTES

#### 3.3.1 LOW FORWARD POWER CONSIDERATIONS

The Low Forward Power protection can be arranged to interlock 'non-urgent' protection tripping using the programmable scheme logic. It can also be arranged to provide a contact for external interlocking of manual tripping. To prevent unwanted alarms and flags, a Low Forward Power protection element can be disabled when the circuit breaker is opened via Pole Dead logic.

The Low Forward Power protection can also be used to provide loss of load protection when a machine is motoring. It can be used for example to protect a machine which is pumping from becoming unprimed, or to stop a motor in the event of a failure in the mechanical transmission.

A typical application would be for pump storage generators operating in the motoring mode, where there is a need to prevent the machine becoming unprimed which can cause blade and runner damage. During motoring conditions, it is typical for the protection to switch to another setting group with the low forward power enabled and correctly set and the protection operating mode set to Reverse.

A low forward power element may also be used to detect a loss of mains or loss of grid condition for applications where the distributed generator is not allowed to export power to the system.

#### 3.3.2 LOW FORWARD POWER SETTING GUIDELINES

Each stage of power protection can be selected to operate as a forward power stage by setting **P<(n)** Direction to Forward.

When required for interlocking of non-urgent tripping applications, the threshold setting of the low forward power protection function should be less than 50% of the power level that could result in a dangerous overspeed condition on loss of electrical loading.

When required for loss of load applications, the threshold setting of the low forward power protection function, is system dependent, however, it is typically set to 10 - 20% below the minimum load. The operating mode should be set to operate for the direction of the load current, which would typically be reverse for a pump storage machine application where Forward is the Generating direction and Reverse is the motoring direction.

For interlocking non-urgent trip applications the time delay associated with the low forward power protection function could be set to zero. However, some delay is desirable so that permission for a non-urgent electrical trip is not given in the event of power fluctuations arising from sudden steam valve/throttle closure. A typical time delay is 2 seconds.

For loss of load applications the pickup time delay is application dependent but is normally set in excess of the time between motor starting and the load being established. Where rated power cannot be reached during starting (for example where the motor is started with no load connected) and the required protection operating time is less than the time for load to be established then it will be necessary to inhibit the power protection during this period. This can be done in the PSL using AND logic and a pulse timer triggered from the motor starting to block the power protection for the required time.

When required for loss of mains or loss of grid applications where the distributed generator is not allowed to export power to the system, the threshold setting of the reverse power protection function, should be set to a sensitive value, typically <2% of the rated power.

The low forward power protection function should be time-delayed to prevent false trips or alarms being given during power system disturbances or following synchronisation. A time delay setting, of 5 s should be applied typically.

The delay on the reset timers would normally be set to zero.

To prevent unwanted alarms and flags, the protection element can be disabled when the circuit breaker is open via Pole Dead logic.

# **CHAPTER 13**

# AUTORECLOSE

# 1 CHAPTER OVERVIEW

Selected models of this product provide sophisticated Autoreclose (AR) functionality. The purpose of this chapter is to describe the operation of this functionality including the principles, logic diagrams and applications.

This chapter contains the following sections:

| Chapter Overview                    |     |
|-------------------------------------|-----|
| Introduction to 3-phase Autoreclose | 214 |
| Implementation                      | 215 |
| Autoreclose Function Inputs         | 216 |
| Autoreclose Function Outputs        | 219 |
| Autoreclose Function Alarms         | 221 |
| Autoreclose Operation               | 222 |
| Setting Guidelines                  | 238 |

# 2 INTRODUCTION TO 3-PHASE AUTORECLOSE

It is known that approximately 80 - 90% of faults are transient in nature. This means that most faults do not last long and are self-clearing. A common example of a transient fault is an insulator flashover, which may be caused for example by lightning, clashing conductors or wind-blown debris.

A transient fault, such as an insulator flashover, is a self-clearing 'non-damage' fault. The flashover will cause one or more circuit breakers to trip, but it may also have the effect of clearing the fault. If the fault clears itself, the fault does not recur when the line is re-energised.

The remaining 10 – 20% of faults are either semi-permanent or permanent. A small tree branch falling on the line could cause a semi-permanent fault. Here the cause of the fault would not be removed by the immediate tripping of the circuit, but could be burnt away during a time-delayed trip. Permanent faults could be broken conductors, transformer faults, cable faults or machine faults, which must be located and repaired before the supply can be restored.

In the majority of fault incidents, if the faulty line is immediately tripped out, and time is allowed for the fault arc to deionise, reclosure of the circuit breakers will result in the line being successfully re-energised.

Autoreclose schemes are used to automatically reclose a circuit breaker a set time after it has been opened due to operation of a protection element.

On HV/MV distribution networks, autoreclosing is applied mainly to radial feeders, where system stability problems do not generally arise. The main advantages of using Autoreclose are:

- Minimal interruption in supply to the consumer
- Reduction of operating costs fewer man hours in repairing fault damage and the possibility of running unattended substations
- With Autoreclose, instantaneous protection can be used which means shorter fault durations. This in turn means less fault damage and fewer permanent faults

Autoreclosing provides an important benefit on circuits using time-graded protection, in that it allows the use of instantaneous protection to provide a high speed first trip. With fast tripping, the duration of the power arc resulting from an overhead line fault is reduced to a minimum. This lessens the chance of damage to the line, which might otherwise cause a transient fault to develop into a permanent fault. Using instantaneous protection also prevents blowing of fuses in teed feeders, as well as reducing circuit breaker maintenance by eliminating prearc heating.

When instantaneous protection is used with autoreclosing, the scheme is normally arranged to block the instantaneous protection after the first trip. Therefore, if the fault persists after re-closure, the time-graded protection will provide discriminative tripping resulting in the isolation of the faulted section. However, for certain applications, where the majority of the faults are likely to be transient, it is common practise to allow more than one instantaneous trip before the instantaneous protection is blocked.

Some schemes allow a number of re-closures and time-graded trips after the first instantaneous trip, which may result in the burning out and clearance of semi-permanent faults. Such a scheme may also be used to allow fuses to operate in teed feeders where the fault current is low.

When considering feeders that are partly overhead line and partly underground cable, any decision to install autoreclosing should be subject to analysis of the data (knowledge of the frequency of transient faults). This is because this type of arrangement probably has a greater proportion of semi-permanent and permanent faults than for purely overhead feeders. In this case, the advantages of autoreclosing are small. It can even be disadvantageous because re-closing on to a faulty cable is likely to exacerbate the damage.

#### 3 IMPLEMENTATION

Autoreclose functionality is a software option, which is selected when ordering the device, so this description only applies to models with this option.

Autoreclose works for phase overcurrent (POC) earth fault (EF) and sensitive earth fault (SEF) protection. It is implemented in the under the path SETPOINTS\CONTROL\AUTORECLOSE

The Autoreclose function can be set to perform a single-shot, two-shot, three-shot or four-shot cycle. You select this by the *Number of Shots* setting in the *AR (n) Setup* menu. You can also initiate a separate Autoreclose cycle for the SEF protection, with a different number of shots, selected by the *Number SEF Shots*. Dead times for all shots can be adjusted independently.

An Autoreclose cycle can be initiated internally by operation of a protection element, or externally by a separate protection device. At the end of the relevant dead time, an Auto Close signal is given, providing it is safe for the circuit breaker to close. This is determined by checking that certain system conditions are met as specified by the **System Checks** functionality.

It is safe to close the circuit breaker providing that:

- only one side of the circuit breaker is live (either dead line / live bus, or live line / dead bus), or
- if both bus and line sides of the circuit breaker are live, the system voltages are synchronised.

In addition, the energy source powering the circuit breaker (for example the closing spring) must be fully charged. This is indicated from the *CB Healthy* input.

When the CB has closed, the reclaim time starts. If the circuit breaker does not trip again, the Autoreclose function resets at the end of the set reclaim time. If the protection operates during the reclaim time the device either advances to the next shot in the Autoreclose cycle, or if all reclose attempts have been made, goes to lockout.

CB Status signals must also be available, so the default setting for *CB Status Input* should be modified according to the application. The default PSL requires 52A, 52B and CB Healthy logic inputs, so a setting of both *52A and 52B* would be required for the *CB Status Input* if used with the default PSL.

#### 4 AUTORECLOSE FUNCTION INPUTS

The Autoreclose function has several logic inputs, which can be mapped to any of the opto-inputs or to one or more of the output signals generated by the PSL. The functions of these inputs are described below.

#### 4.1 CB HEALTHY

It is necessary to establish if there is sufficient energy in the circuit breaker (spring charged, gas pressure healthy, etc.) before the CB can be closed. This **CB Healthy** input is used to ensure this before initiating a **CB closed 3 ph** command. If on completion of the dead time, the **CB Healthy** input is low, and remains low for a period given by the **CB Healthy Time** timer, lockout will result and the circuit breaker will remain open.

The majority of circuit breakers are only capable of providing a single trip-close-trip cycle, in which case the **CB Healthy** signal would stay low after one Autoreclose shot, resulting in lockout.

This check can be disable by setting *CB Healthy* to *On*, whereby the signal defaults to high state.

#### 4.2 BLOCK AR

The **Block AR** input blocks the Autoreclose function and causes a lockout. It can be used when protection operation without Autoreclose is required. A typical example is on a transformer feeder, where Autoreclose may be initiated by the feeder protection but blocked by the transformer protection.

#### 4.3 RESET LOCKOUT

The **Reset Lockout** input can be used to reset the Autoreclose function following lockout. It also resets any Autoreclose alarms, provided that the signals that initiated the lockout have been removed.

# 4.4 AR AUTO MODE

The *AR Auto Mode* input is used to select the Auto operating mode. In this mode, the Autoreclose function is in service.

#### 4.5 AR LIVELINE MODE

The *AR LiveLine Mode* input is used to select the Live Line operating mode when Autoreclose is out of service and all blocking of instantaneous protection by Autoreclose is disabled. This operating mode takes precedence over all other operating modes for safety reasons, as it indicates that utility personnel are working near live equipment.

#### 4.6 TELECONTROL MODE

The **Telecontrol** input is used to select the Telecontrol operating mode so that the Auto and Non-auto modes of operation can be selected remotely.

#### 4.7 LIVE/DEAD CCTS OK (LIVE/DEAD CIRCUITS OK)

The *LiveDead Ccts OK* signal is a signal indicating the status of the Live Line / Dead Bus or Live Bus / Dead Line system conditions (High = OK, Low = Not OK). The logic required can be derived in the PSL from the Live Line, Dead Line, Live Bus and Dead Bus signals in the System Check logic (if applicable), or it can come from an external source depending on the application.

#### 4.8 AR SYS CHECKS (AR SYSTEM CHECKS)

This signal can be mapped to an opto-input, to allow the IED to receive a signal from an external system monitoring device, indicating that the system conditions are suitable for CB closing. This should not normally be necessary, since the IED has comprehensive built in system check functionality.

#### 4.9 EXT AR PROT TRIP (EXTERNAL AR PROTECTION TRIP)

The Ext AR Prot Trip signal allows Autoreclose initiation by a Trip from a separate protection device.

#### 4.10 EXT AR PROT START (EXTERNAL AR PROTECTION START)

The Ext AR Prot Strt signal allows Autoreclose initiation by a Start from a separate protection device.

#### 4.11 DAR COMPLETE (DELAYED AUTORECLOSE COMPLETE)

Some utilities require Delayed Autoreclose (DAR) functionality.

The **DAR Complete** signal can, if required, be mapped in PSL to provide a short pulse when a CB Close command is given at the end of the dead time. If **DAR Complete** is activated during an Autoreclose cycle, the output signal **DAR** in **Progress** resets, even though the reclaim time may still be running, and **AR in Progress** remains set until the end of the reclaim time.

For most applications, *DAR complete* can be ignored (not mapped in PSL). In such cases, *DAR in Progress* operates and resets in parallel with *AR in Progress*.

#### 4.12 CB IN SERVICE (CIRCUIT BREAKER IN SERVICE)

The *CB In Service* signal must remain asserted when protection operates if autoreclose is to be initiated. For most applications, it can be mapped to *CB Closed 3ph*. More complex PSL mapping can be programmed if required, for example where it is necessary to confirm not only that the CB is closed but also that the line and/or bus VT is actually live up to the instant of protection operation.

#### 4.13 AR RESTART

In some applications, it is sometimes necessary to initiate an Autoreclose cycle by means of connecting an external signal to an opto-input. This would be when the normal interlock conditions are not all satisfied, i.e. when the CB is open and the associated feeder is dead. If the *AR Restart* input is mapped to an opto-input, activation of that opto-input will initiate an Autoreclose cycle irrespective of the status of the *CB in Service* input, provided the other interlock conditions, are still satisfied.

#### 4.14 DT OK TO START (DEAD TIME OK TO START)

This is an optional extra interlock in the dead time initiation logic. In addition to the CB being open and the protection reset, *DT OK To Start* has to be set high to allow the dead time function to be primed after an AR cycle has started. Once the dead time function is primed, this signal has no further affect – the dead time function stays primed even if the signal subsequently goes low. A typical PSL mapping for this input is from the *Dead Line* signal from the System Check logic. This would enable dead time priming only when the feeder has gone dead after CB tripping. If this extra dead time priming interlock is not required, *DT OK To Start* is set to *On*, and it will default to a high state.

#### 4.15 DEADTIME ENABLED

This is an optional interlock in the dead time logic. This signal has to be high to allow the dead time to run. If this signal goes low, the dead time stops and resets, but stays primed, and will restart from zero when it goes high again. A typical PSL mapping is from the *CB Healthy* input or from selected signals from the System Check logic. It could also be mapped to an opto-input to provide a 'hold off' function for the follower CB in a 'master/follower' application with 2 CBs. If this optional interlock is not required, *DeadTimeEnabled* is set to *On*, and it will default to a high state.

# 4.16 AR INIT TRIPTEST (INITIATE TRIP TEST)

If *AR Init TripTest* is mapped to an opto-input, and that input is activated momentarily, the IED generates a CB trip output via *AR Trip Test*. The default PSL then maps this to output to the trip output relay and initiates an Autoreclose cycle.

#### 4.17 AR SKIP SHOT 1

If **AR Skip Shot 1** is mapped to an opto-input, and that input is activated momentarily, the IED logic will cause the Autoreclose sequence counter to increment by 1. This will decrease the available number of reclose shots and will lockout the re-closer.

# 4.18 INH RECLAIM TIME (INHIBIT RECLAIM TIME)

If *Inh Reclaim Time* is mapped to an opto-input, and that input is active at the start of the reclaim time, the IED logic will cause the reclaim timers to be blocked.

# 5 AUTORECLOSE FUNCTION OUTPUTS

The Autoreclose function has several logic outputs, which can be assigned to output relay contacts or the PSL. The functions of these outputs are described below.

#### 5.1 AR IN PROGRESS

This signal is present during the complete re-close cycle from the start of protection to the end of the reclaim time or lockout.

#### 5.2 DAR IN PROGRESS

This operates together with the **AR In Progress** signal at the start of Autoreclose. If **DAR Complete** does not operate, **DAR in Progress** remains operated until **AR In Progress** resets at the end of the cycle. If **DAR Complete** goes high during the Autoreclose cycle, **DAR in Progress** resets.

#### 5.3 SEQUENCE COUNTER STATUS SIGNALS

During each Autoreclose cycle a sequence Counter increments by 1 after each fault trip and resets to zero at the end of the cycle.

- AR SeqCounter 0 is set when the counter is at zero
- AR SegCounter 1 is set when the counter is at 1
- AR SeaCounter 2 is set when the counter is at 2
- AR SeqCounter 3 is set when the counter is at 3
- AR SeqCounter 4 is set when the counter is at 4

#### 5.4 SUCCESSFUL CLOSE

The **Successful Close** output indicates that an Autoreclose cycle has been successfully completed. A successful Autoreclose signal is given after the protection has tripped the CB and it has reclosed successfully. The successful Autoreclose output is reset at the next CB trip or from one of the reset lockout methods.

#### 5.5 AR IN SERVICE

The **AR In Service** output indicates whether the Autoreclose is in or out of service. Autoreclose is In Service when the device is in **Auto** mode and Out of Service when in the **Non Auto** and **Live Line** modes.

#### 5.6 AR BLK MAIN PROT (BLOCK MAIN PROTECTION)

The *AR Blk Main Prot* signal blocks the DT-only stages (instantaneous stages) of the main current protection elements. You block the instantaneous stages for each trip of the Autoreclose cycle using the *Trip 1 Main, Trip 2 Main, Trip 3 Main, Trip 4 Main* and *Trip 5 Main* settings.

#### 5.7 AR BLK SEF PROT (BLOCK SEF PROTECTION)

The *AR Blk SEF Prot* signal blocks the DT-only stages (instantaneous stages) of the SEF protection elements. You block the instantaneous SEF stages for each trip of the Autoreclose cycle using the *Trip 1 SEF*, *Trip 2 SEF*, *Trip 3 SEF*, *Trip 4 SEF* and *Trip 5 SEF* settings.

#### 5.8 RECLOSE CHECKS

The Reclose Checks output indicates that the AR System Checks are in progress.

#### 5.9 DEADTIME IN PROG

The **DeadTime in Prog** output indicates that the dead time is in progress. This signal is set when **Reclose Checks** is set AND input **Dead TimeEnabled** is high. This may be useful during commissioning to check the operation of the Autoreclose cycle.

#### 5.10 DT COMPLETE (DEAD TIME COMPLETE)

**DT** *Complete* (Dead time complete) operates at the end of the set dead time, and remains operated until either the scheme resets at the end of the reclaim time or a further protection operation or Autoreclose initiation occurs. It can be applied purely as an indication, or included in PSL mapping to logic input *DAR Complete*.

#### 5.11 AR SYNC CHECK (AR SYNCHRONISATION CHECK)

**AR Sync Check** indicates that the Autoreclose Synchronism checks are satisfactory. This is when the synchronisation check module confirms an In-Synchronism condition.

#### 5.12 AR SYSCHECKS OK (AR SYSTEM CHECKS OK)

**AR SysChecks OK** indicates that the Autoreclose System checks are satisfactory. This is when any selected system check condition (synchronism check, live bus/dead line etc.) is confirmed.

#### 5.13 AUTO CLOSE

The **Auto Close** output indicates that the Autoreclose logic has issued a Close signal to the CB. This output feeds a signal to the control close pulse timer and remains on until the CB has closed. This signal may be useful during commissioning to check the operation of the Autoreclose cycle.

#### 5.14 PROTECTION LOCKT (PROTECTION LOCKOUT)

**Protection Lockt** (Protection Lockout) operates if **AR lockout** is triggered by protection operation either during the inhibit period following a manual CB close or when the device is in **Non-auto** or **Live Line** mode.

#### 5.15 RESET LCKOUT ALM (RESET LOCKOUT ALARM)

**Reset Lckout Alm** operates when the device is in **Non-auto mode**, if the **Reset Lockout** setting is set to Select Non Auto.

## 5.16 RECLAIM IN PROG

Reclaim in Prog output indicates that a reclaim timer is in progress and will dropoff once the reclaim timer resets.

#### 5.17 RECLAIM COMPLETE

**Reclaim Complete** operates at the end of the set reclaim time and is a fast reset. To maintain the output indication a dwell timer has to be implemented in PSL.

# 6 AUTORECLOSE FUNCTION ALARMS

The following DDB signals will produce an alarm. These are described below.

#### 6.1 AR NO SYS CHECK

The **AR No Sys Check** alarm indicates that the system voltages are not suitable for autoreclosing at the end of the system check time (setting **Sys Check Time**), leading to a lockout condition. This alarm is latched and must be reset manually.

#### 6.2 AR CB UNHEALTHY

The **AR CB Unhealthy** alarm indicates that the **CB Healthy** input was not energised at the end of the *CB Healthy* Time, leading to a lockout condition. This alarm is latched and must be reset manually.

#### 6.3 AR LOCKOUT

The *AR Lockout* alarm indicates that the device is in a lockout status and that further re-close attempts will not be made. This alarm can configured to reset automatically (self-reset) or manually as determined by the setting *Reset Lockout by*.

# 7 AUTORECLOSE OPERATION

The Autoreclose function is a complex function consisting of several modules interacting with one another. This is described in terms of separate logic diagrams, which link together by means of Internal signals (depicted by the pink-coloured boxes.

#### 7.1 OPERATING MODES

The Autoreclose function has three operating modes:

- Auto Mode: Autoreclose is in service
- Non-auto Mode: Autoreclose is out of service AND the chosen protection functions are blocked if setting AR
   Deselected = Block Inst Prot.
- Live Line Mode: Autoreclose is out of service, but protection functions are NOT blocked, even if setting AR
   Deselected = Block Inst Prot.

Note:

Live Line Mode provides extra security for live line working on the protected feeder.

You can select the Autoreclose operating mode according to application requirements. The basic method of mode selection is determined by the setting **AR Mode Select** as summarised in the following table:

| AR Mode Select Setting | Description                                                                                                    |  |
|------------------------|----------------------------------------------------------------------------------------------------|--|
| Command Mode           | Auto or Non-auto mode selection is determined by the command setting <i>Autoreclose Mode</i> .                                                                                                    |  |
| Opto Set Mode          | Auto or Non-auto mode selection is determined by an opto-input mapped to <i>AR Auto Mode</i> If the <i>AR Auto Mode</i> input is high, Auto operating mode is selected. If the <i>AR Auto Mode</i> input is low, Non-Auto operating mode is selected.                                                                                                    |  |
| User Set Mode          | Auto or Non-auto mode selection is controlled by the <i>Telecontrol Mode</i> input. If the <i>Telecontrol Mode</i> input is high, the setting <i>Autoreclose Mode</i> is used to select Auto or Non Auto operating mode. If the <i>Telecontrol Mode</i> input is low, it behaves as for the <i>Opto Set Mode</i> setting.                                                                                         |  |
| Pulse Set Mode         | Auto or Non-auto mode selection is determined by the falling edge of <b>AR Auto Mode</b> signal. If the Telecontrol input is high, the operating mode is toggled between Auto and Non Auto Mode on the falling edge of the <b>AR Auto Mode</b> signal as it goes low. The Auto Mode pulses are produced by the SCADA system. If the Telecontrol input is low, it behaves as for the <b>Opto Set Mode</b> setting. |  |

The Live Line Mode is controlled by **AR LiveLine Mode**. If this is high, the scheme is forced into Live Line Mode irrespective of the other signals.

#### 7.1.1 FOUR-POSITION SELECTOR SWITCH IMPLEMENTATION

It is quite common for some utilities to apply a four position selector switch to control the mode of operation. This application can be implemented using the signals **AR LiveLine Mode**, **AR Auto Mode** and **Telecontrol Mode**. This is demonstrated in the following diagram.

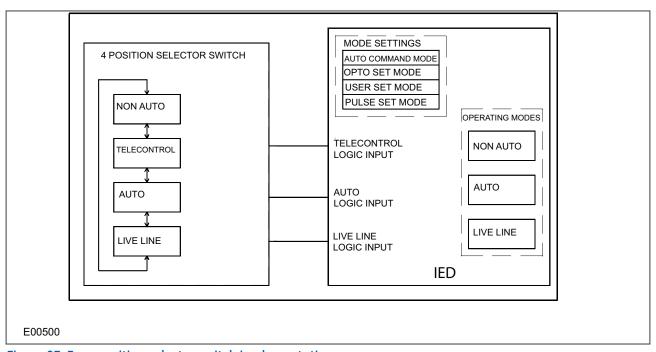

Figure 87: Four-position selector switch implementation

The required logic truth table for this arrangement is as follows:

| Switch position | AR Auto Mode     | Telecontrol Mode | AR Live Line Mode |
|-----------------|------------------|------------------|-------------------|
| Non-auto        | 0                | 0                | 0                 |
| Telecontrol     | 0 or SCADA pulse | 1                | 0                 |
| Auto            | 1                | 0                | 0                 |
| Live Line       | 0                | 0                | 1                 |

# Auto-Reclose Autoreclose disabled Disable Live Line Mode (int) AR LiveLine Mode AR Mode Select & User Set Mode Non Auto Mode & Pulse Set Mode & Command Mode Auto Mode (int) Autoreclose Mode & No Operation Non Auto Output pulse on rising edge of #Tele¶ Output pulse on AR Auto Mode Telecontrol Mode V06200

#### 7.1.2 OPERATING MODE SELECTION LOGIC

Figure 88: Autoreclose mode select logic

The mode selection logic includes a 100 ms delay for *Auto Mode*, *Telecontrol Mode* and *Live Line* logic inputs, to ensure a predictable change of operating modes. This is of particular importance for the case when the four position switch does not have 'make-before-break' contacts. The logic also ensures that when the switch is moved from Auto or Non-Auto position to Telecontrol, the scheme remains in the previously selected mode (Auto or Non-Auto) until a different mode is selected by remote control.

For applications where live line operating mode and remote selection of Auto/Non-auto modes are not required, a simple two position switch can be arranged to activate **Auto Mode** input. In this case, the **Live Line** and **Telecontrol Mode** inputs would be unused.

#### 7.1.3 AUTORECLOSE INITIATION

Autoreclose is usually initiated from the IED's internal protection function. Different stages of phase overcurrent and earth fault protection can be programmed to initiate or block the main Autoreclose function. The stages of sensitive earth fault protection can also be programmed to initiate or block both the Main Autoreclose function or the SEF Autoreclose function.

The associated settings are found in the path **AUTORECLOSE\AR INITIATE**.

For example:

If **Phase IOC 1** is set to *Initiate Main AR*, operation of the **Phase IOC 1** protection stage will initiate Autoreclose

If *ISEF IOC>1 AR* is set to *No Action*, operation of the *ISEF>1* protection stage will lead to a CB trip but no reclose. Otherwise it can be used to initiate Main autoreclose or SEF autoreclose.

Note:

A selection must be made for each protection stage that is enabled.

A separate protection device may also initiate Autoreclose. The Autoreclose can be initiated from a protection Trip, or when sequence coordination is required from a protection Start. If external triggering of Autoreclose is required, the following DDB signals should be mapped to opto-inputs:

- Ext AR Prot Trip
- Ext AR Prot Strt (if applicable)

In addition, the setting *Ext Prot* should be set to *Initiate Main AR*.

Although a protection start and a protection trip can initiate an AR cycle, several checks still have to be performed before the initialisation signal is given. Some of the checks are listed below:

- Auto Mode has been selected
- Live line mode is disabled
- The number of main protection and SEF shots have not been reached
- Sequence co-ordination is enabled (for protection start to initiate AR. This is not necessary if a protection trip is doing the initiating)
- The CB in Service DDB signal is high

Note:

The relevant protection trip must be mapped to the **Trip Command In** DDB.

#### 7.1.3.1 START SIGNAL LOGIC

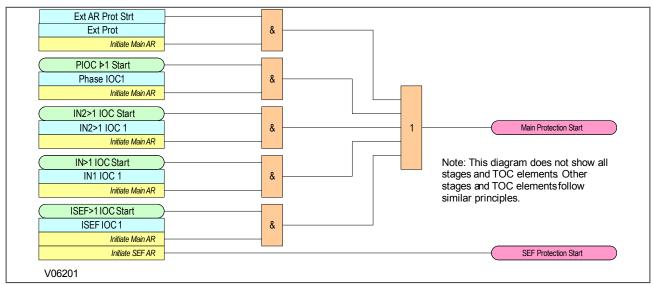

Figure 89: Start signal logic

#### 7.1.3.2 TRIP SIGNAL LOGIC

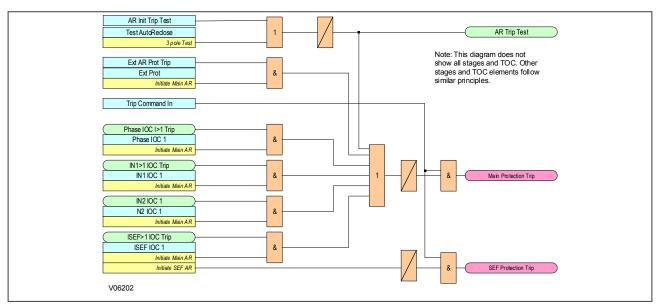

Figure 90: Trip signal logic

#### 7.1.3.3 BLOCKING SIGNAL LOGIC

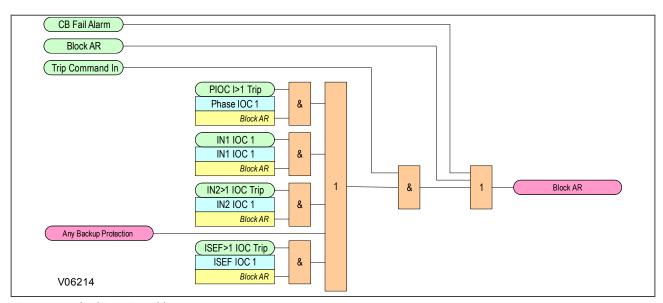

Figure 91: Blocking signal logic

# 7.1.3.4 SHOTS EXCEEDED LOGIC

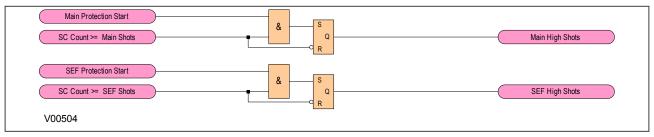

Figure 92: Shots Exceeded logic

#### 7.1.3.5 AR INITIATION LOGIC

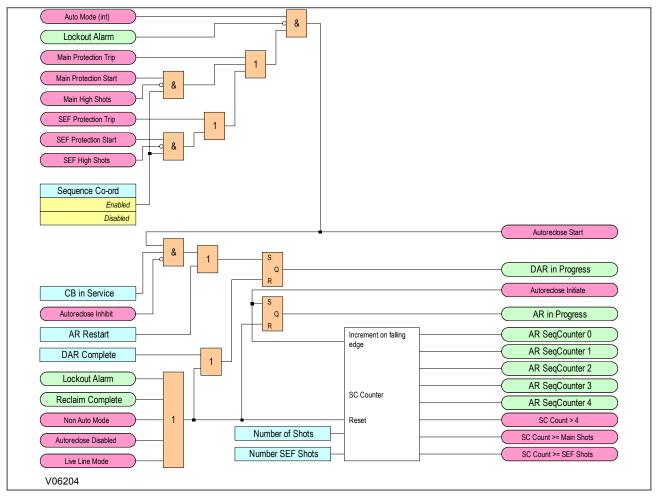

Figure 93: AR initiation logic

#### 7.1.4 BLOCKING INSTANTANEOUS PROTECTION FOR SELECTED TRIPS

Instantaneous protection may be blocked or not blocked for each trip in an Autoreclose cycle. This is selected using the *Trip (n) Main* and *Trip (n) SEF* settings, where n is the number of the trip in the autoreclose cycle. These allow the instantaneous elements of phase, earth fault and SEF protection to be selectively blocked for a CB trip sequence. For example, if *Trip 1 Main* is set to *No Block* and *Trip 2 Main* is set to *Block Inst Prot*, the instantaneous elements of the phase and earth fault protection will be available for the first trip but blocked afterwards for the second trip during the Autoreclose cycle. The logic for this is shown below.

Chapter 13 - Autoreclose

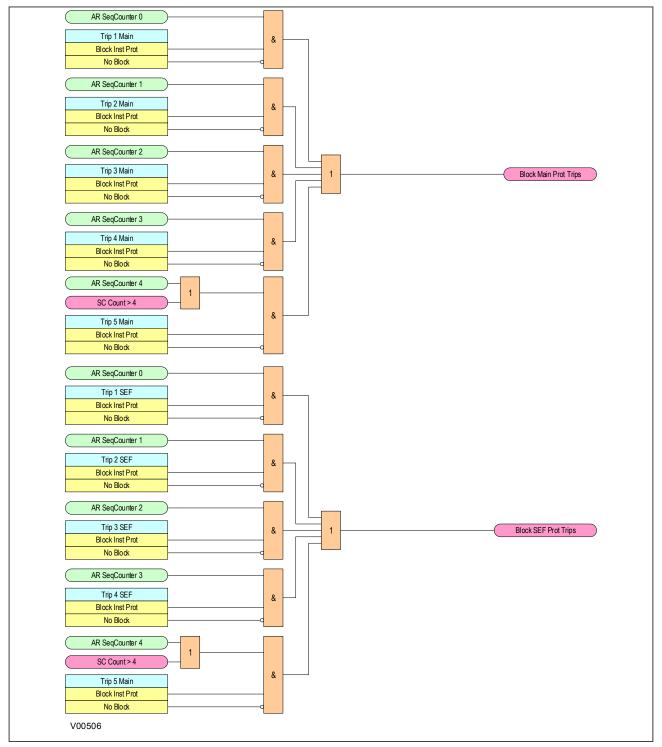

Figure 94: Blocking instantaneous protection for selected trips

# 7.1.5 BLOCKING INSTANTANEOUS PROTECTION FOR LOCKOUTS

Instantaneous protection can also be blocked for certain lockout conditions:

It is blocked when the CB maintenance lockout counter or excessive fault frequency lockout has reached its penultimate value.

For example, if the setting **No. CB Ops Lock** in the **SETPOINTS\MONITORING\CIRCUIT BREAKER\CB 1 MONITOR** \CB1 HEALTH\FUNCTION is set to 100, the instantaneous protection can be blocked to ensure that the last CB trip

before lockout will be due to discriminative protection operation. This is controlled using the *EFF Maint Lock* setting (Excessive Fault Frequency maintenance lockout). If this is set to <code>Block Inst Prot</code>, the instantaneous protection will be blocked for the last CB Trip before lockout occurs.

Instantaneous protection can also be blocked when the IED is locked out, using the **AR Lockout** setting. It can also be blocked after a manual close using the **Manual Close** setting. When the IED is in the Non-auto mode it can be blocked by using the **AR Deselected** setting. The logic for these features is shown below.

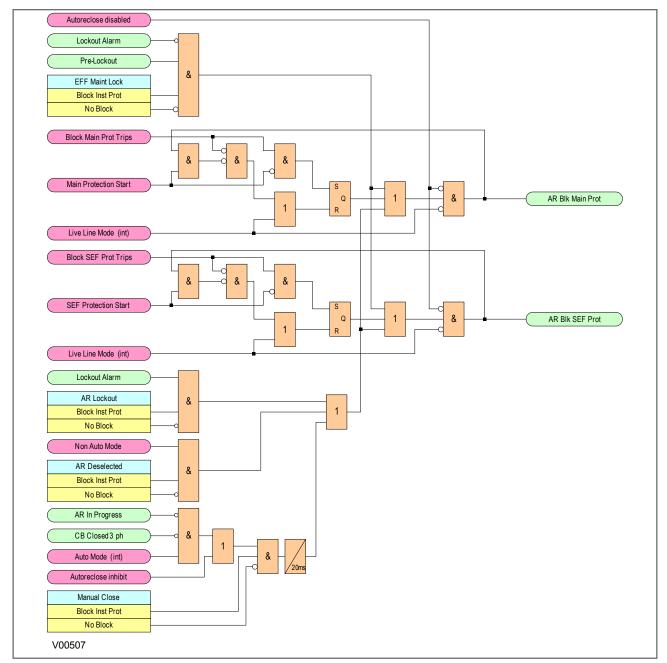

Figure 95: Blocking instantaneous protection for lockouts

#### 7.1.6 DEAD TIME CONTROL

When the setting **CS AR Immediate** is enabled, immediate re-closure of the circuit breaker is allowed providing that both sides of the circuit breaker are live and in synchronism at any time after the dead time has started. This allows for quicker load restoration, as it is not necessary to wait for the full dead time to expire.

If *CS AR Immediate* is disabled, or neither Line nor Bus are live, the dead timer will continue to run, if the *DeadTimeEnabled* signal is high. The *DeadTimeEnabled* function could be mapped to an opto-input to indicate that the circuit breaker is healthy. Mapping the *DeadTimeEnabled* function in PSL increases the flexibility by allowing it to be triggered by other conditions such as Live Line/Dead Bus. If *DeadTimeEnabled* is not mapped in PSL, it is set to *On*, so the dead time can run.

The dead time control logic is shown below.

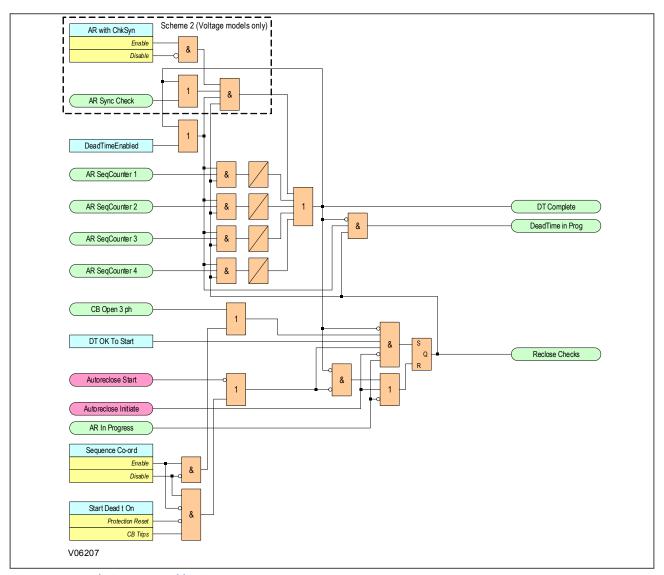

Figure 96: Dead Time Control logic

#### 7.1.6.1 AR CB CLOSE CONTROL

Once the dead time is completed or a synchronism check is confirmed, the *Auto Close* signal is given, provided both the *CB Healthy* and the *System Checks* are satisfied. The *Auto Close* signal triggers a CB Close command via the CB Control functionality.

The AR CB Close Control Logic is as follows:

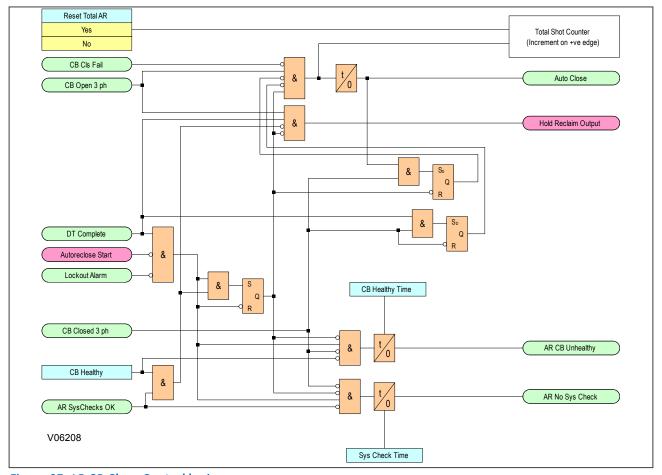

Figure 97: AR CB Close Control logic

# 7.1.7 AR SYSTEM CHECKS

The permission to initiate an Autoreclose depends on the following AR system check settings. These are found in the path (AUTORECLOSE under AR SYS CHECKS).

The AR SYSTEM CHECKS are as follows:

- Live/Dead Ccts: When enabled this setting will give an AR Check OK signal when the LiveDead Ccts OK signal is high. This logic input DDB would normally be mapped in PSL to appropriate combinations of Line Live, Line Dead, Bus Live and Bus Dead signals.
- **No System Checks**: When enabled this setting completely disables system checks thus allowing Autoreclose initiation under any system conditions.
- SysChk on Shot 1: Can be used to disable system checks on the first AR shot.
- AR with ChkSyn: Only allows Autoreclose when the system satisfies the Check Sync Stage 1 (CS1) settings in the main SYSTEM CHECKS menu.

The AR System Check logic is as follows:

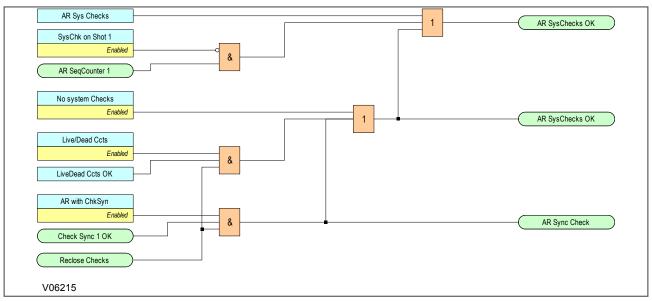

Figure 98: AR System Check logic

# 7.1.8 RECLAIM TIMER INITIATION

The  $tReclaim\ Extend$  setting allows you to control whether the timer is suspended from the protection start contacts or not. When a setting of  $No\ Operation$  is used, the reclaim timer operates from the instant the CB is closed and will continue until the timer expires. The  $Reclaim\ Time$  must therefore be set in excess of the timedelayed protection operating time, to ensure that the protection can operate before the Autoreclose function is reset.

For certain applications it is advantageous to set *tReclaim Extend* to *On Prot Start*. This facility allows the operation of the reclaim timer to be suspended after CB re-closure by a signal from the main protection start or SEF protection start signals. This feature ensures that the reclaim time cannot time out and reset the Autoreclose before the time delayed protection has operated.

Since the reclaim timer will be suspended, it is unnecessary to use a timer setting in excess of the protection operating time, therefore a short reclaim time can be used. Short reclaim time settings can help to prevent unnecessary lockout for a succession of transient faults in a short period, for example during a thunderstorm.

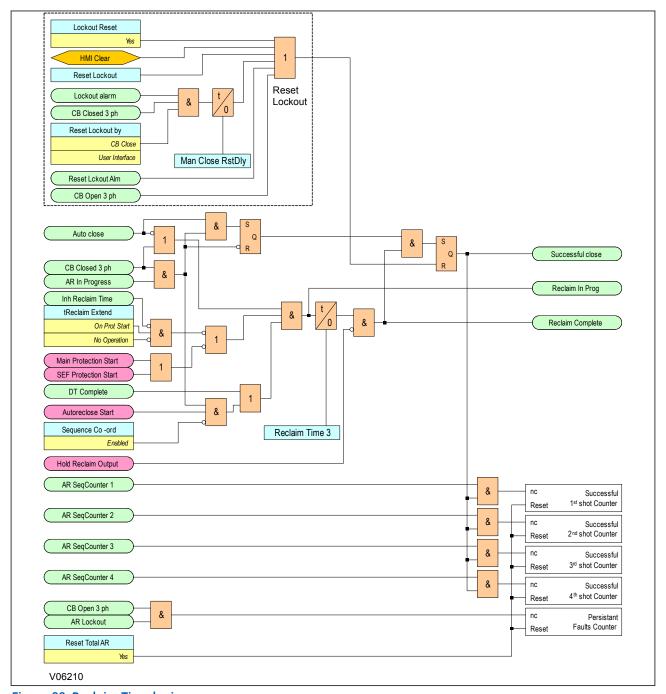

Figure 99: Reclaim Time logic

# 7.1.9 AUTORECLOSE INHIBIT

To ensure that autoreclosing is not initiated for a manual CB closure on to a pre-existing fault (switch on to fault), the **AR on Man Close** setting can be set to Inhibited. With this setting, Autoreclose initiation is inhibited for a period equal to setting **AR Inhibit Time** following a manual CB closure. The logic for AR Inhibit is as follows:

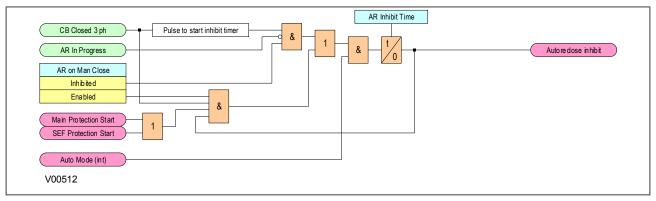

Figure 100: AR Initiation inhibit

If a protection operation occurs during the inhibit period, Autoreclose is not initiated. A further option is provided by setting *Man Close on Flt*. If this is set to *Lockout*, Autoreclose is locked out (*AR Lockout*) for a fault during the inhibit period following manual CB closure. If *Man Close on Flt* is set to *No Lockout*, the CB trips without reclosure, but Autoreclose is not locked out.

You may need to block selected fast non-discriminating protection in order to obtain fully discriminative tripping during the AR initiation inhibit period following CB manual close. You can do this by setting *Manual Close* to Block Inst Prot. A No Block setting will enable all protection elements immediately on CB closure.

If setting **AR on Man Close** is set to *Enabled*, Autoreclose can be initiated immediately on CB closure, and settings **AR Inhibit Time**, **Man Close on Flt** and **Manual Close** are irrelevant.

#### 7.1.10 AUTORECLOSE LOCKOUT

If protection operates during the reclaim time following the final reclose attempt, the IED is driven to lockout and the Autoreclose function is disabled until the lockout condition is reset. This produces the alarm, **AR Lockout**. The **Block AR** input blocks Autoreclose and causes a lockout if Autoreclose is in progress.

Autoreclose lockout can also be caused by the CB failing to close due to an unhealthy circuit breaker (CB springs not charged or low gas pressure) or if there is no synchronisation between the system voltages. These two conditions are indicated by the alarms *CB Unhealthy* and *AR No Sys Check* This is shown in the AR Lockout logic diagram as follows:

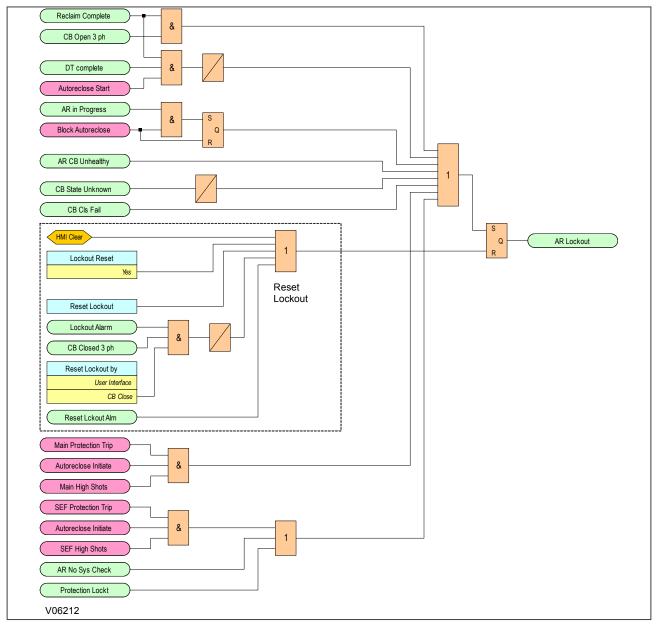

Figure 101: Overall Lockout logic

AR lockout may also be due to a protection operation when the IED is in the Live Line or Non-auto modes when the setting **Trip AR Inactive** is set to Lockout. Autoreclose lockout can also be caused by a protection operation after manual closing during the **AR Inhibit Time** when the **Man Close on Flt** setting is set to Lockout. This is shown as follows:

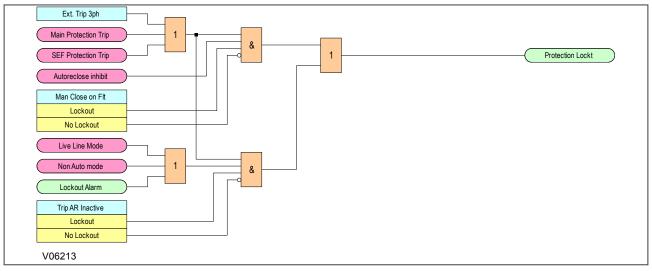

Figure 102: Lockout for protection trip when AR is not available

The **Reset Lockout** input can be used to reset the Autoreclose function following lockout and reset any Autoreclose alarms, provided that the signals that initiated the lockout have been removed. Lockout can also be reset from the clear key or the command **Lockout Reset**.

The **Reset Lockout by** setting is used to enable or disable reset of lockout automatically from a manual close after the manual close time **Man Close RstDly** or to enable/disable the resetting of lockout when the IED is in the Nonauto operating mode. The reset lockout methods are summarised in the following table:

| Reset Lockout Method                                                                               | When Available? |
|----------------------------------------------------------------------------------------------------|-----------------|
| User Interface via the Clear key.<br>Note: This will also reset all other protection flags         | Always          |
| User interface via command <i>Lockout Reset</i>                                                    | Always          |
| Opto-input Reset lockout                                                                           | Always          |
| Following a successful manual close if <b>Reset Lockout by</b> is set to CB Close                  | Only when set   |
| By selecting Non-Auto mode, provided <b>Reset Lockout by</b> is set to <code>Select NonAuto</code> | Only when set   |

#### 7.1.11 SEQUENCE CO-ORDINATION

The **Sequence Co-ord** setting in the *AUTORECLOSE* menu allows sequence co-ordination with other protection devices, such as downstream pole-mounted reclosers.

The main protection start or SEF protection start signals indicate when fault current is present, advance the sequence count by one and start the dead time, whether the CB is open or closed. When the dead time is complete and the protection start inputs are low, the reclaim timer is initiated.

You should program both the upstream and downstream Autoreclose IEDs with the same number of shots to lockout and number of instantaneous trips before instantaneous protection is blocked. This will ensure that for a persistent downstream fault, both Autoreclose IEDs will be on the same sequence count and will block instantaneous protection at the same time. When sequence co-ordination is disabled, the circuit breaker has to be tripped to start the dead time, and the sequence count is advanced by one.

When using sequence co-ordination for some applications such as downstream pole-mounted reclosers, it may be desirable to re-enable instantaneous protection when the recloser has locked out. When the downstream recloser has locked out there is no need for discrimination. This allows you to have instantaneous, then IDMT, then instantaneous trips again during an Autoreclose cycle. Instantaneous protection may be blocked or not blocked for each trip in an Autoreclose cycle using the *Trip (n) Main* and *Trip (n) SEF* settings, where n is the number of the trip in the autoreclose cycle.

# 7.1.12 SYSTEM CHECKS FOR FIRST RECLOSE

The **SysChk on Shot 1** setting in the SYSTEM CHECKS sub menu of the AUTORECLOSE menu is used to enable or disable system checks for the first reclose attempt in an Autoreclose cycle. This may be preferred when high speed Autoreclose is applied, to avoid the extra time for a synchronism check. Subsequent reclose attempts in a multishot cycle will, however, still require a synchronism check.

# 8 SETTING GUIDELINES

#### 8.1 NUMBER OF SHOTS

There are no clear cut rules for defining the number of shots for a particular application. Generally medium voltage systems use only two or three shot Autoreclose schemes. However, in certain countries, for specific applications, a four-shot scheme is used. A four-shot scheme has the advantage that the final dead time can be set sufficiently long to allow any thunderstorms to pass before reclosing for the final time. This arrangement prevents unnecessary lockout for consecutive transient faults.

Typically, the first trip, and sometimes the second, will result from instantaneous protection. Since most faults are transient, the subsequent trips will be time delayed, all with increasing dead times to clear semi-permanent faults.

An important consideration is the ability of the circuit breaker to perform several trip-close operations in quick succession and the affect of these operations on the circuit maintenance period.

On EHV transmission circuits with high fault levels, only one re-closure is normally applied, because of the damage that could be caused by multiple re-closures.

#### 8.2 DEAD TIMER SETTING

The choice of dead time is dependent on the system. The main factors that can influence the choice of dead time are:

- Stability and synchronism requirements
- Operational convenience
- Load
- The type of circuit breaker
- Fault deionising time
- The protection reset time

# 8.2.1 STABILITY AND SYNCHRONISM REQUIREMENTS

It may be that the power transfer level on a specific feeder is such that the systems at either end of the feeder could quickly fall out of synchronism if the feeder is opened. If this is the case, it is usually necessary to reclose the feeder as quickly as possible to prevent loss of synchronism. This is called high speed autoreclosing (HSAR). In this situation, the dead time setting should be adjusted to the minimum time necessary. This time setting should comply with the minimum dead time limitations imposed by the circuit breaker and associated protection, which should be enough to allow complete deionisation of the fault path and restoration of the full voltage withstand level. Typical HSAR dead time values are between 0.3 and 0.5 seconds.

On a closely interconnected transmission system, where alternative power transfer paths usually hold the overall system in synchronism even when a specific feeder opens, or on a radial supply system where there are no stability implications, it is often preferred to leave a feeder open for a few seconds after fault clearance. This allows the system to stabilise, and reduces the shock to the system on re-closure. This is called slow or delayed autoreclosing (DAR). The dead time setting for DAR is usually selected for operational convenience.

# 8.2.2 OPERATIONAL CONVENIENCE

When HSAR is not required, the dead time chosen for the first re-closure following a fault trip is not critical. It should be long enough to allow any resulting transients resulting to decay, but not so long as to cause major inconvenience to consumers who are affected by the loss of the feeder. The setting chosen often depends on service experience with the specific feeder.

Typical first shot dead time settings on 11 kV distribution systems are 5 to 10 seconds. In situations where two parallel circuits from one substation are carried on the same towers, it is often arranged for the dead times on the

two circuits to be staggered, e.g. one at 5 seconds and the other at 10 seconds, so that the two circuit breakers do not reclose simultaneously following a fault affecting both circuits.

For multi-shot Autoreclose cycles, the second shot and subsequent shot dead times are usually longer than the first shot, to allow time for semi-permanent faults to burn clear, and for the CB to recharge. Typical second and third shot dead time settings are 30 seconds and 60 seconds respectively.

#### 8.2.3 LOAD REQUIREMENTS

Some types of electrical load might have specific requirements for minimum and/or maximum dead time, to prevent damage and minimise disruption. For example, synchronous motors are only capable of tolerating extremely short supply interruptions without losing synchronism. In practise it is desirable to disconnect the motor from the supply in the event of a fault; the dead time would normally be sufficient to allow a controlled shutdown. Induction motors, on the other hand, can withstand supply interruptions up to typically 0.5 seconds and reaccelerate successfully.

#### 8.2.4 CIRCUIT BREAKER

For HSAR, the minimum dead time of the power system will depend on the minimum time delays imposed by the circuit breaker during a tripping and reclose operation.

After tripping, time must be allowed for the mechanism to reset before applying a closing pulse, otherwise the circuit breaker might fail to close correctly. This resetting time will vary depending on the circuit breaker, but is typically 0.1 seconds.

Once the mechanism has reset, a CB Close signal can be applied. The time interval between energising the closing mechanism and making the contacts is called the closing time. A solenoid closing mechanism may take up to 0.3 seconds. A spring-operated breaker, on the other hand, can close in less than 0.1 seconds.

Where HSAR is required, for the majority of medium voltage applications, the circuit breaker mechanism reset time itself dictates the minimum dead time. This would be the mechanism reset time plus the CB closing time. A solenoid mechanism is not suitable for high speed Autoreclose as the closing time is generally too long.

For most circuit breakers, after one reclosure, it is necessary to recharge the closing mechanism energy source before a further reclosure can take place. Therefore the dead time for second and subsequent shots in a multi-shot sequence must be set longer than the spring or gas pressure recharge time.

#### 8.2.5 FAULT DE-IONISATION TIME

For HSAR, the fault deionising time may be the most important factor when considering the dead time. This is the time required for ionised air to disperse around the fault position so that the insulation level of the air is restored. You cannot accurately predict this, but you can obtain an approximation from the following formula:

Deionising time = (10.5 + ((system voltage in kV)/34.5))/frequency

**Examples:** 

At 66 kV 50 Hz, the deionising time is approximately 0.25 s

At 132 kV 60 Hz, the deionising time is approximately 0.29 s

#### 8.2.6 PROTECTION RESET TIME

It is essential that any time-graded protection fully resets during the dead time, so that correct time discrimination will be maintained after reclosing on to a fault. For HSAR, instantaneous reset of protection is required. However at distribution level, where the protection is predominantly made up of overcurrent and earth fault devices, the protection reset time may not be instantaneous. In the event that the circuit breaker recloses on to a fault and the protection has not fully reset, discrimination may be lost with the downstream protection. To avoid this condition the dead time must be set in excess of the slowest reset time of either the local device or any downstream protection.

Typical 11/33 kV dead time settings are as follows:

1st dead time = 5 - 10 seconds

2nd dead time = 30 seconds

3rd dead time = 60 - 180 seconds

4th dead time = 1 - 30 minutes

#### 8.3 RECLAIM TIMER SETTING

A number of factors influence the choice of the reclaim timer:

- Supply continuity: Large reclaim times can result in unnecessary lockout for transient faults.
- Fault incidence/Past experience: Small reclaim times may be required where there is a high incidence of lightning strikes to prevent unnecessary lockout for transient faults.
- Spring charging time: For HSAR the reclaim time may be set longer than the spring charging time to ensure there is sufficient energy in the circuit breaker to perform a trip-close-trip cycle. For delayed Autoreclose there is no need as the dead time can be extended by an extra CB healthy check window time if there is insufficient energy in the CB. If there is insufficient energy after the check window time the IED will lockout.
- Switchgear maintenance: Excessive operation resulting from short reclaim times can mean shorter maintenance periods. A minimum reclaim time of more than 5 seconds may be needed to allow the circuit breaker time to recover after a trip and close before it can perform another trip-close-trip cycle. This time will depend on the circuit breaker's duty rating.

The reclaim time must be long enough to allow any time-delayed protection initiating Autoreclose to operate. Failure to do so would result in premature resetting of the Autoreclose scheme and re-enabling of instantaneous protection. If this condition arose, a permanent fault would effectively look like a number of transient faults, resulting in continuous autoreclosing, unless additional measures are taken such as excessive fault frequency lockout protection.

Sensitive earth fault protection is applied to detect high resistance earth faults and usually has a long time delay, typically 10 - 15 seconds. This longer time may have to be taken into consideration, if autoreclosing from SEF protection. High resistance earth faults are rarely transient and may be a danger to the public. It is therefore common practise to block Autoreclose by operation of sensitive earth fault protection and lockout the circuit breaker.

A typical 11/33 kV reclaim time is 5 - 10 seconds. This prevents unnecessary lockout during thunderstorms. However, reclaim times of up to 60 - 180 seconds may be used elsewhere in the world.

# **CHAPTER 14**

# MONITORING AND CONTROL

# 1 CHAPTER OVERVIEW

As well as providing a range of protection functions, the product includes comprehensive monitoring and control functionality.

This chapter contains the following sections:

| Chapter Overview          | 243 |
|---------------------------|-----|
| Event Records             | 244 |
| Disturbance Recorder      | 247 |
| Data Logger               | 249 |
| Fault Records             | 251 |
| Event Data                | 253 |
| Flex States               | 254 |
| Flex Elements             | 255 |
| Measurements              | 257 |
| CB Health Monitoring      | 259 |
| CB State Monitoring       | 261 |
| Circuit Breaker Control   | 263 |
| Pole Dead Function        | 267 |
| Contact Events            | 268 |
| Synchrocheck              | 269 |
| System Check PSL          | 272 |
| Switch Status and Control | 273 |
| Harmonic Detection        | 277 |
| Pole Discrepancy          | 278 |
| Demand                    | 284 |
| Digital Counters          | 286 |
| Loss Of Communications    | 287 |

# 2 EVENT RECORDS

P40 Agile Enhanced IEDs record events in an event log. This allows the user to establish the sequence of events that led up to a particular situation. For example, a change in a digital input signal or protection element output signal would cause an event record to be created and stored in the event log. This could be used to analyse how a particular power system condition was caused. These events are stored in the IED's non-volatile memory. Each event is time tagged.

The event records can be displayed on an IED's front panel but it is easier to view them through the EnerVista Flex software.

The event records (Events) are available and always enabled for device, inputs, outputs, protection, monitoring and control features.

For Virtual Inputs and Virtual Outputs, the events can be *Enabled/Disabled* at the Events setting under the *SETPOINTS\INPUTS\VIRTUAL INPUTS\VIRTUAL I/P (n)* path for Virtual Inputs, and *SETPOINTS\INPUTS\VIRTUAL O/P (n)* path for Virtual Outputs, where (n) is the number of Virtual Inputs and Outputs (1 to 128).

The Events (and their associated Event Data) can be accessed, either through the IED's front panel (for Events and Event Data visualization with no file retrieval) at the *RECORDS\EVENTS* menu, or through the EnerVista Flex software (for Events and Event Data visualization and file retrieval) by double clicking on the Evt file available at the *Browse Data* sub tab under the *Records* tab. The event file (\*.evt) can be exported and saved in a computer. This file contains some information for each event: event number, date and time, cause of event, and the values of the analogue parameters corresponding to the Event Data (if configured). All the events are displayed chronologically. The first event shown is always the latest event.

The device is capable of storing up to 2048 event records.

The Events can be deleted using the *Clear Events* command accessible through the Commands window on the *Monitor* tab on EnerVista Flex software. The Events can also be deleted using the Clear All Records command (take into account that the Clear All Records command will clear all the records in the device, not just the Events). The Events can be also deleted by accessing to the same commands but under the *SETPOINT\DEVICE\CLEAR RECORDS* path, either directly through the IED's front panel or through the EnerVista Flex software *Setting* tab.

# 2.1 EVENT TYPES

There are several different types of event:

- Opto-input events (Change of state of opto-input)
- Contact events (Change of state of output relay contact)
- Alarm and self-test error events
- Fault record events
- Standard events
- Security events

Standard events are further sub-categorised internally to include different pieces of information. These are:

- Protection events (starts and trips)
- Platform events

Note:

The first event in the list is the most recent event to have occurred.

#### 2.1.1 OPTO-INPUT EVENTS

If one or more of the opto-inputs has changed state since the last time the protection algorithm ran (which runs at several times per cycle), a new event is created, which logs the logic states of the opto-inputs that have changed their status.

The opto-inputs status is also shown under the **DEVICE STATUS/OPTO INPUTS** path. The opto-inputs status is checked and updated at every protection algorithm run, whereas the information in the event log, although checked at every protection run, it is a snapshop at the time when the change of status of the opto-input takes place.

#### 2.1.2 ALARM AND SELF-TEST ERROR EVENTS

The IED monitors itself on power up and continually thereafter. If it notices any problems, it will register an alarm event.

The same information is also shown in the *Targets* menu. This information is updated continuously, whereas the information in the event log is a snapshot at the time when the event was created.

#### 2.1.3 FAULT RECORD EVENTS

An event record is created for every fault the IED detects. If the protection function that will operate for that fault is set to trip, the IED will record the trip event associated to that fault in the event recorder and its corresponding Last Trip Data information in a separate 'LastTripData' file containing the values of the parameters set in *Event Data* menu under the *SETPOINTS\DEVICE\EVENT DATA* path. For more details, refer to the Event Data and Last Trip Data sections.

The Last Trip Data file will only available if the protection function is set to trip. If the protection function is not set to trip, the trip timestamp data and event data will be available in the event recorder but the 'LastTripData' file will not be created.

In IEDs with Fault Locator (21FL) available (Cortec dependant feature), a fault report is triggered by the *Fault Rpt Trig* signal if the *Function* setting in the *FAULT RECORDS* menu is set to *Enabled*. The event recorder will show the timestamp of the *Fault Rpt Trig* signal. The fault report file can be retrieved using EnerVista Flex under the *Records* menu. There are up to 25 fault records available. The Fault report records the values of up to 32 configurable analogue channels for the duration of the fault. The values of the analogue channels and the rest of the Fault Records settings, *Pre-Fault Trig.*, *Fault Trigger*, etc.) can be configured under the *SETPOINTS\DEVICE* \*FAULT RECORDS* path. For more details, refer to the Fault Records section.

# 2.1.4 SECURITY EVENTS

An event record is generated each time a setting that requires an access level is executed.

# 2.1.5 PROTECTION EVENTS

The IED logs protection starts and trips as individual events. Protection events are special types of standard events.

Not all signals can generate an event. Those that can are shown in the *RECORD/EVENTS* menu when an event takes place.

#### 2.2 SETPOINT GROUP

The IED provides four setting groups. All settings contained under the protection setpoints are reproduced in four groups, identified as Groups 1, 2, 3 and 4. These multiple settings provide the capability for both automatic and manual switching to protection settings for different operating situations. Automatic (adaptive) protection setting adjustment is available to change settings when the power system configuration is altered.

Automatic group selection can be initiated from any signal configured in the **Setting Group (n)** settings at **SETPOINTS\CONTROL\SETPOINT GROUP**, being (n) from 2 to 4.

Group 1 is the default for the Active Group and is used unless another group is requested to become active. The active group can be selected with the *Active Settings* setting at *SETPOINTS\CONTROL\SETPOINT GROUP*, or by the activation of the signals configured at *Setting Group (n)* settings. If there is a conflict in the selection of the active group, between the *Active Settings* setting and the activation of the signals configured in any of the *Setting Group (n)* settings, the higher numbered group is made active. For example, if the inputs for Group 2, 3, and 4 are all asserted, the IED uses Group 4. If the logic input for Group 4 then becomes de-asserted, the IED uses Group 3. Some application conditions require that the IED does not change from the present active group. The prevention of a setpoint group change can be applied by configuring the *Change Inhib.(n)* settings, being (n) from 1 to 6. These settings select the signals that inhibits the change of the active setpoint group. If needed, typically this change inhibit is done when any of the overcurrent (phase, earth (measured or derived), sensitive earth or negative sequence), overvoltage, bus or line undervoltage, or underfrequency elements are picked-up.

Setpoint Group Path: SETPOINTS\CONTROL\SETPOINT GROUP

#### Note:

The Active Group status can be accessed at **DEVICE STATUS\DEVICE STATUS** path, directly in the HMI, or through the **Monitor** tab in EnerVista Flex.

# 3 DISTURBANCE RECORDER

The Disturbance Recorder feature allows the waveform capture of the calibrated analogue channels, together with selected values for the configurable digital and analogue channels available in the device. The configurable digital channels (up to 64) may be inputs, outputs, or internal digital signals (FlexLogic). The configurable analogue channels (up to 16) may be any analogue signal (FlexAnalog) available in the IED. The disturbance records can be extracted using the EnerVista Flex software or using the SCADA system. The disturbance record file can be stored in COMTRADE format. This allows the use of other software packages other than EnerVista Flex to view the recorded data.

The user can configure how disturbance records are handled in case the available memory has reached capacity by selecting one of the options in the *Trigger mode* setting (*Overwrite* or *Protected* mode).

When Overwrite mode is selected, the new records overwrite the old ones, meaning the IED will always keep the newest records as per the selected number of records.

When *Protected* mode is selected, the IED will keep the maximum number of records corresponding to the value selected in the *Number of Record* setting, without saving further records beyond the value.

The number of cycles captured in a single disturbance record varies based on the **Number of Records** and **Sample per Cycle** setting values selected.

There is a fixed amount of data storage for the Disturbance Recorder: the higher the sampler rate, the less number of cycles captured per record. The number of records is user selectable up to 16 and the sampling rate can be selected from 8 up to 128 samples/cycle (8/16/32/64/128). The 128 samples/cycle used in the Disturbance Recorder is an interpolation from the 64 samples/cycle used for protection purposes.

To calculate the length in time corresponding to the length in cycles for a disturbance record the frequency of the system should be considered: *Length in seconds = Length in cycles \* 1/System frequency*. For example, if the number of records is 1 and the sample rate is 8, the length in cycles would be 4895.125 and the length in time would be 81.47 seconds at a system frequency of 60 Hz and 97.77 seconds at 50 Hz.

The cycles per record (approximated values) for certain configuration of settings are shown in the following table:

| Number of Records | Sample Rate | Length-Cycles |
|-------------------|-------------|---------------|
| 1                 | 128         | 1064.125      |
| 1                 | 64          | 1826.5        |
| 1                 | 32          | 2846          |
| 1                 | 16          | 3947.625      |
| 1                 | 8           | 4895.125      |
| 5                 | 128         | 354.625       |
| 5                 | 64          | 608.75        |
| 5                 | 32          | 948.625       |
| 5                 | 16          | 1315.875      |
| 5                 | 8           | 1631.625      |
| 16                | 128         | 125.125       |
| 16                | 64          | 214.875       |
| 16                | 32          | 334.75        |
| 16                | 16          | 464.375       |
| 16                | 8           | 575.875       |

The *Trigger Position* setting sets the value of pre-fault and post-fault within a disturbance record. If set to 20%, 20% of the stored file would be pre-fault data and 80% would be fault and post-fault data.

The disturbance record file can be generated upon change of state of at least one of the assigned triggers: *Trigger Source, Trigger on Start, Trigger on Oper., Trigger on Alarm* or *Trigger on Trip*.

The Disturbance Recorder is supplied with data by the protection and control task once per cycle and collates the received data into the required length disturbance record.

It is not possible to view the disturbance records locally via the front panel LCD. The disturbance records should be extracted from the IED using suitable setting application software such as EnerVista Flex or via SCADA system.

The Disturbance Recorder setting configuration can be made at the **SETPOINTS\DEVICE\DISTURB RECORDER** path accessing directly through the IED's front panel, or through the EnerVista Flex software **Setting** tab.

The Disturbance Recorder files can be visualized using the EnerVista Flex software by double clicking on the *Osc(n)* file available at the *Browse Data* sub tab under the *Records* tab, where (n) is the number of the disturbance record file. The file in Comtrade format (\*.cfg, \*.dat, \*.hdr) can be exported and saved on a computer. A summary of the data contained in the file is also provided and can be accessed by double clicking on the *View Summary* icon for each file.

Basic Disturbance Recorder information, such as: records since last clear, total number of records, last clear date time and date and time of the record, can be also accessed through the IED's front panel at **RECORDS** \**DISTURBANCE**, but the recommended way of accessing to the Disturbance Recorder data is using the EnerVista Flex software.

The Disturbance Recorder files can be deleted using the *Clear Transient Records (Disturb Recorder)* command accessible through the *Commands* window on the *Monitor* tab on EnerVista Flex software. The files can also be deleted using the *Clear All Records* command (this command will clear all the records in the device, not just those in the Disturbance Recorder). The Clear Records commands are also available at the *SETPOINT\DEVICE\CLEAR RECORDS* path, directly through the IED's front panel, or through the EnerVista Flex software *Setting* tab.

A *Trigger Waveform (Disturb Recorder)* command is also available in EnerVista Flex *Commands* menu in *Monitor* tab. This command allows to create a Disturbance Record by user command. For more detail information regarding the Disturbance Recorder configuration refer to the dedicated Disturbance Recorder section in this chapter.

Note:

Use **Any Trip** Flexlogic operand for selecting the Relay 1 Trip behaviour for any setting using Flexlogic.

# 4 DATA LOGGER

The Data Logger samples and records up to 16 analogue parameters at a configured rate defined by the user. All data is stored in non-volatile memory as a 1 MB file, where the information is retained upon an IED control power loss

The Data Logger can be configured with a few channels over a long period of time, or with larger number of channels for a shorter period of time. The IED automatically partitions the available memory between the channels in use

The selection of the rate for logging data also affects the duration of recorded data. The Data Logger has longer duration for sampling rates at longer periods of time (i.e. 1 minute, 30 minutes, 1 hour), as compared to sampling rates at short periods (i.e. 1 cycle, or 1 second).

The length covered by the Data Logger record can be estimated with the following formula (being 0x100000 1MB in hexadecimal):

The Data Logger record length (approximated values) for certain configuration of settings are shown in the following table:

| File Size | Sa    | mpling Rate         | Number of<br>Channels | Time-Window covered |           |          |        |
|-----------|-------|---------------------|-----------------------|---------------------|-----------|----------|--------|
| File Size |       | [ sec ]             |                       | [sec]               | [min]     | [hour]   | [day]  |
|           |       | 60 Hz (0.0167       | 1                     | 1747.6              | 29.1      | 0.5      | 0.0    |
|           |       | s)                  | 8                     | 728.2               | 12.1      | 0.2      | 0.0    |
|           |       |                     | 16                    | 436.9               | 7.3       | 0.1      | 0.0    |
|           |       |                     | 1                     | 1498.0              | 25.0      | 0.4      | 0.0    |
|           | cycle | 50 Hz (0.0200<br>s) | 8                     | 624.1               | 10.4      | 0.2      | 0.0    |
|           | 1 cy  | 51                  | 16                    | 374.5               | 6.2       | 0.1      | 0.0    |
|           |       |                     | 1                     | 104857.0            | 1747.6    | 29.1     | 1.2    |
|           | 1     |                     | 8                     | 43690.0             | 728.2     | 12.1     | 0.5    |
|           |       |                     | 16                    | 26214.0             | 436.9     | 7.3      | 0.3    |
|           |       |                     | 1                     | 3145710.0           | 52428.5   | 873.8    | 36.4   |
| 1048576   | 30    |                     | 8                     | 1310700.0           | 21845.0   | 364.1    | 15.2   |
|           |       |                     | 16                    | 786420.0            | 13107.0   | 218.5    | 9.1    |
|           |       |                     | 1                     | 6291420.0           | 104857.0  | 1747.6   | 72.8   |
|           | 60    |                     | 8                     | 2621400.0           | 43690.0   | 728.2    | 30.3   |
|           |       |                     | 16                    | 1572840.0           | 26214.0   | 436.9    | 18.2   |
|           |       |                     | 1                     | 94371300.0          | 1572855.0 | 26214.3  | 1092.3 |
|           | 900   |                     | 8                     | 39321000.0          | 655350.0  | 10922.5  | 455.1  |
|           |       |                     | 16                    | 23592600.0          | 393210.0  | 6553.5   | 273.1  |
|           |       |                     | 1                     | 188742600.0         | 3145710.0 | 52428.5  | 2184.5 |
|           | 1800  |                     | 8                     | 78642000.0          | 1310700.0 | 21845.0  | 910.2  |
|           |       |                     | 16                    | 47185200.0          | 786420.0  | 13107.0  | 546.1  |
|           |       |                     | 1                     | 377485200.0         | 6291420.0 | 104857.0 | 4369.0 |
|           | 3600  |                     | 8                     | 157284000.0         | 2621400.0 | 43690.0  | 1820.4 |
|           |       |                     | 16                    | 94370400.0          | 1572840.0 | 26214.0  | 1092.3 |

If data is not available for the entire duration of pre-trigger, the trigger position will be based on available pre-trigger.

The Data Logger setting configuration can be made at the **SETPOINTS\DEVICE\DATA LOGGER** path, accessing directly through the IED's front panel, or through the EnerVista Flex software **Setting** tab.

The Data Logger files can be visualized using the EnerVista Flex software by double clicking on the **DataLogger** file available at the **Browse Data** sub tab under the **Records** tab. The Data Logger file, in Comtrade format (\*.cfg, \*.dat, no header provided), can be exported and saved in a computer. A summary of the data contained in the file is also provided and can be accessed by double clicking on the **View Summary** icon.

Basic Data Logger information, such as: newest sample time and oldest sample time can be accessed through the IED's front panel at *RECORDS\DATA LOGGER*. The recommended way of accessing to the Disturbance Recorder data is using the EnerVista Flex software.

The Data Logger files can be deleted using the *Clear Data Logger* command accessible through the *Commands* window on the *Monitor* tab on EnerVista Flex software. The files can also be deleted using the *Clear All Records* command (this command will clear all the records in the device, not just the Data Logger ones). The Clear Records commands are also available at the *SETPOINT\DEVICE\CLEAR RECORDS* path, directly through the IED's front panel, or through the EnerVista Flex software *Setting* tab.

# 5 FAULT RECORDS

Some models provide fault location functionality. It is possible to identify the fault location by measuring the fault voltage and current magnitude and phases and presenting this information to a Fault Locator function. The fault locator is triggered whenever a fault record is generated, and the subsequent fault location data is included as part of the fault record. This information is also displayed in the *Fault Records* sub menu in the *RECORDS* menu. This setting will display the fault location in kilometres or miles, depending on the chosen units in the *Units of Length* setting.

The Fault Locator uses pre-fault and post-fault analogue input signals to calculate the fault location. The result is included in the fault record along with the pre-fault and post-fault voltages.

The *Fault Records* setting configuration can be made at the *SETPOINTS\DEVICE\FAULT RECORDS* path, accessing directly through the IED's front panel, or through the EnerVista Flex software *Setting* tab.

The Fault Report files can be visualized using the EnerVista Flex software by double clicking on the *FaultReport-(n)* file available at the *Browse Data* sub tab under the *Records* tab, where (n) is the number of the fault report. The file fault report file is a text file with a (\*.flt) extension, that can be exported and saved in a computer. This file contains some data related to the IED and some of the Fault Records settings, the postfault phasor values, prefault and fault data from the programmed analogue channels, along with the fault location details: type of fault and distance to fault.

Basic Fault Records information, such as: number of reports, last trip time, last clear time, type of fault and distance to fault and the date and time of the record, can be accessed through the IED's front panel at **RECORDS** \FAULT RECORDS. Analogue prefault, fault and postfault data for each fault record can be accessed via the EnerVista Flex software.

The fault report files can be deleted using the *Clear Fault Reports* command accessible through the *Commands* window on the *Monitor* tab on the EnerVista Flex software. The files can also be deleted using the *Clear All Records* command (this command will clear all the records in the device, not just the fault reports ones). The Clear Records commands are also available at the *SETPOINT\DEVICE\CLEAR RECORDS* path, directly through the IED's front panel, or through the EnerVista Flex software *Setting* tab.

Note:

Fault Report (Fault Locator) only available for products with CT & VT inputs (in model P14D only).

# 5.1 FAULT LOCATOR SETTINGS EXAMPLE

Assuming the following data for the protected line:

| Parameter                                      | Value                  |
|------------------------------------------------|------------------------|
| CT Ratio                                       | 1200/5                 |
| VT Ratio                                       | 230000/115             |
| Line Length                                    | 10 km                  |
| Positive sequence line impedance ZL1 (per km ) | 0.089+j0.476 Ohms/km   |
| Zero sequence line impedance ZLO               | 0.34+j1.03 ohms/km     |
| Zero sequence mutual impedance ZM0             | 0.1068+j0.5712 Ohms/km |

The line impedance magnitude and angle settings are calculated as follows:

- Ratio of secondary to primary impedance = CT ratio/VT ratio = 0.12
- Positive sequence line impedance ZL1 (total) =  $0.12 \times 10(0.484 \angle 79.4^{\circ}) = 0.58 \angle 79.4^{\circ}$
- Therefore set line length = 0.58
- Line angle =  $79^{\circ}$

The residual impedance compensation magnitude and angle are calculated using the following formula:

$$KZn = \frac{ZL0 - ZL1}{3ZL1} = \frac{\left(0.34 + j1.03\right) - \left(0.089 + j0.476\right)}{3\left(0.484 \angle 79.4^{\circ}\right)} = \frac{0.6 \angle 65.2^{\circ}}{1.45 \angle 79.4^{\circ}} = 0.41 \angle -14.2^{\circ}$$

Therefore the settings are:

- KZN Residual = 0.41
- KZN Res Angle = -14

# 6 EVENT DATA

The **Event Data** feature stores 64 FlexAnalog quantities each time an event occurs. The IED is able to capture a maximum of 2048 event records. The **Event Data** behaviour matches that of the Event Recorder. This is a Platform feature and a Basic option, so it has no dependencies.

There is no Enabling/Disabling of the feature. It is always ON.

The Event Data setting configuration can be made at the **SETPOINTS\DEVICE\EVENT DATA** path, accessing directly through the IED's front panel, or through the EnerVista Flex software **Setting** tab.

64 analogue parameters can be configured in the Event Data and its values will be recorded per event at the time of its occurrence.

Event Data values can be visualized if using the EnerVista Flex software by clicking on each event contained in the **Evt** file available at the **Browse Data** sub tab under the **Records** tab. The Event Data information for each event will be shown (Parameter and Value) under **Event Info** in the right pane. The event file (\*.evt), containing the event data, can be exported and saved on a computer.

The Event Data recorder for each event can be also accessed through the IED's front panel by pressing the ENTER key at *RECORDS\EVENTS*. Several screens will be accessible per event, containing the 64 analogue configurable parameters. The ones configured will show the name of the analogue signal and its value, the ones not configured will show OFF. To go to of the Event Data visualisation, press the Cancel key.

The Event Data will be cleared when the events are deleted.

# 7 FLEX STATES

The Flex State feature provides a mechanism where any of 256 selected states or any inputs can be used for efficient monitoring.

The Flex States setting configuration can be made at the **SETPOINTS\DEVICE\FLEX STATES** path, accessing directly through the IED's front panel, or through the EnerVista Flex software **Setting** tab.

256 digital parameters (FlexLogic operands) can be configured in the Flex States feature.

Flex States values can be visualized (Parameter (n) and Value (On, Off)) in the *Flex State* menu available at the *Device Status* sub tab under the *Monitoring* tab if using the EnerVista Flex software.

The Flex States values can be also accessed through the IED's front panel at **DEVICE STATUS\FLEX ELEMENTS** path.

# 8 FLEX ELEMENTS

There are 8 identical Flex Element that can be configured under the **SETPOINTS\FLEXLOGIC\FLEXELEMENTS** path. A Flex Element is a universal comparator, that can be used to monitor any analogue actual value measured or calculated by the IED, or a net difference of any two analogue actual values of the same type. Depending on how the Flex Element is programmed, the effective operating signal could be either a signed signal ("Signed" selected for Input Mode), or an absolute value ("Absolute" selected for Input Mode).

The element can be programmed to respond either to a signal level or to a rate-of-change (delta) over a predefined period of time. The output signal is asserted when the operating signal is higher than a threshold or lower than a threshold as per user's choice.

When programming a Flex Element, one shall keep in mind the following limitations:

- 1. The analogue inputs for any Flex Element shall be from the same "gender":
  - current and current (in any combination, phase-symmetrical, phase-phase, kA-A, differential, restraint, etc.)
  - voltage and voltage (as above)
  - active power and active power (Watts and Watts)
  - reactive power and reactive power (Vars and Vars)
  - apparent power and apparent power (VA and VA)
  - angle and angle (any, no matter what signal, for example angle of voltage and angle of current are a valid pair)
  - % and % (any, for example THD and harmonic content is a valid pair)
  - V/Hz and V/Hz
  - Flex Element actual and Flex Element actual

For all the other combinations, the element will display 0.000 or N/A and will not assert any output signal. The IED displays an error message.

2. The analogue value associated with one Flex Element can be used as an input to another Flex Element "Cascading"

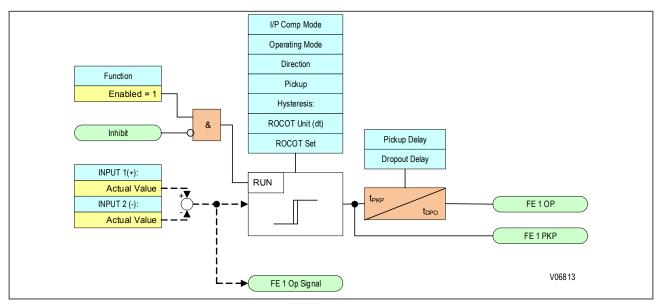

Figure 103: Flex Element logic diagram

*Input 1 (+)* setting specifies the first input (non-inverted) to the Flex Element. Zero is assumed as the input if this setting is set to Off. For proper operation of the element at least one input must be selected. Otherwise, the element will not assert its output signal. *Input 2 (-)* setting specifies the second input (inverted) to the Flex Element.

Zero is assumed as the input if this setting is set to Off. For proper operation of the element at least one input must be selected, otherwise, the element will not assert its output signal. This input should be used to invert the signal if needed for convenience, or to make the element respond to a differential signal. A warning message is displayed, and the element does not operate if the two input signals are of different types, for example if one tries to use active power and phase angle to build the effective operating signal.

The element responds directly to the differential signal if this *Operating Mode* setting is set to Signed. The element responds to the absolute value of the differential signal if this *Operating Mode* setting is set to Absolute. Sample applications for the Absolute selection include monitoring the angular difference between two phasors with a symmetrical limit angle in both directions; monitoring power regardless of its direction or monitoring a trend regardless of whether the signal increases of decreases.

**Pickup** setting specifies the operating threshold for the effective operating signal of the element. If the Over direction is set in the **Oper Signal Dir.** setting, the element picks up when the operating signal exceeds the <code>PICKUP</code> value. If the Under direction is set, the element picks up when the operating signal falls below the value set in the **Pickup** setting. The **Hysteresis** setting controls the element drop out. Note that both the operating signal and the pickup threshold can be negative when facilitating applications such as reverse power alarms.

The Flex Element can be programmed to work with all analogue values measured or computed by the IED. The *Pickup* setting is entered in pu values using the following definitions of the base units:

#### Definitions of the Base Unit for the Flex Element

| Measured or calculated analogue value related to: | Base Unit                                                                           |
|---------------------------------------------------|-------------------------------------------------------------------------------------|
| VOLTAGE                                           | VBASE = maximum nominal primary RMS value of the Input 1 (+) and Input 2 (-) inputs |
| CURRENT                                           | IBASE = maximum nominal primary RMS value of the Input 1 (+) and Input 2 (-) inputs |
| POWER                                             | PBASE = maximum value of VBASE * IBASE for the Input 1 (+) and Input 2 (-) inputs   |
| POWER FACTOR                                      | PFBASE = 1.00                                                                       |
| PHASE ANGLE                                       | DegBASE = 360 deg                                                                   |
| HARMONIC CONTENT                                  | HBASE = 100% of nominal                                                             |
| THD                                               | THDBASE = 100%                                                                      |
| FREQUENCY                                         | fBASE = nominal frequency as entered under the SYSTEM SETUP menu                    |
| VOLT/HZ                                           | BASE = 1.00                                                                         |
| 12t (arcing Amps)                                 | BASE = 2000 kA2*cycle                                                               |

**ROCOT Unit (dt)** setting specifies the time base dt when programming the FlexElement as a rate of change element.

**ROCOT Set** setting specifies the duration of the time interval for the rate of change mode of operation.

Note:

The ROCOT Unit (dt) and ROCOT Set settings are applicable only if the I/P Comp Mode is set to Delta.

# 9 MEASUREMENTS

# 9.1 MEASURED QUANTITIES

The device measures directly and calculates a number of system quantities, which are updated every second. You can view these values in the relevant *MEASUREMENT* window or with the Measurement Viewer in the settings software. Depending on the model, the device may measure and display some or more of the following quantities:

- Measured and calculated analogue current and voltage values
- Power and energy quantities
- Peak, fixed and rolling demand values
- Frequency measurements
- Thermal measurements

#### 9.1.1 MEASURED AND CALCULATED CURRENTS

The device measures phase-to-phase and phase-to-neutral current values. The values are produced by sampling the analogue input quantities, converting them to digital quantities to present the magnitude and phase values. Sequence quantities are produced by processing the measured values. These are also displayed as magnitude and phase angle values.

These measurements are contained in the MEASUREMENTS window in the CT1 BANK-B tab.

#### 9.1.2 MEASURED AND CALCULATED VOLTAGES

The device measures phase-to-phase and phase-to-neutral voltage values. The values are produced by sampling the analogue input quantities, converting them to digital quantities to present the magnitude and phase values. Sequence quantities are produced by processing the measured values. These are also displayed as magnitude and phase angle values.

These measurements are contained in the MEASUREMENTS window in the PH VT1 BANK-A or 4TH VT1 BANK-A tabs.

# 9.1.3 POWER AND ENERGY QUANTITIES

Using the measured voltages and currents the device calculates the apparent, real and reactive power quantities. These are produced on a phase by phase basis together with three-phase values based on the sum of the three individual phase values. The device also calculates the per-phase and three-phase power factors.

# 9.1.4 DEMAND VALUES

The device produces fixed, rolling, and peak demand values. You reset these quantities using the **Reset demand** command.

The fixed demand value is the average value of a quantity over the specified interval. Values are produced for three phase currents and three phase real and reactive power. The fixed demand values displayed are those for the previous interval. The values are updated at the end of the fixed demand period according to the *Fix Dem Period* setting.

The rolling demand values are similar to the fixed demand values, but a sliding window is used. The rolling demand window consists of a number of smaller sub-periods. The resolution of the sliding window is the sub-period length, with the displayed values being updated at the end of each of the sub-periods according to the *Roll Sub Period* setting.

Peak demand values are produced for each phase current and the real and reactive power quantities. These display the maximum value of the measured quantity since the last reset of the demand values.

# 9.1.5 FREQUENCY MEASUREMENTS

The device produces a range of frequency statistics and measurements relating to the Frequency Protection function. These include Check synchronisation, Slip frequency and Rate of Change of Frequency measurements.

The device produces the slip frequency measurement by measuring the rate of change of phase angle between the bus and line voltages, over a one-cycle period. The slip frequency measurement assumes the bus voltage to be the reference phasor.

#### 9.1.6 OTHER MEASUREMENTS

Depending on the model, the device produces a range of other measurements such as thermal measurements.

# 9.2 OPTO-INPUT TIME STAMPING

Each opto-input sample is time stamped within a tolerance of +/- 1 ms with respect to the Real Time Clock. These time stamps are used for the opto event logs and for the disturbance recording. The device needs to be synchronised accurately to an external clock source such as an IRIG-B signal or a master clock signal provided in the relevant data protocol.

For both the filtered and unfiltered opto-inputs, the time stamp of an opto-input change event is the sampling time at which the change of state occurred. If multiple opto-inputs change state at the same sampling interval, these state changes are reported as a single event.

# 10 CB HEALTH MONITORING

The device records various statistics related to the circuit breaker trip operation, allowing an accurate assessment of the circuit breaker condition to be determined. The circuit breaker condition monitoring counters are incremented every time the device issues a trip command.

These statistics are available in the **RECORDS\CIRCUIT BREAKER** menu. The menu items are counter values only, and cannot be set directly. The counters may be reset, however, during maintenance. This is achieved with the **Clear All Records** command.

Note:

When in Commissioning test mode the CB condition monitoring counters are not updated.

#### 10.1 APPLICATION NOTES

#### 10.1.1 SETTING THE THRESHOLDS FOR THE ARC ENERGY

Where power lines use oil circuit breakers (OCBs), changing of the oil accounts for a significant proportion of the switchgear maintenance costs. Often, oil changes are performed after a fixed number of CB fault operations. However, this may result in premature maintenance where fault currents tend to be low, because oil degradation may be slower than would normally be expected. The Total Current Accumulator (I^ counter) cumulatively stores the total value of the current broken by the circuit breaker providing a more accurate assessment of the circuit breaker condition.

The dielectric withstand of the oil generally decreases as a function of  $I^2$ t, where 'I' is the broken fault current and 't' is the arcing time within the interrupter tank.

The ARC ENERGY is calculated by the breaker arcing current element. If the breaker arcing current element is disabled, the ARC ENERGY will not be calculated and this setting should not be used. The ARC ENERGY used here is the individual value for each trip rather than the accumulated value recorded in the Breaker Arcing Current element.

Note:

Any maintenance program must be fully compliant with the switchgear manufacturer's instructions.

#### 10.1.2 SETTING THE THRESHOLDS FOR THE NUMBER OF OPERATIONS

Every circuit breaker operation results in some degree of wear for its components. Therefore routine maintenance, such as oiling of mechanisms, may be based on the number of operations. Suitable setting of the maintenance threshold will allow an alarm to be raised, indicating when preventative maintenance is due. Should maintenance not be carried out, the device can be set to lockout the autoreclose function on reaching a second operations threshold (*No. CB ops Lock*). This prevents further reclosure when the circuit breaker has not been maintained to the standard demanded by the switchgear manufacturer's maintenance instructions.

The lockout threshold **No. CB Ops Lock** may be set to disable autoreclosure when repeated further fault interruptions could not be guaranteed. This minimises the risk of oil fires or explosion.

# 10.1.3 SETTING THE THRESHOLDS FOR THE OPERATING TIME

Slow CB operation indicates the need for mechanism maintenance. Lockout thresholds (*Lockout Time*) is provided to enforce this. They can be set in the range of 0 to 600 ms. This time relates to the interrupting time of the circuit breaker.

# 10.1.4 SETTING THE THRESHOLDS FOR EXCESSSIVE FAULT FREQUENCY

Persistent faults will generally cause autoreclose lockout, with subsequent maintenance attention. Intermittent faults such as clashing vegetation may repeat outside of any reclaim time, and the common cause might never be investigated. For this reason it is possible to set a frequent operations counter, which allows the number of operations *Fault Freq Count* over a set time period *Fault Freq Time* to be monitored. A separate alarm and lockout threshold can be set.

# 11 CB STATE MONITORING

CB State monitoring is used to verify the open or closed state of a circuit breaker. Most circuit breakers have auxiliary contacts through which they transmit their status (open or closed) to control equipment such as IEDs. These auxiliary contacts are known as:

- 52A for contacts that follow the state of the CB
- 52B for contacts that are in opposition to the state of the CB

This device can be set to monitor both of these types of circuit breaker state indication. If the state is unknown for some reason, an alarm can be raised.

Some CBs provide both sets of contacts. If this is the case, these contacts will normally be in opposite states. Should both sets of contacts be open, this would indicate one of the following conditions:

- Auxiliary contacts/wiring defective
- Circuit Breaker (CB) is defective
- CB is in isolated position

Should both sets of contacts be closed, only one of the following two conditions would apply:

- Auxiliary contacts/wiring defective
- Circuit Breaker (CB) is defective

If any of the above conditions exist, an alarm will be issued. An output contact can be assigned to this function via the programmable scheme logic (PSL). The time delay is set to avoid unwanted operation during normal switching duties.

In the **SETPOINTS\SYSTEM\CB SETUP\BREAKER** setpoint there is a setting called **CB Status Input** that can be set at one of the following four options:

- None
- 52A
- 52B
- Both 52A and 52B

Where *None* is selected no CB status is available. Where only 52A is used on its own then the device will assume a 52B signal opposite to the 52A signal. Circuit breaker status information will be available in this case but no discrepancy alarm will be available. The above is also true where only a 52B is used. If both 52A and 52B are used then status information will be available and in addition a discrepancy alarm will be possible, according to the following table:

| Auxiliary Contact Position |        | CB State Detected | Action                                 |
|----------------------------|--------|-------------------|----------------------------------------|
| 52A                        | 52B    |                   |                                        |
| Open                       | Closed | Breaker open      | Circuit breaker healthy                |
| Closed                     | Open   | Breaker closed    | Circuit breaker healthy                |
| Closed                     | Closed | State unknown     | Alarm raised if the condition persists |
| Open                       | Open   | State unknown     | Alarm raised if the condition persists |

# 11.1 CB STATE MONITORING LOGIC

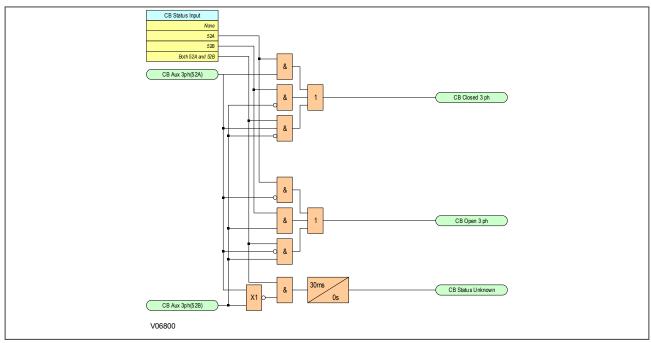

Figure 104: CB State Monitoring logic

# 12 CIRCUIT BREAKER CONTROL

Although some circuit breakers do not provide auxiliary contacts, most provide auxiliary contacts to reflect the state of the circuit breaker. These are:

- CBs with 52A contacts (where the auxiliary contact follows the state of the CB)
- CBs with 52B contacts (where the auxiliary contact is in the opposite state from the state of the CB)
- CBs with both 52A and 52B contacts

Circuit Breaker control is only possible if the circuit breaker in question provides auxiliary contacts. The *CB Status Input* setting in the *SETPOINTS\SYSTEM\CB SETUP MENU* element must be set to the type of circuit breaker. If no CB auxiliary contacts are available then this setting should be set to *None*, and no CB control will be possible.

For local control, the CB control by setting should be set at SETPOINTS\CONTROL\CB CONTROL menu.

The output contact can be set to operate following a time delay defined by the setting *Man Close Delay*. One reason for this delay is to give personnel time to safely move away from the circuit breaker following a CB close command.

The control close cycle can be cancelled at any time before the output contact operates by any appropriate trip signal, or by activating the **Reset Close Dly** signal.

The length of the trip and close control pulses can be set via the *Trip Pulse Time* and *Close Pulse Time* settings respectively. These should be set long enough to ensure the breaker has completed its open or close cycle before the pulse has elapsed.

If an attempt to close the breaker is being made, and a protection trip signal is generated, the protection trip command overrides the close command.

If the CB fails to respond to the control command (indicated by no change in the state of CB Status inputs) an alarm is generated after the relevant trip or close pulses have expired. These alarms can be viewed on the LCD display, remotely, or can be assigned to output contacts using the programmable scheme logic (PSL).

#### Note:

The **CB Healthy Time** and **Sys Check time** set under the CB CONTROL menu section are applicable to manual circuit breaker operations only. These settings are duplicated in the AUTORECLOSE menu at **SETPOINTS\CONTROL** path for autoreclose applications (Autoreclose is a Cortec dependant feature).

The device includes the following options for control of a single circuit breaker:

- The IED menu (local control)
- The Hotkeys (local control)
- The opto-inputs (local control)
- SCADA communication (remote control)

# 12.1 CB CONTROL USING THE IED MENU

Manual trips and closes can be manually launched using the *CB Trip/Close* command at *SETPOINTS*\CONTROL\CB CONTROL menu. This can be set to No Operation, Trip, or Close accordingly.

For this to work you have to set the *CB control by* setting to *Local*, *Local+Remote*, *Opto+Local*, or *Opto+Rem+Local* in the *CB CONTROL* menu.

# 12.2 CB CONTROL USING THE HOTKEYS

The hotkeys allow the user to manually trip and close the CB without the need to enter the CB CONTROL menu. For this to work the CB control by setting must be set to Local, Local+Remote, Opto+Local, or Opto+Rem+Local in the CB CONTROL element.

CB control using the hotkey is achieved by pressing the right-hand Up button directly below LCD screen text CB CTRL at the Default Display that shows the Model Number, Database Date and Shortcuts. This button is only enabled if:

- The **CB Control by** setting is at **SETPOINTS\CONTROL\CB CONTROL** set to one of the options where local control is possible
- The CB Status Input setting at SETPOINTS\SYSTEM\CB SETUP is set to '52A', '52B', or 'Both 52A and 52B'

Once in CB CTRL hotkey operating mode by pressing the right-hand Up button, the CB Status (Closed, Open or Unknown) will be displayed. Depending on the CB status, different command options will be available: If the CB is currently closed, the command text on the bottom left of the LCD screen reads Trip. If the CB is currently open, the command text on the bottom right of the LCD screen will read Close. If the CB status is unknown, there is no command text given, just the Exit hotkey.

If a <code>Trip</code> is executed, a screen with the CB status will be displayed once the command has been completed. If a <code>Close</code> is executed, a screen with a countdown will appear while the command is being executed. The time delay is determined by the <code>Man Close Delay</code> setting in the <code>CB CONTROL</code> menu. When the command has been executed, a screen confirming the present status of the circuit breaker is displayed. The user is then prompted to select the next appropriate command or exit.

The hotkey functionality is summarised graphically below:

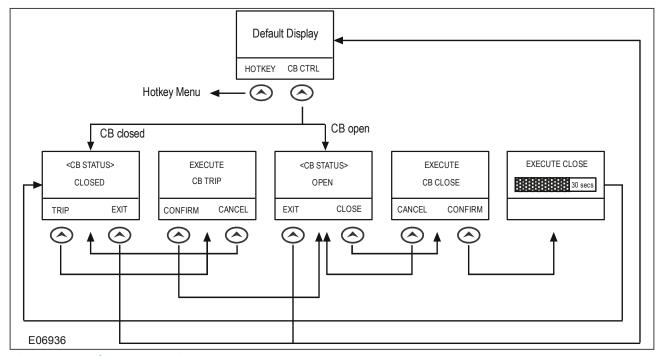

Figure 105: Hotkey menu navigation

# 12.3 CB CONTROL USING THE OPTO-INPUTS

Certain applications may require the use of push buttons or other external signals to control the various CB control operations. It is possible to connect such push buttons and signals to opto-inputs and map these to the relevant IED's signals.

For this to work, the *CB control by* setting must be set to opto, Opto+Local, Opto+Remote, or Opto+Rem +Local in the *CB CONTROL* menu.

#### 12.4 REMOTE CB CONTROL

Remote CB control can be achieved by setting the *CB Trip/Close* to trip or close by using a command over a communication link.

For this to work, the *CB control by* setting must be set to *Remote,Local+Remote, Opto+remote, Opto+Local+Rem+Local* in the *CB CONTROL* menu.

We recommend that separate relay output contacts are allocated for remote CB control and protection tripping. This allows you to select the control outputs using a simple local/remote selector switch as shown below. Where this feature is not required the same output contact(s) can be used for both protection and remote tripping.

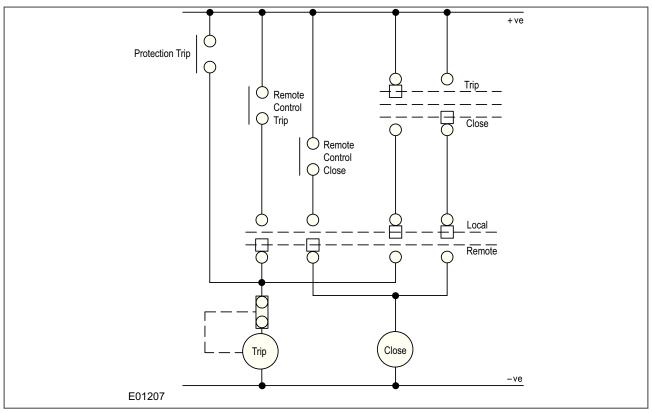

Figure 106: Remote Control of Circuit Breaker

#### 12.5 SYNCHRONISATION CHECK

Where the check synchronism function is set, this can be enabled to supervise manual circuit breaker Close commands. A circuit breaker Close command will only be issued if the Check Synchronisation criteria are satisfied. A time delay can be set with the setting **Sys Check time**. If the Check Synchronisation criteria are not satisfied within the time period following a Close command the device will raise a Man No Checksync logic signal that can be used for signalisation.

# 12.6 CB HEALTHY CHECK

A CB Healthy check is available if required. The *CB Healthy* setting accepts any logic signal or opto input to indicate that the breaker is capable of closing (e.g. that it is fully charged). A time delay can be set with the setting *CB Healthy Time*. If the CB does not indicate a healthy condition within the time period following a Close command, the device will raise a *Man CB Unhealthy* logic signal that can be used for signalisation.

# 12.7 CB CONTROL LOGIC

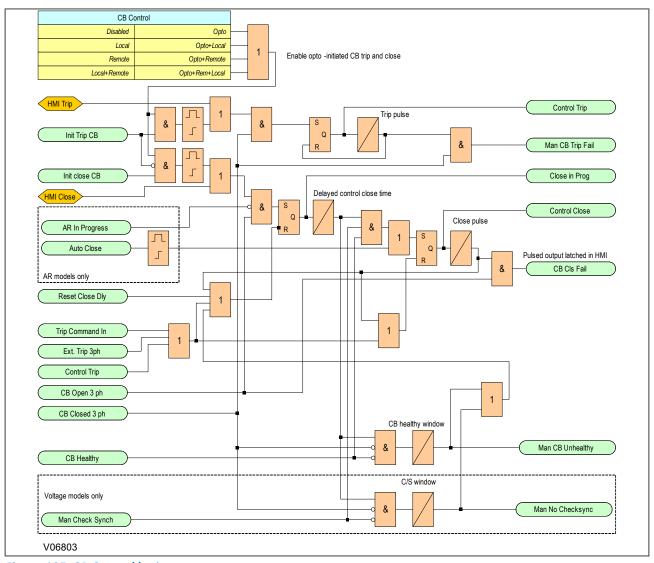

Figure 107: CB Control logic

### 13 POLE DEAD FUNCTION

The Pole Dead feature is used to determine and indicate that one or more phases of the line are not energised. A Pole Dead condition is determined either by measuring:

- the line currents and/or voltages, or
- by monitoring the status of the circuit breaker auxiliary contacts, as shown by dedicated signals.

This feature can also be used to block operation of underfrequency and undervoltage elements where applicable.

### 13.1 POLE DEAD LOGIC

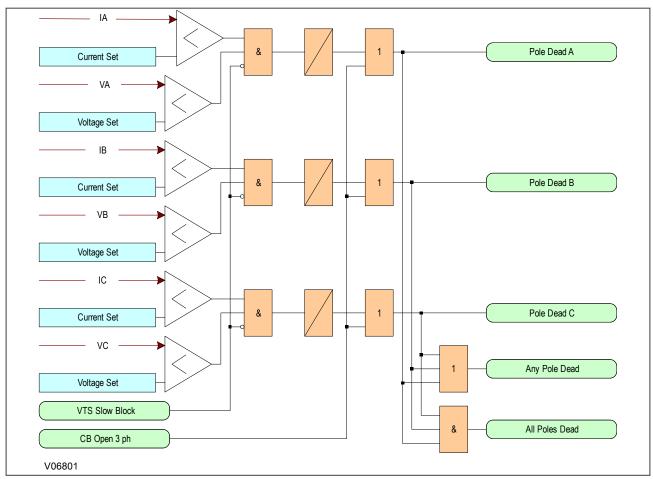

Figure 108: Pole Dead logic

If both the line current and voltage fall below certain thresholds, the device will initiate a Pole Dead condition.

If one or more poles are dead, the device will indicate which phase is dead and will also assert the **Any Pole Dead** signal. If all phases are dead the **Any Pole Dead** signal would be accompanied by the **All Poles Dead** signal.

If a VT fails, a **VTS** signal is generated to block the Pole Dead indications that would be generated by the undervoltage and undercurrent thresholds. However, the VTS logic will not block the Pole Dead indications if they are initiated by a **BRK Open** signal. A **BRK Open** signal automatically initiates a Pole Dead condition regardless of the current and voltage measurement.

Note

Pole dead functionality is only available in P14D & P14N products. Voltage settings will be applicable only for model P14D.

# 14 CONTACT EVENTS

If one or more of the relay output contacts has changed state since the last time the protection algorithm ran (which runs at several times per cycle), a new event is created, which logs the logic states of the relay outputs that have changed their status.

The relay outputs status is also shown under the **DEVICE STATUS/RELAY OUTPUTS** path. The relay outputs status is checked and updated at every protection algorithm run, whereas the information in the event log, although checked at every protection run, it is a snapshot at the time when the change of status of the relay outputs takes place.

### 15 SYNCHROCHECK

In some situations it is possible for both "bus" and "line" sides of a circuit breaker to be live when a circuit breaker is open - for example at the ends of a feeder that has a power source at each end. Therefore, it is normally necessary to check that the network conditions on both sides are suitable, before closing the circuit breaker. This applies to both manual circuit breaker closing and autoreclosing. If a circuit breaker is closed when the line and bus voltages are both live, with a large phase angle, frequency or magnitude difference between them, the system could be subjected to an unacceptable shock, resulting in loss of stability, and possible damage to connected machines.

The Synchrocheck functionality involves monitoring the voltages on both sides of a circuit breaker, and if both sides are live, performing a synchronisation check to determine whether any differences in voltage magnitude, phase angle or frequency are within permitted limits.

The pre-closing system conditions for a given circuit breaker depend on the system configuration, and for autoreclosing, on the selected autoreclose program. For example, on a feeder with delayed autoreclosing, the circuit breakers at the two line ends are normally arranged to close at different times. The first line end to close usually has a live bus and a dead line immediately before reclosing. The second line end circuit breaker now sees a live bus and a live line.

If there is a parallel connection between the ends of the tripped feeder the frequencies will be the same, but any increased impedance could cause the phase angle between the two voltages to increase. Therefore just before closing the second circuit breaker, it may be necessary to perform a synchronisation check, to ensure that the phase angle between the two voltages has not increased to a level that would cause unacceptable shock to the system when the circuit breaker closes.

If there are no parallel interconnections between the ends of the tripped feeder, the two systems could lose synchronism altogether and the frequency at one end could "slip" relative to the other end. In this situation, the second line end would require a synchronism check comprising both phase angle and slip frequency checks.

If the second line-end busbar has no power source other than the feeder that has tripped; the circuit breaker will see a live line and dead bus assuming the first circuit breaker has re-closed. When the second line end circuit breaker closes the bus will charge from the live line (dead bus charge).

Note:

Synchrocheck functionality is only available in P14D & P94V products.

### 15.1 SYNCHROCHECK IMPLEMENTATION

The Synchrocheck function provides Live/Dead Voltage Monitoring and Check Synchronisation.

The System Checks function is enabled or disabled under the path **SETPOINTS\CONTROL\CHECK SYNC 1** using the **CS1 Function** setting.

### 15.1.1 VT CONNECTIONS

The device provides inputs for a three-phase "Main VT" and at least one single-phase VT for check synchronisation or residual voltage. Depending on the primary system arrangement, the Main VT may be located on either the line-side of the busbar-side of the circuit breaker, with the 4th VT on the other. Normally, the Main VT is located on the line-side (as per the default setting), but this is not always the case. For this reason, the *Line VT I/P* is provided where you can define this. This is the main *Bus VT I/P* setting.

The **Bus VT I/P** setting is provided to define the Bus VT Location.

### 15.1.2 VOLTAGE MONITORING

The settings **Bus Live V** and **Line Live V** allow you to define the threshold at which a voltage is considered live, and a threshold at which the voltage is considered dead. These thresholds apply to both line and bus sides. If the measured voltage falls below the **Bus Dead V** or **Line Dead V** setting, a signal is generated (**Dead Bus**, or **Dead** 

*Line*). If the measured voltage exceeds the *Bus Live V* or *Line Live V* setting, a signal is generated (*Live Bus*, or *Live Line*).

### 15.1.3 CHECK SYNCHRONISATION

Synchrocheck verifies that the voltages (BUS and LINE) on the two sides of the supervised circuit breaker are within set limits of magnitude, angle and frequency differences. The time that the two voltages remain within the admissible angle difference is determined by the setting of the phase angle difference  $\Delta\Phi$  and the frequency difference  $\Delta F$  (slip frequency).

This can be defined as the time it would take the voltage phasor, BUS or LINE, to traverse an angle equal to  $2 \times \Delta \Phi$  at a frequency equal to the frequency difference  $\Delta F$ . This time can be calculated by:

$$T = \frac{1}{\frac{360^{\circ}}{2 \times \Delta \Phi} \times \Delta F}$$

where:  $\Delta \Phi$  = phase angle difference in degrees;  $\Delta F$  = frequency difference in Hz.

Example: for the values of  $\Delta\Phi$  = 30° and  $\Delta F$  = 0.1 Hz, the time while the angle between the two voltages will be less than the set value is:

$$T = \frac{1}{\frac{360}{2 \times 30} \times 0.1} = 1.66 \sec^{-1}$$

Therefore the breaker closing time must be less than than this computed time, in terms to successfully close and connect both energized sides.

If one or both sides of the synchronising breaker are de-energized, the synchrocheck programming can allow for closing of the circuit breaker using undervoltage control to by-pass the synchrocheck measurements (dead source function).

### 15.1.4 SYSTEM CHECK LOGIC

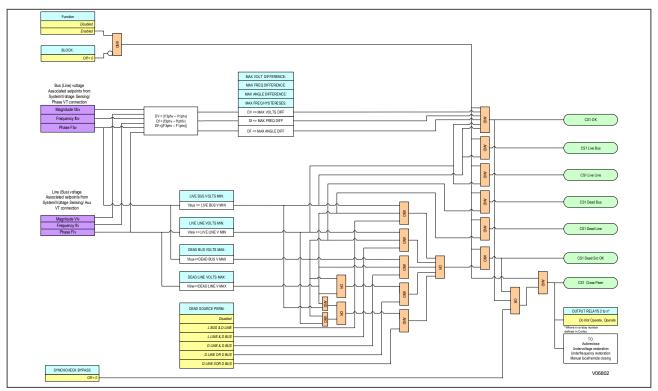

Figure 109: System Check logic

# 16 SYSTEM CHECK PSL

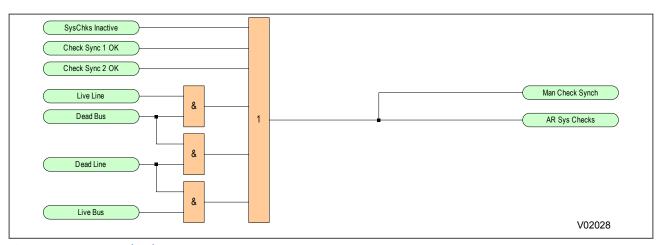

Figure 110: System Check PSL

### 17 SWITCH STATUS AND CONTROL

All P40 Agile Enhanced products support Switch Status and Control for up to 8 switchgear elements in an IEC 61850 substation. The device is able to monitor the status of and control up to eight switches. The types of switch that can be controlled are:

- Load Break switch
- Disconnector
- Earthing Switch
- High Speed Earthing Switch

Consider the following feeder bay:

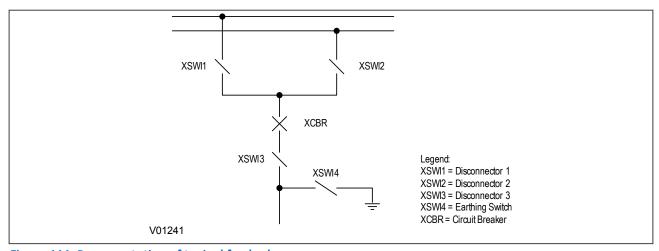

Figure 111: Representation of typical feeder bay

This bay shows four switches of the type LN XSWI and one circuit breaker of type LN XCBR. In this example, the switches XSWI1 – XSWI3 are disconnectors and XSWI4 is an earthing switch.

For the device to be able to control the switches, the switches must provide auxiliary contacts to indicate the switch status. For convenience, the device settings refer to the auxiliary contacts as 52A and 52B, even though they are not circuit breakers.

There are eight sets of *SW(n) CONTROL* settings in the *SWITCH CONTROL* menu at *SETPOINTS\CONTROL*\, which allows the user to set up the Switch control, one set for each switch where (n) is the number of the switch. These settings are as follows:

### Туре

This setting defines the type of switch. It can be a load breaking switch, a disconnector, an earthing switch or a high speed earthing switch.

### Status Input

This setting defines the type of auxiliary contacts that will be used for the control logic. For convenience, the device settings refer to the auxiliary contacts as 52A and 52B, even though they are not circuit breakers. "A" contacts match the status of the primary contacts, whilst "B" contacts are of the opposite polarity.

### Control by

This setting determines how the switch is to be controlled. This can be Local (using the device directly), Remote (using a remote communications link), or both (Local+Remote).

### Trip/Close

This is a command to directly trip or close the switch.

Remote Switch control can be achieved by setting the *CB Trip/Close* to trip or close by using a command over a communication link.

For this to work, the **Control by** setting should be set to **Remote** or **Local+Remote** in the **SW(n) CONTROL** menu for each switch.

Local Switch control can be achieved by setting the *CB Trip/Close* to trip or close by using a command over the IED's front panel or USB communications.

For this to work, the *Control by* setting should be set to *Local* or *Local+Remote* in the *SW(n) CONTROL* menu for each switch.

The SWI(n) Control Trp and SWI(n) Control Cls logic operands are the outcome of the Trip and Close commands. This logic operand can be assigned to relay output contacts to physically operate the switches.

### SWI1 Aux (52A) and SWI1 Aux (52B)

This setting defines the signals that provides the status of the associated auxiliary contacts for each switch.

### Trip Pulse Time and Close Pulse Time

These settings allow the user to control the width of the open and close pulses.

#### Status Alrm Time

This setting allows the user to define the duration of wait timer before the IED raises a status alarm.

### Trip Alrm Time and Close Alrm Time

These settings control the delay of the open and close alarms when the final switch status is not in line with expected status.

### SWI1 Blk Rmt Ops

This setting blocks Switch Remote operation.

### Reset Data

This setting resets the switch monitoring data.

Note:

In order to detect SWI1 Cls Fail, Close Alrm Time must be less than Close Pulse Time.

Note:

In order to detect SWI1 Trip Fail, Trip Alarm Time must be less than Trip Pulse Time.

The actual values SWI1 Status and SWI1 Operations provided by the Switch Control can be accessed at the **DEVICE STATUS\SWITCH CONTROL** path directly in the IED's front panel, or through the **Monitor** tab in the EnerVista Flex Software.

SWI1 Status represents the status of the switch.

SWI1 Operations increments its status based on the number of switch trips. This a value saved in Non-volatile memory that can be reseted only using the **Reset Data** setting per each Switch.

Note:

Settings for switch 1 are shown, but settings for all other switch elements are the same.

# 17.1 SWITCH STATUS LOGIC

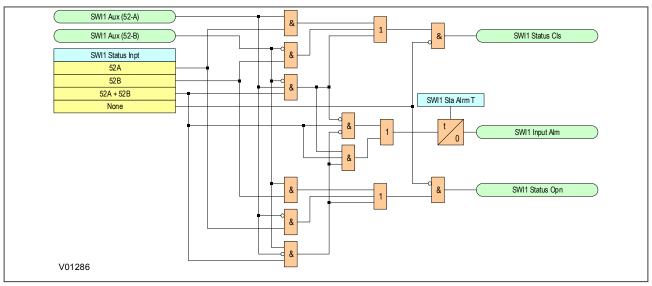

Figure 112: Switch Status logic

## 17.2 SWITCH CONTROL LOGIC

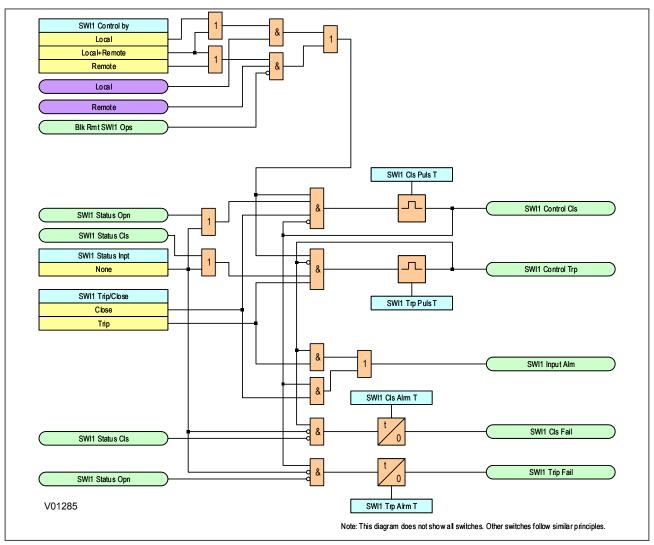

Figure 113: Switch Control logic

### 18 HARMONIC DETECTION

The Harmonic Detection function monitors the 2nd harmonic, which is present in the phase currents. The IED provides four identical Harmonic Detection elements.

During transformer energization or motor starts, the inrush current present in phase currents can impact some sensitive elements, such as negative sequence overcurrent. Therefore, the ratio of the second harmonic to the fundamental magnitude per phase is monitored, while exceeding the settable pickup level, an operand is asserted, which can be used to block such sensitive elements. The harmonics are updated every protection pass.

This function defines the phases required for operation like <code>Any Phase</code>, <code>Any Two</code>, <code>Three Phase</code> or <code>Average</code>. This phase definition can be done at the <code>Operate Mode</code> setting at <code>SETPOINTS\MONITORING\HARMONIC DETEC</code>. If set to <code>Average</code>, the IED calculates the average level of the 2nd harmonic and compares this level against the pickup setting. Averaging of the 2nd harmonic follows an adaptive algorithm depending on the fundamental current magnitude per-phase. If the fundamental magnitude on any of the three phases goes below the current cut-off level, the 2nd harmonic current from that phase is dropped (zeroed) from the equation for averaging, and the divider is decreased from 3 to 2. The same happens if the magnitude of the fundamental magnitude on one of remaining two phases drops below the cut-off level. In this case the 2nd harmonic on this phase is dropped from summation, and the divider is decreased to 1.

*Imin* setting at *SETPOINTS\MONITORING\HARMONIC DETEC* sets the minimum value of current required to allow the Harmonic Detection element to operate. If *Operate Mode* is set to *Average*, the average of three-phase currents is used for supervision. A similar adaptive average algorithm is applied to calculate the average of operation current magnitude.

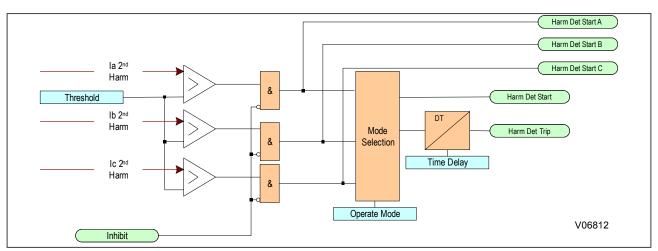

Figure 114: Harmonic detection logic

Note:

Harmonic Detection functionality is only available in P14D & P14N products.

### 19 POLE DISCREPANCY

The P40 Agile Enhanced IED provides a Pole Discrepancy element under Control menu at **SETPOINTS\CONTROL** \POLEDISCREPANCY\POLEDISCREPANCY1 path. This element can be used for re-tripping the breaker after pole discrepancy detection or tripping upstream breaker in cases when the pole discrepancy still persists. The element detects if one or two of the breaker poles remain open following close command, or if one or two of the poles remain closed following open command. The Pole Discrepancy function operates based on either information from auxiliary contacts associated with the open/close status of each pole of the breaker, or by detecting the presence of phase currents above/below programmable current limit level upon breaker close or open operation respectively. To detect pole discrepancy using phase currents, the setting **Current Limit** must be programmed. By monitoring each phase current with respect to the selected Current Limit threshold, the IED detects whether the breaker pole is open or closed. If the phase current is detected below the current limit, the pole will be declared open, and if the current is above that limit, the pole will be declared closed.

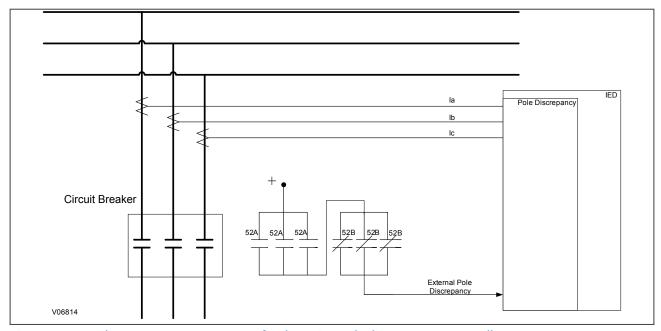

Figure 115: Breaker contacts arrangement for detecting pole discrepancy externally

The implemented pole discrepancy logic from P40 Agile Enhanced IED allows either detection of pole discrepancy externally using single contact input (see figure, above), Aux Status Based detection using 6 input contacts from 52a and 52B auxiliary breaker contacts per-phase (see figure, below), currents based detection, any combination of the three detection methods, or all three methods enabled.

The pole discrepancy scheme from P40 Agile Enhanced IED allows two types of breaker contacts wiring: The figure above shows wiring of the breaker pole discrepancy signal detected externally. In such schemes the three 52A contacts are paralleled and connected in series with the three paralleled 52B contacts. If the External Pole Discreprp input turns ON, this would indicate either any of the 52B contacts did not open after breaker close command, or any of the 52A contacts remained closed after breaker trip command.

The figure below shows the connection of breaker 52A and 52B auxiliary contacts per breaker pole, and their wiring to the IED Opto Inputs. This wiring of the breaker contacts to the IED is used when the contacts based method for pole discrepancy detection is enabled on the IED.

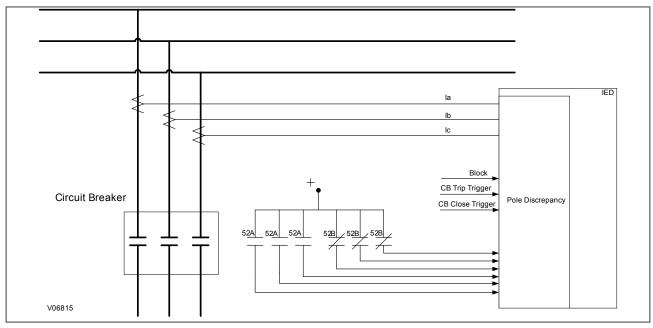

Figure 116: Breaker contacts wiring for pole discrepancy detected by the IED

**CB Trip Trigger** setting assigns the CB trip (open) initiation signal. **CB Close Trigger** setting assigns the breaker close initiation signal. The **Ext Pole Discrp**. setting selects an operand (typically opto input) as an input from pole discrepancy detected externally by arranging the breaker auxiliary contacts.

*Time Delay* setting provides the definite time pickup delay. If, during a breaker open action, all three poles are detected open before the timer expires, the timer resets and no pole discrepancy is declared. If, however, one or two of the poles remain closed after the timer expires, pole discrepancy is declared. The same logic applies when a close command is sent to the breaker, by monitoring the closed status of the breaker poles.

### Note:

Even though the minimum **Time Delay** setting of 100 ms from the range serves most breakers with shorter operating times, ensure that the breaker operating times are checked, and set the delay to be longer than these times.

**Aux Status Based** setting enables the **Ph A(B,C) Open** and **Ph A(B,C) Closed** settings associated with Aux Status Based PD detection. **Ph A(B,C) Open** setting provides selection of the operand per phase (pole) to detect the Open status of the breaker phase (pole). Normally, selection of the contact input wired to the pole auxiliary contact 52B is selected. **Ph A(B,C) Closed** setting provides selection of operand per phase (pole) to detect the Closed status of this breaker phase (pole). Normally, selection of the contact input wired to the pole auxiliary contact 52A is selected. These **Ph A(B,C) Open** and **Ph A(B,C) Closed** settings apply only if **Aux Status Based** setting is set to **Enabled**.

### Note:

To get proper functionality when using auxiliary contacts as detection criteria, the primary contacts must be fully synchronized with the auxiliary contacts of the monitored switching element. This means primary contacts and auxiliary contacts need to switch simultaneously.

The *Current Based* setting enables the *Current Limit* setting, associated with current-based PD detection. The *Current Limit* setting sets the threshold for the measured phase currents per breaker pole, above which, the pole is considered closed, and below which, the pole is detected open.

The Pole Discrepancy element will be blocked when the operand selected in the *Inhibit* setting is asserted.

### Note:

It is advisable to block the Pole Discrepancy element during single-pole breaker reclosing, as the status of the three breaker poles would create conditions for pole discordance operation.

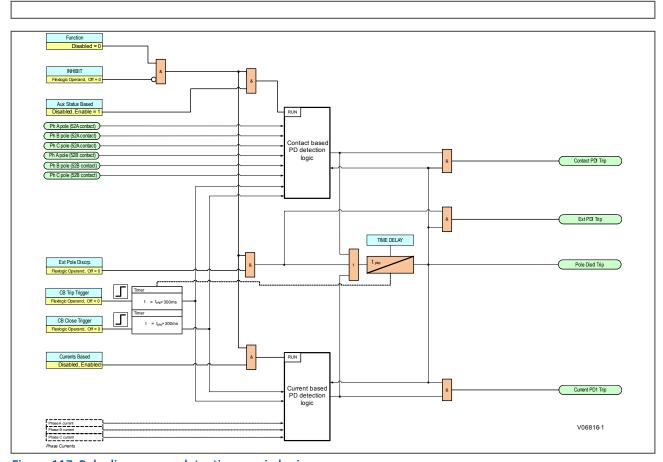

Figure 117: Pole discrepancy detection--main logic

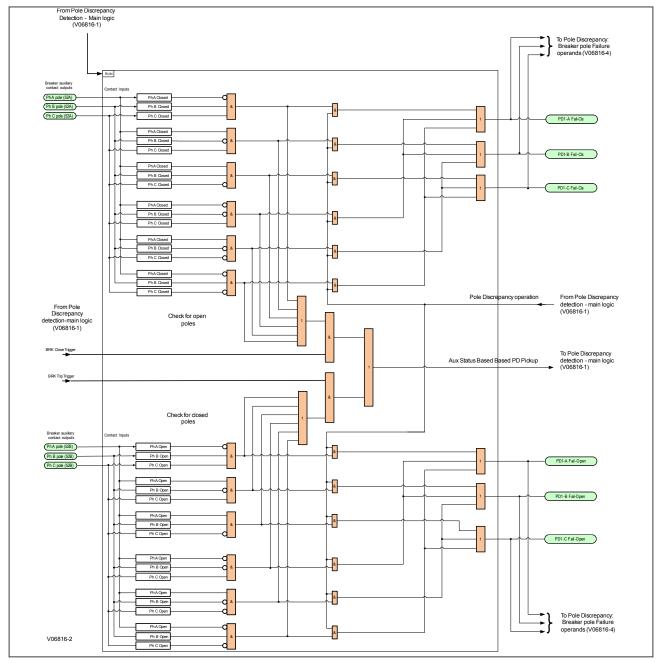

Figure 118: Auxiliary status based pole discrepancy detection logic

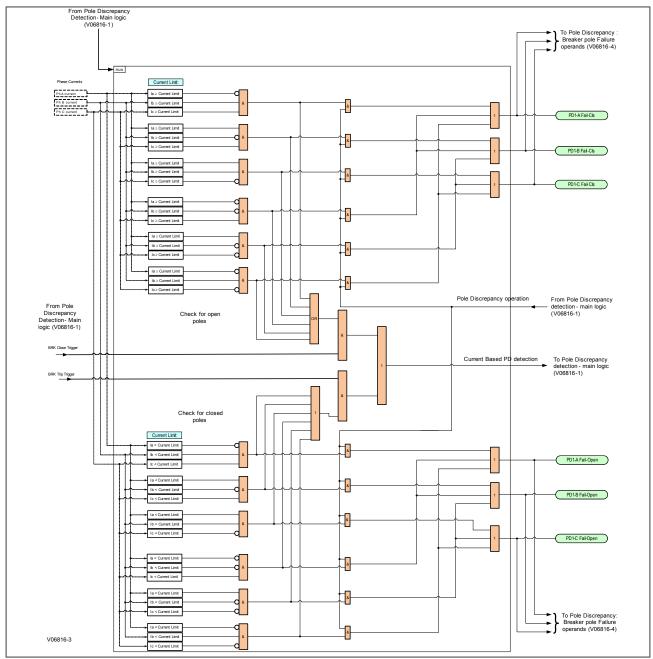

Figure 119: Current based pole discrepancy detection logic

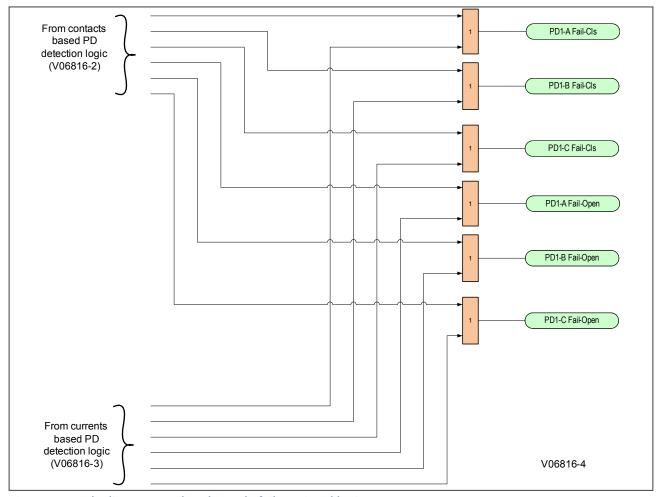

Figure 120: Pole discrepancy: breaker pole failure signal logic

Note:

Pole Discrepancy functionality is only available in P14D & P14N products.

### 20 DEMAND

### 20.1 CURRENT DEMAND

Current Demand is measured on each phase, and on three phases for real and reactive power. Setpoints allow the user to emulate some common electrical utility demand measuring techniques for statistical or control purposes.

The IED can be set to calculate Demand using the following two methods:

- 1. **Fixed Demand**: This calculates a linear average of the quantity (RMS current, real power, reactive power) over the programmed Demand time interval, starting daily at 00:00:00 (i.e. 12 am). The 1440 minutes per day is divided into the number of blocks as set by the programmed time interval. Each new value of demand becomes available at the end of each time interval.
- 2. **Rolling Demand**: This calculates a linear average of the quantity (RMS current, real power, reactive power) over the programmed Demand time interval, in the same way as Fixed Interval. The value is updated every minute and indicates the Demand over the time interval just proceeding the time of update.

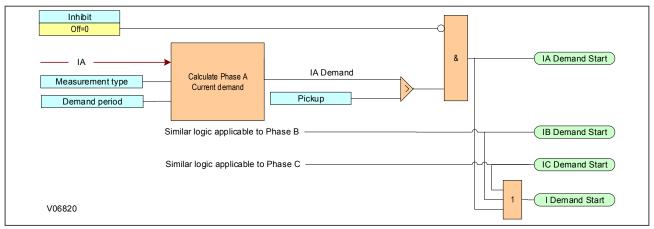

Figure 121: Current demand logic diagram

### 20.2 ACTIVE POWER DEMAND

**Active Demand** is monitored by comparing it to a Pickup value. If the **Active Demand Pickup** is ever equaled or exceeded, the IED can be configured to cause an alarm or signal an output relay.

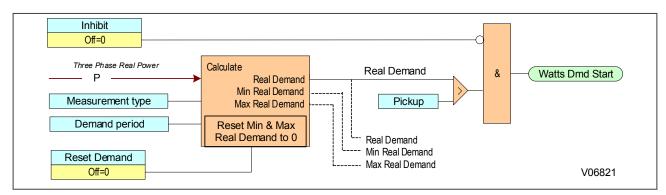

Figure 122: Active demand logic diagram

### 20.3 REACTIVE POWER DEMAND

The **Reactive Power Demand** is monitored by comparing to a Pickup value. If the **Reactive Power Demand Pickup** is ever equaled or exceeded, the relay can be configured to cause an alarm or signal an output relay.

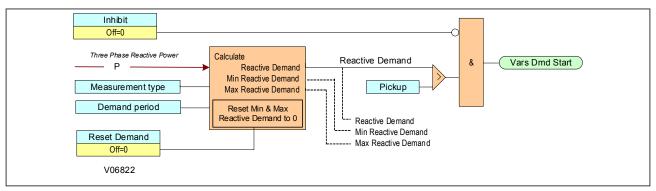

Figure 123: Reactive power demand logic diagram

### 21 DIGITAL COUNTERS

The IED provides sixteen identical Digital Counters. A Digital Counter counts the number of state transitions from logic 0 to logic 1. The Digital Counters are numbered from 1 to 16. The counters are used to count operations such as the Pickups of an element, the changes of state of an external contact (e.g. breaker auxiliary switch), or the pulses from a watt-hour meter.

**Preset** sets the count to a required pre-set value before counting begins. This may be necessary where a substitute relay is to be installed in place of an in-service relay, or while the counter is running.

**Compare** sets the value to which the accumulated count value is compared. Three output operands are provided to indicate if the present value is more than (HI), equal to (EQL), or less than (LO), the set value.

 $\it Up$  selects the operand for incrementing the Counter. If an enabled  $\it Up$  input is received when the accumulated value is at the limit of +2147483647, the counter rolls over to -2147483648 and shows the alarm  $\it Digital$   $\it Counter 1 at Limit$ .

**Down** selects the operand for decrementing the Counter. If an enabled **Down** input is received when the accumulated value is at the limit of +2147483647, the counter rolls over to -2147483648 and shows the alarm <code>Digital Counter 1 at Limit</code>.

**Set To Pre-Set** selects the operand used to set the counter to the pre-set value. The counter is set at pre-set value in the following situations:

- When the Counter is enabled and *Digital Counter 1 Set to Pre-Set* operand has value 1 (when the Counter is enabled and *Digital Counter 1 Set to Pre-Set* operand has value 0, the Counter will be set to 0).
- When the Counter is running and *Digital Counter 1 Set to Pre-Set* operand changes the state from 0 to 1 (*Digital Counter 1 Set to Pre-Set* changing from 1 to 0 while the Counter is running has no effect on the count).
- When a *Reset* or *Reset/Freeze* command is sent to the Counter and *Digital Counter 1 Set to Pre-Set* operand has the value 1 (when a reset or reset/freeze command is sent to the Counter and *Digital Counter 1 Set to Pre-Set* operand has the value 0, the Counter will be set to 0).

**Reset** selects the operand for setting the count, either 0 or the pre-set value depending on the state of the Counter 1 Set to Pre-set operand.

**Freeze/Reset** selects the operand for freezing (capturing) the accumulating count value into a separate register with the associated date and time of the operation while resetting the count to either 0 or the pre-set value depending on the state of the **Counter 1 Set to Pre-set** operand.

**Freeze/Count** selects the operand for freezing (capturing) the accumulating count value into a separate register with the associated date and time of the operation while continuing to count. The present accumulated value and frozen (captured) value with the associated date/time stamp are available as <code>Status</code> values. If control power is interrupted, during the power-down operation, the accumulated and frozen (captured) values are saved into non-volatile memory.

## 22 LOSS OF COMMUNICATIONS

The device monitors activity on an interface via the configured protocol for this interface. The communications status is set for each protocol. If communications are lost, the enabled interface will issue a Loss of Comms event and operate a combination of output relays/states. With the *Interface* setting, only the protocols associated with the selected interface are shown on this screen as options. For example, if *Ethernet* is selected, the Ethernet protocols are available to monitor. The Ethernet protocols selection is defined as EthernetProtocolBitmask.

# **CHAPTER 15**

# SUPERVISION

296

298

# 1 CHAPTER OVERVIEW

**Current Transformer Supervision** 

Trip Circuit Supervision

| This chapter describes the supervison functions. |     |
|--------------------------------------------------|-----|
| This chapter contains the following sections:    |     |
| Chapter Overview                                 | 291 |
| DC Supply Monitor                                | 292 |
| Voltage Transformer Supervision                  | 294 |

### 2 DC SUPPLY MONITOR

This product can be powered using either a DC or AC supply. As a DC supply is normally used, a DC Supply Monitoring feature is included to indicate the DC supply status. The nominal DC Station supply is 48 V DC, which is provided by a bank of batteries. It is sometimes possible for this nominal supply to fall below or rise above acceptable operational limits. If the voltage is too high, it may indicate overcharging. If the voltage is too low, it may indicate a failing battery.

In such cases it is very useful to have DC supply monitoring functionality. The P40 Agile products provide such functionality by measuring the auxiliary DC supply fed into the device and processing this information using settings to define certain limits. In addition, the DC Auxiliary Supply value can be displayed on the front panel LCD to a resolution of 0.1 V DC. The measuring range is from 19 V DC to 300 V DC.

### 2.1 DC SUPPLY MONITOR IMPLEMENTATION

The P40Agile products provide three DC supply monitoring zones; zone 1, zone 2, and zone 3. This allows multiple monitoring criteria. Each zone must be configured to correspond to either an overvoltage condition or an undervoltage condition. A single zone cannot be configured to provide an alarm for both undervoltage and overvoltage conditions. Typically, you would configure zones 1 and 2 for undervoltage conditions, whereby the lowest limit is set very low, and zone 3 for an overvoltage condition whereby the upper limit is very high.

This is best illustrated diagrammatically:

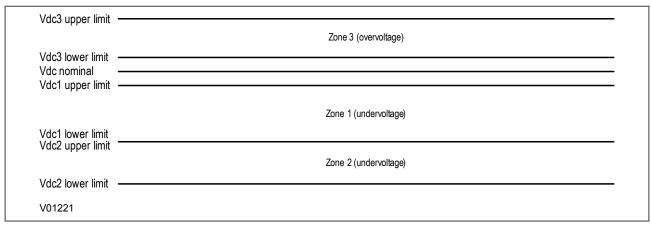

Figure 124: DC Supply Monitor zones

It is possible to have overlapping zones whereby zone 2 upper limit is lower than zone 1 lower limit in the above example.

The DC Supply Monitoring function is implemented using settings in the **SETPOINTS\MONITORING\DC SUP**. **MONITOR** path. There are three sets of settings; one for each of the zones. The settings allow you to:

- Enable or disable the function for each zone
- Set a lower voltage limit for each zone
- Set an upper voltage limit for each zone
- Set a time delay for each zone
- Set an inhibition signal for each zone

### 2.2 DC SUPPLY MONITOR LOGIC

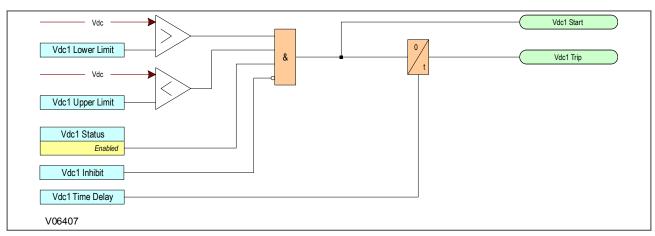

Figure 125: DC Supply Monitor logic

The diagram above shows the DC supply monitoring logic for stage 1 only. Stages 2 and 3 are identical in principle.

The logic function will work when the *VdcX Function* setting value is set to *Enabled* and the DC Supply Monitoring inhibit signal (*VdcX Inhibit*) is low. Being X from 1 to 3.

If the auxiliary supply voltage (Vdc) exceeds the lower limit AND falls below the upper limit, the voltage is in the unhealthy zone and a *VdcXStart* signal is generated.

The VdcX Trip signals from all stages are OR'd together to produce an alarm signal DC Supply Fail.

The DC Supply magnitude can be checked under **MEASUREMENTS\DC SUPPLY SUPV.\C SUPPLY MAG** path.

The *VdcX Start* and *VdcX Trip* signals for all stages and the *DC Supply Fail* signal can be checked under *TARGETS* path when the signals are active and at any time (active or not active) under *RECORDS*\EVENTS path.

The signals *VdcX Start* and *VdcX Trip* signals for all stages and the *DC Supply Fail* signal are for monitoring purposes and can be checked under TARGETS path when active and under *RECORDS\EVENTS* path when an event have been raised for those signals.

*VdcX Star*t, *VdcX Trip* and *DC Supply Fail* signals can used to configure an LED or an output to raise an alarm (if needed) using the P40 Agile Enhanced PSL.

### 3 VOLTAGE TRANSFORMER SUPERVISION

The Voltage Transformer Supervision (VTS) function is used to detect failure of the AC voltage inputs to the protection. This may be caused by voltage transformer faults, overloading, or faults on the wiring, which usually results in one or more of the voltage transformer fuses blowing.

If there is a failure of the AC voltage input, the IED could misinterpret this as a failure of the actual phase voltages on the power system, which could result in unnecessary tripping of a circuit breaker.

The VTS logic is designed to prevent such a situation by detecting voltage input failures, which are NOT caused by power system phase voltage failure, and automatically blocking associated voltage dependent protection elements.

The following scenarios are possible with respect to the failure of the VT inputs.

- Loss of one or two-phase voltages
- Loss of all three-phase voltages

Note:

VT supervision functionality is only available for products with CT & VT inputs (P14D only)

### 3.1 LOSS OF ONE OR TWO PHASE VOLTAGES

If the power system voltages are healthy, no Negative Phase Sequence (NPS) voltage will be present. If however, one or two of the AC voltage inputs are missing, there will be Negative Phase Sequence voltage present, even if the actual power system phase voltages are healthy. VTS works by detecting Negative Phase Sequence (NPS) voltage without the presence of Negative Phase Sequence current. So if there is NPS voltage present, but no NPS current, it is certain that there is a problem with the voltage transformers and a VTS block should be applied to voltage dependent protection functions to prevent maloperation. The use of negative sequence quantities ensures correct operation even where three-limb or V-connected VTs are used.

### 3.2 LOSS OF ALL THREE PHASE VOLTAGES

If all three voltage inputs are lost, there will be no Negative Phase Sequence quantities present, but the device will see that there is no voltage input. If this is caused by a power system failure, there will be a step change in the currents. However, if this is not caused by a power system failure, there will be no change in any of the currents. So if there is no measured voltage on any of the three phases and there is no change in any of the currents, this indicates that there is a problem with the voltage transformers and a VTS block should be applied to voltage dependent protection functions to prevent maloperation.

### 3.3 VTS IMPLEMENTATION

VTS is implemented under tHE SETPOINTS/CONTROL/VT SUPERVISION path.

The following settings are relevant for VT Supervision:

- Function: The selection of Alarm, Latched Alarm or Configurable setting enables the VTS function. When the Alarm function is selected, and the VTS operates, the Alarm LED will flash, and will self-reset, when the operating conditions are cleared. When the Latched Alarm function is selected, and the VTS operates, the Alarm LED will flash during the VTS operating condition, and will be steady lit after the conditions are cleared. The Alarm LED can be cleared by issuing a reset command. When the Configurable function is selected, the dedicated Alarm LED will not turn on automatically. Any configurable LED can be set as an alarm using Flexlogic operands related to VTS operation under the SETPOINT/DEVICE/FRONT PANEL/PROG. LED or through the PSL Logic configuration. For all Function setting options (Alarm, Latched Alarm, Configurable), the relay output selected (if any) will operate following the VTS operation behaviour.
- Time Delay: determines the operating time delay upon detection of a VTS condition.
- **Relay O/P X**: All available relay outputs (except the watchdog relay output) from 2 to X (where X is the number outputs, which is Cortec dependant), can be selected to operate upon VTS operation. The operation of these relay outputs is programmed by the user.

VTS is only enabled during a live line condition to prevent operation under dead system conditions.

### 3.4 VTS LOGIC

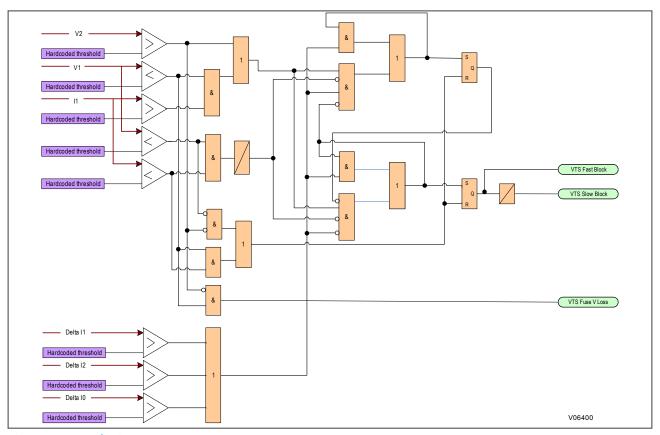

Figure 126: VTS logic

As can be seen from the diagram, the VTS function is inhibited if the phase current changes over the period of 2 cycles.

### 4 CURRENT TRANSFORMER SUPERVISION

The Current Transformer Supervision function (CTS) is used to detect failure of the AC current inputs to the protection. This may be caused by internal current transformer faults, overloading, or faults on the wiring. If there is a failure of the AC current input, the protection could misinterpret this as a failure of the actual phase currents on the power system, which could result in maloperation. Also, an open circuit in the AC current circuits can cause dangerous CT secondary voltages to be generated.

Note:

CT supervision functionality is only available in P14D & P14N products.

### 4.1 CTS IMPLEMENTATION

The P40 Agile Enhanced IED provides a CT Supervision element that uses three distinct checks that can be enabled or disabled individually once the overall function is enabled. These three checks are the sequence check, differential check, and symmetry check.

The sequence check is the first check and should ideally be used for CT supervision. The sequence check uses zero sequence current, zero sequence voltage, and earth current. This check may not be an option if the earth current is not available, voltages are not available, or not connected in wye configuration to be able to calculate zero sequence voltage. If voltages are not available or they are available but in delta configuration, the differential check can be used.

The differential check uses calculated zero sequence current and earth current to calculate differential current. If earth current is not available, the symmetry check can be used.

The symmetry check operates by calculating a quotient or a ratio of minimum current over maximum current and comparing against a threshold. This function should be set appropriately considering possible minimum and maximum load currents occurred in various scenarios.

To further enhance the security of these functions and not block overcurrent in case of fault events, an additional maximum load current supervision is added where the maximum of the phase current magnitudes  $I_{max}$  must be less than the maximum load current.

# 4.2 CTS LOGIC

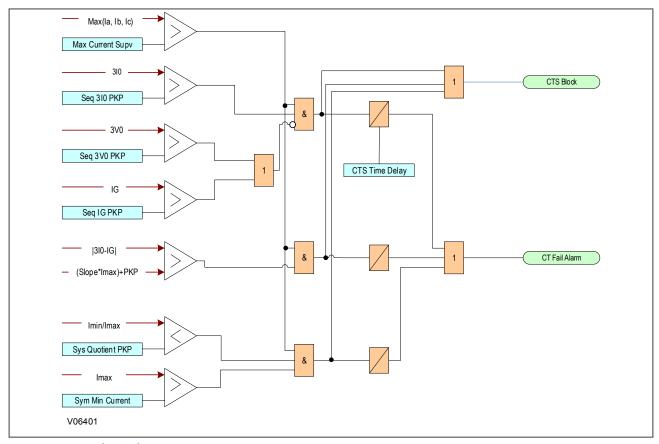

Figure 127: CTS logic diagram

### 4.3 APPLICATION NOTES

### 4.3.1 SETTING GUIDELINES

Sequence Check: The earth current input for the sequence check must come from a core balance CT or a transformer neutral point earthing CT. The residual earth input method should not be used for sequence check.

Differential Check: The CT Supervision element earth current input must come from a core balance CT. Transformer neutral point earthing or the residual earth input method should not be used for the differential check.

If CT Supervision is used for blocking instantaneous current protection elements, the pickup delay should be coordinated to allow blocking of the fastest current element.

### 5 TRIP CIRCUIT SUPERVISION

In most protection schemes, the trip circuit extends beyond the IED enclosure and passes through components such as links, relay contacts, auxiliary switches and other terminal boards. Such complex arrangements may require dedicated schemes for their supervision.

There are two distinctly separate parts to the trip circuit; the trip path, and the trip coil. The trip path is the path between the IED enclosure and the CB cubicle. This path contains ancillary components such as cables, fuses and connectors. A break in this path is possible, so it is desirable to supervise this trip path and to raise an alarm if a break should appear in this path.

The trip coil itself is also part of the overall trip circuit, and it is also possible for the trip coil to develop an open-circuit fault.

This product supports a number of trip circuit supervision (TCS) schemes.

Note:

P40 Agile Enhanced IEDs have two dedicated opto inputs for TCS purposes: Opto-input 4 and Opto-input 5. Refer to Inputs / Outputs Connections in the Technical Specifications chapter for more details.

### 5.1 TRIP CIRCUIT SUPERVISION SCHEME 1

This scheme provides supervision of the trip coil with the CB open or closed, however, it does not provide supervision of the trip path whilst the breaker is open. The CB status can be monitored when a self-reset trip contact is used. However, this scheme is incompatible with latched trip contacts, as a latched contact will short out the TCS opto-input for a time exceeding the recommended Delayed Dropoff (DDO) timer setting of 400 ms, and therefore does not support CB status monitoring. If you require CB status monitoring, further opto-inputs must be used.

Note:

A 52a CB auxiliary contact follows the CB position. A 52b auxiliary contact is the opposite.

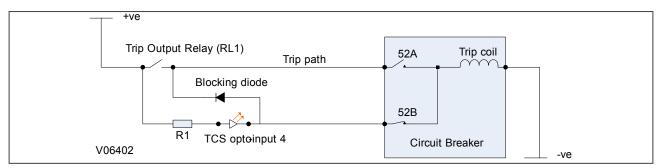

Figure 128: TCS Scheme 1

When the CB is closed, supervision current passes through the TCS opto-input, blocking diode and trip coil. When the CB is open, supervision current flows through the TCS opto-input and into the trip coil via the 52b auxiliary contact. This means that *Trip Coil* supervision is provided when the CB is either closed or open, however *Trip Path* supervision is only provided when the CB is closed. No supervision of the trip path is provided whilst the CB is open (pre-closing supervision). Any fault in the trip path will only be detected on CB closing, after a 400 ms delay.

### 5.1.1 RESISTOR VALUES

The supervision current is a lot less than the current required by the trip coil to trip a CB. The TCS opto-input limits this supervision current to less than 10 mA. If the TCS opto-input were to be short-circuited however, it could be possible for the supervision current to reach a level that could trip the CB. For this reason, a resistor R1 is often

used to limit the current in the event of a short-circuited TCS opto-input. This limits the current to less than 60 mA. The table below shows the appropriate resistor value and voltage setting for this scheme.

| Trip Circuit Voltage | Resistor R1           |
|----------------------|-----------------------|
| 24/27                | 620 Ohms at 2 Watts   |
| 30/34                | 820 Ohms at 2 Watts   |
| 48/54                | 1.2 kOhms at 5 Watts  |
| 110/125              | 2.7 kOhms at 10 Watts |
| 220/250              | 5.2 kOhms at 15 Watts |

### 5.1.2 PSL FOR TCS SCHEME 1

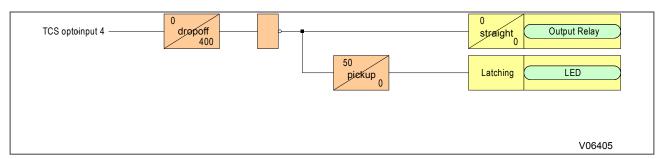

Figure 129: PSL for TCS Scheme 1

The TCS opto-input can be used, after being passed through a 400 ms delayed dropoff timer and inverted, to drive a normally open output relay, which in turn can be used to drive alarm equipment. The signal can also be configured to drive a latching programmable LED.

The DDO timer operates as soon as the TCS opto-input is energised, but will take 400 ms to drop off/reset in the event of a trip circuit failure. The 400 ms delay prevents a false alarm due to voltage dips caused by faults in other circuits or during normal tripping operation when the TCS opto-input is shorted by a self-reset trip contact.

The 50 ms delay on pickup timer prevents false LED and user alarm indications during the power up time, following a voltage supply interruption.

### 5.2 TRIP CIRCUIT SUPERVISION SCHEME 2

This scheme provides supervision of the trip coil with the breaker open or closed but does not provide pre-closing supervision of the trip path. However, using two TCS opto-inputs (opto-input 4 and opto-input 5) allows the IED to correctly monitor the circuit breaker status since they are connected in series with the CB auxiliary contacts. This is achieved by assigning one opto-input to the 52a contact and another TCS opto-input to the 52b contact. Provided the CB Status Input setting under tHE SETPOINT/SYSTEM/CB SETUP path is set to Both 52A and 52B, and the CB Aux 3ph (52A) and CB Aux 3ph (52B) settings are set to the corresponding TCS opto-inputs, the IED will correctly monitor the status of the breaker. This scheme is also fully compatible with latched contacts as the supervision current will be maintained through the 52b contact when the trip contact is closed.

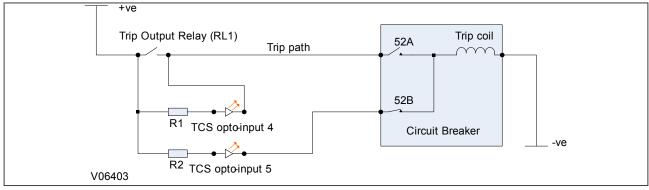

Figure 130: TCS Scheme 2

When the breaker is closed, supervision current passes through TCS opto-input 4 and the trip coil. When the breaker is open current flows through TCS opto-input 5 and the trip coil. No supervision of the trip path is provided whilst the breaker is open. Any fault in the trip path will only be detected on CB closing, after a 400 ms delay.

### 5.2.1 RESISTOR VALUES

As with scheme 1, optional resistors R1 and R2 can be added to prevent tripping of the CB if either TCS opto-input is shorted. The table below shows the appropriate resistor value and voltage setting for this scheme.

| Trip Circuit Voltage | Resistor R1 and R2    |
|----------------------|-----------------------|
| 24/27                | 620 Ohms at 2 Watts   |
| 30/34                | 820 Ohms at 2 Watts   |
| 48/54                | 1.2 kOhms at 5 Watts  |
| 110/125              | 2.7 kOhms at 10 Watts |
| 220/250              | 5.2 kOhms at 15 Watts |

### 5.2.2 PSL FOR TCS SCHEME 2

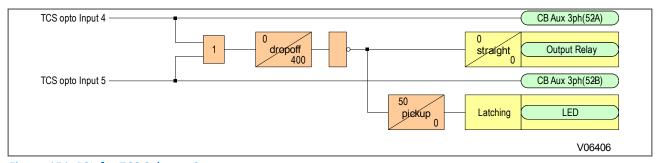

Figure 131: PSL for TCS Scheme 2

In TCS scheme 2, both TCS opto-inputs must be low before a trip circuit fail alarm is given.

### 5.3 TRIP CIRCUIT SUPERVISION SCHEME 3

TCS Scheme 3 is designed to provide supervision of the trip coil with the breaker open or closed. It provides preclosing supervision of the trip path. Since only one TCS opto-input is used, this scheme is not compatible with latched trip contacts. If you require CB status monitoring, further opto-inputs must be used.

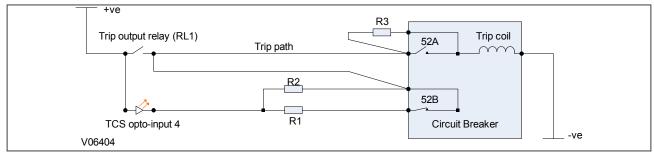

Figure 132: TCS Scheme 3

When the CB is closed, supervision current passes through the TCS opto-input 4, resistor R2 and the trip coil. When the CB is open, current flows through the TCS opto-input 4, resistors R1 and R2 (in parallel), resistor R3 and the trip coil. The supervision current is maintained through the trip path with the breaker in either state, therefore providing pre-closing supervision.

### 5.3.1 RESISTOR VALUES

As with TCS schemes 1 and 2, resistors R1 and R2 are used to prevent false tripping, if the TCS opto-input is accidentally shorted. However, unlike the other two schemes, this scheme is dependent on the position and value of these resistors. Removing them would result in incomplete trip circuit monitoring. The table below shows the resistor values and voltage settings required for satisfactory operation.

| Trip Circuit Voltage | Resistor R1 and R2    | Resistor R3            |
|----------------------|-----------------------|------------------------|
| 24/27                | 620 Ohms at 2 Watts   | 330 Ohms at 5 Watts    |
| 30/34                | 820 Ohms at 2 Watts   | 430 Ohms at 5 Watts    |
| 48/54                | 1.2 kOhms at 5 Watts  | 620 Ohms at 10 Watts   |
| 110/125              | 2.7 kOhms at 10 Watts | 1.5 k Ohms at 15 Watts |
| 220/250              | 5.2 kOhms at 15 Watts | 2.7 k Ohms at 25 Watts |

### 5.3.2 PSL FOR TCS SCHEME 3

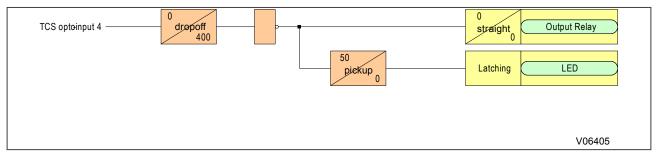

Figure 133: PSL for TCS Scheme 3

### 5.4 TRIP CIRCUIT SUPERVISION SCHEME 4

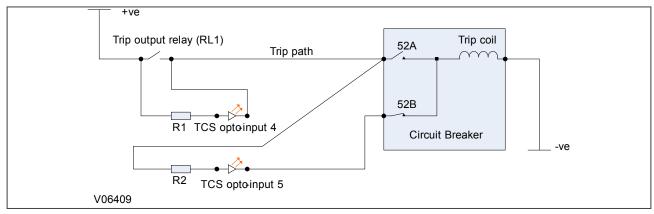

Figure 134: TCS Scheme 4

Under normal non-fault conditions, a current of 2 mA flows through one of the following paths:

a) Post Close Supervision: When the CB is in a closed state, the current flows through R1, TCS opto-input 4, Contact 52A and the trip coil.

b) Pre-close Supervision: When the CB is in an open state, the current flows through R1, TCS opto-input 4, R2, TCS opto-input 5, Contact 52B and the trip coil.

c) Momentary Tripping with Self-reset Contact: When a self-reset trip contact is in a closed state, the current flows through the trip contact, contact 52A and the trip coil.

d) Tripping with Latched Contact: When a latched trip contact is used and when it is in a closed state, the current flows through the trip contact, Contact 52A, the trip coil, then changing to the path trip contact, R2, Contact 52B, TCS opto-input 5, and the trip coil.

A current of 2 mA through the Trip Coil is insufficient to cause operation of the Trip Contact, but large enough to energise the TCS opto-inputs. Under this condition both of the opto-inputs will output logic 1, which inverts to 0, so the output relay (TCS health) will be open and the LED will be off. If a break occurs in the trip circuit, the current ceases to flow, resulting in both TCS opto-inputs outputting logic 0, which inverts to 1. This will close the output relay and set the LED On.

### 5.4.1 RESISTOR VALUES

The TCS opto-inputs sink a constant current of 2 mA. The values of external resistors R1 and R2 are chosen to limit the current to a maximum of 60 mA in the event that a TCS opto-input becomes shorted. The values of these resistors depend on the trip circuit voltage.

| Trip Circuit Voltage | Resistor R1 and R2 (ohms) |
|----------------------|---------------------------|
| 24/27                | 620 Ohms at 2 Watts       |
| 30/34                | 820 Ohms at 2 Watts       |
| 48/54                | 1.2 kOhms at 5 Watts      |
| 110/125              | 2.7 kOhms at 10 Watts     |
| 220/250              | 5.2 kOhms at 15 Watts     |

For the momentary tripping condition, none of the opto-inputs are energised. To tide over this normal CB operation, a dropoff time delay of about 400 ms is added in the PSL.

## 5.4.2 PSL FOR TCS SCHEME 4

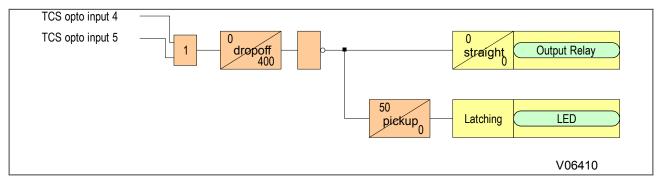

Figure 135: PSL for TCS Scheme 4

## **CHAPTER 16**

# DIGITAL I/O AND PSL CONFIGURATION

## 1 CHAPTER OVERVIEW

This chapter introduces the PSL (Programmable Scheme Logic) Editor, and describes the configuration of the digital inputs and outputs. It provides an outline of scheme logic concepts and the PSL Editor. This is followed by details about allocation of the digital inputs and outputs, which require the use of the PSL Editor.

This chapter contains the following sections:

| Chapter Overview                                                        | 307 |
|-------------------------------------------------------------------------|-----|
| Configuring Digital Inputs and Outputs                                  | 308 |
| Programmable Scheme Logic                                               | 309 |
| Configuring the Opto-Inputs                                             | 312 |
| Fixed Function LEDs                                                     | 313 |
| Programmable LEDs                                                       | 314 |
| Virtual Inputs                                                          | 315 |
| GOOSE Subscribe (Remote Inputs, RI DPS, GOOSE Analog) and Remote Output | 317 |
| Relay Outputs                                                           | 318 |
| Virtual Outputs                                                         | 320 |

## 2 CONFIGURING DIGITAL INPUTS AND OUTPUTS

Configuration of the digital inputs and outputs in this product is very flexible. You can use a combination of settings and programmable logic to customise them to your application. You can access some of the settings using the keypad on the front panel, but you will need a computer running the EnerVista Flex software to configure the Programable Scheme Logic of the device (if needed).

The configure the Programable Scheme Logic of the device (if needed). software includes an application called the PSL Editor (Programmable Scheme Logic Editor). The PSL Editor lets you allocate inputs and outputs according to your specific application. It also allows you to apply attributes to some of the signals such as a dropoff delay for an output contact.

In this product, digital inputs and outputs that are configurable are:

- Optically isolated digital inputs (opto-inputs). These can be used to monitor the status of associated plant.
- Relay output contacts. These can be used for purposes such as initiating the tripping of circuit breakers, providing alarm signals, etc.
- Programmable LEDs. P40 Agile Enhanced IEDs have 4 tri-colour (green, orange, red) programmable LEDs.
- IEC 61850 GOOSE Subscribe (Remote Inputs, RI DPS, GOOSE Analog) and Remote Outputs (Cortec dependant). These are only provided on products that have been specified for connection to an IEC 61850 system. The details of the GOOSE are presented in the documentation on IEC 61850.

## 3 PROGRAMMABLE SCHEME LOGIC

The product is supplied with Programmable Scheme Logic (PSL).

Programmable Scheme Logic (PSL) is built around a concept called the FlexLogic Operand. These FlexLogic operands encompasses all of the digital signals which are used in the PSL. The input to the PSL is any combination of the status of the digital input signals from the opto-inputs, virtual inputs, virtual outputs, relay outputs, GOOSE subscribe (remote inputs, remote inputs DPS, GOOSE analog) and remote outputs, any outputs of the protection, control and monitoring elements, non-volatile latches, Flex Elements and any internal signal available as a FlexLogic Operand.

The PSL gives the facility to develop custom schemes to suit customer applications if the factory-programmed default PSL CID files including default settings and schemes do not meet required needs. Default CID files including default settings and default PSL schemes are programmed before the product leaves the factory. These default CID files including default PSL schemes have been designed to suit typical applications and if these schemes suit customer requirements, you do not need to take any action. However, if there is a need to change the existing default PSL schemes, or to implement new custom scheme logic, it can be done using the PSL editor PC support package contained in the EnerVista Flex software.

The PSL consists of components such as logic gates and timers, which combine and condition digital signals.

The logic gates can be programmed to perform a range of different logic functions. The number of inputs to a logic gate are not limited. The timers can be used either to create a programmable delay or to condition the logic outputs. Relay output contacts and programmable LEDs have dedicated conditioners.

The PSL logic is event driven. Only the part of the PSL logic that is affected by the particular input change that has occurred is processed. This minimises the amount of processing time used by the PSL ensuring industry leading performance.

The following diagram shows how the scheme logic interacts with the rest of the IED.

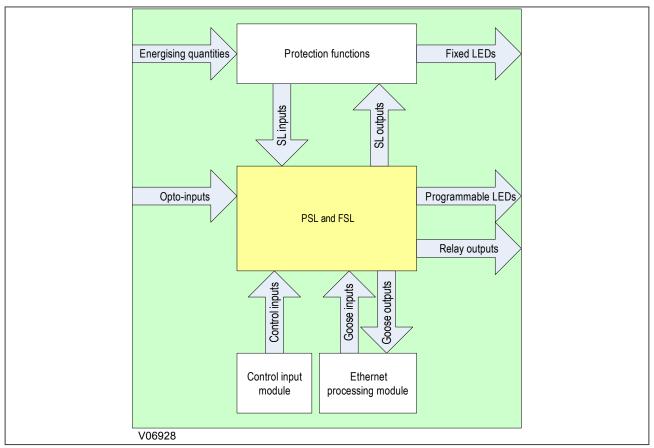

Figure 136: Scheme Logic Interfaces

#### 3.1 PSL EDITOR

The Programmable Scheme Logic (PSL) is a module of programmable logic gates and timers in the IED, which can be used to create customised logic to qualify how the product manages its response to system conditions. The IED's opto-inputs are combined with internally generated digital signals using logic gates, timers, and conditioners. The resultant signals are then mapped to digital outputs signals including relay outputs and LEDs.

The PSL Editor is a tool in the EnerVista Flex software that allows customers to create and edit scheme logic diagrams. The default scheme logic within the default CID for the product can be used, but if it does not suit the application it can change it. The changes in the scheme logic can be done with the PSL Editor online while communicating directly with the device or offline working in the CID file contained in a new or existing project. In case the configuration is done offline the CID file should be sent to the device to apply the changes done in the CID file to the device.

## 3.2 PSL SCHEMES

The product is shipped with default CID files containing default settings and scheme configurations. These can be used without modification if they suit the customer's application, or they can be used as a starting point to design customised schemes. A new scheme may also be created from scratch. To create a new scheme, or to modify an existing scheme, the EnerVista Flex software will be needed. The PSL schemes of the device can be accesses launching the PSL Editor by clicking on the LOGIC tab on the EnerVista Flex toolbar. This can be done when communicating with the device through the QUICK CONNECT module that can be selected from the main screen of EnerVista Flex, or by downloading the CID from the device into a new or an existing project, using the PROJECT module in the main screen of EnerVista Flex.

Some default CID files with default settings and PSL schemes are provided in the P40Agile\_Enh\_Sample project included in the EnerVista Flex. A new CID file with blank PSL schemes can be also created by selecting the appropriate Cortec for the P40Agile-Enh IED Device element in a new or existing project.

## 4 CONFIGURING THE OPTO-INPUTS

The number of optically isolated status inputs (opto-inputs) depends on the specific model supplied (Cortec dependent). The use of the opto-inputs will depend on the application. The opto-input assignments for each particular application is achieved through IED settings, via HMI or EnerVista Flex software. The opto-inputs can also be used for certain applications as inputs in the programmable scheme logic (PSL) via EnerVista flex software. All opto-inputs will share the same input voltage range.

Depending on the type of Cortec Binary Input/Output options selection the settings applicable to the opto-inputs are different.

- For Cortec options B and D: There is just one Opto-Config selection available.
   Global Nominal V and Characteristic settings can be configurable at SETPOINTS\INPUTS\OPTO INPUTS\OPTO CONFIG.
  - Global Nominal Voltage and Characteristic settings are applicable for Normal Binary opto-inputs only and not for TCS opto-inputs. TCS opto-inputs have a fixed DC voltage level of 5V, with no hysteresis.
- For Cortec options C and E: There are two Opto-Config selections available. Global Nominal V 1 and Characteristic 1 settings can be configurable at *SETPOINTS\INPUTS\OPTO INPUTS\OPTO CONFIG 1*. Global Nominal V 2 and Characteristic 2 settings can be configurable at *SETPOINTS\INPUTS\OPTO INPUTS\OPTO INPUTS\OPTO CONFIG 2*. The selection of the Opto Config X that applies to each group of opto-inputs can be done at *SETPOINTS\INPUTS\OPTO INPUTS\CONFIG SELECTION*. TCS opto-inputs (TCS 4 and TCS 5) have configurable Opto Config selection similar to Normal binary opto-inputs. For Opto-inputs from 1 to 8 the Config Selection allows the user to select between Opto Config 1 and Opto Config 2 options. For Opto-inputs from 9 to 14 (Cortec option E) although the Config Selection setting is available for those opto-inputs, their value is hardcoded to Opto Config 1 selection.

Independently of the Cortec selection:

Global Nominal V setting allows the set up of the appropriate energising voltage range value.

The *Characteristic* setting is used to set the pickup/dropoff ratios of the input signals. By default the pickup threshold is 80% of the minimum DC input value. This value can be changed to other available thresholds if required. The available thresholds for the Characteristic setting are, Standard 80%, 75% and 70%. Dropoff is fixed at 20% of Nominal Voltage.

Each opto-input has a programmable *Debounce Time* setting at *SETPOINTS\INPUTS\OPTO INPUTS\OPTO I/P X* path time to prevent false operation from induced voltage. The debounce time is adjustable by the user per manufacturer specifications.

## 5 FIXED FUNCTION LEDS

Four fixed-function LEDs on the left-hand side of the front panel indicate the following conditions.

- Trip (Red) switches ON when the IED issues a trip signal. The Trip LED is a latched LED that can be reset after the fault condition is cleared.
- Alarm (Orange) flashes when the IED registers an alarm. This may be triggered by a fault, event or
  maintenance record. For non-latched Alarms the LED flashes until the alarm conditions disappear, then it
  switches OFF. For Latched Alarms the LED flashes until the alarm conditions disappear, then changes to
  constantly ON. When the alarms are cleared, the LED switches OFF.
- Out of service (Red) is ON when the IED's functions are unavailable.
- Healthy (Green) is ON when the IED is in correct working order, and should be ON at all times. It goes OFF if
  the unit's self-tests show there is an error in the hardware or software. The state of the healthy LED is
  reflected by the watchdog contacts at the back of the unit.

#### Note:

Any latched Fixed Function LED indicator (Trip LED and Alarm LED when Alarm is latched) can be reset using a **RESET** command, once the condition has been cleared. The **RESET** command can be initiated in a number of ways: by pressing the **Cancel** key for a few seconds, by selecting the **Up** hotkey (configured for RESET) at the default product display in the HMI, by a configurable operand that can be configured in the menu **SETPOINTS\DEVICE\RESETTING** or by a remote device via a communication channel.

## 6 PROGRAMMABLE LEDS

The device has four programmable LEDs available on the right-hand side of the front panel (LED 5 to 8).

All the programmable LEDs on the unit (LED 5 to 8) are tri-colour. These can be illuminated red, green, or amber.

The Trigger (Red) and Trigger (Green) selection (any FlexLogic Operand) and the LED type (Self-reset or Latched) can be set, either through the IED corresponding settings at **SETPOINTS\DEVICE\FRONT PANEL\PROG. LED\LED (n)** menu or using the LED conditioner in the PSL editor.

FlexLogic Operands are mapped in the PSL and used to illuminate the LEDs. For tri-coloured LEDs there are two signals associated with the LED. Asserting **LED #(Red)** will illuminate the LED red. Asserting **LED #(Green)** will illuminate the LED green. Asserting both signals will illuminate the LED amber.

In the PSL, the illumination of an LED is controlled by means of a conditioner.

Using the conditioner, the customer can decide whether the LEDs reflect the real-time state of the signals (equivalent to the Self-reset value for the *Typ*e setting), or whether illumination is latched (equivalent to the Latched value for the Type setting), pending user intervention.

To map an LED in the PSL, use the LED Conditioner button in the toolbar to import it. Then condition the LED according to customer needs assigning any of the available FlexLogic Operand signals (or a logic) as an input to the LED conditioner. The output(s) of the conditioner respect the attribute assigned.

The toolbar button for a tri-colour LED looks like this:

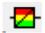

The PSL contribution that it delivers looks like this:

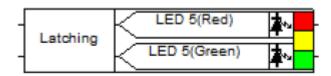

#### Note:

LED Conditioners are only available if they have not all been used up, and in some default PSL schemes they might be. If that is the case and those LEDs need to be used for something else, they will be needed to re-assigned.

#### Note:

Any programmable LED indicator, when set to Latched, can be reset with a **RESET** command, once the condition has been cleared.

#### Note:

The **RESET** command can be initiated in a number of ways, by pressing the **Cancel k**ey for a few seconds, by selecting the **Up** hotkey (configured for **RESET**) at the default product display in the HMI, by a configurable operand that can be configured in the **SETPOINTS\DEVICE\RESETTING** menu or by a remote device via a communication channel.

## 7 VIRTUAL INPUTS

The P40 Agile Enhanced IED is equipped with 128 Virtual Inputs that can be individually programmed to respond to input signals from the keypad or from communications protocols. This has the following advantages over optoinputs only:

- The number of logic inputs can be increased without introducing additional hardware.
- Logic functions can be invoked from a remote location over a single communication channel.
- The same logic function can be invoked both locally via opto-input or front panel keypad, and/or remotely via communications.
- Panel switches can be replaced entirely by virtual switches to save cost and wiring.

All Virtual Input operands are defaulted to OFF (logic 0) unless the appropriate input signal is received.

The following setting options at **SETPOINTS\INPUTS\VIRTUAL INPUTS\VIRTUAL I/P (N)** are available:

#### **FUNCTION**

Ronge: Disabled, Enabled

Default: Disabled

If this setting is set to <code>Disabled</code>, the virtual input will be forced to <code>OFF</code> (logic 0) regardless of any attempt to alter the input. If set to <code>Enabled</code>, the input operates as shown on the logic diagram below, and generates output FlexLogic operands in response to received input signals and the applied settings.

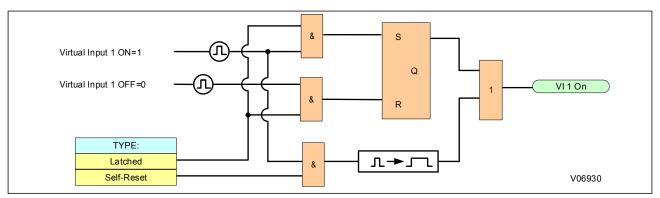

Figure 137: Virtual inputs scheme logic

#### NAME

Range: Up to 13 alphanumeric characters

Default: VI(n)

An alphanumeric name may be assigned to a Virtual Input for diagnostic, setting, and event recording purposes.

#### **TYPE**

Ronge: Latched, Self-reset

Default: Latched

There are two types of operation: self-reset and latched. If Vthe Virtual Input Type setting is set to Self-Reset when the input signal transits from OFF to ON the output operand will be set to ON for only one evaluation of the FlexLogic equations, then return to OFF. If set to Latched, the virtual input sets the state of the output operand to the same state as the most recent received virtual input.

## Note:

The self-reset operating mode generates the output operand for a single evaluation of the FlexLogic equations (i.e., a pulse of one protection pass). If the operand is to be used anywhere other than internally in a FlexLogic equation, it will likely have to be lengthened in time. A FlexLogic timer with a delayed reset time can perform this function.

# 8 GOOSE SUBSCRIBE (REMOTE INPUTS, RI DPS, GOOSE ANALOG) AND REMOTE OUTPUT

IEC 61850 is a Cortec dependant feature for all models.

The P40 Agile Enhanced IED supports 8 GOOSE transmissions, with up to 64 digital/analogue items per GOOSE. Any digital/analogue value existing in the 61850 logical nodes can be assigned to a transmission item.

The P40 Agile Enhanced IED supports 32 GOOSE receptions, with up to 128 digital items that can be mapped into any of the 128 remote inputs, up to 16 double digital items that can be mapped into any of the 16 remote Inputs DPS and up to 32 analogue items that can be mapped into any of the 32 Analogue inputs (24 float and 8 integer).

The FlexLogic operand named Remote GOOSE RX Offline indicates if configured GOOSE receptions are all working. The FlexLogic operand "Remote GOOSE RX Offline" works as follows:

'1' when any of configured GOOSE receptions are not being received

'0' if all configured GOOSE reception dataset is being received properly

The IEC 61850 GOOSE transmission and reception for P40 Agile Enhanced IEDs should be configured using the IEC61850 Configuration tool available in EnerVista Flex software.

Remote inputs provide a means of exchanging digital state information between Ethernet networked devices supporting IEC 61850. Remote inputs that create FlexLogic operands at the receiving relay are extracted from GOOSE messages originating in remote devices. Remote input (n) must be programmed to replicate the logic state of a specific signal from a specific remote device for local use.

The 128 remote inputs, 16 remote input DPS (double point remote inputs) and the 32 Remote GOOSE RX Offline FlexLogic operands are available to be selected as inputs for any configurable digital signal in the IED settings and in the PSL Editor.

The **Name** and **Default State** of each remote input can be configured in the **Remote I/P (n)** menu at the **SETPOINTS\DEVICE\COMMUNICATIONS\GOOSE SUBSCRIBE\REMOTE INPUTS** path.

The **Name** and **Default State** of each double point remote input can be configured at the **RI DPS (n)** menu at the **SETPOINTS\DEVICE\COMMUNICATIONS\GOOSE SUBSCRIBE\RI DPS** path.

The Float Name, Float ID, Default Mode, Default Value, Units and PU Base of each goose analogue input can be configured at the GOOSE Analog (n) menu at the SETPOINTS\DEVICE\COMMUNICATIONS\GOOSE SUBSCRIBE \GOOSE ANALOG path.

The *Name* and *Indication* (FlexLogic Operand trigger) for each remote output can be configured at *Remote O/P (n)* menu at the *SETPOINTS\OUTPUTS\REMOTE OUTPUTS* path.

The actual values of all GOOSE Subscribe related inputs (remote inputs, double point remote inputs analogue inputs) and remote outputs are available under **DEVICE STATUS\COMMUNICATIONS\** under each specific header (\REMOTE INPUTS, or \RI DPS, or \GOOSE ANALOG, or \REMOTE OUTPUTS) depending on the value required.

## 9 RELAY OUTPUTS

The P40 Agile Enhanced IED is equipped with a number of relays outputs specified at the time of ordering.

The three first relay outputs (RL1, RL2 and RL3) are normally open (NO) general-purpose contacts designated for tripping, opening and closing. The rest of the relay outputs are normally open general-purpose relay outputs for signalling. The eight-relay output (Critical Fail) is a normally closed (NC) contact used as watchdog for any ordering option.

Refer to Input / Output Connections section in Technical Specifications chapter for more details.

The first output relay (RELAY 1-TRIP) in the IED is a NO relay that can be used for Trip Coil monitoring and is designated for tripping the breaker. The relay is energised upon operation of any element with setpoint *Function* set to Trip. The relay can be customised by changing the *Mode* and adding triggers to the Operate setting or blocking signals to the *Inhibit* setting under the *SETPOINTS\OUTPUTS\RELAY OUTPUTS\RELAY 1-TRIP* menu. This relay output is programmed internally for tripping the breaker, and it cannot be changed, disabled, or replaced by any other relay.

Additional relay outputs can be selected to operate as well from each protection, control, or monitoring element, selecting the relay output to operate through the settings menu for each element, or using the PSL Editor contact conditioners.

All relay outputs settings can be modified at the **SETPOINT\OUTPUTS\RELAY OUTPUTS** path, at **RELAY 1-TRIP** menu for the first output relay and **RELAY O/P (n)** menus for the rest of the relay outputs. The watchdog is not configurable, and it will not appear in the relay output settings or PSL contact conditioners.

The behaviour of the relay output contacts can be modified by choosing different operating Mode including <code>Pickup, Dropoff, Dwell, Pulse, Pickup/Dropoff, Straight-Through, Latching Options.</code>

#### 9.1 ASSIGNING RELAY OUTPUTS

The relay contact action can be controlled either through the device settings at the **SETPOINT\OUTPUTS\RELAY OUTPUTS** path, at **RELAY 1-TRIP** menu for the first output relay and **RELAY O/P (n)** menus for the rest of the relay outputs or using the PSL.

The configuration of the blocking signal to inhibit the action of the relay output contact is only possible to be done through the Inhibit setting under the **SETPOINTS\OUTPUTS\RELAY OUTPUTS\RELAY OUTPUTS\RELAY OP** (n) path for the relay outputs.

The *Mode* assignment and setting of *Pickup* and *Dropout* values is always possible to be done both through the IED settings or through the PSL.

The signal that drives the output relays operation can be assigned either through the IED Operate setting per each relay contact or through the PSL using contact conditioners. The way the information related to that assignation is displayed vary depending if the change has been originated in the PSL or in the IED settings.

When the *Operate* assignment for any relay output is done using the PSL contact conditioners, later modifications to the *Operate* assignment for that relay output should be done using the PSL as well. The assignment in the PSL will create an internal virtual output that will be shown in light grey in the Operate setting for that relay output and that will not be possible to edit in the IED settings.

When the *Operate* setting assignment is done through the IED settings, *SETPOINTS\OUTPUTS\RELAY OUTPUTS* \\*\*RELAY 1-TRIP path for the first output relay and SETPOINTS\OUTPUTS\RELAY OUTPUTS\RELAY O/P (n) path for the rest of the relay outputs, that Operate assignment through the settings will not be reflected on the PSL contact conditioners, and the conditioner related to that relay output will still be available for editing, if the same relay output is configured later through the PSL, the IED settings for that relay output will be overwritten by the ones existing in the PSL configuration.

To map a relay output in the PSL, use the Contact Conditioner button in the toolbar to import it. Then condition it according to customer needs assigning any of the available FlexLogic Operand signals (or a logic) as an input to the Contact conditioner. The output of the conditioner respects the attributes assigned.

The toolbar button for a Contact Conditioner looks like this:

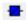

The PSL contribution that it delivers looks like this:

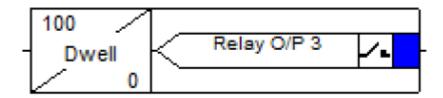

#### Note:

Contact Conditioners are only available if they have not all been used. In some default PSL schemes, all Contact Conditioners might have been used. If that is the case, and you want to use them for something else, you will need to re-assign them.

## 10 VIRTUAL OUTPUTS

The P40 Agile Enhanced IED has 128 virtual outputs that may be assigned via PLS Logic configuration. If not assigned, the virtual output is forced to OFF (Logic 0). Virtual outputs are resolved in each pass through the evaluation of the logic equations.

An ID may be assigned to each virtual output using the *Name* setting in the *VIRTUAL O/P (N)* menu at the *SETPOINTS\OUTPUTS\VIRTUAL OUTPUTS* path.

Any change of state of a virtual output can be logged as an event in the event recorder if programmed to do so selecting the *Events* setting to Enabled in the *VIRTUAL O/P (N)* menu at the *SETPOINTS\OUTPUTS\VIRTUAL OUTPUTS* path.

## **CHAPTER 17**

# COMMUNICATIONS

## 1 CHAPTER OVERVIEW

This product supports Substation Automation System (SAS), and Supervisory Control and Data Acquisition (SCADA) communication. The support embraces the evolution of communications technologies that have taken place since microprocessor technologies were introduced into protection, control, and monitoring devices which are now ubiquitously known as Intelligent Electronic Devices for the substation (IEDs).

As standard, all products support rugged serial communications for SCADA and SAS applications. By option, any product can support Ethernet communications for more advanced SCADA and SAS applications.

This chapter contains the following sections:

| Serial Communication 32 Standard Ethernet Communication 32 Redundant Ethernet Communication 32 Data Protocols 33 | Chapter Overview                 | 323 |
|----------------------------------------------------------------------------------------------------|----------------------------------|-----|
| Standard Ethernet Communication 32 Redundant Ethernet Communication 32 Data Protocols 33                         | Communication Interfaces         | 324 |
| Redundant Ethernet Communication 32 Data Protocols 33                                                            | Serial Communication             | 326 |
| Data Protocols 33                                                                                                | Standard Ethernet Communication  | 328 |
|                                                                                                    | Redundant Ethernet Communication | 329 |
| Time Synchronisation 36                                                                                          | Data Protocols                   | 334 |
| Time Synonical Street                                                                                            | Time Synchronisation             | 361 |

## 2 COMMUNICATION INTERFACES

The P40 Agile Enhanced products have a number of standard and optional communication interfaces. The standard and optional hardware and protocols are summarised below:

| Port                                            | Availability | Physical Layer                            | Use                                                                                                    | Data Protocols                           |
|-------------------------------------------------|--------------|-------------------------------------------|----------------------------------------------------------------------------------------------------|------------------------------------------|
| Front                                           | Standard     | USB                                       | Local settings Firmware update SNTP (*) TFTP (*) SFTP (*) SSH (*)                                             | Modbus TCP, DNP3oE, IEC 61850 Ed.2 (*)   |
| Rear serial port 1<br>(COM1)                    | Standard     | RS485                                     | SCADA<br>Remote settings<br>IRIG-B                                                                            | Modbus RTU, DNP3 Serial, IEC 60870-5-103 |
| Rear serial port 2<br>(COM2) (*)                | Optional (*) | RS485                                     | SCADA<br>Remote settings                                                                                      | Modbus RTU, DNP3 Serial, IEC 60870-5-103 |
| Rear Ethernet port 1<br>(ETH1) (*)              | Optional (*) | Ethernet/copper (*)<br>Ethernet/fibre (*) | SCADA (*) Remote settings Firmware update PTP SNTP (*) TFTP (*) SFTP (*) SSH (*)                              | Modbus TCP, DNP3oE, IEC 61850 Ed.2 (*)   |
| Rear Ethernet ports 2<br>and 3 (ETH2, ETH3) (*) | Optional (*) | Ethernet/copper<br>Ethernet/fibre (*)     | SCADA (*) Remote settings Firmware update PTP SNTP (*) TFTP (*) SFTP (*) SSH (*) Configurable PRP/HSR/LLA (*) | Modbus TCP, DNP3oE, IEC 61850 Ed.2 (*)   |

#### Note:

The options marked with (\*) are features which are Cortec dependant.

The rest of the options not marked with (\*) are available for all ordering options.

See ordering options appendix for more details.

From now on the following nomenclature will be used to refer to the hardware-independent protocols implemented in this IED.

#### Modbus Protocol:

- Modbus for generic Modbus protocol references
- Modbus RTU for serial Modbus
- Modbus TCP for Modbus over Ethernet (TCP)

#### DNP 3.0 Protocol:

- DNP 3.0 for generic DNP 3.0 protocol references
- DNP3 Serial for serial DNP3 3.0
- DNP3oE for DNP 3.0 over Ethernet (TCP/UDP)

For hardware dependent protocols and standards, such as IEC 60870-5-103 (serial based protocol) and IEC 61850 (Ethernet based standard) the protocols will be named as per its IEC description.

## 3 SERIAL COMMUNICATION

The physical layer standards that are used for serial communications for SCADA purposes.

RS485 is similar to RS232 but for longer distances and it allows daisy-chaining and multi-dropping of IEDs.

It is important to note that these are not data protocols. They only describe the physical characteristics required for two devices to communicate with each other.

A full description of the RS485 is available in the published standard.

Note

It is recommended that any unused RS485 ports are disabled.

## 3.1 EIA(RS)485 BIASING REQUIREMENTS

Biasing requires that the signal lines be weakly pulled to a defined voltage level of about 1 V. There should only be one bias point on the bus, which is best situated at the master connection point. The DC source used for the bias must be clean to prevent noise being injected.

#### Note:

Some devices may be able to provide the bus bias, in which case external components would not be required.

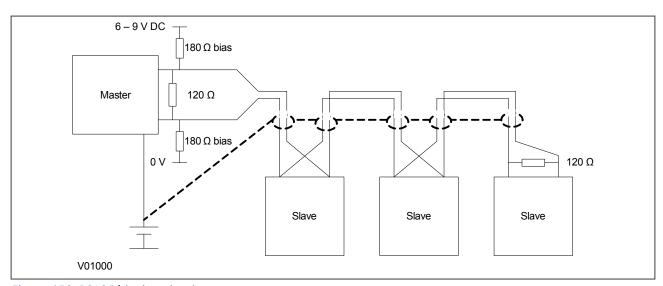

Figure 138: RS485 biasing circuit

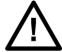

#### Warning:

It is extremely important that the 120  $\Omega$  termination resistors are fitted. Otherwise the bias voltage may be excessive and may damage the devices connected to the bus.

## 3.2 EIA(RS)485 BUS

The RS485 two-wire connection provides a half-duplex, fully isolated serial connection to the IED. The connection is polarized but there is no agreed definition of which terminal is which. If the master is unable to communicate with the product, and the communication parameters match, then it is possible that the two-wire connection is reversed.

The RS485 bus must be terminated at each end with  $120 \Omega 0.5$  W terminating resistors between the signal wires.

The RS485 standard requires that each device be directly connected to the actual bus. Stubs and tees are forbidden. Loop bus and Star topologies are not part of the RS485 standard and are also forbidden.

Two-core screened twisted pair cable should be used. The final cable specification is dependent on the application, although a multi-strand 0.5 mm2 per core is normally adequate. The total cable length must not exceed 1000 m. It is important to avoid circulating currents, which can cause noise and interference, especially when the cable runs between buildings. For this reason, the screen should be continuous and connected to ground at one end only, normally at the master connection point.

It may be necessary to bias the signal wires to prevent jabber. Jabber occurs when the signal level has an indeterminate state because the bus is not being actively driven. This can occur when all the slaves are in receive mode and the master is slow to turn from receive mode to transmit mode. This may be because the master is waiting in receive mode, in a high impedance state, until it has something to transmit. Jabber causes the receiving device(s) to miss the first bits of the first character in the packet, which results in the slave rejecting the message and consequently not responding. Symptoms of this are; poor response times (due to retries), increasing message error counts, erratic communications, and in the worst case, complete failure to communicate.

P40 Agile Enhanced IEDs are equipped with one or two rear serial communication ports, depending on Cortec selection. The RS485 port has settings for baud rate and parity. It is important that these parameters agree with the settings used on the computer or other equipment connected to this port. A maximum of 32 relays can be daisy-chained and connected to a DCS, PLC or a PC using the RS485 port.

Path: SETPOINTS\DEVICE\COMMUNICATIONS\RS485

## 4 STANDARD ETHERNET COMMUNICATION

The Ethernet interface is required for either IEC 61850 and/or DNP30E (IEC 61850 protocol availability must be selected at the time of order, see ordering options for more details). With either of these protocols, the Ethernet interface also offers communication with Modbus TCP for remote configuration and record extraction.

ETH1 port selection between fibre and copper (RJ45) hardware options is done in the Cortec when ordering the device.

Fibre optic connection is recommended for use in permanent connections in a substation environment, as it offers advantages in terms of noise rejection. The fibre optic port provides 100 Mbps communication and uses type LC connectors.

The device can also be connected to either a 10Base-T or a 100Base-TX Ethernet hub or switch using the RJ45 port. The port automatically senses which type of hub is connected. Due to noise and interference reasons, this connection type is only recommended for short-term connections over a short distance.

The pins on the RJ45connector are as follows:

| Pin | Signal name | Signal definition   |
|-----|-------------|---------------------|
| 1   | TXP         | Transmit (positive) |
| 2   | TXN         | Transmit (negative) |
| 3   | RXP         | Receive (positive)  |
| 4   | -           | Not used            |
| 5   | -           | Not used            |
| 6   | RXN         | Receive (negative)  |
| 7   | -           | Not used            |
| 8   | -           | Not used            |

#### Note:

The update of the Network Port settings at path: **SETPOINT/DEVICE/COMMUNICATIONS/ETHERNET/** should not be done off line in the CID and sent to the IED. The Ethernet settings update should be done on line directly in the IED, either entering the settings manually through the HMI, or by communications through the front USB port.

#### 4.1 USB

The USB port is used for connecting computers locally for the purposes of transferring settings, measurements and records to and from the computer to the IED and to download firmware updates from a local computer to the IED.

The USB parameters are as follows:

IP Address: 172.16.0.3 IP Mask: 255.255.255.0 IP Gateway: 172.16.0.1

## 5 REDUNDANT ETHERNET COMMUNICATION

Redundancy is required where a single point of failure cannot be tolerated. It is required in critical applications such as substation automation. Redundancy acts as an insurance policy, providing an alternative route if one route fails.

The redundancy interface in the device provides two Ethernet ports (ETH2, ETH3), both of which are for the same physical medium (two copper, or two fibre).

Industry standard PRP (Parallel Redundancy Protocol) and HSR (High-availability Seamless Redundancy) protocols, LLA (Link Loss Alert) functionality as well as physical medium selection (copper or fibre) are all available in the ordering options.

PRP addresses the need for seamless switchover and zero recovery time in case of single network failure in substation automation networks. PRP achieve redundancy by using a combination of LAN duplication and frame duplication technique. Identical frames are sent on two completely independent networks that connect source and destination. Under normal circumstances both frames will reach destination and one of them will be sent up the OSI stack to the destination application, while the second one will be discarded.

HSR functionality, like PRP, addresses the need for seamless switchover and zero recovery time in case of single network failure in substation automation networks. A source node in HSR ring receives a frame from its upper layer and sends it over its two ports in different directions. Under normal circumstances (fault-free state) both identical frames will reach destination node within a certain interval and the first frame will be sent up the OSI stack to the destination application, while the second one will be discarded.

LLA (Link Loss Alert) detects a failure in the fibre link. When the link failure is detected, communication is switched to the standby port. When the primary port link detected is good, the communication is switched back to primary and the backup port goes back into standby mode.

#### 5.1 SUPPORTED PROTOCOLS AND FUNCTIONALITY

One of the key requirements of substation redundant communications is "bumpless" redundancy. This means the ability to transfer from one communication path to another without noticeable consequences. Standard protocols of the time could not meet the demanding requirements of network availability for substation automation solutions.

Switch-over times were unacceptably long. For this reason, companies developed proprietary protocols. More recently, however, standard protocols, which support bumpless redundancy (namely PRP and HSR) have been developed and ratified.

P40 Agile Enhanced version 02 onwards supports redundant Ethernet. Variants for each of the following protocols are available:

- PRP (Parallel Redundancy Protocol)
- HSR (High-availability Seamless Redundancy)
- LLA (Link Loss Alert functionality)

PRP and HSR are open standards, so their implementation is compatible with any standard PRP or HSR device respectively. PRP provides bumpless redundancy.

Note:

The protocol you require must be selected at the time of ordering.

## 5.2 PARALLEL REDUNDANCY PROTOCOL (PRP)

PRP (Parallel Redundancy Protocol) is defined in IEC 62439-3. PRP provides bumpless redundancy and meets the most demanding needs of substation automation. The PRP implementation of the REB is compatible with any standard PRP device.

PRP uses two independent Ethernet networks operating in parallel. PRP systems are designed so that there should be no common point of failure between the two networks, so the networks have independent power sources and are not connected together directly.

Devices designed for PRP applications have two ports attached to two separate networks and are called Doubly Attached Nodes (DAN). A DAN has two ports, one MAC address and one IP address.

The sending node replicates each frame and transmits them over both networks. The receiving node processes the frame that arrives first and discards the duplicate. Therefore there is no distinction between the working and backup path. The receiving node checks that all frames arrive in sequence and that frames are correctly received on both ports.

Devices such as printers that have a single Ethernet port can be connected to either of the networks but will not directly benefit from the PRP principles. Such devices are called Singly Attached Nodes (SAN). For devices with a single Ethernet port that need to connect to both LANs, this can be achieved by employing Ethernet Redundancy Boxes (sometimes abbreviated to RedBox). Devices with a single Ethernet port that connect to both LANs by means of a RedBox are known as Virtual DAN (VDAN).

The figure below summarises DAN, SAN, VDAN, LAN, and RedBox connectivity.

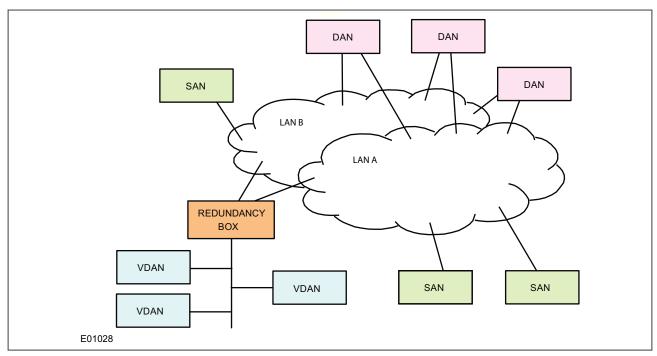

Figure 139: IED attached to separate LANs

In a DAN, both ports share the same MAC address so it does not affect the way devices talk to each other in an Ethernet network (Address Resolution Protocol at layer 2). Every data frame is seen by both ports.

When a DAN sends a frame of data, the frame is duplicated on both ports and therefore on both LAN segments. This provides a redundant path for the data frame if one of the segments fails. Under normal conditions, both LAN segments are working and each port receives identical frames.

The selection of PRP in the device can be done by selecting PRP at the **ETH2 Operation** setting at path: **SETPOINTS** \DEVICE\COMMUNICATIONS\ETHERNET\ETHERNET 2

When set to PRP (Parallel Redundancy Protocol), ETH2 (PortA) and ETH3 (PortB) are the paired ports and use the same MAC address of ETH2 and combine information at the link layer. In this mode of operation both ports are connected two different switches on LANA and LANB. The relay processes the first received frame by forwarding the packet to upper layers and discards the duplicate frame, using the Link Redundancy Entity (LRE) service at layer 2. When received a frame from the network, LRE forwards the first received frame of a pair to the upper layers after removing the RCT and discards the duplicate. When receiving a frame from the upper layers of the

node, LRE appends the RCT and sends the frame through both ports. PRP main mode of operation is Duplicate Discard Mode and Duplicate Accept Mode is not supported.

#### 5.3 HIGH-AVAILABILITY SEAMLESS REDUNDANCY (HSR)

HSR is standardized in IEC 62439-3 (clause 5) for use in ring topology networks. Similar to PRP, HSR provides bumpless redundancy and meets the most demanding needs of substation automation. HSR has become the reference standard for ring-topology networks in the substation environment. The HSR implementation of the redundancy Ethernet board (REB) is compatible with any standard HSR device.

HSR works on the premise that each device connected in the ring is a doubly attached node running HSR (referred to as DANH). Similar to PRP, singly attached nodes such as printers are connected via Ethernet Redundancy Boxes (RedBox).

The selection of HSR in the device can done by selecting HSR at the *ETH2 Operation* setting at path *SETPOINTS* \DEVICE\COMMUNICATIONS\ETHERNET\ETHERNET 2

When set to HSR (High-availability Seamless Redundancy Protocol), ETH2 (PortA) and ETH3 (PortB) are the paired ports and use the same MAC address of ETH2. In this mode, all the participating devices are connected in ring topology and in normal condition (fault-free state) both identical frames will reach destination device within a certain interval and the first frame will be sent up the OSI stack to the destination application, while the second one will be discarded. When received a frame that is destined to the relay from network, the relay processes the first received packet by removing the HSR tag and discards the duplicate.

#### 5.3.1 HSR MULTICAST TOPOLOGY

When a DANH is sending a multicast frame, the frame (C frame) is duplicated (A frame and B frame), and each duplicate frame A/B is tagged with the destination MAC address and the sequence number. The frames A and B differ only in their sequence number, which is used to identify one frame from the other. Each frame is sent to the network via a separate port. The destination DANH receives two identical frames, removes the HSR tag of the first frame received and passes this (frame D) on for processing. The other duplicate frame is discarded. The nodes forward frames from one port to the other unless it was the node that injected it into the ring.

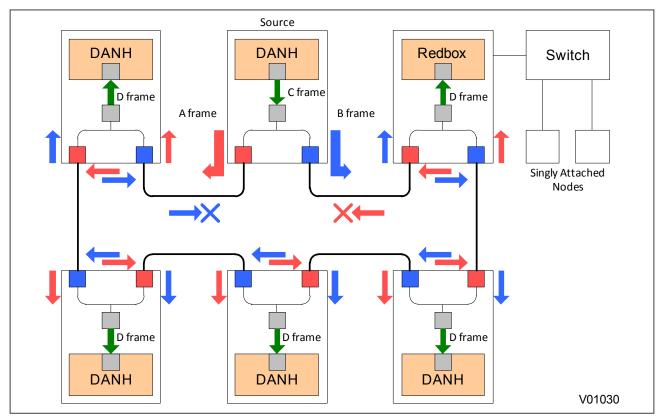

Figure 140: HSR multicast topology

Only about half of the network bandwidth is available in HSR for multicast or broadcast frames because both duplicate frames A & B circulate the full ring.

## 5.3.2 HSR UNICAST TOPOLOGY

With unicast frames, there is just one destination and the frames are sent to that destination alone. All non-recipient devices simply pass the frames on. They do not process them in any way. In other words, D frames are produced only for the receiving DANH. This is illustrated below.

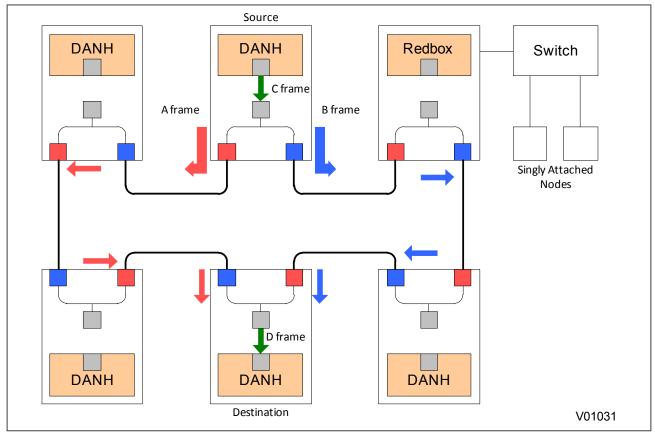

Figure 141: HSR unicast topology

For unicast frames, the whole bandwidth is available as both frames A & B stop at the destination node.

## 5.4 LINK LOSS ALERT FUNCTIONALITY (LLA)

LLA (Link Loss Alert) detects a failure in the fiber link. When the link failure is detected, communication is switched to the standby port. When the primary port link detected is good, the communication is switched back to primary and the backup port goes back into standby mode.

The selection of LLA in the device can be done by selecting LLA at the **ETH2 Operation** setting at **SETPOINTS** \**DEVICE\COMMUNICATIONS\ETHERNET\ETHERNET 2** 

When set to "LLA", ETH2 and ETH3 will use ETH2's MAC and IP address settings. In this mode ETH3 is in standby mode and is not actively communicate on the Ethernet network but will monitor its link. If ETH2's LLA detects a problem with the link, communication is switched to ETH3. ETH3 is, in effect, acting as a redundant or backup link to the network for ETH2. Once ETH2 detects that the link is good, communications automatically switches back to ETH2 and ETH3 switches back into standby mode.

## 6 DATA PROTOCOLS

The product supports a wide range of protocols to make them applicable to many industries and applications. The exact data protocols supported by a particular product depend on its chosen application, but the following table gives a list of the data protocols that are typically available.

#### **SCADA data protocols**

| Data Protocol   | Layer 1 protocol | Description                                                                          |
|-----------------|------------------|--------------------------------------------------------------------------------------|
| Modbus          | RS485, Ethernet  | Standard for SCADA communications developed by Modicon.                              |
| IEC 60870-5-103 | RS485            | IEC standard for SCADA communications                                                |
| DNP 3.0         | RS485, Ethernet  | Standard for SCADA communications developed by Harris. Used mainly in North America. |
| IEC 61850       | Ethernet         | IEC standard for substation automation. Facilitates interoperability.                |

The relationship of these protocols to the lower level physical layer protocols are as follows:

| Data Protocols  | Modbus RTU<br>DNP3 Serial<br>IEC 60870-5-103 | Modbus TCP<br>DNP3oE<br>IEC 61850 |     |  |
|-----------------|----------------------------------------------|-----------------------------------|-----|--|
| Data Link Layer | EIA(RS)485                                   | Ethernet                          | USB |  |
| Physical Layer  |                                              | Copper                            |     |  |

#### 6.1 IEC 60870-5-103

The specification IEC 60870-5-103 (Telecontrol Equipment and Systems Part 5 Section 103: Transmission Protocols), defines the use of standards IEC 60870-5-1 to IEC 60870-5-5, which were designed for communication with protection equipment

This section describes how the IEC 60870-5-103 standard is applied to the P40 Agile Enhanced IEDs. It is not a description of the standard itself. The level at which this section is written assumes that the reader is already familiar with the IEC 60870-5-103 standard.

This section should provide sufficient detail to enable understanding of the standard at a level required by most users.

The IEC 60870-5-103 interface is a master/slave interface with the device as the slave device. The point map for the IEC 60870-5-103 is different from the one used by DNP 3.0 protocol.

#### **Cause of Transmission**

Cause of transmission is an unsigned integer and it shall take one of the values specified in the following tables:

#### In monitor direction

| <1>  | Spontaneous                          |
|------|--------------------------------------|
| <2>  | Cyclic                               |
| <3>  | Reset frame count bit (FCB)          |
| <4>  | Reset communication unit (CU)        |
| <5>  | Start/restart                        |
| <6>  | Power on                             |
| <8>  | Time synchronization                 |
| <9>  | General interrogation                |
| <10> | Termination of general interrogation |

| <20> | Positive ack of command |
|------|-------------------------|
| <21> | Nack of command         |

#### In control direction

| <8>  | Time synchronization               |
|------|------------------------------------|
| <9>  | Initiation of general interogation |
| <20> | General command                    |
|      |                                    |

#### 6.1.1 PHYSICAL CONNECTION AND LINK LAYER

There is just one option for IEC 60870-5-103:

Rear serial ports 1 and 2 (\*) for permanent SCADA connection via RS485

#### Note:

DNP3 Serial, IEC 60870-5-103 and Modbus RTU may not be enabled simultaneously on the RS485 serial port. But you may enable DNP3oE and be able to work with Modbus TCP on Ethernet and enable IEC 60870-5-103 on serial RS485.

The IED address and baud rate can be selected using the front panel menu or by a suitable application such as EnerVista Flex.

#### Note:

The options marked with (\*) are features which are Cortec dependant.

Those not marked with (\*) are available for all ordering options.

See ordering options appendix for more details.

#### 6.1.2 INITIALISATION

Whenever the device has been powered up, or if the communication parameters have been changed a reset command is required to initialise the communications. The device will respond to either of the two reset commands; Reset CU or Reset FCB (Communication Unit or Frame Count Bit). The difference between the two commands is that the Reset CU command will clear any unsent messages in the transmit buffer, whereas the Reset FCB command does not delete any messages.

The device will respond to the reset command with an identification message ASDU 5. The Cause of Transmission (COT) of this response will be either Reset CU or Reset FCB depending on the nature of the reset command. The content of ASDU 5 is described in the IEC 60870-5-103 section of the Menu Database, available from General Electric separately if required.

#### 6.1.3 TIME SYNCHRONISATION

The time and date can be set using the time synchronization feature of the IEC 60870-5-103 protocol. The device will correct for the transmission delay as specified in IEC 60870-5-103. If the time synchronization message is sent as a send/confirm message then the device will respond with a confirm message. A time synchronization Class 1 event will be generated/produced whether the time-synchronization message is sent as a send confirm or a broadcast (send/no reply) message.

#### 6.1.4 EC103 INTEROPERABILITY

The P40 Agile Enhanced IEC 60870-5-103 interface is a master/slave interface with the device as the slave device. This section describes the protocol IEC 60870-5-103 slave implementation in the IED.

## **Physical layer**

## **Electrical interface**

| X  | EIA RS-485                                   |
|----|----------------------------------------------|
| 32 | Number of loads for one protection equipment |

## Optical Interface

| Glass fibre             |
|-------------------------|
| Plastic fibre           |
| F-SMA type connector    |
| BFOC/2,5 type connector |

## **Transmission Speed**

| X | 9600 bits/s   |
|---|---------------|
| X | 19200 bits/s  |
| X | 38400 bits/s  |
| X | 57600 bits/s  |
| X | 115200 bits/s |

## **Link Layer**

There are no choices for the link layer.

## **Application Layer**

## Transmission mode for application data

Mode 1 (least significant octet first), as defined in 4.10 of IEC 60870-5-4, is used exclusively in this companion standard.

#### Common address of ASDU

| X | One COMMON ADDRESS OF ASDU (identical with station address) |  |  |
|---|-------------------------------------------------------------|--|--|
|   | More than one COMMON ADDRESS OF ASDU                        |  |  |

## Selection of standard information numbers in monitor direction

## System functions in monitor direction

|   | INF | Semantics                    |
|---|-----|------------------------------|
| X | <0> | End of general interrogation |
| X | <0> | Time synchronization         |
| X | <2> | Reset FCB                    |
| X | <3> | Reset CU                     |

| X | <4> | Start/restart |
|---|-----|---------------|
| X | <5> | Power on      |

## Status indications in monitor direction

The status indications in monitor direction are not selected in the table but they can be configured under, **SETPOINTS\DEVICE\COMMUNICATIONS\IEC103 PT LISTS\BINARY INPUTS** settings.

| INF  | Semantics                 |
|------|---------------------------|
| <16> | Auto-recloser active      |
| <17> | Teleprotection active     |
| <18> | Protection active         |
| <19> | LED reset                 |
| <20> | Monitor direction blocked |
| <21> | Test mode                 |
| <22> | Local parameter setting   |
| <23> | Characteristic 1          |
| <24> | Characteristic 2          |
| <25> | Characteristic 3          |
| <26> | Characteristic 4          |
| <27> | Auxiliary input 1         |
| <28> | Auxiliary input 2         |
| <30> | Auxiliary input 4         |
| <29> | Auxiliary input 3         |

## Supervision indications in monitor direction

The supervision indications in monitor direction are not selected in the table but they can be configured under, **SETPOINTS\DEVICE\COMMUNICATIONS\IEC103 PT LISTS\BINARY INPUTS** settings.

| INF  | Semantics                  |
|------|----------------------------|
| <32> | Measurand supervision I    |
| <33> | Measurand supervision V    |
| <35> | Phase sequence supervision |
| <36> | Trip circuit supervision   |
| <37> | I>> back-up operation      |
| <38> | VT fuse failure            |

| <39> | Teleprotection disturbed |
|------|--------------------------|
| <46> | Group warning            |
| <47> | Group alarm              |

## Earth fault indications in monitor direction

| INF  | Semantics                        |
|------|----------------------------------|
| <48> | Earth fault L1                   |
| <49> | Earth fault L2                   |
| <50> | Earth fault L3                   |
| <51> | Earth fault forward, i.e. line   |
| <52> | Earth fault reverse, i.e. busbar |

## Fault indications in monitor direction

The fault indications in monitor direction are not selected in the table but they can be configured under **SETPOINTS** \DEVICE\COMMUNICATIONS\IEC103 PT LISTS\BINARY INPUTS settings.

| INF  | Semantics                         |
|------|-----------------------------------|
| <64> | Start / pick-up L1                |
| <65> | Start / pick-up L2                |
| <66> | Start / pick-up L3                |
| <67> | Start / pick-up N                 |
| <68> | General trip                      |
| <69> | Trip L1                           |
| <70> | Trip L2                           |
| <71> | Trip L3                           |
| <72> | Trip I>> (back-up operation)      |
| <73> | Fault location X in ohms          |
| <74> | Fault forward / line              |
| <75> | Fault reverse / busbar            |
| <76> | Teleprotection signal transmitted |
| <77> | Teleprotection signal received    |
| <78> | Zone 1                            |
| <79> | Zone 2                            |

| <br> |                          |
|------|--------------------------|
| <80> | Zone 3                   |
| <81> | Zone 4                   |
| <82> | Zone 5                   |
| <83> | Zone 6                   |
| <84> | General start / pick-up  |
| <85> | Breaker failure          |
| <86> | Trip measuring system L1 |
| <87> | Trip measuring system L2 |
| <88> | Trip measuring system L3 |
| <89> | Trip measuring system E  |
| <90> | Trip I>                  |
| <91> | Trip I>>                 |
| <92> | Trip IN>                 |
| <93> | Trip IN>>                |
|      |                          |

# Auto-reclosure indications in monitor direction

The auto-reclosure indications in monitor direction are not selected in the table but they can be configured under **SETPOINTS\DEVICE\COMMUNICATIONS\IEC103 PT LISTS\BINARY INPUTS** settings.

|  | INF   | Semantics               |
|--|-------|-------------------------|
|  | <128> | CB 'on' by AR           |
|  | <129> | CB 'on' by long-time AR |
|  | <130> | AR blocked              |

# Measurands in monitor direction

The measurands in monitor direction are not selected in the table but they can be configured under **SETPOINTS** \DEVICE\COMMUNICATIONS\IEC103 PT LISTS\MEASURANDS settings.

| INF   | Semantics                        |
|-------|----------------------------------|
| <144> | Measurand I                      |
| <145> | Measurands I, V                  |
| <146> | Measurands I, V, P, Q            |
| <147> | Measurands In, Ven               |
| <148> | Measurands IL123, VL123, P, Q, f |

Generic functions in monitor direction

| IN | IF   | Semantics                                             |
|----|------|-------------------------------------------------------|
| <2 | 240> | Read headings of all defined groups                   |
| <2 | 241> | Read values or attributes of all entries of one group |
| <2 | 243> | Read directory of a single entry                      |
| <2 | 244> | Read value or attribute of a single entry             |
| <2 | 245> | End of general interrogation of generic data          |
| <2 | 249> | Write entry with confirmation                         |
| <2 | 250> | Write entry with execution                            |
| <2 | 251> | Write entry aborted                                   |

# Selection of standard information numbers in control direction

# System functions in control direction

|   | INF | Semantics                           |
|---|-----|-------------------------------------|
| X | <0> | Initiation of general interrogation |
| X | <0> | Time synchronization                |

# General commands in control direction

The General commands in control direction are not selected in the table but they can be configured under **SETPOINTS\DEVICE\COMMUNICATIONS\IEC103 PT LISTS\COMMANDS** settings.

| INF  | Semantics                 |
|------|---------------------------|
| <16> | Auto-recloser on / off    |
| <17> | Teleprotection on / off   |
| <18> | Protection on / off       |
| <19> | LED reset                 |
| <23> | Activate characteristic 1 |
| <24> | Activate characteristic 2 |
| <25> | Activate characteristic 3 |
| <26> | Activate characteristic 4 |

# Generic functions in control direction

| INF   | Semantics                                             |
|-------|-------------------------------------------------------|
| <240> | Read headings of all defined groups                   |
| <241> | Read values or attributes of all entries of one group |

| <243> | Read directory of a single entry          |
|-------|-------------------------------------------|
| <244> | Read value or attribute of a single entry |
| <245> | General interrogation of generic data     |
| <248> | Write entry                               |
| <249> | Write entry with confirmation             |
| <250> | Write entry with execution                |
| <251> | Write entry abort                         |

# **Basic application functions**

|   | Test mode                     |
|---|-------------------------------|
|   | Blocking of monitor direction |
| X | Disturbance data              |
|   | Generic services              |
|   | Private data                  |

# Miscellaneous

| Manageral        | Max. MVAL = times rated value |    |     |  |
|------------------|-------------------------------|----|-----|--|
| Measurand        | 1.2                           | or | 2.4 |  |
| Current L1       |                               | _  | Х   |  |
| Current L2       |                               | _  | X   |  |
| Current L3       |                               | _  | X   |  |
| Voltage L1-E     |                               |    | X   |  |
| Voltage L2-E     |                               | _  | X   |  |
| Voltage L3-E     |                               | _  | X   |  |
| Active power P   |                               | _  | X   |  |
| Reactive power Q |                               | _  | X   |  |
| Frequency f      |                               |    | X   |  |
| Voltage L1-L2    |                               |    | X   |  |

# 6.1.5 IEC 60870-5-103 APPLICATION LEVEL

# **Application Functions**

The unbalanced transmission mode of the protocol is used to avoid the possibility that more than one protection equipment attempts to transmit on the channel at the same time, over the RS485 backside port.

Data is transferred to the primary or control station (master) using the "data acquisition by polling" principle. Cyclically, the master requests class 2 data to the secondary station (slave). When slave has class 1 data (high priority) pending, the ACD control bit is set to 1 demanding the master to request for that data. Periodically, the master can send a General Interrogation in order to update the complete database.

The measurands are sent to the primary station as a response to a class 2 request. There is a setting (0-60 min) in order to configure the desired interval, where 0 means transmission as fast as possible.

The following functions are supported:

- Initialization
- General Interrogation
- Synchronization
- Commands transmission

# **Type Identification**

The implemented Type Identification values (TYPE IDENTIFICATION UI8 [1...8] <1...255>) are listed below:

| <131>   | Definitions of this companion standard (compatible range) |
|---------|-----------------------------------------------------------|
| <32255> | For special use (private range)                           |

# Information in monitor direction

| <1> | Time-tagged message               |
|-----|-----------------------------------|
| <3> | Measurands I                      |
| <5> | Identification                    |
| <6> | Time synchronization              |
| <8> | General interrogation termination |
| <9> | Measurands II                     |

# Information in control direction

| <6>  | Time synchronization  |
|------|-----------------------|
| <7>  | General interrogation |
| <20> | General command       |

# **Function Type**

The implemented Function Type values (FUNCTION TYPE UI8 [1...8] <0...255>) are listed below:

| 0127>    | Private range    |
|----------|------------------|
| <128129> | Compatible range |
| <130143> | Private range    |
| <144145> | Compatible range |
| <146159> | Private range    |

| <160161> | Compatible range |
|----------|------------------|
| <162175> | Private range    |
| <176177> | Compatible range |
| <178191> | Private range    |
| <192193> | Compatible range |
| <194207> | Private range    |
| <208209> | Compatible range |
| <210223> | Private range    |
| <224225> | Compatible range |
| <240241> | Compatible range |
| <242253> | Private range    |
| <254255> | Compatible range |
|          |                  |

The P40 Agile Enhanced IED is identified at the protocol level as "overcurrent protection", so the Function Type <160> is used for all the digital and analogue points proposed by the standard and mapped in this profile. For the other data supported by the device, the number can be set from the private range.

# **Information Number**

The implemented Information Number values (INFORMATION NUMBER UI8 [1...8] <0...255>) are listed below:

# Information in monitor direction

| <015>    | System functions  |
|----------|-------------------|
| <1631>   | Status            |
| <3247>   | Supervision       |
| <4863>   | Earth fault       |
| <64127>  | Short circuit     |
| <128143> | Auto-reclosure    |
| <144159> | Measurands        |
| <160239> | Not used          |
| <240255> | Generic functions |

# Information in control direction

| <015>    | System functions  |
|----------|-------------------|
| <1631>   | General commands  |
| <240255> | Generic functions |

Note:

Changes to the IEC 60870-5-103 settings under **SETPOINT/DEVICE/COMMUNICATIONS/IEC 60870-5-103**, **IEC103 PT LISTS**, **IED103DISTRECORD** take effect only after rebooting the IED.

# 6.2 DNP 3.0

This section describes how the DNP 3.0 protocol is applied in the product. It is not a description of the protocol itself. The level at which this section is written assumes that the reader is already familiar with the DNP 3.0 protocol.

For more detail information for the DNP 3.0 protocol, please refer to the documentation available from the user group. The device profile document specifies the full details of the DNP 3.0 implementation. This is the standard format DNP 3.0 document that specifies which objects; variations and qualifiers are supported. The device profile document also specifies what data is available from the device using DNP 3.0. The IED operates as a DNP 3.0 slave.

The DNP 3.0 protocol is defined and administered by the DNP Users Group. For further information on DNP 3.0 and the protocol specifications, please see the DNP website (www.dnp.org).

#### 6.2.1 PHYSICAL CONNECTION AND LINK LAYER

DNP 3.0 can be used with two physical layer protocols: EIA(RS)485, or Ethernet.

Several connection options are available for DNP 3.0

- DNP3 Serial: Rear serial port 1 for permanent SCADA connection via RS485
- DNP3oE: The rear Ethernet RJ45 port for permanent SCADA Ethernet connection

With DNP3 Over Ethernet, a maximum of 2 Clients can be configured.

The IED address and baud rate can be selected using the front panel menu or by a suitable application.

When using a serial interface, the data format is: 1 start bit, 8 data bits, 1 stop bit and optional configurable parity bit.

# Binary input data

Binary input data is used to monitor two-state device operations such as the position of a breaker. The user can configure up to 96 Binary inputs. All binary inputs are configured from PSL signals.

# Binary output data

Binary output data is used to control two-state devices such as the opening and closing of a breaker. The IED can be configured to support up to 32 Binary outputs. The client's Binary outputs are mapped to a list of Virtual Inputs and Coils. Please note that the number of Binary/ Control outputs is configurable. Of the total number of outputs configured the user can configure a subset that supports dual point control.

#### Analogue input data

Analogue input data is used to monitor analogue signals such as voltages, currents, and power. The device has 32 analogue points.

# Analogue output data

Not supported in the device.

#### **Time stamps**

# Count input data

Count input data could represent a cumulative quantity such as kilowatt hours of energy. The P40 Agile Enhanced has 16 Count input data.

| Supported Object Numbers |                                                                              |                                                                                                    |  |  |  |  |
|--------------------------|------------------------------------------------------------------------------|----------------------------------------------------------------------------------------------------|--|--|--|--|
| Object                   | DNP Data Type                                                                | P40 Agile Enhanced                                                                                                    |  |  |  |  |
| 1                        | Binary Input status                                                          | User assigned FlexLogic Operands                                                                                               |  |  |  |  |
| 2                        | Binary Input change since last read                                          |                                                                                                    |  |  |  |  |
| 10                       | Binary output status for monitoring                                          | User assigned Virtual Inputs and/or<br>Commands (client looks at status only)                                                  |  |  |  |  |
| 12                       | Control Relay Output Block                                                   | User assigned Virtual Inputs and/or<br>Commands (client can write to the user<br>specified number of control relay<br>outputs) |  |  |  |  |
| 20                       | Counter value                                                                | Digital counters 1 through 16,                                                                                                 |  |  |  |  |
| 21                       | Frozen counter value                                                         |                                                                                                    |  |  |  |  |
| 22                       | Counter value change since last read                                         |                                                                                                    |  |  |  |  |
| 23                       | Frozen counter value change since last read by client                        |                                                                                                    |  |  |  |  |
| 30                       | User configured Analogue input value                                         |                                                                                                    |  |  |  |  |
| 32                       | User configured Analogue input value changed since last time read by client. |                                                                                                    |  |  |  |  |

#### 6.2.2 OBJECT 1 BINARY INPUTS

The DNP binary input data points are configured under the path: **SETPOINTS\ DEVICE\COMMUNICATIONS\DNP POINT LISTS\ BINARY INPUTS** When a freeze function is performed on a binary counter point, the frozen value is available in the corresponding frozen counter point.

# **Binary Input Points**

Static (Steady-State) Object Number: 1

Change Event Object Number: 2

Request Function Codes supported: 1 (read), 22 (assign class)

Static Variation reported when variation 0 requested: 2 (Binary Input with status), Configurable

Change Event Variation reported when variation 0 requested: 2 (Binary Input Change with Time), Configurable

Change Event Scan Rate: 8 times per power system cycle

Change Event Buffer Size: 1024 Default Class for All Points: 1

# 6.2.3 OBJECT 10 BINARY OUTPUTS

Object 10, binary outputs, contains commands that can be operated using DNP 3.0. Therefore the points accept commands of type pulse on (null, trip, close) and latch on/off as detailed in the device profile in the relevant Menu Database document, and execute the command once for either command. The other fields are ignored (queue, clear, trip/close, in time and off time).

Object Number: 10

Request Function Codes supported: 1 (read)

Default Variation reported when Variation 0 requested: 2 (Binary Output Status)

# 6.2.4 OBJECT 20 BINARY COUNTERS

The following details lists both Binary Counters (Object 20) and Frozen Counters (Object 21). When a freeze function is performed on a Binary Counter point, the frozen value is available in the corresponding Frozen Counter point.

IED Digital Counter values are represented as 16 or 32-bit integers. The DNP 3.0 protocol defines counters to be unsigned integers. Care should be taken when interpreting negative counter values.

# **Binary Counters**

Static (Steady-State) Object Number: 20

Change Event Object Number: 22

Request Function Codes supported: 1 (read), 7 (freeze), 8 (freeze noack), 9 (freeze and clear), 10 (freeze and clear,

noack), 22 (assign class)

Static Variation reported when variation 0 requested: 1 (32-Bit Binary Counter with Flag)

Change Event Variation reported when variation 0 requested: 1 (32-Bit Counter

Change Event without time)
Change Event Buffer Size: 10
Default Class for all points: 3

#### **Frozen Counters**

Static (Steady-State) Object Number: 21

Change Event Object Number: 23

Request Function Codes supported: 1 (read)

Static Variation reported when variation 0 requested: 1 (32-Bit Frozen Counter with Flag)

Change Event Variation reported when variation 0 requested: 1 (32-Bit Counter Change Event without time)

Change Event Buffer Size: 10 Default Class for all points: 3

# Binary and Frozen Counters Point Index Name/Description

0 Digital Counter 1

1 Digital Counter 2

2 Digital Counter 3

3 Digital Counter 4

4 Digital Counter 5

5 Digital Counter 6

6 Digital Counter 7

7 Digital Counter 8

8 Digital Counter 9

9 Digital Counter 10

10 Digital Counter 11

11 Digital Counter 12

12 Digital Counter 13

13 Digital Counter 14

14 Digital Counter 15

15 Digital Counter 16

#### 6.2.5 OBJECT 30 ANALOGUEUE INPUT

It is important to note that 16-bit and 32-bit variations of analogue inputs are transmitted through DNP as signed numbers. Even for analogue input points that are not valid as negative values, the maximum positive representation is 32767 for 16-bit values and 2147483647 for 32-bit values. This is a DNP requirement. The deadbands for all Analogue Input points are in the same units as the Analogue Input quantity. For example, an Analogue Input quantity measured in volts has a corresponding deadband in units of volts. IED settings are available to set default deadband values according to data type. Deadbands for individual Analogue Input Points can be set using DNP Object 34.

#### Note:

- 1. A default variation refers to the variation response when variation 0 is requested and/or in class 0, 1, 2, or 3 scans. The default variations for object types 1, 2, 20, 21, 22, 23, 30, and 32 are selected via relay settings. This optimizes the class 0 poll data size.
- 2. For static (non-change-event) objects, qualifiers 17 or 28 are only responded when a request is sent with qualifiers 17 or 28, respectively. Otherwise, static object requests sent with qualifiers 00, 01, 06, 07, or 08, are responded with qualifiers 00 or 01. For change event objects, qualifiers 17 or 28 are always responded.
- 3. Cold restarts are implemented the same as warm restarts the P40 Agile Enhanced is not restarted, but the DNP process is restarted.
- 4. Only value changes of Binary or Analogue Points are considered as events. Flag changes i.e. say a point becomes offline to online with same value or Time stamp changes i.e. the time stamp of say frozen counter events changes without value change are not considered as events and not reported to master as events.

#### 6.2.6 DNP 3.0 DEVICE PROFILE

This section describes the specific implementation of DNP version 3.0 within General Electric P40 Agile Enhanced IEDs.

# 6.2.6.1 DNP 3.0 DEVICE PROFILE TABLE

The following table provides the device profile in a similar format to that defined in the DNP 3.0 Subset Definitions Document. While it is referred to in the DNP 3.0 Subset Definitions as a "Document", it is just one component of a total interoperability guide. This table, in combination with the subsequent Implementation and Points List tables should provide a complete interoperability/configuration guide for the device.

The following table provides the device profile in a similar format to that defined in the DNP 3.0 Subset Definitions Document. While it is referred to in the DNP 3.0 Subset Definitions as a "Document", it is just one component of a total interoperability guide. This table, in combination with the subsequent Implementation and Points List tables should provide a complete interoperability/configuration guide for the device.

(Also see the IMPLEMENTATION TABLE in the following section)

Vendor Name: General Electric

Device Name: P40 Agile Enhanced

Highest DNP Level Supported:
For Requests: Level 2

For Responses: Level 2

Device Function:
"Master

p Slave

Need Time Interval: Configurable (default = 24 hrs.)

Analogue input change scanning period: 500 ms Counter change scanning period: 500 ms Frozen counter event scanning period: 500 ms

Binary input change scanning period: 8 times per power system cycle

Select/Operate Arm Timeout: 10 s

348

P40AEnh-TM-EN-3

Notable objects, functions, and/or qualifiers supported in addition to the Highest DNP Levels Supported (the complete list is described in the attached table): Binary Inputs (Object 1) Binary Input Changes (Object 2) Binary Outputs (Object 10) Control Relay Output Block (Object 12) Binary Counters (Object 20) Frozen Counters (Object 21) Counter Change Event (Object 22) Frozen Counter Event (Object 23) Analogue Inputs (Object 30) Analogue Input Changes (Object 32) Analogue Deadbands (Object 34) Time and Date (Object 50) Time Delay Fine (Object 52) Class Data (Object 60) Internal Indications (Object 80) Maximum Data Link Frame Size (octets): Maximum Application Fragment Size (octets): Transmitted: 292 Transmitted: configurable up to 2048 Received: 2048 Received: 292 Maximum Data Link Re-tries: Maximum Application Layer Re-tries: x None x None Fixed at 3 Configurable Configurable Requires Data Link Layer Confirmation: x Never Always Sometimes Configurable Requires Application Layer Confirmation: Never Always x When reporting Event Data x When sending multi-fragment responses Sometimes Configurable Timeouts while waiting for: Data Link Confirm: None Fixed at Variable Configurable Complete Appl. Fragment: None Fixed at \_\_\_\_\_ Variable Configurable Application Confirm: None Fixed at 10 s Variable Configurable Complete Appl. Response: None Fixed at \_\_\_\_\_ Variable Configurable Others: Transmission Delay: No intentional delay

Sends/Executes Control Operations:

WRITE Binary Outputs Never Always Sometimes Configurable

SELECT/OPERATE Never Always Sometimes Configurable

DIRECT OPERATE Never <u>Always</u> Sometimes Configurable

DIRECT OPERATE - NO ACK Never <u>Always</u> Sometimes Configurable

Count > 1 Never Always Sometimes Configurable

Pulse On Never Always Sometimes Configurable

Pulse Off Never Always <u>Sometimes</u> Configurable

Latch On Never Always <u>Sometimes</u> Configurable

Latch Off Never Always <u>Sometimes</u> Configurable

Queue Never Always Sometimes Configurable

Clear Queue <u>Never</u> Always Sometimes Configurable

Explanation of 'Sometimes': Object 12 points are mapped to Virtual Inputs and Commands(Force Coils). Both "Pulse On" and "Latch On" operations perform the same function in the series8; that is, the appropriate Virtual Input or Coil is put into the "On" state. The On/Off times and Count value are ignored. "Pulse Off" and "Latch Off" operations put the appropriate Virtual Input or Coil into the "Off" state. "Trip" and "Close" operations both put the appropriate Virtual Input or coil into the "On" state if a paired mapping is set., otherwise "Trip" will put into "Off" and "Close" will put into "On".

| Reports Binary Input Change Events when no specific variation requested: Never  × Only time-tagged  Only non-time-tagged  Configurable                                                                                                    | Reports time-tagged Binary Input Change Events when no specific variation requested:  " Never  x Binary Input Change Wixh Time Binary Input Change Wixh Relative Time Configurable (attach explanation) |
|----------------------------------------------------------------------------------------------------|----------------------------------------------------------------------------------------------------|
| Sends Unsolicited Responses: Never Configurable Only certain objects × Sometimes × ENABLE/DISABLE unsolicited Function codes supported                                                                                                    | Sends Static Data in Unsolicited Responses: x Never When Device Restarts When Status Flags Change No oxher options are permitted.                                                                       |
| Explanation of 'Sometimes': It will be disabled for RS-485 applications, since xhere is no collision avoidance mechanism. For Exhernet communication it will be available and it can be disabled or enabled wixh xhe proper function code. |                                                                                                    |
| Default Counter Object/Variation: No Counters Reported Configurable (attach explanation) x Default Object: 20 Default Variation: 1 x Point-by-point list attached                                                                          | Counters Roll Over at: No Counters Reported Configurable (attach explanation) x 16 Bits 32 Bits Oxher Value: x Point-by-point list attached                                                             |
| Sends Multi-Fragment Responses:<br>× Yes<br>No                                                                                                    |                                                                                                    |

#### 6.2.6.2 DNP 3.0 IMPLEMENTATION TABLE

The implementation table provides a list of objects, variations and control codes supported by the device:

| Object No. | Variation<br>No. | Description                                                                         | Function Codes<br>(DEC)                                 | Qualifier Codes<br>(HEX)                                                                       | Function Codes<br>(DEC)              | Qualifier Codes<br>(HEX)                              |
|------------|------------------|-------------------------------------------------------------------------------------|---------------------------------------------------------|------------------------------------------------------------------------------------------------|--------------------------------------|-------------------------------------------------------|
| 1          | 0                | Binary Input<br>(Variation 0 is used<br>to request<br>default variation)            | 1 (read)<br>22 (assign class)                           | 00, 01 (start-stop)<br>06 (no range, or all)<br>07, 08 (limited<br>quantity)<br>17, 28 (index) |                                      |                                                       |
|            | 1                | Binary Input                                                                        | 1 (read)<br>22 (assign class)                           | 00, 01 (start-stop)<br>06 (no range, or all)<br>07, 08 (limited<br>quantity)<br>17, 28 (index) | 129 (response)                       | 00, 01 (start-stop)<br>17, 28 (index)<br>(see Note 2) |
|            | 2                | Binary Input with<br>Status                                                         | 1 (read)<br>22 (assign class)                           | 00, 01 (start-stop)<br>06 (no range, or all)<br>07, 08 (limited<br>quantity)<br>17, 28 (index) | 129 (response)                       | 00, 01 (start-stop)<br>17, 28 (index)<br>(see Note 2) |
| 2          | 0                | Binary Input<br>Change (Variation<br>0 is used to<br>request default<br>variation)  | 1 (read)                                                | 06 (no range, or all)<br>07, 08 (limited<br>quantity)                                          |                                      |                                                       |
|            | 1                | Binary Input<br>Change without<br>Time                                              | 1 (read)                                                | 06 (no range, or all)<br>07, 08 (limited<br>quantity)                                          | 129 (response)<br>130 (unsol. resp.) | 17, 28 (index)                                        |
|            | 2                | Binary Input<br>Change with Time                                                    | 1 (read)                                                | 06 (no range, or all)<br>07, 08 (limited<br>quantity)                                          | 129 (response<br>130 (unsol. resp.)  | 17, 28 (index)                                        |
|            | 3                | Binary Input<br>Change with<br>Relative Time                                        | 1 (read)                                                | 06 (no range, or all)<br>07, 08 (limited<br>quantity)                                          |                                      |                                                       |
| 10         | 0                | Binary Output<br>Status (Variation 0<br>is used to<br>request default<br>variation) | 1 (read)                                                | 00, 01(start-stop)<br>06 (no range, or all)<br>07, 08 (limited<br>quantity)<br>17, 28 (index)  |                                      |                                                       |
|            | 2                | Binary Output<br>Status                                                             | 1 (read)                                                | 00, 01 (start-stop)<br>06 (no range, or all)<br>07, 08 (limited<br>quantity)<br>17, 28 (index) | 129 (response)                       | 00, 01 (start-stop)<br>17, 28 (index)<br>(see Note 2) |
| 12         | 1                | Control Relay<br>Output Block                                                       | 3 (select) 4 (operate) 5 (direct op) 6 (dir. op, noack) | 00, 01 (start-stop)<br>07, 08 (limited<br>quantity)<br>17, 28 (index)                          | 129 (response)                       | echo of request                                       |

| Object No. | Variation<br>No. | Description                                                                | Function Codes<br>(DEC)                                                                     | Qualifier Codes<br>(HEX)                                                                       | Function Codes<br>(DEC) | Qualifier Codes<br>(HEX)                              |
|------------|------------------|----------------------------------------------------------------------------|---------------------------------------------------------------------------------------------|------------------------------------------------------------------------------------------------|-------------------------|-------------------------------------------------------|
| 20         | 0                | Binary Counter<br>(Variation 0 is used<br>to request default<br>variation) | 1 (read) 7 (freeze) 8 (freeze noack) 9 (freeze clear) 10 (frz. cl. noack) 22 (assign class) | 00, 01(start-stop)<br>06(no range, or all)<br>07, 08(limited<br>quantity)<br>17, 28(index)     |                         |                                                       |
|            | 1                | 32-Bit Binary<br>Counter                                                   | 1 (read) 7 (freeze) 8 (freeze noack) 9 (freeze clear) 10 (frz. cl. noack) 22 (assign class) | 00, 01 (start-stop)<br>06 (no range, or all)<br>07, 08 (limited<br>quantity)<br>17, 28 (index) | 129 (response)          | 00, 01 (start-stop)<br>17, 28 (index)<br>(see Note 2) |
|            | 2                | 16-Bit Binary<br>Counter                                                   | 1 (read) 7 (freeze) 8 (freeze noack) 9 (freeze clear) 10 (frz. cl. noack) 22 (assign class) | 00, 01 (start-stop)<br>06 (no range, or all)<br>07, 08 (limited<br>quantity)<br>17, 28 (index) | 129 (response)          | 00, 01 (start-stop)<br>17, 28 (index)<br>(see Note 2) |
|            | 5                | 32-Bit Binary<br>Counter without<br>Flag                                   | 1 (read) 7 (freeze) 8 (freeze noack) 9 (freeze clear) 10 (frz. cl. noack) 22 (assign class) | 00, 01 (start-stop)<br>06 (no range, or all)<br>07, 08 (limited<br>quantity)<br>17, 28 (index) | 129 (response)          | 00, 01 (start-stop)<br>17, 28 (index)<br>(see Note 2) |
|            | 6                | 16-Bit Binary<br>Counter without<br>Flag                                   | 1 (read) 7 (freeze) 8 (freeze noack) 9 (freeze clear) 10 (frz. cl. noack) 22 (assign class) | 00, 01 (start-stop)<br>06 (no range, or all)<br>07, 08 (limited<br>quantity)<br>17, 28 (index) | 129 (response)          | 00, 01 (start-stop)<br>17, 28 (index)<br>(see Note 2) |

| Object No. | Variation<br>No. | Description                                                                      | Function Codes<br>(DEC)       | Qualifier Codes<br>(HEX)                                                                       | Function Codes<br>(DEC)              | Qualifier Codes<br>(HEX)                              |
|------------|------------------|----------------------------------------------------------------------------------|-------------------------------|------------------------------------------------------------------------------------------------|--------------------------------------|-------------------------------------------------------|
| 21         | 0                | Frozen Counter<br>(Variation 0 is used<br>to request default<br>variation)       | 1 (read)<br>22 (assign class) | 00, 01 (start-stop)<br>06 (no range, or all)<br>07, 08 (limited<br>quantity)<br>17, 28 (index) |                                      |                                                       |
|            | 1                | 32-Bit Frozen<br>Counter                                                         | 1 (read)<br>22 (assign class) | 00, 01 (start-stop)<br>06 (no range, or all)<br>07, 08 (limited<br>quantity)<br>17, 28 (index) | 129 (response)                       | 00, 01 (start-stop)<br>17, 28 (index)<br>(see Note 2) |
|            | 2                | 16-Bit Frozen<br>Counter                                                         | 1 (read)<br>22 (assign class) | 00, 01 (start-stop)<br>06 (no range, or all)<br>07, 08 (limited<br>quantity)<br>17, 28 (index) | 129 (response)                       | 00, 01 (start-stop)<br>17, 28 (index)<br>(see Note 2) |
|            | 9                | 32-Bit Frozen<br>Counter without<br>Flag                                         | 1 (read)<br>22 (assign class) | 00, 01 (start-stop)<br>06 (no range, or all)<br>07, 08 (limited<br>quantity)<br>17, 28 (index) | 129 (response)                       | 00, 01 (start-stop)<br>17, 28 (index)<br>(see Note 2) |
|            | 10               | 16-Bit Frozen<br>Counter without<br>Flag                                         | 1 (read)<br>22 (assign class) | 00, 01 (start-stop)<br>06 (no range, or all)<br>07, 08 (limited<br>quantity)<br>17, 28 (index) | 129 (response)                       | 00, 01 (start-stop)<br>17, 28 (index)<br>(see Note 2) |
| 22         | 0                | Counter Change<br>Event (Variation 0<br>is used to request<br>default variation) | 1 (read)                      | 06 (no range, or all)<br>07, 08 (limited<br>quantity)                                          |                                      |                                                       |
|            | 1                | 32-Bit Counter<br>Change Event                                                   | 1 (read)                      | 06 (no range, or all)<br>07, 08 (limited<br>quantity)                                          | 129 (response)<br>130 (unsol. resp.) | 17, 28 (index)                                        |
|            | 2                | 16-Bit Counter<br>Change Event                                                   | 1 (read)                      | 06 (no range, or all)<br>07, 08 (limited<br>quantity)                                          | 129 (response)<br>130 (unsol. resp.) | 17, 28 (index)                                        |
|            | 5                | 32-Bit Counter<br>Change Event with<br>Time                                      | 1 (read)                      | 06 (no range, or all)<br>07, 08 (limited<br>quantity)                                          | 129 (response)<br>130 (unsol. resp.) | 17, 28 (index)                                        |
|            | 6                | 16-Bit Counter<br>Change Event with<br>Time                                      | 1 (read)                      | 06 (no range, or all)<br>07, 08 (limited<br>quantity)                                          | 129 (response)<br>130 (unsol. resp.) | 17, 28 (index)                                        |

| Object No. | Variation<br>No. | Description                                                                      | Function Codes<br>(DEC)       | Qualifier Codes<br>(HEX)                                                                       | Function Codes<br>(DEC)              | Qualifier Codes<br>(HEX)                              |
|------------|------------------|----------------------------------------------------------------------------------|-------------------------------|------------------------------------------------------------------------------------------------|--------------------------------------|-------------------------------------------------------|
| 23         | 0                | Frozen Counter<br>Event (Variation 0<br>is used to request<br>default variation) | 1 (read)                      | 06 (no range, or all)<br>07, 08 (limited<br>quantity)                                          |                                      |                                                       |
|            | 1                | 32-Bit Frozen<br>Counter Event                                                   | 1 (read)                      | 06 (no range, or all)<br>07, 08 (limited<br>quantity)                                          | 129 (response)<br>130 (unsol. resp.) | 17, 28 (index)                                        |
|            | 2                | 16-Bit Frozen<br>Counter Event                                                   | 1 (read)                      | 06 (no range, or all)<br>07, 08 (limited<br>quantity)                                          | 129 (response)<br>130 (unsol. resp.) | 17, 28 (index)                                        |
|            | 5                | 32-Bit Frozen<br>Counter Event with<br>Time                                      | 1 (read)                      | 06 (no range, or all)<br>07, 08 (limited<br>quantity)                                          | 129 (response)<br>130 (unsol. resp.) | 17, 28 (index)                                        |
|            | 6                | 16-Bit Frozen<br>Counter Event with<br>Time                                      | 1 (read)                      | 06 (no range, or all)<br>07, 08 (limited<br>quantity)                                          | 129 (response)<br>130 (unsol. resp.) | 17, 28 (index)                                        |
| 30         | 0                | Analogue Input<br>(Variation 0 is used<br>to request default<br>variation)       | 1 (read)<br>22 (assign class) | 00, 01 (start-stop)<br>06 (no range, or all)<br>07, 08 (limited<br>quantity)<br>17, 28 (index) |                                      |                                                       |
|            | 1                | 32-Bit Analogue<br>Input                                                         | 1 (read)<br>22 (assign class) | 00, 01 (start-stop)<br>06 (no range, or all)<br>07, 08 (limited<br>quantity)<br>17, 28 (index) | 129 (response)                       | 00, 01 (start-stop)<br>17, 28 (index)<br>(see Note 2) |
|            | 2                | 16-Bit Analogue<br>Input                                                         | 1 (read)<br>22 (assign class) | 00, 01 (start-stop)<br>06 (no range, or all)<br>07, 08 (limited<br>quantity)<br>17, 28 (index) | 129 (response)                       | 00, 01 (start-stop)<br>17, 28 (index)<br>(see Note 2) |
|            | 3                | 32-Bit Analogue<br>Input without Flag                                            | 1 (read)<br>22 (assign class) | 00, 01 (start-stop)<br>06 (no range, or all)<br>07, 08 (limited<br>quantity)<br>17, 28 (index) | 129 (response)                       | 00, 01 (start-stop)<br>17, 28 (index)<br>(see Note 2) |
|            | 4                | 16-Bit Analogue<br>Input without Flag                                            | 1 (read)<br>22 (assign class) | 00, 01 (start-stop)<br>06 (no range, or all)<br>07, 08 (limited<br>quantity)<br>17, 28 (index) | 129 (response)                       | 00, 01 (start-stop)<br>17, 28 (index)<br>(see Note 2) |
|            | 5                | short floating point                                                             | 1 (read)<br>22 (assign class) | 00, 01 (start-stop)<br>06 (no range, or all)<br>07, 08 (limited<br>quantity)<br>17, 28 (index) | 129 (response)                       | 00, 01 (start-stop)<br>17, 28 (index)<br>(see Note 2) |

| Object No. | Variation<br>No. | Description                                                                                         | Function Codes<br>(DEC) | Qualifier Codes<br>(HEX)                                                                                         | Function Codes<br>(DEC)              | Qualifier Codes<br>(HEX)                              |
|------------|------------------|----------------------------------------------------------------------------------------------------|-------------------------|----------------------------------------------------------------------------------------------------|--------------------------------------|-------------------------------------------------------|
| 32         | 0                | Analogue Change<br>Event (Variation 0<br>is used to request<br>default variation)                   | 1 (read)                | 06 (no range, or all)<br>07, 08 (limited<br>quantity)                                                            |                                      |                                                       |
|            | 1                | 32-Bit Analogue<br>Change Event<br>without Time                                                     | 1 (read)                | 06 (no range, or all)<br>07, 08 (limited<br>quantity)                                                            | 129 (response)<br>130 (unsol. resp.) | 17, 28 (index)                                        |
|            | 2                | 16-Bit Analogue<br>Change Event<br>without Time                                                     | 1 (read)                | 06 (no range, or all)<br>07, 08 (limited<br>quantity)                                                            | 129 (response)<br>130 (unsol. resp.) | 17, 28 (index)                                        |
|            | 3                | 32-Bit Analogue<br>Change Event with<br>Time                                                        | 1 (read)                | 06 (no range, or all)<br>07, 08 (limited<br>quantity)                                                            | 129 (response)<br>130 (unsol. resp.) | 17, 28 (index)                                        |
|            | 4                | 16-Bit Analogue<br>Change Event with<br>Time                                                        | 1 (read)                | 06 (no range, or all)<br>07, 08 (limited<br>quantity)                                                            | 129 (response)<br>130 (unsol. resp.) | 17, 28 (index)                                        |
|            | 5                | short floating point<br>Analogue Change<br>Event without Time                                       | 1 (read)                | 06 (no range, or all)<br>07, 08 (limited<br>quantity)                                                            | 129 (response)<br>130 (unsol. resp.) | 17, 28 (index)                                        |
|            | 7                | short floating point<br>Analogue Change<br>Event with Time                                          | 1 (read)                | 06 (no range, or all)<br>07, 08 (limited<br>quantity)                                                            | 129 (response)<br>130 (unsol. resp.) | 17, 28 (index)                                        |
| 34         | 0                | Analogue Input<br>Reporting<br>Deadband<br>(Variation 0 is used<br>to request default<br>variation) | 1 (read)                | 00, 01 (start-stop)<br>06 (no range, or all)<br>07, 08 (limited<br>quantity)<br>17, 28 (index)                   |                                      |                                                       |
|            | 1                | 16-bit Analogue<br>Input Reporting<br>Deadband<br>(default - see Note<br>1)                         | 1 (read)                | 00, 01 (start-stop)<br>06 (no range, or all)<br>07, 08 (limited<br>quantity)<br>17, 28 (index)                   | 129 (response)                       | 00, 01 (start-stop)<br>17, 28 (index)<br>(see Note 2) |
|            |                  |                                                                                                    | 2 (write)               | 00, 01 (start-stop)<br>07, 08 (limited<br>quantity)<br>17, 28 (index)                                            |                                      |                                                       |
|            | 2                | 32-bit Analogue<br>Input Reporting<br>Deadband                                                      | 1 (read)                | 00, 01 (start-stop)<br>06 (no range, or all)<br>07, 08 (limited<br>quantity)<br>17, 28 (index)                   | 129 (response)                       | 00, 01 (start-stop)<br>17, 28 (index)<br>(see Note 2) |
|            |                  |                                                                                                    | 2 (write)               | 00, 01 (start-stop)<br>07, 08 (limited<br>quantity)<br>17, 28 (index)                                            |                                      |                                                       |
| 50         | 1                | Time and Date<br>(default - see Note<br>1)                                                          | 1 (read)<br>2 (write)   | 00, 01 (start-stop)<br>06 (no range, or all)<br>07 (limited qty=1)<br>08 (limited<br>quantity)<br>17, 28 (index) | 129 (response)                       | 00, 01 (start-stop)<br>17, 28 (index)<br>(see Note 2) |

| Object No. | Variation<br>No. | Description                                                                                                    | Function Codes<br>(DEC)                                                  | Qualifier Codes<br>(HEX)                 | Function Codes<br>(DEC) | Qualifier Codes<br>(HEX) |
|------------|------------------|----------------------------------------------------------------------------------------------------|--------------------------------------------------------------------------|------------------------------------------|-------------------------|--------------------------|
| 52         | 2                | Time Delay Fine (quantity = 1)                                                                                                    | 129 (response)                                                           | 07 (limited quantity)                    |                         |                          |
| 60         | 0                | Class 0, 1, 2, and 3<br>Data – used for<br>changing the class<br>of objects and<br>enabling/disabling<br>unsolicited<br>responses. | 1 (read)<br>20 (enable unsol)<br>21 (disable unsol)<br>22 (assign class) | 06 (no range, or all)                    |                         |                          |
|            | 1                | Class 0 Data                                                                                                    | 1 (read)<br>22 (assign class)                                            | 06 (no range, or all)                    |                         |                          |
|            | 2                | Class 1 Data                                                                                                    | 1 (read)<br>20 (enable unsol)<br>21 (disable unsol)                      | 06 (no range, or all)<br>07, 08 (limited |                         |                          |
|            | 3                | Class 2 Data                                                                                                    |                                                                          | quantity)                                |                         |                          |
|            | 4                | Class 3 Data                                                                                                    | 22 (assign class)                                                        |                                          |                         |                          |
| 80         | 1                | Internal indications clearing                                                                                                    | 1 (read)                                                                 | 00, 01 (start-stop)<br>(index =7)        | 129 (response)          | 00, 01 (start-stop)      |
|            |                  |                                                                                                    | 2 (write)<br>(see Note 3)                                                | 00 (start-stop)<br>(index =7)            |                         |                          |
|            |                  | No Object (function code only) see Note 3                                                                                          | 13 (cold restart)                                                        |                                          |                         |                          |
|            |                  | No Object (function code only)                                                                                                    | 14 (warm restart)                                                        |                                          |                         |                          |
|            |                  | No Object (function code only)                                                                                                    | 23 (delay meas.)                                                         |                                          |                         |                          |

#### Note

- 1: A default variation refers to the variation responded when variation 0 is requested and/or in class 0, 1, 2, or 3 scans. The default variations for object types 1, 2, 20, 21, 22, 23, 30, and 32 are selected via rIED settings. This optimizes the class 0 poll data size.
- 2: For static (non-change-event) objects, qualifiers 17 or 28 are only responded when a request is sent with qualifiers 17 or 28, respectively. Otherwise, static object requests sent with qualifiers 00, 01, 06, 07, or 08, will be responded with qualifiers 00 or 01 (for change event objects, qualifiers 17 or 28 are always responded.)
- 3: Cold restarts are implemented the same as warm restarts, the P40 Agile Enhanced IED is not restarted, but the DNP process is restarted.

# 6.3 MODBUS

This section describes how the Modbus protocol is applied to the P40 Agile Enhanced IEDs. It is not a description of the standard itself. The level at which this section is written assumes that the reader is already familiar with the Modbus protocol.

The Modbus protocol is a master/slave protocol, defined and administered by the Modbus Organization For further information on Modbus and the protocol specifications, please see the Modbus web site (www.modbus.org).

The P40 Agile Enhanced IED implements a subset of the Modicon Modbus RTU serial communication standard. The Modbus protocol is hardware independent. That is, the physical layer can be any of a variety of standard hardware configurations. This includes USB, RS485, RJ45 etc. Modbus is a single master / multiple slave type of protocol suitable for a multi-drop configuration.

All Ethernet ports and serial communication ports support the Modbus protocol. The only exception is if the serial port has been configured for DNP or IEC 60870-5-103 operation (as the serial port allows just one serial protocol

(selectable by setting) at a time). This allows the EnerVista Flex software (which is a Modbus master application) to communicate to the IED.

The P40 Agile Enhanced IED is always a Modbus slave with a valid slave address range 1 to 254.

# 6.3.1 PHYSICAL CONNECTION AND LINK LAYER

#### **Data Frame Format**

One data frame of an asynchronous transmission to or from a P40 Agile Enhanced IED typically consists of 1 start bit, 8 data bits, and 1 stop bit. This produces a 10-bit data frame. This is important for transmission through modems at high bit rates.

#### **Data Rate**

The Modbus protocol can be implemented at any standard communication speed. The P40 Agile Enhanced supports operation at 9600, 19200, 38400, 57600, and 115200 baud. The USB and Ethernet interfaces support Modbus TCP.

# 6.3.2 RESPONSE CODES

| MCode | MODBUS Description   | MiCOM Interpretation                                                                |
|-------|----------------------|-------------------------------------------------------------------------------------|
| 01    | Illegal Function     | The function code transmitted is not supported by the slave.                        |
| 02    | Illegal Data Address | The data address in the request is not an allowable value.                          |
| 03    | Illegal Data Value   | A value referenced in the data field transmitted by the master is not within range. |

# 6.3.3 SUPPORTED FUNCTION CODES

The following functions are supported by the P40 Agile Enhanced IED:

- FUNCTION CODE 03H Read Setpoints
- FUNCTION CODE 04H Read Actual Values
- FUNCTION CODE 05H Execute Operation
- FUNCTION CODE 06H Store Single Setpoint
- FUNCTION CODE 07H Read Device Status
- FUNCTION CODE 08H Loopback Test
- FUNCTION CODE 10H Store Multiple Setpoints

When a Modbus master communicates to the IED over Ethernet, the IED slave address, TCP port number and the IED IP address for the associated port must be configured and are also configured within the Master for this device. The default Modbus TCP port number is 502.

Configurable Modbus parameters are found at the following Path: **SETPOINT/DEVICE/COMMUNICATIONS/ MODBUS/** 

For Modbus Memory Map addresses for the IED, please refer to the Setting and Signals appendix.

Note:

Changes to the Modbus TCP Port Number setting under **SETPOINT/DEVICE/COMMUNICATIONS/MODBUS/TCP PORT NUMBER** takes effect only after rebooting the IED.

#### 6.4 IEC 61850

This section describes how the IEC 61850 standard is applied to General Electric products. It is not a description of the standard itself. The level at which this section is written assumes that the reader is already familiar with the IEC 61850 standard.

IEC 61850 is the international standard for Ethernet-based communication in substations. It enables integration of all protection, control, measurement and monitoring functions within a substation, and additionally provides the means for interlocking and inter-tripping. It combines the convenience of Ethernet with the security that is so essential in substations today.

The P40 Agile Enhanced IEDs support both the IEC 61850 GOOSE and IEC 61850 MMS Server service as per IEC 61850 standard Ed. 2. The GOOSE messaging service provides the P40 Agile Enhanced IED the ability to Publish/ Subscribe Digital Input and other element statuses and its Quality and Timestamp to/from other IEDs with supporting GOOSE messaging service. Server support allows remote control center, RTU/Gateway, local HMI or other client role devices access to the IED for monitoring and control. The configuration of IEC 61850 services is accomplished using the EnerVista Flex Setup software.

# **6.4.1 BENEFITS OF IEC 61850**

The standard provides:

- Standardised models for IEDs and other equipment within the substation
- Standardised communication services (the methods used to access and exchange data)
- Standardised formats for configuration files
- Peer-to-peer communication

The standard adheres to the requirements laid out by the ISO OSI model and therefore provides complete vendor interoperability and flexibility on the transmission types and protocols used. This includes mapping of data onto Ethernet, which is becoming more and more widely used in substations, in favour of RS485. Using Ethernet in the substation offers many advantages, most significantly including:

- Ethernet allows high-speed data rates (currently 100 Mbps, rather than tens of kbps or less used by most serial protocols)
- Ethernet provides the possibility to have multiple clients
- Ethernet is an open standard in every-day use
- There is a wide range of Ethernet-compatible products that may be used to supplement the LAN installation (hubs, bridges, switches)

# 6.4.2 IEC 61850 INTEROPERABILITY

A major benefit of IEC 61850 is interoperability. IEC 61850 standardizes the data model of substation IEDs, which allows interoperability between products from multiple vendors.

An IEC 61850-compliant device may be interoperable, but this does not mean it is interchangeable. You cannot simply replace a product from one vendor with that of another without reconfiguration. However, the terminology is pre-defined and anyone with prior knowledge of IEC 61850 should be able to integrate a new device very quickly without having to map all of the new data. IEC 61850 brings improved substation communications and interoperability to the end user, at a lower cost.

#### 6.4.3 THE IEC 61850 DATA MODEL

The data model of any IEC 61850 IED can be viewed as a hierarchy of information, whose nomenclature and categorization is defined and standardized in the IEC 61850 specification.

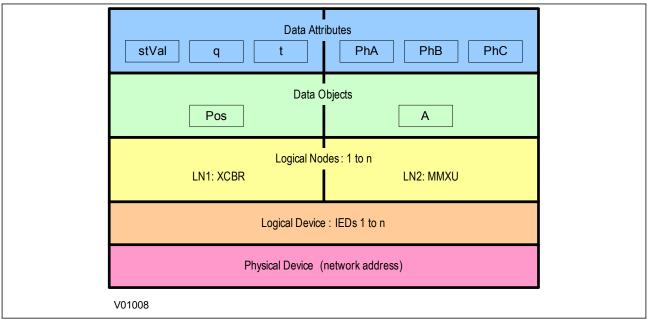

Figure 142: Data model layers in IEC 61850

The levels of this hierarchy can be described as follows:

# Data Frame format

| Layer                         | Description                                                                                                    |
|-------------------------------|----------------------------------------------------------------------------------------------------|
| Physical Device               | Identifies the actual IED within a system. Typically the device's name or IP address can be used (for example Feeder_1 or 10.0.0.2.                                                                                                    |
| Logical Device                | Identifies groups of related Logical Nodes within the Physical Device. For the MiCOM IEDs, 5 Logical Devices exist: Control, Measurements, Protection, Records, System.                                                                                                    |
| Wrapper/Logical Node Instance | The IEC 61850 Logical Device top-level data model consists of instances of Logical Nodes. The data model name for a Logical Node instance is constructed from an optional prefix (known as the wrapper), the Logical Node name, and an instance ID (or suffix).  For example, XCBR1 (CB Control), MMXU1 (measurements), PTOF2 (overfrequency protection, stage 2). |
| Data Object                   | This next layer is used to identify the type of data you will be presented with. For example, Pos (position) of Logical Node type XCBR.                                                                                                    |
| Data Attribute                | This is the actual data (measurement value, status, description, etc.). For example, stVal (status value) indicating actual position of circuit breaker for Data Object type Pos of Logical Node type XCBR.                                                                                                    |

# 6.4.4 IEC 61850 IN IEDS

To communicate with an IEC 61850 IED on Ethernet, it is necessary only to know its IP address. This can then be configured into either:

- An IEC 61850 client (or master), for example a bay computer
- An HM
- An MMS browser, with which the full data model can be retrieved from the IED, without any prior knowledge
  of the IED

The IEC 61850 compatible interface standard provides capability for the following:

- Read access to measurements
- Refresh of all measurements at a standard rate.

- Generation of non-buffered and buffered reports on change of status or measurement
- SNTP time synchronization over an Ethernet link. (This is used to synchronize the IED's internal real time clock.
- GOOSE peer-to-peer communication
- Disturbance record extraction by IEC 61850 MMS file transfer. The record is extracted as an ASCII format COMTRADE file
- Controls (Direct and Select Before Operate)

#### 6.4.5 IEC 61850 DATA MODEL IMPLEMENTATION

The data model is described in the Model Implementation Conformance Statement (MICS) document, which is available as a separate document.

#### 6.4.6 IEC 61850 COMMUNICATION SERVICES IMPLEMENTATION

The IEC 61850 communication services which are implemented in the IEDs are described in the Protocol Implementation Conformance Statement (PICS) document, which is available as a separate document.

# 6.4.7 IEC 61850 PEER-TO-PEER (GOOSE) COMMUNICATIONS

The implementation of IEC 61850 Generic Object Oriented Substation Event (GOOSE) enables faster communication between IEDs offering the possibility for a fast and reliable system-wide distribution of input and output data values. The GOOSE model uses multicast services to deliver event information. Multicast messaging means that messages are sent to selected devices on the network. The receiving devices can specifically accept frames from certain devices and discard frames from the other devices. It is also known as a publisher-subscriber system. When a device detects a change in one of its monitored status points it publishes a new message. Any device that is interested in the information subscribes to the data it contains.

#### 6.4.8 MAPPING GOOSE MESSAGES TO REMOTE INPUTS

Each GOOSE signal contained in a subscribed GOOSE message can be mapped to any of the remote inputs within the IEC61850 configuration. The remote inputs allow the mapping to internal logic functions for protection control, directly to output contacts or LEDs for monitoring.

An IED can subscribe to all GOOSE messages but only the following data types can be decoded and mapped to a remote input:

- BOOLEAN
- INT16
- INT32
- INT8
- UINT16
- UINT32
- UINT8

#### 6.4.8.1 IEC 61850 GOOSE CONFIGURATION

All GOOSE configuration is performed using the software application.

# 6.4.9 ETHERNET DISCONNECTION

IEC 61850 **Associations** are unique and made between the client and server. If Ethernet connectivity is lost for any reason, the associations are lost, and will need to be re-established by the client. The IED has a **TCP\_KEEPALIVE** function to monitor each association, and terminate any which are no longer active.

# 6.4.10 LOSS OF POWER

The IED allows the re-establishment of associations without disruption of its operation, even after its power has been removed. As the IED acts as a server in this process, the client must request the association. Uncommitted settings are cancelled when power is lost, and reports requested by connected clients are reset. The client must re-enable these when it next creates the new association to the IED.

#### 6.4.11 IEC 61850 CONFIGURATION

The EnerVista Flex settings application software provides an IEC 61850 Configurator tool, which allows the pre-configured IEC 61850 configuration file to be imported and transferred to the IED. As well as this, you can manually create configuration files for all products, based on their original IED capability description (ICD file).

Other features include:

- The extraction of configuration data for viewing and editing.
- A sophisticated error checking sequence to validate the configuration data before sending to the IED.

#### 6.4.11.1 IEC 61850 NETWORK CONNECTIVITY

Configuration of the IP parameters is performed by the EnerVista Flex IEC 61850 Configurator tool. If these parameters are not available using an SCL (Substation Configuration Language) file, they must be configured manually.

Every IP address on the Local Area Network must be unique. Duplicate IP addresses result in conflict and must be avoided.

The IED can be configured to accept data from other networks using the *Gateway* setting. If multiple networks are used, the IP addresses must be unique across networks.

Note:

Measurements Deadband changes in IEC 61850 settings take effect only after rebooting the IED

# 7 TIME SYNCHRONISATION

In modern protection schemes it is necessary to synchronise the IED's real time clock so that events from different devices can be time stamped and placed in chronological order. This is achieved in various ways depending on the chosen options and communication protocols.

- Using PTP (Precision Time Protocol) specified in IEEE Std 1588TM 2008 (PTP v2)
- Using the IRIG-B input
- Using the SNTP time protocol
- By using the time synchronisation functionality inherent in the data protocols

The P40 Agile Enhanced IED is capable of receiving a time reference from several time sources in addition to its own internal clock for the purpose of time-stamping events, disturbance records and other occurrences within the device. The accuracy of the time stamp is based on the time reference that is used. The P40 Agile Enhanced IED supports an internal clock, SNTP, IRIG- B, and PTP IEEE 1588 (version 2) as potential time references.

If two or more time sources are available, the time source with the higher priority shown in Time Sources table is used where 1 is considered to be the highest priority. Please note that the time source priority of PTP and IRIG-B can be swapped. If both PTP and IRIG-B are available to the P40 Agile Enhanced IED, by default the P40 Agile Enhanced IED clock syncs to PTP over IRIG-B. If PTP is not available, the IED syncs the internal clock to IRIG-B.

| Time Source    | Priority |
|----------------|----------|
| PTP (IEEE1588) | 1*       |
| IRIG-B         | 2*       |
| SNTP           | 3        |
| Internal Clock | 4        |

<sup>\*</sup> The priority of IRIG-B and PTP can be swapped in **SETTINGS\DEVICE\DATE AND TIME\CLOCK\SYNC SRC PRIO.** path by choosing between values PTP, IRIG B and OTHER.

#### Note:

Synchronisation via communication protocols, IEC 60870-5-103, DNP3 Serial and DNP30E, Modbus RTU and Modbus TCP, etc. will not be accepted if the sync source is from IRIG-B, SNTP or PTP.

# 7.1 IEEE 1588 PRECISION TIME PROTOCOL (PTP VERSION 2)

The PTP settings are placed under the path: **SETPOINT\DEVICE\DATE AND TIME\PTP**.

The PTP status can be viewed at **DEVICE STATUS\PTP**.

The System Clock (device date and time) and RTC Sync Source (Type of synchronization in place) are available at **DEVICE STATUS**\CLOCK path.

#### 7.1.1 FEATURE SUMMARY

The IED implements PTP functionality on each of its Ethernet ports independently, and automatically selects the port with the best time using the Best Master Clock Algorithm. Depending on the Cortec selection, the device will have one Ethernet port (ETHT1) or three (ETH1, ETH2, and ETH3) for redundancy.

The IED may use PTP, IRIG-B, or SNTP time sources based on the user configuration or it may free-run if none of the time sources are available.

When both PTP and IRIG-B are enabled and time sources are available, the priority between the PTP and IRIG-B is user configurable.

PTP version 2 is supported and only the transport over IEEE 802.3/Ethernet PTP option is supported. PTP Version 1 is not supported.

Only the slave-only operation option is supported, master operation is not implemented.

P40 Agile Enhanced IED supports both 1-step and 2-step synchronisation on ingress. As the IED operates only in slave mode, it doesn't egress any synchronisation messages except peer delay request.

The peer delay mechanism is implemented, but in the requestor mode responder mode is not supported. The end-to-end delay mechanism is not implemented as it is forbidden by both Power and Power Utility Profiles.

The IED supports synchronising to the grandmasters with either Power Profile (IEEE C37.238: 2017) or Power Utility Profile (IEC61850 9-3).

P40 Agile Enhanced IED synchronises (meets the time accuracy requirements) within 15 seconds, given an error-free PP input and stable temperature.

The ALTERNATE TIME OFFSET INDICATOR TLV in PP is not used to calculate local time zone.

#### 7.1.2 SYSTEM OPERATION

The IED supports the Precision Time Protocol (PTP) specified in IEEE Std 1588TM 2008 (PTP  $\nu$ 2). This enables the IED to synchronize to the international time standard over an Ethernet network that implements both the Power Profile (PP) specified in IEEE Std C37.238TM 2017 and Power Utility profile (PU) specified in IE61850 9-3.

Power profile specifies PTP message extensions that includes two TLVs (type, length, and values) as given below:

- IEEE\_C37\_238 TLV providing additional information to monitor clock performance in real time
- ALTERNATE\_TIME\_OFFSET\_INDICATOR TLV providing local time zone information

However, the usage of TLVs is made optional in IEEE Std C37.238 2017. The IED doesn't use the information provided in optional TLVs and tolerates the missing TLVs. When a master clock with power profile and power utility profile are available in network, the IED can synchronize to best master based on best master clock algorithm.

When the ETH1/2/3 PTP Function is enabled, Slave-only operation is supported, where a grandmaster is available on the port communication path, the Best Master Clock Algorithm selects the best master clock out of all the enabled ports, and the respective port state is set to SLAVE. The IED implements the state machine for slave-only implementation specified in PTP clause 9.2 independently on each Ethernet port.

When the Process Bus Module NW redundancy function is set to PRP or HSR, the general operating mode of duplicate detection and discard does not apply to PTP frames and PTP frames are processed as if the NW redundancy is disabled. The RCT of the ingress PTP messages is ignored and no RCT is appended to the egress PTP messages.

The paired ports (ETH2 & ETH3 in case of PRP) are considered independent and the specified state machines and Best Master Clock Algorithm are executed independently on both the paired ports.

# 7.2 DEMODULATED IRIG-B

IRIG stands for Inter Range Instrumentation Group, which is a standards body responsible for standardising different time code formats. There are several different formats starting with IRIG-A, followed by IRIG-B and so on. The letter after the "IRIG" specifies the resolution of the time signal in pulses per second (PPS). IRIG-B, the one which we use has a resolution of 100 PPS. IRIG-B is used when accurate time-stamping is required.

The following diagram shows a typical GPS time-synchronised substation application. The satellite RF signal is picked up by a satellite dish and passed on to receiver. The receiver receives the signal and converts it into time signal suitable for the substation network. IEDs in the substation use this signal to govern their internal clocks and event recorders.

<sup>\*</sup>See IEEE C37.238-2017: clause 6 for more information on TLVs.

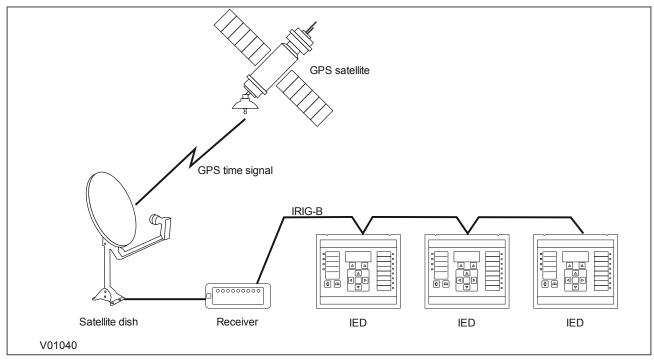

Figure 143: GPS Satellite timing signal

The IRIG-B time code signal is a sequence of one second time frames. Each frame is split up into ten 100 mS slots as follows:

- Time-slot 1: Seconds
- Time-slot 2: Minutes
- Time-slot 3: Hours
- Time-slot 4: Days
- Time-slot 5 and 6: Control functions
- Time-slots 7 to 10: Straight binary time of day

The first four time-slots define the time in BCD (Binary Coded Decimal). Time-slots 5 and 6 are used for control functions, which control deletion commands and allow different data groupings within the synchronisation strings. Time-slots 7-10 define the time in SBS (Straight Binary Second of day).

#### 7.2.1 DEMODULATED IRIG-B IMPLEMENTATION

All models have the option of accepting a demodulated IRIG-B input.

To set the device to use IRIG-B, Set the IRIG-B setting under path, SETPOINT\ DEVICE\ DATE AND TIME to Enabled.

The IRIG-B status can be viewed in the at **DEVICE STATUS\ CLOCK\ RTC SYNC SOURCE**.

# 7.3 SNTP

SNTP is used to synchronise the clocks of computer systems over packet-switched, variable-latency data networks, such as IP.

The device is synchronised by the main SNTP server. This is achieved by entering the IP address of the SNTP server into the IED using the EnerVista Flex Setup Software.

This function issues an alarm when there is a loss of time synchronisation on the SNTP server. This could be because there is no response or no valid clock signal.

P40 Agile Enhanced IED's SNTP synchronisation may take up to 1-2 minutes, as it needs to get many time values and average them.

# 7.4 TIME SYNCHRONISATION USING THE COMMUNICATION PROTOCOLS

All communication protocols have in-built time synchronisation mechanisms. If an external time synchronisation mechanism such as IRIG-B, SNTP or PTP is not used to synchronise the devices, the time synchronisation mechanism within the relevant protocol is used. The real time is usually defined in the master station and communicated to the relevant IEDs via the rear port using the chosen protocol. It is also possible to define the time locally.

The time synchronisation for each protocol is described in the relevant protocol description section.

# **CHAPTER 18**

# CYBER-SECURITY

# 1 OVERVIEW

In the past, substation networks were traditionally isolated and the protocols and data formats used to transfer information between devices were often proprietary.

For these reasons, the substation environment was very secure against cyber-attacks. The terms used for this inherent type of security are:

- Security by isolation (if the substation network is not connected to the outside world, it cannot be accessed from the outside world).
- Security by obscurity (if the formats and protocols are proprietary, it is very difficult to interpret them).

The increasing sophistication of protection schemes, coupled with the advancement of technology and the desire for vendor interoperability, has resulted in standardisation of networks and data interchange within substations. Today, devices within substations use standardised protocols for communication. Furthermore, substations can be interconnected with open networks, such as the internet or corporate-wide networks, which use standardised protocols for communication. This introduces a major security risk making the grid vulnerable to cyber-attacks, which could in turn lead to major electrical outages.

Clearly, there is now a need to secure communication and equipment within substation environments. This chapter describes the security measures that have been put in place for our range of Intelligent Electronic Devices (IEDs).

#### Note:

Cyber-security compatible devices do not enforce NERC compliance, they merely facilitate it. It is the responsibility of the user to ensure that compliance is adhered to as and when necessary.

This chapter contains the following sections:

| Overview                      | 367 |
|-------------------------------|-----|
| The Need for Cyber-Security   | 368 |
| Standards                     | 369 |
| Cyber-Security Implementation | 374 |

# 2 THE NEED FOR CYBER-SECURITY

Cyber-security provides protection against unauthorised disclosure, transfer, modification, or destruction of information or information systems, whether accidental or intentional. To achieve this, there are several security requirements:

- Confidentiality (preventing unauthorised access to information)
- Integrity (preventing unauthorised modification)
- Availability / Authentication (preventing the denial of service and assuring authorised access to information)
- Non-repudiation (preventing the denial of an action that took place)
- Traceability / Detection (monitoring and logging of activity to detect intrusion and analyse incidents)

The threats to cyber-security may be unintentional (e.g. natural disasters, human error), or intentional (e.g. cyber-attacks by hackers).

Good cyber-security can be achieved with a range of measures, such as closing down vulnerability loopholes, implementing adequate security processes and procedures and providing technology to help achieve this.

Examples of vulnerabilities are:

- Indiscretions by personnel (users keep passwords on their computer)
- Bad practice (users do not change default passwords, or everyone uses the same password to access all substation equipment)
- Bypassing of controls (users turn off security measures)
- Inadequate technology (substation is not firewalled)

Examples of availability issues are:

- Equipment overload, resulting in reduced or no performance
- Expiry of a certificate preventing access to equipment

To help tackle these issues, standards organisations have produced various standards. Compliance with these standards significantly reduces the threats associated with lack of cyber-security.

# 3 STANDARDS

There are several standards, which apply to substation cyber-security. The standards currently applicable to General Electric IEDs are NERC and IEEE1686.

| Standard                                                               | Country       | Description                                                                                                    |
|------------------------------------------------------------------------|---------------|----------------------------------------------------------------------------------------------------|
| NERC CIP (North American Electric Reliability Corporation)             | USA           | Framework for the protection of the grid critical Cyber Assets                                                      |
| BDEW (German Association of Energy and Water Industries)               | Germany       | Requirements for Secure Control and Telecommunication<br>Systems                                                    |
| ANSI ISA 99                                                            | USA           | ICS oriented then Relevant for EPU completing existing standard and identifying new topics such as patch management |
| IEEE 1686                                                              | International | International Standard for substation IED cyber-security capabilities                                               |
| IEC 62351                                                              | International | Power system data and Comm. protocol                                                                                |
| ISO/IEC 27002                                                          | International | Framework for the protection of the grid critical Cyber Assets                                                      |
| NIST SP800-53 (National Institute of Standards and Technology)         | USA           | Complete framework for SCADA SP800-82and ICS cybersecurity                                                          |
| CPNI Guidelines (Centre for the Protection of National Infrastructure) | UK            | Clear and valuable good practices for Process Control and SCADA security                                            |

# 3.1 NERC COMPLIANCE

The North American Electric Reliability Corporation (NERC) created a set of standards for the protection of critical infrastructure. These are known as the CIP standards (Critical Infrastructure Protection). These were introduced to ensure the protection of 'Critical Cyber Assets', which control or have an influence on the reliability of North America's electricity generation and distribution systems.

These standards have been compulsory in the USA for several years now. Compliance auditing started in June 2007, and utilities face extremely heavy fines for non-compliance.

#### **NERC CIP standards**

| CIP standard                                       | Description                                                                                                    |
|----------------------------------------------------|----------------------------------------------------------------------------------------------------|
| CIP-002-1 Critical Cyber Assets                    | Define and document the Critical Assets and the Critical Cyber Assets                                                                                                    |
| CIP-003-1 Security Management Controls             | Define and document the Security Management Controls required to protect the Critical Cyber Assets                                                                                                    |
| CIP-004-1 Personnel and Training                   | Define and Document Personnel handling and training required protecting Critical Cyber Assets                                                                                                    |
| CIP-005-1 Electronic Security                      | Define and document logical security perimeters where Critical Cyber Assets reside. Define and document measures to control access points and monitor electronic access                                               |
| CIP-006-1 Physical Security                        | Define and document Physical Security Perimeters within which Critical Cyber<br>Assets reside                                                                                                    |
| CIP-007-1 Systems Security Management              | Define and document system test procedures, account and password management, security patch management, system vulnerability, system logging, change control and configuration required for all Critical Cyber Assets |
| CIP-008-1 Incident Reporting and Response Planning | Define and document procedures necessary when Cyber-security Incidents relating to Critical Cyber Assets are identified                                                                                               |
| CIP-009-1 Recovery Plans                           | Define and document Recovery plans for Critical Cyber Assets                                                                                                    |

# 3.1.1 CIP 002

CIP 002 concerns itself with the identification of:

- Critical assets, such as overhead lines and transformers
- Critical cyber assets, such as IEDs that use routable protocols to communicate outside or inside the Electronic Security Perimeter; or are accessible by dial-up

| Power utility responsibilities: | General Electric's contribution:                                                                                            |
|---------------------------------|----------------------------------------------------------------------------------------------------|
| I FRUIT THE LIST OF THE ASSETS  | We can help the power utilities to create this asset register automatically. We can provide audits to list the Cyber assets |

#### 3.1.2 CIP 003

CIP 003 requires the implementation of a cyber-security policy, with associated documentation, which demonstrates the management's commitment and ability to secure its Critical Cyber Assets.

The standard also requires change control practices whereby all entity or vendor-related changes to hardware and software components are documented and maintained.

| Power utility responsibilities:   | General Electric's contribution:                                                                                                    |
|-----------------------------------|----------------------------------------------------------------------------------------------------|
| To create a Cyber-security Policy | We can help the power utilities to have access control to its critical assets by providing centralized Access control.  We can help the customer with its change control by providing a section in the documentation where it describes changes affecting the hardware and software. |

# 3.1.3 CIP 004

CIP 004 requires that personnel with authorized cyber access or authorized physical access to Critical Cyber Assets, (including contractors and service vendors), have an appropriate level of training.

| Power utility responsibilities:                  | General Electric's contribution:       |
|--------------------------------------------------|----------------------------------------|
| To provide appropriate training of its personnel | We can provide cyber-security training |

#### 3.1.4 CIP 005

CIP 005 requires the establishment of an Electronic Security Perimeter (ESP), which provides:

- The disabling of ports and services that are not required
- Permanent monitoring and access to logs (24x7x365)
- Vulnerability Assessments (yearly at a minimum)
- Documentation of Network Changes

| Power utility responsibilities:                                                                   | General Electric's contribution:                                                     |
|---------------------------------------------------------------------------------------------------|--------------------------------------------------------------------------------------|
| To monitor access to the ESP To perform the vulnerability assessments To document network changes | To disable all ports not used in the IED To monitor and record all access to the IED |

#### 3.1.5 CIP 006

CIP 006 states that Physical Security controls, providing perimeter monitoring and logging along with robust access controls, must be implemented and documented. All cyber assets used for Physical Security are considered critical and should be treated as such:

| Power utility responsibilities:                                                                                                    | General Electric's contribution:                                  |
|----------------------------------------------------------------------------------------------------|-------------------------------------------------------------------|
| Provide physical security controls and perimeter monitoring. Ensure that people who have access to critical cyber assets don't have criminal records. | General Electric cannot provide additional help with this aspect. |

# 3.1.6 CIP 007

CIP 007 covers the following points:

- Test procedures
- Ports and services
- Security patch management
- Antivirus
- Account management
- Monitoring
- An annual vulnerability assessment should be performed

| Power utility responsibilities:                                              | General Electric's contribution:                                                                                                    |  |  |  |  |  |
|------------------------------------------------------------------------------|----------------------------------------------------------------------------------------------------|--|--|--|--|--|
| To provide an incident response team and have appropriate processes in place | Test procedures, we can provide advice and help on testing.  Ports and services, our devices can disable unused ports and services  Security patch management, we can provide assistance  Antivirus, we can provide advise and assistance  Account management, we can provide advice and assistance  Monitoring, our equipment monitors and logs access |  |  |  |  |  |

#### 3.1.7 CIP 008

CIP 008 requires that an incident response plan be developed, including the definition of an incident response team, their responsibilities and associated procedures.

| Power utility responsibilities:                                               | General Electric's contribution:                                  |  |  |  |  |
|-------------------------------------------------------------------------------|-------------------------------------------------------------------|--|--|--|--|
| To provide an incident response team and have appropriate processes in place. | General Electric cannot provide additional help with this aspect. |  |  |  |  |

#### 3.1.8 CIP 009

CIP 009 states that a disaster recovery plan should be created and tested with annual drills.

| Power utility responsibilities: | General Electric's contribution:                                         |  |  |  |  |
|---------------------------------|--------------------------------------------------------------------------|--|--|--|--|
| TO Implement a recovery plan    | To provide guidelines on recovery plans and backup/restore documentation |  |  |  |  |

# 3.2 IEEE 1686-2013

IEEE 1686-2013 is an IEEE Standard for substation IEDs' cyber-security capabilities. It proposes practical and achievable mechanisms to achieve secure operations.

The following features described in this standard apply:

- Passwords are 8 characters long and can contain upper-case, lower-case, numeric and special characters.
- Passwords are never displayed or transmitted to a user.
- IED functions and features are assigned to different password levels. The assignment is fixed.

- The audit trail is recorded, listing events in the order in which they occur, held in a circular buffer.
- Records contain all defined fields from the standard and record all defined function event types where the function is supported.
- No password defeat mechanism exists. Instead a secure recovery password scheme is implemented.
- Unused ports (physical and logical) may be disabled.

# 3.3 IEC 62351

EC 62351 is a standard developed for handling the security of IEC TC 57 series of protocols including IEC 60870-

5 series, IEC 60870-6 series, IEC 61850 series, IEC 61970 series & IEC 61968 series. The different security objectives include authentication of data transfer through digital signatures, ensuring only authenticated access, prevention of eavesdropping, prevention of playback and spoofing, and intrusion detection.

The Roles described in chapter 62351-8 apply. Below table shows predefined Roles assignment according to it:

| ROLE          | VIEW | READ | DATA SET | REPORTING | FILE READ | FILE WRITE | FILE MNGT | CONTROL | CONFIG | SETTING<br>GROUP | SECURITY |
|---------------|------|------|----------|-----------|-----------|------------|-----------|---------|--------|------------------|----------|
| VIEWER        | х    |      |          | X         |           |            |           |         |        |                  |          |
| OPERATOR      | Х    | X    |          | X         |           |            |           | x       |        |                  |          |
| ENGINEER      | X    | X    | X        | X         |           | x          | x         |         | x      |                  |          |
| INSTALLER     | X    | X    |          | X         |           | x          |           |         | x      |                  |          |
| SECADM        | x    | x    | ×        |           |           | x          | x         | x       | x      | ×                | X        |
| SECAUD        | x    | x    |          | X         | х         |            |           |         |        |                  |          |
| RBACMNT       | x    | X    |          |           |           |            | x         |         | x      | x                |          |
| ADMINISTRATOR | x    | ×    | ×        | ×         | Х         | x          | x         | ×       | x      | ×                | x        |

User definition:

- VIEWER: can view what objects are present within a Logical-Device by presenting the type ID of those objects.
- OPERATOR: An operator can view what objects and values are present within a Logical Device by presenting the type ID of those objects as well as perform control actions.
- ENGINEER: An engineer can view what objects and values are present within a Logical Device by presenting the type ID of those objects. Moreover, an engineer has full access to DateSets and Files and can configure the server locally or remotely.
- INSTALLER: An installer can view what objects and values are present within a Logical Device by presenting the type ID of those objects. Moreover, an installer can write files and can configure the server locally or remotely.
- SECADM: Security administrator can change subject-to-role assignments (outside the device) and role-to-right assignment (inside the device) and validity periods; change security setting such as certificates for subject authentication and access token verification.
- SECAUD: Security auditor can view audit logs.
- RBACMNT: RBAC management can change role-to-right assignment.
- ADMINISTRATOR: Has All read/write access

# Rights definition:

- VIEW: Allows the subject/role to discover what objects are present within a Logical Device by presenting the type ID of those objects.
- READ: Allows the subject/role to obtain all or some of the values in addition to the type and ID of objects that are present within a Logical-Device
- DATASET: Allows the subject/role to have full management rights for both permanent and non-permanent DataSets
- REPORTING: Allows a subject/role to use buffered reporting as well as un-buffered reporting
- FILEREAD: Allows the subject/role to have read rights for file objects
- FILEWRITE: Allows the subject/role to have write rights for file objects. This right includes the FILEREAD right
- FILEMNGT: Allows the role to transfer files to the Logical-Device, as well as delete existing files on the Logical-Device
- CONTROL: Allows a subject to perform control operations
- CONFIG: Allows a subject to locally or remotely configure certain aspects of the server
- SETTINGGROUP: Allows a subject to remotely configure Settings Groups
- SECURITY: Allows a subject/role to perform security functions at both a Server/Service Access Point and Logical-Device basis

# 4 CYBER-SECURITY IMPLEMENTATION

The General Electric IEDs have always been and will continue to be equipped with state-of-the-art security measures. Due to the ever-evolving communication technology and new threats to security, this requirement is not static. Hardware and software security measures are continuously being developed and implemented to mitigate the associated threats and risks.

This section describes the current implementation of cyber-security. The bulk of the implementation consists of RBAC (Role Based Access Control) Cyber-security mode, Centralised Authentication, Remote Logging and System Hardening. The features are compliant with NERC-CIPv6 and IEEE 1686. This is valid for the release of platform software to which this manual pertains.

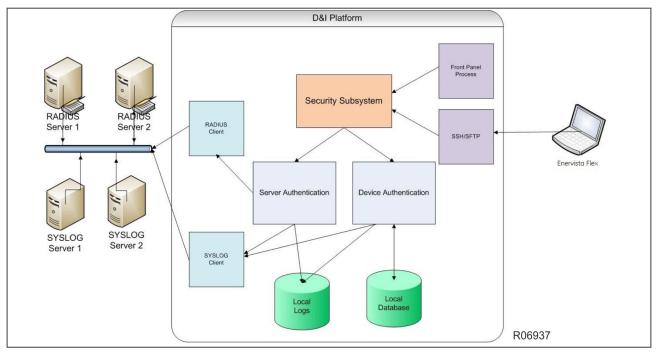

Figure 144: Cyber security implementation

Two levels of Cyber-security are available as ordering options for the P40 Agile Enhanced IEDs:

- Basic Cyber-security
- Advanced Cyber-security

Basic Cyber-security includes the following security features:

- Device / Local Authentication
- Four-level access: Fixed local users and roles (Administrator, Engineer, Operator, Viewer)
- ByPass Access
- Password complexity
- Disabling of unused physical and logical ports
- Flag for Failed authentication
- User lockout for configurable period
- Inactivity time out

Advanced security includes additional security features as follows:

- Remote /Server Authentication (supports RADIUS)
- Local authentication with unique configurable usernames
- Secure encrypted communication (Modbus/SSH, SFTP)
- Syslog
- Increased product hardening

## 4.1 RBAC FUNCTIONALITY

Role based access control, RBAC, is the core of session management. Every login attempt will connect to the RBAC service and it will allow or deny the login of the user.

In Basic Security, default connection is done as Viewer, without password requirement.

In case of Advanced Security, a username and password will be required. If the login is successful, the access level will correspond to the role defined to this user.

The user cannot change its own role. So, in case of more rights needed, another different user with the corresponding role should be logged in.

The maximum number of concurrent sessions is only one for all roles, except of Viewer role, which has the limit of 5 sessions.

There is a session timeout adjustable by settings. This timeout means that open sessions are automatically closed if they remain inactive till the timer elapses. This inactivity timer defines the period that IED waits in idleness before a logged in user will be automatically logged out. This timeout is different for HMI interface and other interfaces (Serial, Ethernet, etc).

There is a lockout period adjustable by settings. For each account, when a maximum number of failed login attempts is reached, it is locked during the specified period. It doesn't matter the interface the login comes from. The account will be unlocked at the first successful login passed the lockout period.

If the Authentication Method setting is changed, the logged in user will be forced to logout.

# 4.2 BASIC SECURITY IMPLEMENTATION

# 4.2.1 DEVICE/LOCAL AUTHENTICATION

In Device Authentication mode, IED provide local RBAC Server security. The IED supports unique device usernames, and stores device passwords securely. For password encryption, PBKDF2 with SHA256 and a unique 64bits salt per user is used.

Only Administrator can change other user's passwords. All device users can change their own passwords. For password reset/recovery procedure the Administrator role will be required.

Viewer access level has no password associated and is the default connection to the device. Default password for Administrator, Engineer and Operator access levels is 0.

# 4.2.2 FOUR-LEVEL ACCESS

Basic IED Security supports 4 fixed roles: Administrator, Engineer, Operator and Viewer. The fixed local usernames match with these roles.

All the roles are password protected except the Viewer. A Viewer connection is directly logged in without entering a password using front panel or any communication port.

The different features of each role or access level are shown in the table below:

|  | Administrator | Engineer | Operator | Viewer |
|--|---------------|----------|----------|--------|
|--|---------------|----------|----------|--------|

| Settings      | Security settings                                              | RW  | R   | R   | R   |
|---------------|----------------------------------------------------------------|-----|-----|-----|-----|
|               | Change own PW (Basic security)                                 | Yes | Yes | Yes | X   |
|               | Change own PW (Advanced security)                              | Yes | Yes | Yes | Yes |
|               | Create New / Modify users, assign roles (advanced security OC) | RW  | X   | X   | Х   |
|               | Non-Security settings                                          | RW  | RW  | R   | R   |
|               | FlexLogic                                                      | RW  | RW  | R   | R   |
|               | IEC 61850 settings                                             | RW  | RW  | R   | R   |
|               | Factory Settings                                               | X   | X   | X   | X   |
| Commands      | Date change                                                    | RW  | RW  | X   | X   |
|               | BKR related                                                    | RW  | RW  | RW  | X   |
|               | Clear records                                                  | RW  | Х   | X   | X   |
|               | Restore Defaults                                               | RW  | Х   | X   | X   |
|               | RESET                                                          | W   | W   | W   | X   |
| File          | Config File read                                               | R   | R   | R   | R   |
|               | Config File write                                              | W   | W   | X   | X   |
| Upload FW     |                                                                | W   | Х   | X   | X   |
| Actual Values | Status                                                         | R   | R   | R   | R   |
|               | Metering                                                       | R   | R   | R   | R   |
| Reports       | Events                                                         | R   | R   | R   | R   |
|               | Waveforms                                                      | R   | R   | R   | R   |
|               | Security Audit log                                             | R   | R   | X   | X   |

### 4.2.3 BYPASS ACCESS

The 'Bypass Access' feature allows to bypass security authentication. Once this setting is other than 'Disabled", then user gets Administrator access rights on configured interface. For example, if user configures it as 'Local" then no user authentication is needed for accessing over USB or HMI. Other possible option is to bypass authentication for 'HMI only" where user can view and modify all the settings, view actual values or execute commands. The bypass security feature provides an easier access, with no authentication and encryption. Therefore, the use of this feature should be restricted only in commissioning phase or when it is considered safe. Only the Administrator, can enable this feature.

### 4.2.4 ENHANCED PASSWORD SECURITY

When Password complexity setpoint is set to 'Enabled", it allows user to configure password strings which adhere to complexity rules defined below. When the setting is configured as 'Disabled" then user can change the password to any string with max length of 20 characters.

Password complexity has the following features:

- Passwords cannot contain the user's account name or parts of the user's full name that exceed two
  consecutive characters.
- Must be at least 8 characters in length. Max length can be 20 ASCII char
- Passwords must contain characters from all four categories:
  - English uppercase characters (A through Z).
  - English lowercase characters (a through z).
  - Numeric: Base 10 digits (0 through 9).
  - Special non-alphanumeric (such as @,!,#,{, but not limited to only those, etc.)

The IED supports encryption for passwords. The encryption algorithm used is PBKDF2 with SHA256 and a unique 64bits salt per user, where this salt is generated randomly.

### 4.2.5 DISABLING PHYSICAL AND LOGICAL PORTS

To secure your system it is advised to harden the product (product hardening) by disabling the unused protocols and physical ports. This is the simplest method to ensure lesser security risk. The IED offers possibility to enable or disable protocols / ports based on the usage.

The IED supports the ability to turn off any of the following specific physical ports:

- front USB serial port
- rear port RS485
- Ethernet port

The IED supports the ability to turn off any of the following specific communication protocols:

- IEC 61850 (MMS and GOOSE)
- Modbus RTU
- Modbus TCP
- DNP3oE
- DNP3 Serial
- IEC 60870-5-103
- TFTP

Time synchronization protocols can be selectively enabled/disabled based on the configuration.

- IRIG-B
- SNTP

| Services        | Port Type | Port Numbers |
|-----------------|-----------|--------------|
| Modbus TCP      | TCP       | 502          |
| DNP3oE          | TCP       | 20000        |
| DIVESUE         | UDP       | 20000        |
| IEC 61850 (MMS) | TCP       | 102          |
| TFTP            | UDP       | 69           |
| SFTP (SHH)      | TCP       | 22           |

#### Note:

For data protocols, service availability and detailed information, refer to the Communication Interfaces section in the Communications chapter.

### 4.2.6 NON-ENCRYPTED/CLEAR TEXT MODBUS

Due to customers' requests to use 'plain' or 'non-encrypted' Modbus communication with SCADA applications for certain scenarios, the Modbus TCP setting under the **DEVICE\COMMUNICATIONS\MODBUS** path supports the following options:

Disabled: when the *Modbus TCP* setting is set to Disabled, the port 502 will be closed.

Enabled: when the *Modbus TCP* setting is set to Enabled, the legitimate user can read or write over plain Modbus using port 502 on successful authentication.

Read-Only (\*): when the *Modbus TCP* setting is set to Read-Only, the legitimate user can only read over plain Modbus using port 502.

By default, the *Modbus TCP* Setting is set to Disabled.

User with 'Administrator' role can configure this setting. Once the setting is configured to other than Disabled, the IED will allow communication with 3rd party SCADA application in plain text Modbus over port 502. Also, for configuration change, that P40 Agile Enhanced IED will register a security event to indicate user.

Note:

Enervista Flex software will always communicate with the IED over SSH using port 22.

Note:

(\*) Read-Only option only available for Basic Cybersecurity cortec options. Advanced Cybersecurity will have just Disabled and Enabled options.

### 4.2.7 SECURITY EVENTS

'Security\_Events.CSV' file stores security events information. A total of minimum 1024 events are stored in a circular buffer in non-volatile memory. Once the file reaches its max limit, oldest event Will get over-written by newest security event.

The security events information supported & stored in events file for each event contains: Event Number, Data/ Time, Username, IP Address, Role, Activity value.

The timestamp is the UTC time.

This file will be stored on the IED and will be accessible from Enervista Flex software for user with "Administrator" role. For Basic security, this is the only file to give security audit information to user. And this file will be useful for advanced security user if in case syslog is not configured or non-functional due to some issue.

# 4.3 ADVANCED CYBER-SECURITY IMPLEMENTATION

In advanced cybersecurity device authentication, all users: Viewer, Administrator, Engineer and Operator, need to enter username as well as password to get access privileges. Default advanced cybersecurity password is ChangeMe1#.

In addition to all the Basic security features, the Advanced security option provides the properties listed below.

## 4.3.1 SERVER/REMOTE AUTHENTICATION

In Server Authentication mode, IED authenticates the user using RADIUS server. RADIUS client resides in the product and connects to the RADIUS server.

Customer can use any of the following RADIUS servers as their central authentication server

- FreeRADIUS server
- Microsoft NPS server
- RSA Authentication Manager

RADIUS users and passwords are created in the server (in the Active Directory). Each RADIUS user should have a password (that meets the password policy of the Active Directory) and specific role assigned to in the Active Directory.

P40 Agile Enhanced supports 2 servers in the configuration for redundancy. The IED will try each in sequence until one respond. When the first RADIUS server is unavailable, the next server in the list is tried for RADIUS Authentication.

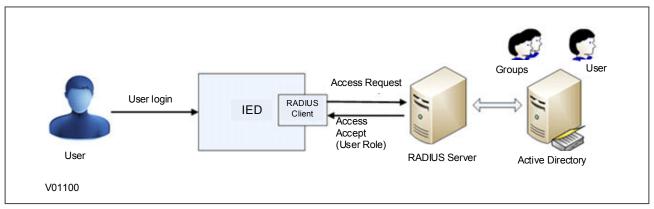

Figure 145: RADIUS server/client communication

The IED will first try the server 1 up to the configured number of retries leaving request timeout between each request. After this point, if it still does not have a valid answer from server 1, it switches to server 2 and repeats for up to the number of configured retries again. If it maxes out on retries on the second server, it gives up entirely on Server Authentication and fallback to device authentication (Only if Authentication Method Server and Device is selected). A "RADIUS Server unavailable" security event is also logged under this condition.

IED will authenticate and authorize RADIUS users using the following authentication stack:

- Primary Radius if enabled (stop on invalid credential failure, continue all other failures)
- Secondary Radius if enabled (stop on invalid credential failure, continue all other failures) The RADIUS implementation supports the following authentication protocols:
- PEAPv0 with inner authentication method MS-CHAPv2 (To support Microsoft NPS server)
- EAP-TTLS with inner authentication method PAP (To support RSA AM)
- EAP with inner authentication method GTC (To support RSA AM)
- PAP (unsecured, to support any RADIUS server)

The RADIUS implementation will query the Role ID vendor attribute and establish the logged in user security context with that role.

In case of Server Authentication mode but if the RADIUS server is not operational, IED will try Device Authentication.

# 4.3.2 UNIQUE CONFIGURABLE USERNAMES

In 'Advanced Security', the user can configure up to 20 configurable user accounts. As part of this, user can configure a Username (length can be up to 20 ASCII char), Password for the username (in compliance with the Password complexity) and assign a supported user role (range: Administrator, Engineer, Operator, Viewer).

The 'Administrator' is eligible to configure various accounts and modify passwords for all available accounts. Non-Admin users can only modify their own account password.

It is recommended to have more than one 'Administrator' account.

# 4.3.3 SECURE ENCRYPTED COMMUNICATION

### 4.3.3.1 MODBUS/SSH

Secure Shell (SSH) protocol provides a secure channel over an unsecured network by using a client-

server architecture. The SSH server reside in the IED. It securely encrypts the Modbus commands and data between the Toolsuite and itself using port forwarding.

SSH architecture is described in RFC4251 and is composed of three components:

- The transport Layer protocol (SSH-TRANS) RFC 4253
- The User Authentication Protocol (SSH-USERAUTH) RFC 4252
- The Connection Protocol (SSH-CONNECT) RFC 4254

The port forwarding feature is available only on TCP/IP frames. UDP is not supported. The SSH server on the product runs on port 22.

It supports the Encryption Ciphers: RSA 2048, AES-128-CBC or AES-128-GCM, HMAC-SHA-256.

The SSH server has a timeout for authentication and disconnect if the authentication has not been accepted within the timeout period.

### 4.3.3.2 SFTP

SFTP (SSH File Transfer Protocol) is the file transfer protocol used with SSHv2. Provides secure file access, file transfer, and file management.

The SFTP commands will be limited for a given period of time to avoid DOS attacks and also implement role-based access to the file.

### 4.3.4 SYSLOG

The IED supports security event reporting through the Syslog protocol for supporting Security Information Event Management (SIEM) systems for centralized cyber security Monitoring over UDP protocol.

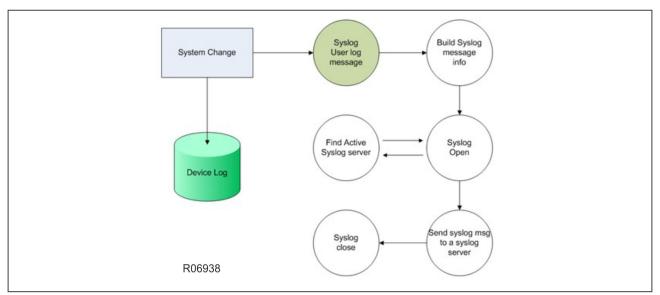

Figure 146: Syslog implementation

2 Syslog servers are supported in the configuration for redundancy. The IED will try each in sequence until one respond.

The IED logs to a remote syslog server:

- User log events, whether successful or unsuccessful
- Error log events
- Kernel error log events

| Event | Level | Type of Event | Description | MSG<br>ID |
|-------|-------|---------------|-------------|-----------|
|-------|-------|---------------|-------------|-----------|

| SYSLOG_EVENT_LOGIN_SUCCESSFUL                  | Notice (5)   | USER_LOG_EVENTS  | 'Login successful". An event to<br>indicate when a certain role<br>logged in. Origin: Username and<br>IP.                                                                        | 0  |
|------------------------------------------------|--------------|------------------|----------------------------------------------------------------------------------------------------|----|
| SYSLOG_EVENT_LOGIN_SUCCESSFUL_PASSWORD_EXPIRED | Notice (5)   | USER_LOG_EVENTS  | 'Login successful - Password expired'. An event to indicate when a certain role logged in with an expired password. Origin: Username and IP address.                             | 1  |
| SYSLOG_EVENT_LOGIN_FAILED_BAD_CREDENTIALS      | Notice (5)   | USER_LOG_EVENTS  | 'Login failed - Bad credentials'.<br>A failed authentication with<br>origin information (username<br>and IP address), a time stamp in<br>UTC time when it occurred.              | 2  |
| SYSLOG_EVENT_LOGIN_FAILED_USER_LOCKED          | Error (3)    | USER_LOG_EVENTS  | 'Access blocked due to login<br>failed attempts'. The user<br>lockout has occurred because<br>of too many failed<br>authentication attempts. Origin:<br>username and IP address. | 3  |
| SYSLOG_EVENT_MANUAL_LOGOUT                     | Notice (5)   | USER_LOG_EVENTS  | 'Manual logout'. An event to indicate when a certain role logged out. Origin: Username and IP address.                                                                           | 4  |
| SYSLOG_EVENT_TIMED_LOGOUT                      | Notice (5)   | USER_LOG_EVENTS  | 'Timed logout'. An event to indicate when a certain role logged out by idle timeout. Origin: Username and IP address.                                                            | 5  |
| SYSLOG_EVENT_LOGIN_FAILED_MAX_CONNECTIONS      | Notice (5)   | USER_LOG_EVENTS  | 'Login failed - Max number of<br>connections reached'. A failed<br>authentication with origin<br>information (username and IP<br>address) when max connections<br>is reached.    | 6  |
| SYSLOG_EVENT_SETTING_CHANGE                    | Notice (5)   | USER_LOG_EVENTS  | 'Setting change'. An event to<br>indicate setting change(s).<br>Origin: Username and IP<br>address.                                                                              | 7  |
| SYSLOG_EVENT_PRIMARY_RADIUS_UNREACHABLE        | Critical (2) | ERROR_LOG_EVENTS | 'RADIUS primary server<br>unreachable'. RADIUS server is<br>unreachable. Origin: RADIUS<br>server IP address and port<br>number.                                                 | 8  |
| SYSLOG_EVENT_SECONDARY_RADIUS_UNREACHABLE      | Critical (2) | ERROR_LOG_EVENTS | 'RADIUS secondary server<br>unreachable'. RADIUS server is<br>unreachable. Origin: RADIUS<br>server IP address and port<br>number.                                               | 9  |
| SYSLOG_EVENT_CLEAR_EVENT_RECORDS               | Notice (5)   | USER_LOG_EVENTS  | 'Clear events command'. Clear<br>event records command was<br>issued. Origin: Username and IP<br>address.                                                                        | 10 |

| SYSLOG_EVENT_CLEAR_TRANSIENT_RECORDS | Notice (5)  | USER_LOG_EVENTS  | 'Clear transient records<br>command'. Clear transient<br>records command was issued.<br>Origin: Username and IP<br>address. | 11 |
|--------------------------------------|-------------|------------------|----------------------------------------------------------------------------------------------------|----|
| SYSLOG_EVENT_BYPASS_ACCESS_ENABLED   | Warning (4) | ERROR_LOG_EVENTS | 'Bypass Access activated'.<br>Bypass access has been<br>activated.                                                          | 12 |
| SYSLOG_EVENT_BYPASS_ACCESS_DISABLED  | Warning (4) | ERROR_LOG_EVENTS | 'Bypass Access deactivated'.<br>Bypass access has been<br>deactivated.                                                      | 13 |
| SYSLOG_EVENT_MODBUSTCP_DISABLED      | Warning (4) | ERROR_LOG_EVENTS | 'ModbusTCP Disabled'. Port 502<br>has been opened for Read/<br>Write.                                                       | 16 |
| SYSLOG_EVENT_MODBUSTCP_ENABLED       | Warning (4) | ERROR_LOG_EVENTS | 'ModbusTCP Enabled'. Port 502<br>closed                                                                                     | 17 |
| SYSLOG_EVENT_MODBUSTCP_READONLY      | Warning (4) | ERROR_LOG_EVENTS | 'ModbusTCP ReadOnly'. Port 502<br>has been opened for Read Only<br>operations.                                              | 18 |

## 4.3.5 INCREASED PRODUCT HARDENING

In Advanced security, the IED supports the ability to turn off the added features in encrypted communication. SSH and SFTP protocols on port 22 can be disabled.

# 4.4 ADDITIONAL FEATURES

In addition to all the Basic security features, the Advanced security option provides the properties listed below.

# 4.4.1 LOST PASSWORD

P40 Agile Enhanced IEDs allow modification of all user account passwords by user with "Administrator" privileges. Also, non-Admin users can update their own passwords.

For 'Advanced Security', it is recommended to have more than one user with 'Administrator' role. This will help in case 'Administrator' password is lost. Other local 'Administrator' account or Remote authentication user 'Administrator' can modify the password for the 'Administrator' whose password is lost.

If Remote authentication server is not configured or is unreachable, and if there is a single 'Administrator' configured on IED for Local authentication, then the only way to reset 'Administrator' password is to execute command from HMI. This action will default passwords for all accounts.

Access IED from HMI as another role. Go to Settings -> Product setup -> Install: Screen will have option to enter 'Service command'. User can enter the command to reset passwords for all accounts.

Please, contact GE customer support to get the code and perform this action.

# 4.4.2 LOADING FACTORY CONFIGURATION

User needs to login as 'Administrator'. Go to Security screen and then 'Restore Defaults' can be set to 'Yes'.

# **CHAPTER 19**

# INSTALLATION

# 1 CHAPTER OVERVIEW

This section describes the mechanical installation of the system, including dimensions for mounting and information on module withdrawal and insertion.

This chapter contains the following sections:

| Chapter Overview                 | 385 |
|----------------------------------|-----|
| Product Identification           | 386 |
| Handling the Goods               | 387 |
| Mounting the Device              | 388 |
| Cables and Connectors            | 391 |
| Case Dimensions and Panel Cutout | 397 |

# 2 PRODUCT IDENTIFICATION

The product identification label is located on the side panel of the IED. This label indicates the product model, serial number, and date of manufacture. However, when the IED is installed the label may not be visible. In this case, the product my be identified using the model number printed on the front panel and the Cortec provided in the Ordering Options Appendix.

# 3 HANDLING THE GOODS

Our products are of robust construction but require careful treatment before installation on site. This section discusses the requirements for receiving and unpacking the goods, as well as associated considerations regarding product care and personal safety.

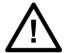

#### Caution:

Before lifting or moving the equipment you should be familiar with the Safety Information chapter of this manual.

# 3.1 RECEIPT OF THE GOODS

On receipt, ensure the correct product has been delivered. Unpack the product immediately to ensure there has been no external damage in transit. If the product has been damaged, make a claim to the transport contractor and notify us promptly.

For products not intended for immediate installation, repack them in their original delivery packaging.

### 3.2 UNPACKING THE GOODS

When unpacking and installing the product, take care not to damage any of the parts and make sure that additional components are not accidentally left in the packing or lost. Do not discard any CDROMs or technical documentation (where included). These should accompany the unit to its destination substation and put in a dedicated place.

The site should be well lit to aid inspection, clean, dry and reasonably free from dust and excessive vibration. This particularly applies where installation is being carried out at the same time as construction work.

### 3.3 STORING THE GOODS

If the unit is not installed immediately, store it in a place free from dust and moisture in its original packaging. Keep any de-humidifier bags included in the packing. The de-humidifier crystals lose their efficiency if the bag is exposed to ambient conditions. Restore the crystals before replacing it in the carton. Ideally regeneration should be carried out in a ventilating, circulating oven at about 115°C. Bags should be placed on flat racks and spaced to allow circulation around them. The time taken for regeneration will depend on the size of the bag. If a ventilating, circulating oven is not available, when using an ordinary oven, open the door on a regular basis to let out the steam given off by the regenerating silica gel.

On subsequent unpacking, make sure that any dust on the carton does not fall inside. Avoid storing in locations of high humidity. In locations of high humidity the packaging may become impregnated with moisture and the dehumidifier crystals will lose their efficiency.

The device can be stored between  $-40^{\circ}$  to  $+85^{\circ}$ C for unlimited periods (see technical specifications).

To avoid deterioration of electrolytic capacitors, power up units that are stored in a deenergised state once per year, for one hour continuously.

# 3.4 DISMANTLING THE GOODS

If you need to dismantle the device, always observe standard ESD (Electrostatic Discharge) precautions. The minimum precautions to be followed are as follows:

- Use an antistatic wrist band earthed to a suitable earthing point.
- Avoid touching the electronic components and PCBs.

# 4 MOUNTING THE DEVICE

The products are available in the following forms

- For flush panel and rack mounting
- Software only (for upgrades)

# 4.1 FLUSH PANEL MOUNTING

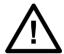

### **Caution:**

To avoid the potential for personal injury due to fire hazards, ensure the unit is mounted in a safe location and/or within an appropriate enclosure.

Panel-mounted devices are flush mounted into panels using M4 SEMS Taptite self-tapping screws with captive 3 mm thick washers (also known as a SEMS unit).

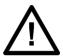

#### Caution:

Do not use conventional self-tapping screws, because they have larger heads and could damage the faceplate.

Alternatively, you can use tapped holes if the panel has a minimum thickness of 2.5 mm.

For applications where the product needs to be semi-projection or projection mounted, a range of collars are available.

If several products are mounted in a single cut-out in the panel, mechanically group them horizontally or vertically into rigid assemblies before mounting in the panel.

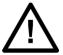

## Caution:

Do not fasten products with pop rivets because this makes them difficult to remove if repair becomes necessary.

#### 4.1.1 RACK MOUNTING

Panel-mounted variants can also be rack mounted using single-tier rack frames (our part number FX0021 001), as shown in the figure below. These frames are designed with dimensions in accordance with IEC 60297 and are supplied pre-assembled ready to use. On a standard 483 mm (19 inch) rack this enables combinations of case widths up to a total equivalent of size 80TE to be mounted side by side.

The two horizontal rails of the rack frame have holes drilled at approximately 26 mm intervals. Attach the products by their mounting flanges using M4 Taptite self-tapping screws with captive 3 mm thick washers (also known as a SEMS unit).

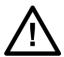

#### Caution

Risk of damage to the front cover molding. Do not use conventional self-tapping screws, including those supplied for mounting products because they have slightly larger heads.

Once the tier is complete, the frames are fastened into the racks using mounting angles at each end of the tier.

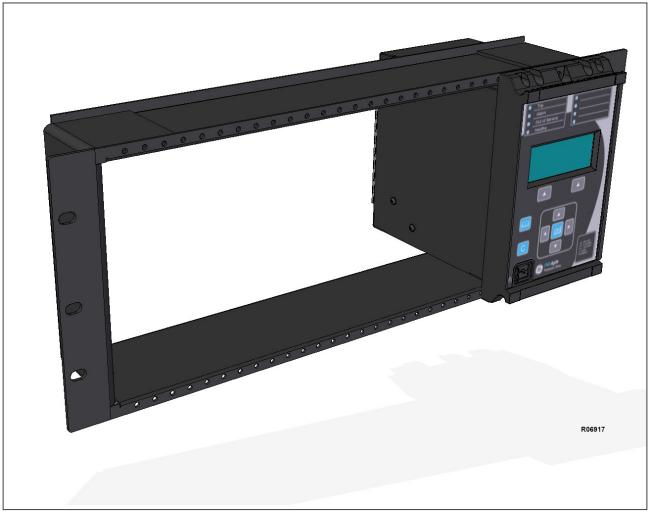

Figure 147: Rack mounting of products

Products can be mechanically grouped into single tier (4U) or multi-tier arrangements using the rack frame. This enables schemes using products from different product ranges to be pre-wired together before mounting.

Use blanking plates to fill any empty spaces. The spaces may be used for installing future products or because the total size is less than 80TE on any tier. Blanking plates can also be used to mount ancillary components. The part numbers are as follows:

| Case size summation | Blanking plate part number |
|---------------------|----------------------------|
| 5TE                 | GJ2028 001                 |
| 10TE                | GJ2028 002                 |
| 15TE                | GJ2028 003                 |
| 20TE                | GJ2028 004                 |
| 25TE                | GJ2028 005                 |
| 30TE                | GJ2028 006                 |
| 35TE                | GJ2028 007                 |
| 40TE                | GJ2028 008                 |

# 4.1.2 DRAW-OUT UNIT WITHDRAWAL AND INSERTION

Unit withdrawal and insertion may only be performed when control power has been removed from the unit.

Note:

Turn off control power before drawing out or re-inserting the IED to prevent maloperation.

Follow the steps outlined below to withdraw the Draw-out unit.

- Remove the 4 M3x10 self taping screws that fix the front panel to the chasis
- Extract the draw-out unit.

Repeat the steps in the reverse order to insert the draw-out unit

# 4.2 SOFTWARE ONLY

It is possible to upgrade an existing device with advanced software functions by purchasing software only (providing the device is already fitted with the requisite hardware).

There are two options for software-only products:

- Your device is sent back to the General Electric factory for upgrade.
- The software is downloaded or sent to you for upgrade. Please contact your local representative if you wish to procure the services of a commissioning engineer to help you with your device upgrade.

Note:

Software-only products are licensed for use with devices with specific serial numbers.

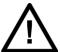

# **Caution:**

Do not attempt to upgrade an existing device if the software has not been licensed for that specific device.

# 5 CABLES AND CONNECTORS

This section describes the type of wiring and connections that should be used when installing the device. For pinout details please refer to the Hardware Design chapter or the wiring diagrams.

A broad range of applications are available for the IEDs. As such, it is not possible to present typical connections for all possible schemes. The information in this section covers the important aspects of interconnections, in the general areas of instrument transformer inputs, other inputs, outputs, communications and grounding.

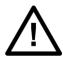

### Caution:

Before carrying out any work on the equipment you should be familiar with the Safety Section and the ratings on the equipment's rating label.

Copper wiring is suggested with a minimum temperature rating of 75°C.

# 5.1 LUG ORIENTATION

When installing two lugs on one terminal, both lugs should be installed as per lug manufacturer instructions and engineering best practise.

# 5.2 TERMINAL BLOCKS

The device uses terminal blocks as shown below.

The device uses terminal blocks, each consisting of up to 16 x M3.5 screw terminals. The wires can be terminated with rings using ring terminals, with no more than two rings per terminal. If two rings are used, remove the teeth of the IP20 cover, as shown.

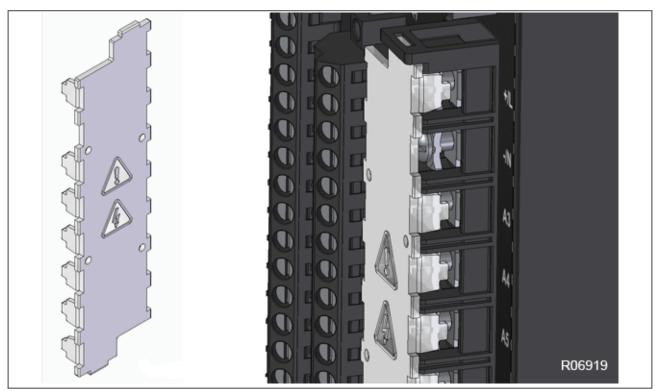

Figure 148: IP20 cover with teeth removed, alone and installed

The terminal block is supplied with a 3-pole jumper to create a star configuration with the current transformers when one is needed (instead of wiring one externally), as shown.

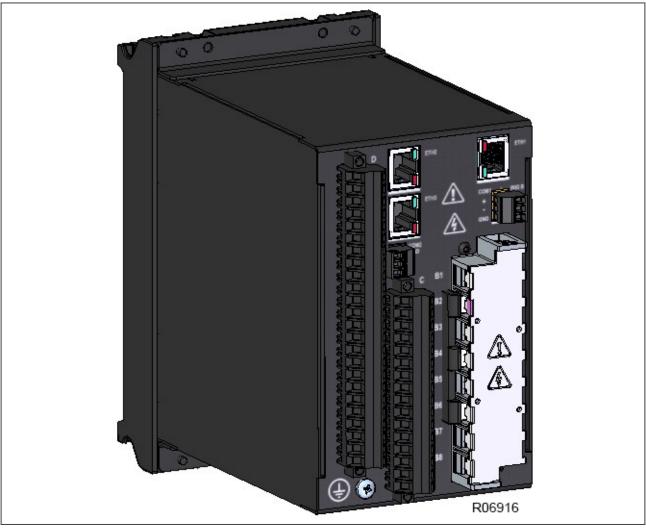

Figure 149: Terminal block with 3-pole jumper

# 5.3 POWER SUPPLY CONNECTIONS

These should be wired with 1.5 mm PVC insulated multi-stranded copper wire terminated with M3.5 8 mm maximum diameter ring terminals. Recommended ring terminals: TE B-106-1403 or Molex 193240012

The wire should have a minimum voltage rating of 300 V RMS.

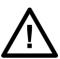

### Caution:

Control power supplied to the IED must match the installed power supply range. If the applied voltage does not match, damage to the unit may occur. All earths MUST be connected for normal operation regardless of control power supply type.

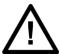

# **Caution:**

Protect the auxiliary power supply wiring with a maximum 16 A high rupture capacity (HRC) type NIT or TIA fuse.

## 5.4 EARTH CONNNECTION

Every device must be connected to the earth connection using the earth terminal.

Use the shortest practical path. A tinned copper, braided, shielding and bonding cable should be used. As a minimum, 96 strands of number 34 AWG should be used.

The wire should have a minimum voltage rating of 300 V RMS.

#### Note:

To prevent any possibility of electrolytic action between brass or copper ground conductors and the rear panel of the product, precautions should be taken to isolate them from one another. This could be achieved in several ways, including placing a nickel-plated or insulating washer between the conductor and the product case, or using tinned ring terminals.

# 5.5 PHASE SEQUENCE AND TRANSFORMER POLARITY

For correct operation of the IED's features, follow the instrument transformer polarities, shown in the Typical Wiring Diagram. Note the solid square markings that are shown with all instrument transformer connections. When the connections adhere to the drawing, the arrow shows the direction of power flow for positive watts and the positive direction of vars. The phase sequence is user programmable for either ABC or ACB rotation.

The P40 Agile Enhanced IED has four (4) current inputs. Three of them are used for connecting to the phase CT phases A, B, and C. The fourth input is an earth input that can be connected to either a earth CT placed on the neutral from a Wye connected transformer winding, or to a "donut" type CT measuring the zero sequence current from a earthed system. The IED CTs are placed in a packet mounted to the chassis of the IED. There are no internal earth connections on the current inputs.

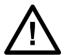

#### Caution:

Verify that the IED's CT Ratio Settings under SETPOINTS\SYSTEM\CT RATIO are correctly set matching the Primary and Secondary rating of the connected CTs. Unmatched CTs may result in equipment damage or inadequate protection.

# 5.6 CURRENT TRANSFORMERS

Current transformers would generally be wired with 2.5 mm<sup>2</sup> PVC insulated multi-stranded copper wire terminated with M3.5 8 mm maximum diameter ring terminals. Recommended ring terminals: TE B-106-1403 or Molex 193240012.

Due to physical limitations, the maximum wire size you can use is 4.0 mm<sup>2</sup> using ring terminals. If you need a greater cross-sectional area, use two wires in parallel, each terminated in a separate ring terminal.

The wire should have a minimum voltage rating of 300 V RMS.

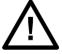

# **Caution:**

Current transformer circuits must never be fused.

#### Note.

If there are CTs present, ensure that the terminals into which the CTs connect are shorted before the CT module is removed.

#### Note:

For 5A CT secondaries, we recommend using  $2 \times 2.5 \text{ mm}^2$  PVC insulated multi-stranded copper wire.

#### Note:

The terminal block is supplied with a 3-pole jumper to create a star configuration with the current transformers when one is needed (instead of wiring one externally).

# 5.7 VOLTAGE TRANSFORMER CONNECTIONS

Voltage transformers would generally be wired with 2.5 mm<sup>2</sup> PVC insulated multi-stranded copper wire terminated with M3.5 8 mm maximum diameter ring terminals. Recommended ring terminals: TE B-106-1403 or Molex 193240012.

The wire should have a minimum voltage rating of 300 V RMS.

# 5.8 WATCHDOG (CRITICAL FAIL) CONNECTIONS

These should be wired with at least 1mm PVC multi stranded copper wire with/without pin terminals up to 2.5mm.

The wire should have a minimum voltage rating of 300 V RMS.

The watchdog for P40 Agile Enhanced IEDs is a reserved Critical Fail normally closed non-programmable contact for relay healthy/relay fail indication. Its status can be checked under **DEVICE STATUS\RELAY OUTPUTS\RELAY OUTPUTS** path. Watchdog terminals are showed as 'Critical Fail' in the corresponding IED's wiring diagram.

# 5.9 EIA(RS)485 CONNECTIONS

For connecting the EIA(RS485) ports, use 2-core screened cable with a maximum total length of 1000 m or 200 nF total cable capacitance.

A typical cable specification would be:

- Each core: 16/0.2 mm<sup>2</sup> copper conductors, PVC insulated
- Nominal conductor area: 0.5 mm<sup>2</sup> per core
- Screen: Overall braid, PVC sheathed

Up to 32 P14 Series IEDs can be daisy-chained together on a communication channel without exceeding the driver capability. For larger systems, additional serial channels must be added. Commercially available repeaters can also be used to add more than 32 relays on a single channel.

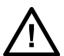

# **Caution:**

To ensure that all devices in a daisy-chain are at the same potential, it is imperative that the common terminals of each RS485 port are tied together and grounded only once, at the master or at the IED. Failure to do so may result in intermittent or failed communications.

The last device at each end of the daisy-chain should be terminated with a 120 ohm  $\frac{1}{4}$  watt resistor in series with a 1 nF capacitor across the positive and negative terminals. Some systems allow the shield (drain wire) to be used as a common wire and to connect directly to the COM terminal; others function correctly only if the common wire is connected to the COM terminal, but insulated from the shield.

Observing these guidelines ensure a reliable communication system immune to system transients.

To guarantee the performance specifications, you must ensure continuity of the screen, when daisy chaining the connections. There is no electrical connection of the cable screen to the device. The link is provided purely to link together the two cable screens.

## 5.10 IRIG-B CONNECTION

IRIG-B is a standard time code format that allows time stamping of events to be synchronized among connected devices within 1 millisecond. The IRIG-B time code formats are serial, width-modulated codes DC level shift form. Third party equipment is available for generating the IRIG-B signal; this equipment may use a GPS satellite system to obtain the time reference so that devices at different geographic locations can also be synchronized.

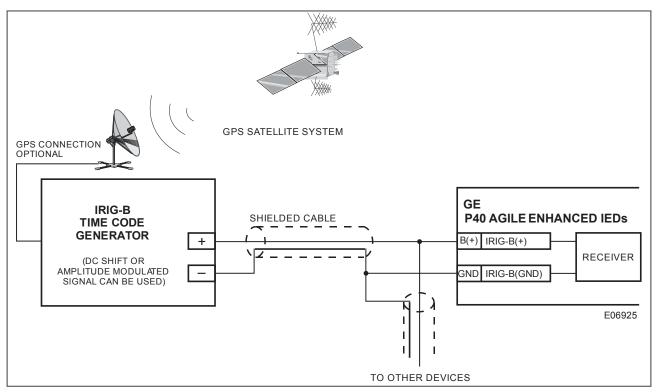

The optional IRIG-B input uses the same terminals as the EIA(RS)485 port COM1. It is therefore apparent that RS485 communications and IRIG-B input are mutually exclusive.

A typical cable specification would be:

- Each core: 16/0.2 mm<sup>2</sup> copper conductors, PVC insulated
- Nominal conductor area: 0.5 mm<sup>2</sup> per core
- Screen: Overall braid, PVC sheathed

IRIG-B connection (two wires) to P40 Agile Enhanced IED COM1 terminals:

- IRIG-B positive wire should be connected to COM1 B(+) terminal
- IRIG-B neutral wire should be connected to COM1 GND terminal
- COM1 A(-) terminal should remain not connected.

The uncovered communications cable shield connected to the common terminal should not exceed 1" (2.5 cm) for proper EMC shielding of the communications cable.

#### Note.

To use the IRIG-B connection, the IRIG-B setting under **SETPOINT\DATE AND TIME\CLOCK\RIG-B** should be set to Enabled.

# Note:

The IRIG-B connection is a two cable connection so the COM1 A(-) terminal should not be connected

# 5.11 OPTO-INPUT CONNECTIONS

Depending on the order code, the P40 Agile Enhanced IED has a different number of contact inputs which can be used to operate a variety of logic functions for circuit switching device control, external trips, blocking of protection elements, etc. The IED has 'contact inputs' and 'virtual inputs' that are combined in a form of programmable logic to facilitate the implementation of various schemes.

These should be wired with at least 1mm PVC multi stranded copper wire with/wihout pin terminals up to 2.5mm.

Each opto-input has a debounce time setting. This makes the input immune to noise induced on the wiring. This can, however slow down the response.

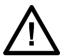

#### Caution:

Protect the opto-inputs and their wiring with a maximum 16 A high rupture capacity (HRC) type NIT or TIA fuse.

# 5.12 OUTPUT RELAY CONNECTIONS

These should be wired with at least 1mm PVC multi stranded copper wire with/wihout pin terminals up to 2.5mm.

### 5.13 ETHERNET COPPER CONNECTIONS

If the device has a copper Ethernet connection, it can be connected to either a 10Base-T or a 100Base-TX Ethernet hub. Due to noise sensitivity, we recommend this type of connection only for short distance connections, ideally where the products and hubs are in the same cubicle.

The connector for the Ethernet port is a shielded RJ-45. The pin-out is as follows:

| Pin | Signal name | Signal definition   |
|-----|-------------|---------------------|
| 1   | TXP         | Transmit (positive) |
| 2   | TXN         | Transmit (negative) |
| 3   | RXP         | Receive (positive)  |
| 4   | -           | Not used            |
| 5   | -           | Not used            |
| 6   | RXN         | Receive (negative)  |
| 7   | -           | Not used            |
| 8   | -           | Not used            |

Note:

For increased noise immunity, it is recommended to use CAT 6 (category 6) STP (shielded twisted pair) cable and connectors.

# 5.14 ETHERNET FIBRE CONNECTIONS

We recommend the use of fibre-optic connections for permanent connections in a substation environment. The 100 Mbps fibre optic port is based on the 100BaseFX standard and uses type LC connectors. They are compatible with  $50/125 \, \mu m$  or  $62.5/125 \, \mu m$  multimode fibres at 1300 nm wavelength.

# 5.15 USB CONNECTION

The IED has a type B USB socket on the front panel. A standard USB printer cable (type A one end, type B the other end) can be used to connect a local PC to the IED. This cable is the same as that used for connecting a printer to a PC.

# 6 CASE DIMENSIONS AND PANEL CUTOUT

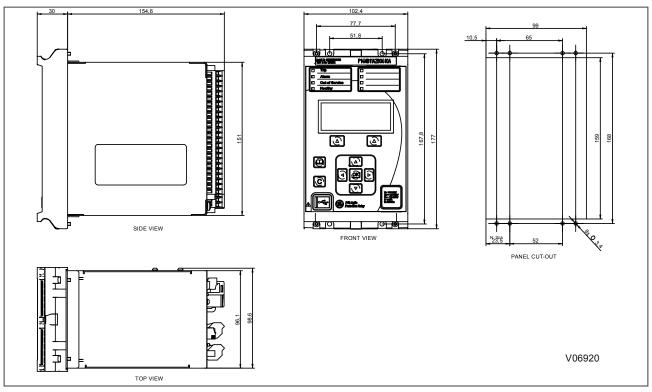

Figure 150: Case dimensions and panel cutout

# **CHAPTER 20**

# **COMMISSIONING INSTRUCTIONS**

# 1 CHAPTER OVERVIEW

| This chapter contains the following sections: |     |
|-----------------------------------------------|-----|
| Chapter Overview                              | 401 |
| General Guidelines                            | 402 |
| Commissioning Test Menu                       | 403 |
| Commissioning Equipment                       | 407 |
| Product Checks                                | 409 |
| Setting Checks                                | 415 |
| Protection Timing Checks                      | 417 |
| Onload Checks                                 | 418 |
| Final Checks                                  | 420 |

# 2 GENERAL GUIDELINES

General Electric IEDs are self-checking devices and will raise an alarm in the unlikely event of a failure. This is why the commissioning tests are less extensive than those for non-numeric electronic devices or electro-mechanical relays.

To commission the devices, you (the commissioning engineer) do not need to test every function. You need only verify that the hardware is functioning correctly and that the application-specific software settings have been applied. You can check the settings by extracting them using the EnerVista Flex settings software, or by means of the front panel interface (HMI panel).

The menu language is user-selectable, so you can change it for commissioning purposes if required.

# Note:

Remember to restore the language setting to the customer's preferred language on completion.

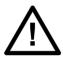

# Caution:

Before carrying out any work on the equipment you should be familiar with the contents of the Safety Section or Safety Guide SFTY/4LM as well as the ratings on the equipment's rating label.

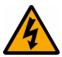

### Warning:

Do not disassemble the device during commissioning.

# 3 COMMISSIONING TEST MENU

The P40 Agile Enhanced IED provides several testing features under *THE SETPOINTS\TESTING* menu heading in the *HMI and MONITORING\TESTING* tab in the Enervista Flex software. These testing features facilitate IED testing during commissioning. The testing features supported are as follows:

- Simulation
- Test LEDs
- Opto Inputs
- Relay Outputs
- Autoreclose

The **Simulation State** setting under the **SETPOINTS\TESTING\SIMULATION\SETUP** path may be set to **Prefault** State, Fault State, Postfault State or **Disabled**. The specific **Pre-Fault**, **Fault** and **Post-Fault** setting values for each mode can be programmed in its corresponding setting menu under the **SETPOINTS\TESTING** \SIMULATION path.

The **PreFlt-Flt Trig** setting under the **SETPOINTS\TESTING\SIMULATION\SETUP** path sets the signal that triggers the change of state from **Prefault** State to **Fault** State.

The Force Relays setting under the **SETPOINTS\TESTING\SIMULATION\SETUP** path enables or disables the relay outputs testing mode. The specific forcing value for each relay output contact is set under the **SETPOINTS** \**TESTING\RELAY OUTPUTS** path.

The **Force LEDs** setting under the **SETPOINTS\TESTING\SIMULATION\SETUP** path enables or disables the LEDs testing mode. The specific forcing value for each LED is set under the **SETPOINTS\TESTING\TEST LEDS** path.

The Opto inputs states can be simulated by forcing the specific value for each Opto input under the **SETPOINTS** \TESTING\OPTO INPUTS path. The Opto inputs testing mode is enabled when the **Simulation State** setting is set to any value except Disabled.

When the IED provides the **Autoreclose** function (Cortec dependant), the testing mode for **Autoreclose** is set under the **SETPOINTS\TESTING\AUTORECLOSE** path.

# 3.1 SIMULATION

The Simulation feature under the *SETPOINTS\TESTING\SIMULATION* path is provided for testing the functionality of the P40 Agile Enhanced IEDs in response to programmed conditions, without the need of external AC voltage and current inputs. First time users will find this to be a valuable training tool. System parameters such as currents, voltages and phase angles are entered as settings. When placed in test mode, the IED suspends reading actual AC inputs, generates samples to represent the programmed phasors, and loads these samples into the memory to be processed by the IED. Normal (pre- fault), fault, and post-fault conditions can simulate a wide variety of system disturbances and exercise many P40 Agile Enhanced IEDs features.

Program the *Simulation State* setting under the *SETPOINTS\TESTING\SIMULATION* path to Disabled if actual system inputs are to be monitored and test mode to be disabled.

If the *Simulation Stat*e setting is set to any other value (Pre-Fault state, Fault state or Post-Fault state), the IED is in test mode and actual system parameters are not monitored, including current, voltage, and opto-inputs. The system parameters simulated by the IED are those corresponding to the programmed value of the *Simulation State* setting. For example, if programmed to <code>Fault State</code>, then the system parameters are set to those defined by the <code>Fault</code> setting values under the <code>SETPOINTS\TESTING\SIMULATION</code> path.

While in test mode, opto-input states are automatically forced to the values set in **SETPOINTS\TESTING\OPTO INPUTS**.

When the Fault State is set as the **Simulation State** and a Trip occurs, the Simulation State automatically transitions to the Postfault State.

The *Pre-Fault*, *Fault* and *Post-Fault* setting values (magnitudes and angles) are programmed in its corresponding setting menu under the *SETPOINTS/TESTING/SIMULATION* path.

When in test mode, and Force Relays under the **SETPOINTS\TESTING\SIMULATION\SETUP** path is **Enabled**, relay output states can be forced from the **SETPOINTS\TESTING\RELAY OUTPUTS** menu, this overrides the normal operation of the relay output contacts. When in test mode, and Force Relays is Disabled, the relay output states maintain their normal operation. Forcing of relay outputs states is not performed when the **Simulation State** is **Disabled**.

When in test mode, and *Force LEDs* is *Enabled*, LED states and colours can be forced from the *SETPOINTS* \TESTING\TEST LEDS menu, this will override the normal operation of the LEDs. When in test mode, and *Force LEDs* is <code>Disabled</code>, the LED states and colours will maintain their normal operation. Forcing of LEDs is not performed when the *Simulation State* is <code>Disabled</code>.

#### 3.1.1 PRE-FAULT

The <code>PreFault State</code> is intended to simulate the normal operating condition of a system by replacing the normal input parameters with programmed pre-fault values. For proper simulation, values entered in the <code>SETPOINTS\TESTING\SIMULATION\PRE-FAULT</code> menu must be below the minimum trip setting of any protection feature.

When the <code>PreFault State</code> is set as the <code>Simulation State</code> and the conditions of the <code>PreFlt-Flt Tri</code>g setting under the <code>SETPOINT\TESTING\SIMULATION\TESTING</code> path are met, the <code>Simulation State</code> automatically transitions from <code>PreFault</code> State to <code>Fault</code> State.

#### 3.1.2 FAULT

The Fault State is intended to simulate the faulted operating condition of a system by replacing the normal input parameters with programmed fault values.

When Fault State is set as the **Simulation State** and a trip occurs, the **Simulation State** automatically transitions to the Postfault State.

#### 3.1.3 POST-FAULT

The *PostFault State* is intended to simulate a system that has tripped by replacing the normal input parameters with programmed postfault values.

Note:

For Pre-Fault, Fault and Post-Fault settings under the SETPOINT\TESTING\SIMULATION path:

Note.

Voltage magnitudes are entered in secondary VT units. Primary and secondary settings for VT inputs can be found on VT Ratio menu under the **SETPOINT\SYSTEM\VT RATIO** path.

Note:

Current magnitudes are entered as a multiple of the corresponding **CT Primary** setting. Primary and secondary settings for CT inputs can be found on **CT Ratio** menu under the **SETPOINT\SYSTEM\CT RATIO** path.

Note:

All Simulation settings revert to default values at power up.

## 3.2 TEST LEDS

The **Test LEDs** settings under the **SETPOINTS\TESTING** path allows programming of the state and colour of each LED when the device is in test mode and the **Force LEDs** setting under **SETPOINTS\TESTING\SIMULATION\SETUP** is set to **Enabled**.

All LEDs from 2 till 8 can be tested by changing its colour and state from Off, Green, Orange and Red and the LED will be set to off or to the selected colour in the corresponding LED X setting.

LED 1 can be tested by changing its colour from Off to Red. Green and Orange options are available in the setting selection, but the LED 1 will always turn red with any colour selection.

Note:

All **Test LED**s settings revert to default values at power up.

# 3.3 OPTO-INPUTS

The Opto Inputs settings under **SETPOINTS**\**TESTING** path allows the programming of the state (Off, On) of each opto-input when the device is in test mode.

Note:

All Opto Inputs settings revert to default values at power up.

Note:

The number of opto-inputs available for the IED is Cortec dependent.

# 3.4 RELAY OUTPUTS

The Relay Outputs settings under the **SETPOINTS\TESTING** path allows the programming of the state of each relay output when the device is in test mode and the Force Relays setting under **SETPOINTS\TESTING\SIMULATION** \**SETUP** is set to *Enabled*.

Note:

All Relay Outputs settings revert to default values at power up.

Note:

The number of relay outputs available for the IED is Cortec dependent.

# 3.5 AUTORECLOSE

When the IED provides autoreclose (Cortec dependant function), a 3 Pole Test command under **SETPOINTS** \TESTING\AUTORECLOSE\TEST AUTORECLOSE is available for testing the sequence of circuit breaker trip and autoreclose cycles.

When the **Test Autoreclose** setting is set to 3 Pole Test, a command is issued launching the AR Trip Test signal that can be configured to a trip relay output contact to perform the first three phases trip/reclose cycle so that the associated relay output contacts can be checked for operation at the correct times during the cycle. Once the trip output has operated the **Test Autoreclose** setting command text will revert to **No** Operation whilst the rest of the autoreclose cycle is performed. To test the subsequent three-phase autoreclose cycles, the 3 Pole test command can be repeated.

#### Note:

In order for the Test Autoreclose facility to work, the programmable scheme logic in the device has to contain the AR Trip signal mapped to the trip signals.

# 3.6 GOOSE

When the IED provides GOOSE (IEC 61850B Cortec dependant function), a menu under **SETPOINTS\TESTING** \**GOOSE** is available for testing GOOSE messaging.

- *TxGOOSE Sim Mode*: When set to disabled, the sim bit in all transmitted GOOSE messages are set to FALSE. When set to enabled, the sim bit in all transmitted GOOSE messages are set to TRUE.
- Accept Sim GOOSE: When set to disabled, the relay "Sim" attribute (LPHD1.Sim.StVal) is set to False and the GOOSE/SV messages received with simulation flag/bet set are ignored. When set to Enabled, the relay "Sim" attribute (LPHD1.Sim.StVal) is set to True, so that if GOOSE/SV messages are received with the "simulation" flag/bit set, these will be used in place of the normal messages.

# 4 COMMISSIONING EQUIPMENT

Specialist test equipment is required to commission this product. We recognise three classes of equipment for commissioning :

- Recommended
- Essential
- Advisory

Recommended equipment constitutes equipment that is both necessary, and sufficient, to verify correct performance of the principal protection functions.

Essential equipment represents the minimum necessary to check that the product includes the basic expected protection functions and that they operate within limits.

Advisory equipment represents equipment that is needed to verify satisfactory operation of features that may be unused, or supplementary, or which may, for example, be integral to a distributed control/automation scheme. Operation of such features may, perhaps, be more appropriately verified as part of a customer defined commissioning requirement, or as part of a system-level commissioning regime.

# 4.1 RECOMMENDED COMMISSIONING EQUIPMENT

The minimum recommended equipment is a multifunctional three-phase AC current and voltage injection test set featuring:

- Controlled three-phase AC current and voltage sources,
- Transient (dynamic) switching between pre-fault and post-fault conditions (to generate delta conditions),
- Dynamic impedance state sequencer (capable of sequencing through 4 impedance states),
- Integrated or separate variable DC supply (0 250 V)
- Integrated or separate AC and DC measurement capabilities (0-440V AC, 0-250V DC)
- Integrated and/or separate timer,
- Integrated and/or separate test switches.

In addition, you will need:

- A portable computer, installed with appropriate software to liaise with the equipment under test (EUT). Typically this software will be proprietary to the product's manufacturer.
- Suitable electrical test leads.
- Electronic or brushless insulation tester with a DC output not exceeding 500 V
- Continuity tester
- Verified application-specific settings files

# 4.2 ESSENTIAL COMMISSIONING EQUIPMENT

As an absolute minimum, the following equipment is required:

- AC current source coupled with AC voltage source
- Variable DC supply (0 250V)
- Multimeter capable of measuring AC and DC current and voltage (0-440V AC, 0-250V DC)
- Timer
- Test switches
- Suitable electrical test leads
- Continuity tester

# 4.3 ADVISORY TEST EQUIPMENT

Advisory test equipment may be required for extended commissioning procedures:

- Current clamp meter
- Multi-finger test plug:
- Electronic or brushless insulation tester with a DC output not exceeding 500 V
- EIA(RS)485 to EIA(RS)232/USB converter for testing EIA(RS)485 MODBUS/IEC60870-5-103/DNP3 port
- A portable printer (for printing a setting record from the portable PC) and or writeable, detachable memory device.
- Phase angle meter
- Phase rotation meter

# 5 PRODUCT CHECKS

These product checks are designed to ensure that the device has not been physically damaged prior to commissioning, is functioning correctly and that all input quantity measurements are within the stated tolerances.

If the application-specific settings have been applied to the IED prior to commissioning, you should make a copy of the settings. This will allow you to restore them at a later date if necessary. This can be done by:

- Obtaining a setting file from the customer.
- Extracting the settings from the IED itself, using a portable PC with appropriate setting software.

If the customer has changed the password that prevents unauthorised changes to some of the settings, either the revised password should be provided, or the original password restored before testing.

#### Note:

If the password has been lost, a recovery password can be obtained from General Electric.

#### Note

CT and VT and protection, control and monitoring features availability for testing and product checks will be Cortec dependant for each model.

# 5.1 PRODUCT CHECKS WITH THE IED DE-ENERGISED

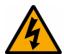

#### Warning:

The following group of tests should be carried out without the auxiliary supply being applied to the IED and, if applicable, with the trip circuit isolated.

The current and voltage transformer connections must be isolated from the IED for these checks. If a test block is provided, the required isolation can be achieved by inserting a test plug. This open circuits all wiring routed through the test block.

Before inserting the test plug, you should check the scheme diagram to ensure that this will not cause damage or a safety hazard (the test block may, for example, be associated with protection current transformer circuits). The sockets in the test plug, which correspond to the current transformer secondary windings, must be linked before the test plug is inserted into the test block.

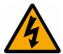

# Warning:

Never open-circuit the secondary circuit of a current transformer since the high voltage produced may be lethal and could damage insulation.

If a test block is not provided, the voltage transformer supply to the IED should be isolated by means of the panel links or connecting blocks. The line current transformers should be short-circuited and disconnected from the IED terminals. Where means of isolating the auxiliary supply and trip circuit (for example isolation links, fuses and MCB) are provided, these should be used. If this is not possible, the wiring to these circuits must be disconnected and the exposed ends suitably terminated to prevent them from being a safety hazard.

### 5.1.1 VISUAL INSPECTION

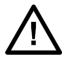

#### Caution:

Check the rating information provided with the device. Check that the IED being tested is correct for the line or circuit.

Carefully examine the IED to see that no physical damage has occurred since installation.

Ensure that the case earthing connections (bottom left-hand corner at the rear of the IED case) are used to connect the IED to a local earth bar using an adequate conductor.

### 5.1.2 INSULATION

Insulation resistance tests are only necessary during commissioning if explicitly requested.

Isolate all wiring from the earth and test the insulation with an electronic or brushless insulation tester at a DC voltage not exceeding 500 V. Terminals of the same circuits should be temporarily connected together.

The insulation resistance should be greater than 100 M $\Omega$  at 500 V.

On completion of the insulation resistance tests, ensure all external wiring is correctly reconnected to the IED.

### 5.1.3 EXTERNAL WIRING

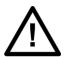

#### Caution:

Check that the external wiring is correct according to the relevant IED and scheme diagrams. Ensure that phasing/phase rotation appears to be as expected.

The auxiliary DC voltage supply uses terminals A1 (supply positive) and A2 (supply negative).

## 5.1.4 WATCHDOG (CRITICAL FAIL) CONTACT

Using a continuity tester, check that the watchdog (Critical Fail) contact is in the following state:

| Terminals | De-energised contact |
|-----------|----------------------|
| D23 - D24 | Closed               |

#### 5.1.5 POWER SUPPLY

The IED can accept a nominal DC voltage from 24 V DC to 250 V DC, or a nominal AC voltage from 110 V AC to 240 V AC at 50 Hz or 60 Hz. Ensure that the power supply is within this operating range. The power supply must be rated at 10 W at 50 Hz or more.

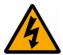

#### Warning:

Do not energise the IED or interface unit using the battery charger with the battery disconnected as this can irreparably damage the power supply circuitry.

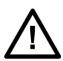

#### **Caution:**

Energise the IED only if the auxiliary supply is within the specified operating ranges. If a test block is provided, it may be necessary to link across the front of the test plug to connect the auxiliary supply to the IED.

### 5.2 PRODUCT CHECKS WITH THE IED ENERGISED

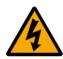

# Warning:

The current and voltage transformer connections must remain isolated from the IED for these checks. The trip circuit should also remain isolated to prevent accidental operation of the associated circuit breaker.

The following group of tests verifies that the IED hardware and software is functioning correctly and should be carried out with the supply applied to the IED.

#### 5.2.1 WATCHDOG (CRITICAL FAIL) CONTACT

Using a continuity tester, check that the watchdog (Critical Fail) contact is in the following state:

| Terminals | Energised contact |
|-----------|-------------------|
| D23 - D24 | Open              |

#### 5.2.2 DATE AND TIME

The date and time is stored in non-volatile memory. If the values are not already correct, set them to the correct values. The method of setting will depend on whether accuracy is being maintained by the IRIG-B port or by the IED's internal clock.

When using IRIG-B to maintain the clock, the IED must first be connected to the satellite clock equipment, which should be energised and functioning.

- 1. Set the IRIG-B setting under the path SETPOINT\DEVICE\DATE AND TIME to Enabled.
- 2. Ensure the IED is receiving the IRIG-B signal by checking that *Clock* Status at *DEVICE STATUS*\*CLOCK*\*RTC SYNC SOURCE* reads *IRIG-B*.
- 3. Once the IRIG-B signal is active, adjust the time offset of the universal coordinated time (satellite clock time) on the satellite clock equipment so that local time is displayed.
- 4. Check that the time, date and month are correct in the **SETPOINT\DEVICE\DATE AND TIME\CLOCK** element. The IRIG-B signal does not contain the current year so it will need to be set manually.
- 5. Reconnect the IRIG-B signal.

If the time and date is not being maintained by an IRIG-B signal, ensure that the *IRIG-B* setting in the *DATE AND TIME* element is set to *Disabled*. Set the date and time to the correct local time and date using the *SETPOINT* \DEVICE\DATE AND TIME\CLOCK element, the *SETPOINTS\DEVICE\DATE AND TIME\SNTP* or the communication protocols.

#### 5.2.3 TEST LEDS

If any of the LEDs are ON then they should be reset before proceeding with further testing. If the LEDs successfully reset (the LED goes off), no testing is needed for that LED because it is obviously operational.

For more detail on LEDs testing refer to the *Commissioning Test* Menu in this chapter.

Return the IED to service by setting the *Simulation State* to *Disabled* in the *SETPOINTS\TESTING\SIMULATION* \SETUP menu.

### 5.2.4 TEST OPTO-INPUTS

This test checks that all the opto-inputs on the IED are functioning correctly.

The opto-inputs should be energised one at a time. For terminal numbers, refer to the Wiring Diagrams Appendix. Ensuring correct polarity, connect the supply voltage to the appropriate terminals for the input being tested.

The status of each opto-input can be viewed using the **DEVICE STATUS\OPTO INPUTS** element.

On indicates an energised opto-input and Off indicates a de-energised opto-input.

Opto-inputs can be simulated when the device is in test mode (set the Simulation State setting under the **SETPOINTS\TESTING\SIMULATION\SETUP** path to any value but Disabled). The existing status of each opto-input can be changed from Off to On and vice versa. Take into account that this simulates the opto input, so any logic associated with it should be checked.

If the opto-inputs have been tested using the IED test mode, ensure to return the IED to service by setting the Simulation State to Disabled in the **SETPOINTS\TESTING\SIMULATION\SETUP** menu.

The rest of the test mode settings should also be set to their default values.

#### 5.2.5 TEST RELAY OUTPUTS

This test checks that all the output relays are functioning correctly.

- 1. Ensure that the IED is in test mode by checking that the Simulation State setting under **SETPOINTS\TESTING** \**SIMULATION\SETUP** is set to any value except <code>Disabled</code> and that the **Force Relay**s setting under **SETPOINTS\TESTING\SIMULATION\SETUP** is set to <code>Enabled</code>.
- 2. The relay output contacts should be energised one at a time. To select any relay output relay for testing, set the corresponding relay output setting at **SETPOINT\TESTING\RELAY OUTPUT** AS APPROPRIATE.
- 3. Connect a continuity tester across the terminals corresponding to the relay output contact being tested as shown in the external wiring diagram.
- 4. To operate the relay output contact change the relay output status at **SETPOINT\TESTING\RELAY OUTPUTS**.
- 5. Check the operation with the continuity tester.
- 6. Measure the resistance of the contacts in the closed state.
- 7. Reset the relay output contact by changing the relay output status.
- 8. Repeat the test for all the relay output contacts.
- 9. Return the IED to service by setting the *Simulation State* to *Disabled* in the *SETPOINTS\TESTING* \SIMULATION\SETUP menu. The rest of the test mode settings should also be set to their default values.

Note

Take into account that all relay output contacts are normally open, but the watchdog (Relay Output 8 or 6 depending on the Binary Input/Output Options ordered) that is normally closed.

### 5.2.6 TEST SERIAL COMMUNICATION PORT COM1

You need only perform this test if the IED is to be accessed from a remote location with a permanent serial connection to the communications port. The scope of this test does not extend to verifying operation with connected equipment beyond any supplied protocol converter. It verifies operation of the rear communication port (and if applicable the protocol converter) and varies according to the protocol fitted.

### 5.2.6.1 CHECK PHYSICAL CONNECTIVITY

The rear communication port COM1 is on the rear of the IED. Screened twisted pair cable is used to make a connection to the port.

EIA(RS)485 is polarity sensitive, so you must ensure the wires are connected the correct way round.

If RS485 is being used, an RS485-RS232/USB converter will have been installed. In the case where a protocol converter is being used, a laptop PC running appropriate software can be connected to the incoming side of the protocol converter. Most modern laptops have USB ports, so it is likely you will also require a RS232 to USB converter too.

#### 5.2.6.2 CHECK LOGICAL CONNECTIVITY

The logical connectivity depends on the chosen data protocol, but the principles of testing remain the same for all protocol variants:

- 1. Ensure that the communications baud rate and parity settings in the application software are set the same as those on the protocol converter.
- 2. Check that communications can be established with this IED using the portable PC/Master Station.

### 5.2.7 TEST SERIAL COMMUNICATION PORT COM2

For products that employ Ethernet communications, we recommend that testing be limited to a visual check that the correct ports are working and that there is no sign of physical damage.

#### 5.2.8 TEST ETHERNET COMMUNICATION

COM2 is a Cortec dependant option. If applicable, this test is the same as for COM1, just taking into account that the terminal connections are different. Refer to Appendix C Wiring Diagrams for terminal connections details and to Appendix A Ordering Options for Cortec detailed description.

### 5.2.9 TEST CURRENT INPUTS

This test verifies that the current measurement inputs are configured correctly.

All devices leave the factory set for operation at a system frequency of 50 Hz. If operation at 60 Hz is required then this must be set in the *Nom. Frequency* setting at *SETPOINTS\SYSTEM\POWER SYSTEM*.

- 1. Apply current equal to the line current transformer secondary winding rating to each current transformer input in turn. Ensure that the CT RATIO settings (primary and secondary for all current inputs) under **SETPOINTS\SYSTEM** are properly set.
- 2. Check its magnitude using a multimeter or test set readout. The corresponding reading can then be checked in the *MEASUREMENTS*\CT1 BANK-B menu.

An additional allowance must be made for the accuracy of the test equipment being used.

| MEASUREMENT\CT1 BANK-B menu    | Corresponding CT ratio<br>(in CT AND VT RATIOS menu) |
|--------------------------------|------------------------------------------------------|
| CT1 IA                         |                                                      |
| CT1 IB                         | Phase CT Primary / Phase CT Sec'y                    |
| CT1 IC                         |                                                      |
| CT1 IN2 (Derived Current)      | E/F CT Primary / E/F CT Sec'y                        |
| CT1 IN1 (EF Measured Current)  | E/F CT Primary / E/F CT Sec'y                        |
| CT1 SEF (SEF measured current) | SEF CT Primary / SEF CT Sec'y                        |

Note:

E/F or SEF current values are displayed for each device depending of the Cortec selected.

#### 5.2.10 TEST VOLTAGE INPUTS

This test verifies that the voltage measurement inputs are configured correctly.

- 1. Apply rated voltage to each voltage transformer input in turn.. Ensure that the VT RATIO settings (primary and secondary for all current inputs) under **SETPOINTS\SYSTEM** are properly set.
- 2. Check its magnitude using a multimeter or test set readout. The corresponding reading can then be checked in the *MEASUREMENTS\PH VT1BANK-A* and *MEASUREMENT\4th VT1 BANK-A* menus.

| MEASUREMENTS\PH VT1 BANK-A and MEASUREMENT\4th VT1 BANK-A menus | Corresponding VT ratio (in CT AND VT RATIOS) |
|-----------------------------------------------------------------|----------------------------------------------|
| VT1 VAN VT1 VBN VT1 VCN                                         | Main VT Primary / Main VT Sec'y              |
| 4th VT1 Mag                                                     | 4th VT Primary / 4th VT Sec'y                |

# 6 SETTING CHECKS

The setting checks ensure that all of the application-specific settings (both the IED's function and programmable scheme logic settings) have been correctly applied.

Note:

If applicable, the trip circuit should remain isolated during these checks to prevent accidental operation of the associated circuit breaker.

### 6.1 APPLY APPLICATION-SPECIFIC SETTINGS

There are two different methods of applying the settings to the IED

- Transferring settings to the IED from a pre-prepared setting file using EnerVista Flex
- Enter the settings manually using the IED's front panel HMI

### 6.1.1 TRANSFERRING SETTINGS FROM A SETTINGS FILE

This is the preferred method for transferring function settings. It is much faster and there is a lower margin for error.

- 1. Connect a PC running the EnerVista Flex Settings Application Software to the IED's USB front port, or the rear Ethernet port.
- 2. Power on the IED
- 3. Create or open an existing project including the CID file for the IED and click in the appropriate device name in the project and select *Send CID* from the top toolbox.
- 4. Enter the IP address of the device related to the interface selected, USB or Ethernet
- 5. In the User Authentication dialog select the Username and Password and click Continue and then Finish

Note:

The device CID file may not already exist in the **project**. In this case, select Qui**ck Download fr**om the top toolbox entering the appropriate IP address for the interface selected (USB or Ethernet) and, then manually add the settings file to the device name in the project. Refer to the EnerVista Flex chapter for details.

#### 6.1.2 ENTERING SETTINGS USING THE HMI

- 1. Starting at the default display, press the Down cursor key to navigate through the HMI menus.
- 2. Use the vertical cursor keys to select the required Setpoint setting under SETPOINTS menu.
- 3. Press **OK** to access to the next menu and to view the setting data in the cselected menu.
- 4. To return to the previous header menu press the **Cancel** key once.
- 5. To return to the default display, press the Cancel key repeatedly from any of the menu headings until the default display is reached.
- 6. To change the value of a setting, go to the relevant setting in the menu, then press the **Enter** key to change the setting value. A steady cursor on the LCD shows that the value can be changed. You may be prompted for a password first.
- 7. To change the setting value, press the vertical cursor keys.

- 8. Press the **Enter** key to confirm the new setting value.
- 9. The changes must be confirmed before they are used. When all required changes have been entered, press the Clear key. Before returning to the default display, the following prompt appears.

CONFIRM CHANGES? NO YES

10. Press the **YES** right Up key key to accept the new settings or press the **NO** left Up key key to discard the new settings.

Note:

It is not possible to change the PSL or IEC 61850 configuration using the IED's front panel HMI.

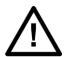

### **Caution:**

Where the installation needs application-specific PSL, the relevant .PSL logic, must be transferred to the IED, taking into account that the logic should apply for each and every setting group that will be used. If you do not do this, the factory default PSL will still be resident. This may have severe operational and safety consequences.

# 7 PROTECTION TIMING CHECKS

There is no need to check every protection function. Only one protection function needs to be checked as the purpose is to verify the timing on the processor is functioning correctly.

### 7.1 OVERCURRENT CHECK

If the overcurrent protection function is being used, test the overcurrent protection for stage 1.

- 1. Check for any possible dependency conditions and simulate as appropriate.
- 2. In the SETPOINTS menu, disable all protection elements other than the one being tested.
- 3. Make a note of which elements need to be re-enabled after testing.
- 4. Connect the test circuit.
- 5. Perform the test.
- 6. Check the operating time.

### 7.2 CONNECTING THE TEST CIRCUIT

- 1. Use the PSL and device setpoints to determine which output relay will operate when an overcurrent trip occurs.
- 2. Relay output 1 is pre-configured to trip.
- 3. Use the PSL and device setpoints to map the protection stage under test directly to a relay output other than *RELAY 1-TRIP*, in case a different output (other than 1) would be needed for testing purposes.
- 4. Connect the output relay so that its operation will trip the test set and stop the timer.
- 5. Connect the current output of the test set to the A-phase current transformer input.
- 6. Ensure that the timer starts when the current is applied.

### 7.3 PERFORMING THE TEST

- 1. Ensure that the timer is reset.
- 2. Apply a current of twice the setting shown in the *I>1 Current Set* setting in the *CORRESPONDING CURRENT PROT*. setpoint.
- 3. Note the time displayed when the timer stops.
- 4. Check that the red trip LED has illuminated.

### 7.4 CHECK THE OPERATING TIME

Check that the operating time recorded by the timer is within the range shown in the technical specification for each function.

For all characteristics, allowance must be made for the accuracy of the test equipment being used.

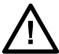

# Caution:

On completion of the tests, you must restore all settings to customer specifications.

# 8 ONLOAD CHECKS

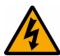

#### Warning:

Onload checks are potentially very dangerous and may only be carried out by qualified and authorised personnel.

Onload checks can only be carried out if there are no restrictions preventing the energisation of the plant, and the other devices in the group have already been commissioned.

Remove all test leads and temporary shorting links, then replace any external wiring that has been removed to allow testing.

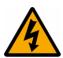

#### Warning:

If any external wiring has been disconnected for the commissioning process, replace it in accordance with the relevant external connection or scheme diagram.

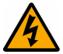

### Warning:

Ensure that the IED is in service and that the test mode is disabled.

### 8.1 CONFIRM CURRENT CONNECTIONS

- 1. Measure the current transformer secondary values for each input using a multimeter connected in series with the corresponding current input, or using an amperometric clamp.
- 2. Check that the current transformer polarities are correct by measuring the phase angle between the current and voltage, either against a phase meter already installed on site and known to be correct or by determining the direction of power flow by contacting the system control centre.
- 3. Ensure the current flowing in the neutral circuit of the current transformers is negligible.
- 4. Compare the values of the secondary phase currents and phase angle with the measured values, IED current measurements can be found in the **MEASUREMENTS\CT1 BANK-B** menu.

### 8.2 CONFIRM VOLTAGE CONNECTIONS

- 1. Using a multimeter, measure the voltage transformer secondary voltages to ensure they are correctly rated.
- 2. Check that the system phase rotation is correct using a phase rotation meter.
- 3. Compare the values of the secondary phase voltages with the measured values, IED voltage measurements can be found in the *MEASUREMENTS\PH VT1 BANK-A* and *MEASUREMENTS\4th VT1 BANK-A* menus.

| MEASUREMENTS\PH VT1 BANK-A and MEASUREMENT\4th VT1 BANK-A menus | Corresponding VT ratio in CT and VT RATIOS column |
|-----------------------------------------------------------------|---------------------------------------------------|
| VT1 VAN<br>VT1 VBN                                              |                                                   |
| VT1 VCN                                                         | Main VT Primary / Main VT Sec'y                   |
| VT1 VAB<br>VT1 VBC                                              | Tidin VI Timidiy / Fidin VI See y                 |
| VT1 VCA                                                         |                                                   |
| 4th VT1 Mag                                                     | 4th VT Primary / 4th VT Sec'y                     |

### 8.3 ON-LOAD DIRECTIONAL TEST

This test ensures that directional overcurrent and fault locator functions have the correct forward/reverse response to fault and load conditions. The availability of the directional overcurrent and fault location functions will

be cortec and model dependant. For this test you must first know the actual direction of power flow on the system. If you do not already know this you must determine it using adjacent instrumentation or protection already inservice.

- For load current flowing in the Forward direction (power export to the remote line end), the **A Phase Watts** value in the **MEASUREMENTS\POWER 1** menu should show positive power signing.
- For load current flowing in the Reverse direction (power import from the remote line end), the *A Phase Watts* value in the *MEASUREMENTS\POWER 1* menu should show negative power signing.

In the event of any uncertainty, check the phase angle of the phase currents with respect to their phase voltage.

# 9 FINAL CHECKS

- 1. Remove all test leads and temporary shorting leads.
- 2. If you have had to disconnect any of the external wiring in order to perform the wiring verification tests, replace all wiring, fuses and links in accordance with the relevant external connection or scheme diagram.
- 3. The settings applied should be carefully checked against the required application-specific settings to ensure that they are correct, and have not been mistakenly altered during testing.
- 4. Ensure that all protection elements required have been set to Enabled in the SETPOINTS menus.
- 5. Ensure that the IED has been restored to service by checking that the *Simulation State* setting in the *SETPOINTS\TESTING\SIMULATION\SETUP* menu is set to *Disabled*.
- 6. If the IED is in a new installation or the circuit breaker has just been maintained, the circuit breaker maintenance and current counters should be zero. These counters can be reset using the *All Records* command under *SETPOINTS\DEVICE\CLEAR RECORDS* menul. If the required access level is not active, the device will prompt for a password to be entered so that the setting change can be made.
- 7. If the menu language has been changed to allow accurate testing it should be restored to the customer's preferred language.
- 8. If a test block is installed, remove the test plug and replace all wiring so that the protection is put into service.
- 9. Ensure that all event records, fault records, disturbance records, alarms and LEDs and communications statistics have been reset.

Note:

Remember to restore the language setting to the customer's preferred language on completion.

# **CHAPTER 21**

# MAINTENANCE AND TROUBLESHOOTING

# 1 CHAPTER OVERVIEW

The Maintenance and Troubleshooting chapter provides details of how to maintain and troubleshoot P40 Agile Enhanced products. Always follow the warning signs in this chapter. Failure to do so may result injury or defective equipment.

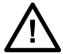

#### Caution

Before carrying out any work on the equipment you should be familiar with the contents of the Safety Section or the Safety Guide SFTY/4LM and the ratings on the equipment's rating label.

The troubleshooting part of the chapter allows an error condition on the IED to be identified so that appropriate corrective action can be taken.

If the device develops a fault, it is usually possible to identify which module needs replacing. It is not possible to perform an on-site repair to a faulty module.

If you return a faulty unit or module to the manufacturer or one of their approved service centres, you should include a completed copy of the Repair or Modification Return Authorization (RMA) form.

This chapter contains the following sections:

| Chapter Overview | 423 |
|------------------|-----|
| Maintenance      | 424 |
| Troubleshooting  | 427 |

# 2 MAINTENANCE

### 2.1 MAINTENANCE CHECKS

In view of the critical nature of the application, General Electric products should be checked at regular intervals to confirm they are operating correctly. General Electric products are designed for a life in excess of 20 years when the environment and electrical conditions are within stated specifications.

The devices are self-supervising and so require less maintenance than earlier designs of protection devices. Most problems will result in an alarm, indicating that remedial action should be taken. However, some periodic tests should be carried out to ensure that they are functioning correctly and that the external wiring is intact. It is the responsibility of the customer to define the interval between maintenance periods. If your organisation has a Preventative Maintenance Policy, the recommended product checks should be included in the regular program. Maintenance periods depend on many factors, such as:

- The operating environment
- The accessibility of the site
- The amount of available manpower
- The importance of the installation in the power system
- The consequences of failure

Although some functionality checks can be performed from a remote location, these are predominantly restricted to checking that the unit is measuring the applied currents and voltages accurately, and checking the circuit breaker maintenance counters. For this reason, maintenance checks should also be performed locally at the substation.

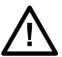

### **Caution:**

Before carrying out any work on the equipment you should be familiar with the contents of the Safety Section or the Safety Guide SFTY/4LM and the ratings on the equipment's rating label.

### 2.1.1 TARGETS AND ALARMS

Target messages are automatically displayed for any active condition on the IED such as pickups, trips, or alarms or minor or major errors. The IED displays the most recent event first, active target messages will be displayed until the conditions clear.

Target and Alarm messages can be reviewed by accessing the Targets menu using the Up and Down keys in the display, or using the Read key in case the Alarm LED is ON.

For Non-latched Alarms the Alarm LED flashes until the alarm conditions disappears, then it switches OFF.

For Latched Alarms the Alarm LED flashes until the alarm condition disappears, then changes to constantly ON.

When the alarms are cleared, the Alarm LED switches OFF.

#### 2.1.2 OPTO-INPUTS

Check the opto-inputs by repeating the commissioning test detailed in the Commissioning chapter.

#### 2.1.3 RELAY OUTPUT CONTACTS

Check the relay output contacts by repeating the commissioning test detailed in the Commissioning chapter.

#### 2.1.4 MEASUREMENT ACCURACY

If the power system is energised, the measured values can be compared with known system values to check that they are in the expected range. If they are within a set range, this indicates that the A/D conversion and the calculations are being performed correctly. Suitable test methods can be found in Commissioning chapter.

Alternatively, the measured values can be checked against known values injected into the device using the test block, (if fitted) or injected directly into the device's terminals. Suitable test methods can be found in the Commissioning chapter. These tests will prove the calibration accuracy is being maintained.

#### 2.1.5 EXTERNAL DAMAGE

Complete a visual inspection for any damage, corrosion, dust, or loose wires.

#### 2.1.6 RECORDS

Check Event Recorder file downloads, with further events analysis.

#### 2.1.7 OUT-OF-SERVICE MAINTENANCE

- 1. Check wiring connections for firmness.
- 2. Analogue values (currents/voltages) injection test and metering accuracy verification. Calibrated test equipment is required.
- 3. Protection elements setting verification (analogue values injection or visual verification of setting file entries against IED settings schedule).
- 4. Opto-inputs and relay output contacts verification. This test can be conducted by direct change of state forcing or as part of the system functional testing.
- 5. Visual inspection for any damage, corrosion, or dust.
- 6. Event recorder file download with further events analysis.

Note:

To avoid deterioration of electrolytic capacitors, power up units that are stored in a deenergized state once per year, for one hour continuously.

# 2.1.8 UNSCHEDULED MAINTENANCE (SYSTEM INTERRUPTION)

View the event recorder and oscillography for correct operation of opto-inputs, relay output contacts and elements.

# 2.2 REPLACING THE UNIT

If your product should develop a fault while in service, depending on the nature of the fault, the watchdog contacts will change state and an alarm condition will be flagged. In the case of a fault, you should normally replace the cradle which slides easily out of the case. This can be done without disturbing the scheme wiring.

In the unlikely event that the problem lies with the wiring and/or terminals, then you must replace the complete device, rewire and re-commission the device.

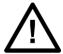

#### Caution

If the repair is not performed by an approved service centre, the warranty will be invalidated.

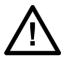

#### Caution:

Before carrying out any work on the equipment, you should be familiar with the contents of the Safety Information section of this guide or the Safety Guide SFTY/4LM, as well as the ratings on the equipment's rating label. This should ensure that no damage is caused by incorrect handling of the electronic components.

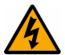

### Warning:

Before working at the rear of the unit, isolate all voltage and current supplying it.

To replace the cradle without disturbing the case and wiring:

- 1. Remove the faceplate.
- 2. Carefully withdraw the cradle from the front.

To reinstall the unit, follow the above instructions in reverse, ensuring that each connector is relocated in the correct position and all connections are replaced. The terminal blocks are labelled alphabetically with 'A' on the right hand side when viewed from the rear.

Once the unit has been reinstalled, it should be re-commissioned as set out in the Commissioning chapter.

# 2.3 CLEANING

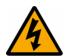

#### Warning:

Before cleaning the device, ensure that all AC and DC supplies and transformer connections are isolated, to prevent any chance of an electric shock while cleaning.

Only clean the equipment with a lint-free cloth dampened with clean water. Do not use detergents, solvents or abrasive cleaners as they may damage the product's surfaces and leave a conductive residue.

# 3 TROUBLESHOOTING

### 3.1 SELF-DIAGNOSTIC SOFTWARE

The device includes several self-monitoring functions to check the operation of its hardware and software while in service. If there is a problem with the hardware or software, it should be able to detect and report the problem.

The self-monitoring is implemented in two stages: firstly a thorough diagnostic check which is performed on bootup, and secondly a continuous self-checking operation, which checks the operation of the critical functions whilst it is in service.

#### 3.2 POWER-UP ERRORS

If the IED does not appear to power up, use the following checks to determine whether the fault is in the external wiring, auxiliary fuse, IED power supply module or IED front panel.

| Test | Check                                                                                                    | Action                                                                                                    |
|------|----------------------------------------------------------------------------------------------------|----------------------------------------------------------------------------------------------------|
| 1    | Measure the voltage on terminals A2 and A1.<br>Verify the voltage level and polarity against the<br>rating label                  | If the auxiliary voltage is correct, go to test 2. Otherwise check the wiring and fuses in the auxiliary supply.                 |
| 2    | Check the LEDs and LCD backlight switch on at power-up. Also check the N/C (normally closed) watchdog contact to see if it opens. | If the LEDs and LCD backlight do not switch on and the N/C Watchdog contact does not open, the fault is probably in the IED PSU. |

# 3.3 SELF-TEST ERRORS

The IED performs self diagnostics at initialisation (after power up), and continuously as a background task to ensure that the hardware and software are functioning correctly.

There are two types of self-test warnings indicating either a minor or major problem. Minor problems indicate a problem with the IED that does not compromise protection of the power system. Major errors indicate a problem with the IED which takes it out of service.

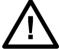

#### Caution:

Self-Test Warnings may indicate a serious problem with the relay hardware.

Upon detection of a minor problem, the IED will:

- Display the detailed description of the error on the IED display as a target message
- Record the minor self-test error in the Event Recorder.
- Flash the ALARM LED.

Upon detection of a major problem, the IED will:

- De-energises critical failure relay
- De-energises all relay output contacts
- Blocks protection and control elements
- Turns the Healthy LED to OFF

- Turns the Out of service LED to ON
- Flashes the Alarm LED
- Displays Major Self-test error with the error code as a target message
- Records the major self-test failure in the Event Recorder

#### Note:

The normally closed Critical Failure Relay (Relay Output 8 or 6 depending on the Binary Input/Output Options ordered) is energised (open) when the IED is in-service, and no major error is present.

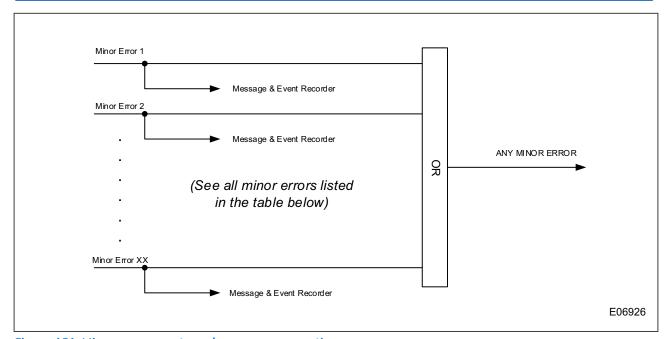

Figure 151: Minor error events and message generation

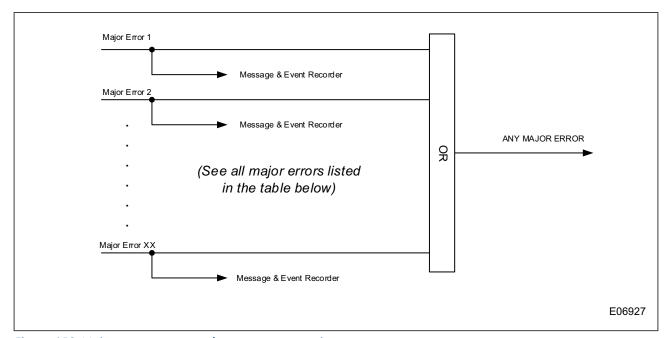

Figure 152: Major error events and message generation

# Minor self-test errors

| Self-Test Error Message                                                                            | Description of the problem                                                             | How often the test is performed | What to do                                                                                               |  |
|----------------------------------------------------------------------------------------------------|----------------------------------------------------------------------------------------|---------------------------------|----------------------------------------------------------------------------------------------------|--|
| Order Code Error                                                                                   | Hardware doesn't match order code                                                      | Every 2.5 seconds               |                                                                                                    |  |
| CPU S/N Invalid                                                                                    | CPU card doesn't have valid data to match the order code.                              | Every 2.5 seconds               |                                                                                                    |  |
| Slot 'n' IO S/N Invalid<br>(see note below)                                                        | IO card located in slot 'n' doesn't have valid data to match the order code.           | Every 2.5 seconds               |                                                                                                    |  |
| PSU S/N Invalid                                                                                    | Power Supply Unit doesn't have valid data to match the order code.                     | Every 2.5 seconds               |                                                                                                    |  |
| RTC Error                                                                                          | The CPU cannot read the time from the real time clock                                  | Every 2.5 seconds               | If alert doesn't self-reset, then contact factory.                                                       |  |
| Product Serial Invalid                                                                             | The product serial number doesn't match the product type                               | Every 2.5 seconds               | Otherwise monitor re-<br>occurrences as a momentary                                                      |  |
| Serial Comm.1 Error                                                                                | Errors when initializing or accessing serial port 1.                                   | Every 2.5 seconds               | error was detected but recovered.                                                                        |  |
| Serial Comm.2 Error                                                                                | Errors when initializing or accessing serial port 2.                                   | Every 2.5 seconds               |                                                                                                    |  |
| FLASH Error                                                                                        | The permanent storage memory has been corrupted                                        | Every 2.5 seconds               |                                                                                                    |  |
| SPI Error                                                                                          | Communication error<br>between CPU and LEDs,<br>Keypad or peripheral memory<br>devices | Every 2.5 seconds               |                                                                                                    |  |
| Invalid MAC Address                                                                                | MAC address is not in the product range                                                | Every 2.5 seconds               |                                                                                                    |  |
| Link Error Primary                                                                                 | ETH1 port is not connected                                                             | Every 2.5 seconds               | Ensure Ethernet cable is connected, check cable                                                          |  |
| Link Error Secondary                                                                               | ETH2 port is not connected                                                             | Every 2.5 seconds               | functionality (i.e. physical damage or perform continuity test) and ensure master or                     |  |
| Link Error Third                                                                                   | ETH3 port is not connected                                                             | Every 2.5 seconds               | peer device is functioning. If none of these apply, contact the factory.                                 |  |
| Traffic Error Primary                                                                              | Abnormally high amount of<br>Broadcast and Uni-cast traffic<br>on Eth1 port            | Every 2.5 seconds               | Contact site IT department to check network for malfunctioning devices                                   |  |
| Ambient Temperature >80C The ambient temperature surrounding the product has exceeded 80°C (176°F) |                                                                                        | Every 2.5 seconds               | Inspect mounting enclosure for unexpected heat sources (i.e loose primary cables) and remove accordingly |  |

| IRIG-B Failure   | A bad IRIG-B input signal has been detected               | Every 2.5 seconds                | Ensure IRIG-B cable is connected, check cable functionality (i.e. physical damage or perform continuity test), ensure IRIG-B receiver is functioning, and check input signal level (it may be less than specification). If none of these apply, contact the factory. |
|------------------|-----------------------------------------------------------|----------------------------------|----------------------------------------------------------------------------------------------------|
| STNP Failure     | Synchronization from a SNTP server failed.                | Every 2.5 seconds                | Ensure Ethernet connection, check cable functionality (i.e. physical damage) and ensure SNTP server configuration is correct. If none of these apply, contact the factory.                                                                                           |
| PTP Failure      | Synchronization from a PTP master failed.                 | Every 2.5 seconds                | Ensure Ethernet connection, check cable functionality (i.e. physical damage) and ensure PTP settings are correct. If none of these apply, contact the factory.                                                                                                    |
| Version Mismatch | CPU firmware revision must match with Order Code and CID. | Boot-up and Every 2.5<br>seconds | Ensure CPU was uploaded during the upgrade process. Ensure Order Code and CID are correct.                                                                                                    |
| SelfTestFWUpdate | The updating of the firmware failed                       | Every 2.5 seconds                | Re-try uploading firmware. If<br>the upload doesn't work a<br>second time contact factory                                                                                                    |

# Major self-test errors

| Self-Test Error<br>Message   | Description of the problem                                                                                                  | How often the test is performed                                                                   | What to do                                                                                                    |
|------------------------------|----------------------------------------------------------------------------------------------------|---------------------------------------------------------------------------------------------------|----------------------------------------------------------------------------------------------------|
| Out-Of-Service               | The <b>Device InService</b> setting at <b>SETPOINTS\DEVICE\ INSTALLATION</b> menu is not in a programmed state (Not Ready). | On power up and whenever<br>Device InService setting at<br>SETPOINTS\DEVICE\<br>INSTALLATION menu | Program all required settings and then set the <i>Device InService</i> setting at <i>SETPOINTS</i> \DEVICE\ INSTALLATION menu to Ready. |
| Major Self-Test (error code) | Unit hardware failure detected                                                                                              |                                                                                                   | Contact the factory and supply the failure code as noted on the display.                                                                |

where 'n' is the slot ID (i.e. F, G, H etc.)

Slot F = IO Board

Slot G = IO Extension Board

Slot J = CT/VT Board

Under both conditions (minor and/or major errors), the targets cannot be cleared if the error is still active.

# Major self-test errors failure codes (Format Code FC240)

| Code  | Туре             | Definition       | Description                       |
|-------|------------------|------------------|-----------------------------------|
| FC240 | unsigned 32 bits | Self Test Error  |                                   |
|       |                  |                  |                                   |
|       | 0x00000001       | Order Code Error | Hardware doesn't match order code |

| 0x00000002 | System Health Error       | System health is compromised due to a task failure flagged by software watchdogs                                       |
|------------|---------------------------|----------------------------------------------------------------------------------------------------|
| 0x0000004  | CPU Serial# Invalid       | CPU card doesn't have valid data to match the order code                                                               |
| 0×00000008 | Slot F I/O SN Invalid     | IO card located in slot F doesn't have valid data to match the order code                                              |
| 0×0000010  | Slot G I/O SN Invalid     | IO card located in slot G doesn't have valid data to match the order code                                              |
| 0×00000100 | Slot J I/O SN Invalid     | IO card located in slot J doesn't have valid data to match the order code                                              |
| 0x00002000 | CalibrationError          | Calibration procedure failed due to EEPROM access error, bad calibration checksum or bad calibration data              |
| 0x00004000 | RTC Error                 | The CPU cannot read the time from the real time clock                                                                  |
| 0x00010000 | FLASH Error               | The permanent storage memory has been corrupted or damaged, or it is near the end of its lifetime                      |
| 0x00020000 | EEPROM Error              | EEPROM access from host failed due to a read error, write error or CRC error                                           |
| 0×00020000 | Ambient Temperature <80°C | The ambient temperature surrounding the product has exceeded 80°C                                                      |
| 0×00800000 | CriticalPath Error        | A failure along the metering path was detected, because no measurement events arrived within the corresponding timeout |

# 3.4 ERROR CODE DURING OPERATION

The IED performs continuous self-checking. If the IED detects an error it displays an error message, logs a maintenance record in the event recorder. A permanent problem (for example due to a hardware fault) is usually detected in the power-up sequence. By examining the maintenance record logged in the event recorder, the nature of the detected fault can be determined.

For more information, refer to Self-Test Errors section.

# 3.5 MAL-OPERATION DURING TESTING

### 3.5.1 FAILURE OF RELAY OUTPUT CONTACTS

An apparent failure of the relay output contacts can be caused by the configuration. Perform the following tests to identify the real cause of the failure. The self-tests verify that the coils of the output relay contacts have been energised. An error is displayed if there is a fault in the input/output board.

| Test | Check                                                                                   | Action                                                                                                    |
|------|-----------------------------------------------------------------------------------------|----------------------------------------------------------------------------------------------------|
| 1    | Is the Out of Service LED ON?                                                           | If this LED is ON, the relay may be not programmed (out of service by setting), in test mode or the protection has been disabled due to a hardware verify error. Verify if the Device InService setting at <b>SETPOINTS</b> \ <b>DEVICE\INSTALLATION</b> menu is set to Ready. Verify if the Simulation State setting at <b>SETPOINTS\TESTING\SIMULATION\SETUP</b> menu is set to Disabled. Verify that there is not Major Self-Test Error, this can be checked at <b>TARGETS</b> menu or at <b>RECORDS\EVENTS</b> menu |
| 2    | Examine the relay output contact status in the <b>DEVICE STATUS\RELAY OUTPUTS</b> menu. | The relay output contacts can be forced using the test mode of the device to check its correct operation (besides the assignation for the protection element operation). If the relay contact output status are operated, go to test 4; if not, go to test 3.                                                                                                    |

| Test | Check                                                                                                    | Action                                                                                                    |
|------|----------------------------------------------------------------------------------------------------|----------------------------------------------------------------------------------------------------|
| 3    | Examine the event recorder or the fault record or use the engineering port to check if the protection element is operating correctly.                                                                                                    | If the protection element does not operate, check if the test is correctly applied.  If the protection element operates, check the protection element settings and the programmable scheme logic to make sure the relay output contacts (Relay O/P) are correctly selected and configured.                                                                                                    |
| 4    | Using the <i>Relay Outputs</i> settings per each relay output contact under the <i>SETPOINTS\TESTING\</i> menu, apply a test pattern to the relevant relay output contacts. Take into account that to force any relay output contact status in the IED, the <i>Simulation State</i> setting under <i>SETPOINTS\TESTING\SIMULATION\SETUP</i> menu should be set to any value but Disabled and that the <i>Force Relays</i> setting under <i>SETPOINTS\TESTING\SIMULATION\\SETUP</i> menu should be set to Enabled. Refer to Commissioning Test Menu section in Commissioning Instructions chapter for more information. Consult the correct external connection diagram and use a continuity tester at the rear of the relay to check the IED output contacts operate. | If the relay output contacty operates, the problem must be in the external wiring to the IED. If the output relay does not operate the output relay contacts may have failed (the self-tests verify that the relay coil is being energised). Ensure the closed resistance is not too high for the continuity tester to detect. When the tests are finished (if the testing mode has been used), ensure that all the testing settings under <b>SETPOINTS\TESTING</b> menu have been set to its default values. |

#### 3.5.2 FAILURE OF OPTO-INPUTS

The opto-isolated inputs can be mapped onto the IED's internal signals using the programmable scheme logic. If an input is not recognised by the scheme logic, use the Opto Inputs settings per each opto-input under the <code>SETPOINTS\TESTING\</code> menu to check whether the problem is in the opto-input itself, or the mapping of its signal to the scheme logic functions. Take into account that to use the Opto Inputs settings under the <code>SETPOINT\TESTING</code> menu, the Simulation State setting under the <code>SETPOINTS\TESTING\SIMULATION\SETUP</code> menu should be set to any value but Disabled. After testing, ensure that all the Testing settings under the <code>SETPOINTS\TESTING</code> menu have been set to its default values.

For more information, refer to Commissioning Test Menu section in Commissioning Instructions chapter.

If the device does not correctly read the opto-input state, test the applied signal. Verify the connections to the opto-input using the wiring diagram and the nominal voltage settings in *OPTO CONFIG*. To do this:

- 1. Select the nominal battery voltage for all opto-inputs by selecting one of the five standard ratings in the *Global Nominal V* setting in the *SETPOINTS\INPUTS\OPTO CONFIG* menu
- 2. Using a voltmeter, check that the voltage on its input terminals is greater than the minimum pickup level (See the Technical Specifications chapter for opto-input pickup levels).

If the signal is correctly applied, this indicates failure of an opto-input, in which case the complete cradle should be replaced.

### 3.5.3 INCORRECT ANALOGUE SIGNALS

If the measured analogue quantities do not seem correct, use the measurement function to determine the type of problem.

- 1. Compare the displayed measured values with the actual magnitudes at the terminals.
- 2. Check the correct terminals are used.
- 3. Check the CT and VT ratios set are correct.
- 4. Check the phase displacement to confirm the inputs are correctly connected.

#### 3.6 PSL EDITOR TROUBLESHOOTING

A failure to open a connection could be due to one or more of the following:

- The IFD address is not valid.
- Password in not valid
- Communication set-up is not correct
- Transaction values are not suitable for the IED or the type of connection
- The connection cable is not wired correctly or broken
- If any communications hardware medium converter is used, it may be incorrectly set.

# 3.7 USB PORT TROUBLESHOOTING

If it is not possible to communicate with the IED using the USB port, do the following checks to troubleshoot the issue:

- Verify the USB settings at **DEVICE\COMMUNICATIONS\USB** path
  - Verify that the **USB Port** setting is set to Enabled.
  - Verify that the USB IP Addr and USB Subnet Mask settings are set properly and match the ones being used to access to the device through the EnerVista Flex software.

In case the USB settings would be properly set and the port enabled and the communication still not be able to be established:

- Verify that the USB cable is ok.
- If the cable is ok, verify that the USB Driver "GE RNDIS Device" is visible under Network adapters at Device Manager on your computer (Control Panel\System and Security\System, under System Tools)

### 3.8 REPAIR AND MODIFICATION PROCEDURE

Please follow these steps to return a product to us:

- 1. Get the Repair and Modification Return Authorization (RMA) form An electronic version of the RMA form is available from the following: contact.centre@ge.com
- 2. Fill in the RMA form
  - Fill in only the white part of the form.
  - If an RCA (root cause analisys) is required, indicate it on the RMA form.

Please ensure that all fields marked (M) are completed such as:

- Equipment model
- Model No. and Serial No.
- Description of failure or modification required (please be specific)
- Value for customs (in case the product requires export)
- Delivery and invoice addresses
- Contact details
- 3. Please ensure that all required files for RMA investigation are provided:
  - CID file (setting and configuration file)
  - Event Recorder (SOE)
  - Disturbance Recorder (Waveform Capture)
  - Service Report (where available).

- 4. Send the RMA form to your local contact
  For a list of local service contacts worldwide, email us at:
  contact.centre@ge.com
- 5. The local service contact provides the shipping information Your local service contact provides you with all the information needed to ship the product:
  - Pricing details
  - RMA number
  - Repair centre address

If required, an acceptance of the quote must be delivered before going to the next stage.

- 6. Send the product to the repair centre
  - o Address the shipment to the repair centre specified by your local contact
  - Make sure all items are packaged in an anti-static bag and foam protection
  - Make sure the shipment is properly packaged, any damage during transportation may void the warranty
  - o Make sure a copy of the import invoice is attached with the returned unit
  - o Make sure a copy of the RMA form is attached with the returned unit
  - E-mail or fax a copy of the import invoice and airway bill document to your local contact.

# **CHAPTER 22**

# **TECHNICAL SPECIFICATIONS**

# 1 CHAPTER OVERVIEW

This chapter describes the technical specifications of the product.

#### Note

To obtain the total operating time, i.e. from the presence of a trip condition to initiation of a trip, add 8 ms output relay time to the operate times listed below.

This chapter contains the following sections:

| Chapter Overview                                | 437 |
|-------------------------------------------------|-----|
| Interfaces                                      | 438 |
| Performance of Current Protection Functions     | 440 |
| Performance of Voltage Protection Functions     | 444 |
| Performance of Frequency Protection Functions   | 446 |
| Power Protection Functions                      | 447 |
| Performance of Monitoring and Control Functions | 448 |
| Measurements and Recording                      | 450 |
| Regulatory Compliance                           | 451 |
| Ratings                                         | 453 |
| Power Supply                                    | 454 |
| Input/Output Connections                        | 455 |
| Environmental Conditions                        | 458 |
| Type Tests                                      | 459 |
| Electromagnetic Compatibility                   | 460 |

# 2 INTERFACES

# 2.1 FRONT USB PORT

| Front USB port      |                                                                                  |
|---------------------|----------------------------------------------------------------------------------|
| Use                 | For local connection to laptop for configuration purposes and firmware downloads |
| Connector           | USB type B                                                                       |
| Supported Protocols | Modbus TCP, DNP3oE, IEC 61850-Ed2 (*)                                            |
| Isolation           | Isolation to PELV level                                                          |
| Constraints         | Maximum cable length 5 m                                                         |

# 2.2 REAR SERIAL PORT 1 (COM1)

| Rear serial port 1 (COM1) |                                                                  |
|---------------------------|------------------------------------------------------------------|
| Use                       | For SCADA communications (multi-drop)                            |
| Standard                  | EIA(RS)485, IRIG-B                                               |
| Connector                 | General purpose pluggable terminal block, 3.5 mm screws (3 wire) |
| Cable                     | Screened twisted pair (STP)                                      |
| Supported Protocols       | Modbus RTU, DNP3 Serial, IEC 60870-5-103                         |
| Isolation                 | Isolation to PELV level                                          |
| Constraints               | Maximum cable length 1000 m                                      |

# 2.3 REAR SERIAL PORT 2 (COM2)

| Optional rear serial port 2 (COM2) * |                                                                  |
|--------------------------------------|------------------------------------------------------------------|
| Use                                  | For SCADA communications (multi-drop)                            |
| Standard                             | EIA(RS)485                                                       |
| Connector                            | General purpose pluggable terminal block, 3.5 mm screws (3 wire) |
| Cable                                | Screened twisted pair (STP)                                      |
| Supported Protocols                  | Modbus RTU, DNP3 Serial, IEC 60870-5-103                         |
| Isolation                            | Isolation to PELV level                                          |
| Constraints                          | Maximum cable length 1000 m                                      |

<sup>\*</sup>Hardware selection is Cortec dependant. See ordering options for more details.

# 2.4 IRIG-B PORT (SHARED WITH REAR SERIAL PORT COM1)

| IRIG-B Interface (De-modulated) |                                       |
|---------------------------------|---------------------------------------|
| Use                             | External clock synchronization signal |
| Standard                        | IRIG 200-98 format B00X               |
| Connector                       | Rear serial port 1                    |
| Cable type                      | Screened twisted pair (STP)           |
| Accuracy                        | < +/- 1 s per day                     |

# 2.5 REAR ETHERNET PORTS COPPER (ETH1, ETH2, ETH3)

| Rear Ethernet ports using CAT 5/6/7 wiring * |                                                       |
|----------------------------------------------|-------------------------------------------------------|
| Use                                          | Substation Ethernet communications / Engineering port |
| Communication protocol                       | 10BaseT/100BaseTX                                     |
| Connector                                    | RJ45                                                  |
| Cable type                                   | Screened twisted pair (STP)                           |
| Isolation                                    | 1 kV                                                  |
| Supported Protocols*                         | Modbus TCP, DNP3oE, IEC 61850-Ed2                     |
| Constraints                                  | Maximum cable length 100 m                            |

<sup>\*</sup>Hardware selection and communication protocols supported for each IED are Cortec dependant. See ordering options for more details.

# 2.6 REAR ETHERNET PORTS FIBRE (ETH1, ETH2, ETH3)

| Rear Ethernet ports using fibre-optic cabling * |                                          |
|-------------------------------------------------|------------------------------------------|
| Use                                             | IEC 61850 or DNP3oE SCADA communications |
| Communication protocol                          | 100BaseFX                                |
| Connector                                       | UNI SONET OC-3 LC (1 each for Tx and Rx) |
| Fibre type                                      | Multimode 50/125 μm or 62.5/125 μm       |
| Supported Protocols*                            | Modbus TCP, DNP3oE, IEC 61850-Ed2        |
| Wavelength                                      | 1300 nm                                  |

<sup>\*</sup>Hardware selection and communication protocols supported for each IED are Cortec dependant. See ordering options for more details.

# 3 PERFORMANCE OF CURRENT PROTECTION FUNCTIONS

# 3.1 THREE-PHASE OVERCURRENT PROTECTION (DIRECTIONAL) NON-DIRECTIONAL)

| Level accuracy        | for 0.1 to 2.0 $\times$ CT, $\pm$ 0.5% of reading or $\pm$ 0.4% of rated (whichever is greater) for > 2.0 $\times$ CT $\pm$ 1.5% of reading > 2.0 $\times$ CT rating |
|-----------------------|----------------------------------------------------------------------------------------------------|
| Dropoff (IDMT and DT) | 96 to 99% of pickup                                                                                                    |
| Curve timing accuracy | Currents > 1.3 to 20 × pickup: $\pm$ 3% of operate time or $\pm$ 1.5 cycle (whichever is greater) from pickup to operate                                             |
| DT operate            | < 12 ms, for >2 × pickup at 60 Hz<br>< 15 ms, for >2 × pickup at 50 Hz                                                                                               |
| DT timer accuracy     | ±2% of operate time or ± 1/2 cycle (whichever is greater)                                                                                                    |
| DT reset              | Setting ± 5%                                                                                                    |
| Disengagement         | <40 ms                                                                                                    |

# 3.1.1 THREE-PHASE OVERCURRENT DIRECTIONAL PARAMETERS

| Directional boundary accuracy (RCA +/-90%) | +/-2° |
|--------------------------------------------|-------|

# 3.2 EARTH FAULT PROTECTION (DIRECTIONAL/ NON-DIRECTIONAL)

| Measured and Derived          |                                                                                                    |  |
|-------------------------------|----------------------------------------------------------------------------------------------------|--|
| Level accuracy                | For 0.1 to 2.0 $\times$ CT, $\pm$ 0.5% of reading or $\pm$ 0.4% of rated (whichever is greater) For $>$ 2.0 $\times$ CT, $\pm$ 1.5% of reading $>$ 2.0 $\times$ CT rating |  |
| Dropoff (IDMT and DT) for EF1 | 96 to 99% of pickup                                                                                                    |  |
| Dropoff (IDMT and DT) for EF2 | 96 to 99% of pickup                                                                                                    |  |
| IDMT operate                  | Currents > 1.03 to 20 x pickup: $\pm$ 3% of operate time or $\pm$ 1 cycle (whichever is greater) from pickup to operate                                                   |  |
| DT operate (EF 1)             | < 12 ms, for >2 × pickup at 60 Hz<br>< 15 ms, for >2 × pickup at 50 Hz                                                                                                    |  |
| DT operate (EF 2)             | < 16 ms, for >2 × pickup at 60 Hz<br>< 19 ms, for >2 × pickup at 50 Hz                                                                                                    |  |
| DT reset                      | Setting +/- 5%                                                                                                    |  |
| EF1: DT timer accuracy        | $\pm 2\%$ of operate time or $\pm 1/2$ cycle (whichever is greater)                                                                                                    |  |
| EF2: DT timer accuracy        | $\pm 2\%$ of operate time or $\pm 1/2$ cycle (whichever is greater)                                                                                                    |  |

| Measured and Derived |        |
|----------------------|--------|
| Disengagement        | <40 ms |

# 3.2.1 EARTH FAULT DIRECTIONAL PARAMETERS

| Directional boundary pickup (RCA +/- 90°) | +/-2°(for limit angle 0 to 85°) |
|-------------------------------------------|---------------------------------|

# 3.3 SENSITIVE EARTH FAULT PROTECTION (DIRECTIONAL/NON-DIRECTIONAL)

| Level accuracy      | For 0.1 to 2.0 xCT: $\pm 0.5\%$ of reading or $\pm 0.4\%$ of rated (whichever is greater) For > 2.0 xCT: $\pm 1.5\%$ of reading > 2.0 xCT rating |  |
|---------------------|----------------------------------------------------------------------------------------------------|--|
| Dropoff (IDMT + DT) | 96 to 99% of pickup                                                                                                    |  |
| IDMT operate        | >1.03 to 20 x pickup: $\pm$ 3% of operate time or 1 cycle (whichever is greater) from pickup to operate                                          |  |
| DT operate          | < 12 ms, for >2 × pickup at 60 Hz<br>< 15 ms, for >2 × pickup at 50 Hz                                                                           |  |
| DT Timer Accuracy   | 3% of operate time or ±1 cycle (whichever is greater)                                                                                            |  |
| DT Reset            | Setting +/- 5%                                                                                                    |  |
| Disengagement       | <40 ms                                                                                                    |  |

# 3.3.1 SEF DIRECTIONAL PARAMETERS

| Angle Accuracy | +/- 2° (for limit angle 0 to 85°) |
|----------------|-----------------------------------|

# 3.4 RESTRICTED EARTH FAULT PROTECTION

| High/low Impedance Retricted Earth Fault (REF) accuracy |                                                                                                    |  |
|---------------------------------------------------------|----------------------------------------------------------------------------------------------------|--|
| Pickup                                                  | For 0.1 to 2.0 x CT: $\pm$ 0.5% of reading or $\pm$ 0.4% of rated (whichever is greater) For > 2.0 x CT: $\pm$ 1.5% of reading |  |
| Dropoff                                                 | 96 to 99% of pickup                                                                                                    |  |
| Operating time                                          | < 25 ms at 1.1 × slope × Imax at 60 Hz<br>< 30 ms at 1.1 × slope × Imax at 50 Hz                                               |  |
| High pickup                                             | Setting +/- 5%                                                                                                    |  |
| Timer accuracy                                          | $\pm 3\%$ of delay setting or $\pm 1/2$ cycle (whichever is greater) from pickup to operate                                    |  |

# 3.5 NEGATIVE SEQUENCE OVERCURRENT PROTECTION (DIRECTIONAL/NON-DIRECTIONAL)

| Level accuracy | For 0.1 to 2.0 $\times$ CT, $\pm$ 0.5% of reading or $\pm$ 0.4% of rated (whichever is greater) For > 2.0 $\times$ CT, $\pm$ 1.5% of reading > 2.0 $\times$ CT rating |
|----------------|----------------------------------------------------------------------------------------------------|

| Dropoff (IDMT + DT) | 96 to 99% of pickup                                                                                                    |
|---------------------|----------------------------------------------------------------------------------------------------|
| IDMT operate        | Currents > 1.03 to 20 x pickup: $\pm$ 3% of operate time or $\pm$ 1 cycle (whichever is greater) from pickup to operate |
| DT operate          | < 12 ms, for >2 × pickup at 60 Hz<br>< 15 ms, for >2 × pickup at 50 Hz                                                  |
| DT Reset            | Setting +/- 5%                                                                                                    |
| DT timer accuracy   | 2% of operate time or $\pm$ 1/2 cycle (whichever is greater)                                                            |
| Disengagement       | < 40 ms                                                                                                    |

# 3.5.1 DIRECTIONAL PARAMETERS

| Directional boundary pickup (RCA +/-90%) | +/- 2° |
|------------------------------------------|--------|

# 3.6 CIRCUIT BREAKER FAIL

| Pickup  | For 0.1 to 2.0 x CT: $\pm$ 0.5% of reading or $\pm$ 0.4% of rated (whichever is greater) For > 2.0 x CT: $\pm$ 1.5% of reading |
|---------|----------------------------------------------------------------------------------------------------|
| Dropoff | 96 to 99% of pickup                                                                                                    |
| Timers  | +/- 3% or 1 cycle (whichever is greater) from pickup to operate                                                                |

# 3.7 BROKEN CONDUCTOR PROTECTION

| Pickup     | For 0.1 to 2.0 x CT: $\pm$ 0.5% of reading or $\pm$ 0.4% of rated (whichever is greater)<br>For > 2.0 x CT: $\pm$ 1.5% of reading |
|------------|----------------------------------------------------------------------------------------------------|
| Dropoff    | 96 to 99 % of pickup level                                                                                                    |
| DT operate | $\pm 3\%$ of delay setting or $\pm 1$ cycle (whichever is greater) from pickup to operate                                         |

# 3.8 THERMAL OVERLOAD PROTECTION

| Current level accuracy  | For 0.1 to 2.0 x CT: $\pm$ 0.5% of reading or $\pm$ 0.4% of rated (whichever is greater)<br>For > 2.0 x CT: $\pm$ 1.5% of reading |
|-------------------------|----------------------------------------------------------------------------------------------------|
| Operate time            | < 30 ms at 60Hz (from 0 to 120 x pickup)<br>< 36 ms at 50Hz (from 0 to 120 x pickup)                                              |
| Thermal alarm pickup    | Calculated trip time +/- 10%                                                                                                    |
| Thermal overload pickup | Calculated trip time +/- 10%                                                                                                    |
| Cooling time accuracy   | +/- 15% of theoretical                                                                                                    |

# 3.9 COLD LOAD PICKUP PROTECTION

| Pickup  | 0.05 x CT fixed                                                                                 |
|---------|-------------------------------------------------------------------------------------------------|
| Dropoff | 0.05 x CT fixed                                                                                 |
|         | +/-3% of delay setting or +/- $\frac{1}{4}$ cycle (whichever is greater) from pickup to operate |

# 3.10 UNDERCURRENT

| Pickup            | For 0.05 to 2.0 $\times$ CT: $\pm$ 0.5% of reading or $\pm$ 0.4% of rated (whichever is greater) |
|-------------------|--------------------------------------------------------------------------------------------------|
| DT TImer Accuracy | $\pm 3\%$ of delay setting or $\pm 2$ power cycles (whichever is greater) from pickup to operate |
| DT operate        | <45 ms at 60 Hz<br><50 ms at 50 Hz                                                               |
| Dropoff           | 101% to 104% of pickup                                                                           |

# 3.11 SWITCH ON TO FAULT

| Pickup Accuracy | For 0.1 to 2.0 $\times$ CT rating: $\pm$ 0.5% of reading or $\pm$ 1% of rated (whichever is greater)<br>For > 2.0 $\times$ CT rating: $\pm$ 1.5% of reading |
|-----------------|----------------------------------------------------------------------------------------------------|
| Timer Accuracy  | ± 3% or ± 35ms (whichever is greater)                                                                                                    |
| Operate Time    | < 16 ms, for >2 × pickup at 60 Hz<br>< 19 ms, for >2 × pickup at 50 Hz                                                                                      |

# 4 PERFORMANCE OF VOLTAGE PROTECTION FUNCTIONS

# 4.1 UNDERVOLTAGE PROTECTION

| Pickup (IDMT and DT)  | $\pm 0.5$ % of reading or 0.3 V (whichever is greater) from 10 to 240 V |  |
|-----------------------|-------------------------------------------------------------------------|--|
| Dropoff (IDMT and DT) | 101 to 104 % of pickup                                                  |  |
| Operate Time          | <25 ms at 2 x pickup at 60Hz<br><30 ms at 2 x pickup at 50Hz            |  |
| Timer Accuracy        | < 0.8 x pickup, ±3 % of operate time or 1 cycle (whichever is greater)  |  |
| Disengagement         | < 40 ms                                                                 |  |

# 4.2 OVERVOLTAGE PROTECTION

| IDMT pickup           | +/- 0.5% of reading or 0.3 V (whichever is greater) from 10 to 240 V   |
|-----------------------|------------------------------------------------------------------------|
| DT pickup             | +/- 0.5% of reading or 0.3 V (whichever is greater) from 10 to 240 V   |
| Dropoff (IDMT and DT) | 96 to 99% of pickup                                                    |
| Operate Time          | <25 ms at 2 x pickup at 60Hz<br><30 ms at 2 x pickup at 50Hz           |
| Timer Accuracy        | > 1.2 x pickup, ±3 % of operate time or 1 cycle (whichever is greater) |
| DT reset              | Setting +/- 5%                                                         |
| Disengagement         | < 40 ms                                                                |

# 4.3 RESIDUAL OVERVOLTAGE PROTECTION

| Pickup                | $\pm 0.5\%$ of reading or 0.3 V (whichever is greater) from 10 to 240 V |  |
|-----------------------|-------------------------------------------------------------------------|--|
| Dropoff (IDMT and DT) | 96 to 99% of pickup                                                     |  |
| Operate Time          | <25 ms at 2 x pickup at 60Hz<br><30 ms at 2 x pickup at 50Hz            |  |
| Timer Accuracy        | > 1.2 x pickup, ±3 % of operate time or 1 cycle (whichever is greater)  |  |
| DT reset              | Setting ±5%                                                             |  |
| Disengagement         | < 40 ms                                                                 |  |

# 4.4 POSITIVE SEQUENCE VOLTAGE PROTECTION

| Accuracy                                                                |                                                                        |
|-------------------------------------------------------------------------|------------------------------------------------------------------------|
| Pickup                                                                  | ±1 % of reading or 0.3 V (whichever is greater) from 10 to 208 V       |
| Dropoff (OV)                                                            | 96 to 99% of pickup                                                    |
| Dropoff (UV)                                                            | 101 to 104% of pickup                                                  |
| >Operate time <25 ms at 2 x pickup at 60Hz <30 ms at 2 x pickup at 50Hz |                                                                        |
| Timer accuracy (OV)                                                     | > 1.2 x pickup, ±3 % of operate time or 1 cycle (whichever is greater) |

| Accuracy                                                                                   |  |
|--------------------------------------------------------------------------------------------|--|
| Timer accuracy (UV) < 0.8 x pickup, ±3 % of operate time or 1 cycle (whichever is greater) |  |

# 4.5 NEGATIVE SEQUENCE VOLTAGE PROTECTION

| Accuracy       |                                                                        |  |
|----------------|------------------------------------------------------------------------|--|
| Pickup         | ±1 % of reading or 0.3 V (whichever is greater) from 10 to 208 V       |  |
| Dropoff        | 96 to 99% of pickup                                                    |  |
| Operate Time   | <25 ms at 2 x pickup at 60Hz<br><30 ms at 2 x pickup at 50Hz           |  |
| Timer Accuracy | > 1.2 x pickup, ±3 % of operate time or 1 cycle (whichever is greater) |  |

# 5 PERFORMANCE OF FREQUENCY PROTECTION FUNCTIONS

# 5.1 OVERFREQUENCY PROTECTION

| Accuracy |                                                                                       |
|----------|---------------------------------------------------------------------------------------|
| Pickup   | Setting ±0.01 Hz (frequency between 40 to 70Hz)                                       |
| Dropoff  | Pickup - 0.03 Hz                                                                      |
|          | $\pm$ 2% of delay setting or $\pm$ 50 ms(whichever is greater) from pickup to operate |

| Operating and Reset time         |                      |
|----------------------------------|----------------------|
| Operating time (0.1 Hz/s change) | typically 7.5 cycles |
| Operating time (0.3 Hz/s change) | typically 7.0 cycles |
| Operating time (0.5 Hz/s change) | typically 6.5 cycles |

Typical times are average operate times including variables such as frequency change instance, test method, etc., and may vary by  $\pm 0.5$  cycles

# 5.2 UNDERFREQUENCY PROTECTION

| Accuracy |                                                                                        |
|----------|----------------------------------------------------------------------------------------|
| Pickup   | Setting ±0.01 Hz (frequency between 40 to 70Hz)                                        |
| Dropoff  | Pickup + 0.03 Hz                                                                       |
|          | $\pm$ 2% of delay setting or $\pm$ 50 ms (whichever is greater) from pickup to operate |

| Operating and Reset time         |                      |
|----------------------------------|----------------------|
| Operating time (0.1 Hz/s change) | typically 7.5 cycles |
| Operating time (0.3 Hz/s change) | typically 7.0 cycles |
| Operating time (0.5 Hz/s change) | typically 6.5 cycles |

# 5.3 FREQUENCY RATE OF CHANGE PROTECTION

| Accuracy       |                                         |
|----------------|-----------------------------------------|
| Pickup (df/dt) | 80 mHz/s or 3.5% (whichever is greater) |
| Dropoff        | 96% of pickup level                     |
| Operating time | Typically 10 cycles at 2 x pickup       |

| Operating and Reset time    |                                                                                          |
|-----------------------------|------------------------------------------------------------------------------------------|
| Timer accuracy              | $\pm$ 3% of delay setting or $\pm$ ½ cycle (whichever is greater) from pickup to operate |
| 95% settling time for df/dt | <24 cycles                                                                               |

# 6 POWER PROTECTION FUNCTIONS

# 6.1 OVERPOWER / UNDERPOWER PROTECTION

| Pickup level accuracy | $\pm 1.5\%$ or $\pm 0.005 \times$ Rated Power (whichever is greater) |
|-----------------------|----------------------------------------------------------------------|
| Hysteresis            | 2% or 0.001 x Rated Power (whichever is greater)                     |
| Operating time        | ± 2% or 50ms (whichever is greater)                                  |
| treset                | ± 5%                                                                 |

# 7 PERFORMANCE OF MONITORING AND CONTROL FUNCTIONS

## 7.1 VOLTAGE TRANSFORMER SUPERVISION

| Fast block operation | < 25 ms                               |
|----------------------|---------------------------------------|
| Fast block reset     | < 40 ms                               |
| Time delay           | +/- 2% or 40 ms, whichever is greater |

# 7.2 CURRENT TRANSFORMER SUPERVISION

| Level accuracy | For 0.1 to 2 $\times$ CT: +/-0.5% of reading or +/- 0.4% of rated (whichever is greater)<br>For > 2 $\times$ CT: +/-1.5% of reading |
|----------------|----------------------------------------------------------------------------------------------------|
| Operate time   | <12 ms typical at 3 x pickup at 60 Hz<br><15 ms typical at 3 x pickup at 50 Hz                                                      |
| Timer accuracy | +/- 3 % delay setting or +/- ½ cycle (whichever is greater) from pickup to operate                                                  |
| CTS reset      | < 40 ms                                                                                                    |

## 7.3 CB STATE AND CONDITION MONITORING

| Timers | +/- 40 ms or 2% (whichever is greater) |
|--------|----------------------------------------|

#### 7.4 PSL TIMERS

| Output conditioner timer | Setting +/- 2% or 50 ms, whichever is greater |
|--------------------------|-----------------------------------------------|
| Dwell conditioner timer  | Setting +/- 2% or 50 ms, whichever is greater |
| Pulse conditioner timer  | Setting +/- 2% or 50 ms, whichever is greater |

## 7.5 DC SUPPLY MONITOR

| Measuring Range | 19 V to 300 V                                                                                                    |
|-----------------|----------------------------------------------------------------------------------------------------|
| Tolerance       | +/-2.5% or 1.5V (whichever is greater)                                                                                 |
| Pickup          | 100% of Setting ± Tolerance *                                                                                          |
| Dropoff         | Hysteresis 2%<br>102% of Setting ± Tolerance for the upper limit *<br>98% of Setting ± Tolerance for the lower limit * |
| Operate Time    | Setting ± 2% or 500 ms (whichever is greater)                                                                          |

Note:

\* Tested at 21°C

# 7.6 POLE DISCREPANCY

| Level Accuracy (Current) | 0.1 < I < 2.0 x CT: $\pm$ 0.5% of reading or $\pm$ 0.4% of rated (whichever is greater) I > 2.0 x CT: $\pm$ 1.5% of reading |
|--------------------------|----------------------------------------------------------------------------------------------------|
| Dropoff Level            | 96 to 99% of Current Limit                                                                                                  |
| Timer Accuracy           | $\pm 3\%$ of operate time or $\pm 1$ cycle (whichever is greater)                                                           |

# 7.7 CHECK SYNC

| Phase Angle Pickup     | (Setting -2°) ±1°         |
|------------------------|---------------------------|
| Phase Angle Dropoff    | (Setting -1°) ±1°         |
| Slip Frequency Pickup  | ±0.01 Hz                  |
| Slip Frequency Dropoff | (0.95 × Setting) ±0.01 Hz |

# 8 MEASUREMENTS AND RECORDING

## 8.1 METERING

| Parameter              | RANGE                               |          | % TOLERANCE       | ABS TOLERANCE      |
|------------------------|-------------------------------------|----------|-------------------|--------------------|
|                        | LOW                                 | HIGH     | 70 TOLERANCE      |                    |
| Current Mag            | 0.05 x In                           | 2 x In   | 0,50%             | 0.002 x In         |
| Current Mag            | 2 x In                              | 30 x In  | 1,00%             |                    |
| Conc Current Mag       | 0.002 x In                          | 0.2 x ln | 0,50%             | 0.001 x ln         |
| Sens Current Mag       | 0.2 x In                            | 3 x In   | 1,00%             |                    |
| Voltage Mag (Measured) | 10 V                                | 300 V    | 0,5%              | 0.3 V              |
| Voltage Mag (Derived)  | 10 V                                | 300 V    | 2%                | 2% Rated           |
| Current Ang            | 0.05 x ln                           | 30 x In  |                   | 1°                 |
| Voltage Ang            | 10 V                                | 300 V    |                   | 1°                 |
| Frequency              | 40 Hz                               | 70 Hz    |                   | 0.01Hz             |
| Real Power (Watts)     | -0.8 < PF ≤ -1.0 and 0.8 < PF < 1.0 |          | ± 1.5% of reading | 0.005 * rated kW   |
| Reactive Power (Vars)  | -0.2 < PF ≤ 0.2                     |          | ± 1.5% of reading | 0.005 * rated kVAr |

# 8.2 DISTURBANCE RECORDS

| Disturbance Records Measurement Accuracy |                           |
|------------------------------------------|---------------------------|
| Number of records                        | 1 to 16                   |
| Sampling rate (Samples/cycle)            | 128\64\32\16\8            |
| Magnitude and relative phases accuracy   | ±5% of applied quantities |
| Trigger position accuracy                | ±2%                       |

## 8.3 EVENT AND FAULT RECORDS

|                         | Event & Fault Records                  |
|-------------------------|----------------------------------------|
| Record location         | Flash memory                           |
| Viewing method          | Front panel display or EnerVista Flex  |
| Extraction method       | Extracted via the USB or Ethernet port |
| Number of Event records | Up to 2048 time tagged event records   |
| Number of Fault Records | Up to 25                               |

# 8.4 FAULT LOCATOR (FAULT RECORDS)

| Accuracy       |                                                                                           |
|----------------|-------------------------------------------------------------------------------------------|
| Fault Location | +/- 3.5% of line length up to SIR 30<br>Reference conditions: solid fault applied on line |
| Method         | Single-ended                                                                              |

#### 9 REGULATORY COMPLIANCE

Compliance with the European Commission Direction on EMC, LVD and RoHS is via the self certification route.

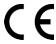

#### 9.1 EMC COMPLIANCE: 2014/30/EU

The product specific Declaration of Conformity (DoC) lists the relevant harmonised standard(s) or conformity assessment used to demonstrate compliance with the EMC directive.

#### 9.2 EMC COMPLIANCE: 2574-14 OF RAMADAN 1436

The product specific Declaration of Conformity (DoC) lists the relevant harmonised standard(s) or conformity assessment used to demonstrate compliance with the EMC directive.

#### 9.3 LVD COMPLIANCE: 2014/35/EU

The product specific Declaration of Conformity (DoC) lists the relevant harmonized standard(s) or conformity assessment used to demonstrate compliance with the LVD directive.

Safety related information, such as the installation I overvoltage category, pollution degree and operating temperature ranges are specified in the Technical Data section of the relevant product documentation and/or on the product labelling.

Unless otherwise stated in the Technical Data section of the relevant product documentation, the equipment is intended for indoor use only. Where the equipment is required for use in an outdoor location, it must be mounted in a specific cabinet or housing to provide the equipment with the appropriate level of protection from the expected outdoor environment.

#### 9.4 LVD COMPLIANCE: 2573-14 OF RAMADAN 1436

The product specific Declaration of Conformity (DoC) lists the relevant harmonized standard(s) or conformity assessment used to demonstrate compliance with the LVD directive

#### 9.5 ROHS COMPLIANCE 2011/65/EU AND (EU) 2015/863

The product complies with the directive of the Council of the European Communities on harmonization of the laws of the Member States concerning restriction on usage of hazardous substances in electrical and electronic equipment (RoHS Directive 2011/65/EU). This conformity has been proved by tests performed according to the Council Directive in accordance with the standard EN 50581.

#### 9.6 MECHANICAL SPECIFICATIONS

#### 9.6.1 PHYSICAL PARAMETERS

| Physical Measurements                                  |                                                   |
|--------------------------------------------------------|---------------------------------------------------|
| Case Types                                             | 20TE                                              |
| Weight (20TE case)                                     | 1.5 kg –2 kg (depending on configuration options) |
| Dimensions in mm (w $\times$ h $\times$ I) (20TE case) | W: 102.4mm H: 177.0mm D: 185.6mm                  |
| Mounting                                               | Panel, rack                                       |

#### 9.6.2 ENCLOSURE PROTECTION

| Against dust and dripping water (front face) | IP52 as per IEC 60529:2013 |
|----------------------------------------------|----------------------------|
| Protection for rear of the case              | IP20 as per IEC 60529:2013 |
| Noise                                        | 0 dB                       |

#### Caution

To maintain IP20 protection, the rear cover must be re-installed as per the provided instructions after wiring is complete.

#### 9.6.3 MECHANICAL ROBUSTNESS

| Vibration test per EN 60255-21-1:1988          | Response: class 2, Endurance: class2                                       |
|------------------------------------------------|----------------------------------------------------------------------------|
| Shock and bump immunity per EN 60255-21-2:1988 | Shock response: class 2, Shock withstand: class 1, Bump withstand: class 1 |
| Seismic test per EN 60255-21-3: 1995           | Class 2                                                                    |

#### 9.6.4 TRANSIT PACKAGING PERFORMANCE

| Primary packaging carton protection | ISTA 1C                                                         |
|-------------------------------------|-----------------------------------------------------------------|
| Compression test                    | 1.4 x Calculated force                                          |
| Vibration tests                     | 4 Orientations, Random frequency, 22.45mm amplitude, 1.15 G     |
| Shock test                          | 10 drops from 760mm on multiple carton faces, edges and corners |

# 10 RATINGS

#### 10.1 AC MEASURING INPUTS

| AC Measuring Inputs |                           |
|---------------------|---------------------------|
| Nominal frequency   | 50 Hz or 60 Hz (settable) |
| Operating range     | 40 Hz to 70 Hz            |
| Phase rotation      | ABC or ACB                |

## 10.2 CURRENT TRANSFORMER INPUTS

| AC Current                   |                                                                                             |
|------------------------------|---------------------------------------------------------------------------------------------|
| Nominal current (In)         | 1 A and 5 A dual rated*                                                                     |
| Nominal burden per phase     | < 0.05 VA at In                                                                             |
| AC current thermal withstand | Continuous: 4 x In  10 s: 30 x In  1 s: 100 x In  Linear to 40 x In (non-offset ac current) |

Note

A single input is used for both 1 A and 5 A applications. 1 A or 5 A operation is determined by means of software in the product's database.

Note:

These specifications are applicable to all CTs.

# 10.3 VOLTAGE TRANSFORMER INPUTS

| AC Voltage               |                                  |
|--------------------------|----------------------------------|
| Nominal voltage          | 100 V to 120 V                   |
| Nominal burden per phase | < 0.1 VA at Vn                   |
| Thermal withstand        | Continuous: 4 x Vn, 10 s: 5 x Vn |

# 11 POWER SUPPLY

## 11.1 AUXILIARY POWER SUPPLY VOLTAGE

| Nominal operating range       | 24 to 250 V DC +/-20%<br>110 to 240 V AC -20% + 10%     |
|-------------------------------|---------------------------------------------------------|
| Maximum operating range       | 19 to 300 V DC                                          |
| Frequency range for AC supply | 45 to 70 Hz                                             |
| Ripple                        | <15% for a DC supply (compliant with IEC 60255-26:2013) |

# 11.2 NOMINAL BURDEN

| Quiescent burden                      | 8 W max.                                                                                   |
|---------------------------------------|--------------------------------------------------------------------------------------------|
| Additions for energised relay outputs | 0.2 W per output relay for trip contacts<br>0.14 W per output relay for auxiliary contacts |
| Opto-input burden                     | 2 mA DC per each input                                                                     |

## 11.3 AUXILIARY POWER SUPPLY INTERRUPTION

| Standard       | IEC 60255-26: 2013    |           |
|----------------|-----------------------|-----------|
| Supply voltage | Quiescent / half load | Full load |
| 24 V DC        | 100 ms                | 100 ms    |
| 48 V DC        | 100 ms                | 100 ms    |
| 110 V DC       | 100 ms                | 100 ms    |
| 220 V DC       | 200 ms                | 200 ms    |

Note:

Maximum loading = all inputs/outputs energised. Quiescent or 1/2 loading = 1/2 of all inputs/outputs energised.

## 12 INPUT/OUTPUT CONNECTIONS

#### 12.1 OPTO-ISOLATED DIGITAL INPUTS

| Opto-isolated digital inputs (opto-inputs)     |                                  |
|------------------------------------------------|----------------------------------|
| Compliance                                     | ESI 48-4                         |
| Rated nominal voltage                          | 24 to 250 V DC                   |
| Withstand                                      | 300 V dc                         |
| Recognition time without debounce time setting | < 1 ms                           |
| Debounce time setting                          | from 1 to 50 ms in steps of 1 ms |
| Continuous current draw (burden)               | 2 mA                             |

#### 12.1.1 NOMINAL PICKUP AND RESET THRESHOLDS

| Selectable threshold voltage (PU level) * | 24, 30, 48, 110, 220 V DC |
|-------------------------------------------|---------------------------|
| DO level                                  | fixed -20% of PU level    |

#### Note:

\*There are different Inputs settings options depending on the Cortec selection.

For options B and D: One Opto Config setting range (Global Nominal Voltage & Characteristic settings) available
For options C and E: Two Opto Config X setting ranges available 1 and 2(Global Nominal Voltage X & Characteristic settings X).
Refer to Configuring the Opto-Inputs section in Digital I/O and PSL Configuration chapter for more detailed information.

#### Note

Debounce time setting is required to make the opto-inputs immune to induced AC voltages.

#### 12.1.2 OPTO-ISOLATED 4 AND 5 TRIP CIRCUIT SUPERVISION INPUTS (TCS)

| Opto-isolated Trip Circuit Supervision digital inputs (TCS opto-inputs) |                                          |
|-------------------------------------------------------------------------|------------------------------------------|
| Compliance                                                              | ESI 48-4                                 |
| Rated nominal voltage                                                   | 24 to 250 V DC                           |
| Voltage Threshold for TCS inputs *                                      | Fixed or configurable (Cortec dependant) |
| Withstand                                                               | 300 V DC                                 |
| Recognition time without debounce time setting                          | <1 ms                                    |
| Continuous current draw (burden)                                        | 1 to 2.5 mA                              |

#### Note

\*For Cortec options B and D: TCS inputs (4 and 5) have fixed DC voltage level as 5V, with no hysteresis. For Cortec options C and E: TCS inputs (4 and 5) Global Nominal Voltage & Characteristic settings are configurable as per Normal opto-isolated digital inputs with two range options available (Opto Config 1 and Opto Config 2).

# 12.2 RL1, RL2, AND RL3 OUTPUT CONTACTS

| Compliance                          | In accordance with IEC 60255-1:2009                                                                |
|-------------------------------------|----------------------------------------------------------------------------------------------------|
| Use                                 | General purpose relay outputs for tripping, opening and closing                                    |
| Rated voltage                       | 300 V                                                                                              |
| Maximum continuous current          | 10 A                                                                                               |
| Short duration withstand carry      | 30 A for 3 s<br>250 A for 30 ms                                                                    |
| Make and break, dc resistive        | 50 W                                                                                               |
| Make and break, dc inductive        | 62.5 W (L/R = 50 ms)                                                                               |
| Make and break, ac resistive        | 2500 VA resistive (cos phi = unity)                                                                |
| Make and break, ac inductive        | 2500 VA inductive (cos phi = 0.7)                                                                  |
| Make and carry, dc resistive        | 30 A for 3 s, 10000 operations (subject to a maximum load of 7500W))                               |
| Make, carry and break, dc resistive | 4 A for 1.5 s, 10000 operations (subject to the above limit for make and break, dc resistive load) |
| Make, carry and break, dc inductive | 0.5 A for 1 s, 10000 operations (subject to the above limit for make and break, dc inductive load) |
| Make, carry and break ac resistive  | 30 A for 200 ms, 2000 operations (subject to the above limits)                                     |
| Make, carry and break ac inductive  | 10 A for 1.5 s, 10000 operations (subject to the above limits)                                     |
| Loaded contact                      | 10000 operations min.                                                                              |
| Unloaded contact                    | 100000 operations min.                                                                             |
| Operate time                        | < 5 ms                                                                                             |
| Reset time                          | < 5 ms                                                                                             |

# 12.3 AUXILIARY OUTPUT CONTACTS

| Compliance                     | In accordance with IEC 60255-1:2009          |
|--------------------------------|----------------------------------------------|
| Use                            | General purpose relay outputs for signalling |
| Rated voltage                  | 300 V                                        |
| Maximum continuous current     | 5 A                                          |
| Short duration withstand carry | 10 A for 3 s                                 |
| Make and break, dc resistive   | 24 W                                         |
| Make and carry, dc resistive   | 10 A for 3 s                                 |
| Operate time                   | < 5 ms                                       |
| Reset time                     | < 5 ms                                       |

#### 12.4 WATCHDOG CONTACT

| Use                             | Normally closed non-programmable contacts for relay healthy/relay fail indication |
|---------------------------------|-----------------------------------------------------------------------------------|
| Breaking capacity, dc resistive | 24 W                                                                              |

Note:

Relay output 8 or 6 ("Critical Fail" as per the wiring diagrams) is the watchdog contact relay for P40 Agile Enhanced.

# 13 ENVIRONMENTAL CONDITIONS

## 13.1 AMBIENT TEMPERATURE RANGE

| Compliance                            | IEC 60255-27: 2014                        |
|---------------------------------------|-------------------------------------------|
| Test Method                           | IEC 60068-2-1:2007 and IEC 60068-2-2 2007 |
| Operating temperature range           | -25°C to +60°C (continuous)               |
| Storage and transit temperature range | -40°C to +85°C (continuous)               |
| Altitude                              | up to 2000 m                              |

## 13.2 TEMPERATURE ENDURANCE TEST

| Temperature Endurance Test            |                                         |
|---------------------------------------|-----------------------------------------|
| Test Method                           | IEC 60068-2-1: 2007 and 60068-2-2: 2007 |
| Operating temperature range           | -25°C (96 hours)<br>+60°C (96 hours)    |
| Storage and transit temperature range | -40°C (96 hours)<br>+85°C (96 hours)    |

#### 13.3 AMBIENT HUMIDITY RANGE

| Compliance       | IEC 60068-2-78: 2013 and IEC 60068-2-30: 2005   |
|------------------|-------------------------------------------------|
| Durability       | 56 days at 93% relative humidity and +40°C      |
| Damp heat cyclic | six (12 + 12) hour cycles, 93% RH, +25 to +55°C |

# 14 TYPE TESTS

## 14.1 INSULATION

| Compliance            | IEC 60255-27: 2014                                                          |
|-----------------------|-----------------------------------------------------------------------------|
| Insulation resistance | > 100 M ohm at 500 V DC (Using only electronic/brushless insulation tester) |

#### 14.2 CREEPAGE DISTANCES AND CLEARANCES

| Compliance                      | IEC 60255-27: 2014 |
|---------------------------------|--------------------|
| Pollution degree                | 2                  |
| Overvoltage category            |                    |
| Impulse test voltage (not RJ45) | 5 kV               |
| Impulse test voltage (RJ45)     | 1 kV               |

## 14.3 HIGH VOLTAGE (DIELECTRIC) WITHSTAND

| IEC Compliance                                                                        | IEC 60255-27: 2014         |
|---------------------------------------------------------------------------------------|----------------------------|
| Between all independent circuits                                                      | 2 kV ac rms for 1 minute   |
| Across open watchdog contacts                                                         | 1 kV ac rms for 1 minute   |
| Between all RJ45 contacts and protective earth terminal                               | 1 kV ac rms for 1 minute   |
| ANSI/IEEE Compliance                                                                  | ANSI/IEEE C37.90-2005      |
| Across open contacts of normally open output relays (RL1 to 3)                        | 1.5 kV ac rms for 1 minute |
| Across open contacts of normally open changeover output relays (Other relay contacts) | 1 kV ac rms for 1 minute   |
| Across open watchdog contacts                                                         | 1 kV ac rms for 1 minute   |

#### 14.4 IMPULSE VOLTAGE WITHSTAND TEST

| Compliance                                           | IEC 60255-27: 2014                                                     |
|------------------------------------------------------|------------------------------------------------------------------------|
| Between terminals of all independent circuits        | Front time: 1.2 µs, Time to half-value: 50 µs, Peak value: 5 kV, 0.5 J |
| Between Ethernet communications and protective earth | Front time: 1.2 µs, Time to half-value: 50 µs, Peak value: 1 kV        |

Note:

Exceptions are communications ports and normally-open output contacts, where applicable.

# 15 ELECTROMAGNETIC COMPATIBILITY

# 15.1 1 MHZ BURST HIGH FREQUENCY DISTURBANCE TEST

| Compliance                          | IEC 60255-26:2013 |
|-------------------------------------|-------------------|
| Common-mode test voltage (level 3)  | 2.5 kV            |
| Differential test voltage (level 3) | 1.0 kV            |

## 15.2 DAMPED OSCILLATORY TEST

| Compliance                         | EN61000-4-18: 2011: Level 3, 100 kHz and 1 MHz. Level 4: 3 MHz, 10 MHz and 30 MHz, IEC 60255-26:2013 |
|------------------------------------|----------------------------------------------------------------------------------------------------|
| Common-mode test voltage (level 3) | 2.5 kV                                                                                               |
| Common-mode test voltage (level 4) | 4.0 kV                                                                                               |
| Differential mode test voltage     | 1.0 kV                                                                                               |

#### 15.3 IMMUNITY TO ELECTROSTATIC DISCHARGE

| Compliance        | IEC 60255-26:2013                                                         |
|-------------------|---------------------------------------------------------------------------|
| Class 4 Condition | 15 kV discharge in air to user interface, display, and communication port |
| Class 4Condition  | 8 kV discharge in contact to exposed metalwork and communication port.    |

# 15.4 ELECTRICAL FAST TRANSIENT OR BURST REQUIREMENTS

| Compliance                                                                   | EN61000-4-4:2012. Test severity level III and IV, IEC 60255-26:2013 |
|------------------------------------------------------------------------------|---------------------------------------------------------------------|
| Applied to communication inputs                                              | Amplitude: 2 kV, burst frequency 5 kHz and 100 KHz (level 4)        |
| Applied to power supply and all other inputs except for communication inputs | Amplitude: 4 kV, burst frequency 5 kHz and 100 KHz (level 4)        |

#### 15.5 SURGE WITHSTAND CAPABILITY

| Compliance  | IEEE/ANSI C37.90.1: 2012                                                                                                    |
|-------------|----------------------------------------------------------------------------------------------------|
| Condition 1 | 4 kV fast transient and 2.5 kV oscillatory applied common mode and differential mode to opto inputs, output relays, CTs, VTs, power supply |
| Condition 2 | 4 kV fast transient and 2.5 kV oscillatory applied common mode to Ethernet communications                                                  |

## 15.6 SURGE IMMUNITY TEST

| Compliance61000-4-5:2014                                                           | IEC 61000-4-5:2014 Level 4, IEC60255-26:2013 |
|------------------------------------------------------------------------------------|----------------------------------------------|
| Pulse duration                                                                     | Time to half-value: 1.2/50 µs                |
| Between all groups and protective earth conductor terminal                         | Amplitude 4 kV                               |
| Between terminals of each group (excluding communications ports, where applicable) | Amplitude 2 kV                               |

## 15.7 IMMUNITY TO RADIATED ELECTROMAGNETIC ENERGY

| Compliance          | IEC 60255-26:2013                        |
|---------------------|------------------------------------------|
| Frequency band      | 80 MHz to 1.0 GHz                        |
| Spot tests at       | 80, 160, 380, 450, 900, 1850, 2150 MHz   |
| Test field strength | 10 V/m                                   |
| Test using AM       | 1 kHz @ 80%                              |
| Compliance          | IEEE/ANSI C37.90.2: 2004                 |
| Frequency band      | 80 MHz to 1 GHz                          |
| Spot tests at       | 80MHz, 160MHz, 450MHz, 900MHz and 900MHz |
| Waveform            | 1 kHz @ 80% am and pulse modulated       |
| Field strength      | 35 V/m                                   |

#### 15.8 RADIATED IMMUNITY FROM DIGITAL COMMUNICATIONS

| Compliance          | IEC 61000-4-3: 2006, Level 4, IEC 60255-26:2013 |
|---------------------|-------------------------------------------------|
| Frequency bands     | 800 to 960 MHz, 1.4 to 2.7 GHz                  |
| Test field strength | 10 V/m                                          |
| Test using AM       | 1 kHz / 80%                                     |

# 15.9 IMMUNITY TO CONDUCTED DISTURBANCES INDUCED BY RADIO FREQUENCY FIELDS

| Compliance               | IEC 60255-26:2013, IEC 61000-4-6:2013 Level 3 |
|--------------------------|-----------------------------------------------|
| Frequency bands          | 150 kHz to 80 MHz                             |
| Test disturbance voltage | 10 V rms                                      |
| Test using AM            | 1 kHz @ 80%                                   |
| Spot tests               | 27 MHz and 68 MHz                             |

# 15.10 MAGNETIC FIELD IMMUNITY

| Compliance          | IEC 61000-4-8:2010 Level 5<br>IEC61000-4-9:2016 IEC61000-4-110:2017 Level 5       |  |
|---------------------|-----------------------------------------------------------------------------------|--|
| IEC 61000-4-8 test  | 100 A/m applied continuously, 1000 A/m applied for 3 s                            |  |
| IEC 61000-4-9 test  | 1000 A/m applied in all planes                                                    |  |
| IEC 61000-4-10 test | 100 A/m applied in all planes at 100 kHz/1 MHz with a burst duration of 2 seconds |  |

# 15.11 CONDUCTED EMISSIONS

| Compliance          | IEC 60255-26:2013, EN 55016-2-1:2014                   |
|---------------------|--------------------------------------------------------|
| Power supply test 1 | 0.15 - 0.5 MHz, 79 dBµV (quasi peak) 66 dBµV (average) |
| Power supply test 2 | 0.5 – 30 MHz, 73 dBµV (quasi peak) 60 dBµV (average)   |

# 15.12 RADIATED EMISSIONS

| Compliance | EN 55022: 2010, IEC 60255-26:2013                    |
|------------|------------------------------------------------------|
| Test 1     | 30 – 230 MHz, 40 dBµV/m at 10 m measurement distance |
| Test 2     | 230 – 1 GHz, 47 dBµV/m at 10 m measurement distance  |
| Test 3     | 1 – 6 GHz, 76 dBμV/m at 10 m measurement distance    |

# 15.13 POWER FREQUENCY

| Compliance  | IEC 60255-26:2013                                                |
|-------------|------------------------------------------------------------------|
| Opto-inputs | 300 V common-mode (Class A)<br>150 V differential mode (Class A) |

# **CHAPTER 23**

# **ENERVISTA FLEX**

# 1 CHAPTER OVERVIEW

The settings application software used in this range of IEDs is called EnerVista Flex. It is a collection of software tools, which is used for managing all aspects of the IEDs. This chapter provides a brief description of each software tool

This chapter contains the following sections:

| 465 |
|-----|
| 466 |
| 467 |
| 468 |
| 469 |
| 470 |
| 471 |
| 473 |
| 476 |
| 477 |
| 481 |
| 482 |
| 483 |
| 488 |
| 493 |
| 494 |
| 495 |
|     |

# 2 INSTALL ENERVISTA FLEX

Installation of the EnerVista Flex software requires system administrator access to the computer.

#### Note

If there is a previous version of the EnerVista Flex software installed on the computer, it must be uninstalled before installing a new software version.

- 1. Download the EnerVista Flex installer from the GE web page.
- 2. Launch the installer by right-clicking on the .exe and selecting the option to *Run as administrator*.
- 3. When the initial installer screen opens, click **Yes** and then click **Next** in the following screen to continue.
- 4. Read and accept the terms in the license agreement by selecting the *I accept the terms in the license agreement* radio button, click *Next* to continue.
- 5. Click *Install* to start the installation. To review any information in previous steps, click Back. To stop the installation, click *Cancel*.
- 6. Wait for the installation to finish. Progress is indicated by the Status bar.
- 7. After installation, click *Finish* to close the window.

The software installation process creates the following folder:

C:\Program Files (x86)\GE Power Management\EnerVista Flex

# 3 UNINSTALL ENERVISTA FLEX

To uninstall the software:

- 1. Access the Control Panel in Windows® and click the *Uninstall or change a program* option from *Programs and Features*.
- 2. Select EnerVista Flex from the list of installed software and click *Uninstall*.
- 3. Confirm the uninstall, if necessary.
- 4. Wait for the software removal process to complete. This can take a few minutes.
- 5. Confirm the software has been removed by viewing the list of installed software in the Windows® Control Panel.

## 4 CONFIGURE THE USB PORT

The USB port uses IP network emulation to communicate with the device. A USB network driver is installed as part of the EnerVista Flex distribution.

To enable communication, the network adapter associated with the USB connection must be configured to use the same network IP range as the connected device. This can be configured by selecting, CONTROL PANEL\NETWORK AND INTERNET\NETWORK AND SHARING CENTER, then click Change adapter settings. Double-click the GE RNDIS Device Ethernet connection (associated with the USB driver), click the Properties button, click Yes to continue, select Internet Protocol Version 4 (TCP/IP v4) from the list and click the Properties button.

The device's USB IP, subnet and gateway addresses are given in the device HMI at the following path: **SETPOINTS** \DEVICE\COMMUNICATIONS\USB.

Note:

The USB Ethernet device installed with EnerVista Flex will be named, GE RNDIS Device.

## 5 ACCESS MANAGEMENT

User roles are used to control access to the EnerVista Flex software.

There are five default users provided within the EnerVista Flex software, one for each user role. The table below describes the user roles, default user names, and permission levels within the EnerVista Flex software. Use these accounts as a starting point for your installation. Additional accounts can be created by logging in to the Admin or UserAdmin account.

#### Note:

Default accounts for all but Guest have the initial password set to **Welcome#123**.

Guest default password is Guest#1234.

The names and email addresses associated with each account should be changed to reflect the actual user information, with passwords changed on first login.

| User Role      | Default User Name* | Permissible Actions                                                                                                    |
|----------------|--------------------|----------------------------------------------------------------------------------------------------|
| Administrator  | Admin              | All access, firmware upload.                                                                                                    |
| Engineer       | Engg               | Everything except user management and firmware upload                                                                                           |
| Operator       | Oper               | Connect to online devices only                                                                                                    |
| Guest          | Guest              | Open Project, Receive CID, View Settings<br>Open, Receive and Refresh Disturbance Recorder<br>Open Device, View IEC 61850<br>Print and View PSL |
| Cyber-Security | UserAdmin          | User management only                                                                                                    |

User account information (other than the user password) can only be changed by users with Administrator or Cyber-Security user roles.

#### 5.1 PASSWORD REQUIREMENTS

Passwords used for user authentication have the following requirements:

- 9 characters minimum
- Must include at least 3 of the following: uppercase, lowercase, numeric and special characters (@, !, #, {, etc).
- The password is encrypted and saved in the database

#### 6 LOGIN

The login screen of the EnerVista Flex software allows the selection of six language alternatives: UK and US English, French, Spanish, Russian and Turkish.

Select a language and enter a valid username and password to login.

#### Note:

Usernames and passwords, as well as user profiles are set by the system administrator. User Profile settings allow or block access to different parts of the EnerVista Flex software.

After login, the Main Screen of EnerVista Flex opens

The main screen includes the following areas:

Software Name - GE EnerVista Flex

#### Welcome

This area can be used to create a new project or open an existing project. Previously viewed projects are listed so they can be re-opened quickly, and sample projects which can be used and reamed are also included.

#### Modules

Used to Navigate to the Project View to Quick connect a device.

#### Other Apps

Used to launch the EnerVista 8Series and EnerVista UR software applications.

#### User

This area includes software version information, user preferences, and user logout controls.

Details of each area on the main screen are in the following sections.

#### 7 USER SETTINGS

The User area on the main screen is described below.

From left to right, the options available are:

- Settings
- About
- admin
- Window controls (minimize, maximize and close)

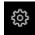

Settings

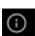

About

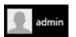

admin

The Settings button provides access to the *My Preferences Setting* dialog box, with the following options:

- Appearance
  - Choose from the six colour scheme options
- Setting Preferences
  - o Setting File Transfer--Edit communications settings for offline device
  - Poll Cycle Setting--Enable poll cycle

The **About** button shows the EnerVista Flex version and release dialog box.

The *admin* button allows access to the *Manage Role Based Access* dialog box, with tools to configure, *User Accounts*, *User Groups* and *Roles*.

#### 7.1 EDIT MY PROFILE

Use the *Edit Profile* menu under *MANAGED ROLE BASED ACCESS\USER ACCOUNTS* path in EnerVista Flex to change your password, user profile picture, or the first and last name associated with your account. Other changes to user accounts require Administrator or Cyber-Security access.

To change your password:

- 1. Click the edit icon to the right of the password field.
- 2. Enter a new password.
- 3. Confirm the new password by entering it in the second password field and click **Save** to save your changes.

Note:

Passwords must be a minimum of 9 characters including at least three of the following: uppercase, lowercase, numeric, and special characters.

#### 7.1.1 INFORMATION

Click the **About** button to determine the version of EnerVista Flex software currently in use. This information is required should you need to contact GE customer support.

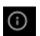

About

# 7.2 LOGOUT

Click the following button in the User area to access the logout controls:

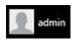

admin

If you have made any changes to the open project, you will be prompted to save your changes before logging out. Click **Yes** to complete the logout process.

Once logged out, the EnerVista Flex login screen reopens.

## 8 QUICK CONNECT

Click the *Quick Connect* button to quickly connect to a device using USB or ethernet connection by entering and selecting appropriate interface (USB or Ethernet) IP address, Slave Address and Port. The Device Type selected is P40Agile-Enh for P40 Agile Enhanced IEDs. The model number and version info may be obtained from the device by clicking the *Read Model Number* button. Click the *Connect* button and connection will be established with the device if the rest of the parameters are ok.

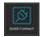

#### **Ouick Connect**

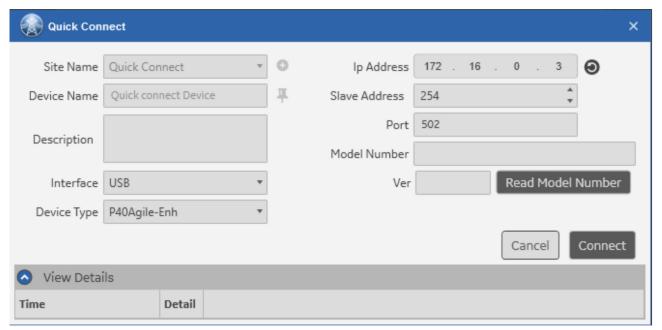

R06931

Figure 153: The quick connect dialog box

Once connected using Quick Connect, the Device name, model number, version and IP address are listed in the Quick Connect pane. Mouseover the device entry in the Quick connect pane and click the *Service Report* button to open the Generate Service Report dialog box to download the service report (used for technical support purposes) from the device, and click the *Firmware Update* button to open the Firmware Update dialog box to update the IED firmware and click the *Go to device view* button to configure the device, settings, PSL logic and IEC 61850 (if available according to the Cortec).

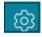

#### Service Report

Clicking the **Service Report** option will open the Authenticate dialog box. Enter the device password for the appropriate IED role and click the **Connect** button.

When connected to the IED, a Generate Service Report window will open where the user can choose the file location in the computer for saving the Service Report Zip file. After selecting the file path to generate the service report, the user should click on the *Generate* button and the service report files (if available in the device) will be downloaded from the device in zip format. The files provided (if available) are:

- CID device file
- Events device files
- Disturbance records device (Comtrade) files

- Fault Reports device files
- Data Logger device (Comtrade) files)
- Target messages device file
- Last 5 EnerVista Flex Debug logs

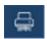

#### Firmware Update

The *Firmware Update* dialog box allows the selection of a firmware file from a user defined file location accessible via the PC running EnerVista Flex. The Firmware Update dialog box is only available for the EnerVista Flex role of Administrator.

To update the device firmware, click on the **Go to device view** option that will open the Authenticate dialog box. Enter the device password for the appropriate IED role and click the **Connect** button.

After authenticating, a Firmware update window will open. This window has three sections: Device Status, New Firmware file, View Details. In the Device Status section, the user can see the current device firmware version model number, serial number and type of connection to the device. In the New Firmware File section, the user can select the new firmware file to be updated on the device. After selecting the new firmware file by clicking on the folder icon, the user should click on the *Read Firmware* button and the new firmware version to be updated will appear. After that click on the *Upload* button and the firmware update process will start. The firmware update process will take some time to complete. Do not power OFF the device until the process is complete. After the process will be complete the user can close the Firmware Update window. In the View Details section, the user can see all the details of the firmware update process.

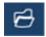

#### Go to device view

Clicking the *Go to device view* option will open the *Authenticate* dialog box. Enter the device password for the appropriate IED role and click the *Connect* button. The *Required Access Level* roles in the *Authenticate* dialog box are the IED access roles (not the EnerVista Flex access roles). Refer to the User Configuration section in this chapter for more information.

When connected to the IED, the following device specific second-level tab options are available:

- Profile
- Setting
- Logic
- Monitor
- Records
- IEC 61850 Configuration
- User Configuration

For information about Profile, Setting, Logic and Records, refer to the Configuration section.

#### 8.1 MONITOR

The IED *Monitor* menu ribbon contains the following items:

- Poll Status
- Commands

The *Poll Status* indicator shows a colour-coded device poll state; green if the poll cycle is being executed, red if not. The *Poll Cycle* setting can be configured under *SETTINGS\MY PREFERENCES SETTING* path in the User area of the main screen. Refer to the User Settings section in this chapter for more information.

The Commands button opens a Commands dialog box, allowing various commands to be sent to the device.

The *Monitor* pane may be docked and has five status category tabs at the bottom of the pane:

- Device Status
- Measurement
- Records
- Testing
- Virtual Inputs

Each of the Status pane tabs contains a filterable list of monitor items, with each selected item available as a tab at the top of the main workspace pane, with the attributes for the currently selected item shown in the main workspace. The path to the selected monitor item is shown at the bottom of the main workspace pane.

#### 8.2 USER CONFIGURATION

The *User Configuration* pane allows device User type, Username, password and user rights to be modified and saved to the connected IED.

The IED roles are Administrator, Engineer, Operator and Viewer. Administrator, Engineer and Operator roles are password protected, 0 being the default password. Viewer requires no password. Refer to the Four-Level Access section in the Basic Implementation sub chapter in the Cyber-Security chapter for more information.

# 9 ERROR LIST

The *Error List* button at the bottom of the main screen provides access to a filtered/searchable list of device errors. The *Error List* menu ribbon has the following options:

- *Error*—Hides/unhides error items in the Error List workspace
- Warning—Hides/unhides warning items in the Error List workspace
- Info—Hides/unhides info items in the Error List workspace

The *Error List* may be pinned or minimised, as required.

#### 10 IED CONFIGURATION

In order to configure an IED using the EnerVista Flex software, a project must be created and opened with at least one IED added, or an IED connected using Quick Connect.

If using a project for IED configuration, double-click the IED icon in the Project Topology view to open the IED Profile.

If connecting to an IED using Quick Connect the IED profile will open directly after authenticating to the device. The name of the IED CID file will be displayed at the top-level tab for both project based or Quick Connect IED configuration.

Note:

It is good practice to download the CID file from the IED and use it as the base for configuration changes.

The top-level IED tab comprises second-level items:

- Profile
- Setting
- Logic
- Records
- IEC 61850 Configuration

#### 10.1 PROFILE TAB

The IED **Profile** tab provides device information and allows access to the device's language setting. **Device Language** setting options available are English(UK), English(US), Spanish, French, Russian and Turkish.

#### 10.2 SETTING TAB

The IED **Setting** tab provides access to set the device settings, with device setting menu ribbon items:

- Save
- Summary
- Export
- Close All

The **Save** button saves all the setting changes done in the IED. The changes can be saved for every dedicated setting menu by clicking the **Save** button for each menu when the changes are done, or all the changes can be saved at once by clicking the higher level **Save** button on the **Setting** menu ribbon.

The **Summary** button opens a **Protection Summary** screen that displays the summarized information of settings from the Protection, Monitoring and Control setting in the IED. For more details on this subject, refer to the Protection Summary section within this chapter.

The *Export* button opens an *Export Device Settings* dialog box, allowing the setting data to be exported to XRIO, PDF, CSV and Excel file formats, with setting group data selected or deselected as required.

In the *Export Device Settings* dialog box, the *Copy Details* button copies the file export process details to the PC's copy/paste buffer.

The *Close All* button will close all the opened settings windows (including the Protection Summary) on the setting workspace.

To alter device settings, navigate in the **Settings** pane device tree to the desired setting name and double-click to modify the required parameters in each case.

A tab for each selected setting allows access at the top of the setting parameter workspace.

Note:

Hover over value fields for a menu tip showing the maximum, minimum and step values for each.

Note:

The selected setting path is shown at the bottom of the parameter workspace area.

**Send CID File** and **Receive CID File** buttons are provided (bottom right of main workspace) to send and receive CID data to/from the device. These buttons are only available when opening the IED CID file from a **Project**. If connected using **Quick Connect** they will not be available.

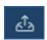

Send CID File

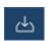

Receive CID File

#### 10.2.1 PROTECTION SUMMARY

The Protection Summary screen displays the summarised information of settings from Protection, Monitoring and Control Elements. This window can be viewed by opening a device and clicking on the **Setting** tab where it is opened by default. This window can be closed using the **Close All** button in **Setting** tab toolbar or by clicking at the  $\times$  at the **Protection Summary** tab name.

Protection Summary window is divided into three sections:

#### **Toolbar**

This has *Default*, *Restore*, *Refresh* and *Save* buttons, *Element Search* control and *Show Filters* expander control which shows/hides the Filter section which is open by default.

- **Default** sets the **Relays** (configurable relay outputs, Relay O/P X) and **Function** (Disabled, Trip, Alarm, Latched Alarm, Configurable) settings of all elements to Defaults. This button is always Enabled.
- **Restore** reverts the settings to saved values. This button is enabled when modifying any setting but is disabled by default.
- **Refresh** fetches the latest setting values from an online device. This is available for online devices only and is always enabled.
- **Save** will save setting values to device for online and to CID for offline devices. This button is enabled upon the modification of any setting including Active Setting.
- Element Search can be used to search for any Element.

#### **Filter**

This has different filters to narrow down the results displayed in Settings Data section.

- Using the *Relays* filter, the user can select the required Relays (configurable relay outputs, Relay O/P X) for viewing where all configurable relay outputs are selected by default.
- Allow Column Filtering is used to enable/disable column level filtering, which is unselected by default.
- **Groups** filter can be used to show/hide the available **Groups**, which are selected by default. Group 1 is always visible and cannot be hidden.
- Active Settings has the current Active Group selected in Device settings and can be changed and saved.
   The selected Active Group is highlighted in the Settings Data section and cannot be hidden using Groups filter.

#### **Settings Data**

This has **Settings** grouped in to three sections **Protection Elements**, **Monitoring Elements** and **Control Elements**. These three sections have Expander controls, with which the user can expand/collapse sections and view only the relevant element(s).

Each Elements section has three buttons: Relays, Function Settings and Navigate to screen.

- Relays (configurable relay outputs, Relay O/P X) are shown as radio buttons which have three states:
   Disabled (if Function setting is set to Disabled), On and Off. Elements which don't have configurable relay outputs are displayed as empty, which indicates that the Element has no Relays (Relay O/P X) settings to configure.
- Function Settings is shown as drop down and with current value selected.
- Navigate to screen opens a new tab/focuses already opened tab of the respective Element screen.

#### 10.3 PSL EDITOR

An external PSL editor is opened when selecting the IED *Logic* tab. Logic may be created/edited and saved in the tool as required.

Once closed, the main Logic workspace contains a list of the logic command lines in tabular form.

The Logic Editor may be reopened by selecting the Logic Editor item in the Logic menu ribbon.

Note:

For detailed instructions, refer to the PSL Editor section.

#### 10.4 RECORDS

The IED *Records* tab contains the following *Records* menu ribbon items:

- Open
- Import
- Export
- Email (Share)
- Print (Share)
- Application Cache (Show Records)
  - show/hide application cache records
- Device Cache (Show Records)
  - show/hide device cache records
- Imported Files
  - show/hide imported cache records
- Delete
- Refresh

The main *Records* workspace contains a filtered list of available records, with any open records selectable as tabs at the bottom of the workspace window.

**Send CID File** and **Receive CID File** buttons are provided (bottom right of main workspace) to send and receive CID data to or from the device.

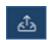

Send CID File

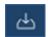

Receive CID File

## 10.5 IEC 61850 CONFIGURATION

An external *IEC 61850 Configuration* tool is opened when selecting the IED *IEC 61850 Configuration* tab. The IED IEC 61850 configuration may be created, edited and saved in the tool as required.

Note:

For detailed instructions, refer to the IEC 61850 Configuration section.

**Send CID File** and **Receive CID File** buttons are provided (bottom right of main workspace) to send and receive CID data to or from the device.

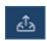

Send CID File

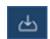

Receive CID File

#### 11 CREATE A NEW PROJECT

A project needs to be created and devices (one or more) added to it, in order to begin configuring individual settings, PSL logic and IEC 61850 (Cortec dependent feature) for each device. In order to create a project, do the following:

- 1. Click **New Project** in the Main Screen Welcome area (left side) or in the **Project** item in the **Modules** pane to manage Projects.
- 2. Enter a Project Name and Description and click **Create Project** when done.

The Project window opens to the *Topology View*, which is empty until IED devices are added.

The Project management space can be used to configure an extended system, such as a substation or bay with various substation elements and devices if desired.

**Project View** is selectable on the top row of tab items, this allows projects to be viewed.

**Project Name** is selectable on the top row. This is the user-defined project name.

**Topology View** is selectable on the second row. This view is empty until IED devices are added to the workspace.

The next step is to add one or more devices to the project, either by dragging and dropping a device into the workspace—the central region of the screen, or by using the *Quick Download* option (communicating directly with an IED) or by importing an existing CID file into the project by using the *Import* option available in the ribbon that contains the *Save*, *Import/Export*, *Send/Receive*, *Connection*, *Sync*, *Mode* (*Offline*, *Online*) and *Compare* options.

## 12 MANAGE PROJECTS

Select the *Open Project*, *New Project*, *Recent Project* or *Sample* item in the *Welcome* pane or the *Project* item in the *Modules* pane to manage Projects. The project may also be managed at any time in the project views, by selecting the top-level *Project* tab.

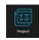

**Project** item in the **Modules** pane

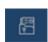

**Project** tab

The **Project** page comprises a horizontal menu ribbon with:

- My Computer
- Keyword Search
- Import
- Export
- Delete

Projects may be created, opened and closed using the vertical menu ribbon on the left. Projects may be sorted, filtered, searched and selected via a project list in the main project management workspace.

Projects may be opened by double-clicking the desired project item listed.

# 13 PROJECT CONFIGURATION

# 13.1 TOPOLOGY VIEW

The **Topology View** comprises a **Toolbox** window at the left of the main workspace containing the **Substation Elements** and **IED Devices**, and a **Topology** window at the right of the main workspace.

**Toolbox** window elements and devices may be dragged into the project workspace window (main screen area). Right-clicking in the workspace window, or on selected substation elements or IEDs provides more options.

**Topology** window selections may be added, Imported, Exported, Edited and deleted as required, using the appropriate buttons.

The Topology View menu ribbon has options to:

- Save
- Import (CID or SCD)
- Export (CID or SCD)
- Send CID
- Receive CID
- Quick Download
- Connection (Associate, Disassociate)
- Sync
- Mode (Select Offline and Online modes)
- Compare topology elements (Compare with Default, Compare across Projects, Compare with external device file)

The movable (and dockable either left or right) **Toolbox** pane contains **Substation Elements** and **IED Devices**, which may be dragged to the main Topology workspace as required.

The movable (and dockable either left or right) *Topology* pane contains the project items in the main Topology workspace in a hierarchical tree view. The Topology pane also has options to:

- Add Substation
- Add Voltage
- Add Bay
- Add Device
- Import (CID or SCD)
- Export (CID or SCD)
- Edit (project, device, element name and description)
- Delete (Substation, Voltage and Bay items)

Topology pane project items are colour coded to indicate device/element, with the colour code key at the bottom of the Topology pane.

# 13.2 IEC 61850 CONFIGURATION

The *IEC 61850 Configuration* view comprises a *Publisher* pane, a *Dataset* pane a *Control Block* pane and a *Subscriber* pane.

The IEC 61850 Configuration menu ribbon has options to:

- Open
- Save
- Manage Data Model (connected device only)

- Measurement Setting (connected device only)
- Control Setting (connected device only)
- Add Dataset
- Edit Dataset
- Delete Dataset
- Hide/Unhide Datasets
- Add GOOSE Control Block
- Edit GOOSE Control Block
- Delete GOOSE Control Block
- Hide/Unhide GOOSE Control Blocks
- Add Report Control Block
- Edit Report Control Block
- Delete Report Control Block
- Hide/Unhide Report Control Blocks
- Add Sample Value Block
- Edit Sample Value Block
- Delete Sample Value Block
- Hide/Unhide Sample Value Blocks
- Edit Subscribe Parameter
- Unmap (Subscribe)
- Unsubscribe All
- Graphical View (Summary View)
- Table View (Summary View)
- Hide and Unhide Connections
- User-friendly Name/IEC Name

Added Datasets appear as blocks within the Dataset pane—Publisher items may then be dragged and dropped into the blocks as required. Added GOOSE, Report and Sample Value Control Blocks appear in the Control Block pane—Publisher items from Dataset blocks may be connected to required GOOSE, Report and Sample Value blocks as required.

Dataset connected Control Block items may be connected to appropriate Subscriber items.

#### Note

Connected items are shown using arrowed lines, with control block to Subscriber lines selectable to Edit, Unmap and Unsubscribe, and Publisher to Dataset lines selectable to Unsubscribe. Dataset items may be removed within Dataset blocks, by selecting the  $\otimes$  for each Publisher item.

# 13.3 ADD A NEW DEVICE

To add a new IED device to a project, follow these steps:

- 1. From the project topology view, click to expand the *IED Devices* menu in the toolbox on the left.
- 2. Drag and drop a device from the toolbox to project area (the central grid). When the new device is dropped, an *Add Device* window opens.

- 3. Enter a Name and Description for the device.
- 4. Select *Model Type* corresponding to the device Cortec.
- 5. To select the required IED device Cortec, select each element in turn and choose the required option for each digit from the choices in the corresponding list. Ensure that this matches the order code of the actual device

Elements added to the project appear in the right-hand Topology panel, in a tree structure. The next step is to download the device CID file as a basis for configuring the device.

Note

The device Name field only accepts alphanumeric characters. Do not use spaces or other special characters other than underscore \_.

### 13.4 EDIT A DEVICE

- 1. Right-click the corresponding device graphic in the Topology workspace, or the required device in the Topology pane tree and select Edit or select Edit in the Topology Pane menu ribbon.
- 2. Edit the name and description for the device.
- 3. The *Model Type* selection is only available when adding a new IED Device. Once it has been added, only the name and description can be updated.

Note:

The IED Device Name field only accepts alphanumeric characters. Do not use spaces or other special characters.

# 13.5 RECEIVE CID FROM DEVICE

After creating an IED Device within the EnerVista Flex software, the CID file can be downloaded from the physical device. Ensure that the order code for the created IED Device in the project matches the order code of the actual physical device. The CID can also be downloaded directly from the physical device by using the *Quick Download* option in the project menu ribbon. When doing that the CID file will be downloaded directly from the connected physical device and the corresponding IED device will be created in the project.

Only the Engineer and Administrator EnerVista Flex user roles can access the **Send/Receive CID File** and **Quick Download** (CID File) functionalities in the EnerVista Flex software. The Guest user role can only access the **Receive CID File** functionality. The Operator user role has no access to any of these functionalities.

Note:

It is important to ensure that the IED Device Name is correct.

- 1. Double-click the *IED Device* icon in the *Project Topology View* to open the *IED Device Profile*.
- 2. Click the *Receive CID File* button located in the bottom right corner of the *IED Device Profile* window.
- 3. Click **Yes** to confirm that unsaved configuration changes made in the offline file can be overwritten.
- 4. In the **Receive CID File Device Information** window, enter the Interface used for the connection and Ethernet IP Address, Slave Address and Port of the device and click **Continue**.

- 5. A Serial Number mismatch message may appear, click **Yes** to continue with the download process.
- 6. The Schema is validated once the status bar indicates the CID file transfer is successfully completed. Click *Finish* to complete the CID file download process.
- 7. Click **OK** to acknowledge the completed CID file transfer and return to the device view.

Note:

Only accounts with the Engineer or Administrator EnerVista Flex user roles can access the Send/Receive CID File and Quick Download (CID File) functionalities in the EnerVista Flex software.

## 13.6 EDIT DEVICE CONFIGURATION SETTINGS

Note:

It is good practice to download the CID file from the device and use it as the basis for configuration changes.

- 1. Double-click the *IED Device* button, in the *Project Topology View* to open the *IED Device Profile*.
- 2. Click **Setting** on the **IED Device** menu bar. The **IED Device Name** will be the one assigned to the CID file when it is created or when it is added to the **Project Topology View**.

The Setting tab opens showing the configuration options.

### 13.7 SEND CID FILE TO DEVICE

Once configuration changes are complete, update the P40 Agile Enhanced IED configuration by sending the CID file back to the device.

Note:

It is good practice to download the CID file from the device and use it as the basis for configuration changes.

- 1. Double-click the *IED Device* icon in the *Project Topology View* to open the *IED Device Profile*.
- 2. Click the **Send CID File** button located in the bottom right corner of the **IED Device Profile** window.
- 3. Click **Yes** to confirm that unsaved configuration changes made in the offline file can be overwritten.
- 4. In the **Send CID File** Device Information window, enter the Interface used for the connection, the Ethernet IP Address of the device, the Slave Address and Port, then click **Continue**.
- 5. A Serial Number mismatch message may appear, click **Yes** to continue with the upload process.
- 6. In the Send CID File User Authentication window, enter the IED User Name and Password.
- 7. The status bar indicates when the file transfer is complete. When the "CID public and private sections validated" message appears, click *Finish* to acknowledge the completed CID file transfer and return to the *IED Device Profile* view.

Note:

The EnerVista Flex user account must have the appropriate user role assigned (Administrator or Engineer) in order to access the **Send CID File** functionality in the Enervista Flex software. Account settings can be changed by the Administrator.

## 13.8 SET DEVICE LANGUAGE

Select the *Language* setting for the device HMI, using the *Device Language* drop-down list available in the *IED Device Profile* tab in Enervista Flex software. IED languages available are English (UK), English (US), Spanish and French.

The IED *Language* setting may also be modified through the IED HMI at the *SETPOINTS\DEVICE\FRONT PANEL* \*DISPLAY PROPERTY* menu.

Note:

EnerVista Flex language is selectable at login. It may be different to the device language if desired.

# 14 PSL EDITOR

The Programmable Scheme Logic (PSL) is a module of programmable logic gates and timers in the IED, which can be used to create customised internal logic. This is done by combining the IED's digital opto-inputs with internally generated digital signals using logic gates, timers and conditioners, then mapping the resultant signals to the IED's digital signals including relay outputs and LEDs.

The Programmable Scheme Logic (PSL) Editor allows scheme logic diagrams to be created and edited to suit the user's particular application.

# 14.1 LOADING SCHEMES FROM FILES

The product is shipped with default CID files containing default settings and scheme configurations.

The PSL schemes of the device can be accessed by launching the PSL Editor by clicking on the *Logic* tab on the EnerVista Flex toolbar. This can be done when communicating with the device through the *Quick Connect* module that can be selected from the main screen of EnerVista Flex, or by downloading the CID from the device into a new or existing project, using the *Project* module on the main screen.

Some default CID files with default settings and PSL schemes are provided in the P40Agile\_Enh\_Sample project included in EnerVista Flex. A new CID file with blank PSL schemes can be also created by selecting the appropriate Cortec for the P40Agile-Enh IED Device element in a new or existing project.

# 14.2 PSL EDITOR TOOLBAR

There are a number of toolbars available to help with navigating and editing the PSL.

| Toolbar          | Description                                                                                                   |
|------------------|----------------------------------------------------------------------------------------------------|
|                  | Standard tools: For file management and printing.                                                             |
| ] @ @ Q B ##   @ | Zoom and pan tools: For scaling the displayed screen size, viewing the entire PSL, or zooming to a selection. |

# 14.2.1 LOGIC SYMBOLS

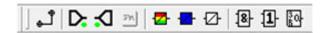

The logic symbol toolbar provides icons to place each type of logic element into the scheme diagram. Not all elements are available in all devices. Icons are only displayed for elements available in the selected device.

| Symbol   | Function        | Explanation                              |
|----------|-----------------|------------------------------------------|
| ڻ.       | Link            | Create a link between two logic symbols. |
| D:       | Input Signal    | Create an input signal.                  |
| <b>Z</b> | LED Conditioner | Create an LED conditioner.               |
|          | Output Signal   | Create an output signal.                 |

| Symbol      | Function            | Explanation                   |
|-------------|---------------------|-------------------------------|
|             | Contact Conditioner | Create a contact conditioner. |
| ₺           | Timer               | Create a timer.               |
| <b>8</b> -  | AND Gate            | Create an AND Gate.           |
| 1           | OR Gate             | Create an OR Gate.            |
| <b>[0</b> ] | SR Latch            | Create an SR latch            |

# 14.3 LOGIC SIGNAL PROPERTIES

- 1. Use the **Logic Toolbar** to select logic signals. This is enabled by default but to hide or show it, select **View** then **Logic Toolbar**.
- 2. Zoom in or out of a logic diagram using the toolbar icon or select *View* then *Zoom Percent*.
- 3. Right-click any logic signal and a context-sensitive menu appears.

Certain logic elements show the *Properties* option. If you select this, a *Component Properties* window appears. The contents of this window and the signals listed will vary according to the logic symbol selected.

## 14.3.1 LINK PROPERTIES

Links form the logical link between the output of a signal, gate or condition and the input to any element.

Links can only be started from the output of a signal, gate, or conditioner, and must end at an input to any element.

Signals can only be an input or an output. To follow the convention for gates and conditioners, input signals are connected from the left and output signals to the right. The Editor automatically enforces this convention.

A link is refused for the following reasons:

- There has been an attempt to connect to a signal that is already driven. The reason for the refusal may not be obvious because the signal symbol may appear elsewhere in the diagram.
- An attempt has been made to repeat a link between two symbols. The reason for the refusal may not be obvious because the existing link may be represented elsewhere in the diagram.

# 14.3.2 INPUT SIGNAL PROPERTIES

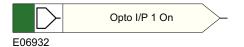

IED logic functions provide logic signals that can be used for programming in PSL. Depending on the IED functionality, operation of an active IED function drives an associated input signal in PSL that can be linked to drive any logic output signal, conditioner or gate. Any FlexLogic signal can be an Input signal in PSL.

# 14.3.3 OUTPUT SIGNAL PROPERTIES

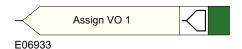

Logic output signals in P40 Agile Enhanced IEDs are called Virtual Outputs (up to 128). When the logic associated to the logic output is activated it drives the associated Virtual Output in the PSL. Virtual Outputs can be assigned as logical inputs for more complex logic schemes or to LED conditioners, Contact Conditioners, Timers, AND and OR gates and SR Latch gates. Any FlexLogic signal can be assigned to an output signal (Virtual Output) in the PSL.

### 14.3.4 LED CONDITIONER PROPERTIES

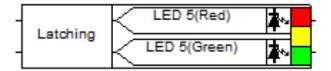

LED Conditioner signals can be used in PLS for programming the signal (any FlexLogic operand) that drives the activation of any of the four programmable LEDs available in P40 Agile Enhanced IEDs.

To set LED properties:

- 1. From the **LED Name** list, select the available LED to be configured.
- 2. Set the *Latching* tick, if needed.
- 3. Click **OK**.
- 4. Set the FlexLogic Operands for *LED # (Red)* and *LED # (Green)* for each LED to be configured. FlexLogic Operands are mapped in the PSL and used to illuminate the LEDs. For tri-coloured LEDs there are two signals associated with the LED. Asserting *LED #(Red)* will illuminate the LED red. Asserting *LED #(Green)* will illuminate the LED amber.

Note:

LED Conditioners are only available if they have not all been used up, which in some default PSL schemes they might be. If that is the case and those LEDs need to be used for something else, it will be necessary to re-assign them.

Note:

Any programmable LED indicator, when set to Latched, can be reset with a **RESET** command, once the condition has been cleared.

## 14.3.5 CONTACT CONDITIONER PROPERTIES

The relay contact action can be controlled either through the device settings at path **SETPOINT\OUTPUTS\RELAY OUTPUTS** or by using the Contact Conditioners in the PSL Editor.

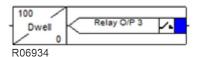

Each Contact conditioner can be selected for Pickup, Dropoff, Dwell, Pulse, Pickup/Dropoff, Straight-through or Latching operation. To set Contact Conditioner properties:

- 1. Select the Relay O/P (n) from the Contact Name list.
- 2. From the *Mode* tick list, choose the mode.

- 3. Set the *Pickup Value* (in milliseconds), if required.
- 4. Set the **Dropoff Value** (in milliseconds), if required.
- Click **OK**.

#### Note:

Contact Conditioners are only available if they have not all been used, which might be the case in some default PSL schemes. If some Contact Conditioners need to be used for something else, it will be necessary to re-assign them.

### 14.3.6 TIMER PROPERTIES

Each timer can be selected for pickup, dropoff, dwell, pulse or pickup/dropoff operation.

To set timer properties,

- 1. From the *Timer Mode* tick list, choose the mode.
- 2. Set the *Pickup Value* (in milliseconds), if required.
- 3. Set the **Dropoff Value** (in milliseconds), if required.
- 4. Click **OK**.

#### Note:

The P40 Agile Enhanced IED has up to 32 configurable timers. Timer assignment needs to be done in the PSL Editor. The **Mode, Pickup Value** and **Dropout Value** settings configuration can be done either in the PSL Editor when it is being assigned, or in the IED settings for each timer under the **SETPOINTS\FLEXLOGIC\TIMERS** path.

## 14.3.7 GATE PROPERTIES

A gate can either be an AND or an OR gate.

- An AND Gate requires that all inputs are TRUE for the output to be TRUE.
- An **OR Gate** requires that one or more input is TRUE for the output to be TRUE.

To set gate properties,

- 1. Select the gate type: **AND Gate**, **OR Gate**.
- 2. If you want the output of the gate to be inverted, check the **Invert Output** check box. An inverted output appears as a "bubble" on the gate output.
- 3. Click **OK**.

# 14.3.8 NV LATCH PROPERTIES

An NV Latch can be selected to operate with the following two latch properties:

| Set | Reset | Q0 (Previous<br>Output State) | Q1 Set Dominant | Q1 Reset Dominant |
|-----|-------|-------------------------------|-----------------|-------------------|
| 0   | 0     | 0                             | 0               | 0                 |
| 0   | 0     | 1                             | 1               | 1                 |
| 0   | 1     | 1                             | 0               | 0                 |
| 0   | 1     | 0                             | 0               | 0                 |
| 1   | 1     | 0                             | 1               | 0                 |
| 1   | 1     | 1                             | 1               | 0                 |
| 1   | 0     | 1                             | 1               | 1                 |
| 1   | 0     | 0                             | 1               | 1                 |

Q0 is the previous output state of the latch before the inputs change. Q1 is the output of the latch after the inputs change.

The Set dominant latch ignores the Reset if the Set is on.

The Reset Dominant latch ignores the Set if the Reset is on.

# **SR latch properties**

The SR Latch gate can be configured via the PSL.

# 15 IEC 61850 CONFIGURATION

IEC 61850 feature is Cortec dependant for P40 Agile Enhanced IEDs.

IEC 61850 configuration can be done through the IEC 61850 Configuration tool, which is available when connected to the device or when working on a Project configuration offline.

Refer to IEC 61850 Configuration in the Project Configuration section of this chapter for more information.

# 16 OPEN DEVICE

The Open Device feature enables the user to work with any settings file (CID) of the device which is supported by EnerVista Flex, without creating a project. The user can quickly open a P40 Agile Enhanced device Settings file (CID) from any location on their computer and make the necessary changes straight away.

The Open Device feature is available in a place holder on the Modules dashboard.

Click on this option and a file selection window will pop up asking the user to select "CID" file. The user can choose any P40 Agile Enhanced device CIDs from any location on a local computer or from any shared drive or remote computer with Read and Write access.

Once the File is selected, the EnerVista Flex opens a new tab for the device and shows all the device information.

The user can open any supported device CID without creating a project. Only one CID can be opened at a time. With a CID opened with Open Device, the user is able to do all the operations that would be available for a device created inside a project.

The possible actions are:

- Modify Settings, Protection summary screen, IEC 61850 configuration and Logic for the device for the items that are supported for that Cortec. These changes are saved directly into the CID file.
- The CID file changes can be transferred to a device with same Cortec and version using **Send CID File** option (icon in the bottom right-hand corner).
- The CID can also be updated from a device with same Cortec and version using **Receive CID File** option to sync the device (icon in the bottom right-hand corner).
- Export Settings to CSV, Excel and PDF is also supported in the Settings tab.

# 17 SETTINGS CONVERSION

The Settings Conversion feature enables the user to convert any P40 Agile Enhanced device settings file (CID File) from an earlier version to a more recent version. This conversion module is necessary to allow users to upload their settings file into the latest firmware version of the device when they were originally created in an older version of the firmware.

This module will only allow the version to be upgraded where the model number or Cortec remains unchanged during the conversion process. This module does not allow the user to downgrade from a more recent version to an older version. The Settings Conversion module will migrate the 61850 data, Modbus Settings values, and Scheme Logic section in the device to the higher version without impacting the configuration. Any values not applicable in the more recent version of the device will be defaulted.

At the end of the conversion process a report is generated indicating the Newly added, Removed or Modified data during conversion from older to newer version.

The Settings Conversion feature is available inside the Projects. The user can access to the CID files to be converted by launching the EnerVista Flex software application and logging into it. After that the user should access to the Project module and either create a new project or open an existing project. Once inside a project the user should select a P40 Agile Enhanced device CID (P40Agile-Enh). If no CID exists in the project, any P40 Agile Enhanced CID file can be imported into the project or quickly downloaded from a connected device. (See Create a New Project, Manage Projects and Project configuration sections for more details in projects handling).

The settings conversion feature is accessed using the **Convert** option available when right clicking on a P40 Agile Enhanced CID file, either using the Canvas view or the Topology view.

After clicking on the *Convert* option, a *Convert Device Settings file* pop up window will appear, providing the Device Name, the Model Number and the Current Version of the original CID file from an older version that is going to be converted to a newer version. Select the required new version in the *Convert Version* drop down list available and click on the *Convert* button. The conversion process will be initiated. When finished and if successful, a version update success message will appear in green, the existing file in the project is updated to the version selected and the old file is saved on the location available in the *Original File Backup* path.

After a successful conversion the **Show Log** button is enabled. By clicking on it, the user can access to the conversion report in a separate window. The conversion window will close when the user opens the conversion log, so make sure that the path to the conversion backup file is saved, if required, before accessing the log.

### Note:

In P40 Agile Enhanced 2.0 firmware release, enhanced (Tri colour LED) functionality of programmable LEDs has been added. If the user has used LED Conditioners in the PSL created in 1.0 release, the assignment of Virtual Outputs 110 to 128 may get modified after conversion of the settings file from version 1.0 to 2.0 (due to the accommodation of the Tri colour LED enhancement). The change of Virtual Outputs assignation won't affect the functionality of the logic. The logic functionality will be same as created by the user for 1.0 release. The user can check the updated logic by opening the PSL of the converted settings file.

# **APPENDIX A**

# ORDERING OPTIONS

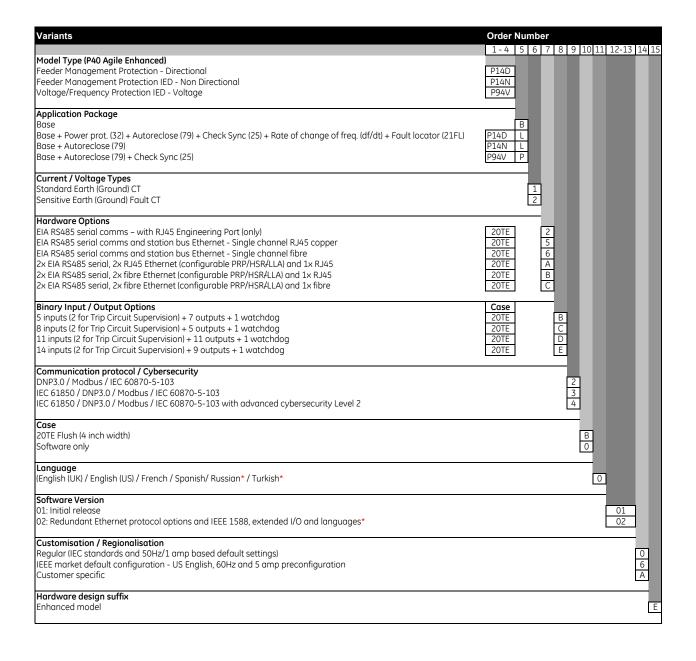

# **APPENDIX B**

# **SETTINGS AND SIGNALS**

Tables, containing a full list of settings for each model, are provided in a separate Excel file attached as an embedded resource. To access the spreadsheet file, click on the button below.

#### Note

An **Open File** dialogue box may open with a warning message about potential harm from programs, macros or viruses. The file supplied does not contain any harmful content, and may be safely opened.

# **APPENDIX C**

# WIRING DIAGRAMS

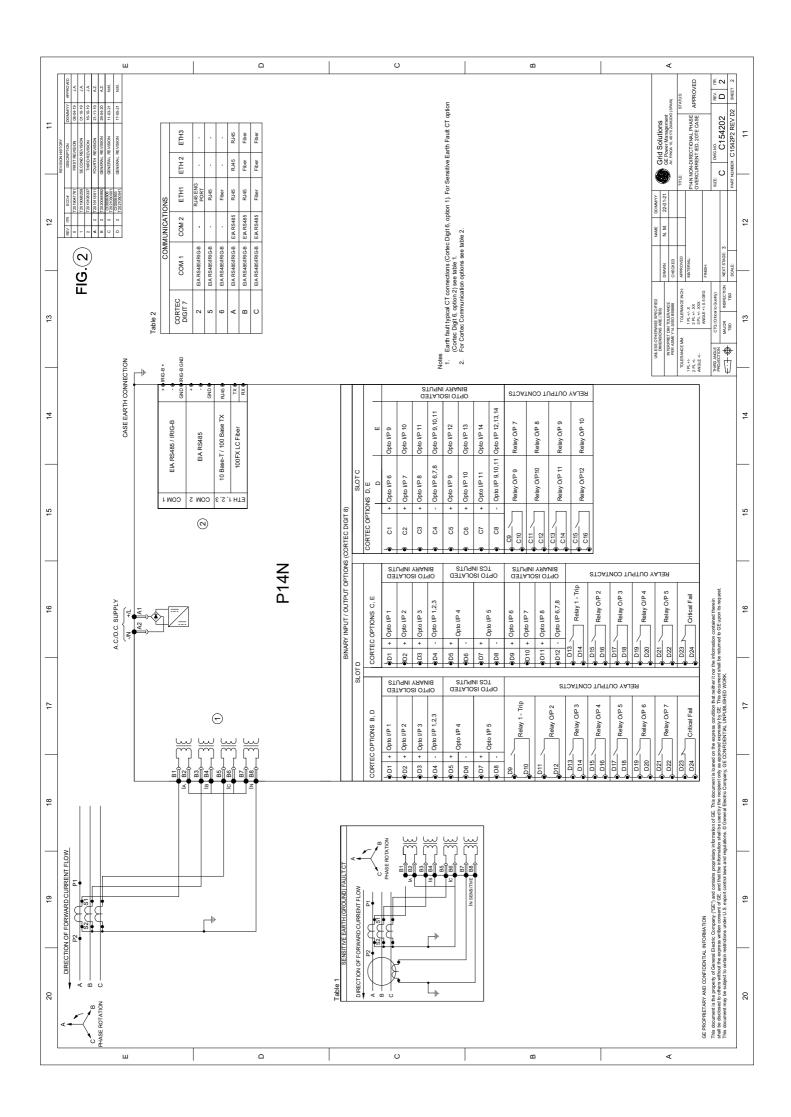

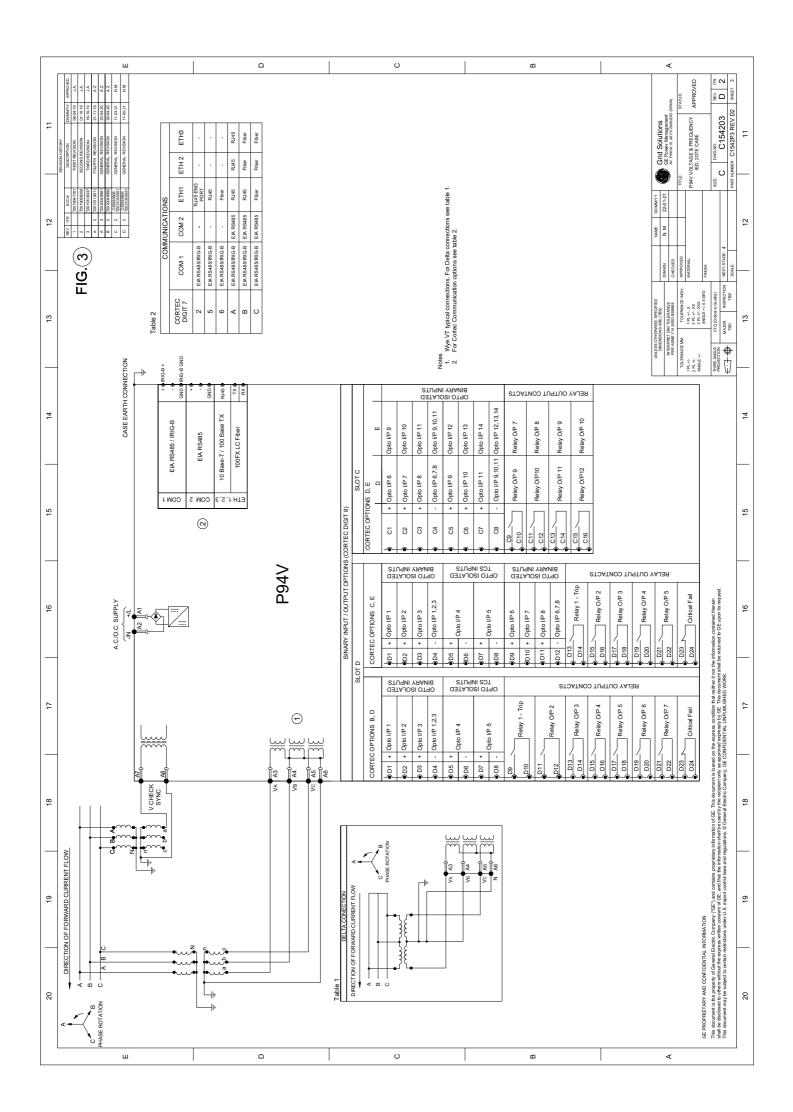

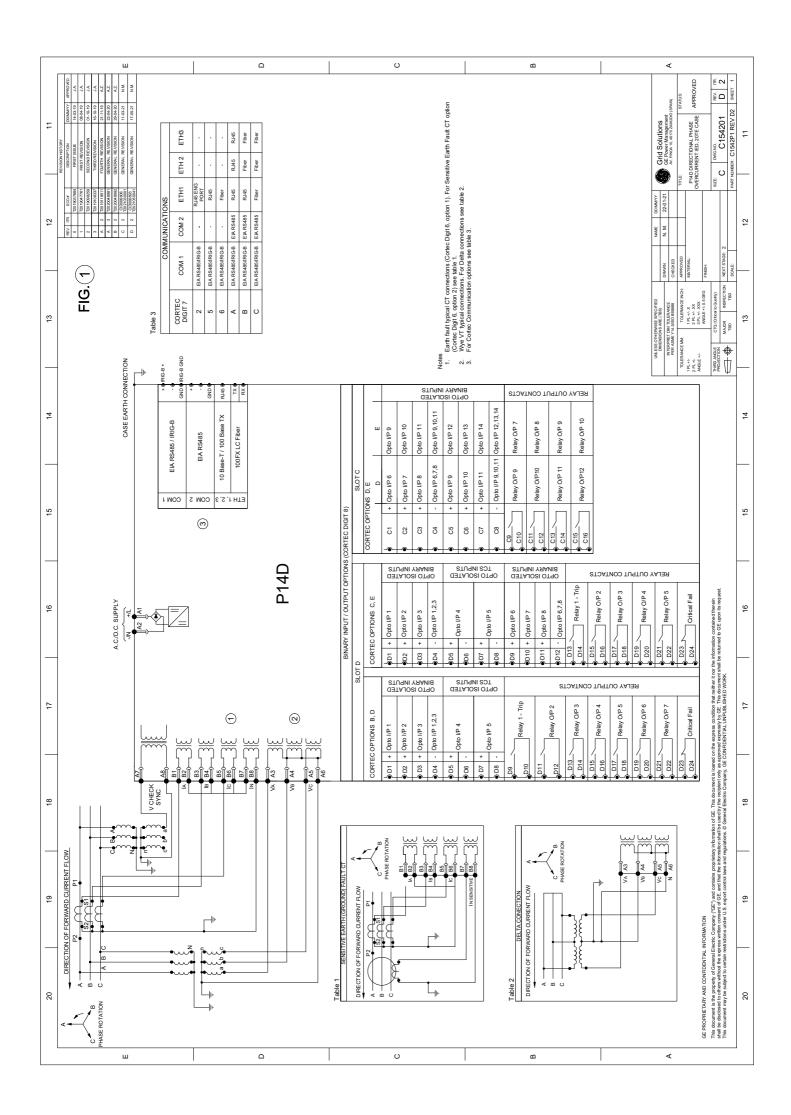

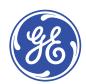

# Imagination at work

Grid Solutions St Leonards Building Redhill Business Park Stafford, ST16 1WT, UK +44 (0) 1785 250 070 contact.centre@ge.com

© 2022 General Electric. All rights reserved. Information contained in this document is indicative only. No representation or warranty is given or should be relied on that it is complete or correct or will apply to any particular project. This will depend on the technical and commercial circumstances. It is provided without liability and is subject to change without notice. Reproduction, use or disclosure to third parties, without express written authority, is strictly prohibited.